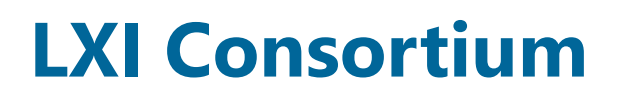

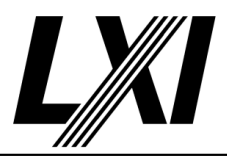

# LXI Test Procedure Definition

1.6

2024/01/12

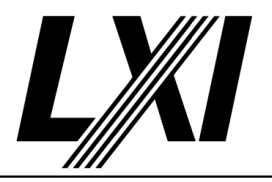

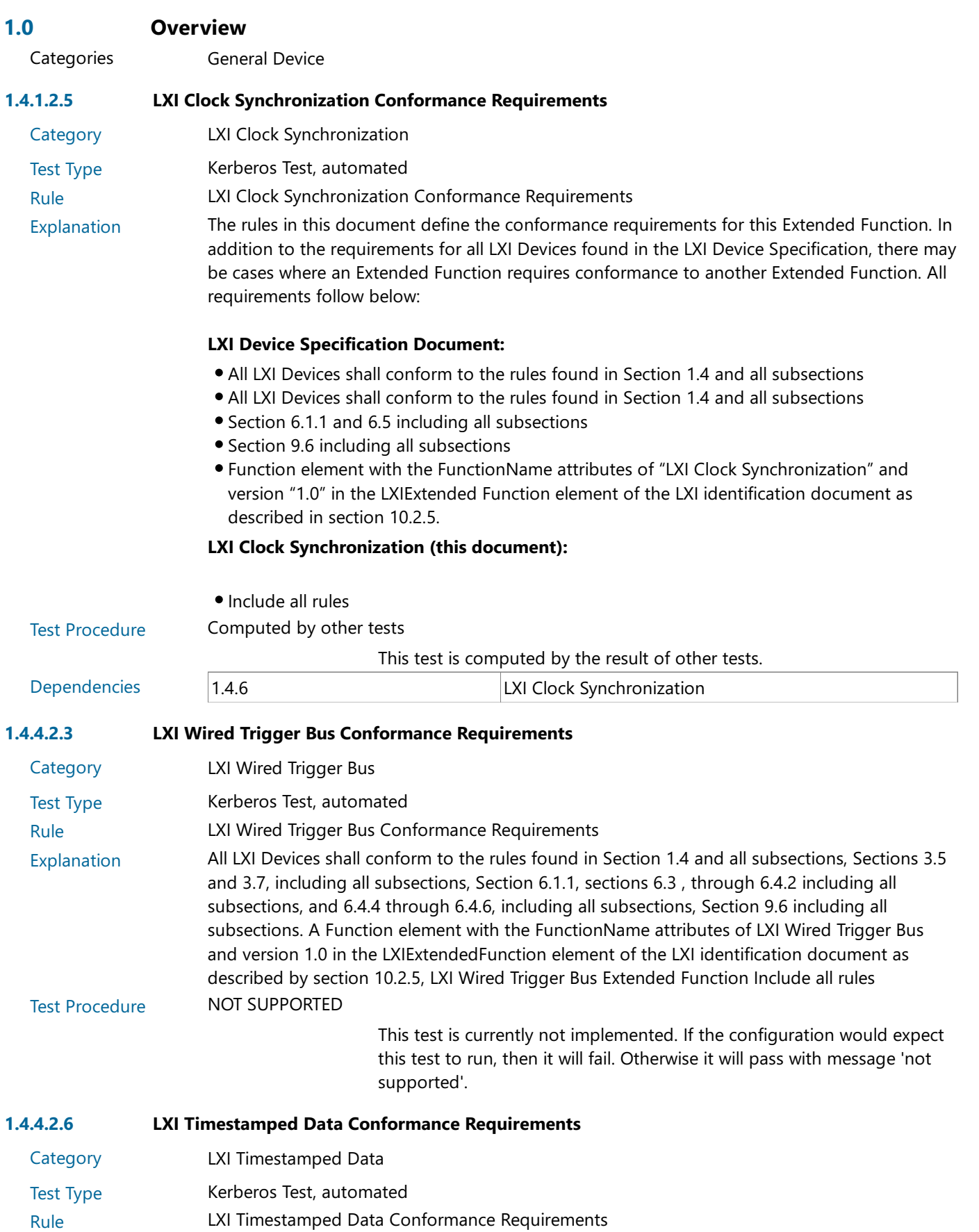

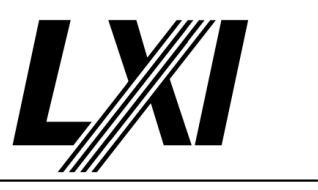

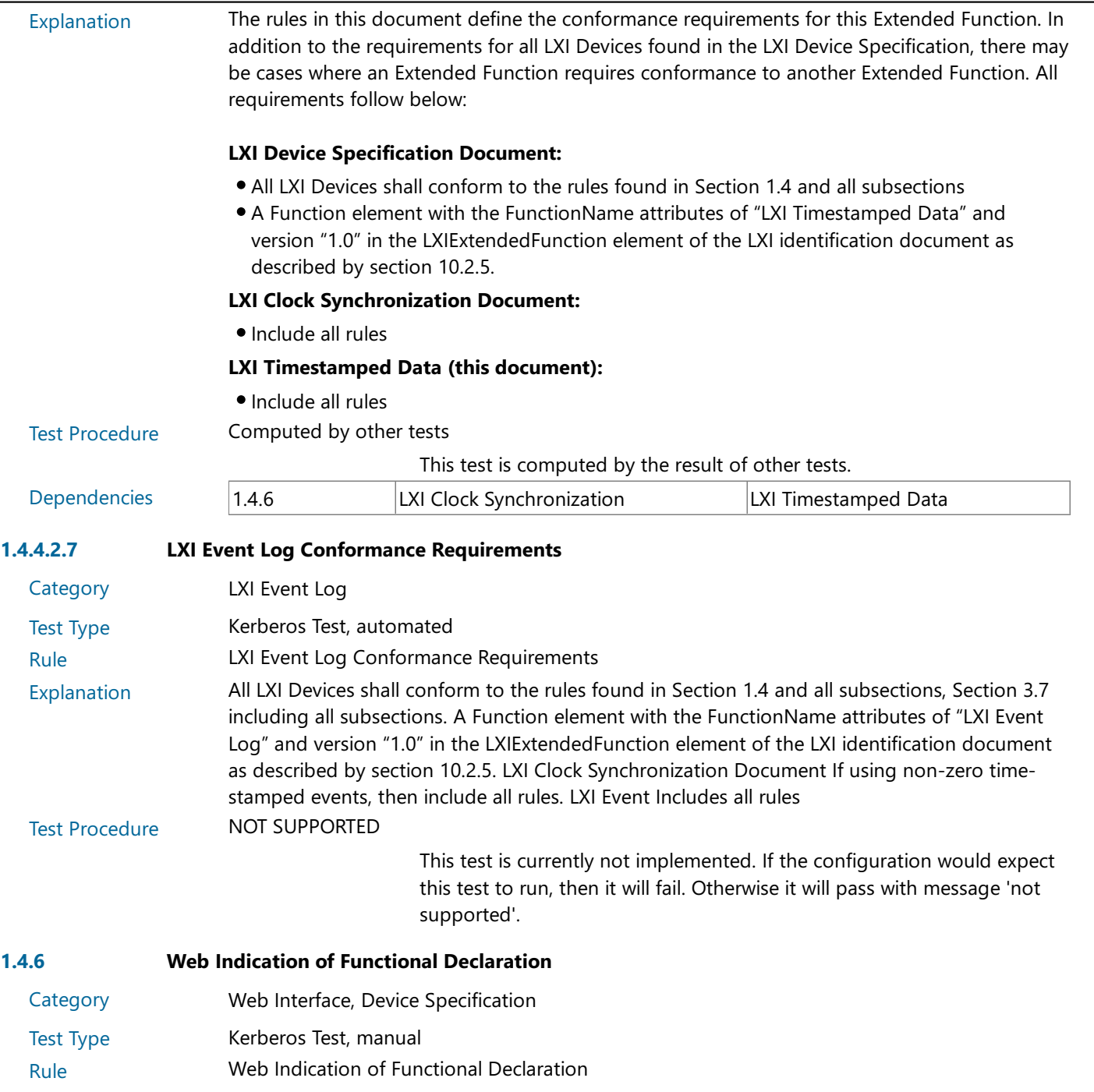

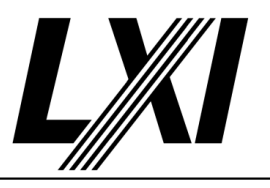

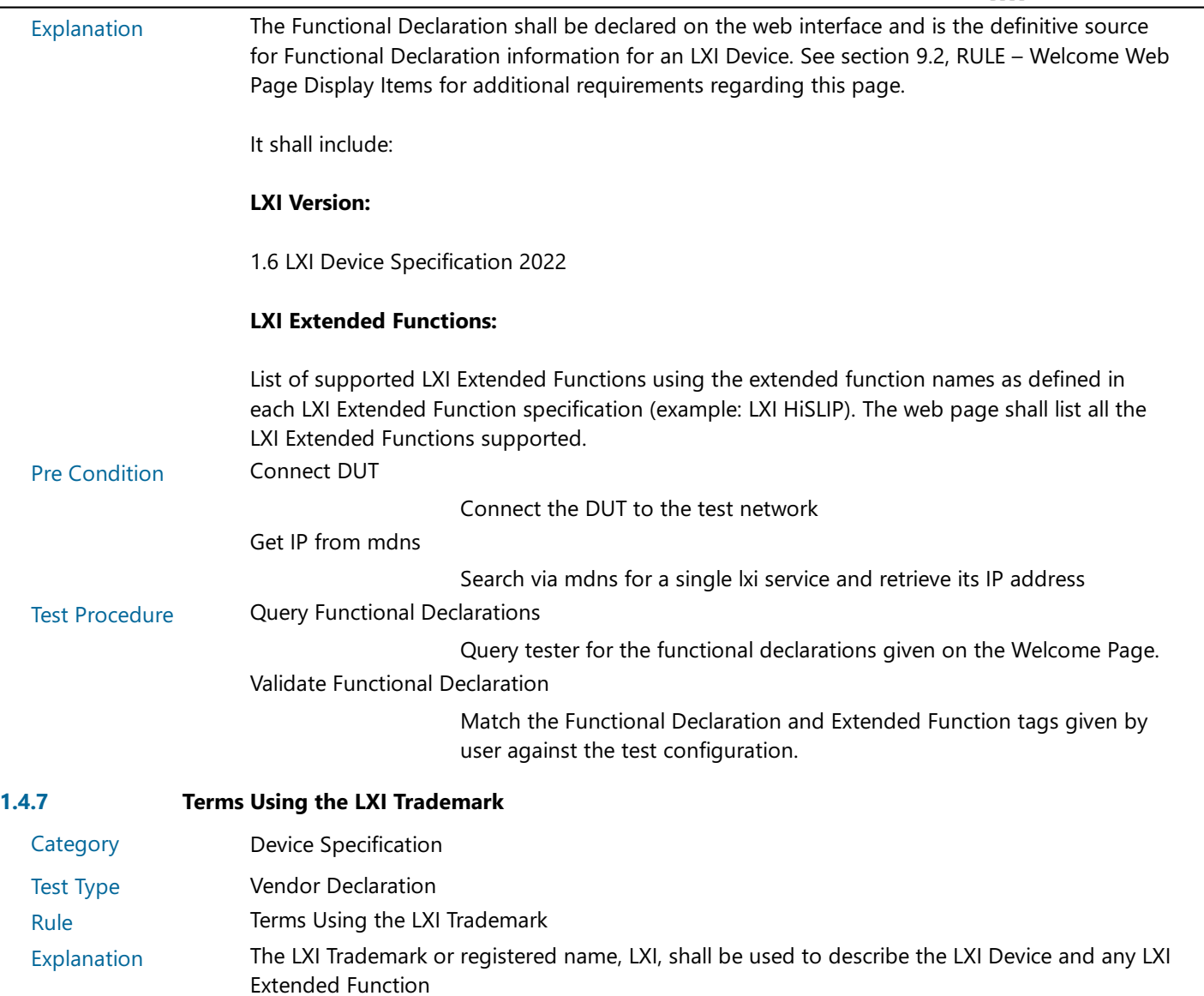

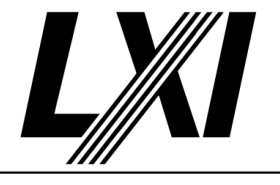

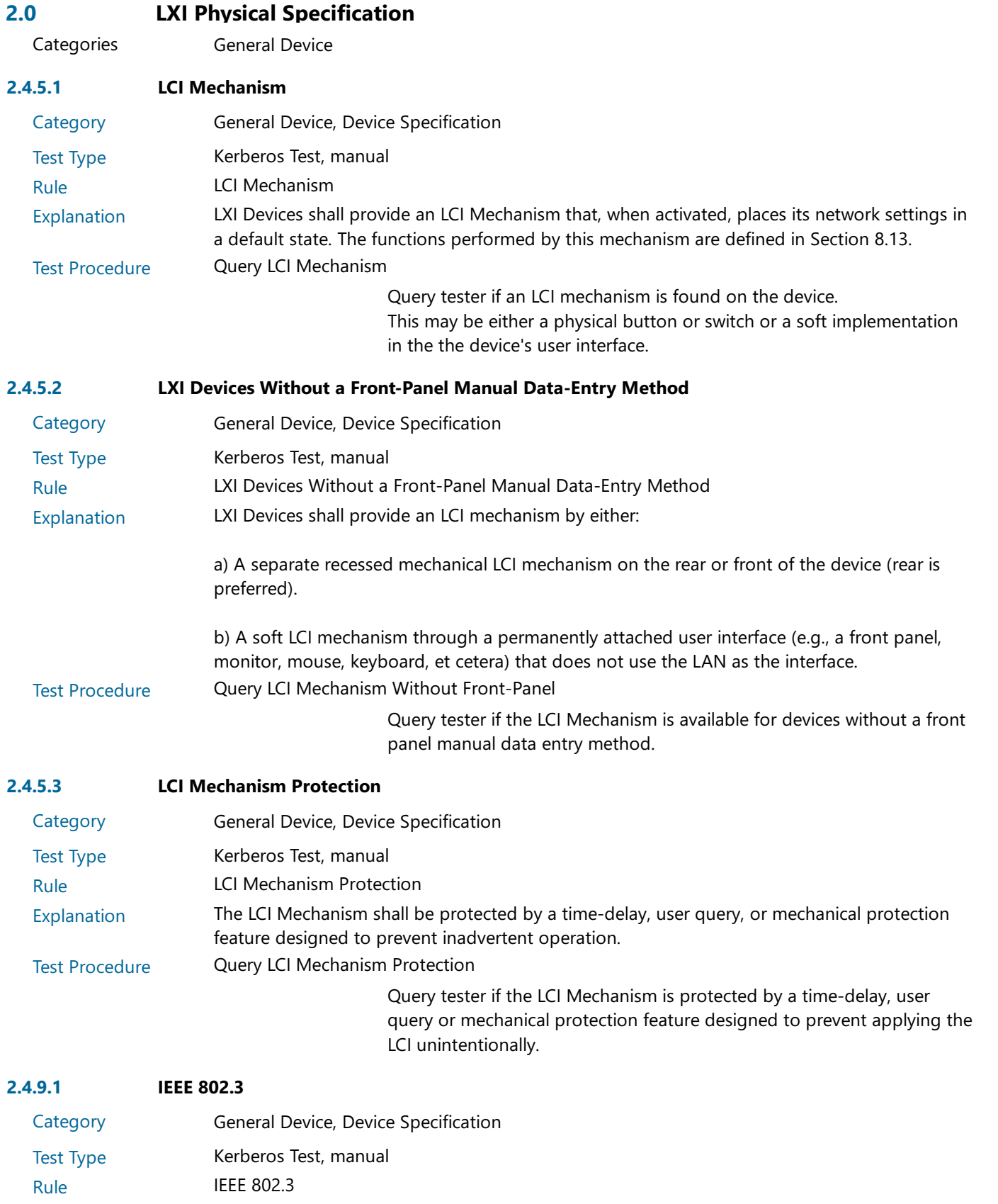

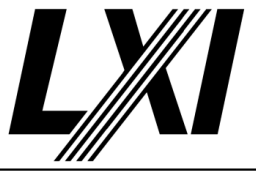

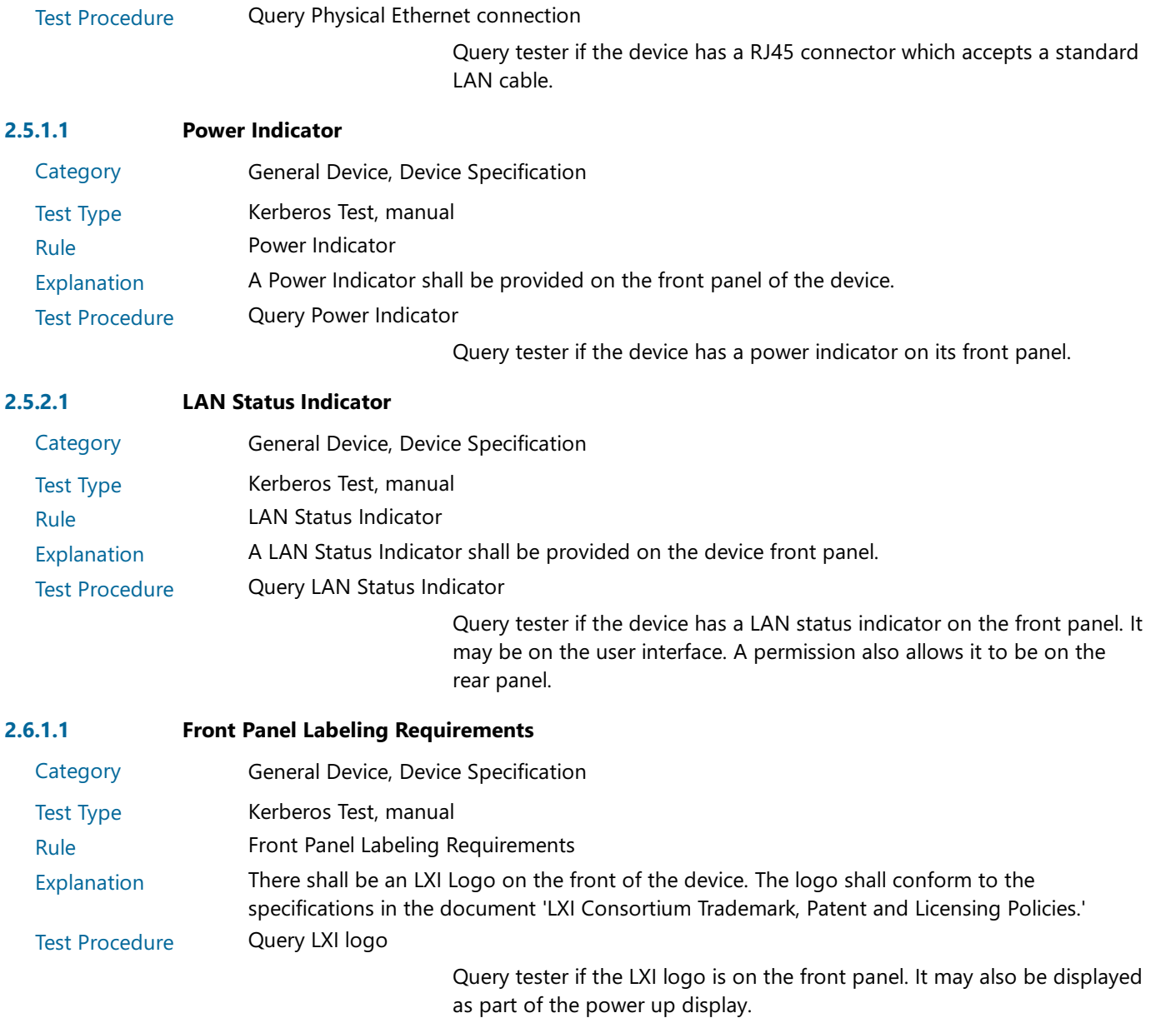

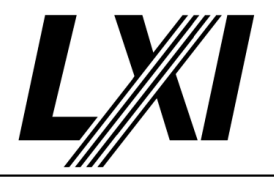

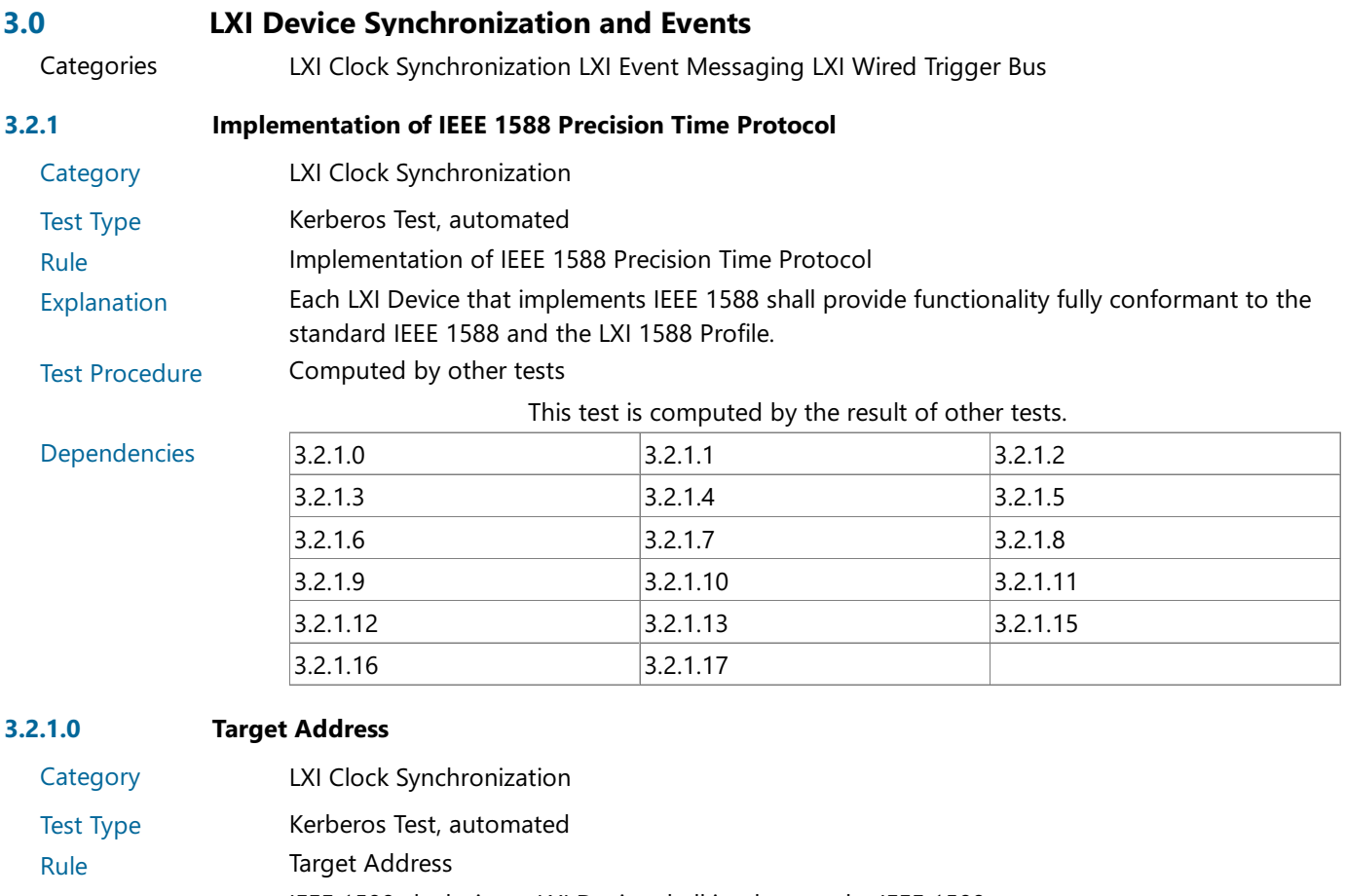

Explanation IEEE 1588 clocks in an LXI Device shall implement the IEEE 1588 management messages specified in clause 15.2 of IEEE 1588-2008. This test checks various target address settings. Pre Condition Connect DUT

Connect the DUT to the test network

Start management node

Start up the PTP management node

Test Procedure Test management address settings

Test various management message address settings, where the DUT should or should not answer.

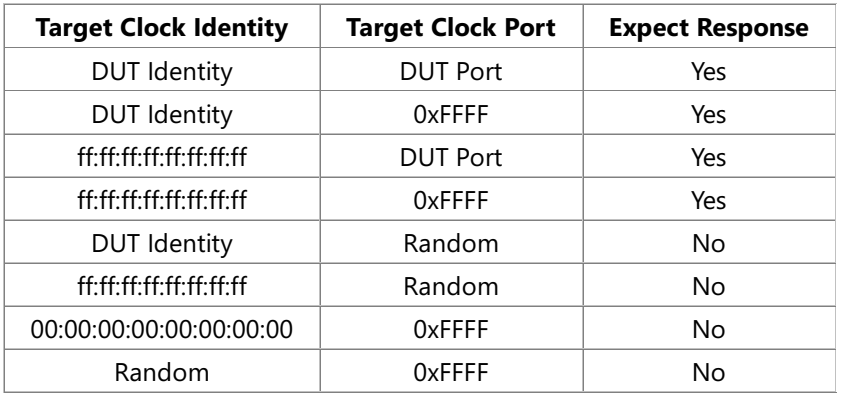

Post Condition Shutdown management node

Shutdown the PTP management node

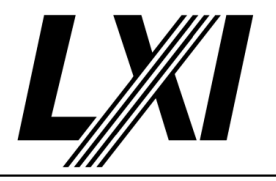

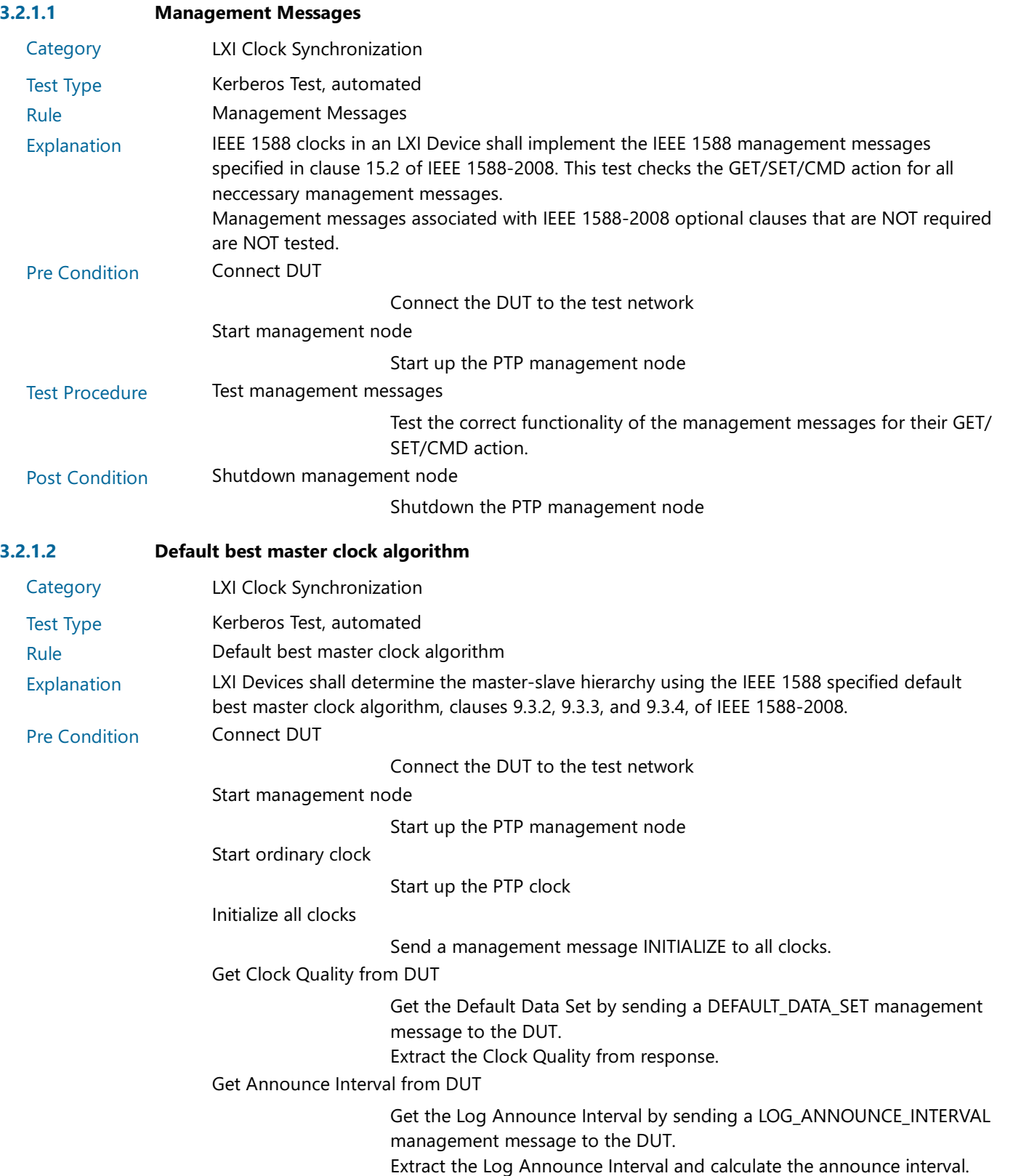

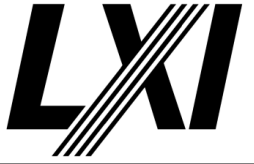

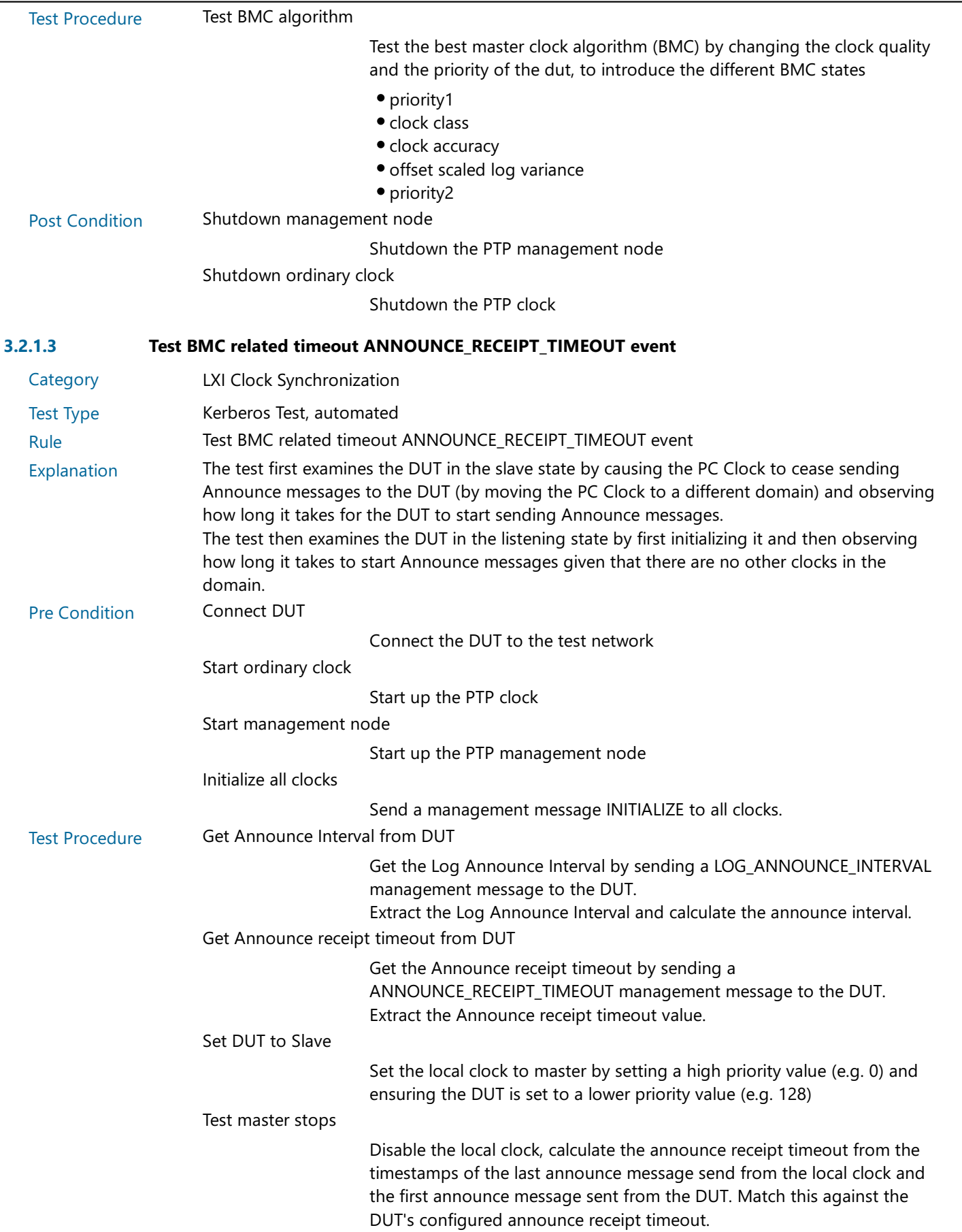

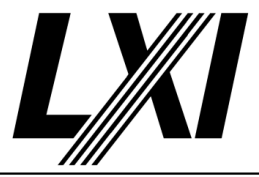

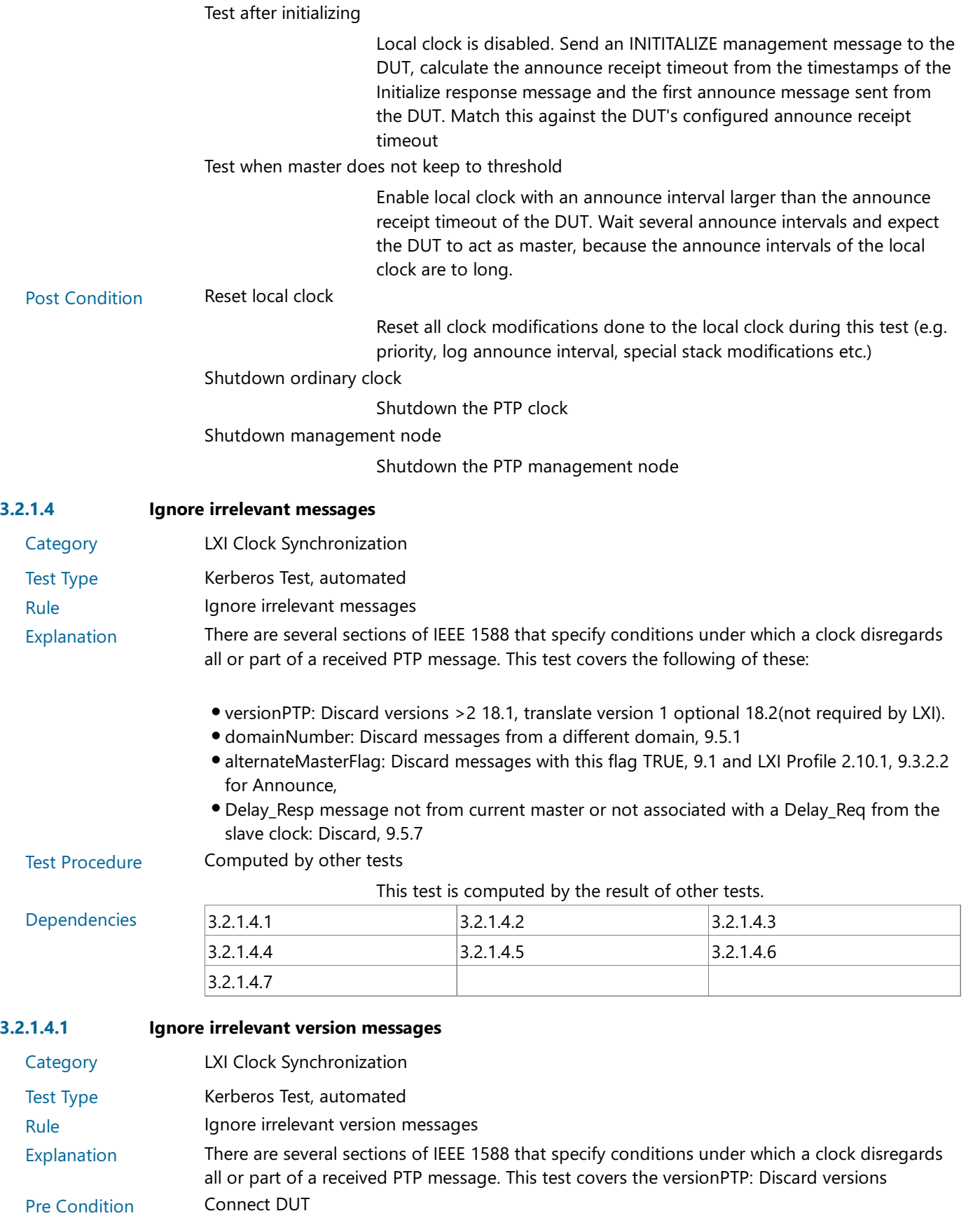

Connect the DUT to the test network

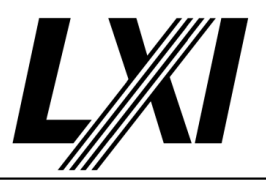

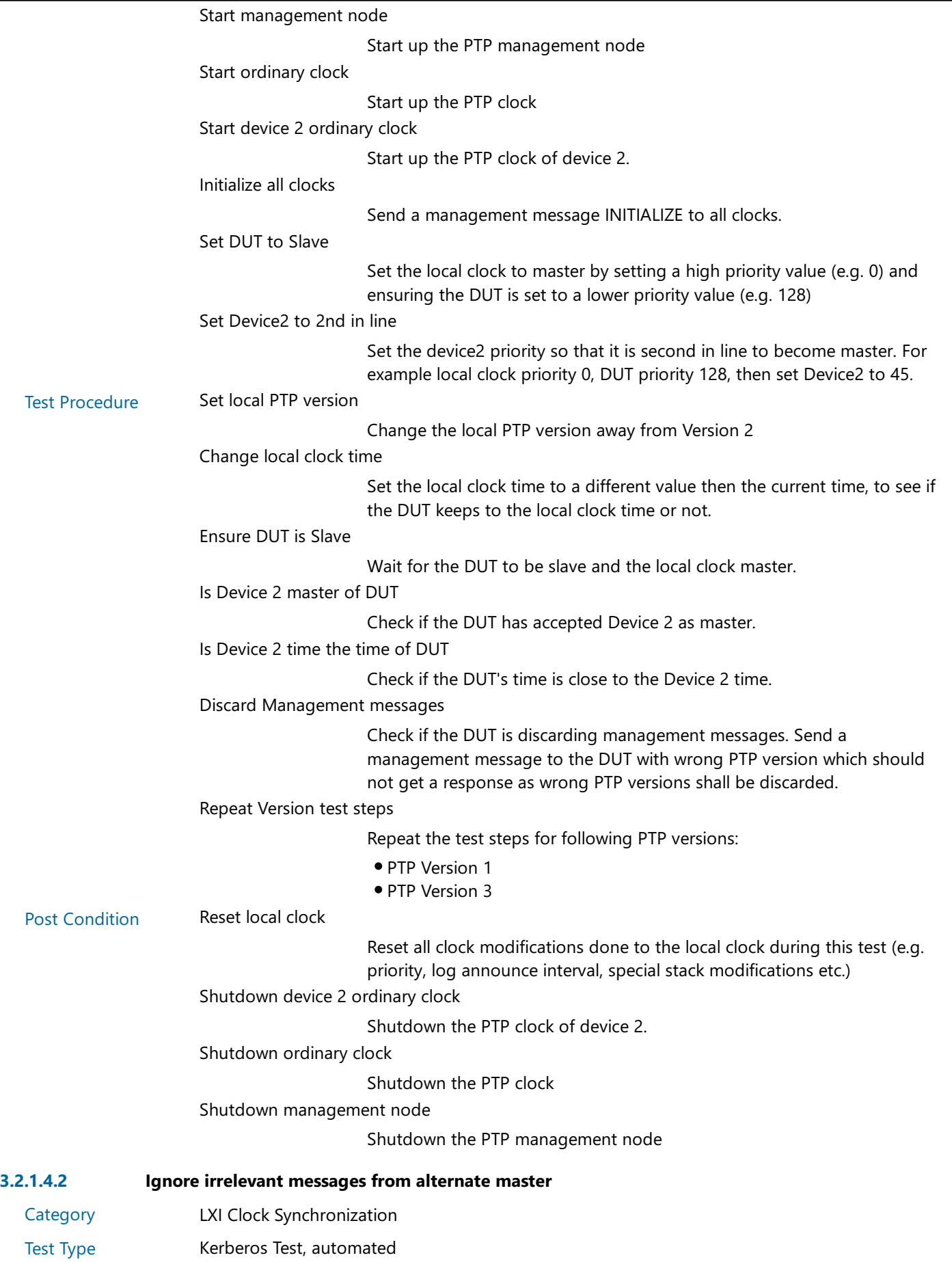

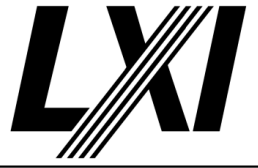

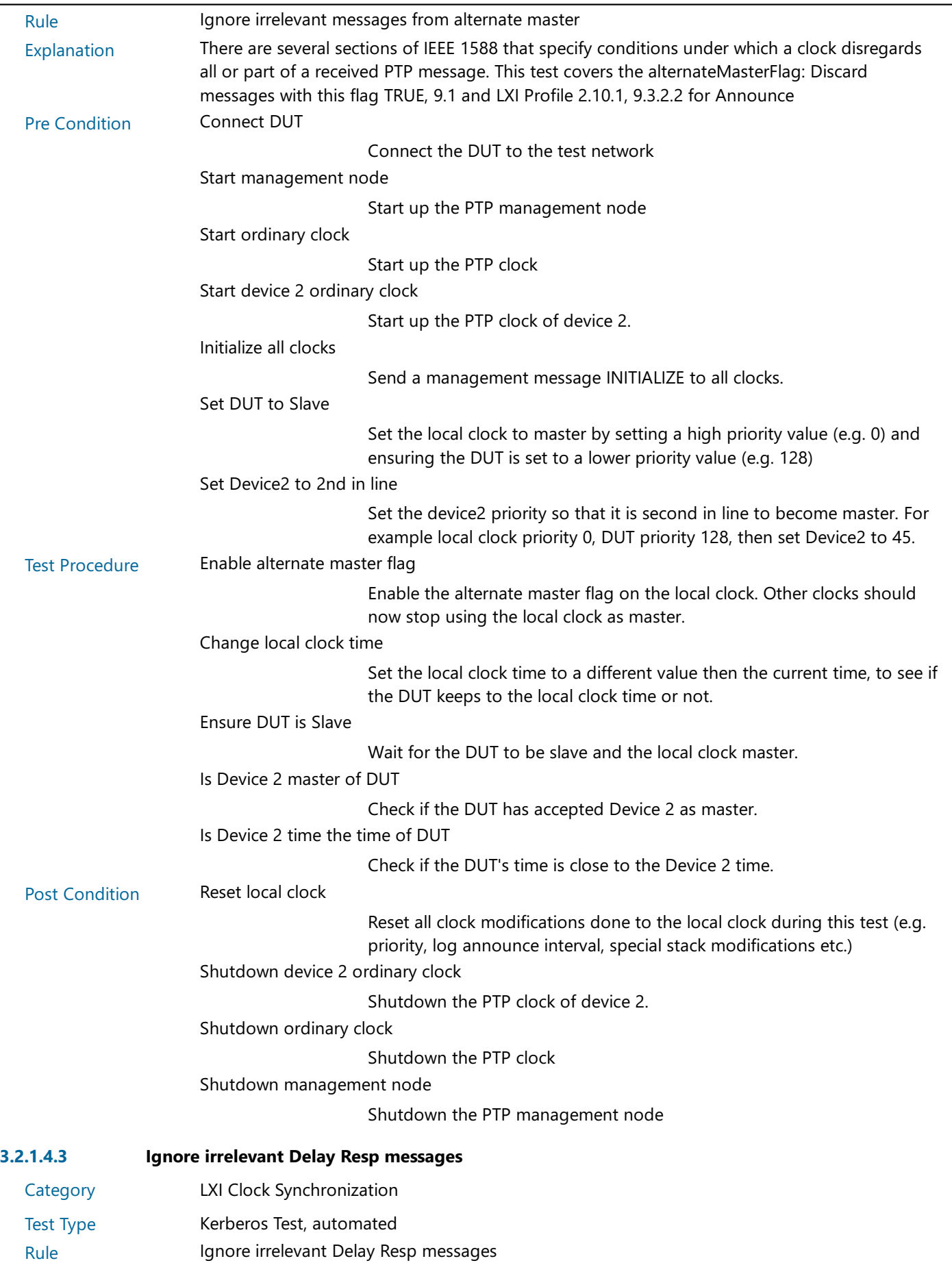

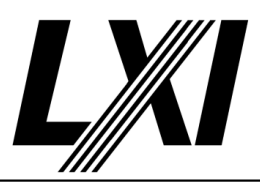

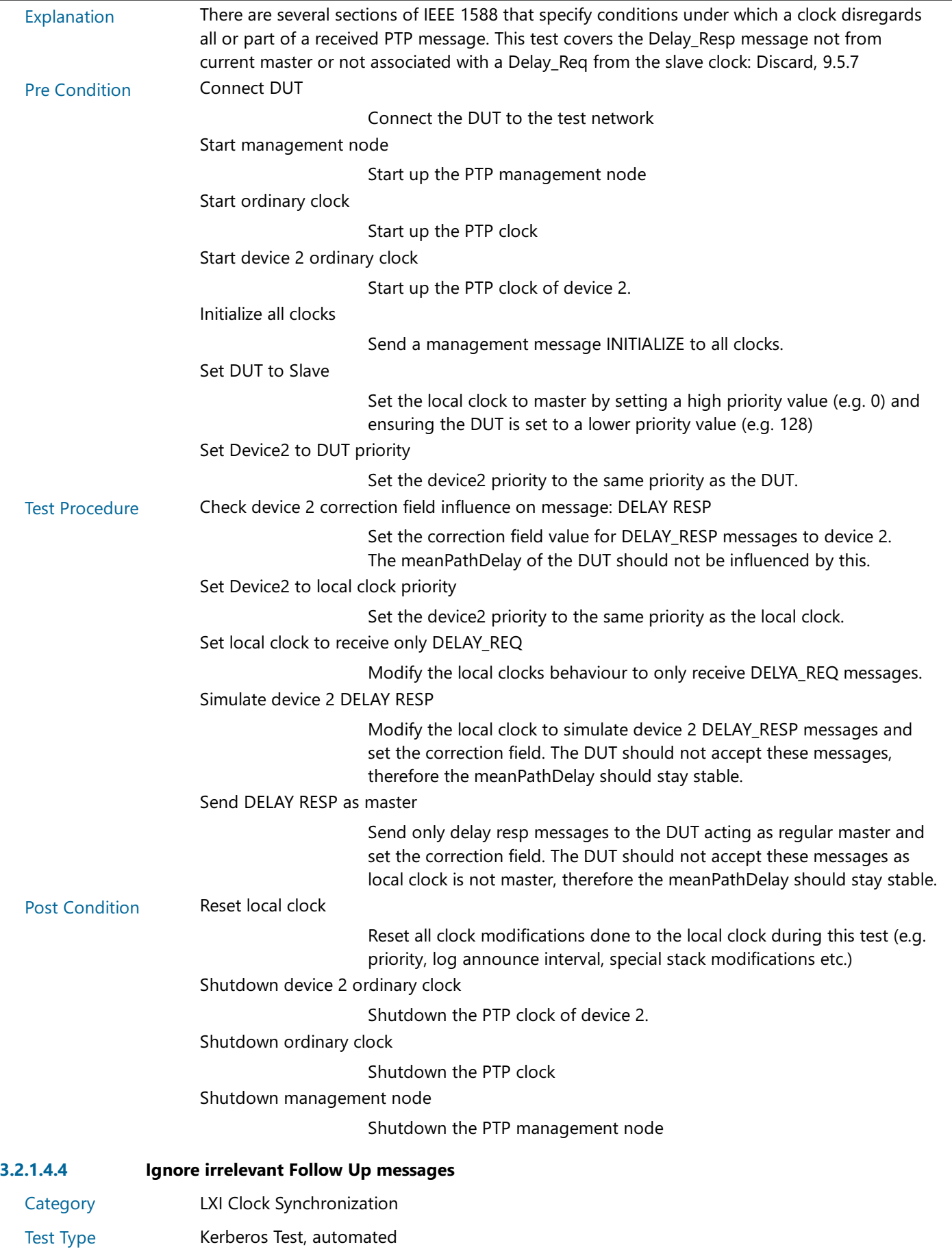

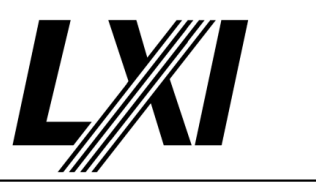

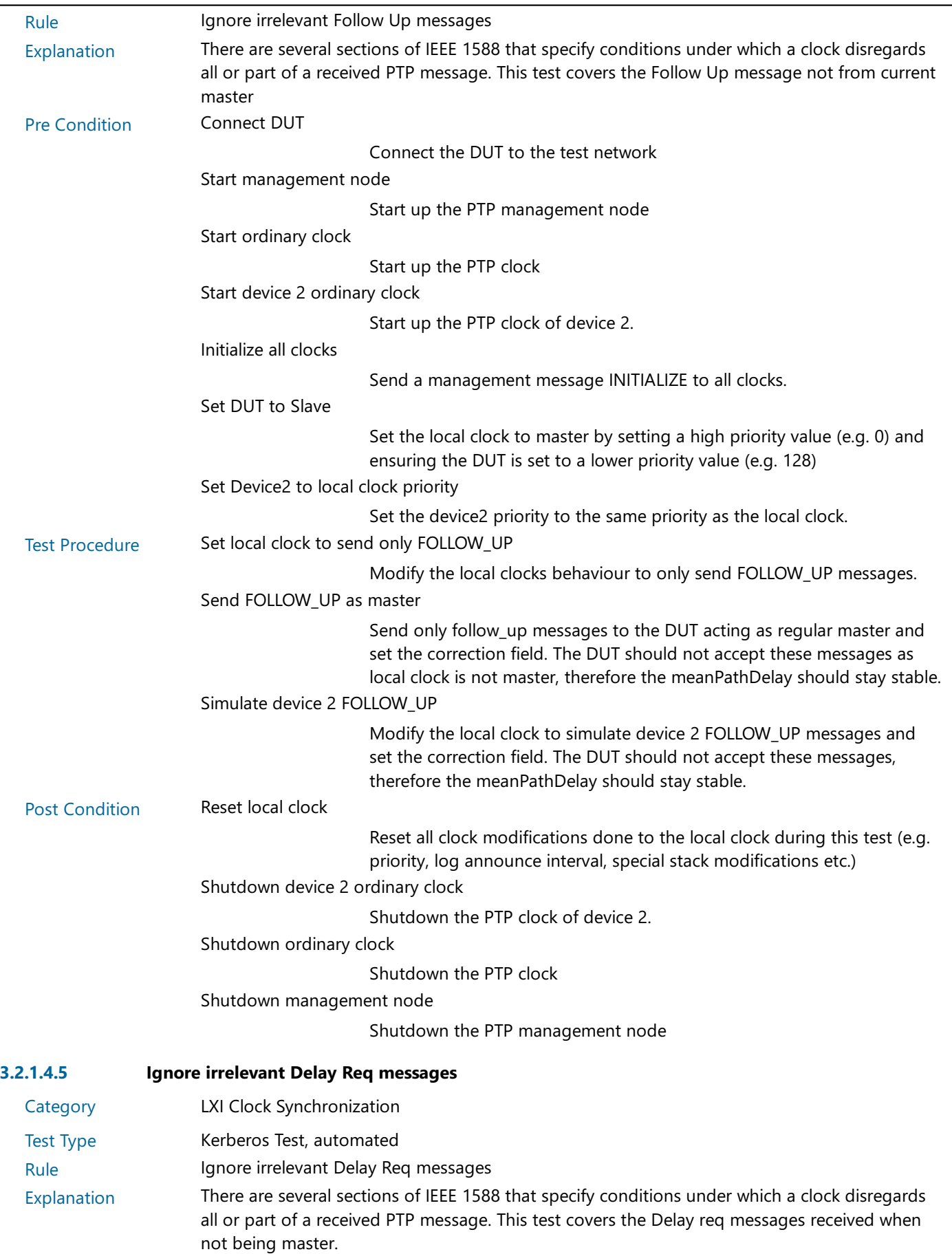

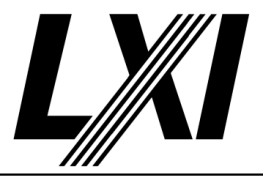

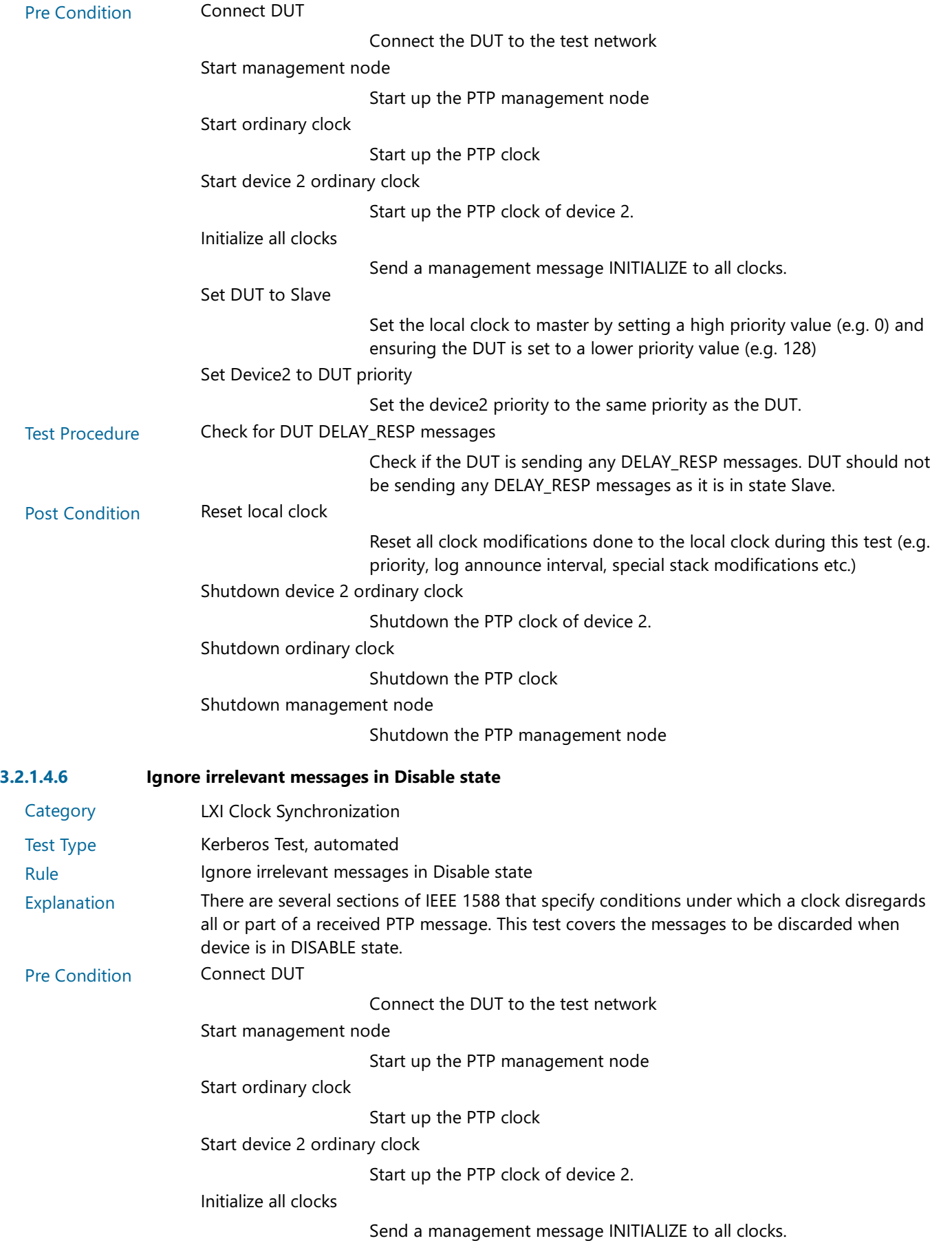

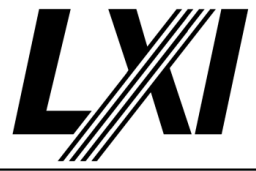

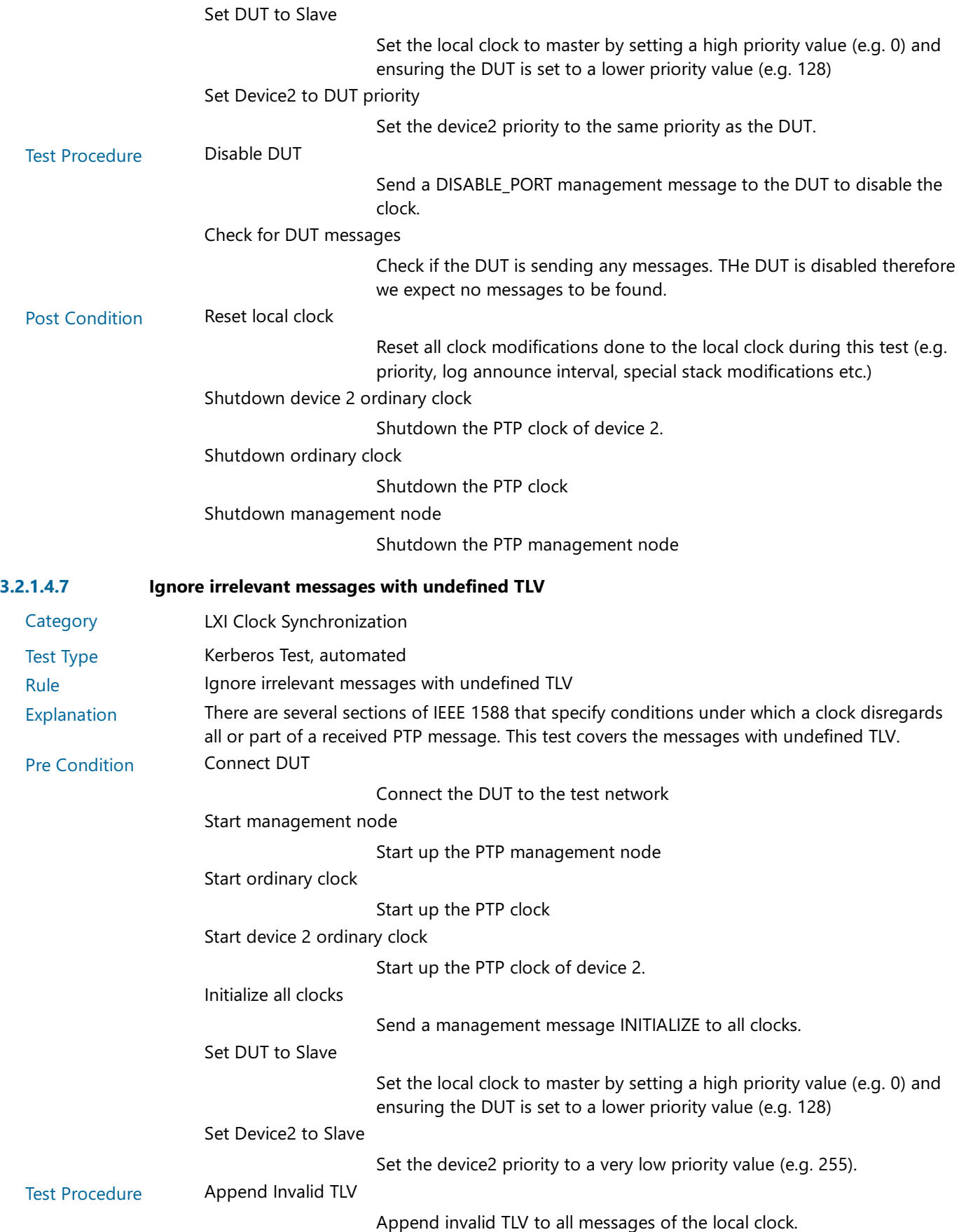

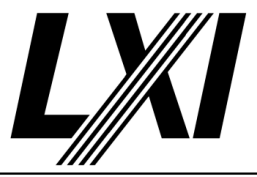

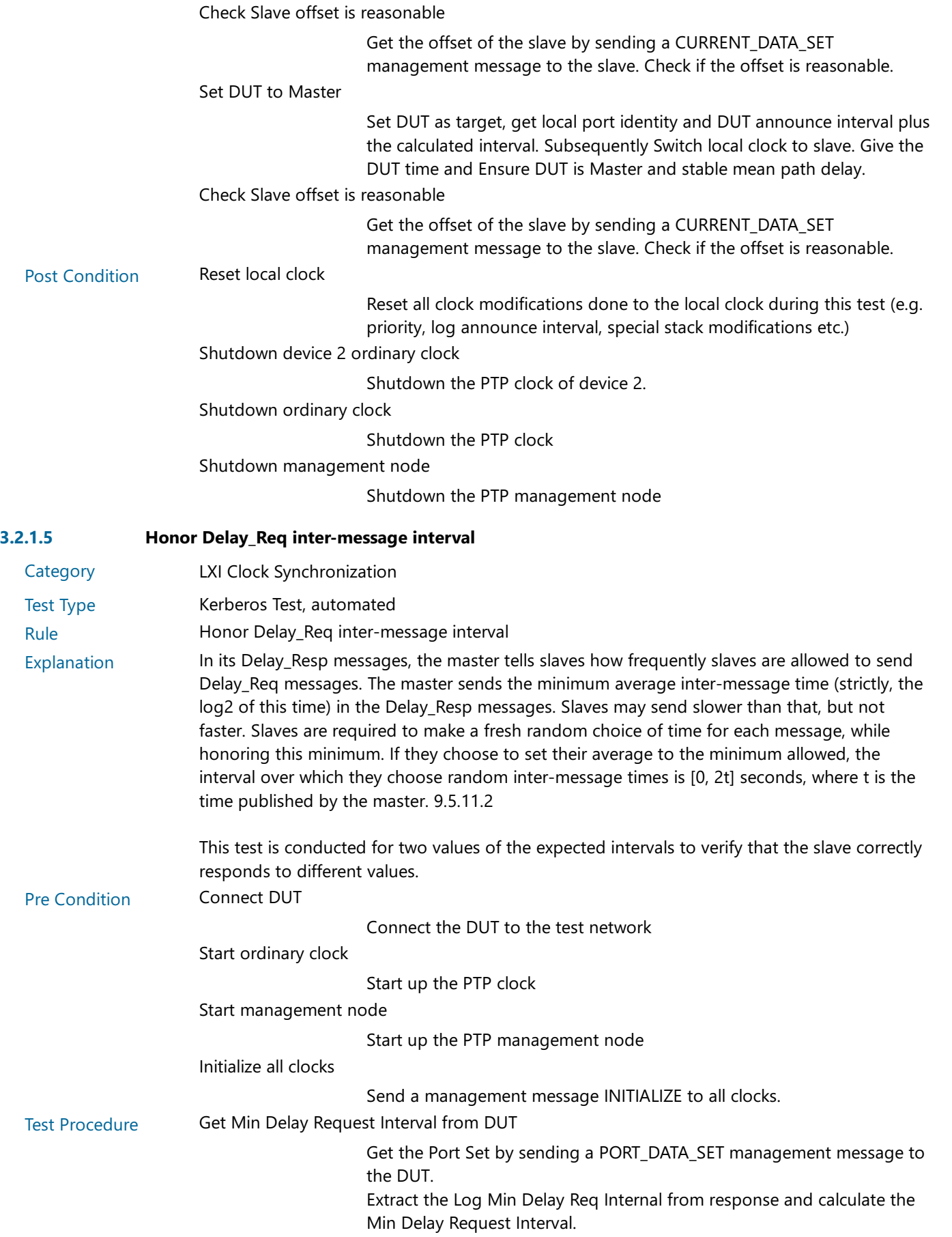

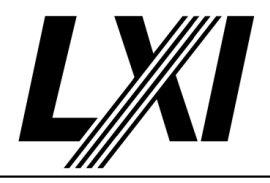

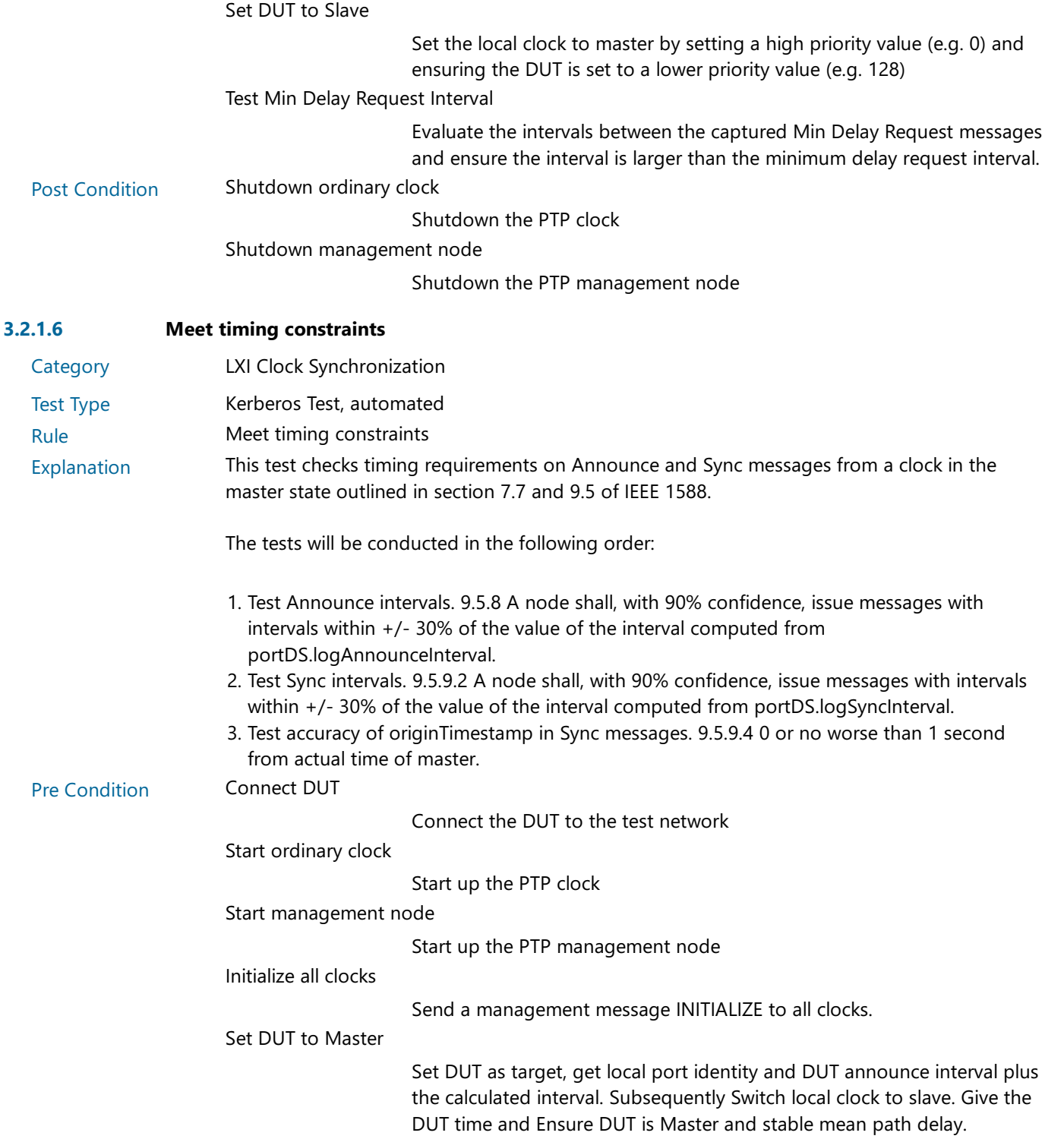

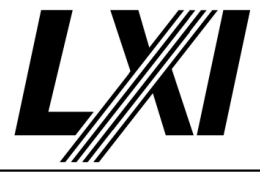

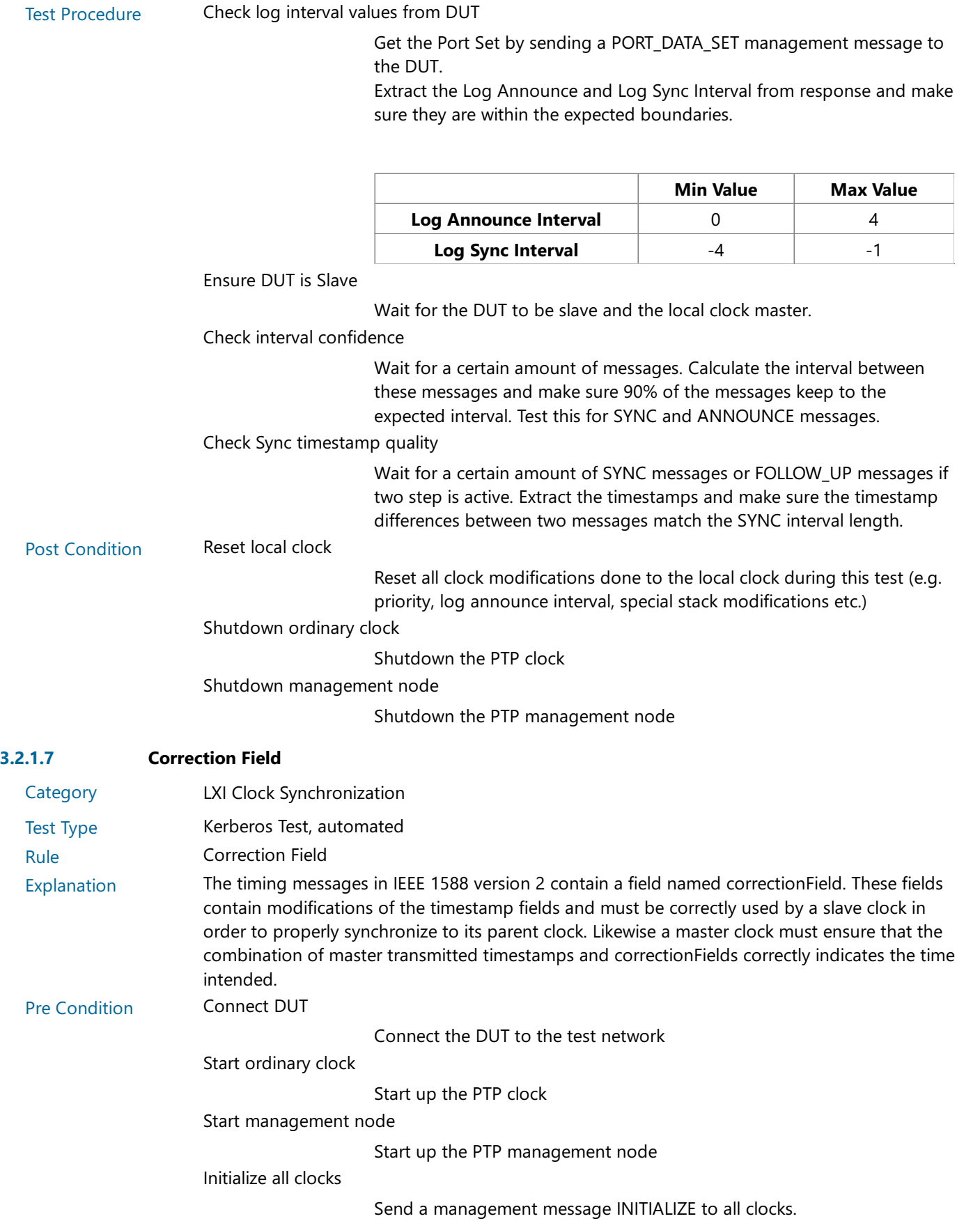

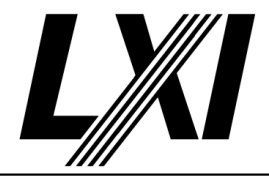

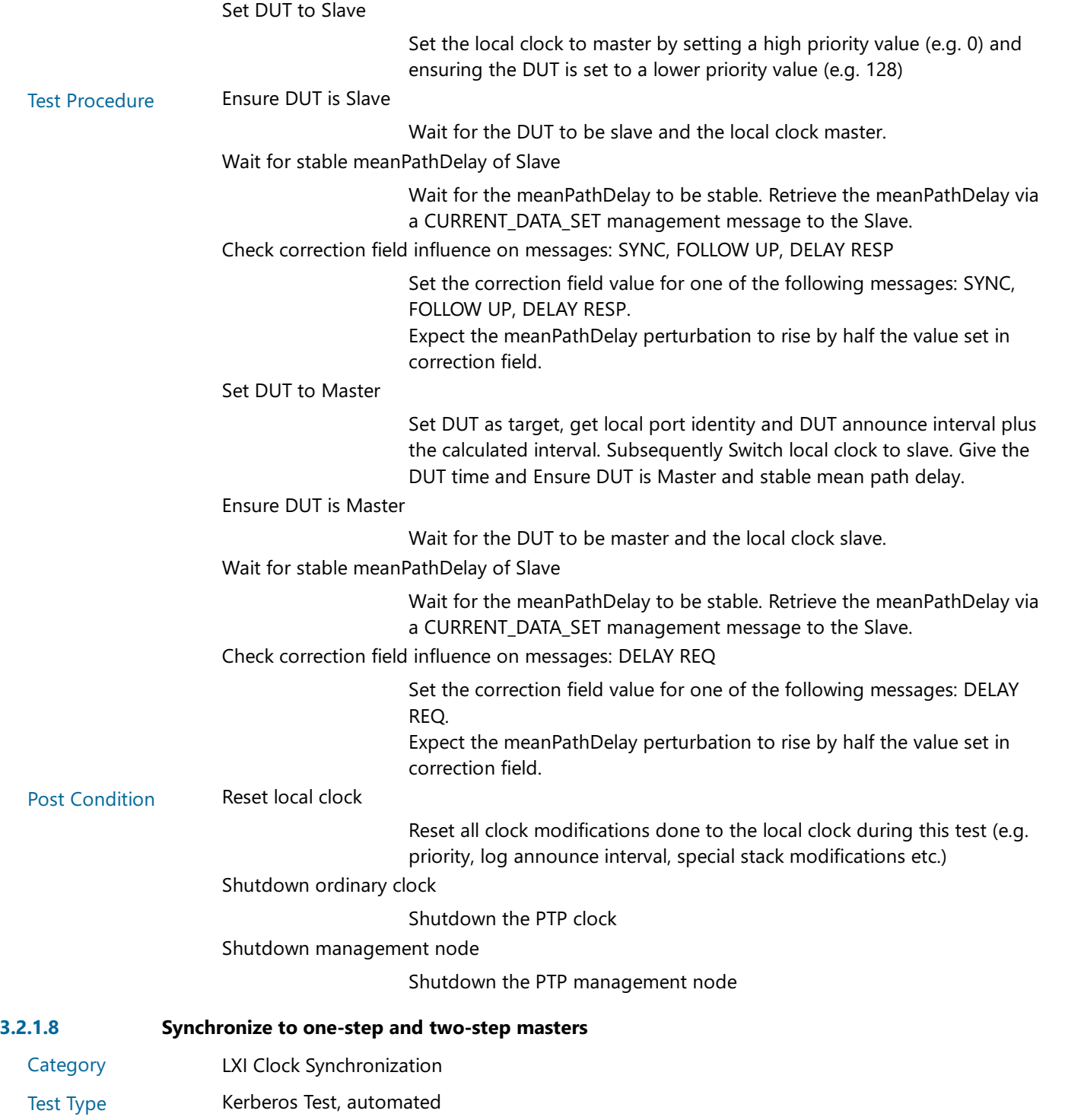

Rule Synchronize to one-step and two-step masters

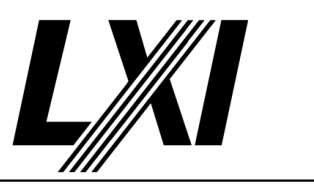

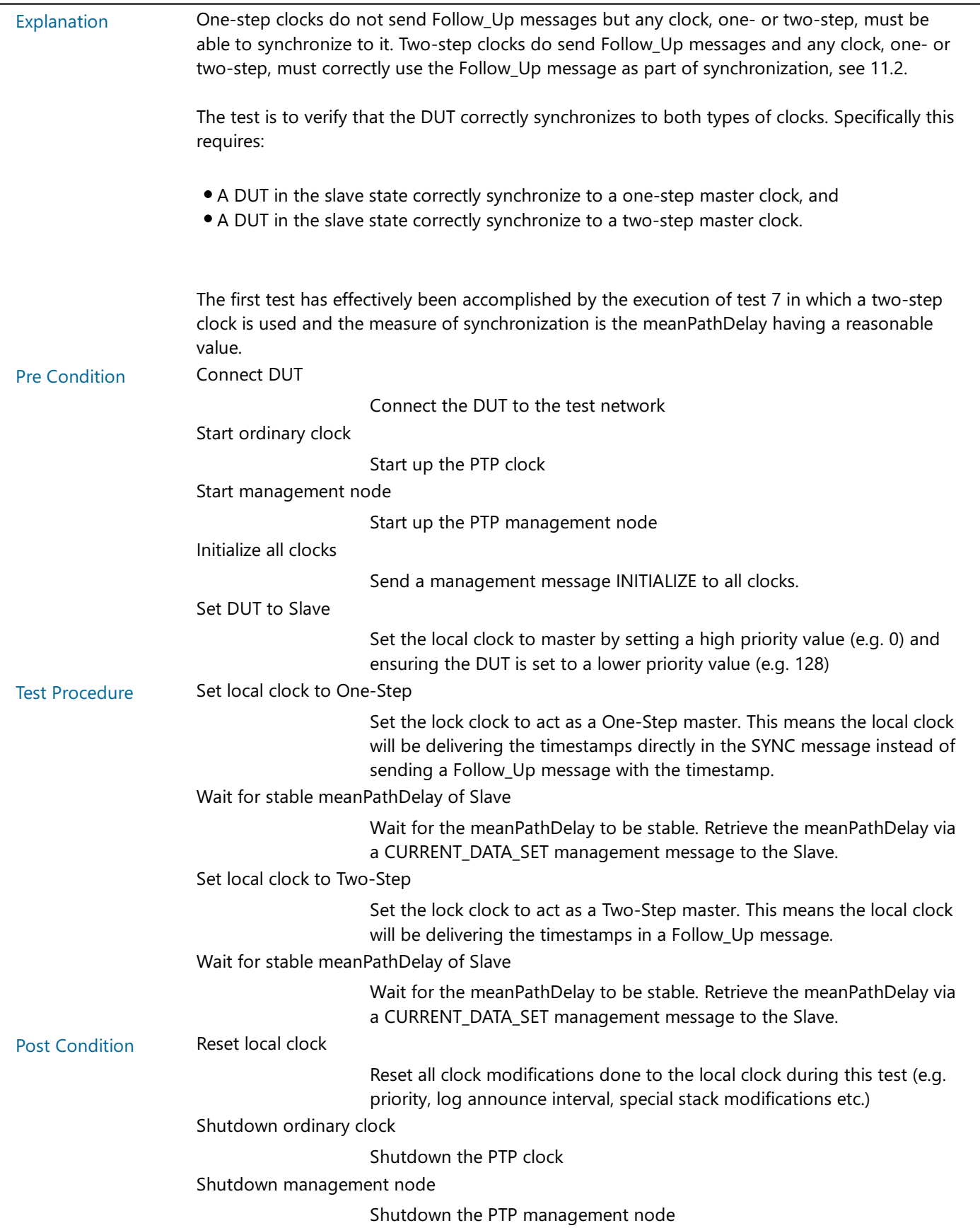

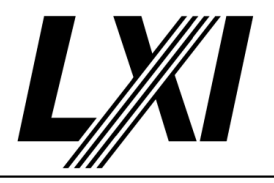

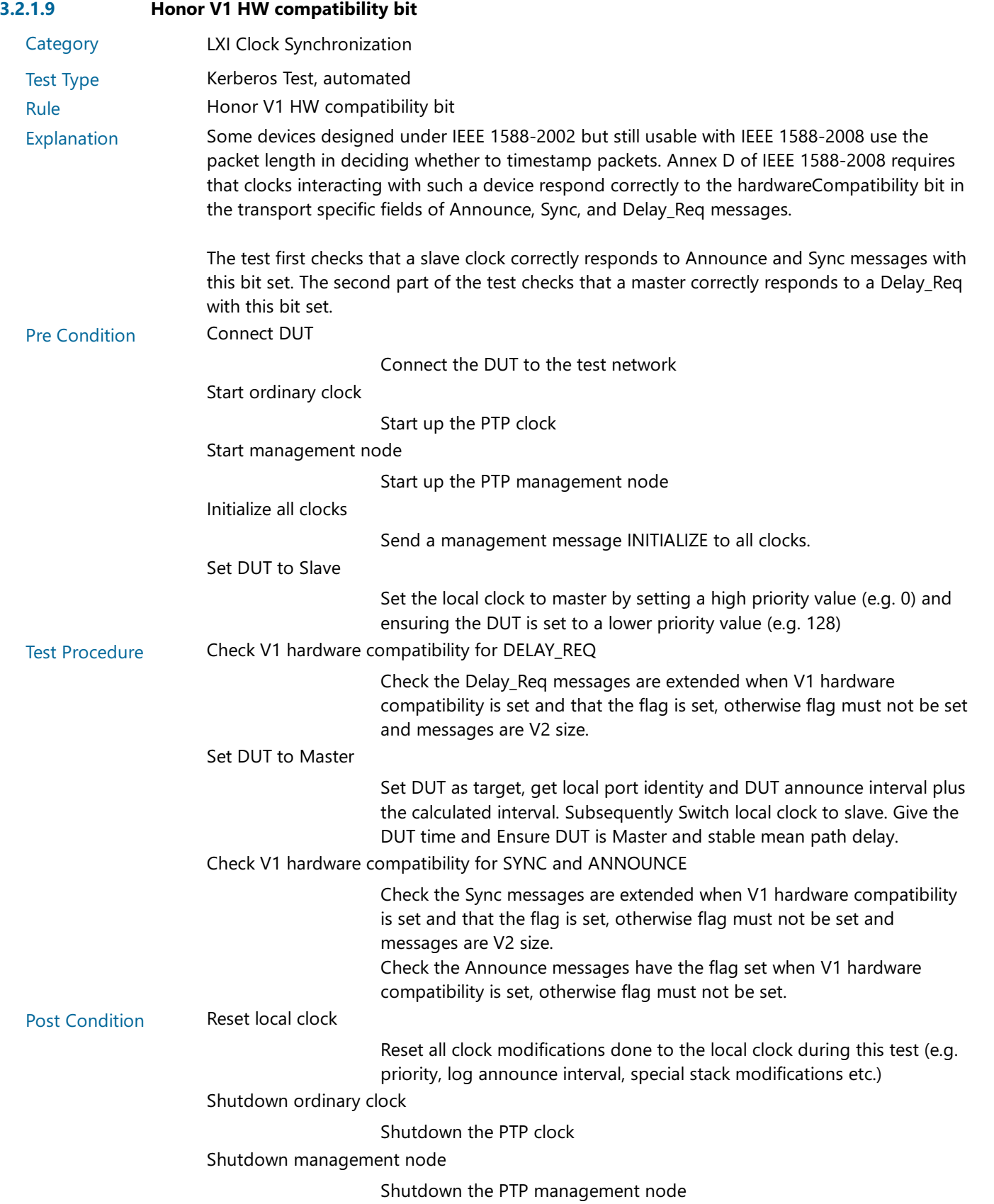

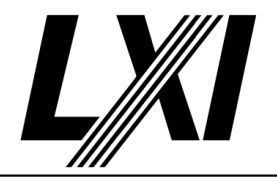

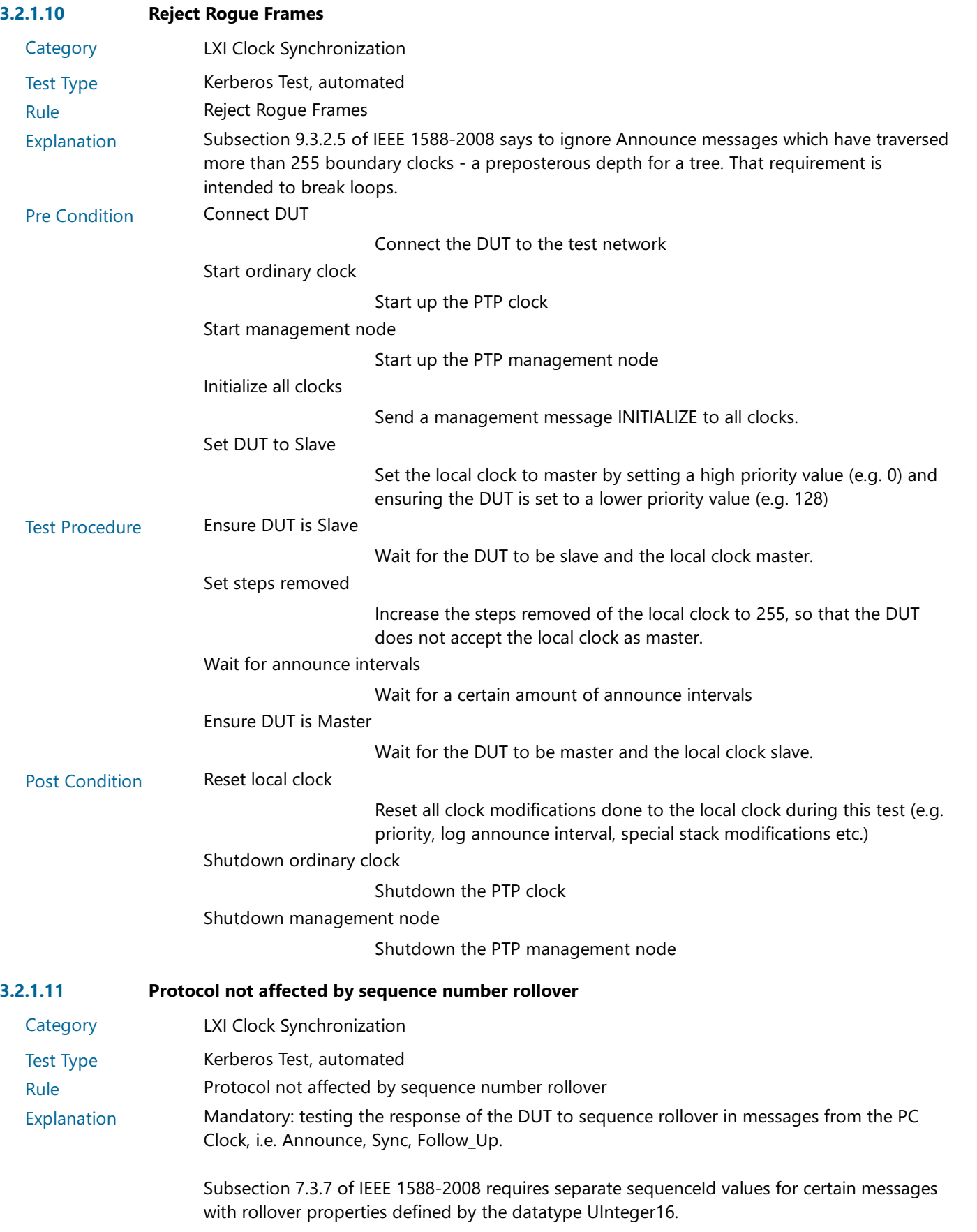

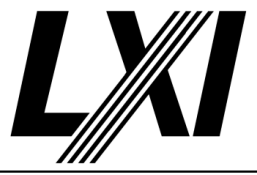

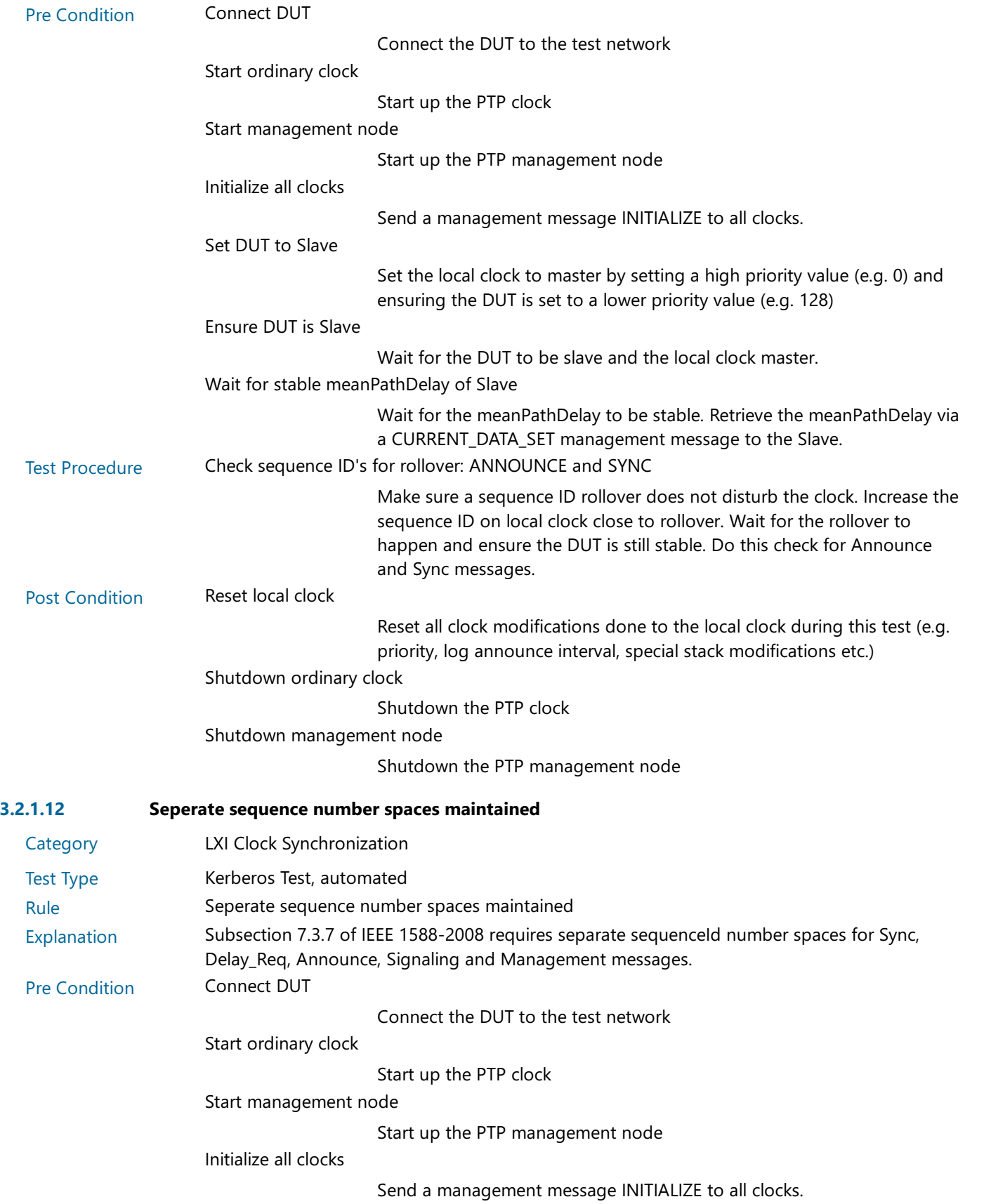

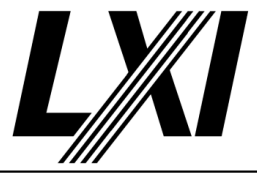

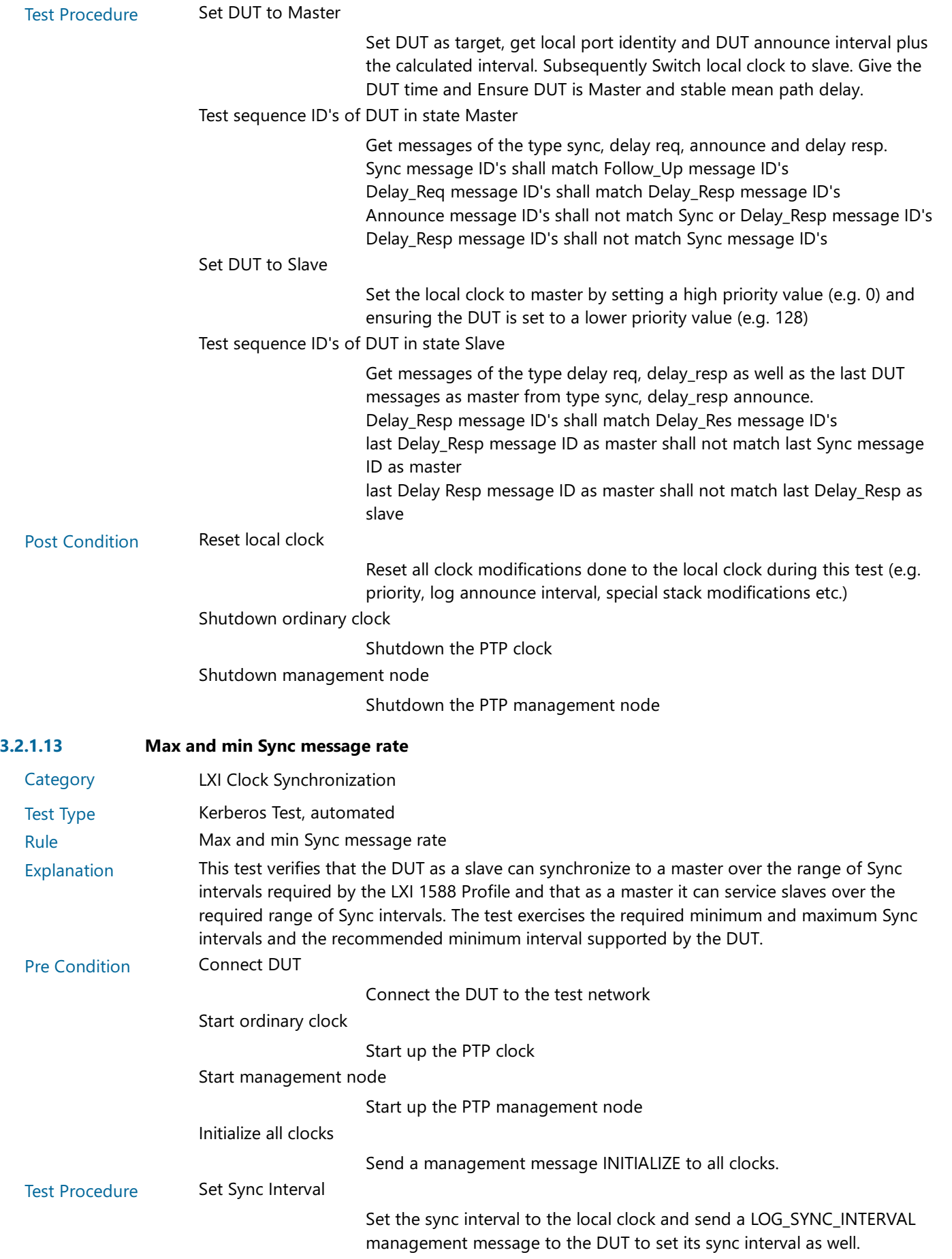

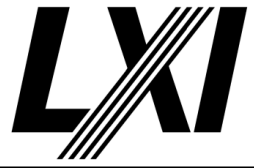

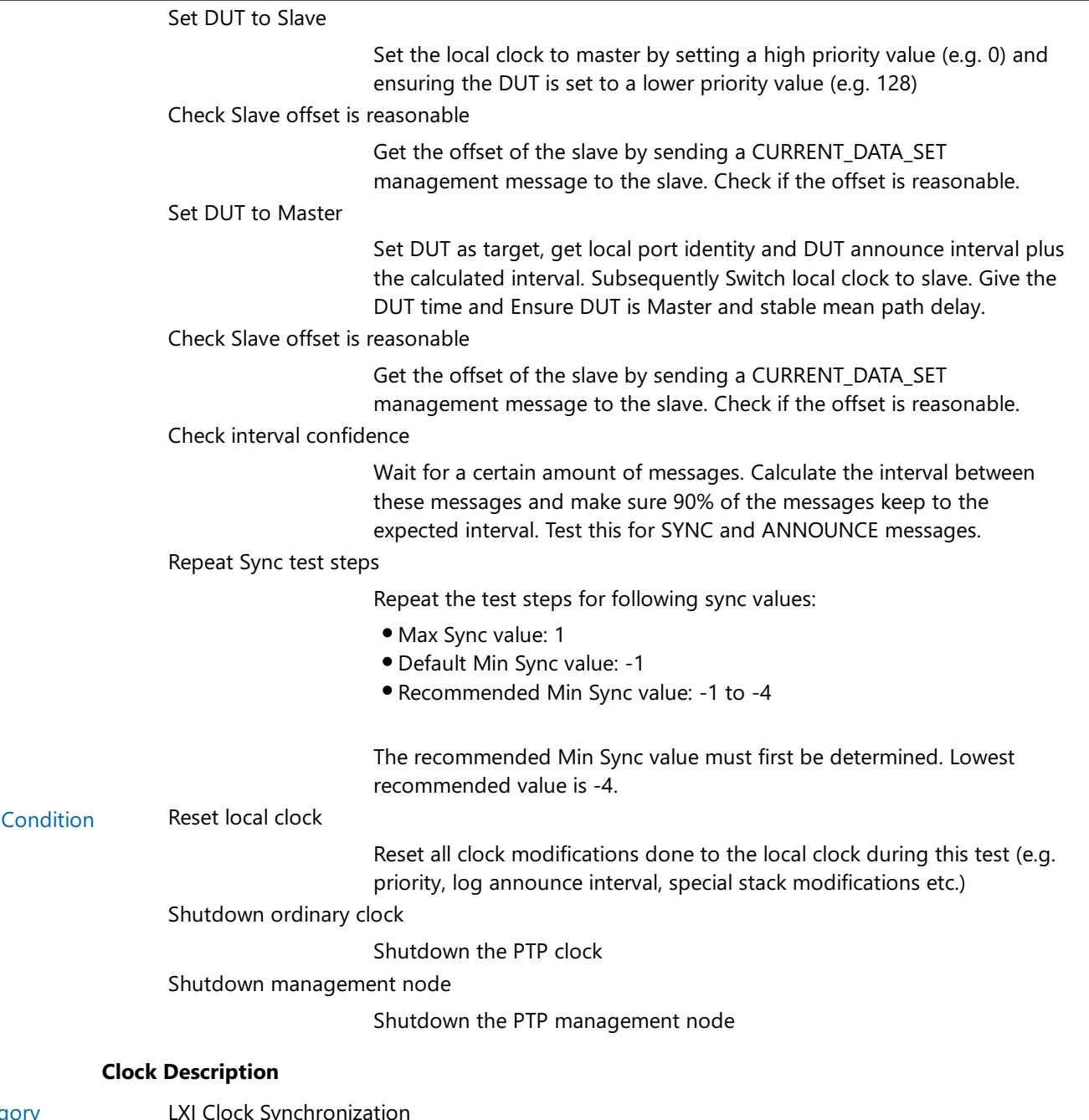

#### $3.2.1.15$

- Category Clock Synchronization
- Test Type Kerberos Test, automated
- Rule Clock Description

Post

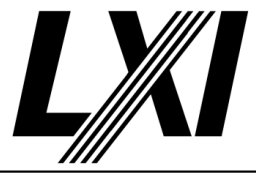

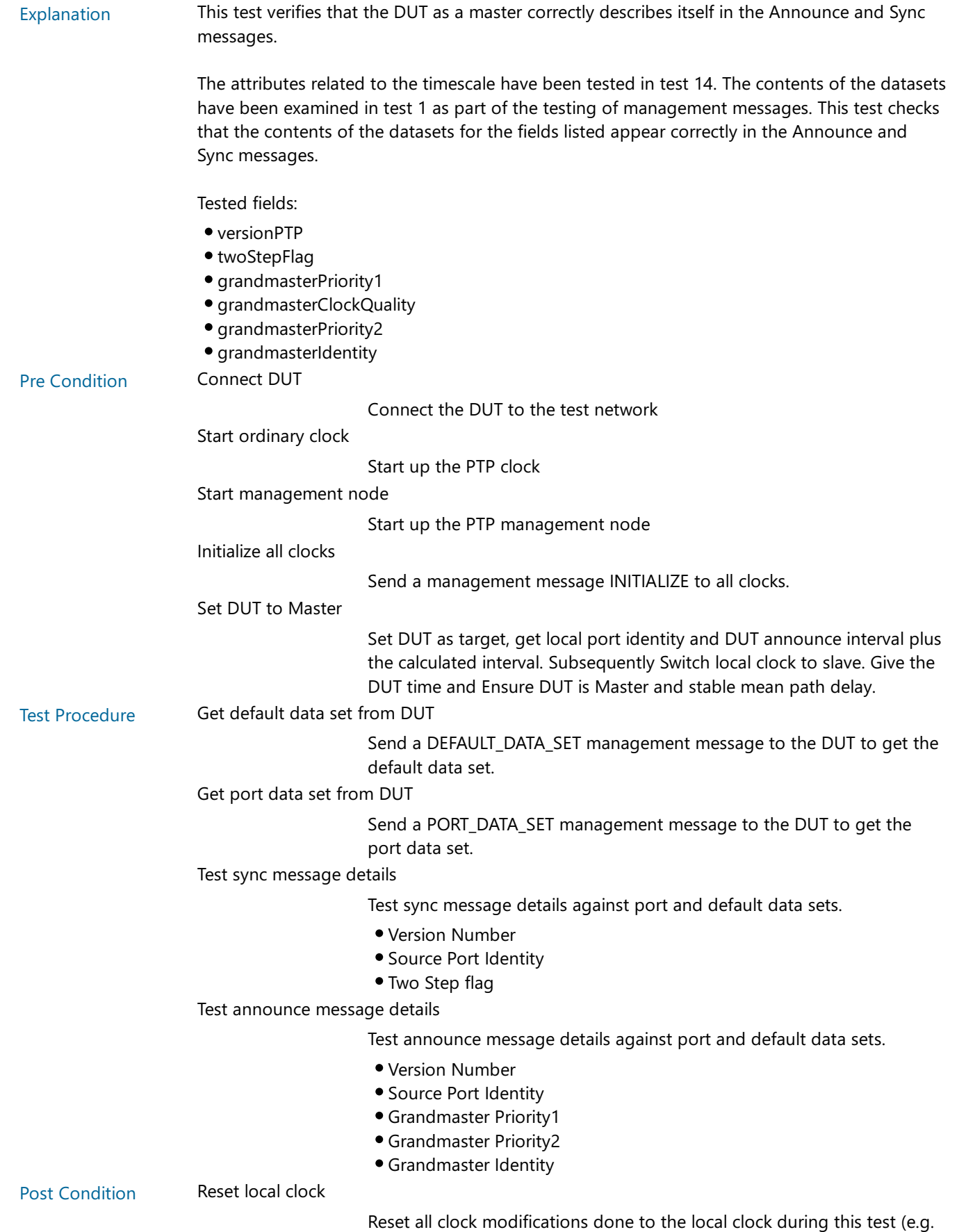

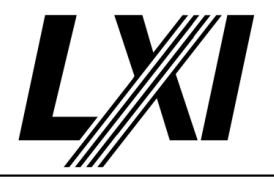

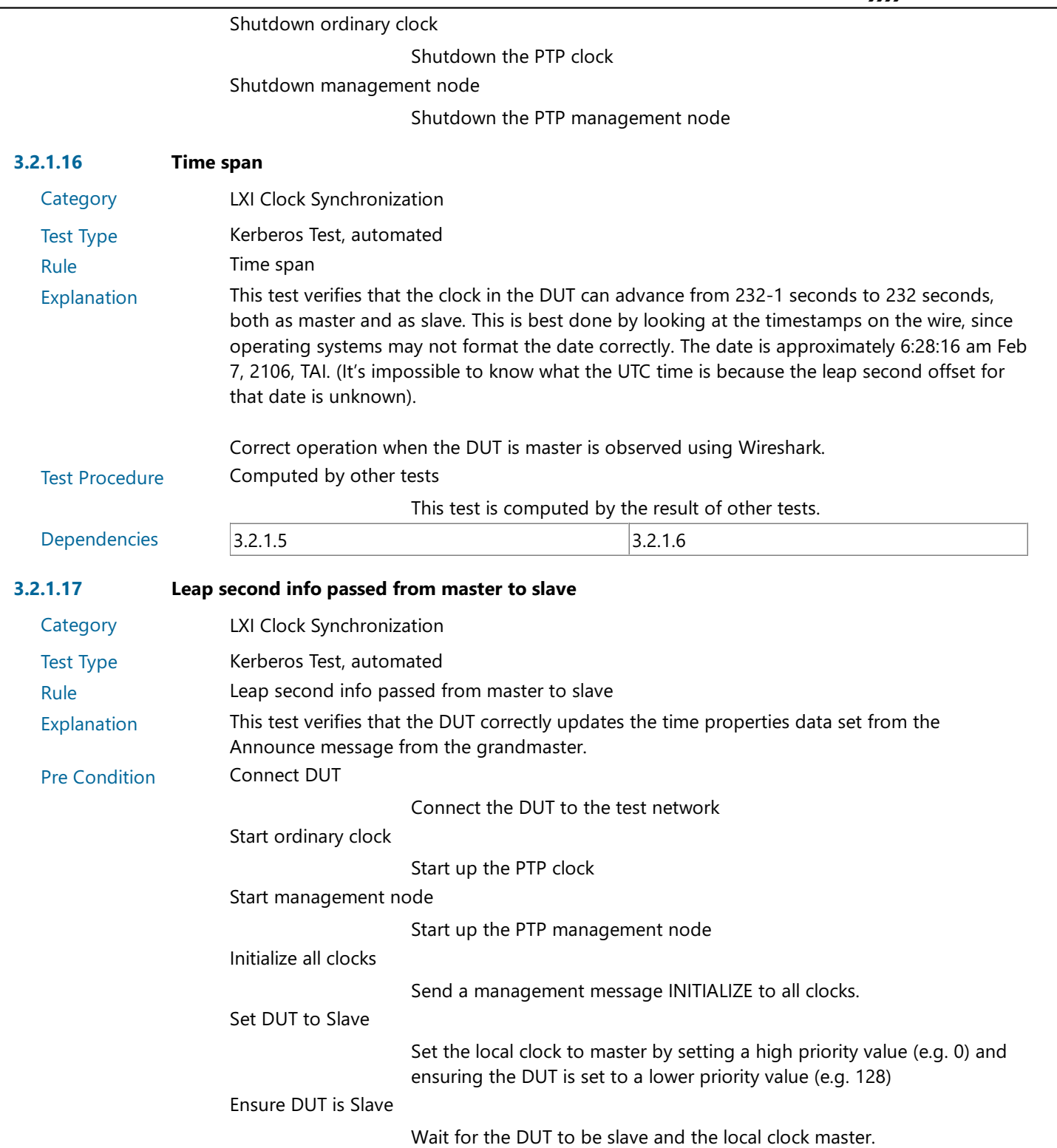

Test Procedure Compare time properties between local clock and DUT

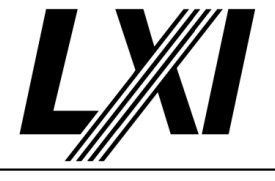

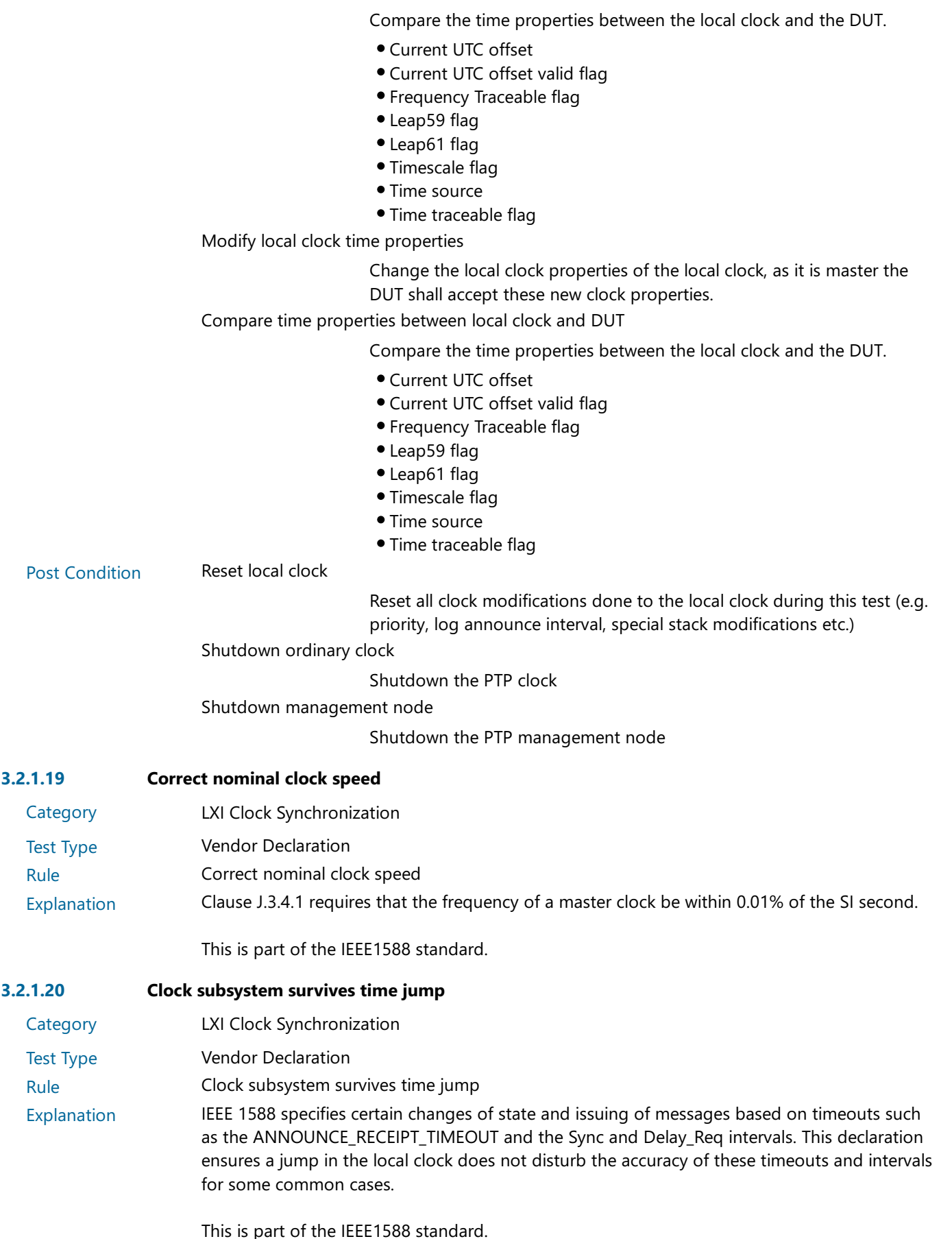

## LXI Consortium Te

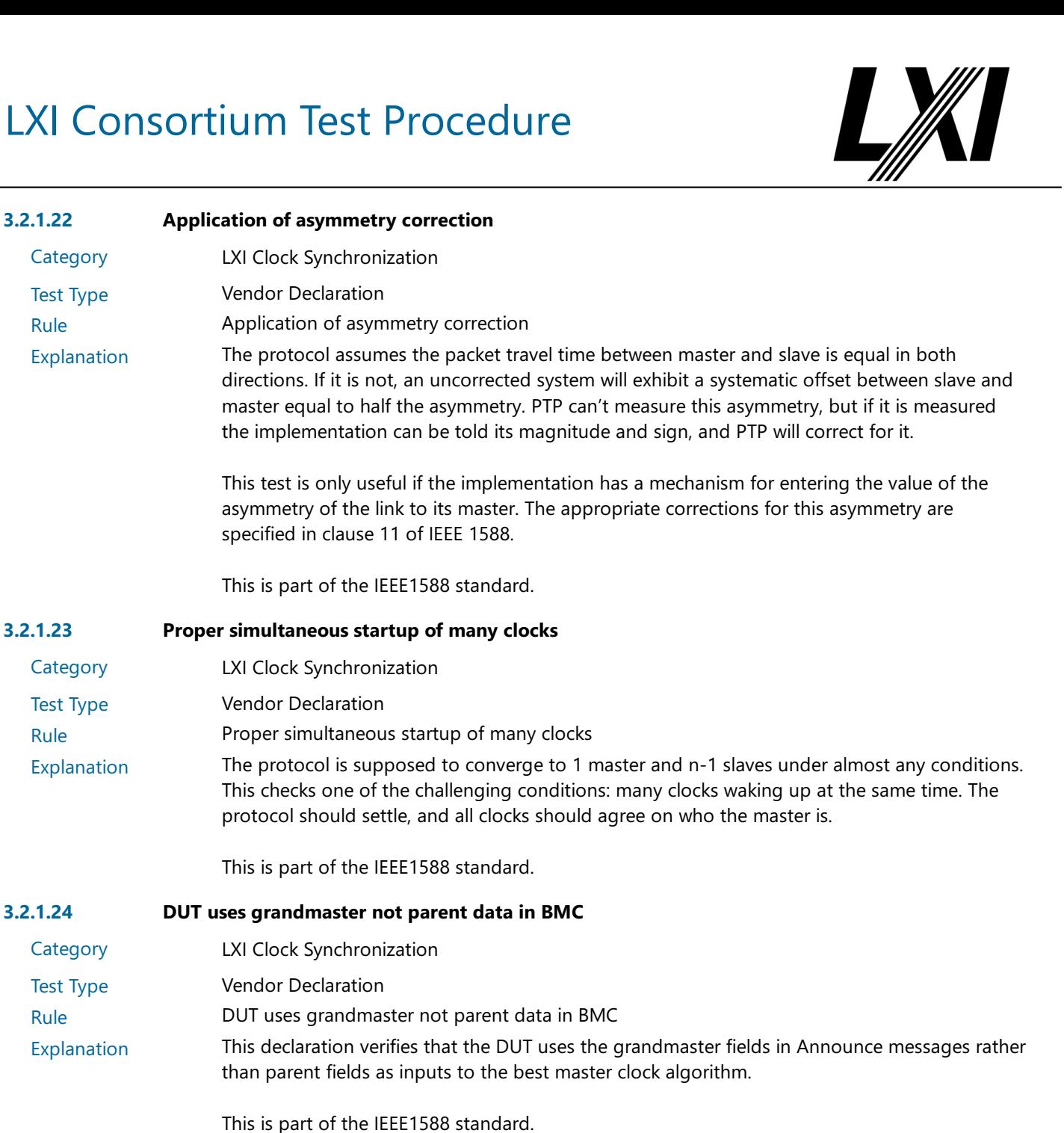

**Category** Test Type

**Category** Test Type

**Category** Test Type

3.2.5 Must Be Able to Set UTC Time

**Category** Test Type LXI Clock Synchronization Kerberos Test, automated Rule Must Be Able to Set UTC Time Explanation Any LXI device implementing IEEE 1588 functionality shall be capable of being made traceable to UTC in the event that it is selected as the grandmaster clock by the IEEE 1588 protocol. Test Procedure Computed by other tests This test is computed by the result of other tests. Dependencies 3.2.6

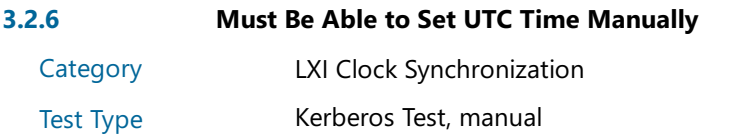

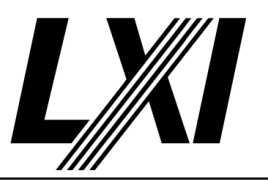

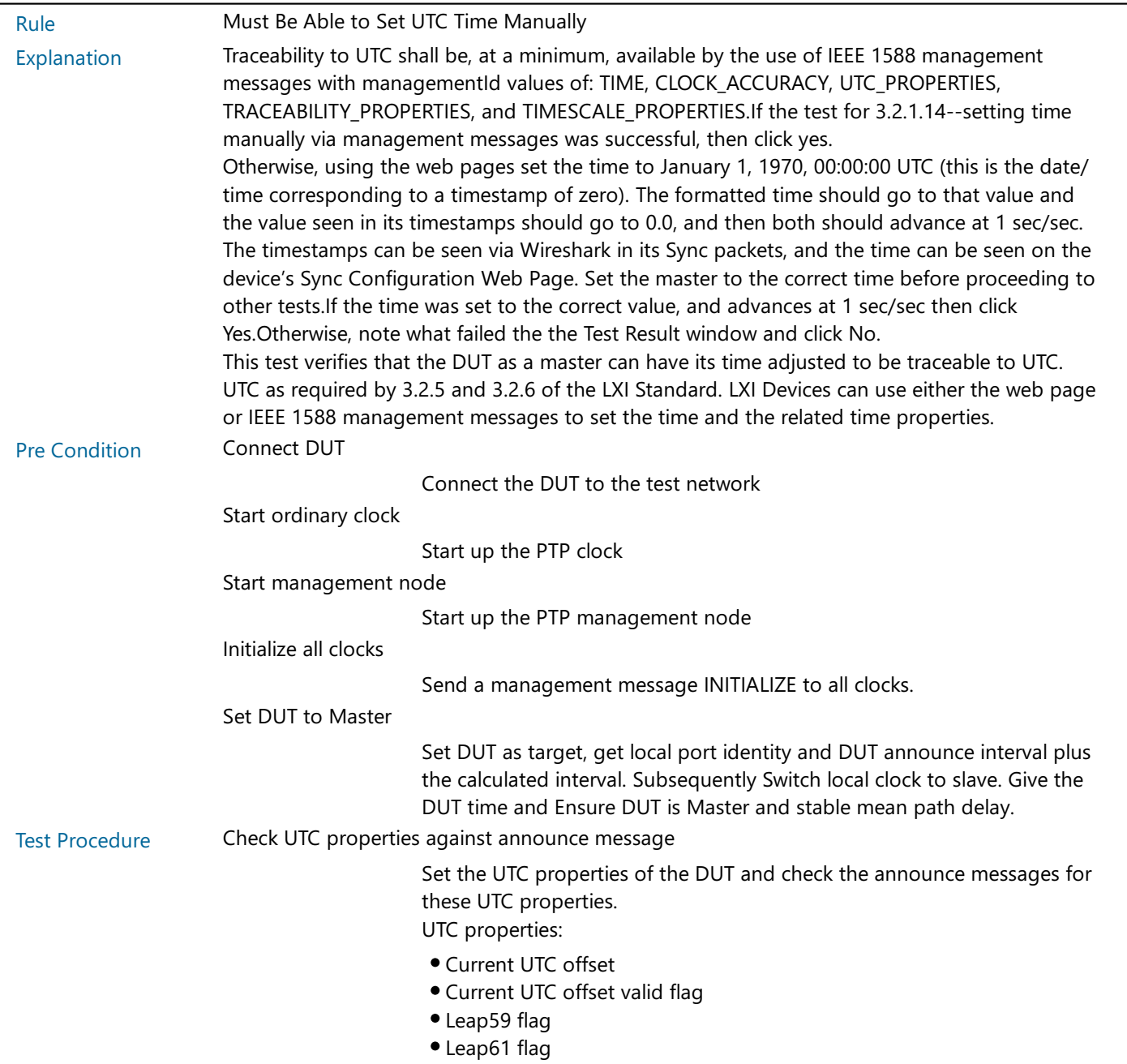

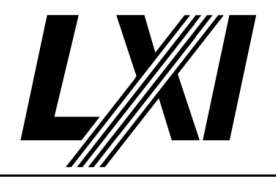

Check properties against sync and announce message

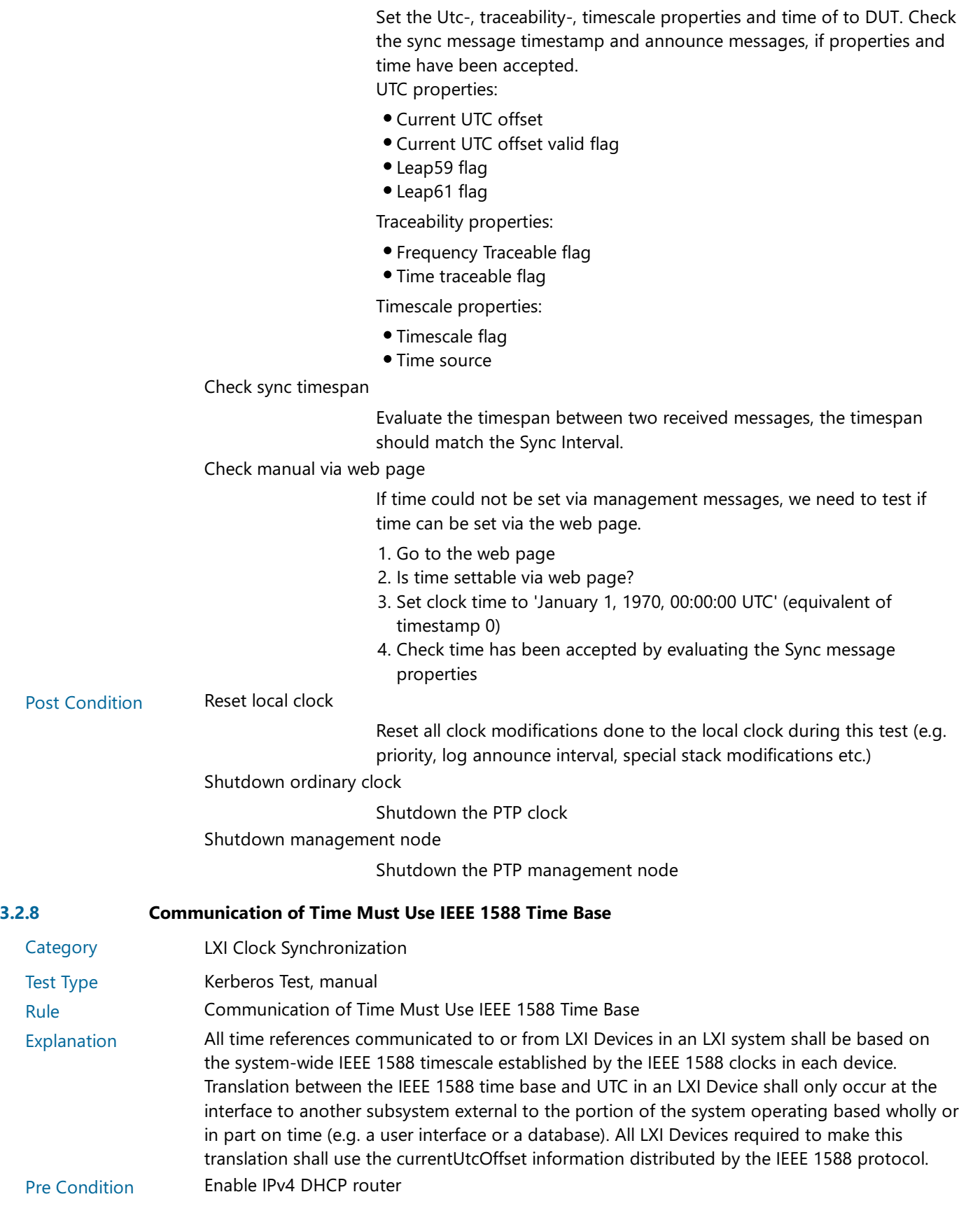

Enable the dhcp router for IPv4

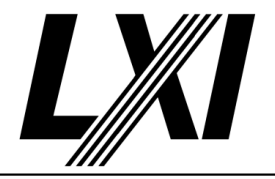

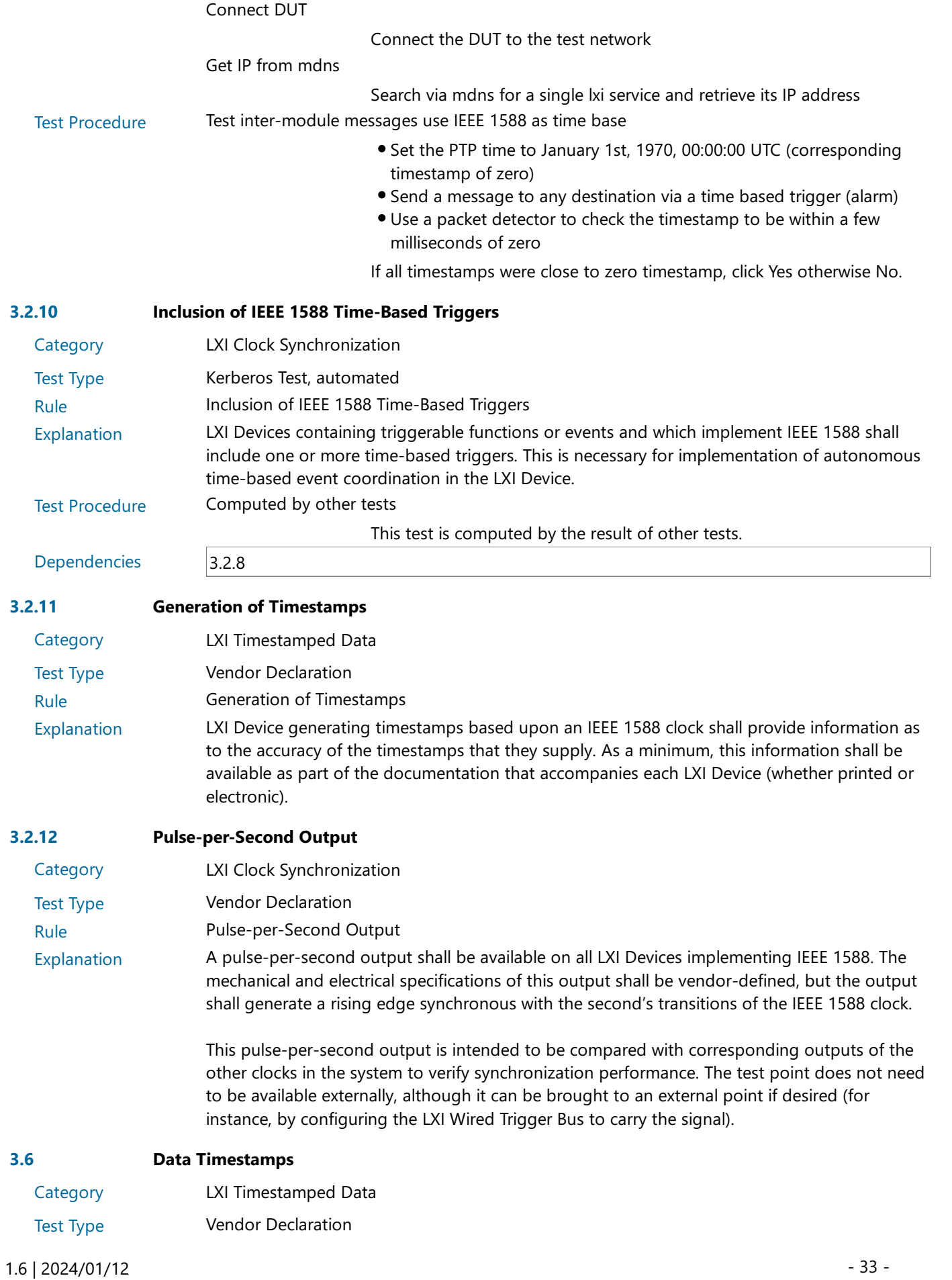

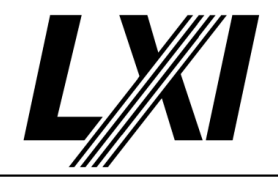

#### Rule **Data Timestamps**

Explanation LXI Devices shall assign a timestamp to all measurement data. See Section 6.5 of the LXI Device Specification concerning driver requirements associated with LXI Timestamped Data.

> For all LXI Devices implementing IEEE 1588, all such timestamps shall be derived from the local IEEE 1588 synchronized real-time clock. LXI Devices implementing any part of the standard LXI API (see Section 6 of the LXI Device Specification document) shall return a valid data timestamp value.

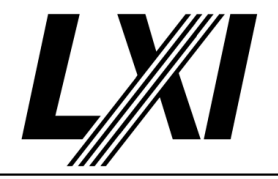

4.0 Module-To-Module Data Communication of LXI Event Messages

**Categories** LXI Event Messaging

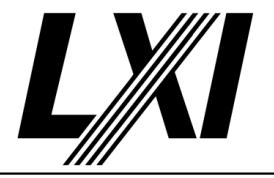

5.0 LXI Device Wired Trigger Bus

Categories

LXI Wired Trigger Bus
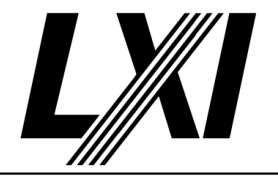

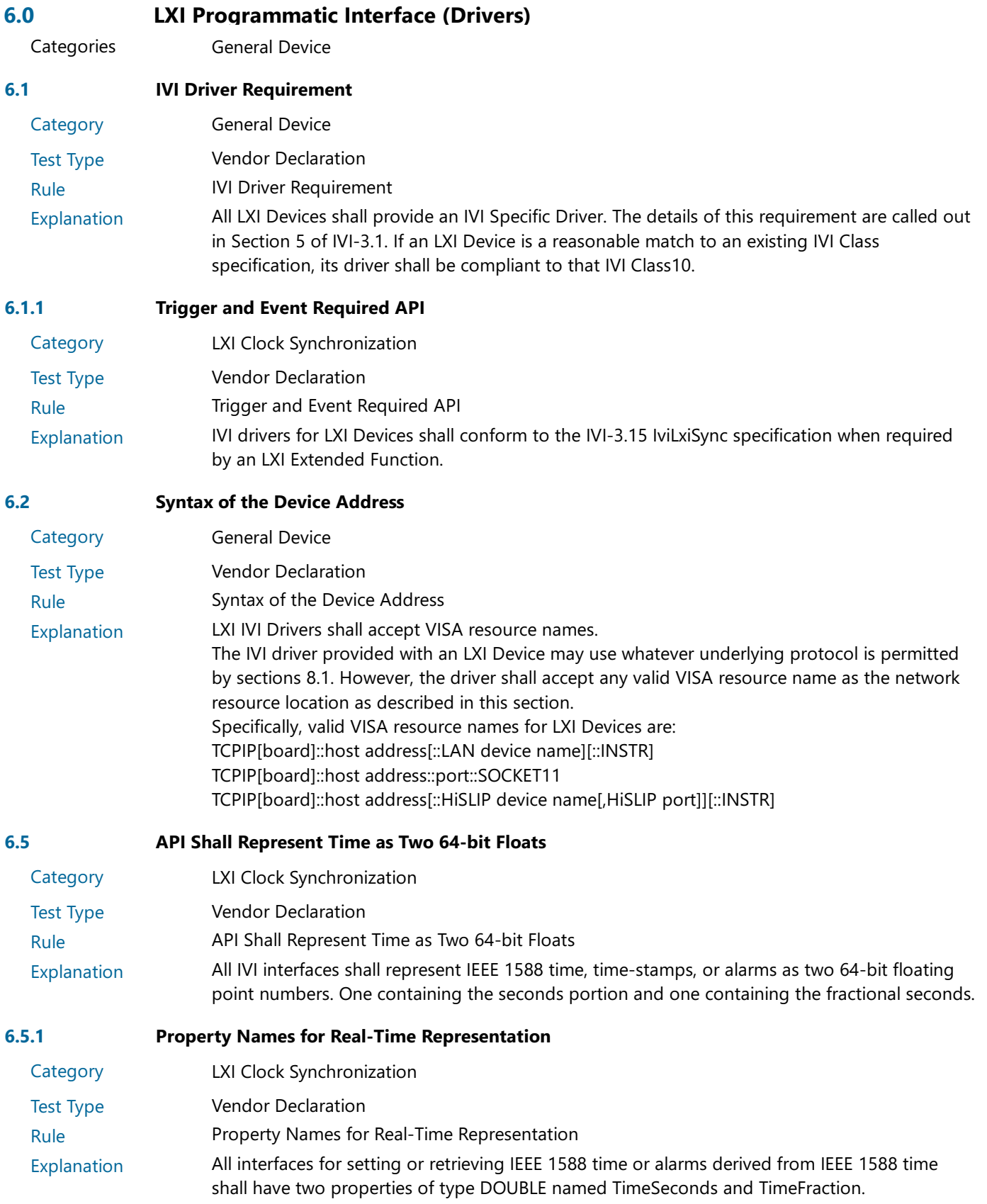

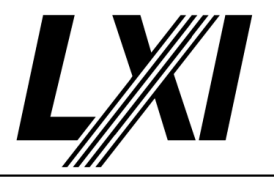

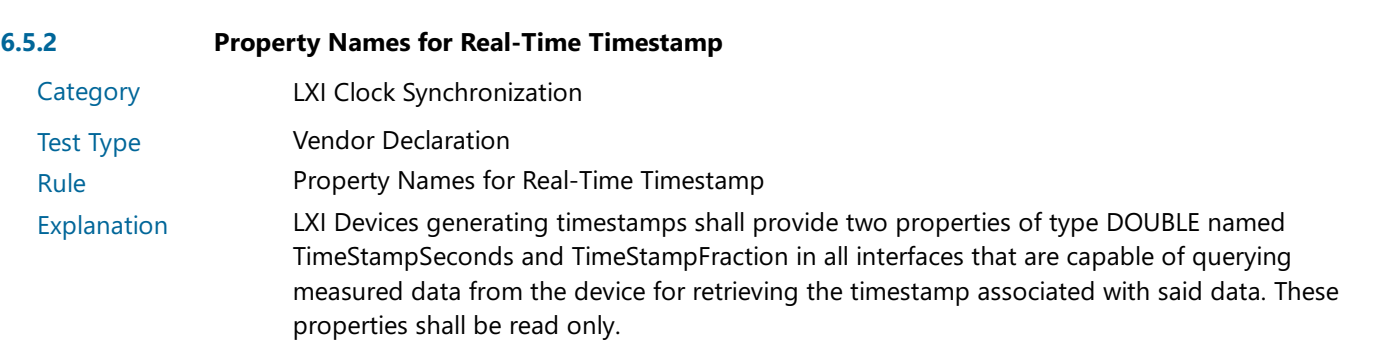

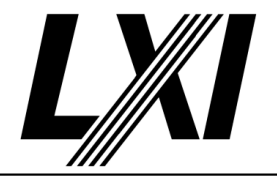

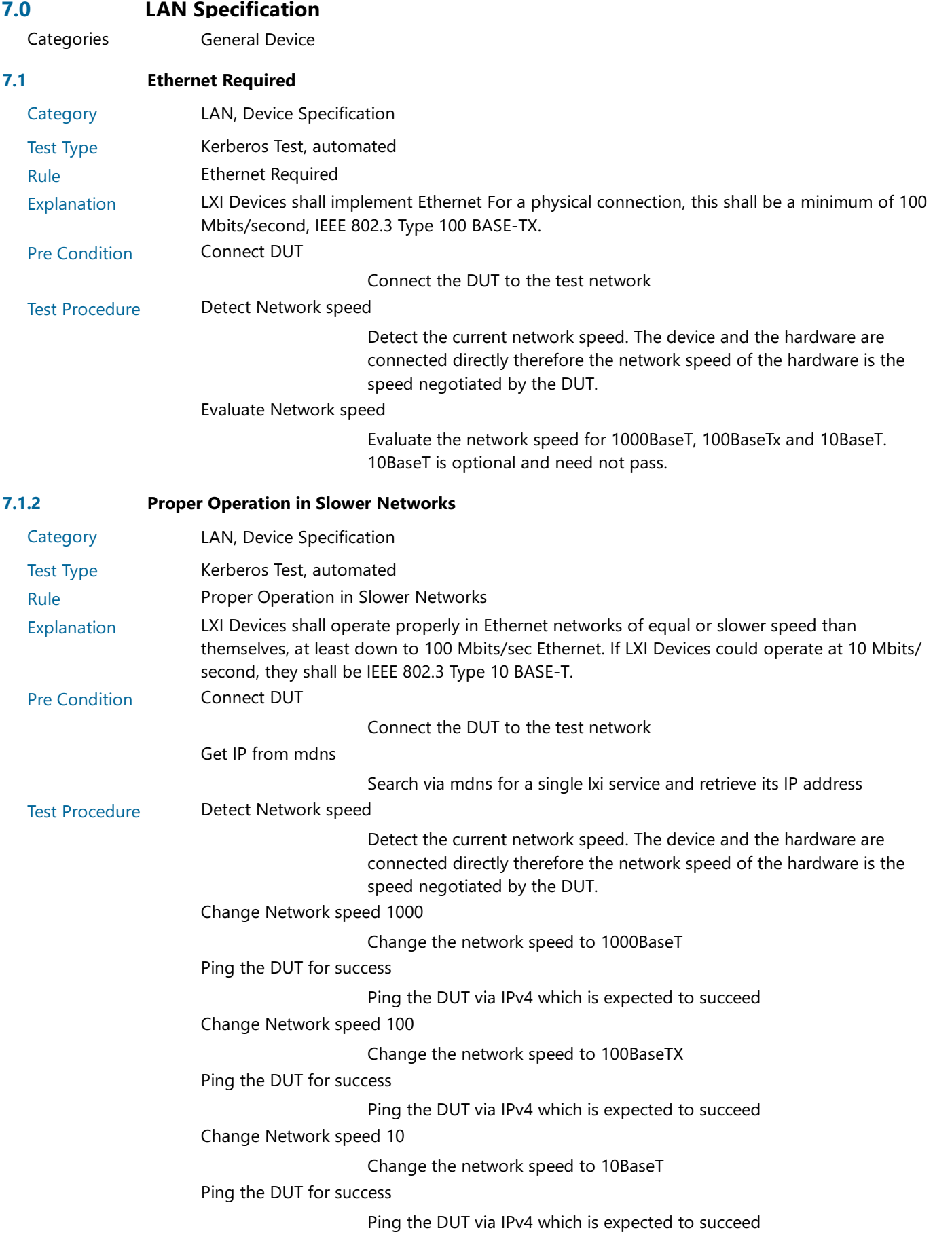

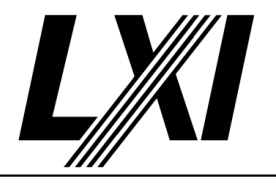

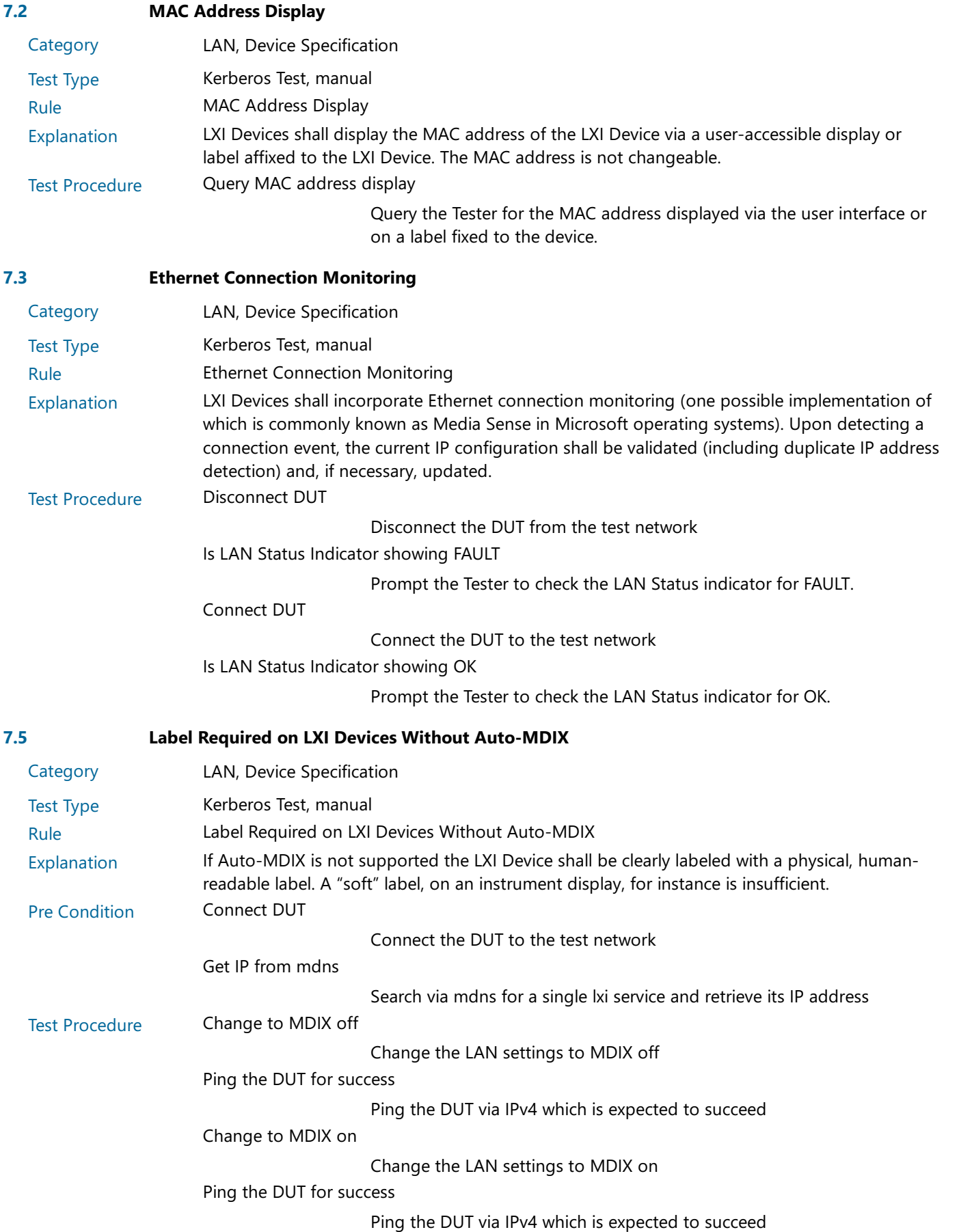

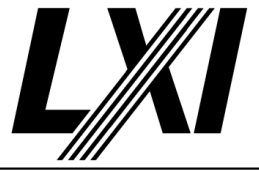

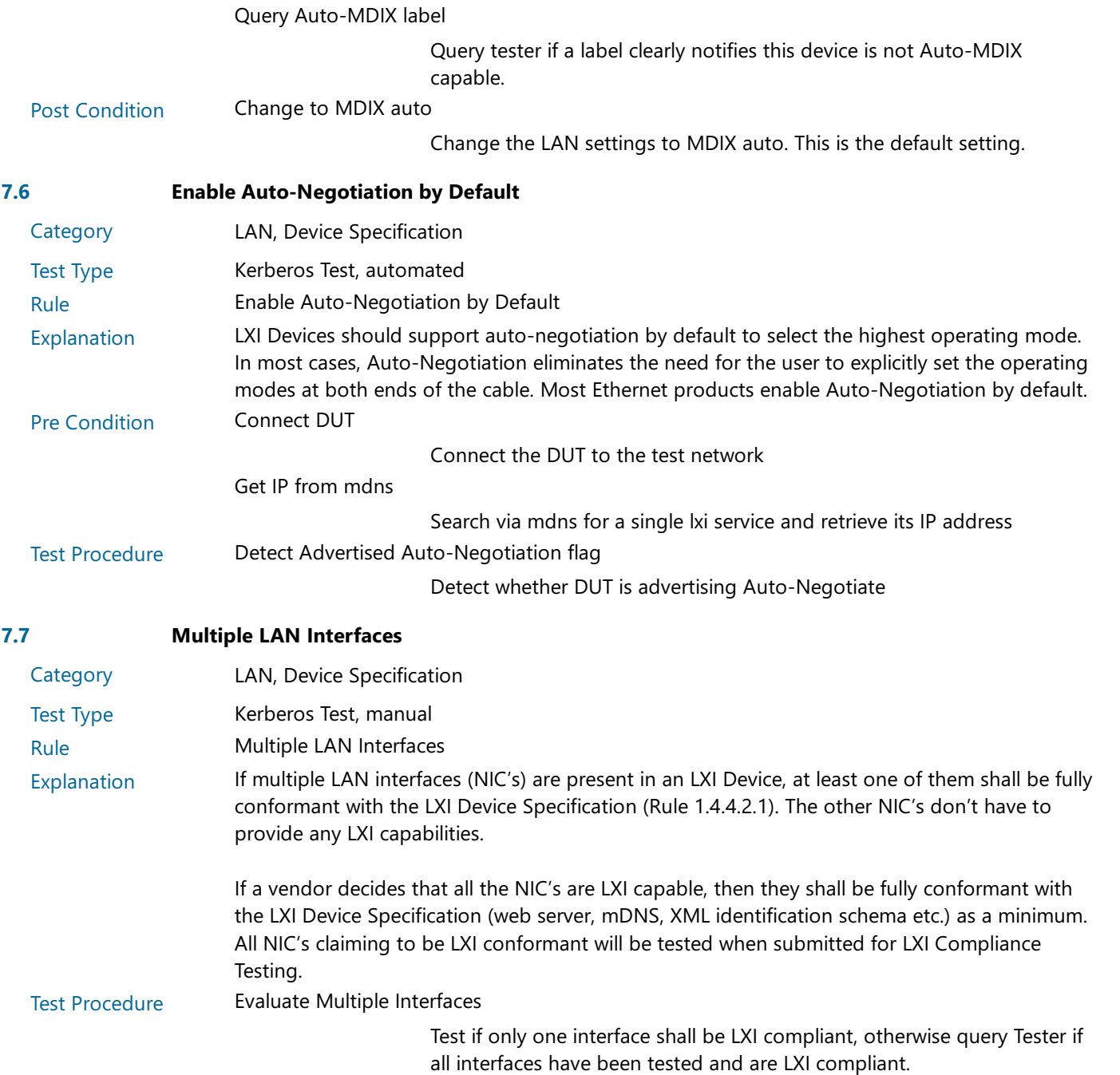

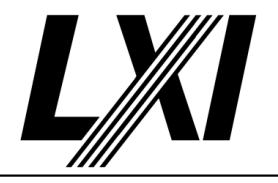

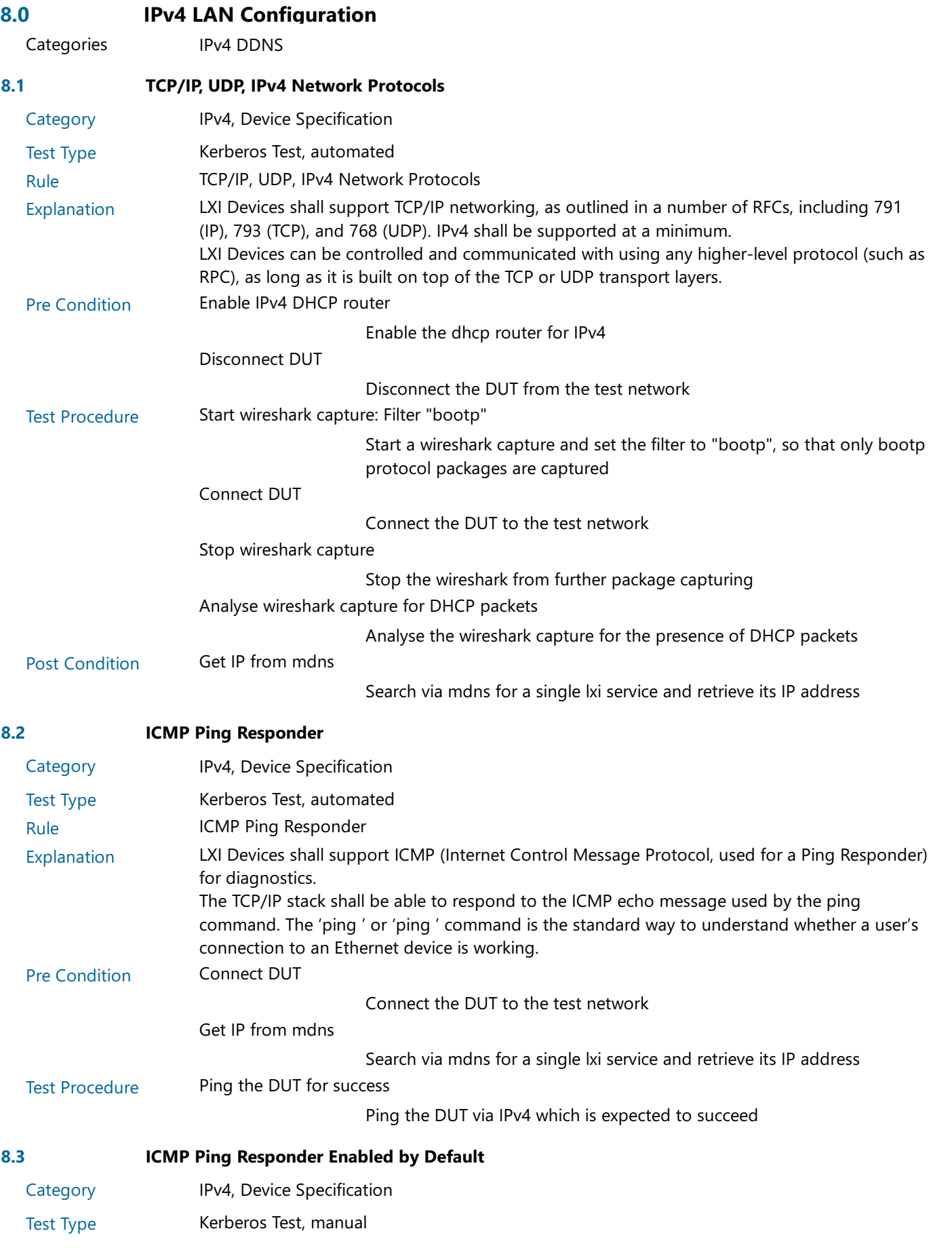

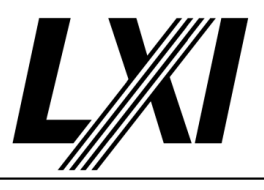

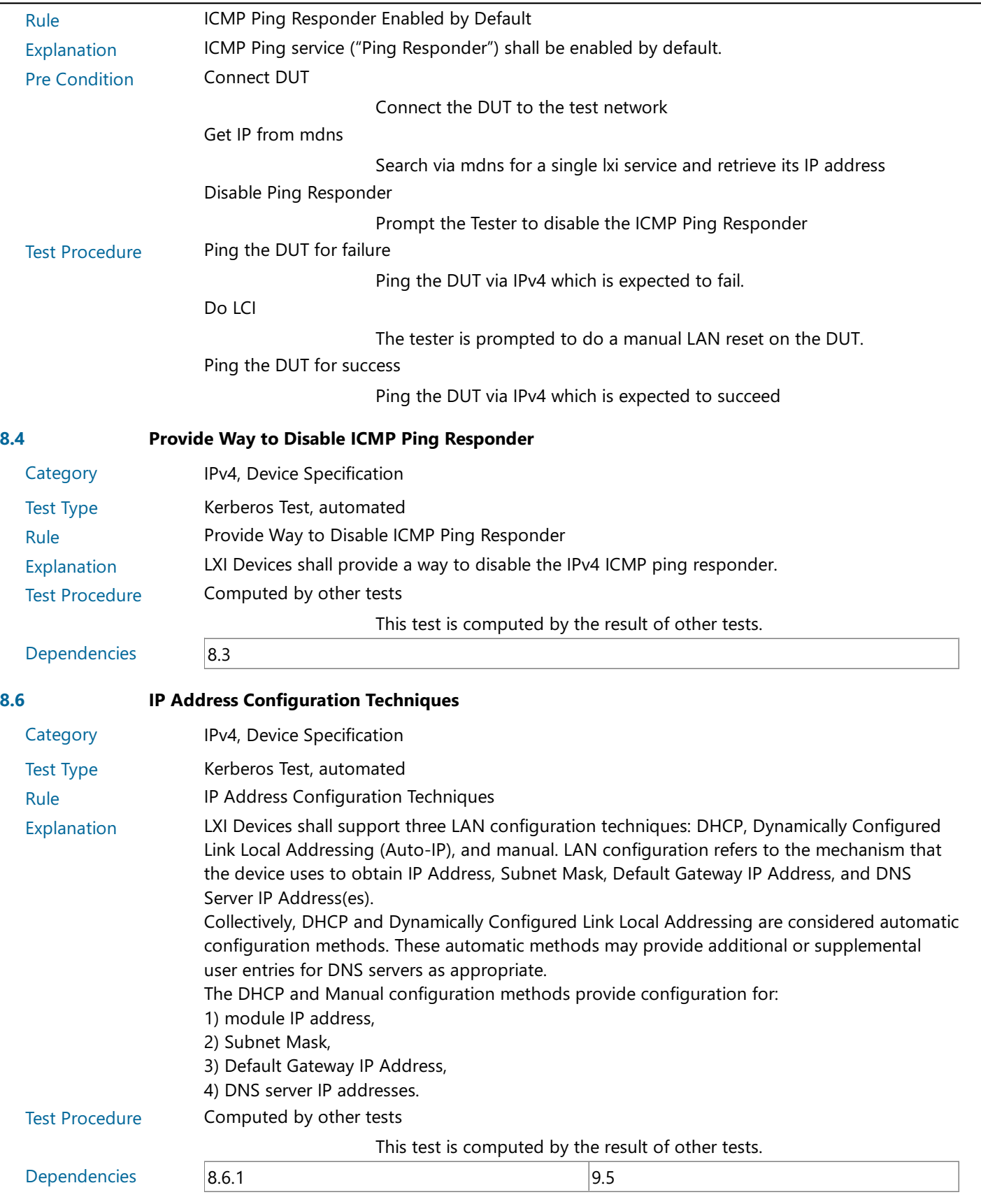

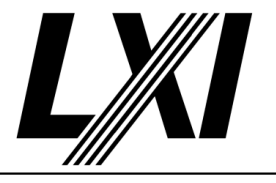

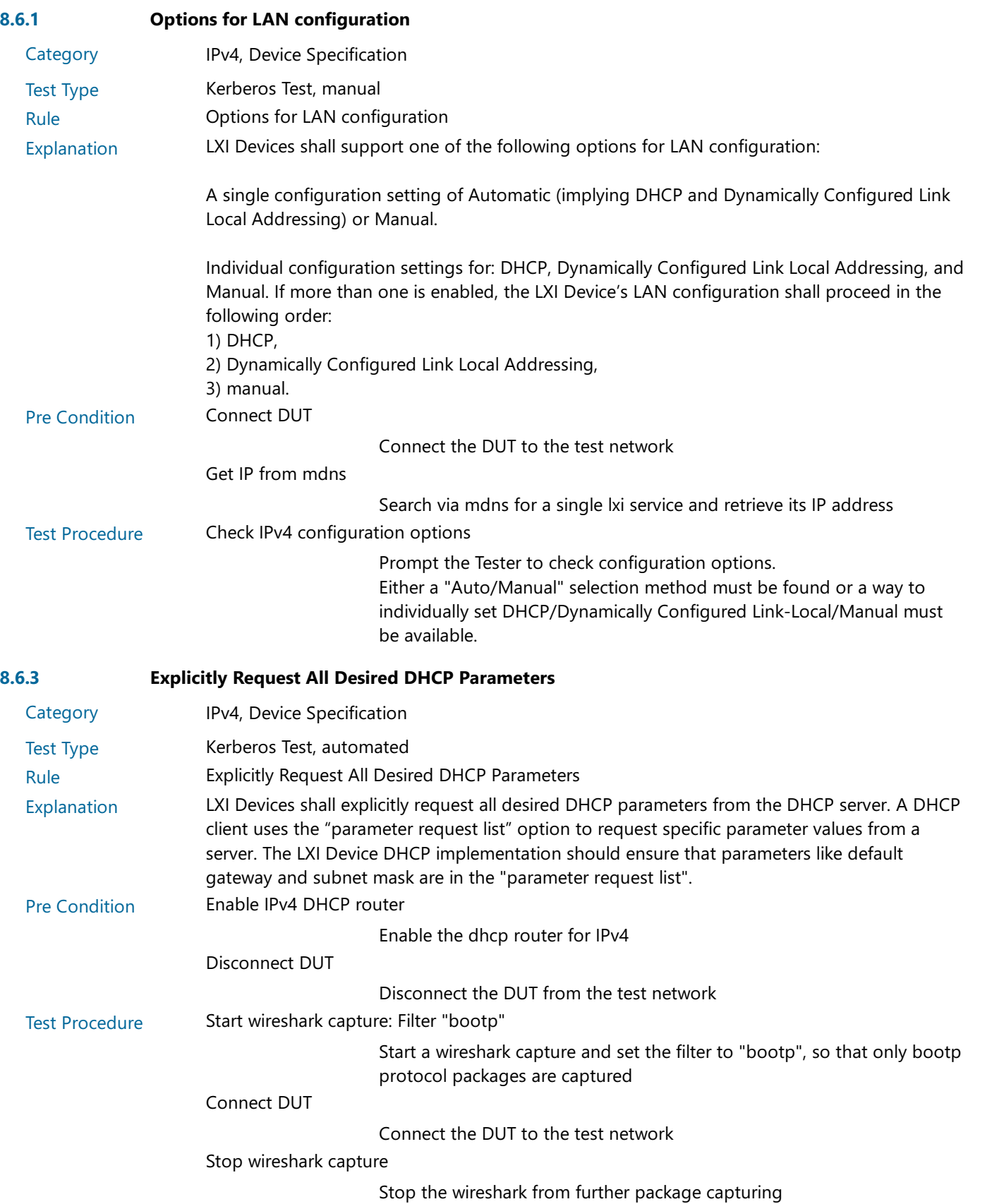

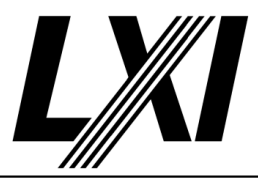

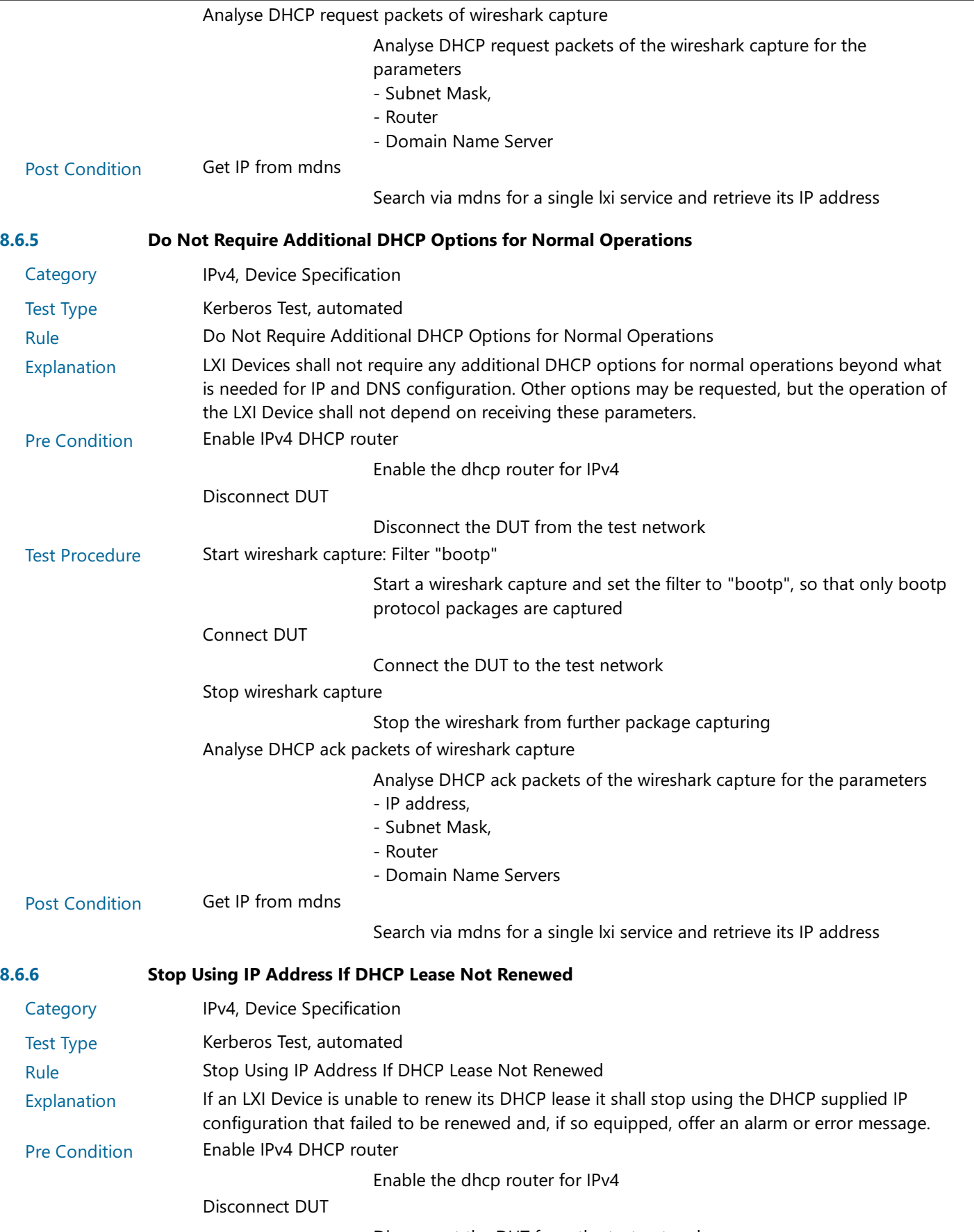

Disconnect the DUT from the test network

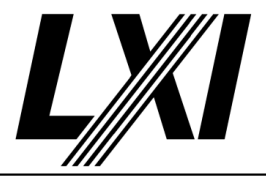

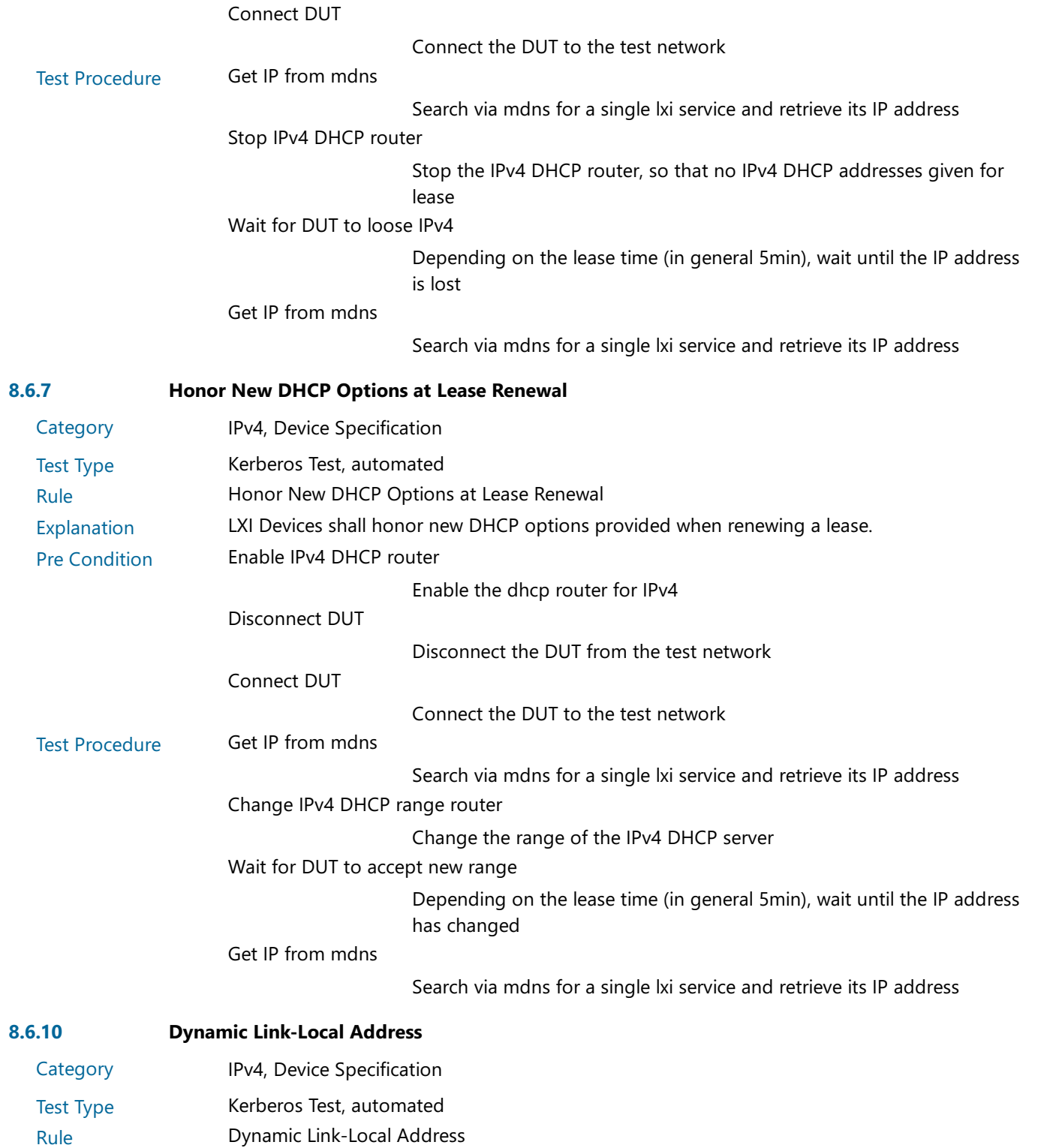

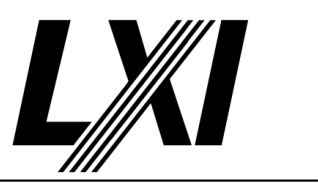

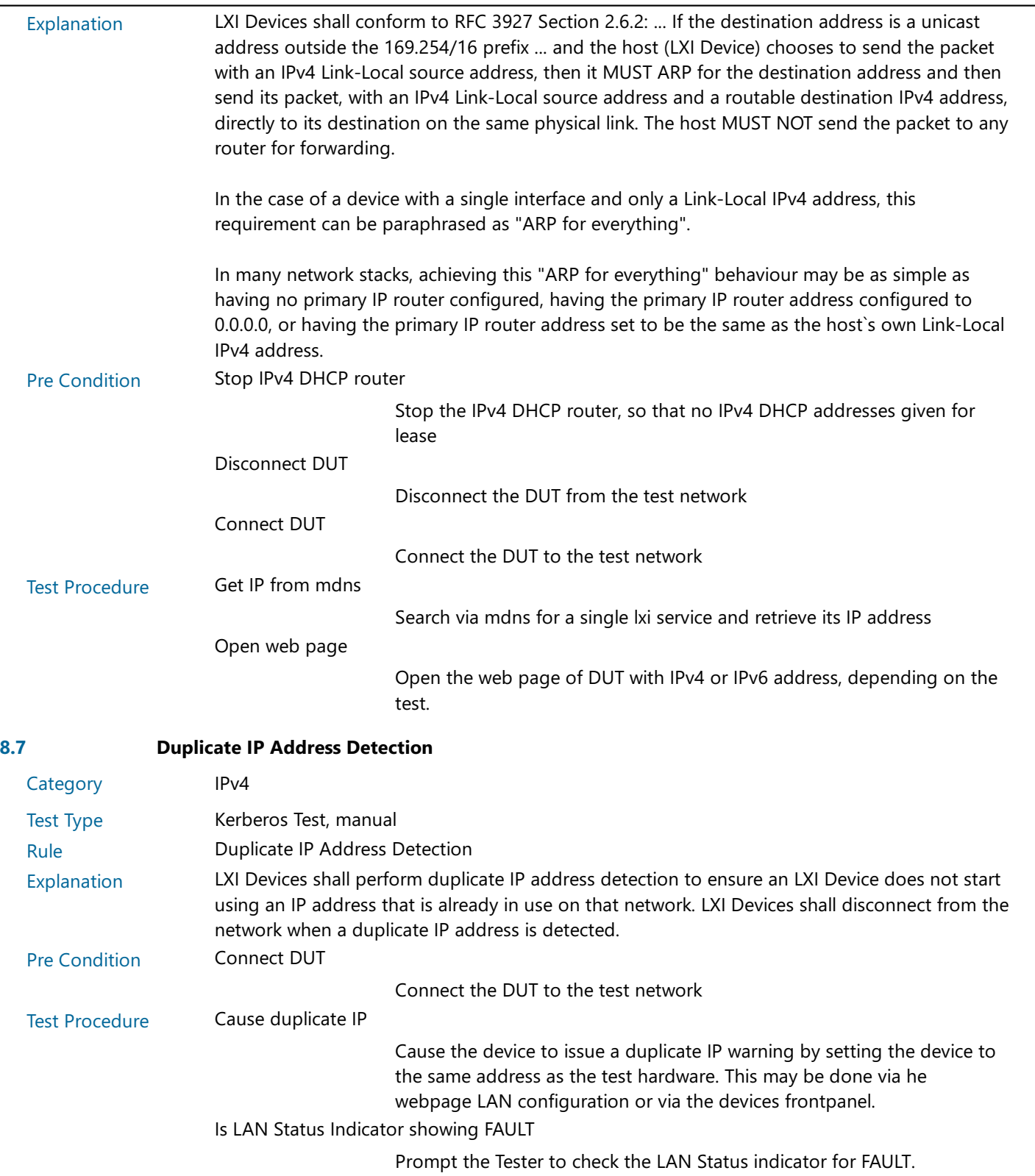

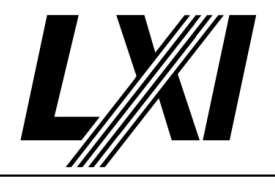

Evaluate duplicate IP correction

What the device does when it has detected a duplicate address can be one of the following options but whichever method you use the device must not use the duplicate IP address:

1. When the duplicate address has been detected, the device should show an assigned IP address of 0.0.0.0, in the case of IPv4, and show a LAN fault on the LXI LAN Status Indicator.

2. When the duplicate address has been detected, the device can fall back to the currently valid IP address and not show a fault on the LXI LAN Status Indicator.

3. When the duplicate address has been detected the device can fall back to an Auto-IP address (169.254.x.x) and show a fault on the LXI LAN Status Indicator.

#### 8.10 Provide an Error Indicator for LAN Configuration Faults

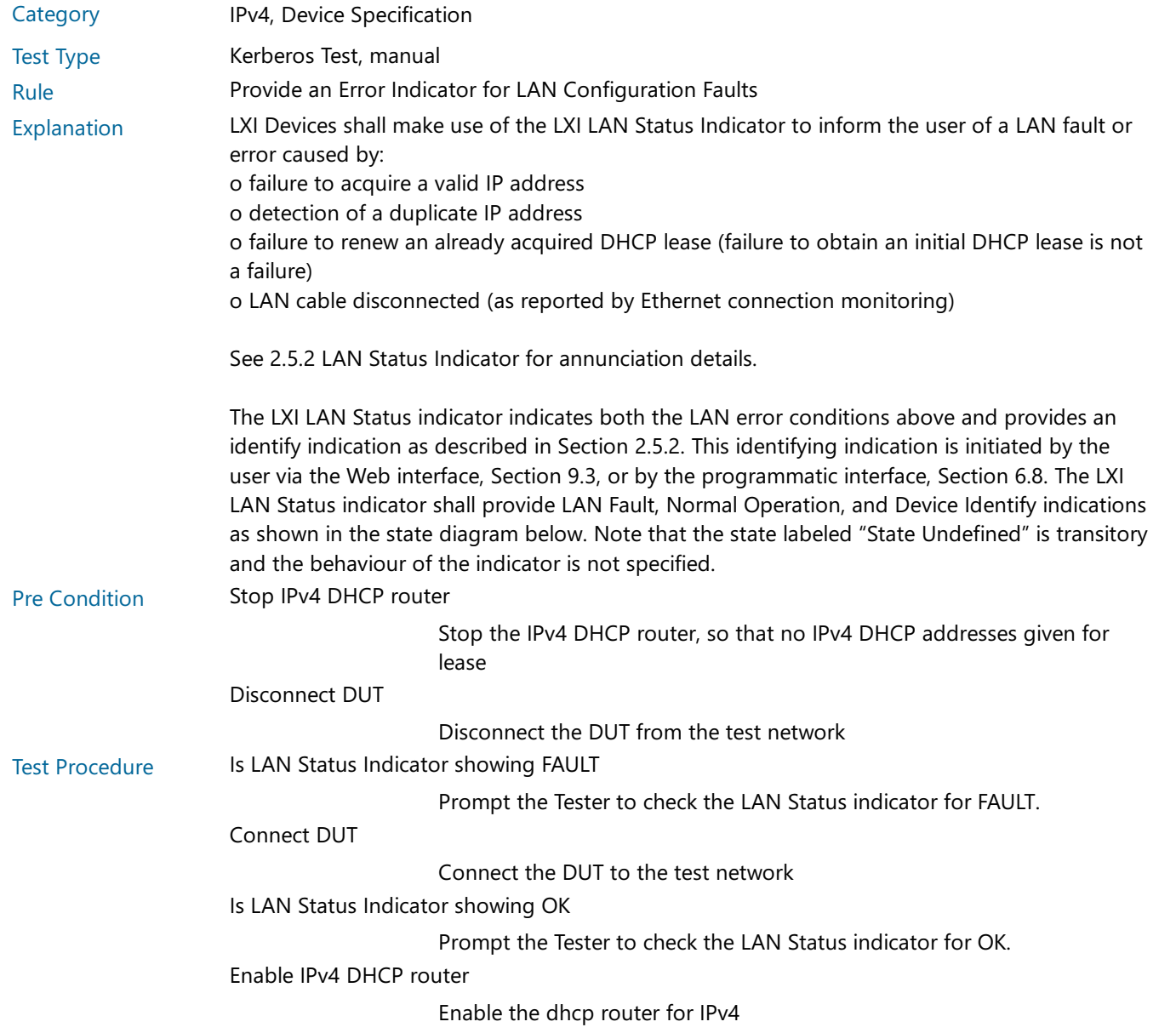

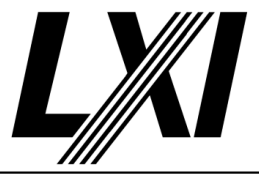

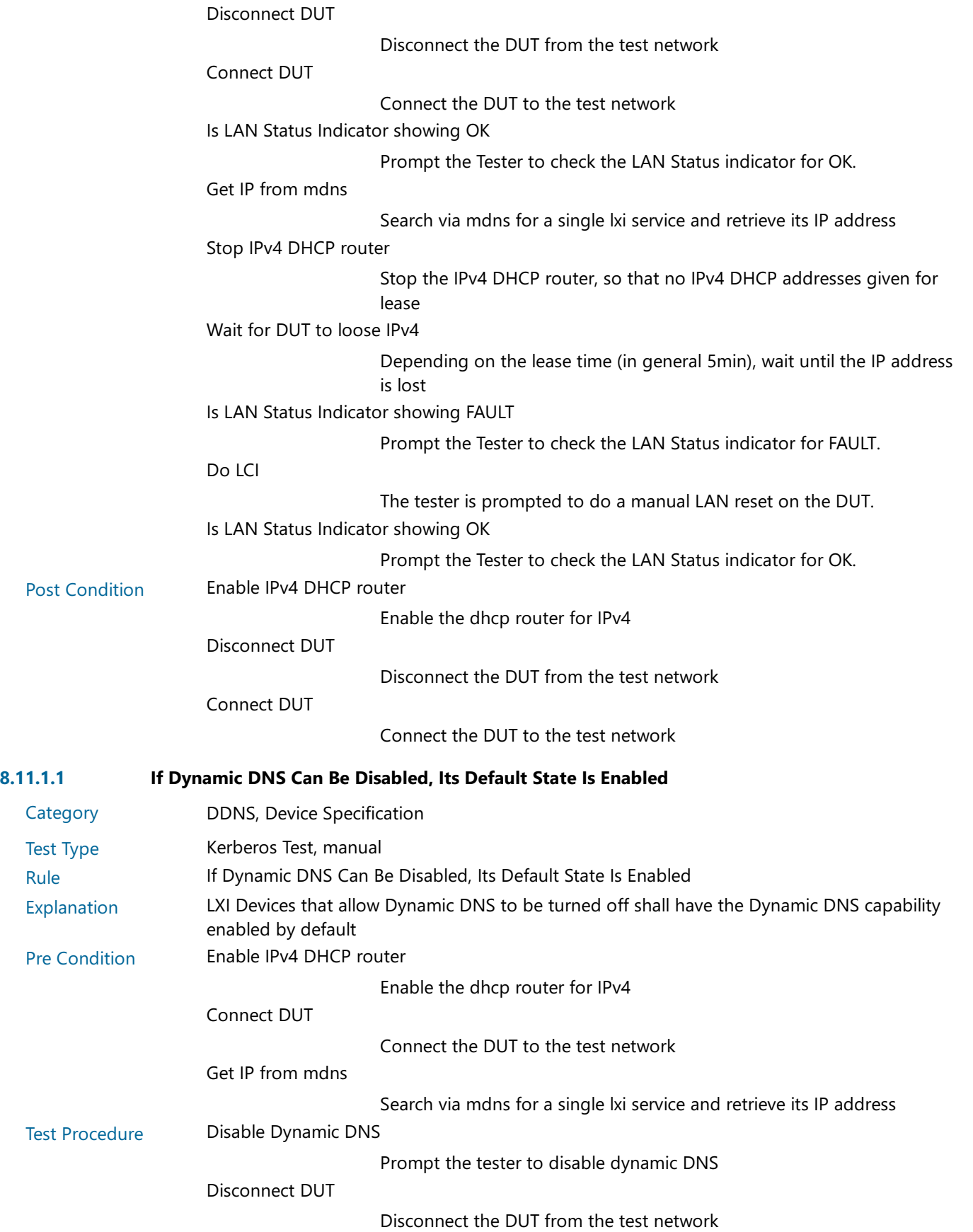

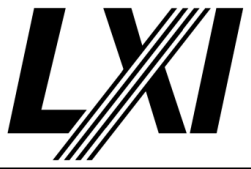

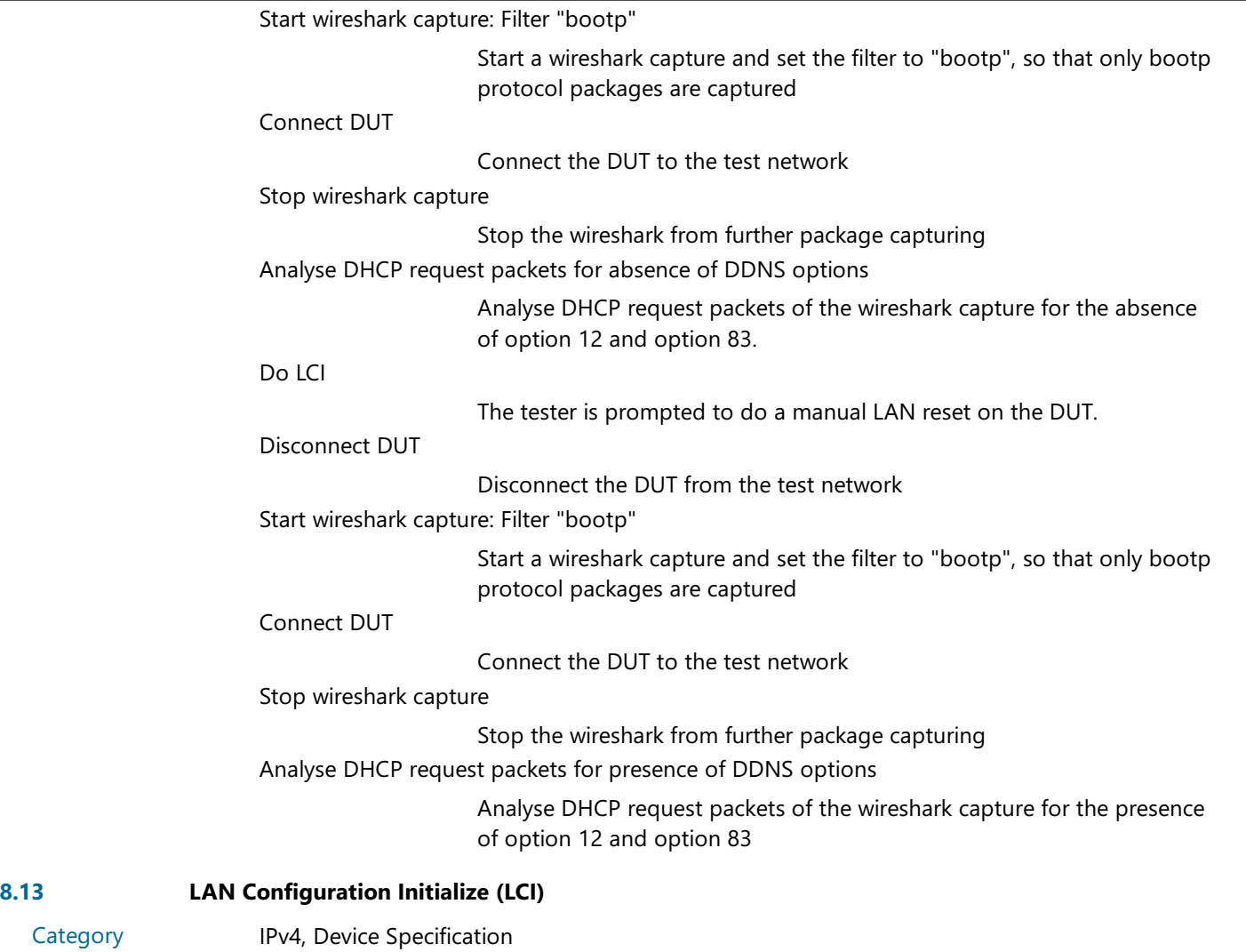

Test Type Kerberos Test, manual

Rule **LAN Configuration Initialize (LCI)** 

Category

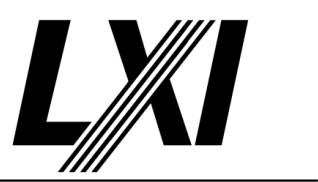

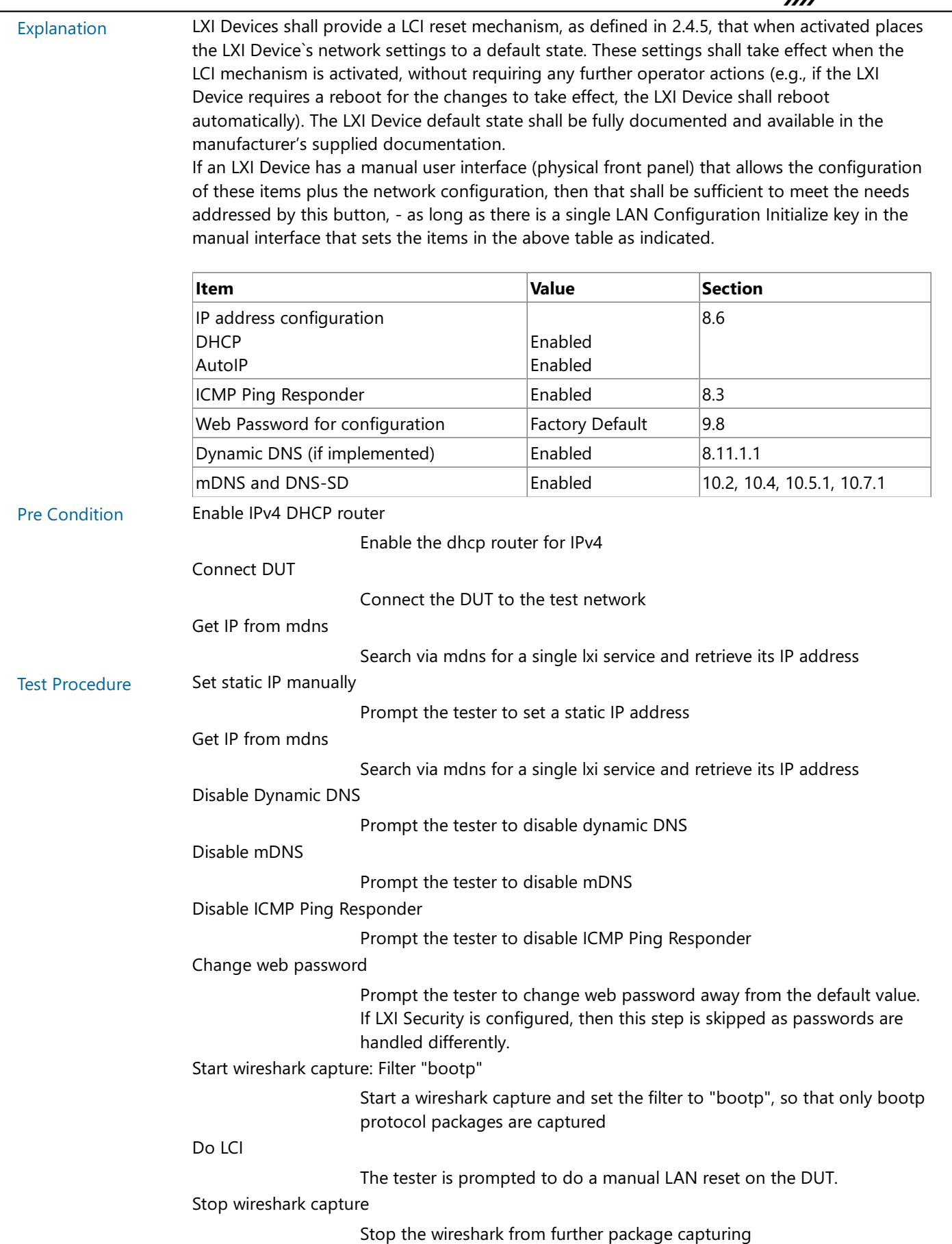

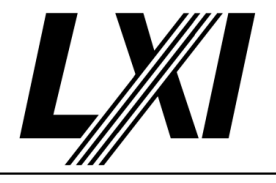

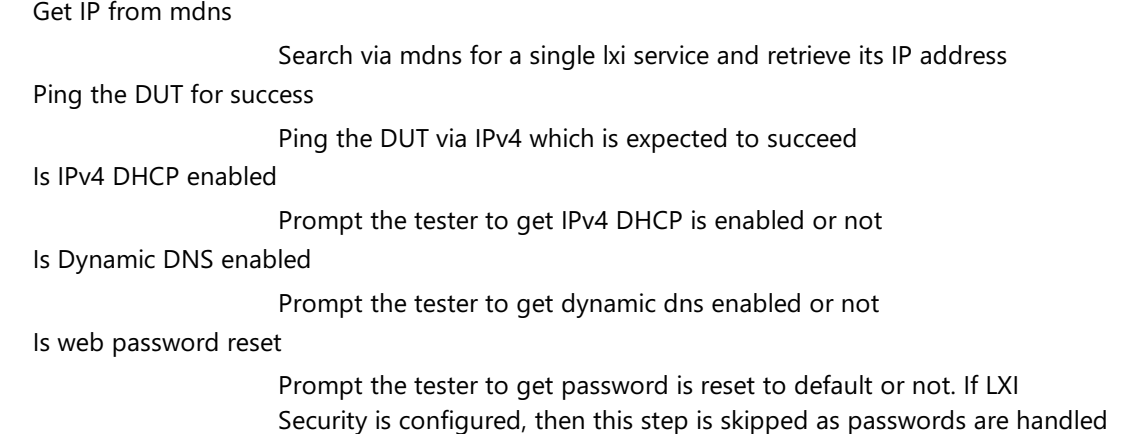

differently.

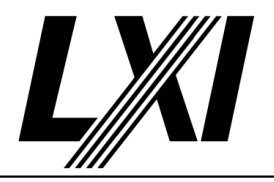

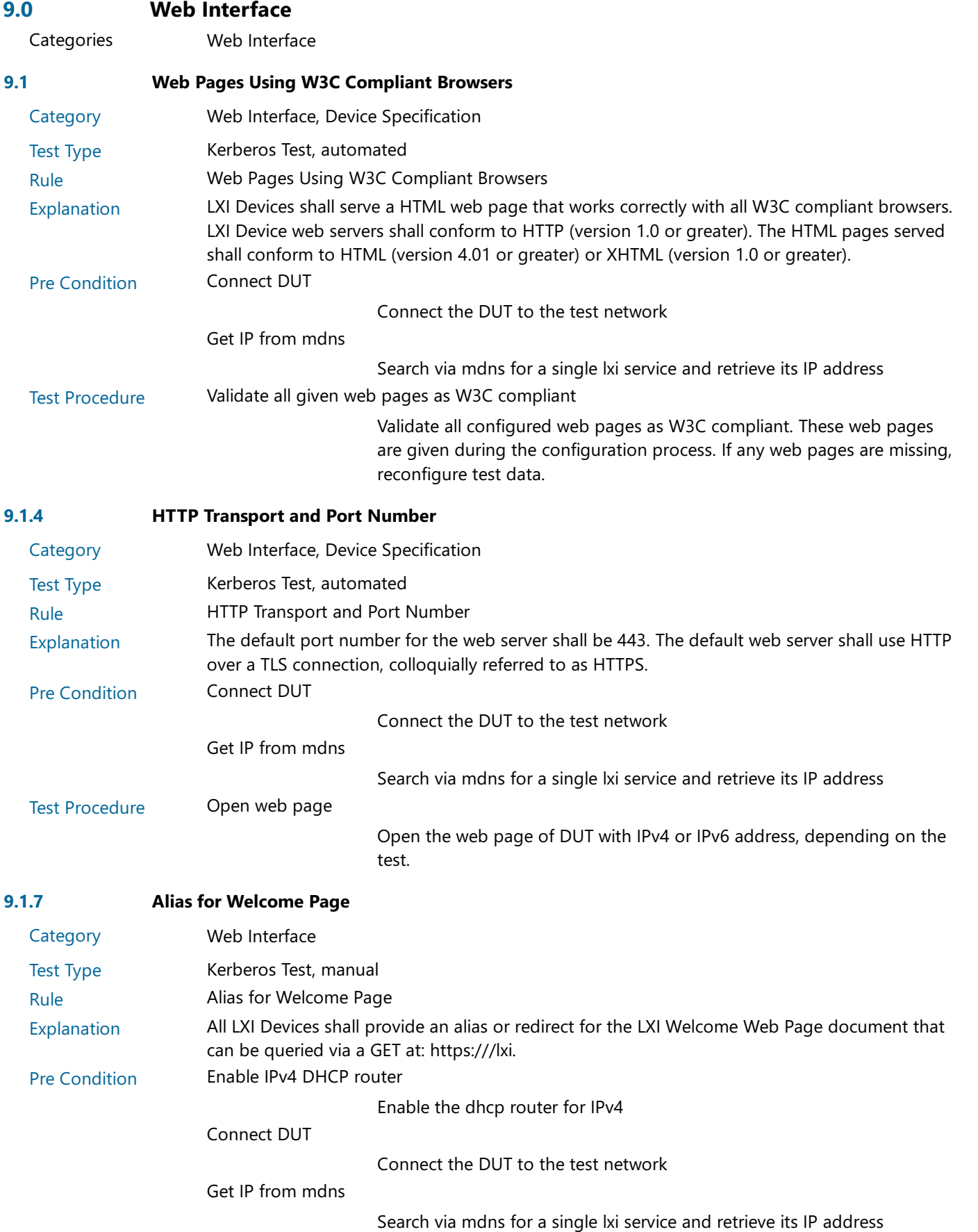

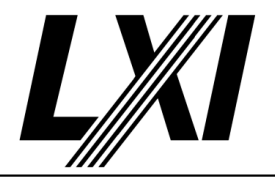

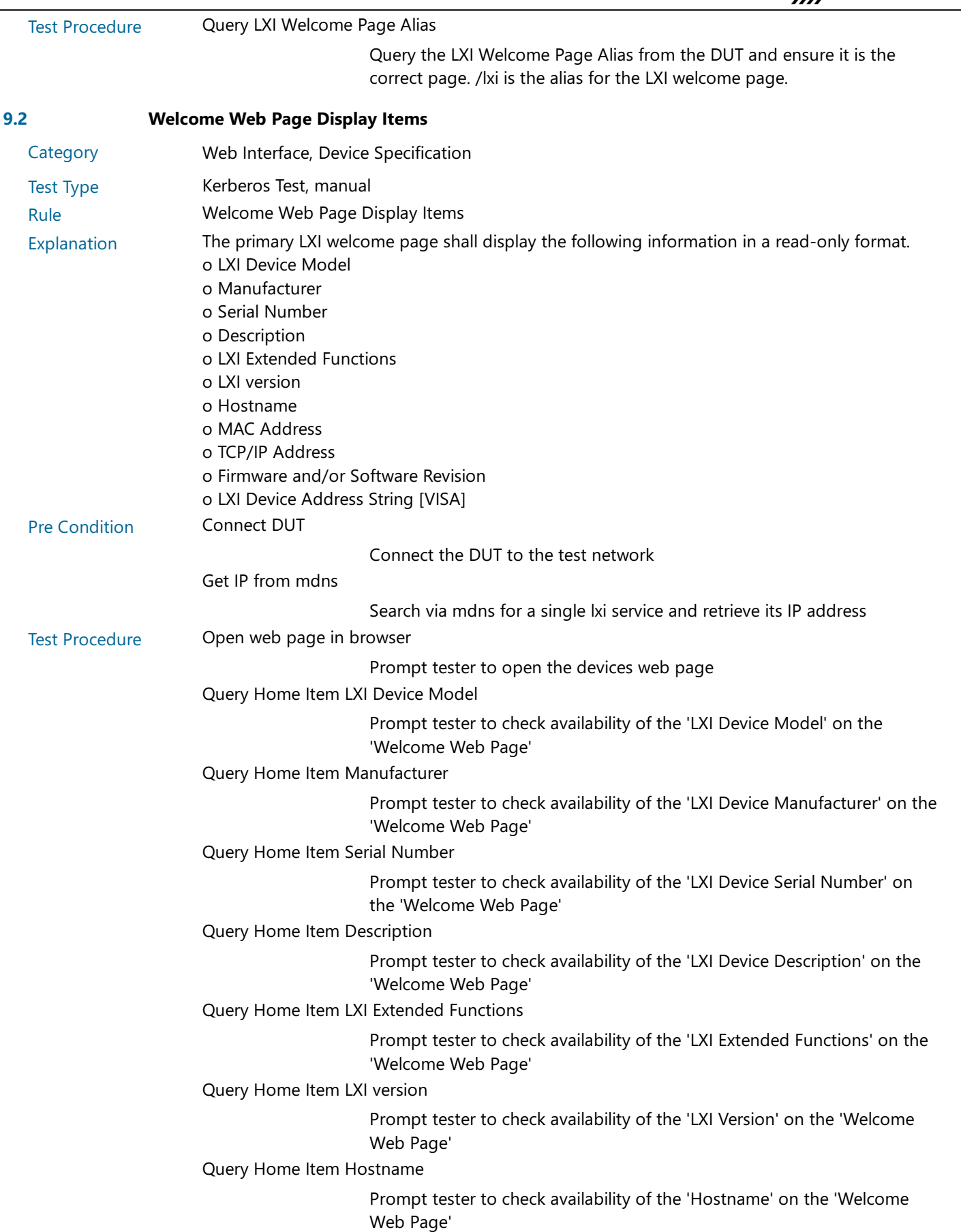

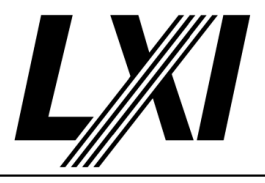

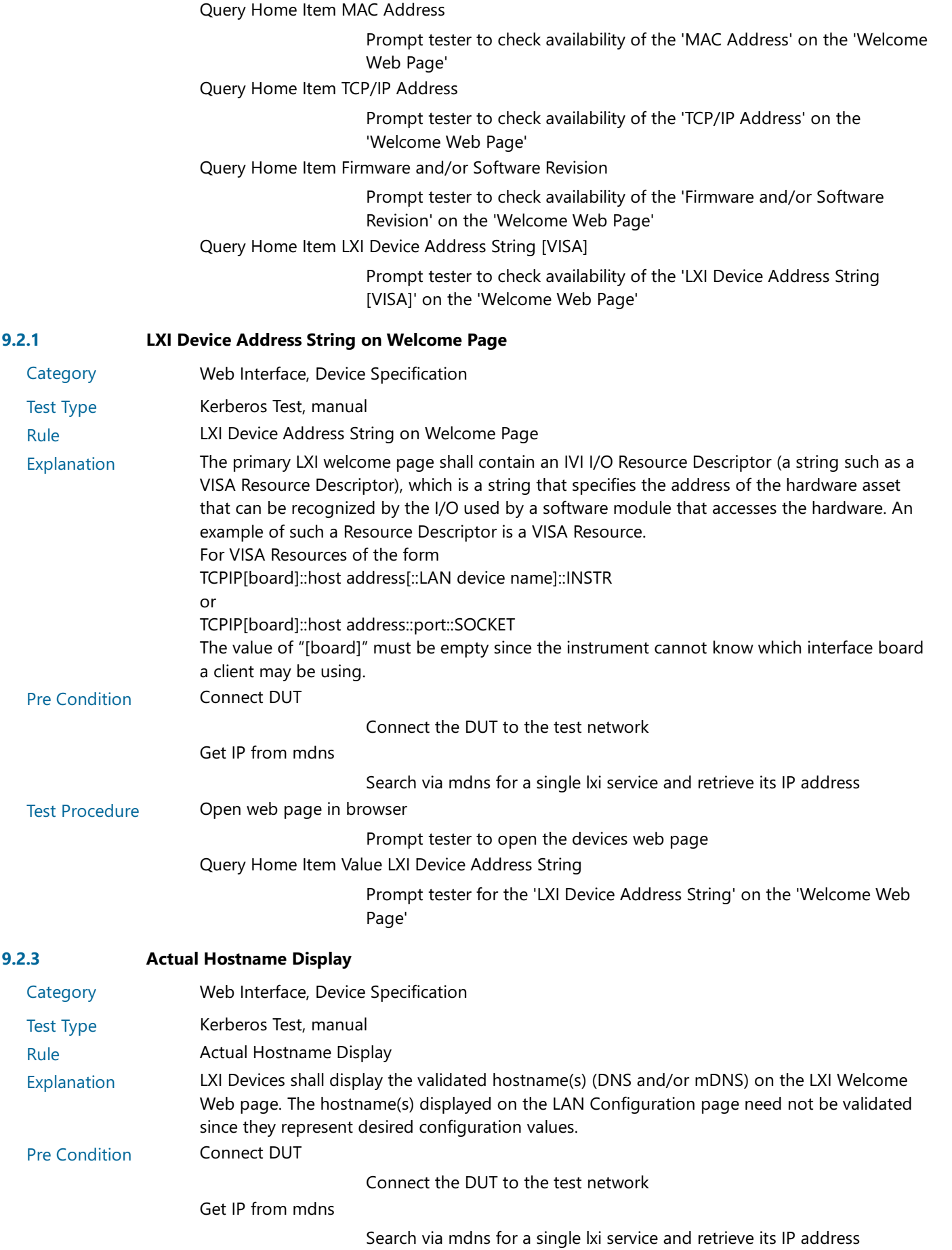

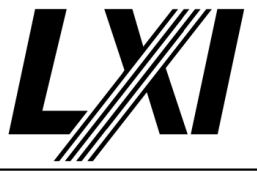

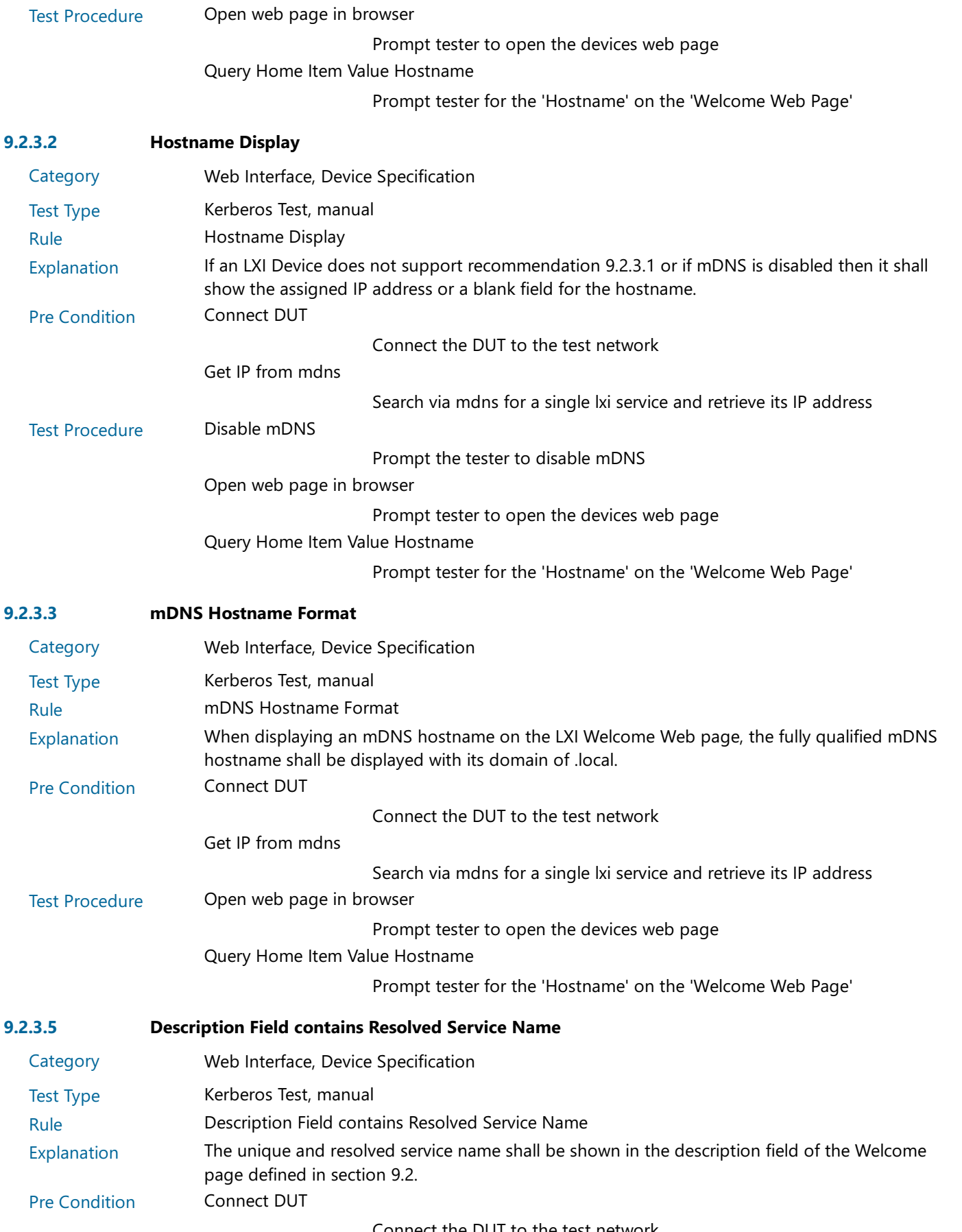

Connect the DUT to the test network

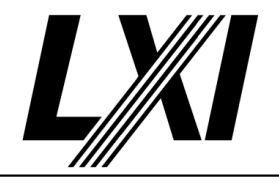

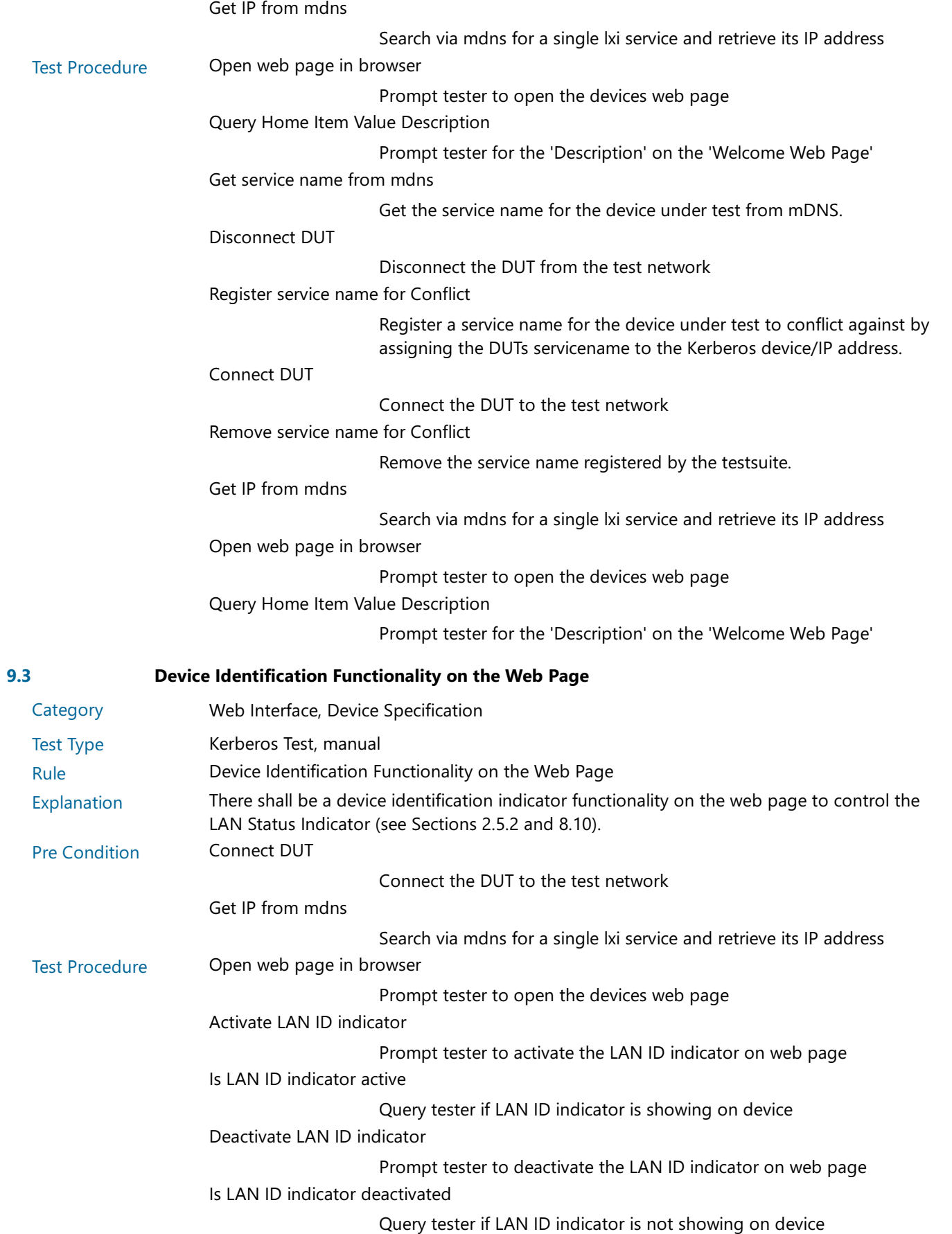

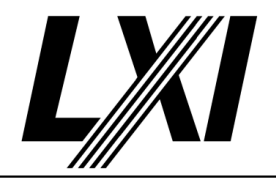

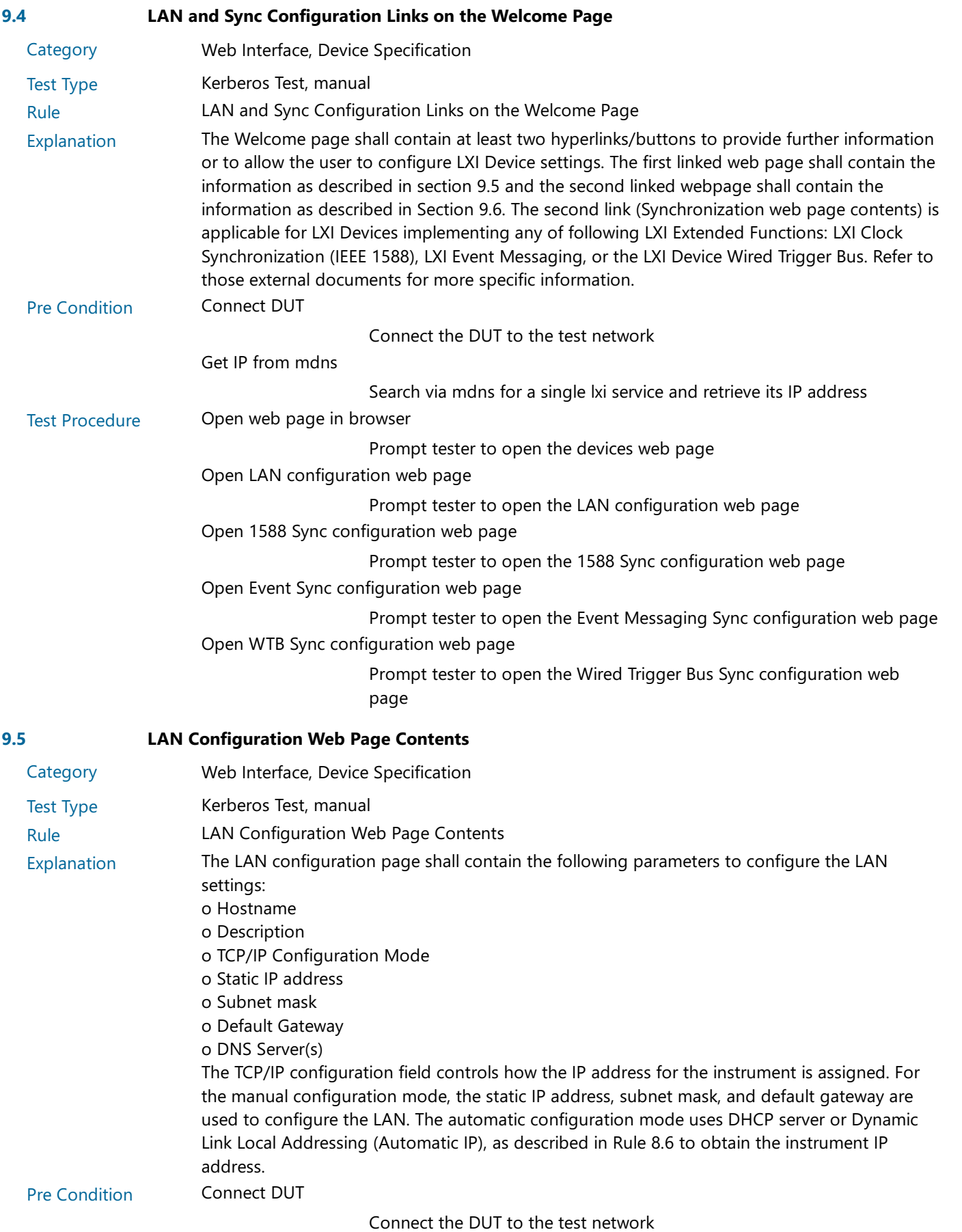

1.6 | 2024/01/12 - 58 -

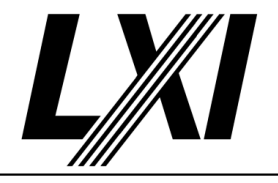

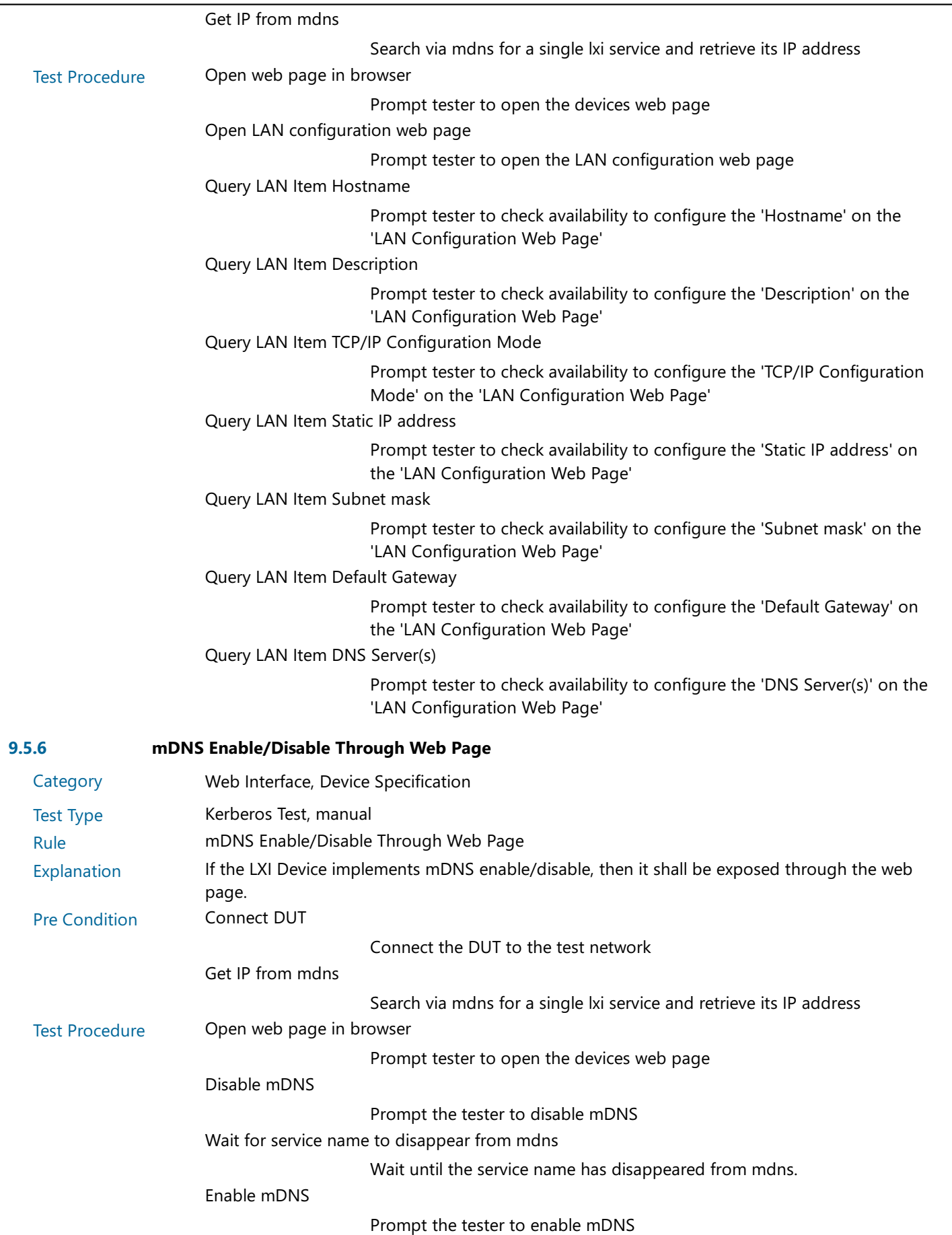

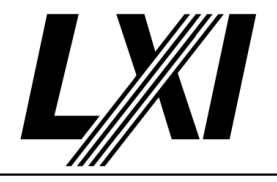

Get IP from mdns

Search via mdns for a single lxi service and retrieve its IP address

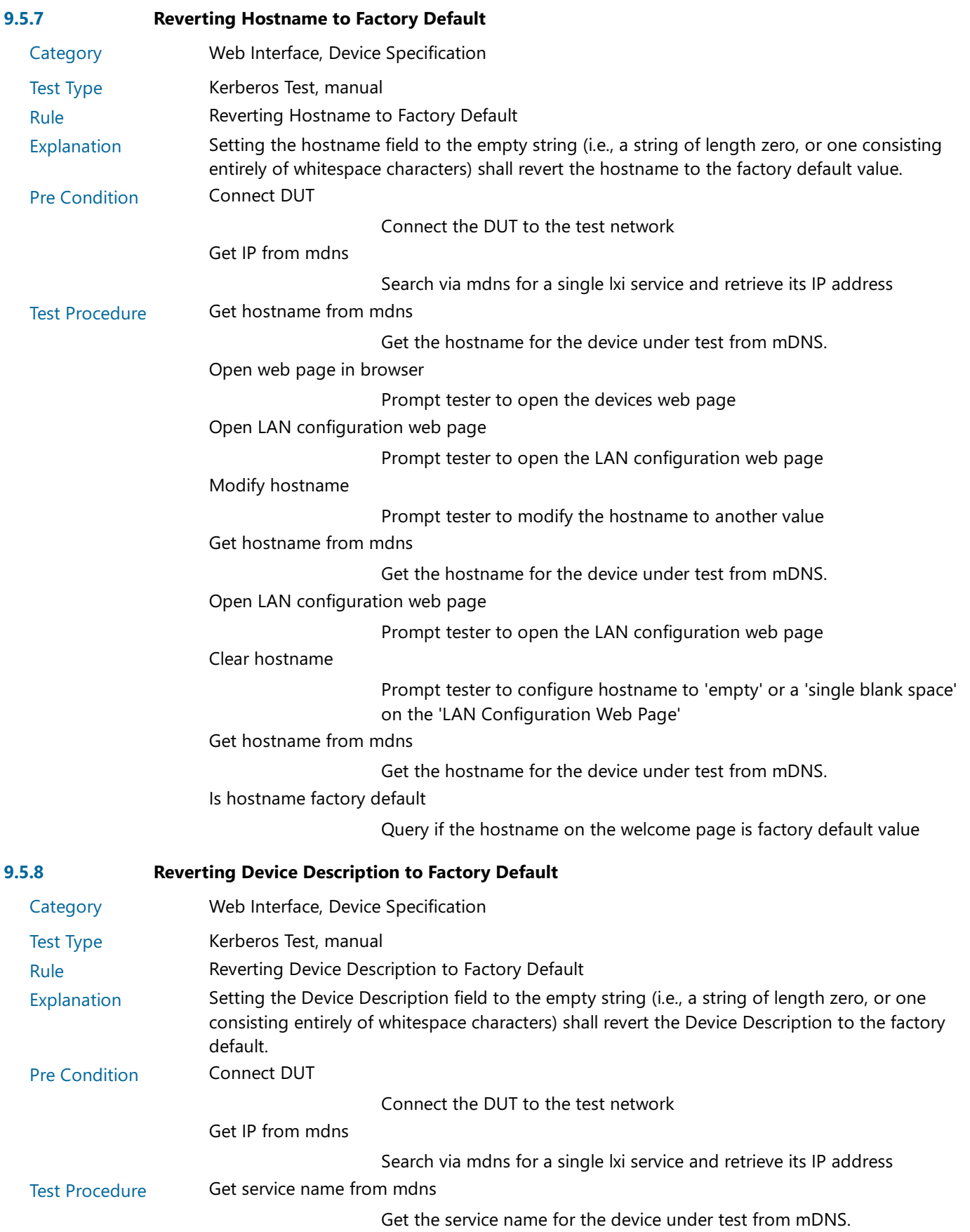

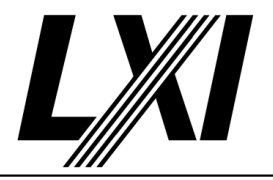

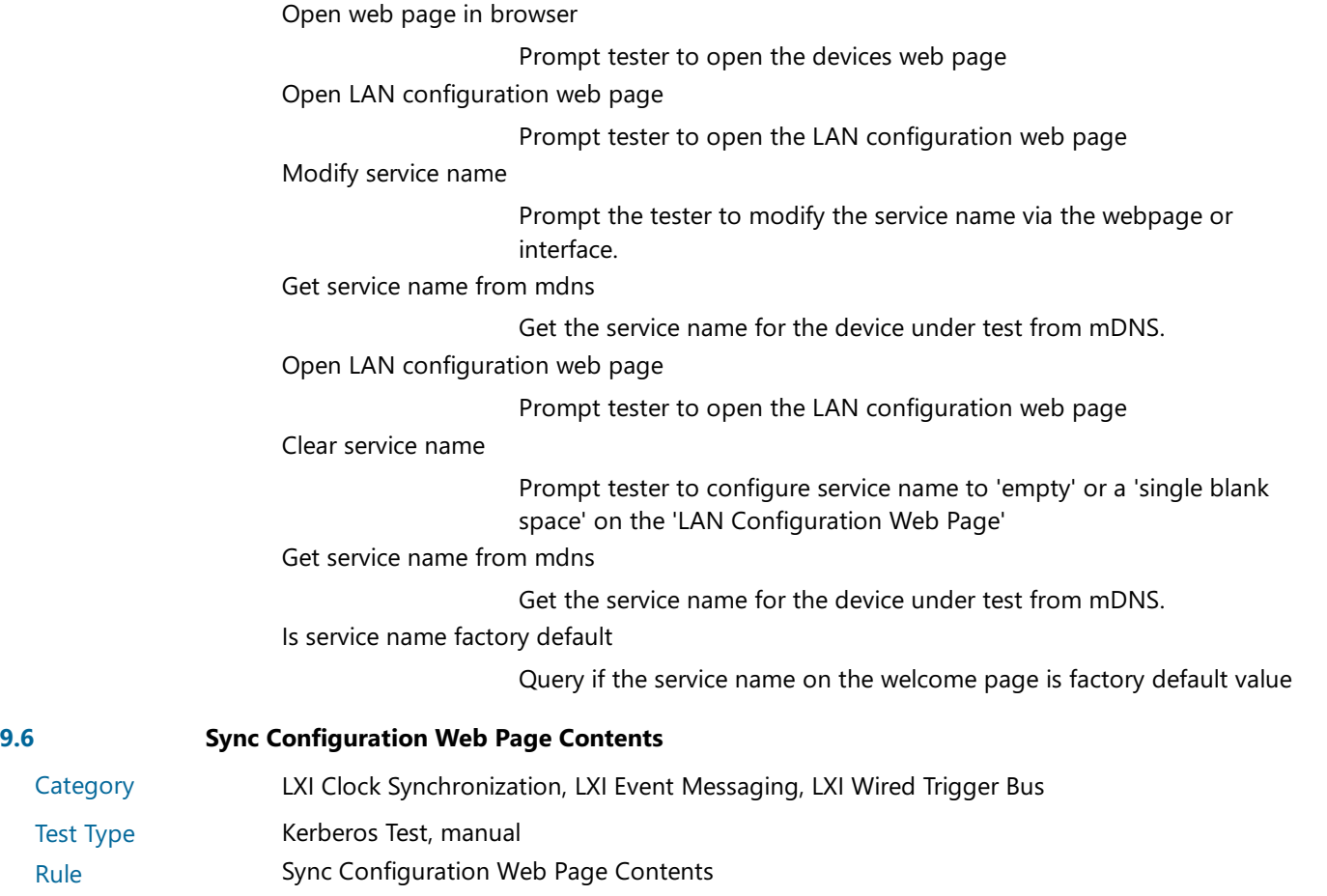

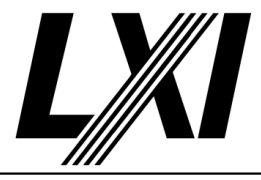

Explanation For LXI Devices implementing any of the following Extended Functions, the sync configuration web page is required and shall be populated with information as in the table below: LXI Clock Synchronization Extended Function (IEEE 1588) LXI Event Messages Extended Function LXI Wired Trigger Bus Extended Function

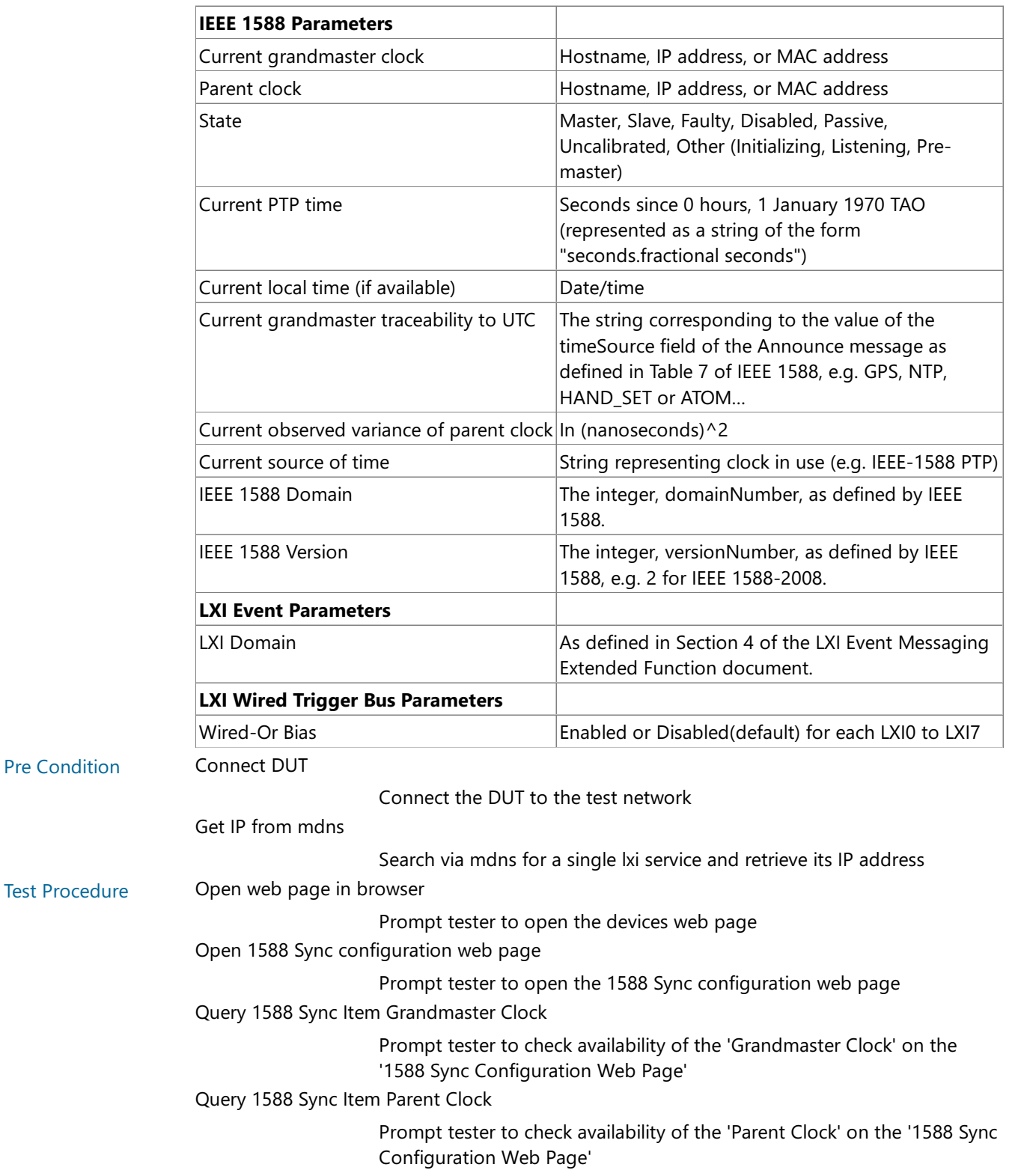

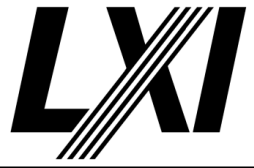

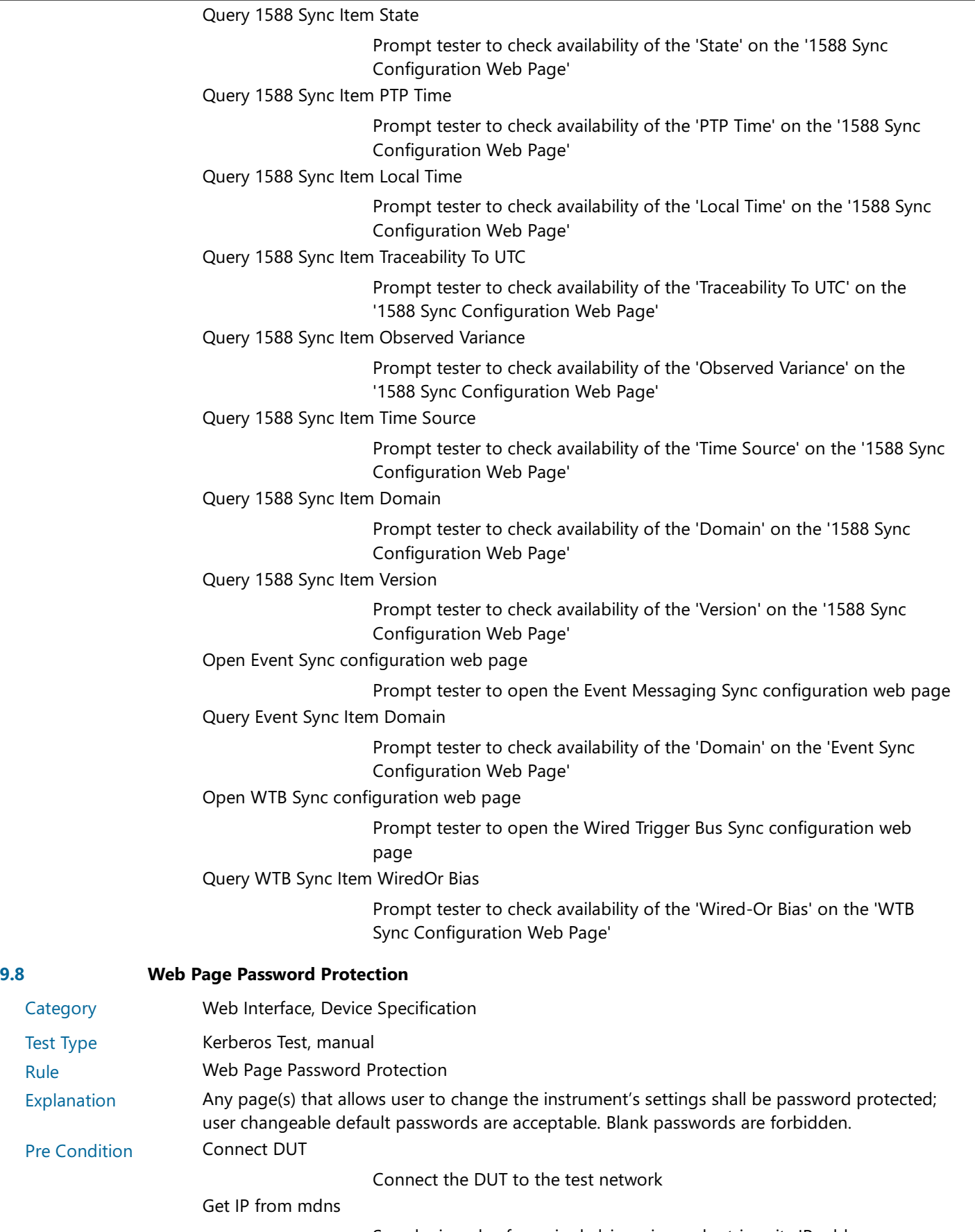

Search via mdns for a single lxi service and retrieve its IP address

Category Test Type

Explanation

Pre Condition

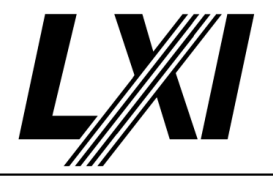

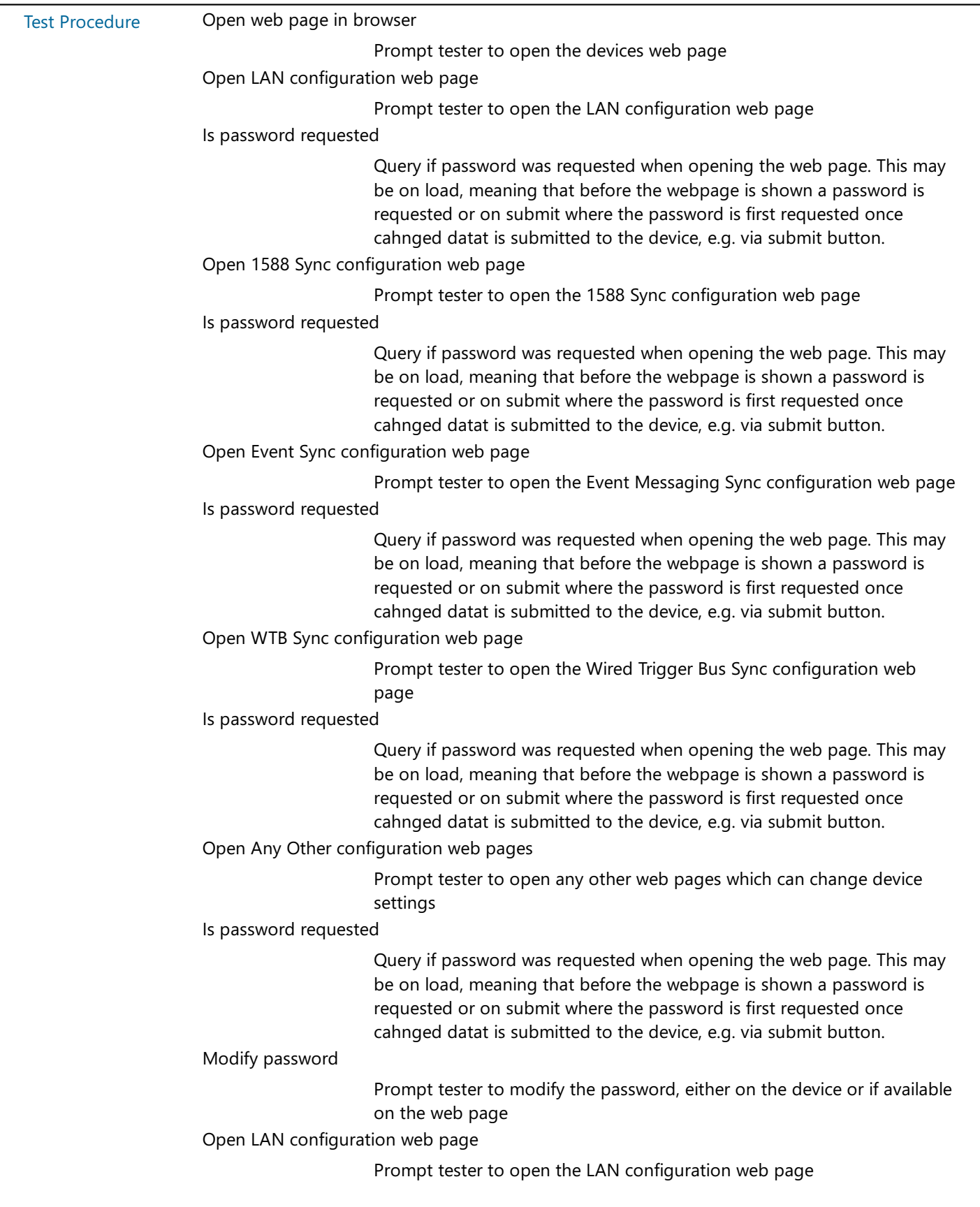

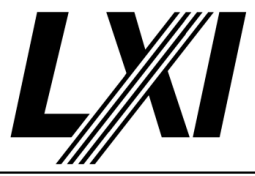

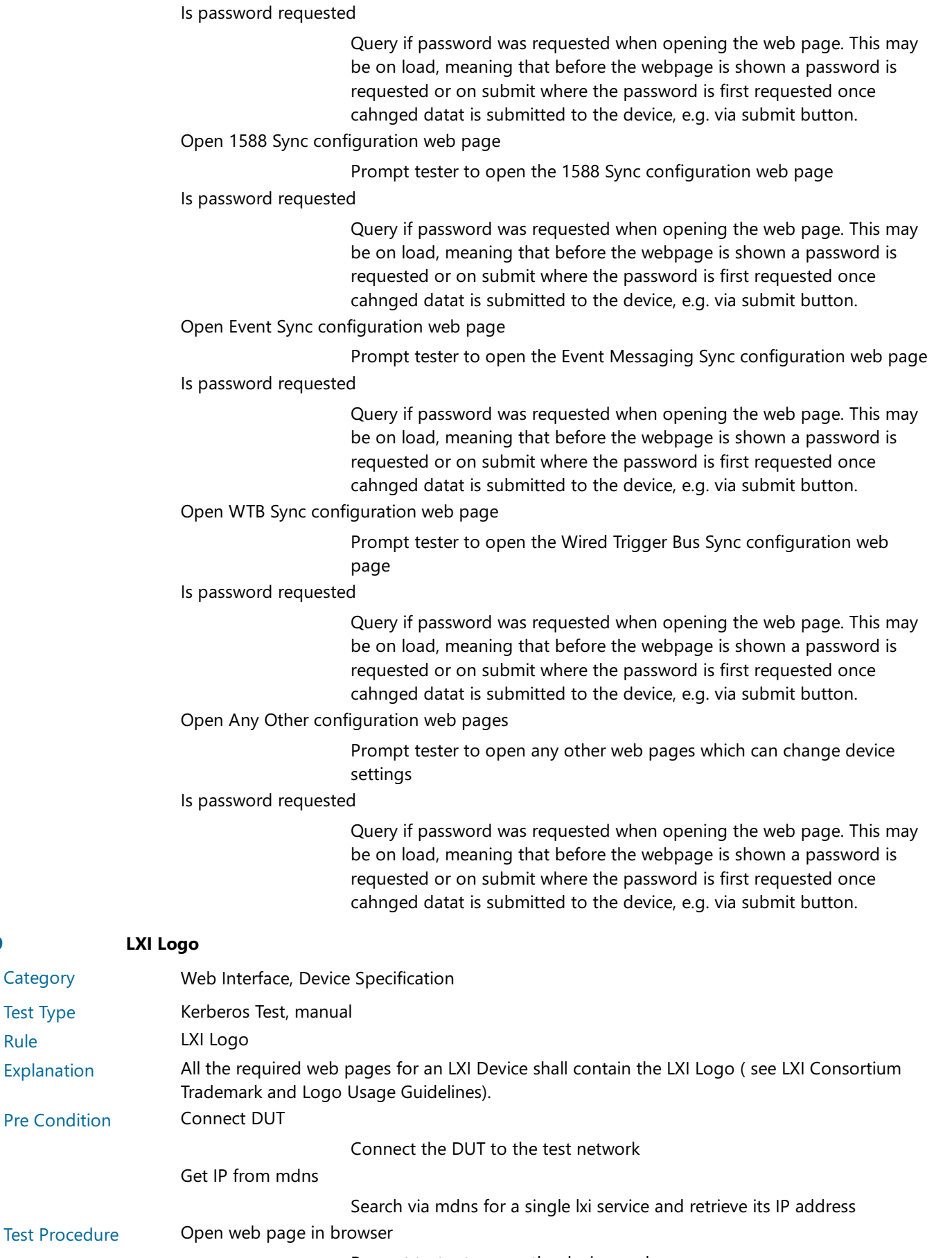

Prompt tester to open the devices web page

9.9

Rule

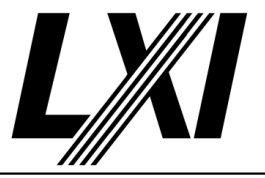

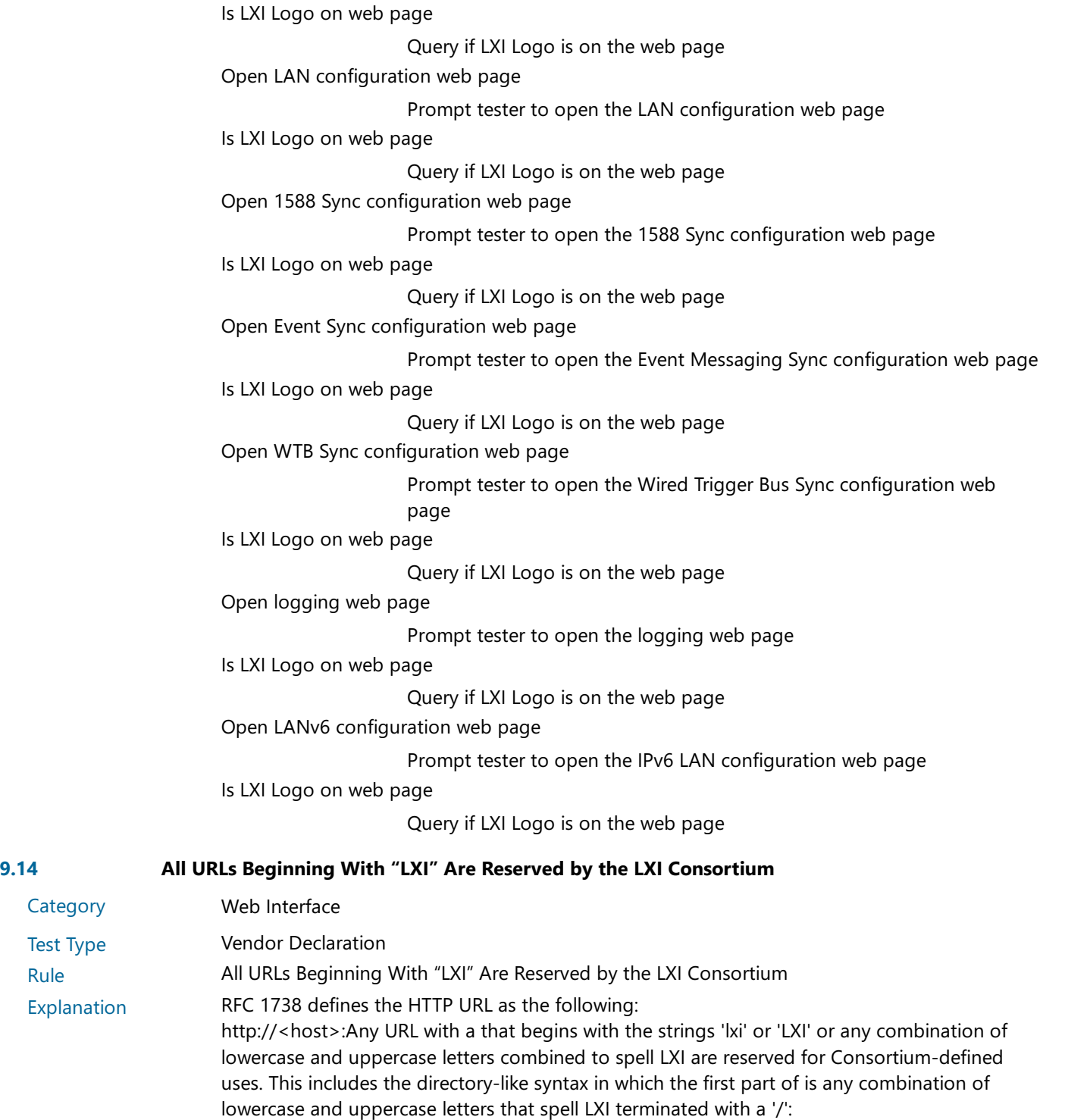

http://<host>:<port>/lxi/<path>?<searchpart>

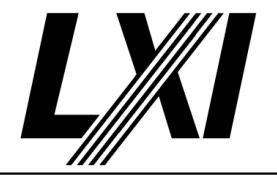

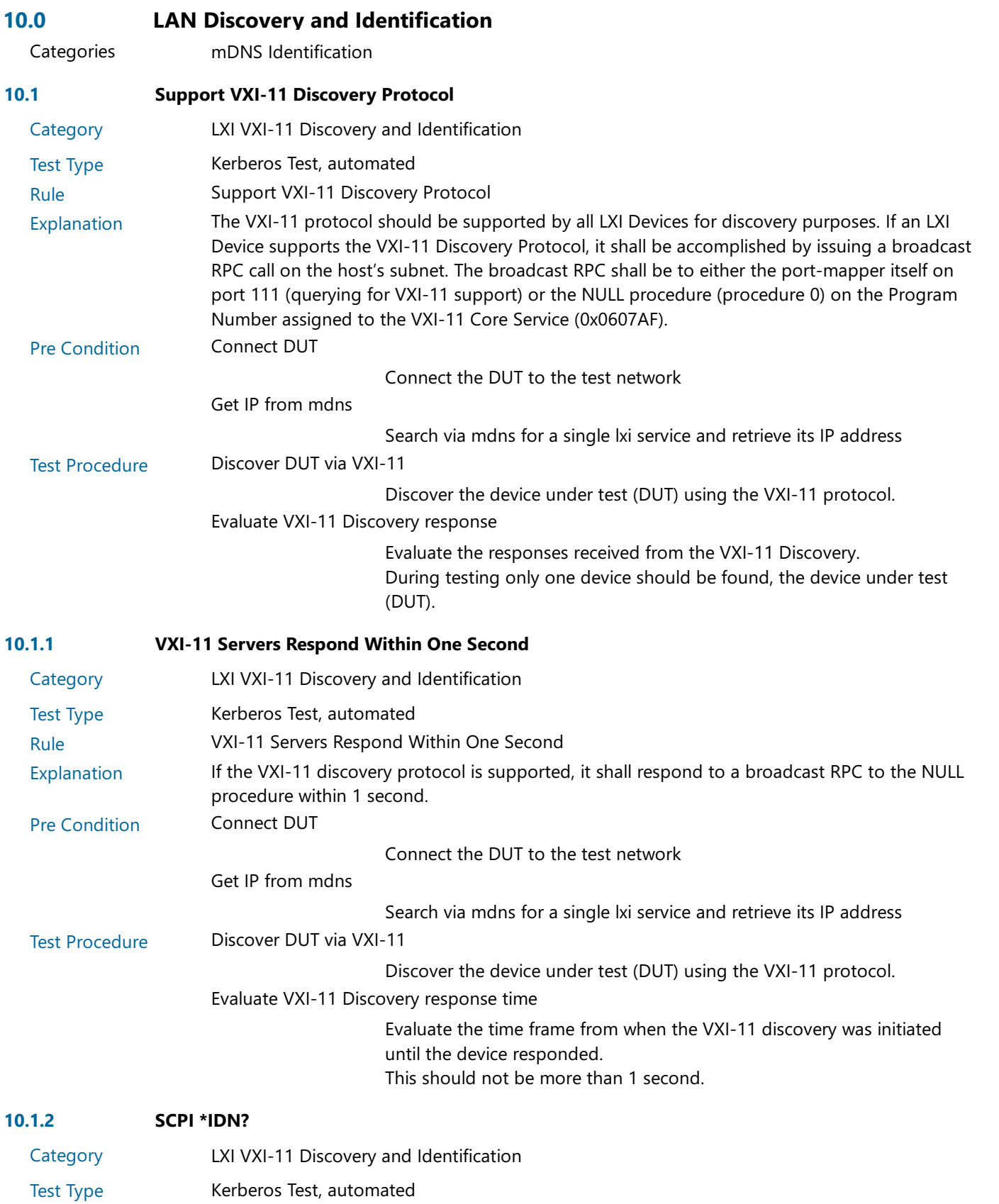

Rule SCPI \*IDN?

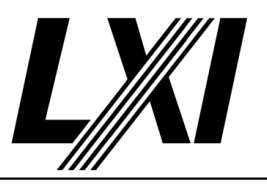

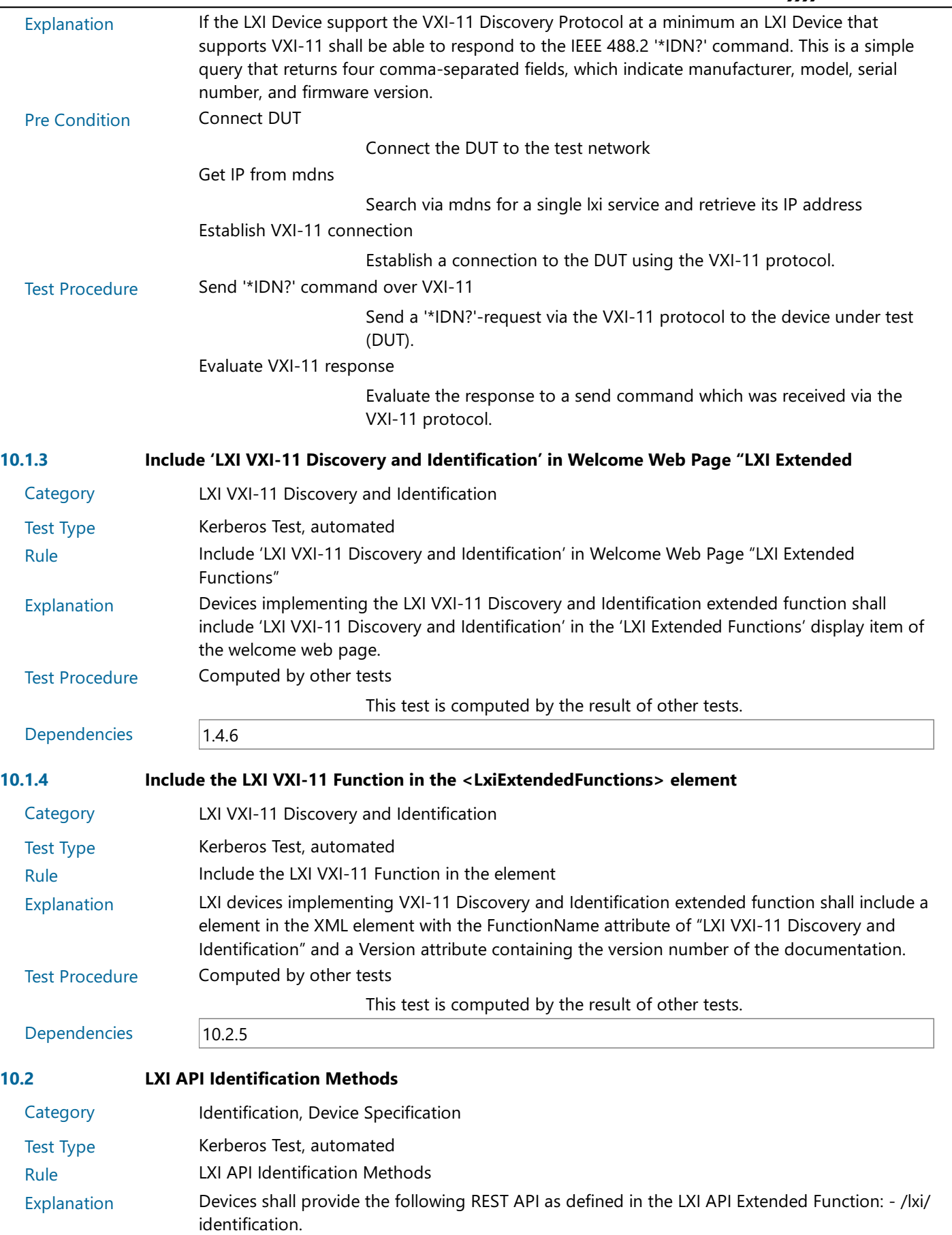

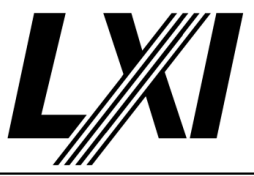

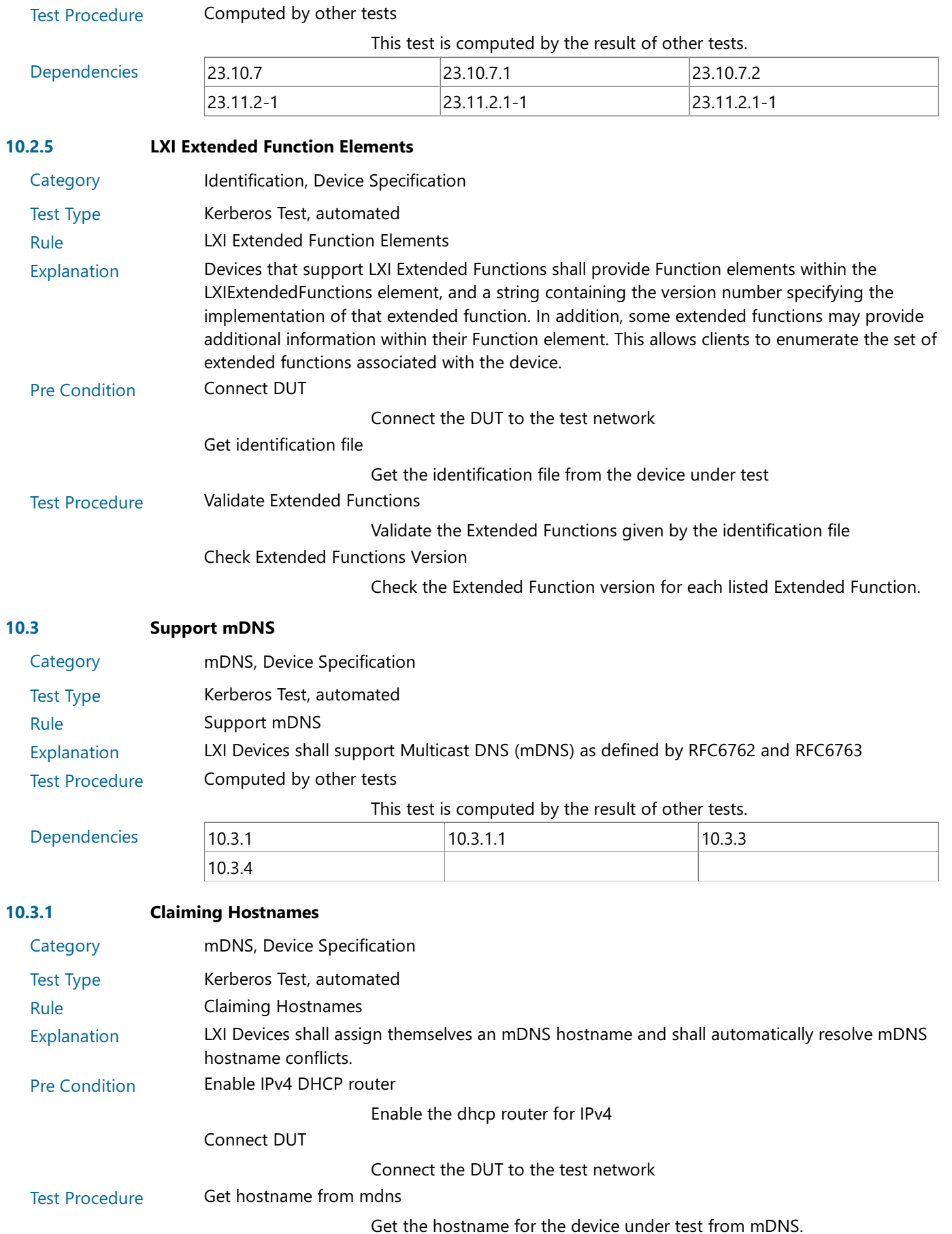

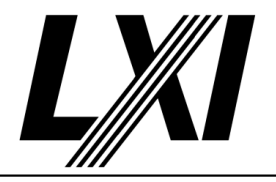

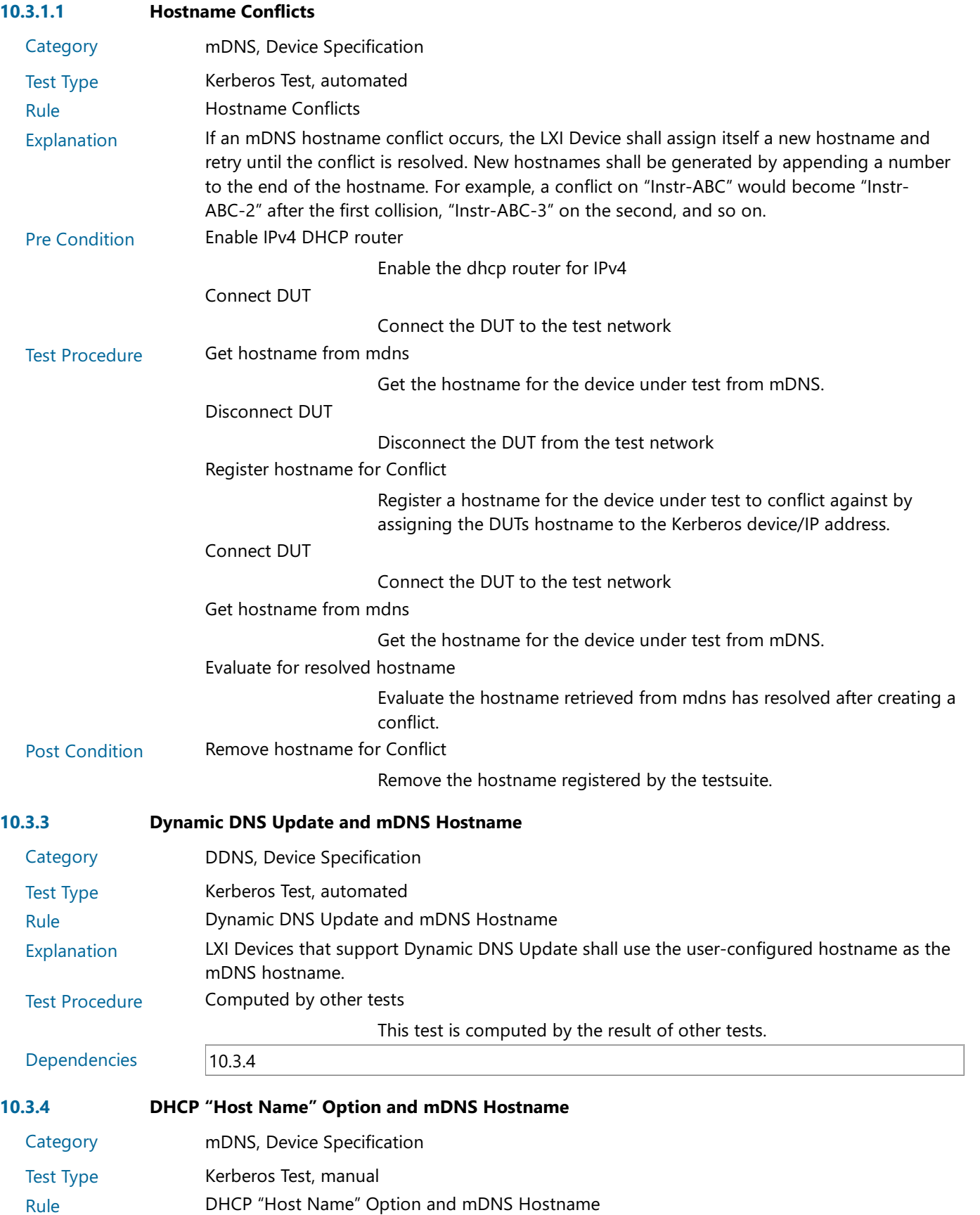

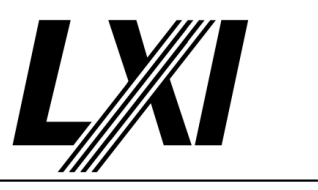

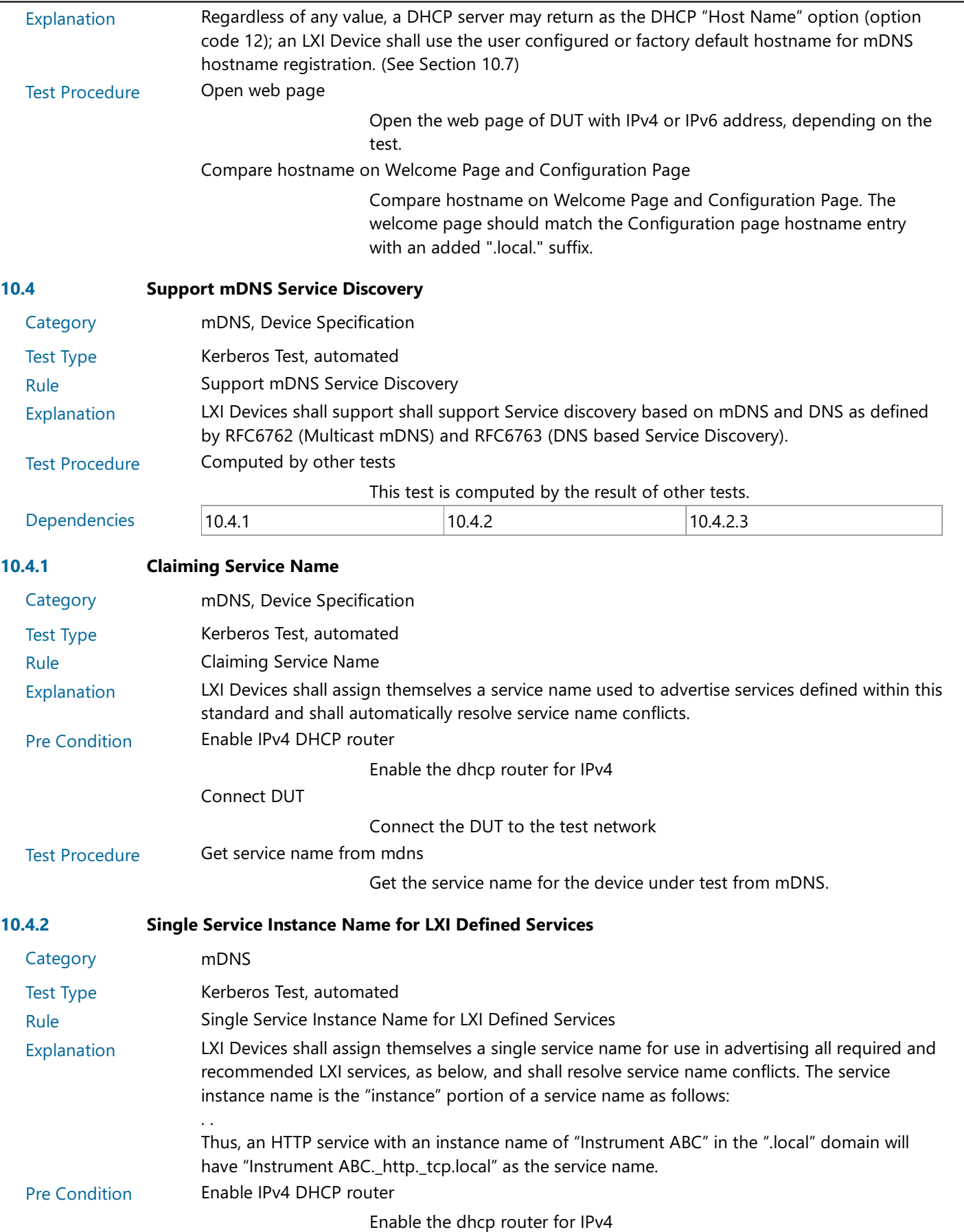

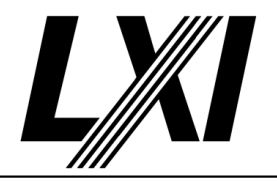

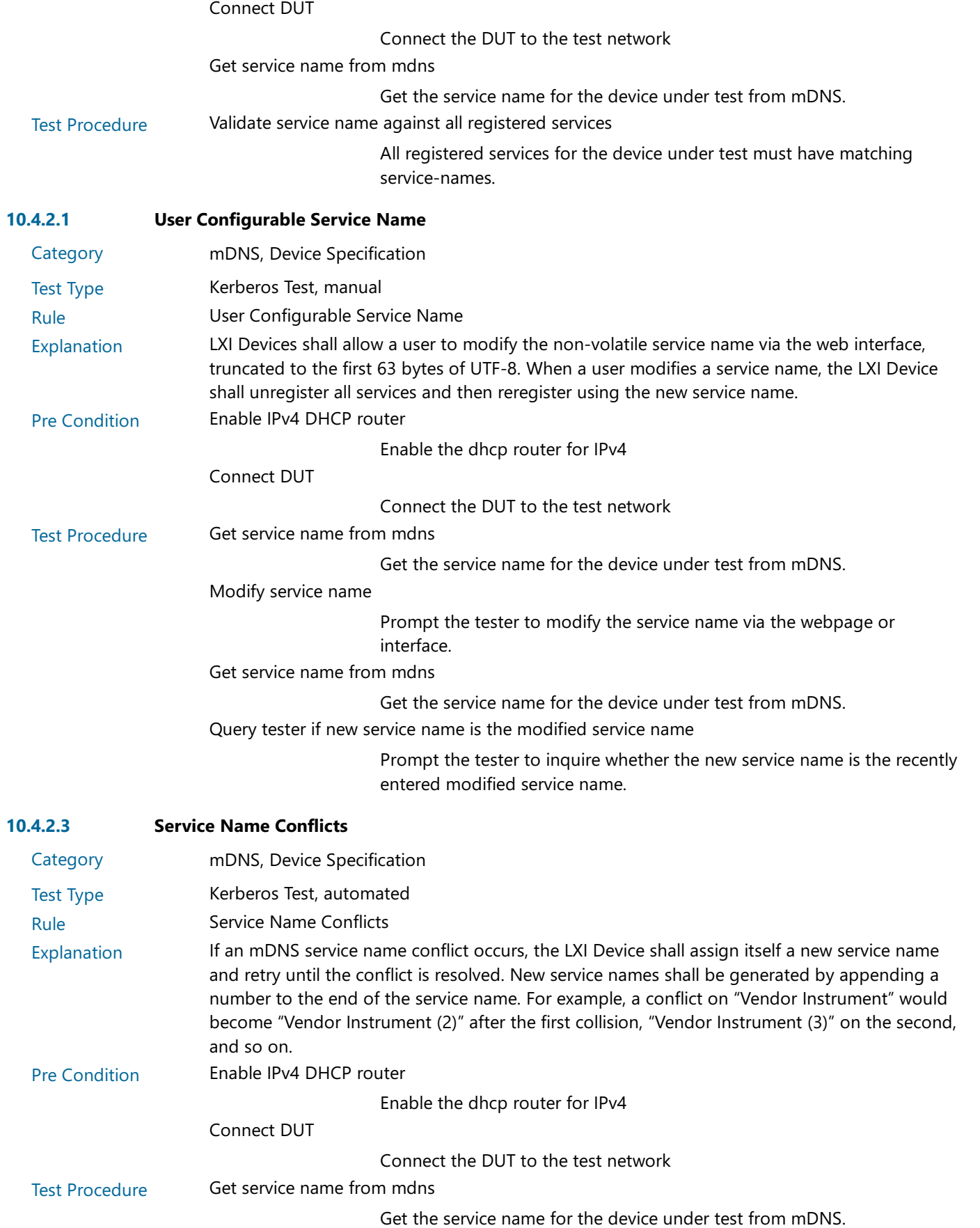
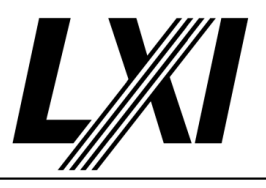

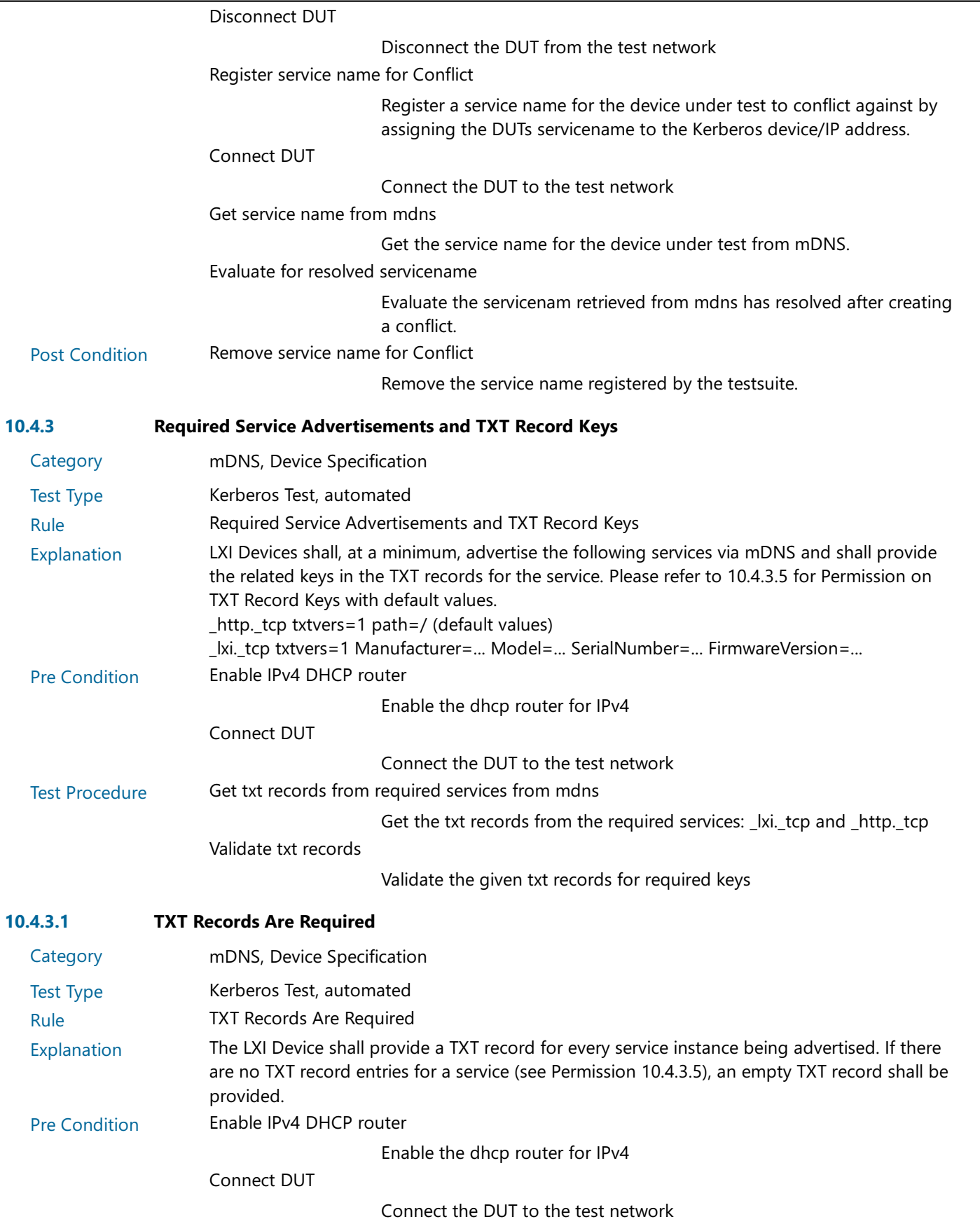

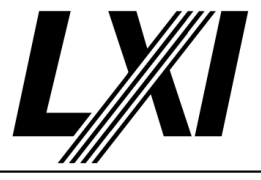

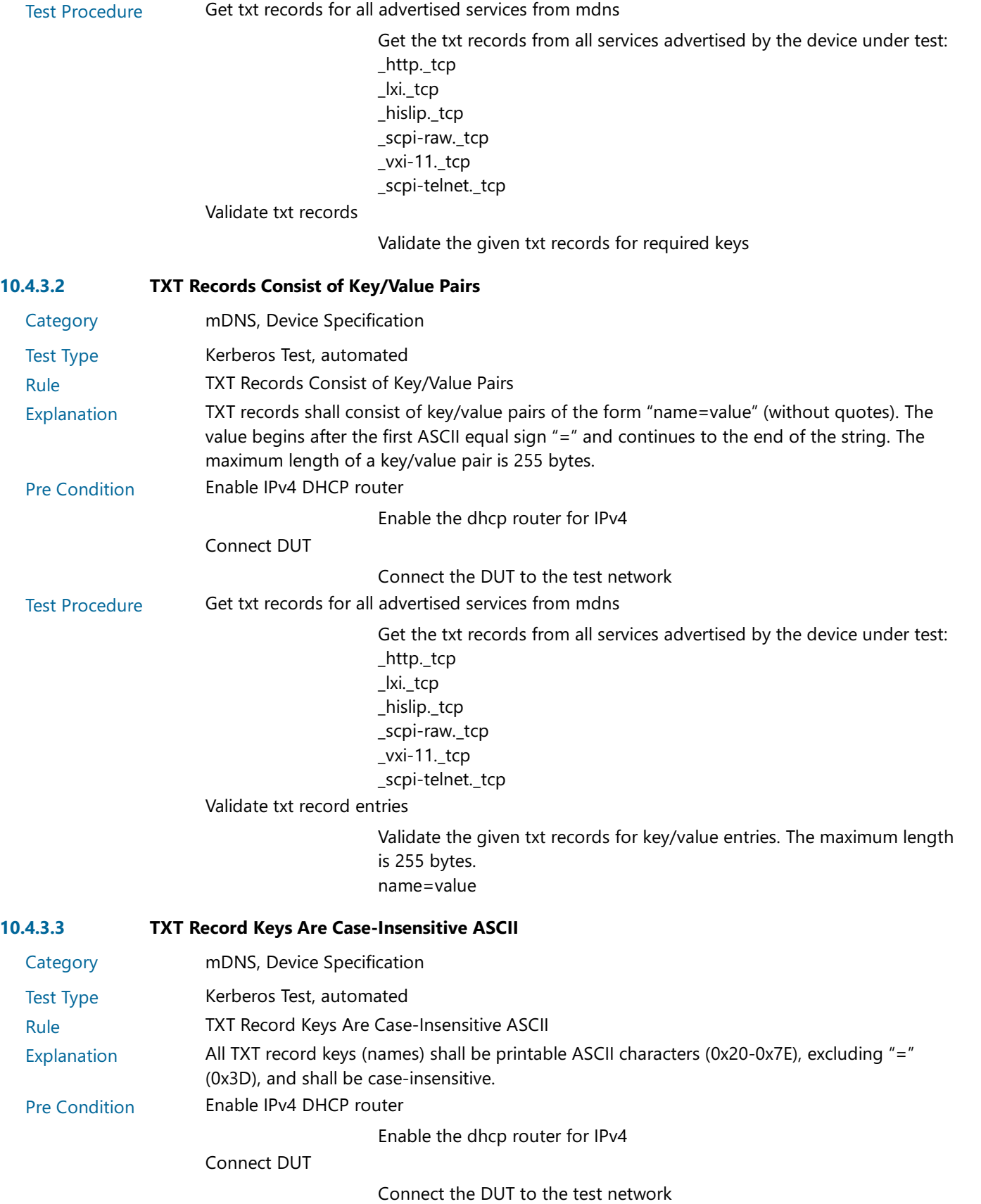

Test Procedure Get txt records for all advertised services from mdns

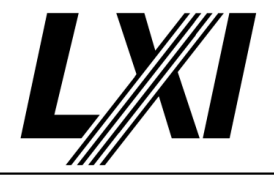

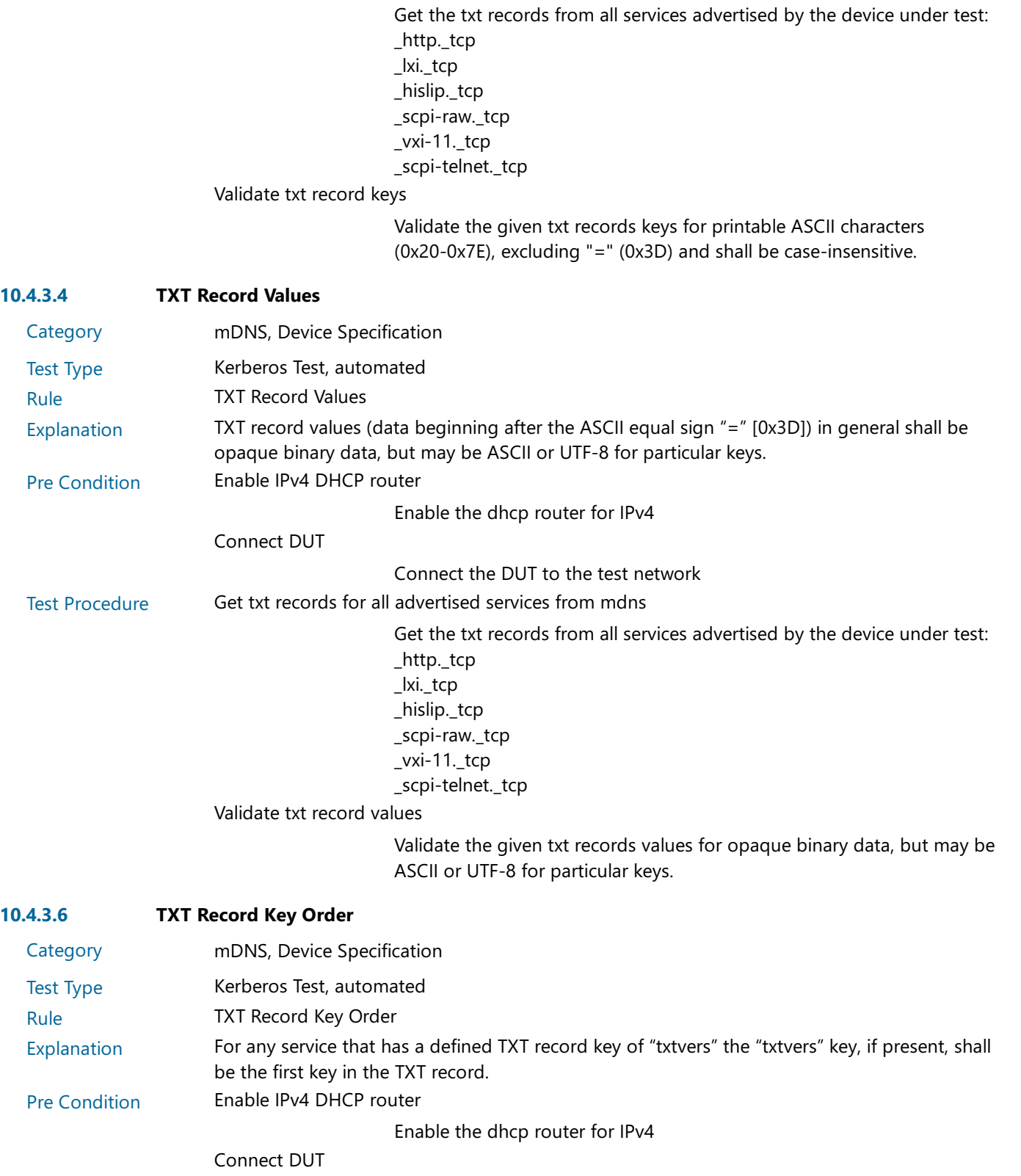

Connect the DUT to the test network

Test Procedure Get txt records for all advertised services from mdns

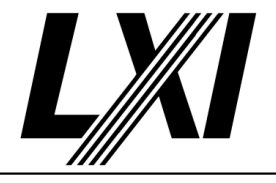

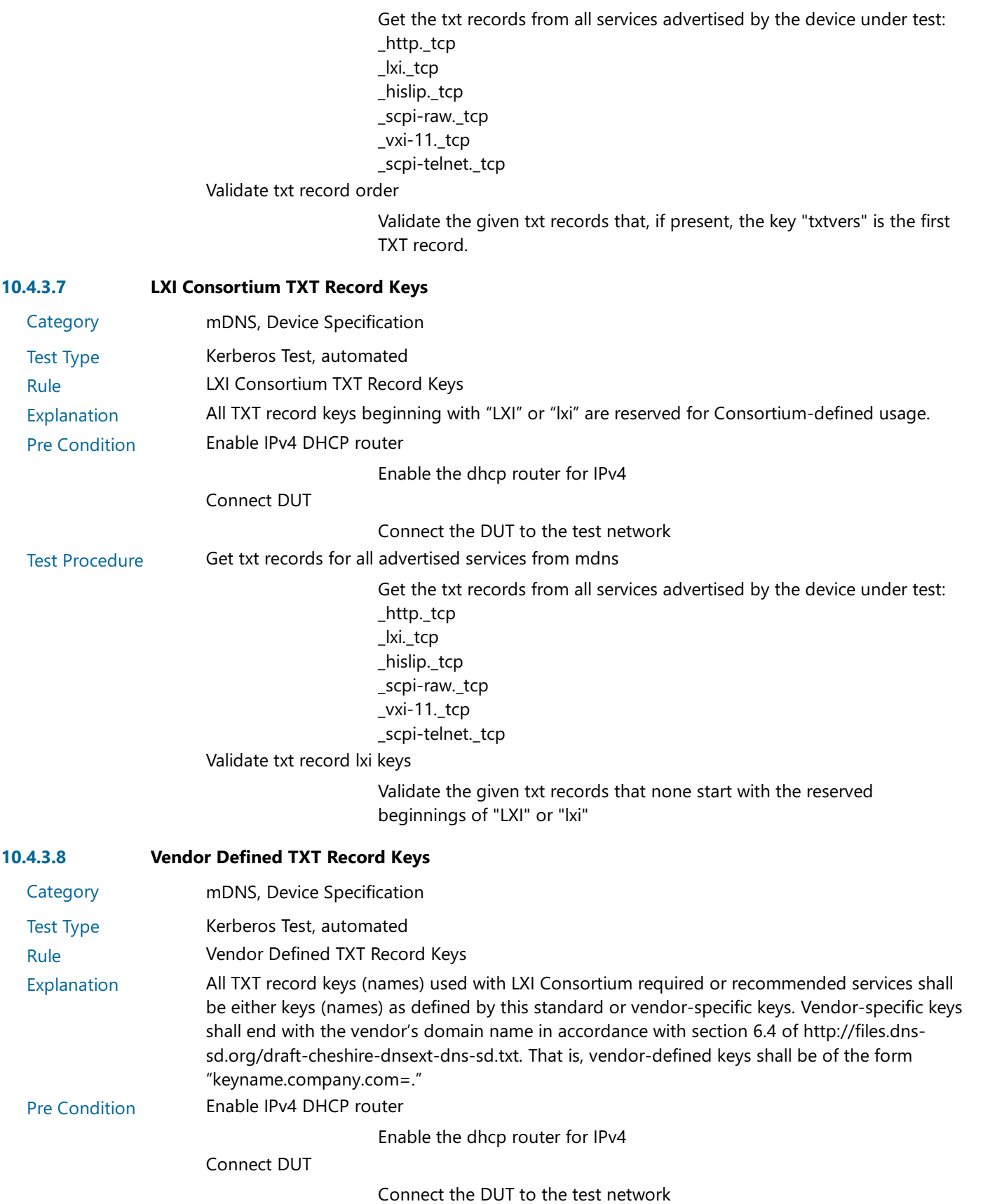

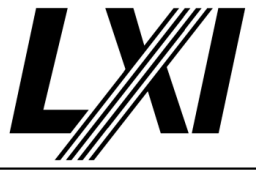

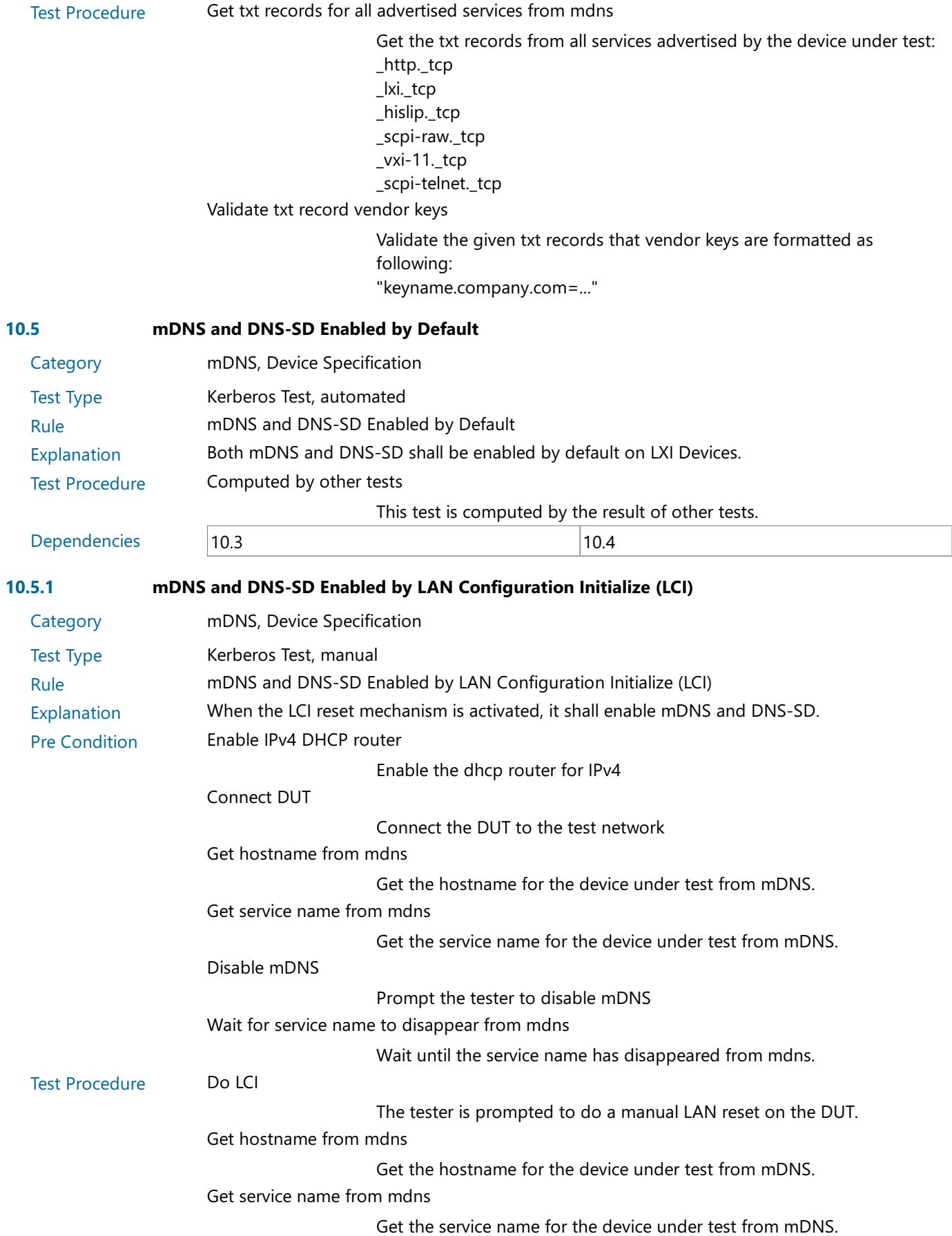

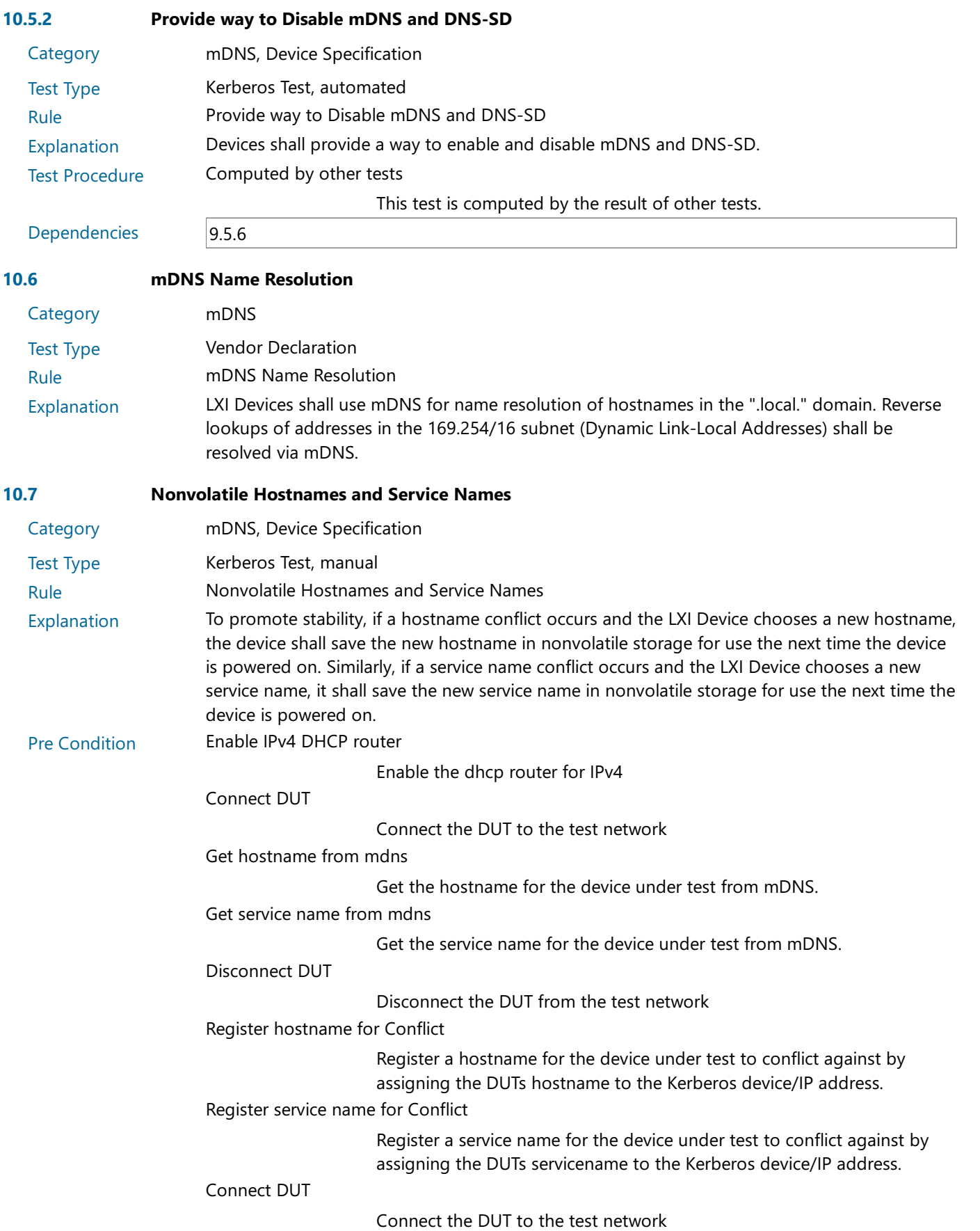

 $\mathbf{L}$ 

I

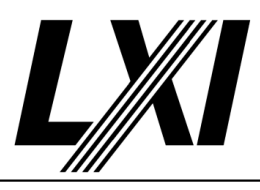

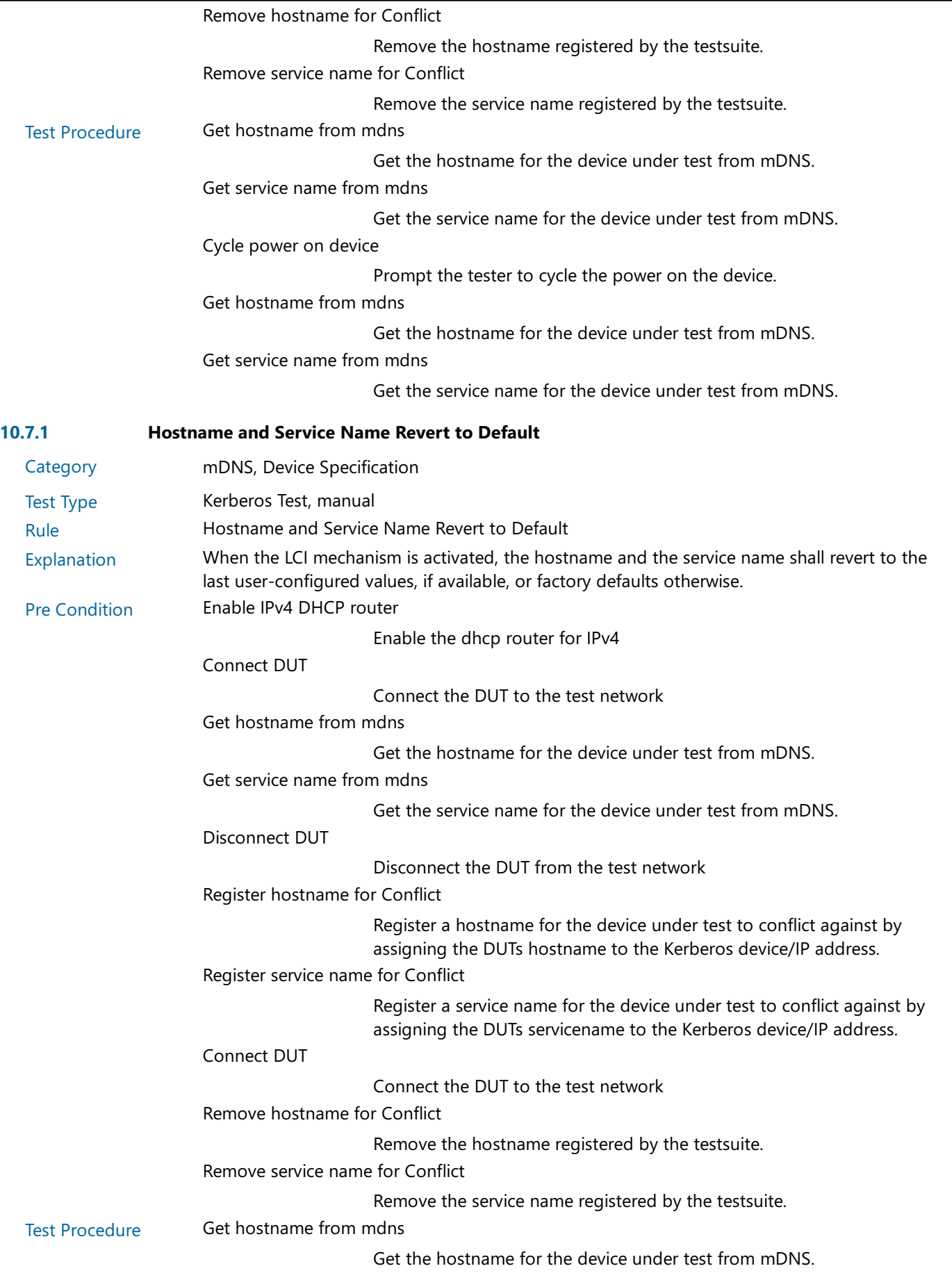

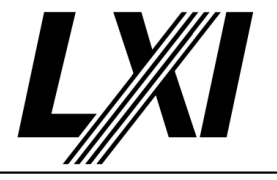

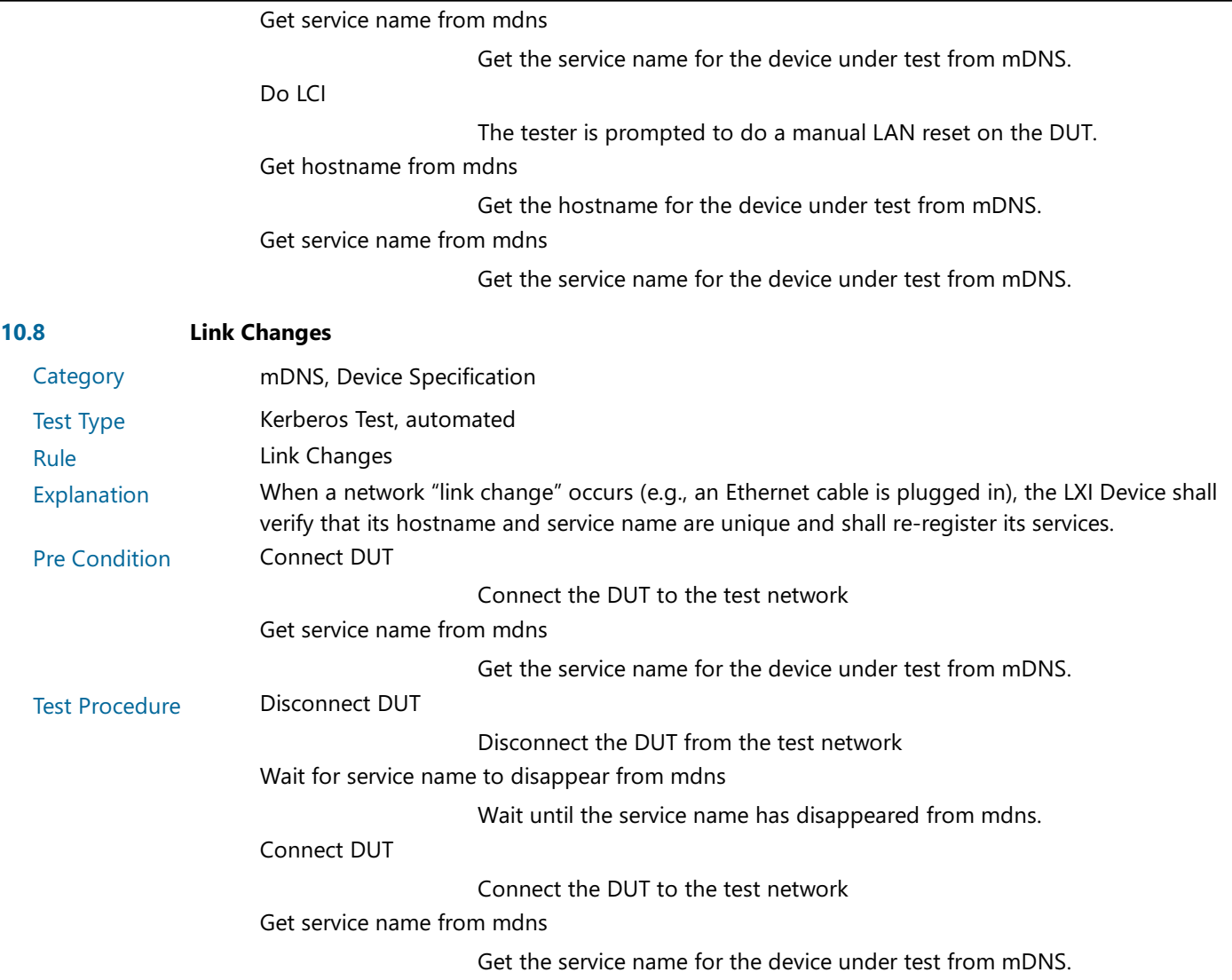

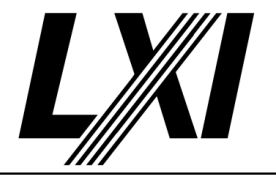

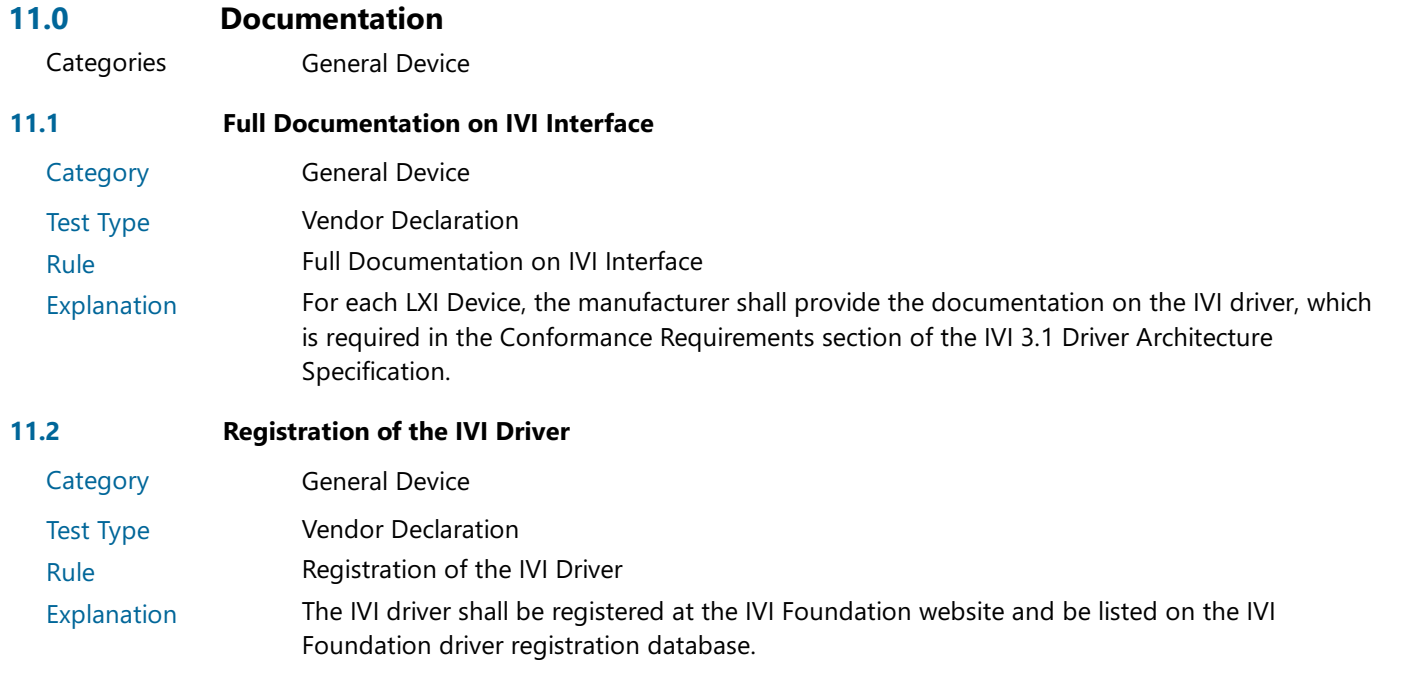

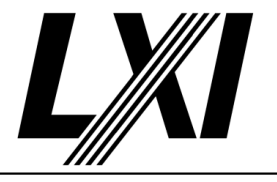

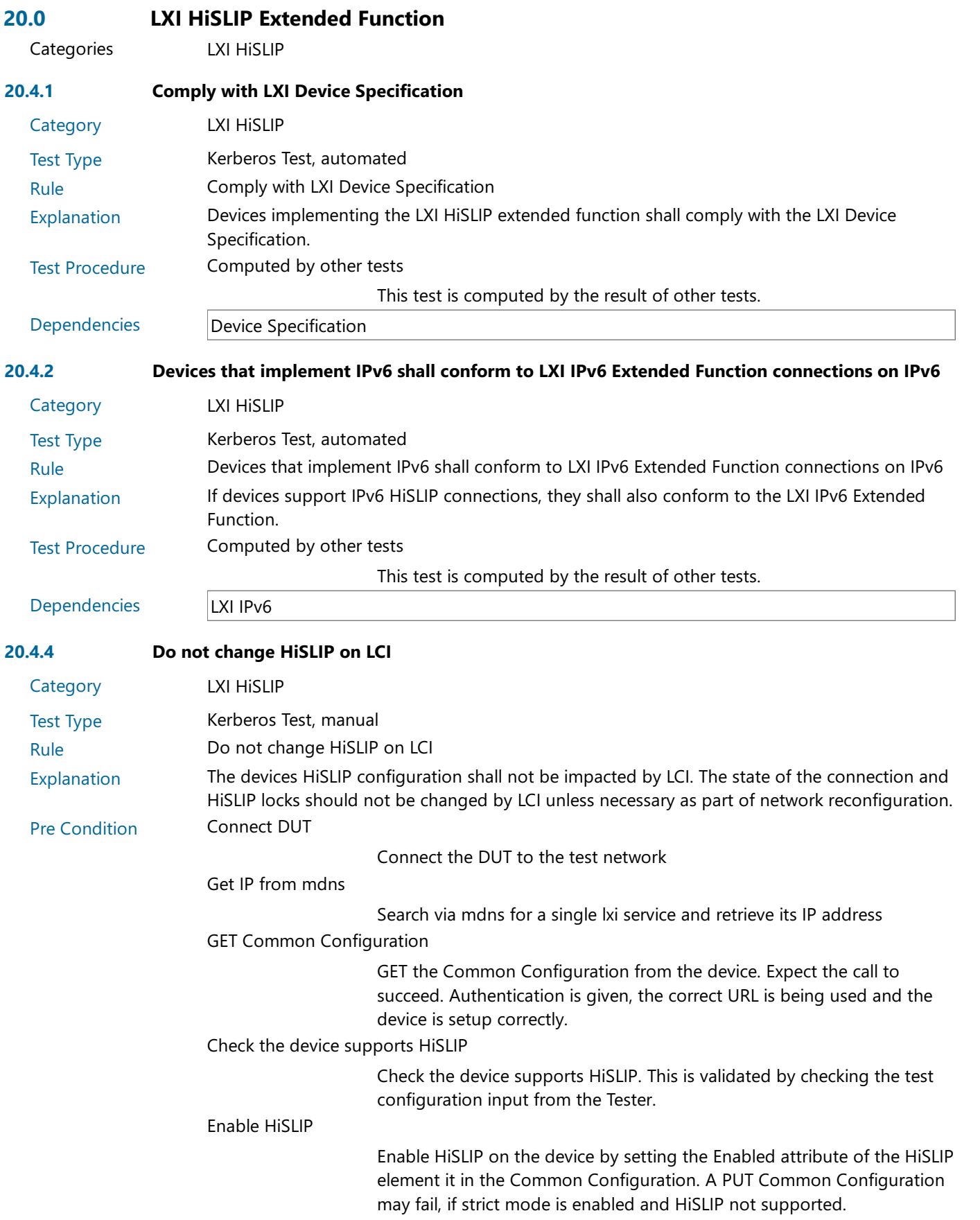

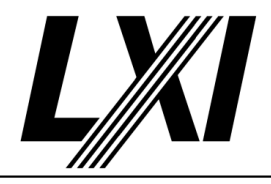

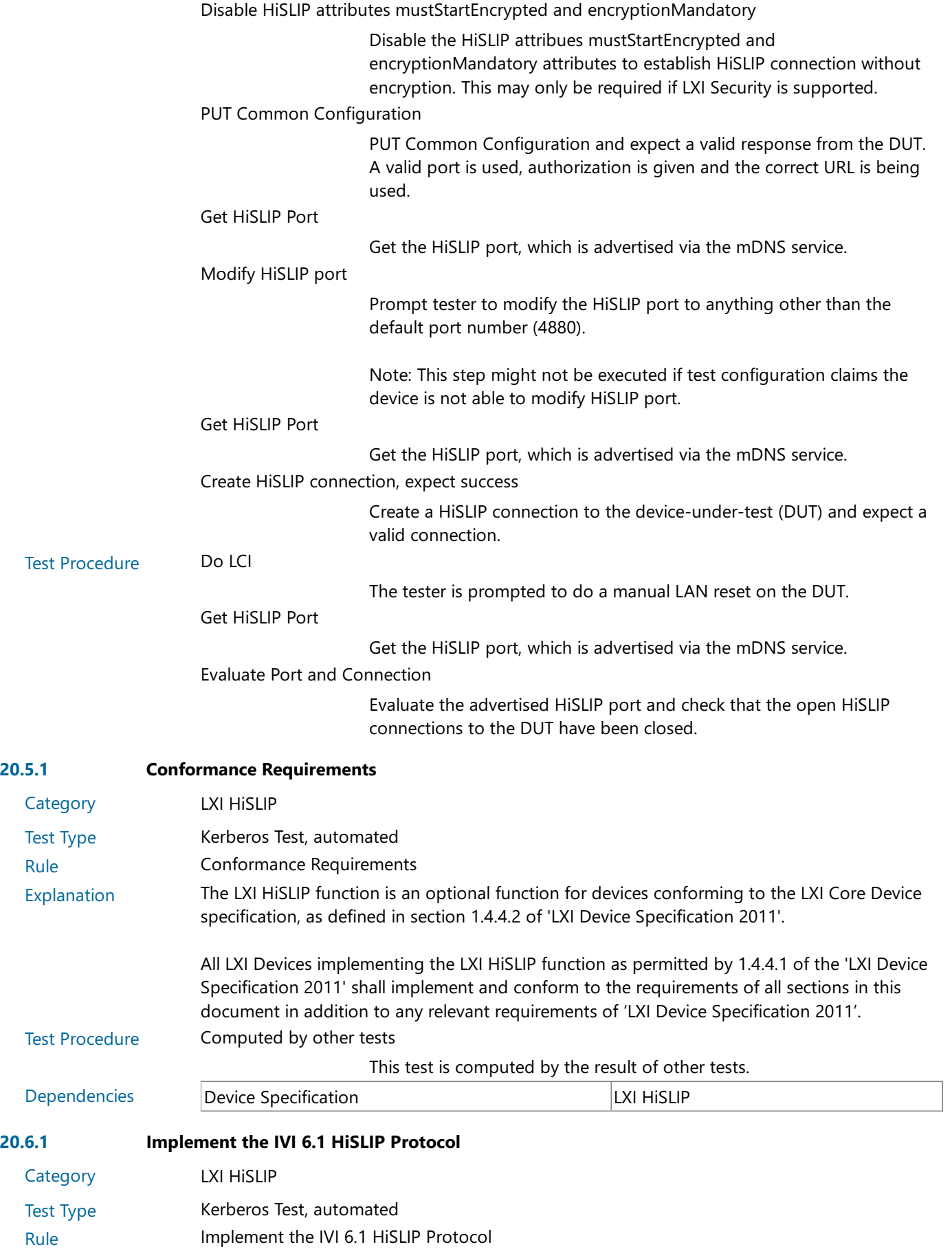

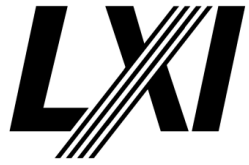

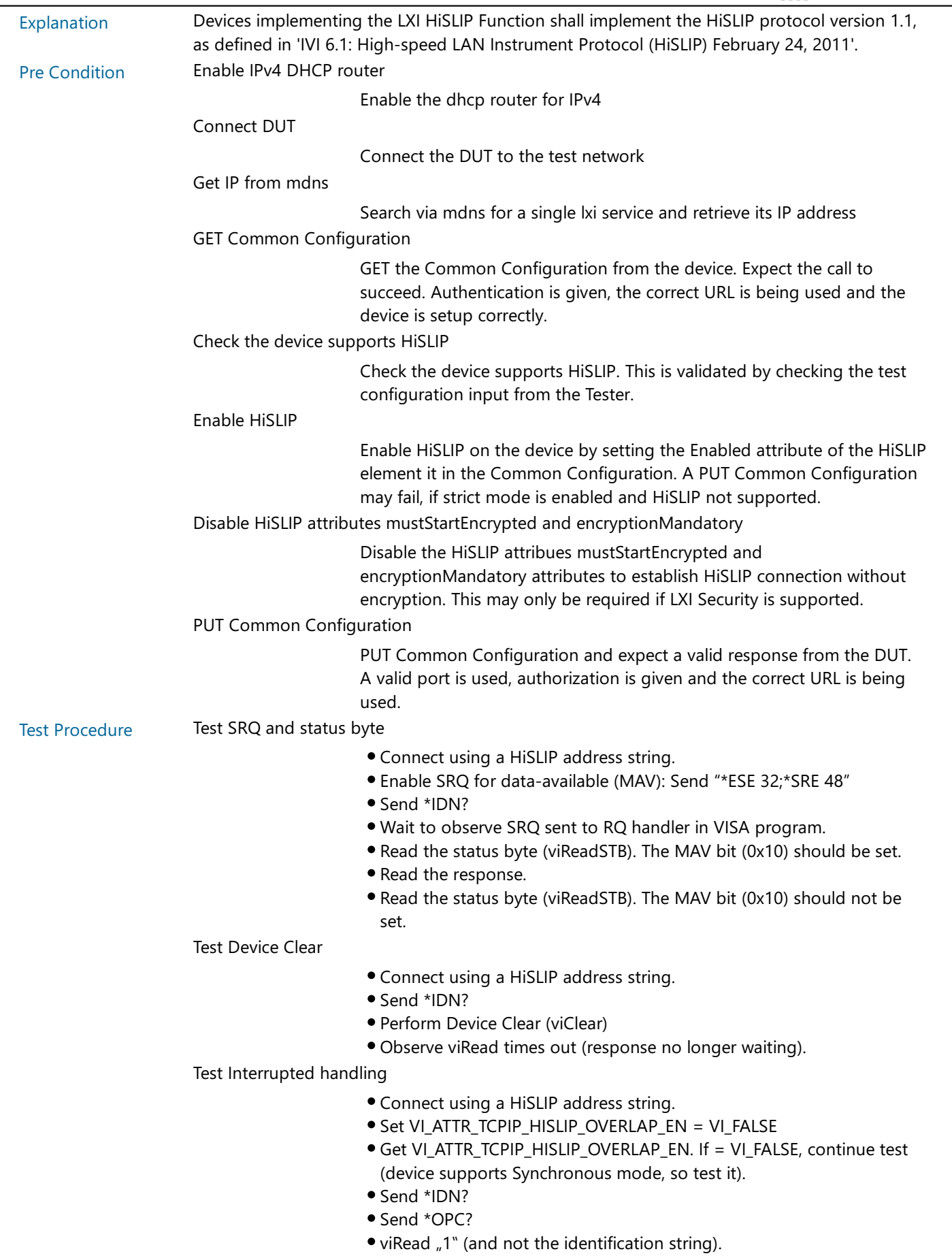

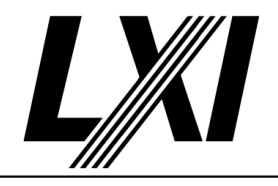

Test Overlapped mode

- Connect using HiSLIP address string.
- Set VI\_ATTR\_TCPIP\_HISLIP\_OVERLAP\_EN = VI\_TRUE
- Get VI\_ATTR\_TCPIP\_HISLIP\_OVERLAP\_EN. If = VI\_TRUE, continue test (device supports Overlapped mode, so test it).
- Send \*IDN?
- Send \*OPC?
- viRead ID string
- $\bullet$  viRead "1"

#### Test Locking

- Connect using a HiSLIP address string.
- viLock (exclusive lock).
- Start a child process: (test exclusive lock works)
	- Connect using same HiSLIP address string.
	- Send \*IDN?
	- viRead returns VI\_ERROR\_RSRC\_LOCKED after a delay (>= VISA timeout)
	- Get the status byte (viReadSTB). Observe this returns with no error.
	- Set the device to local (viGpibControlRen(go to remote). Observe this returns with no error. (note the change is deferred until after the parent lock is released)
- viUnlock
- Start a child process: (test exclusive lock released)
	- Connect using same HiSLIP address string.
	- Send \*IDN?
	- viRead response should get the ID string.
- viLock(shared lock)
- Start a child process: (test shared lock works)
	- Connect using same HiSLIP address string.
	- Send \*IDN?
	- viRead returnsVI\_ERROR\_RSRC\_LOCKED after a delay (>= VISA timeout)
- Start a child process: (shared lock can be shared)
	- Connect using same HiSLIP address string.
	- viLock (same shared lock ID)
	- Send \*IDN?
	- viRead response should get the ID string.
- viUnlock
- viUnlock
- Start a child process:(test shared lock released)
	- Connect using same HiSLIP address string.
	- Send \*IDN?
	- viRead response should get the ID string.
- viLock (sharedlock)
- viLock (exclusivelock)
- end connection(without unlocking)
- Start a child process:(test locks are released when connections end)
	- Connect using same HiSLIP address string.
	- Send \*IDN?
	- viReadresponse should get the ID string

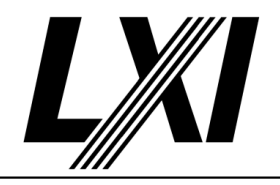

#### Test Lock Info

- Connect using HiSLIP address string.
- viLock(Shared lock)
- Check viGetAttr(VI\_ATTR\_RSRC\_LOCK\_STATE) returns VI\_SHARED\_LOCK
- viLock (Exclusive lock)
- Check viGetAttr(VI\_ATTR\_RSRC\_LOCK\_STATE) returns VI\_EXCLUSIVE\_LOCK
- viUnlock
- Check viGetAttr(VI\_ATTR\_RSRC\_LOCK\_STATE) returns VI\_
	- SHARED\_LOCK
- viUnlock
- Check viGetAttr(VI\_ATTR\_RSRC\_LOCK\_STATE) returns VI\_ NO\_LOCK

#### 20.6.2 Accept IPv4 HiSLIP Connections

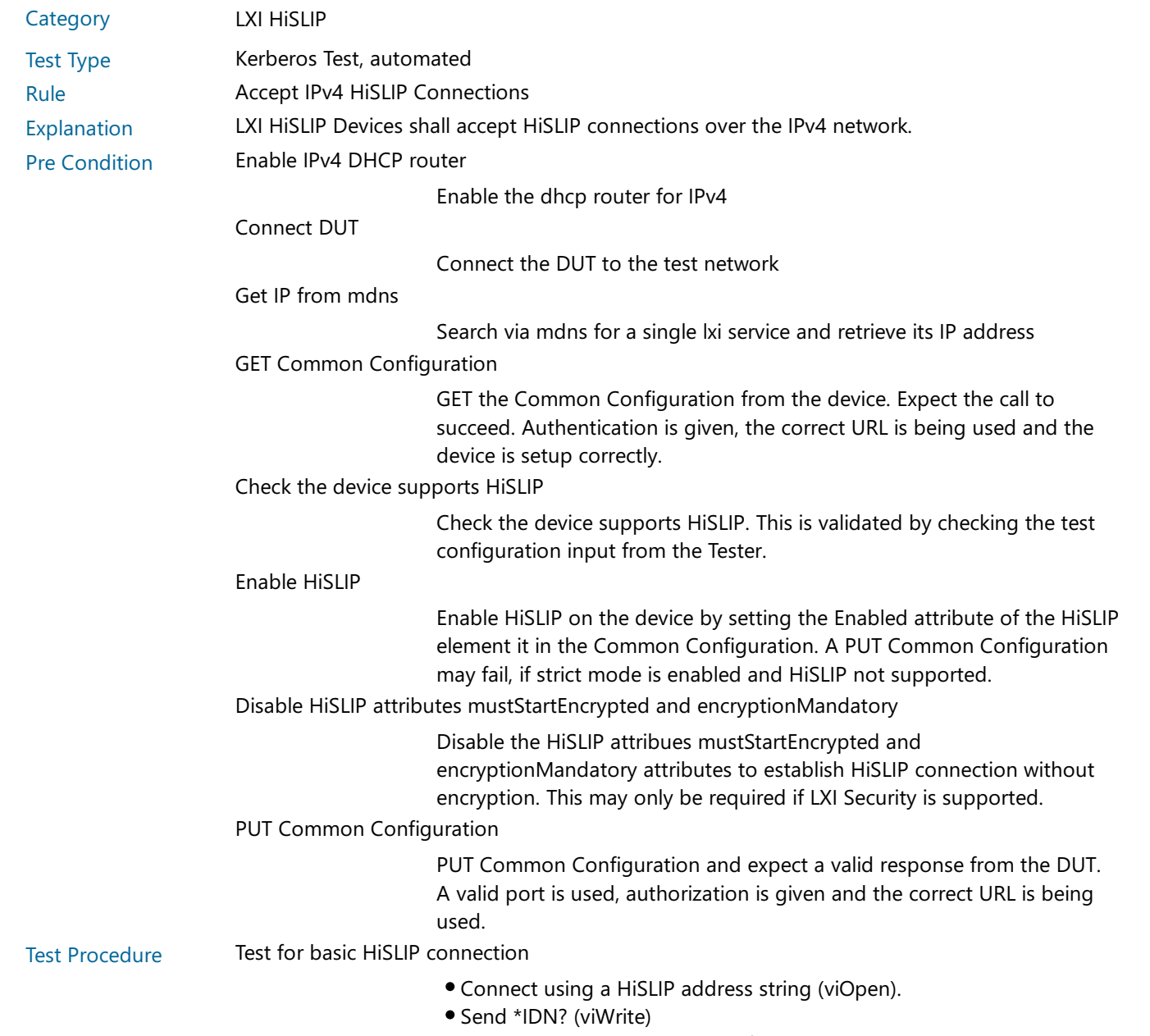

Read ID string response (pass if any string is returned).

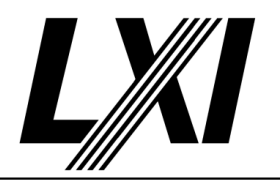

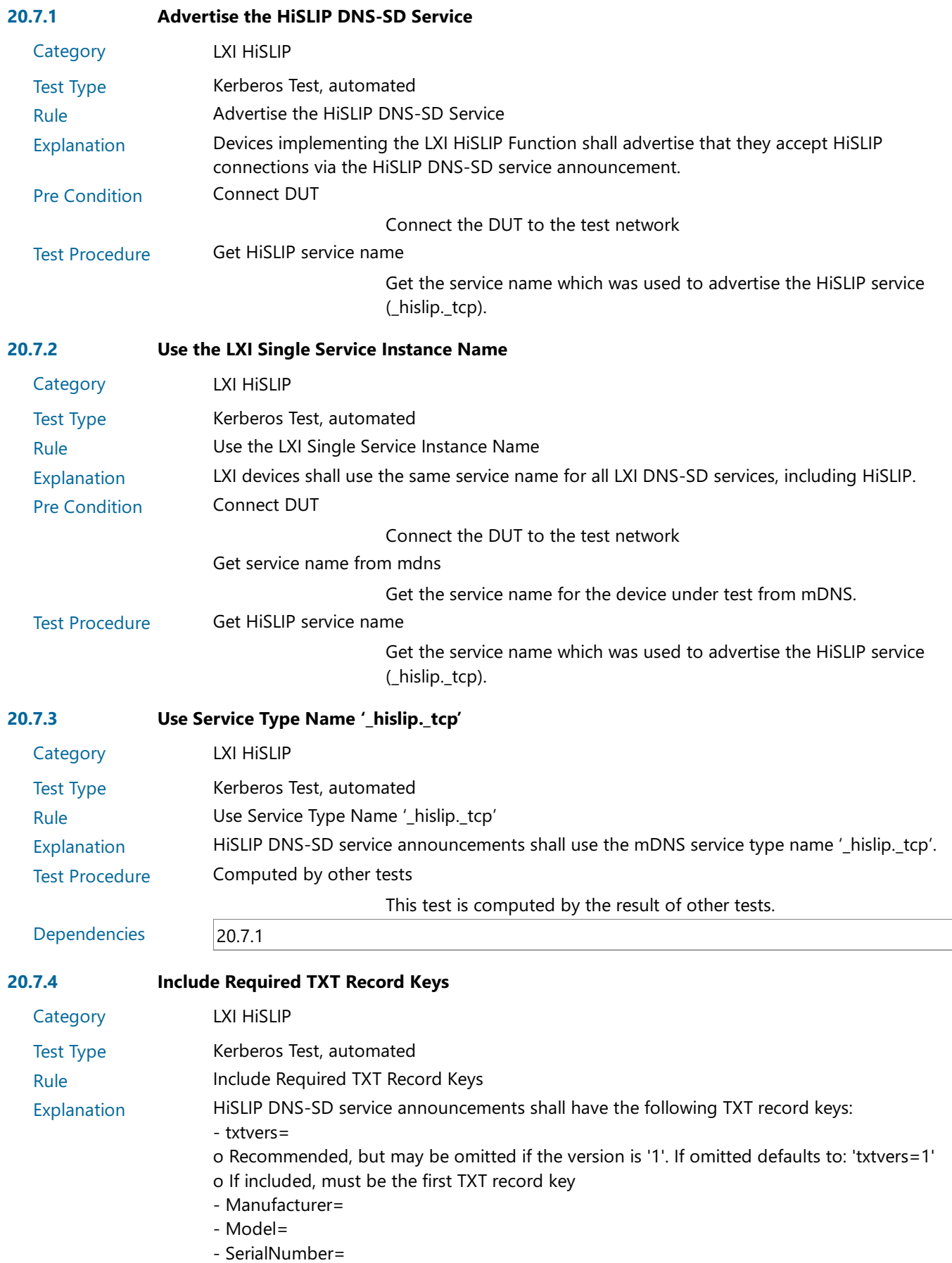

- FirmwareVersion=

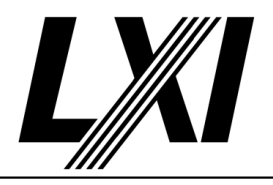

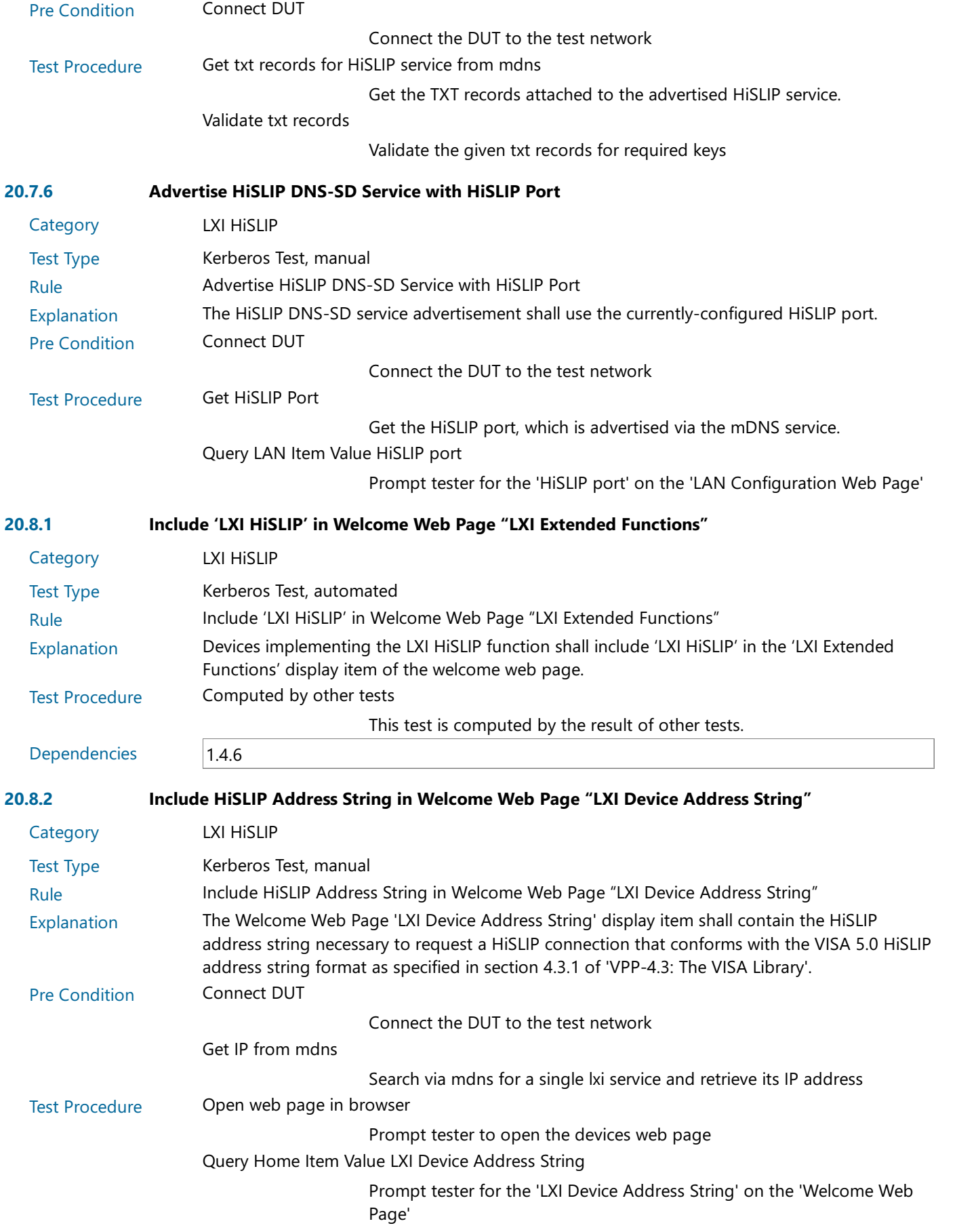

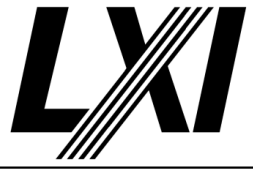

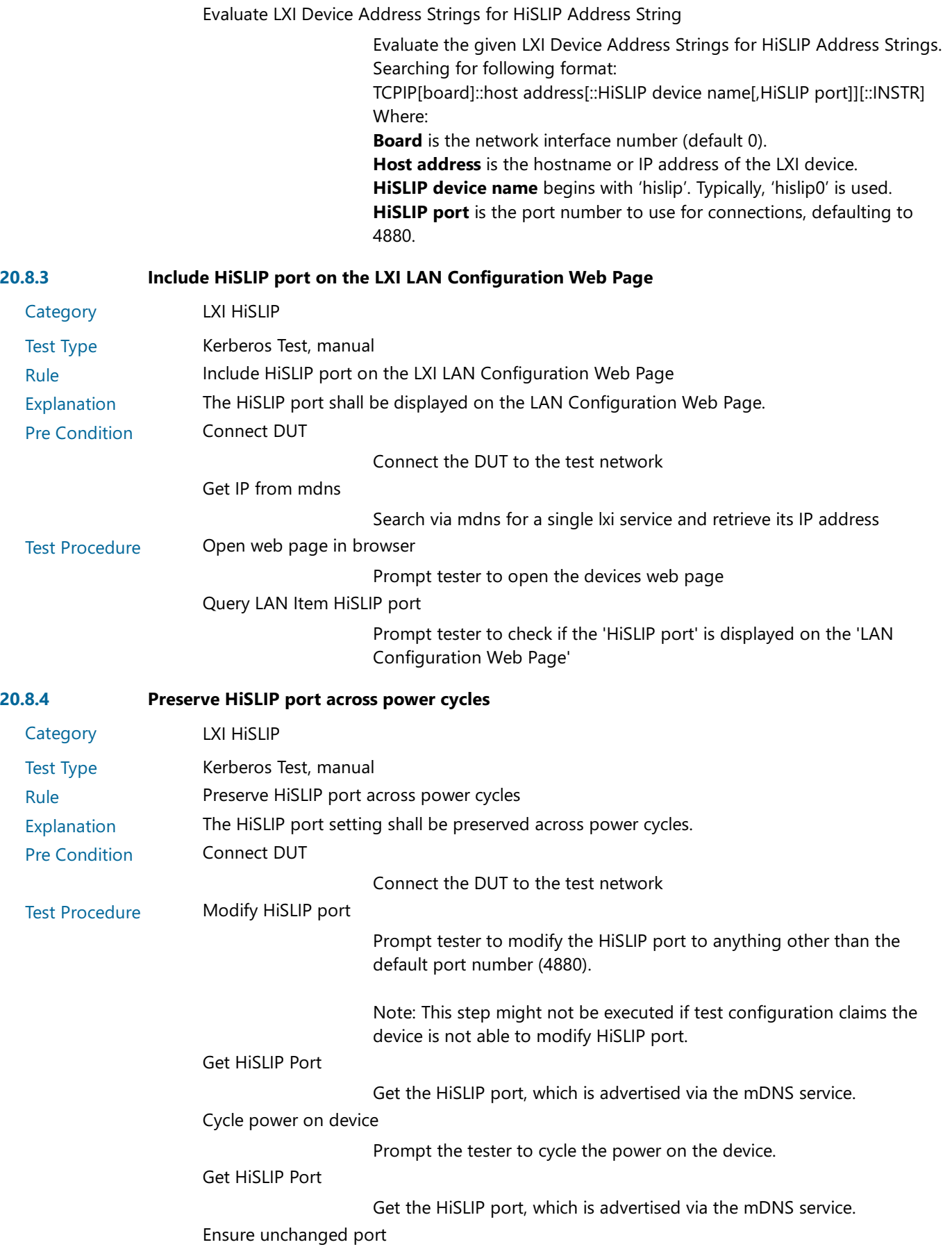

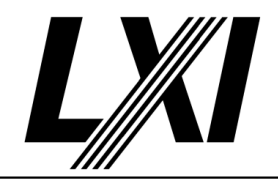

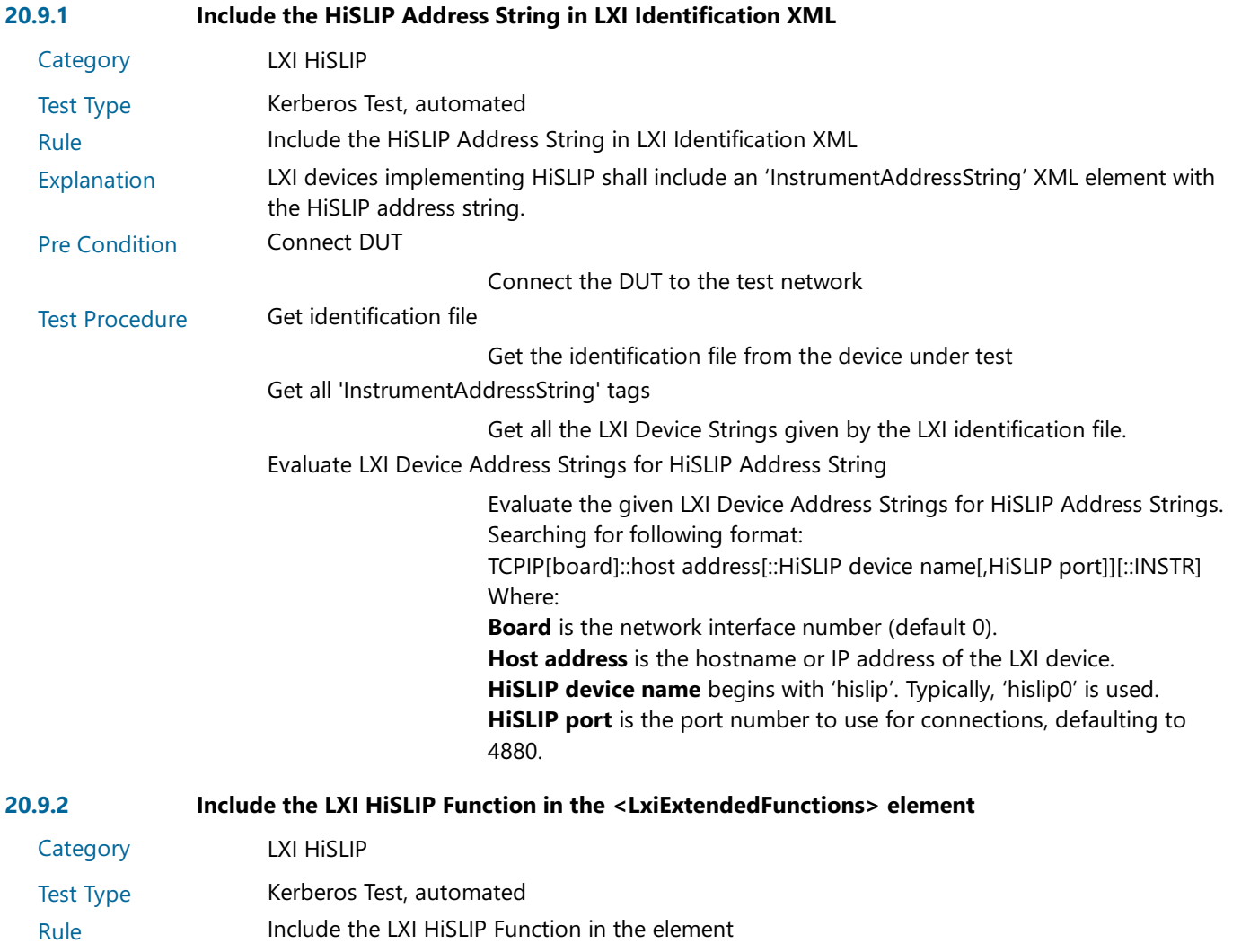

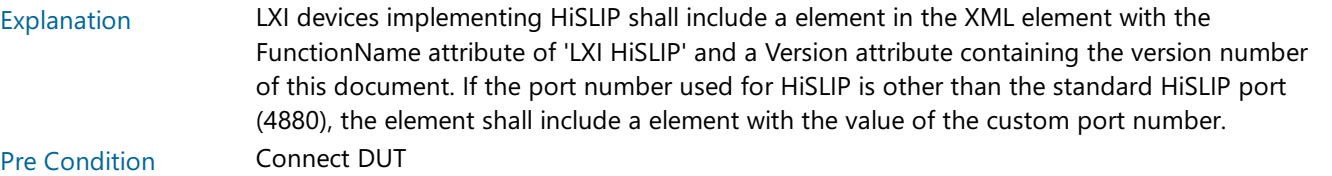

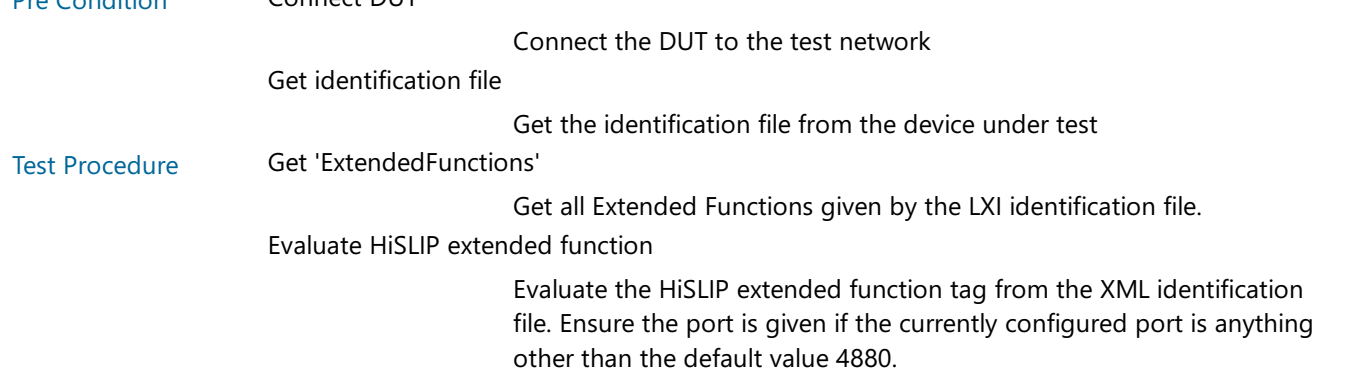

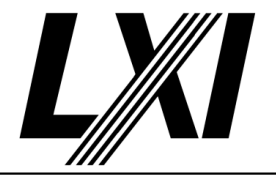

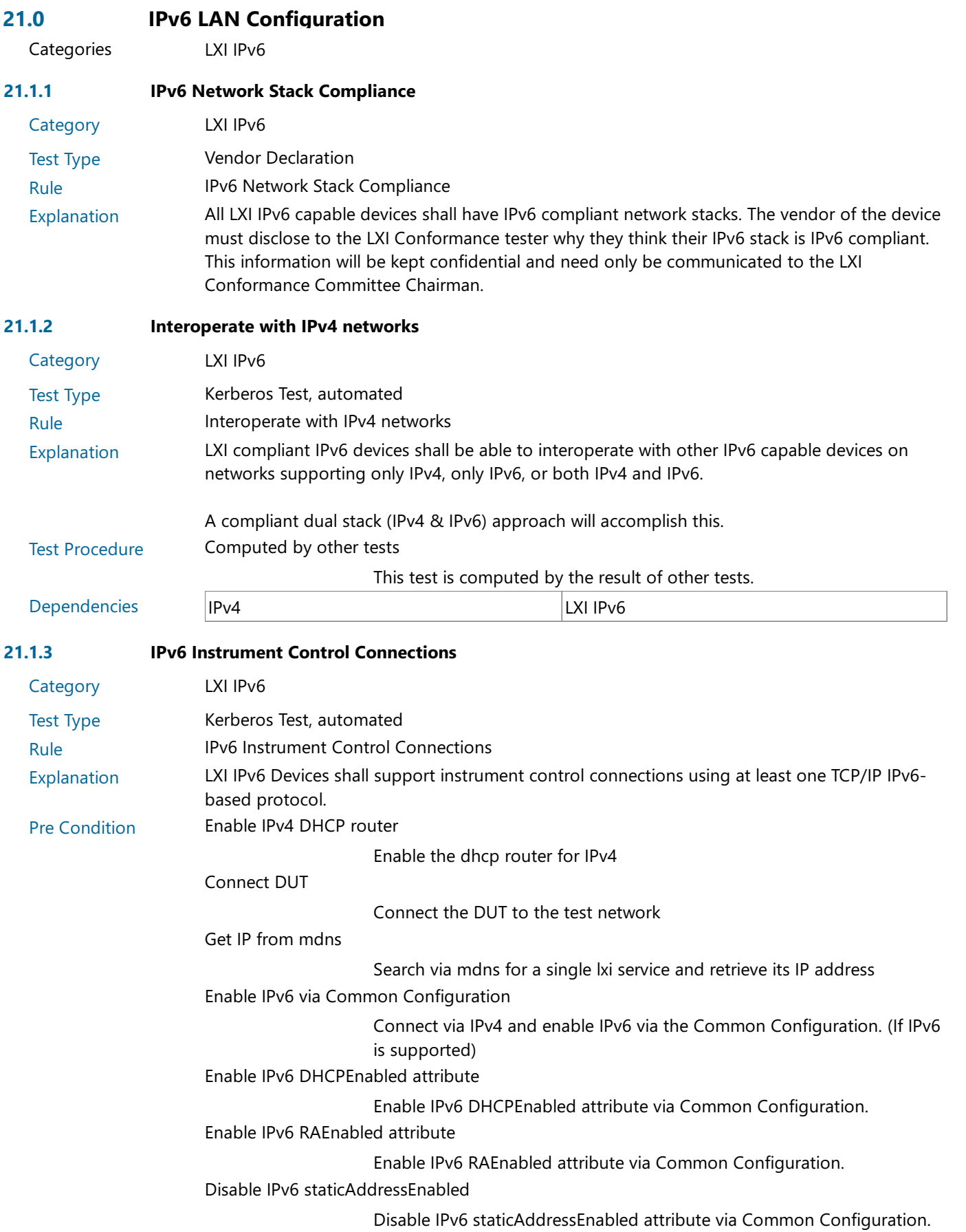

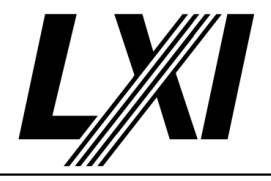

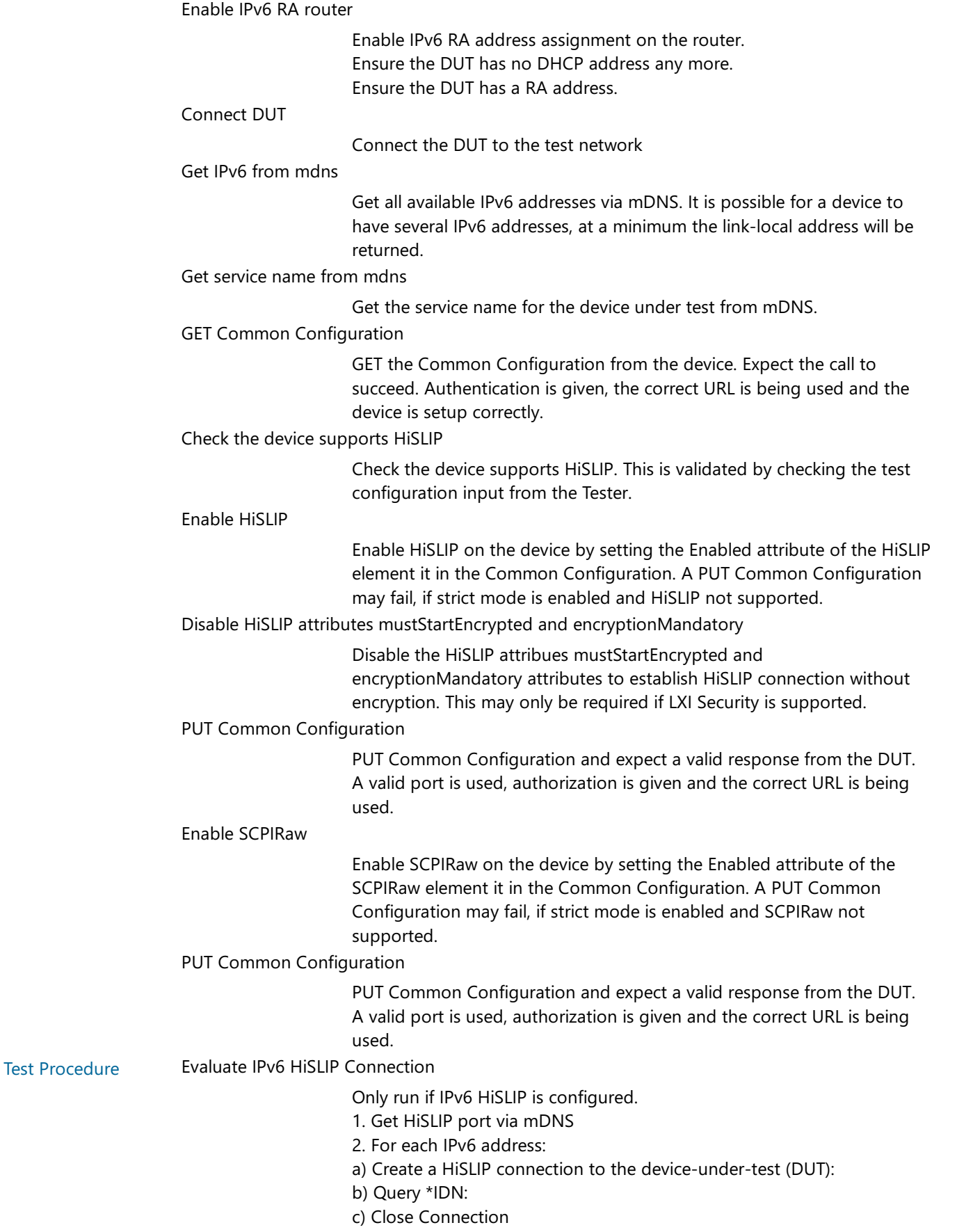

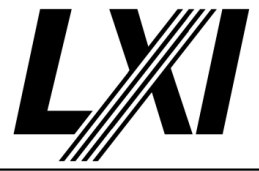

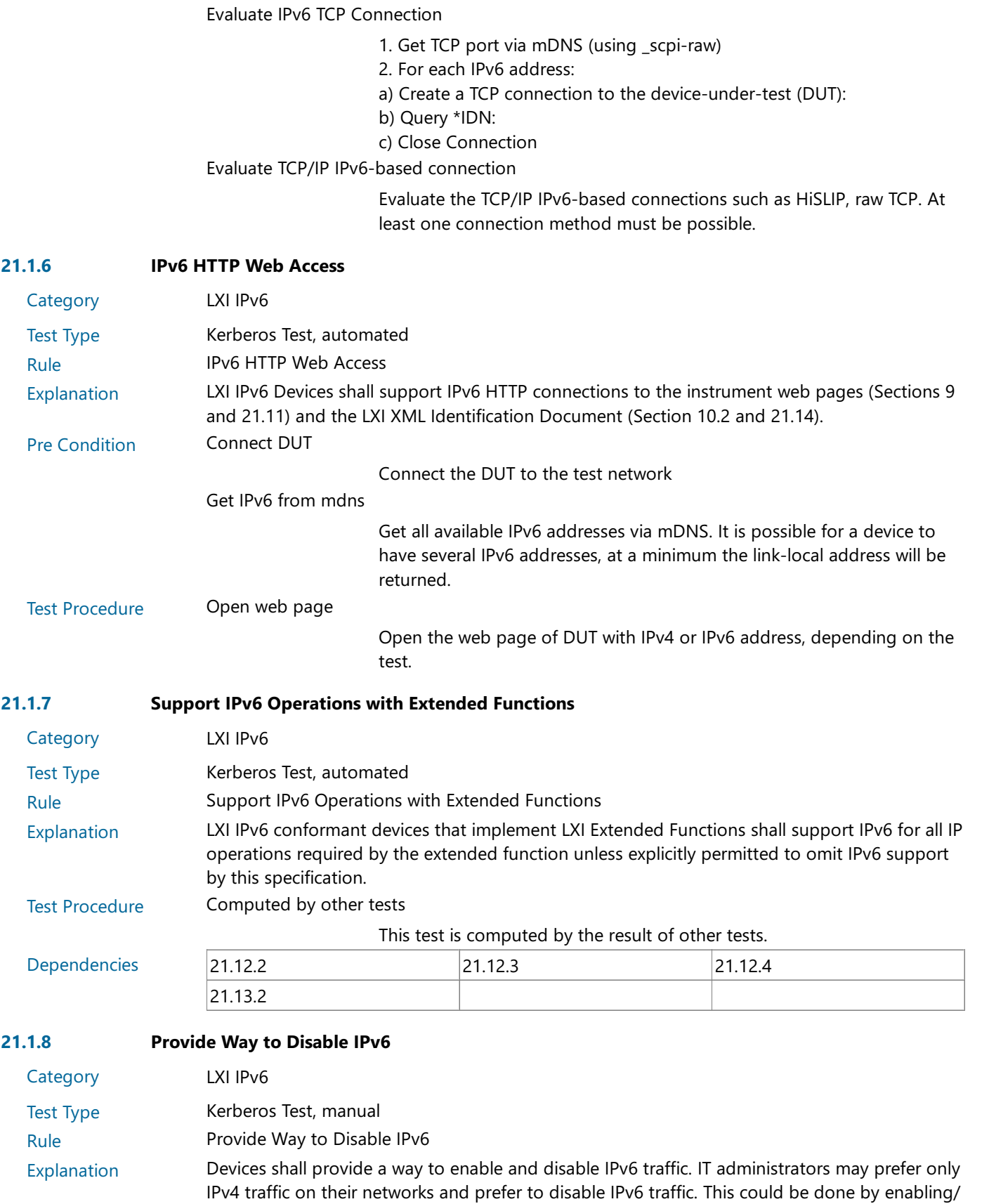

disabling the IPv6 stack, blocking all IPv6 traffic in and out using a firewall or any other suitable

method.

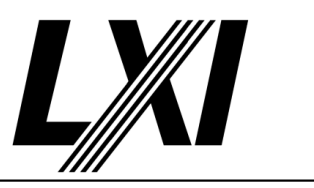

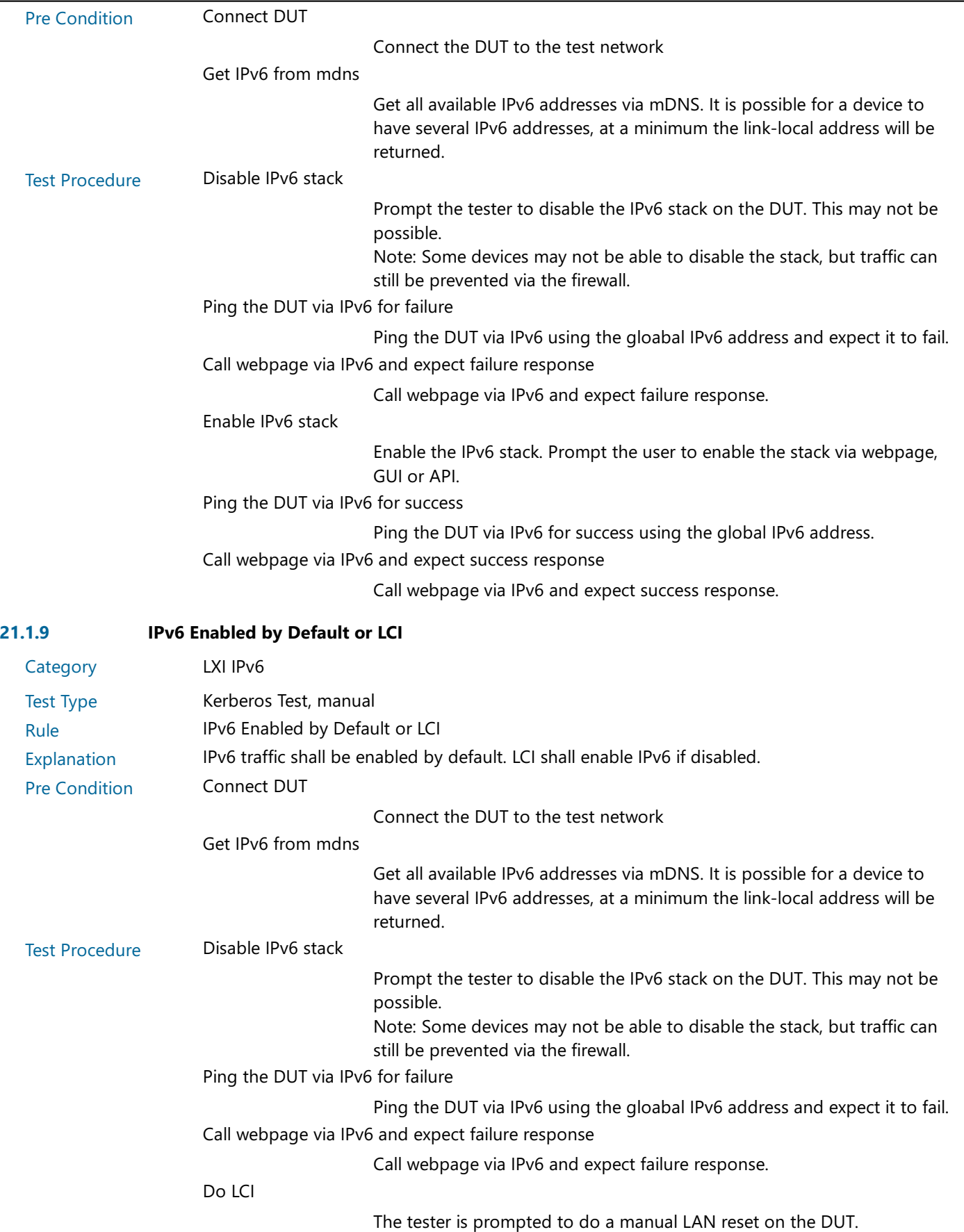

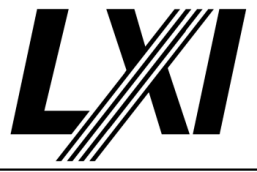

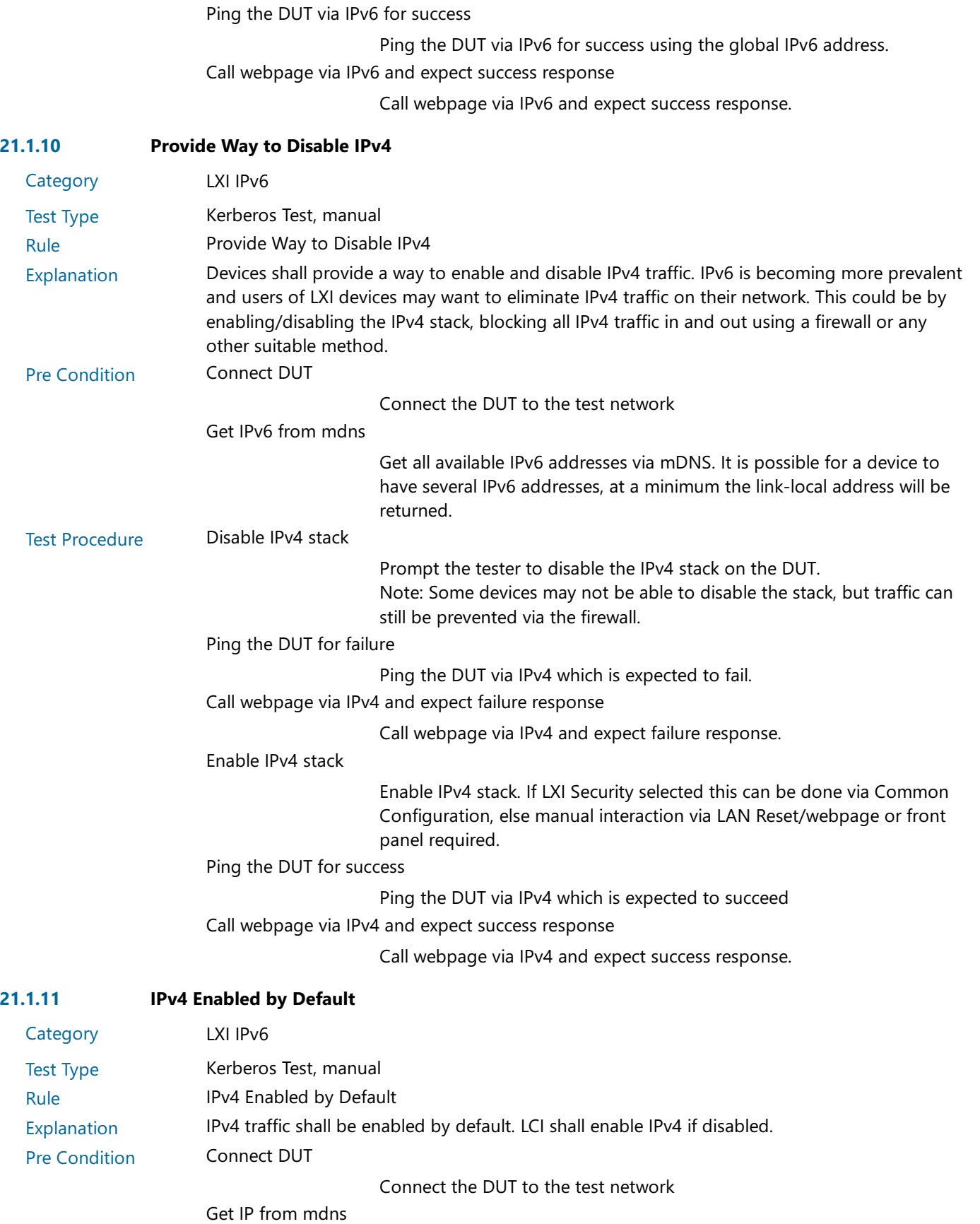

Search via mdns for a single lxi service and retrieve its IP address

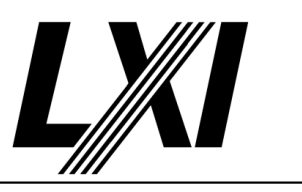

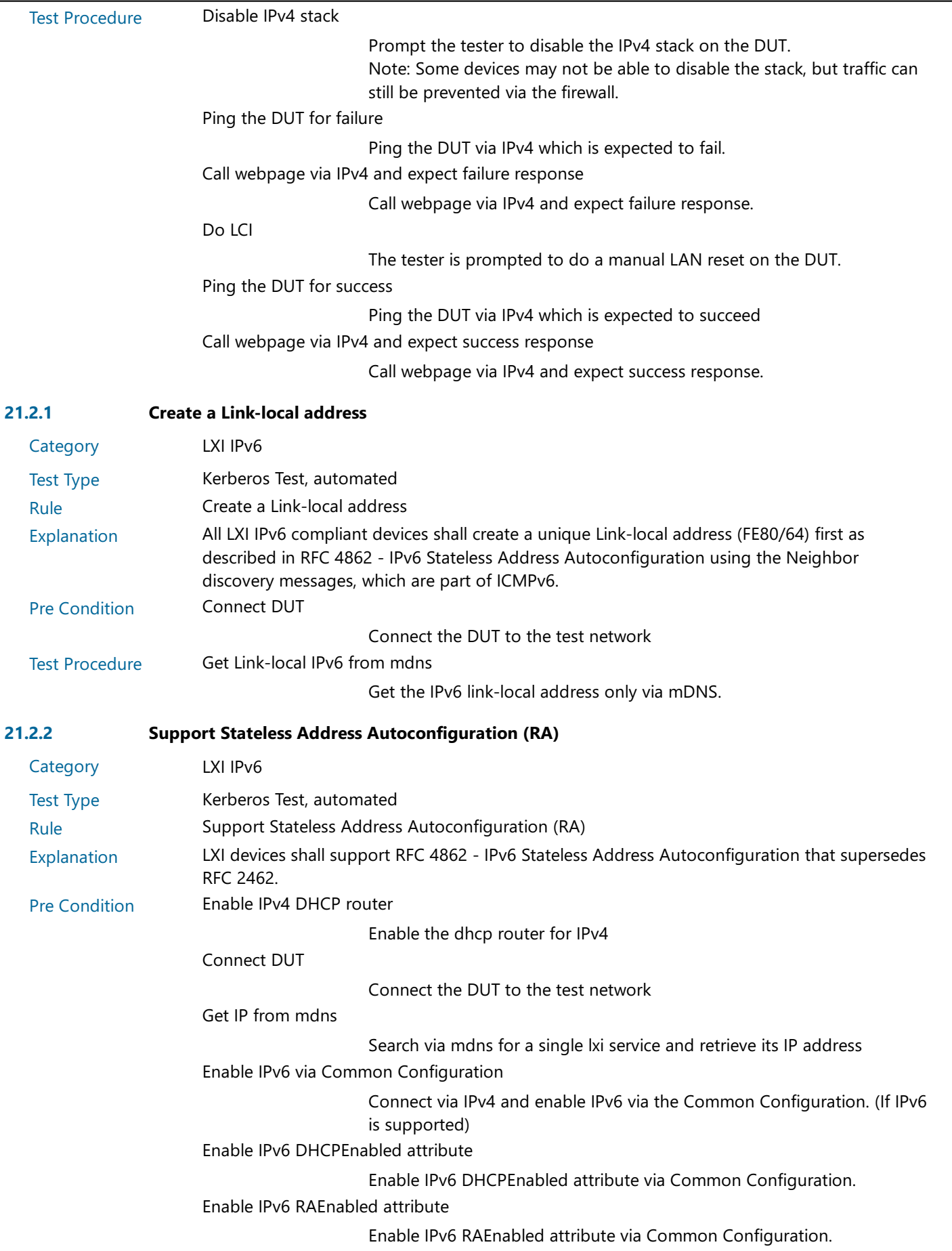

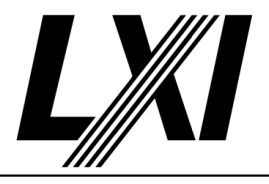

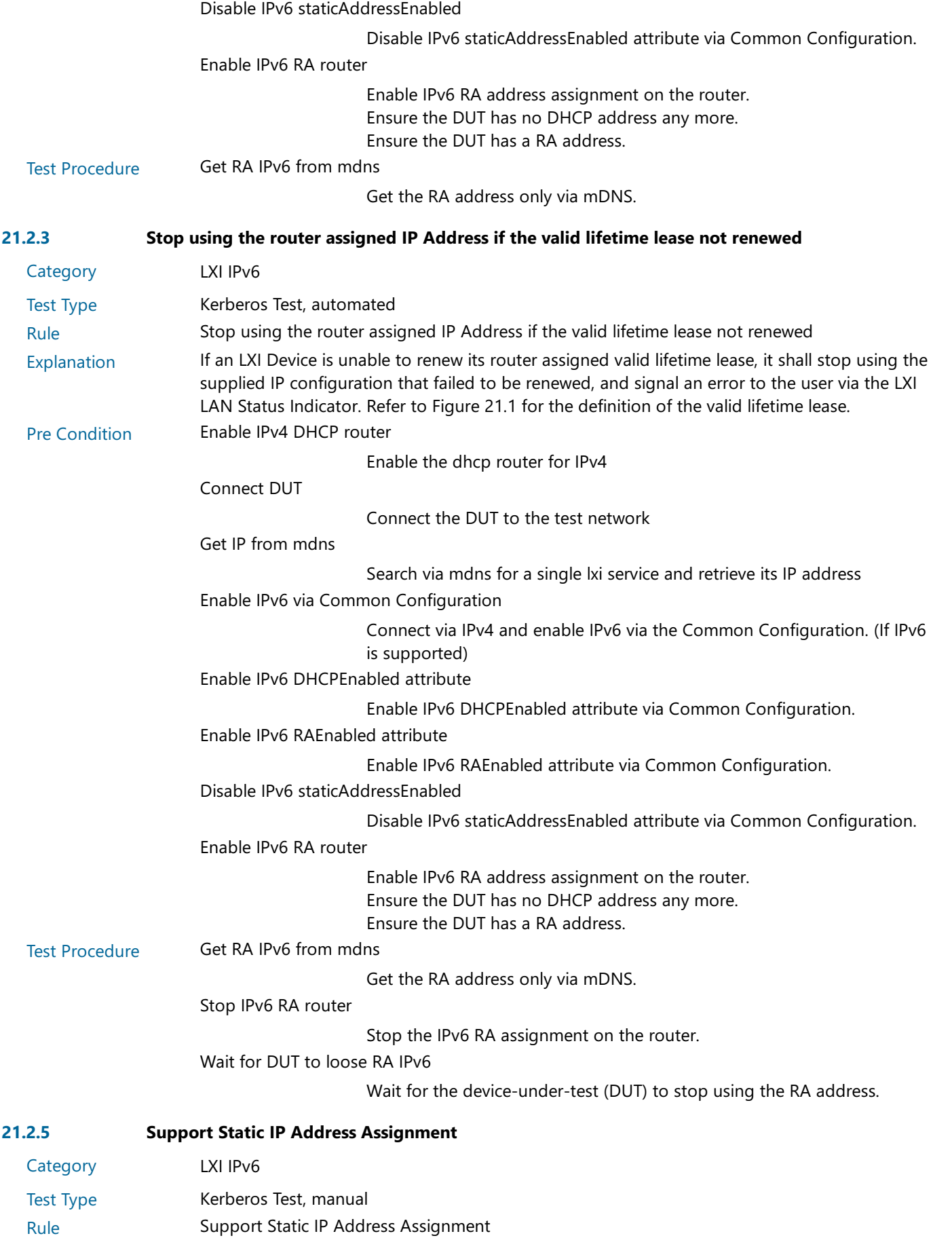

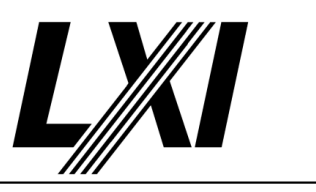

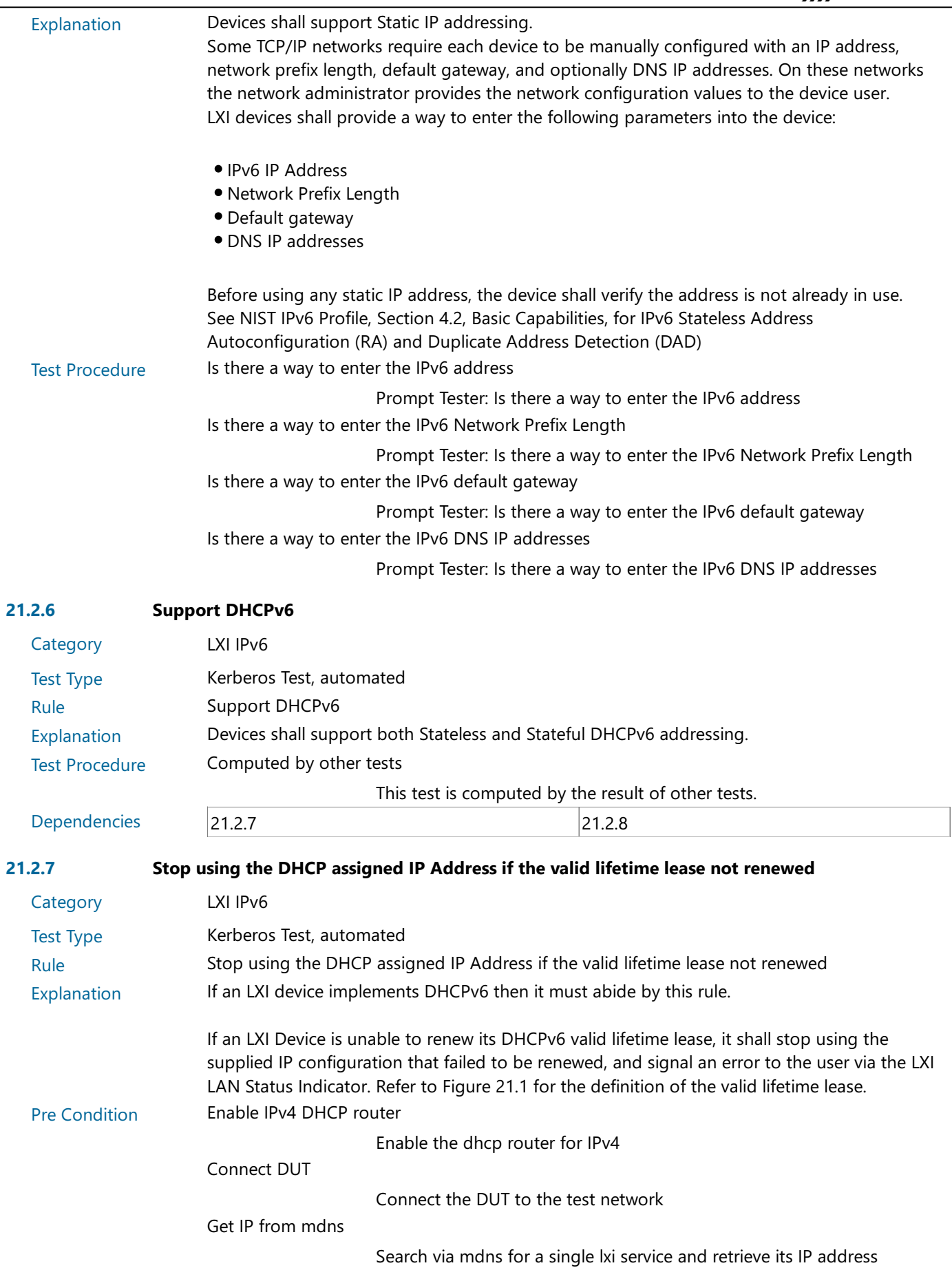

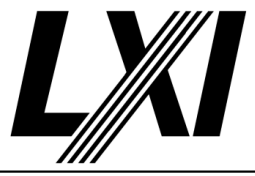

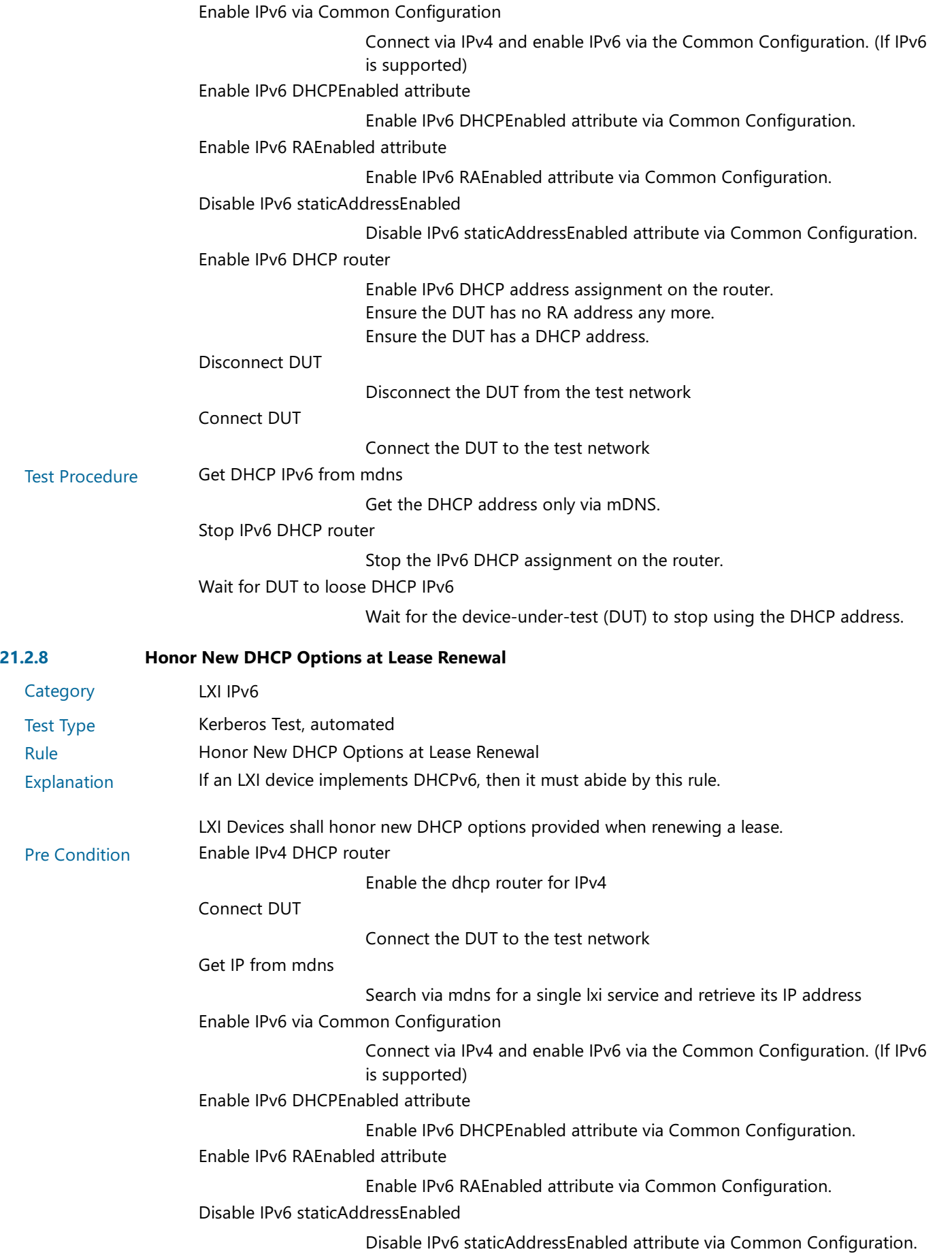

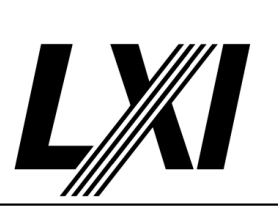

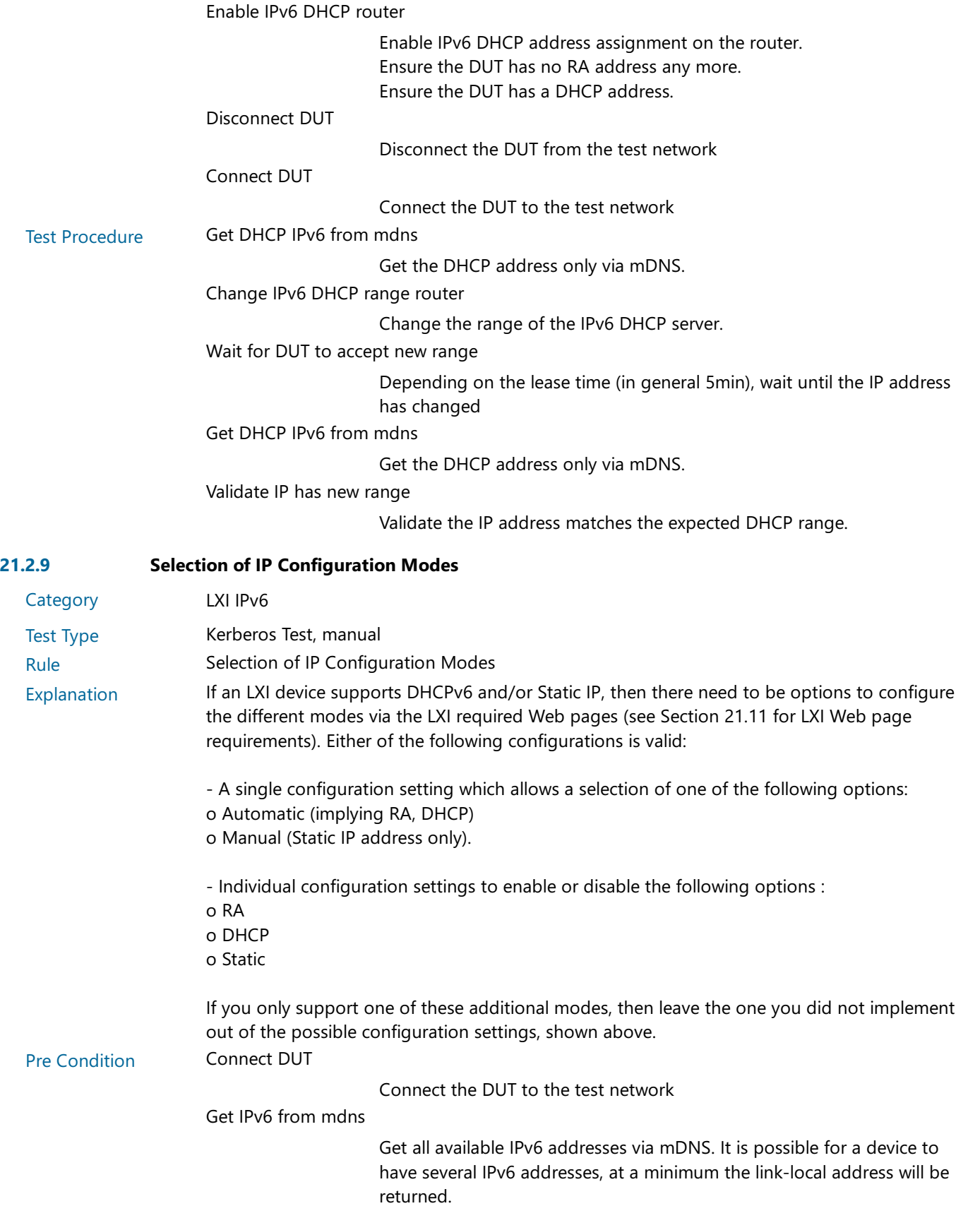

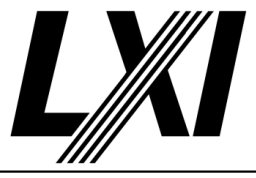

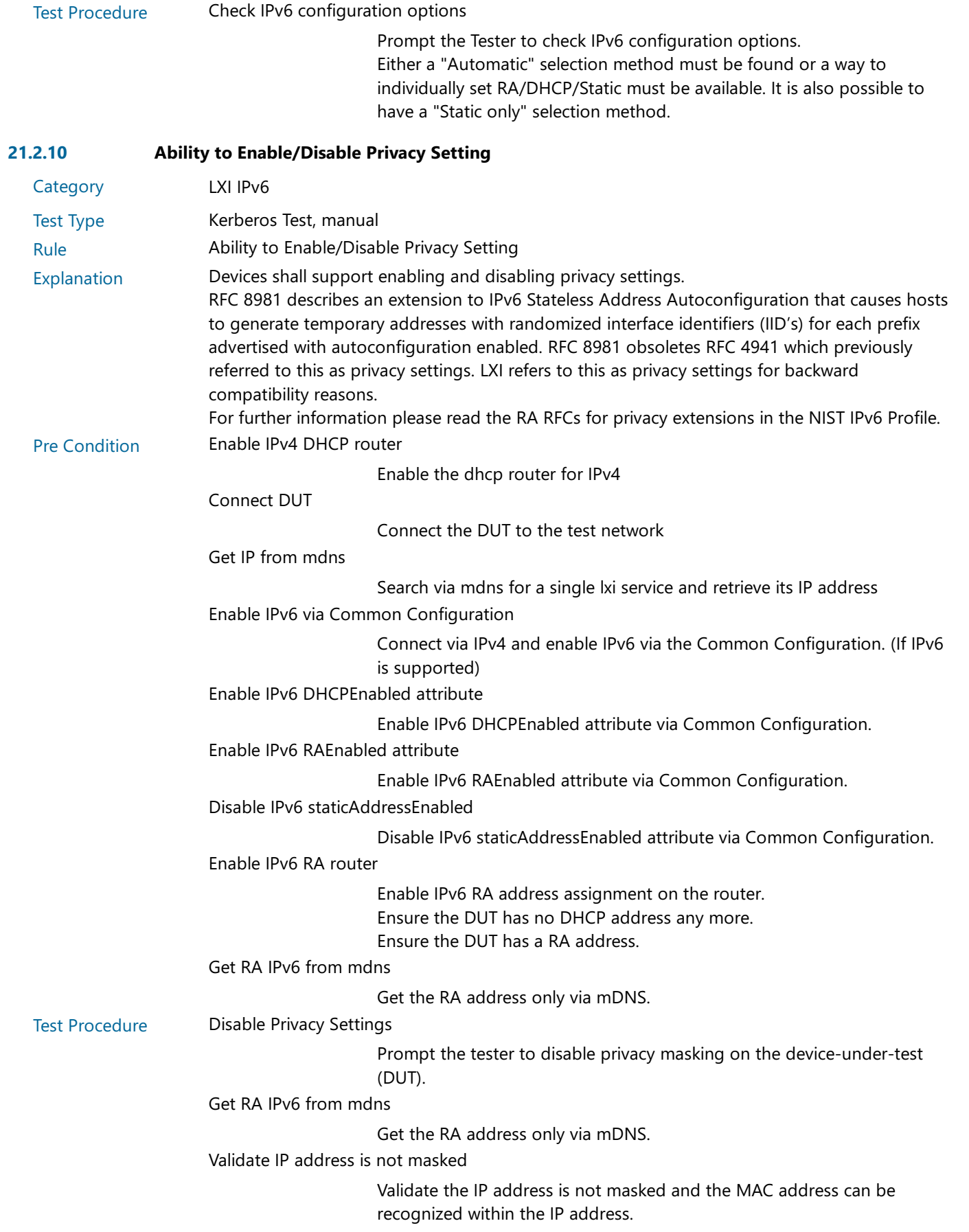

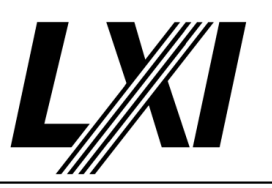

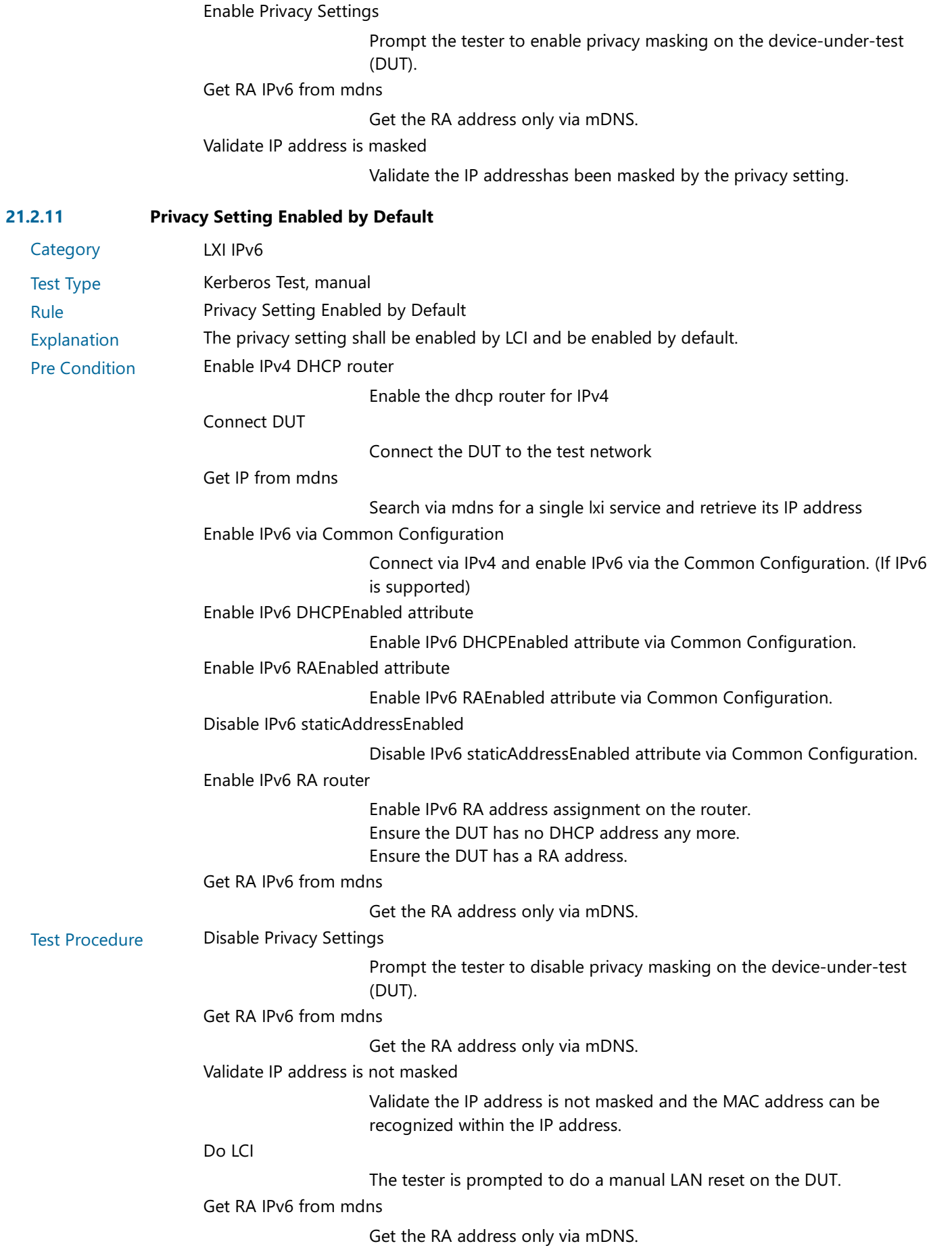

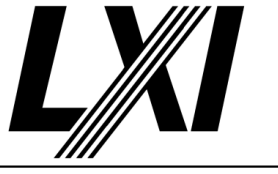

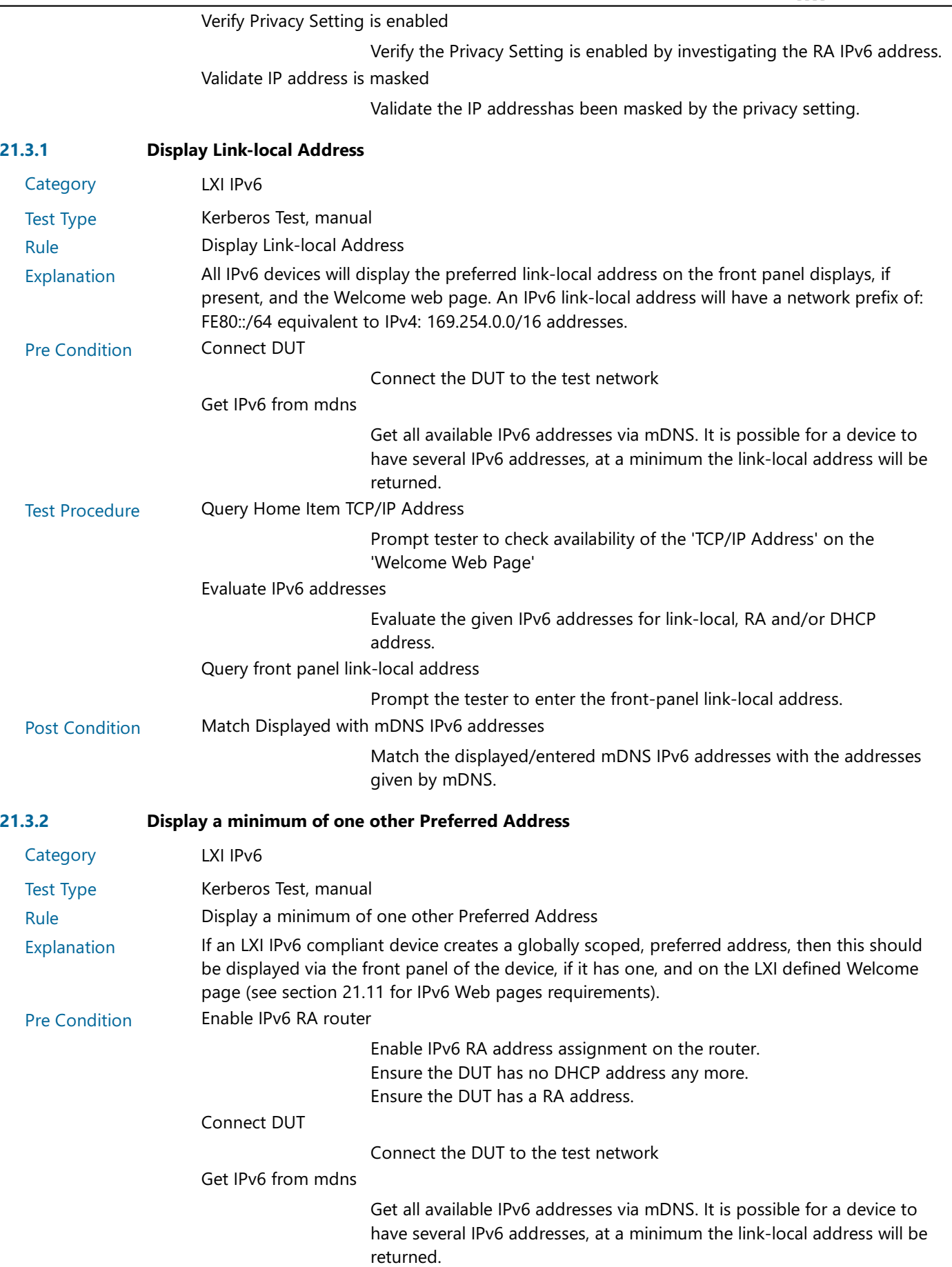

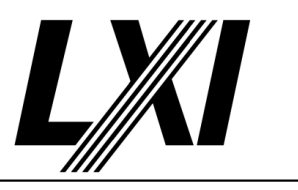

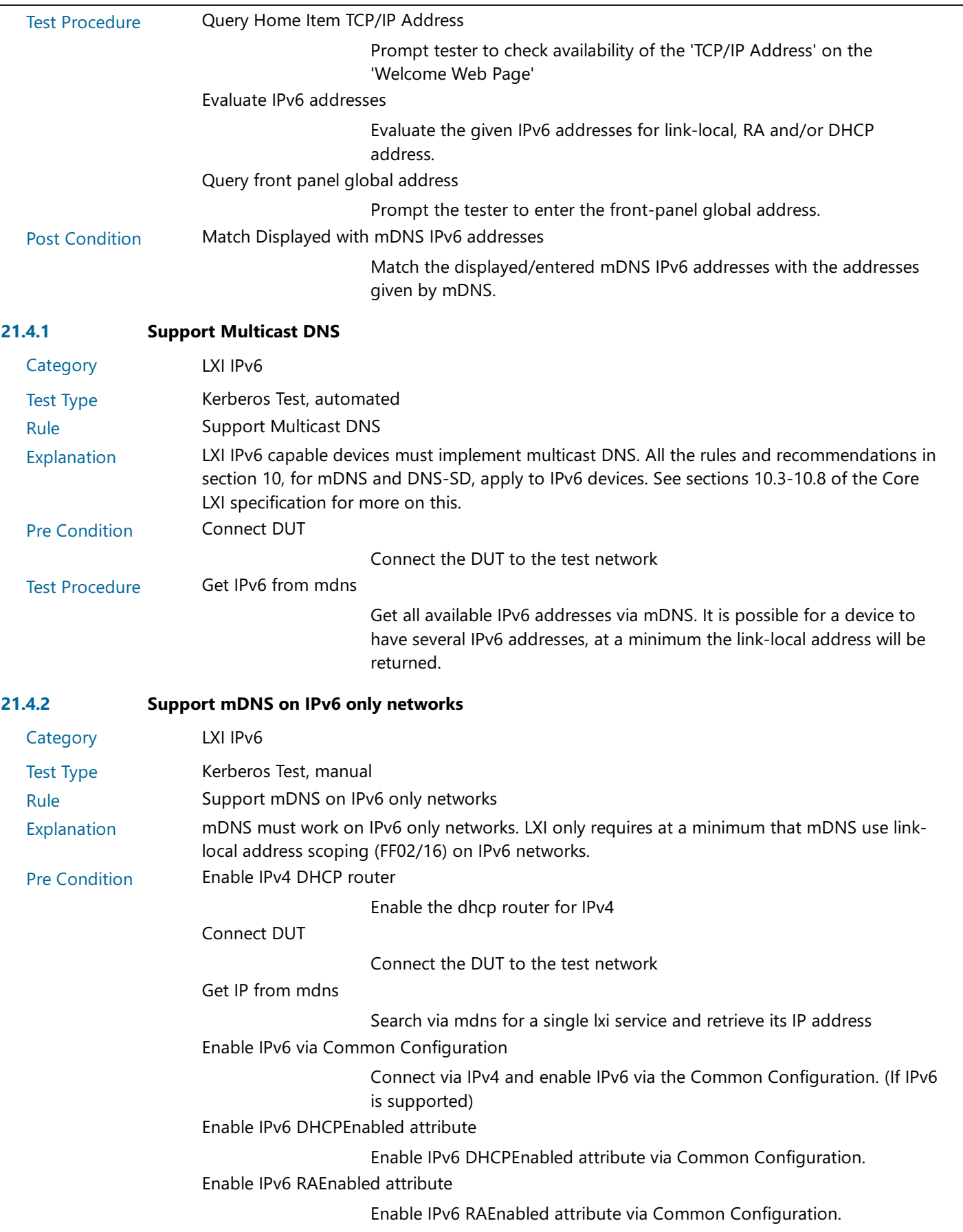

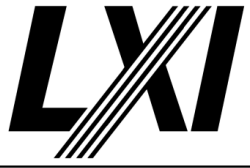

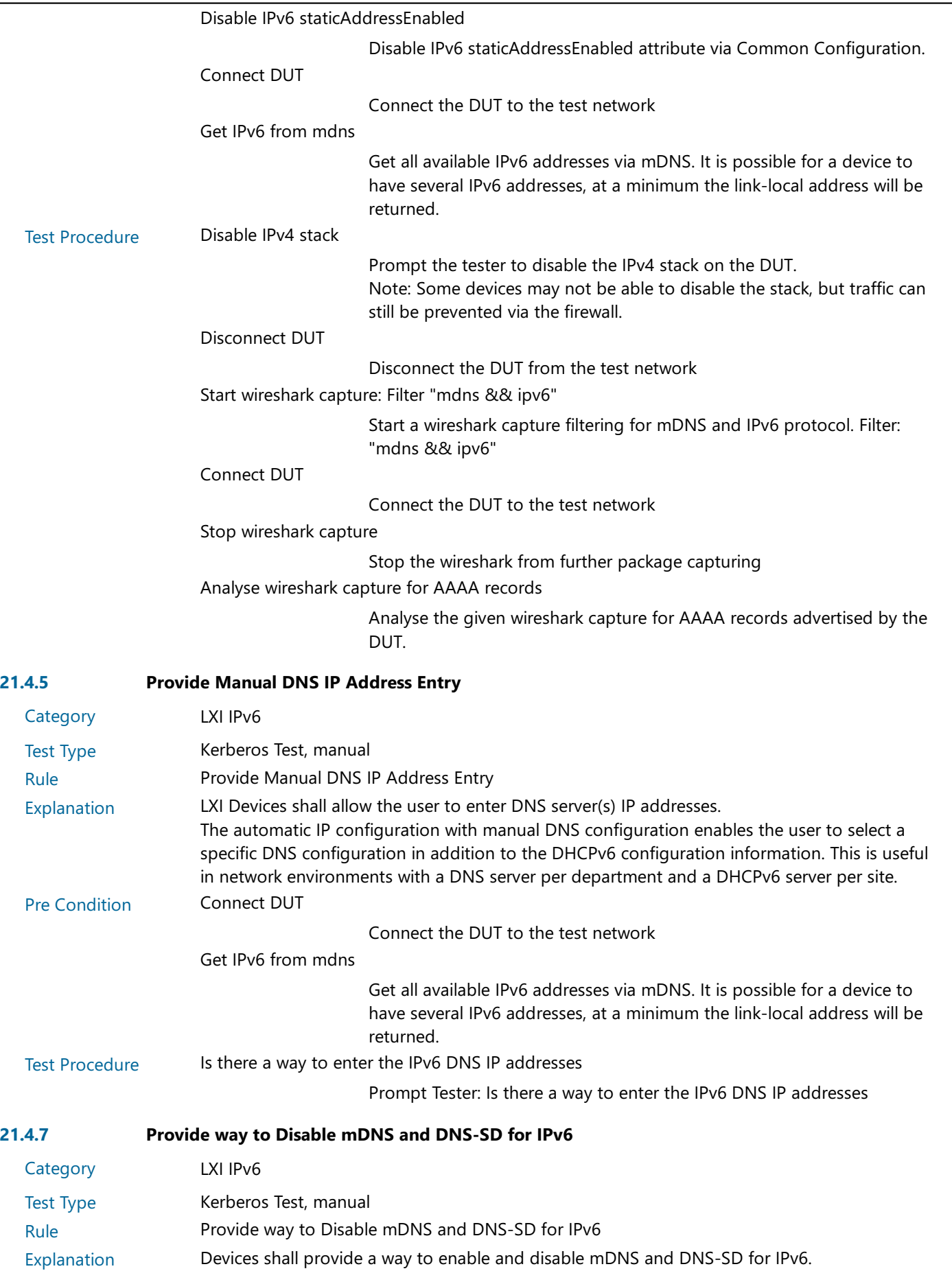

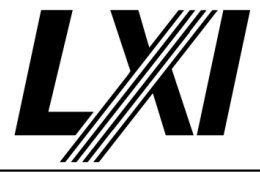

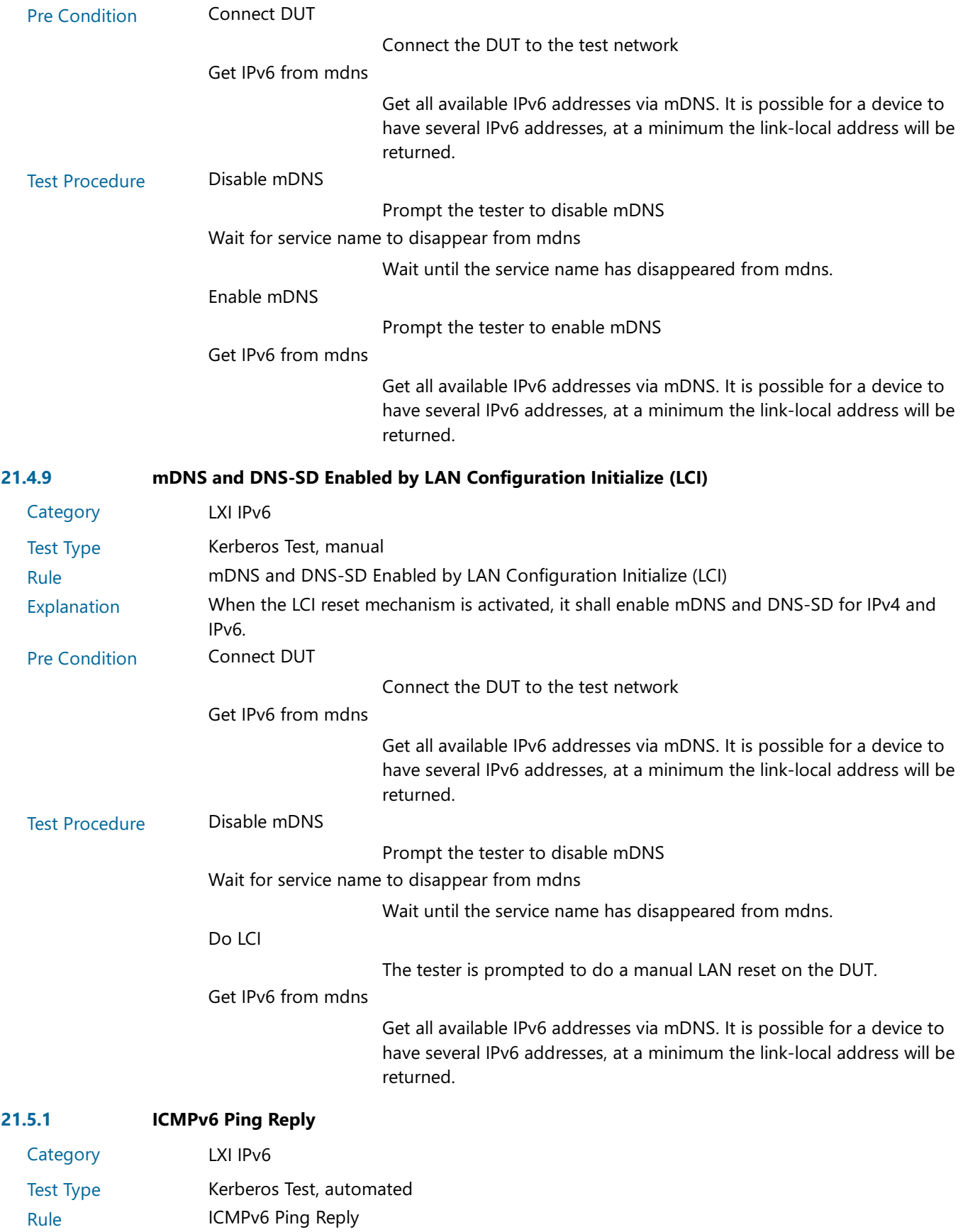

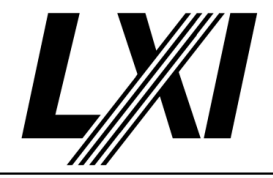

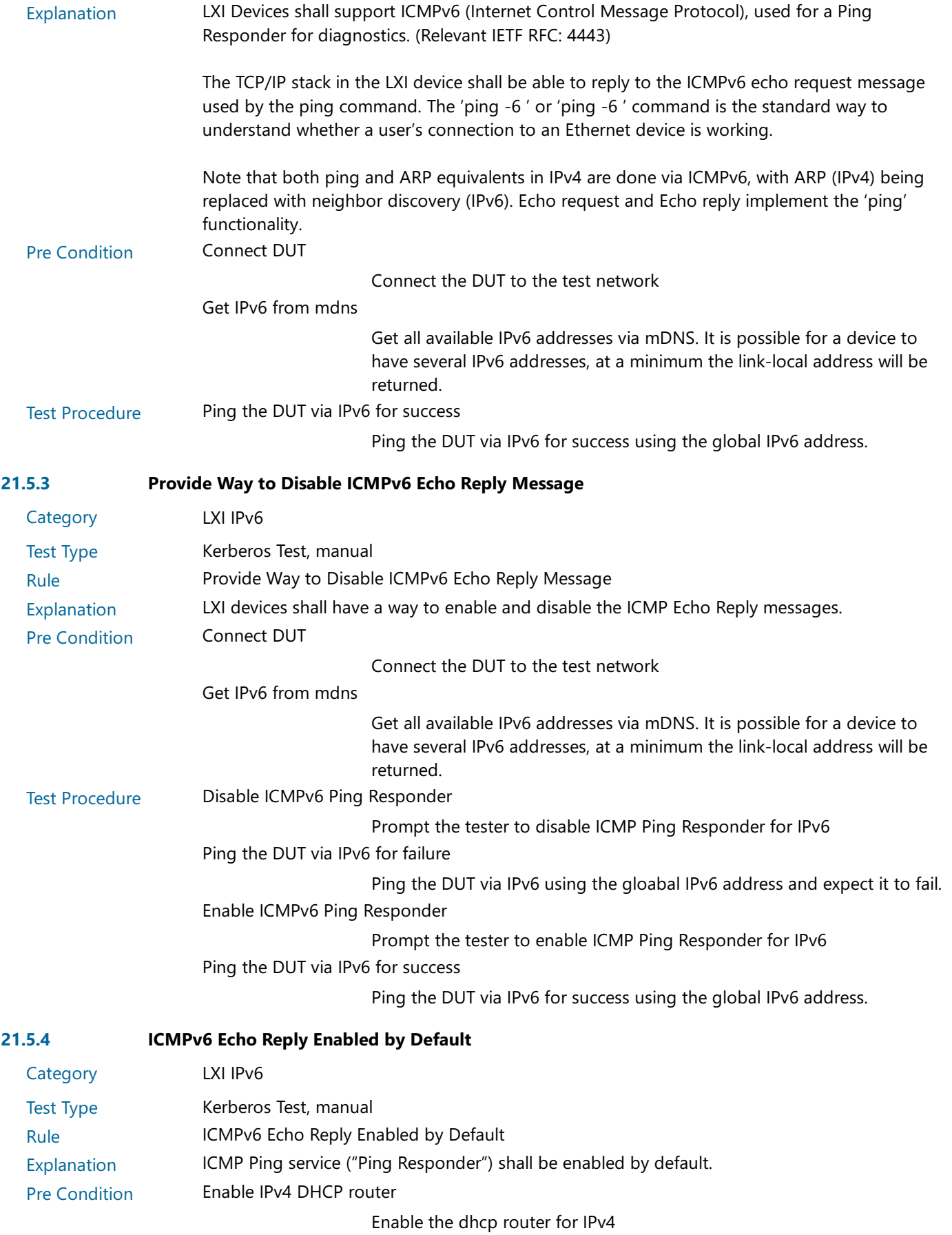

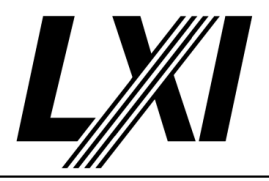

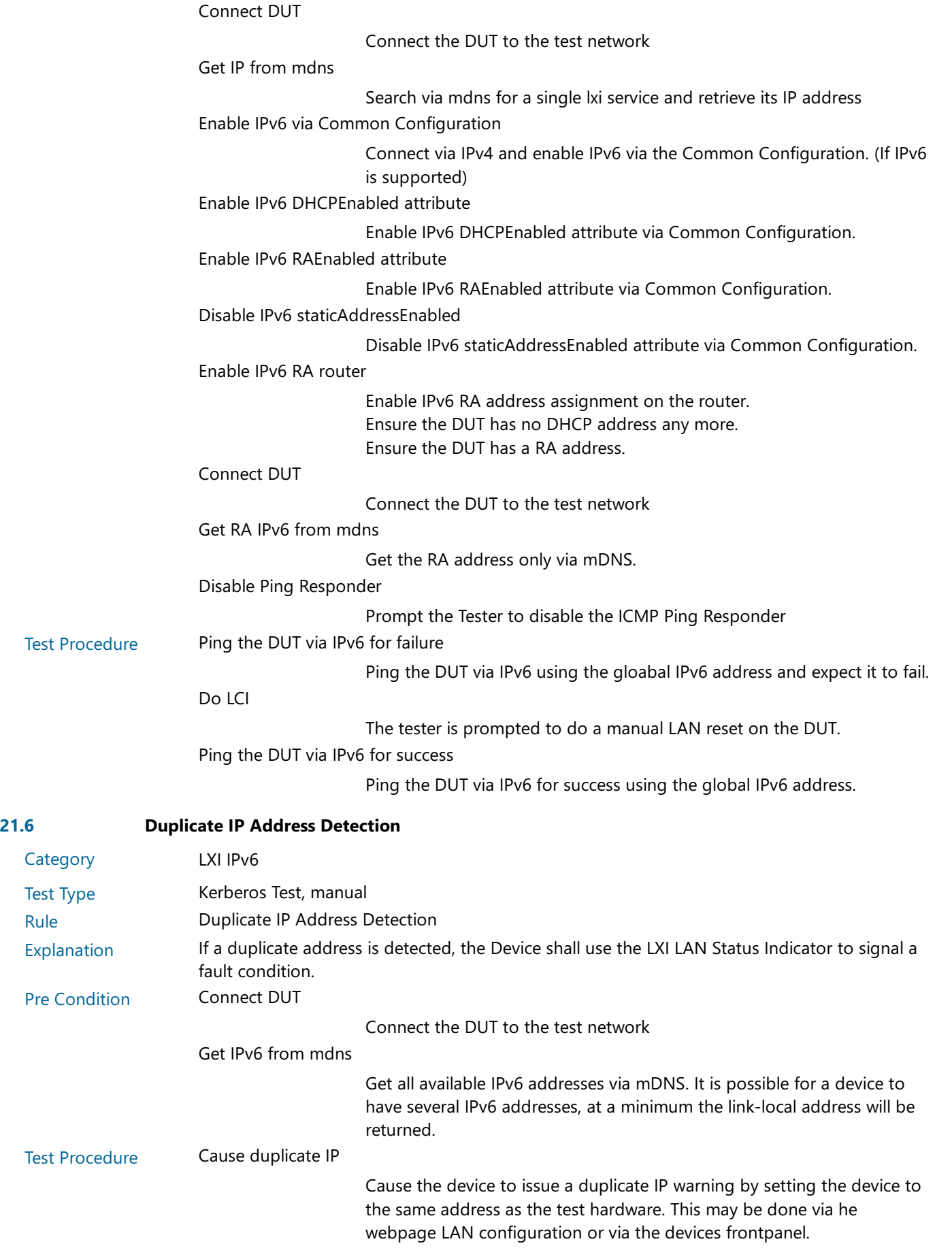
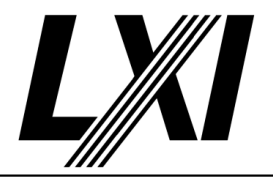

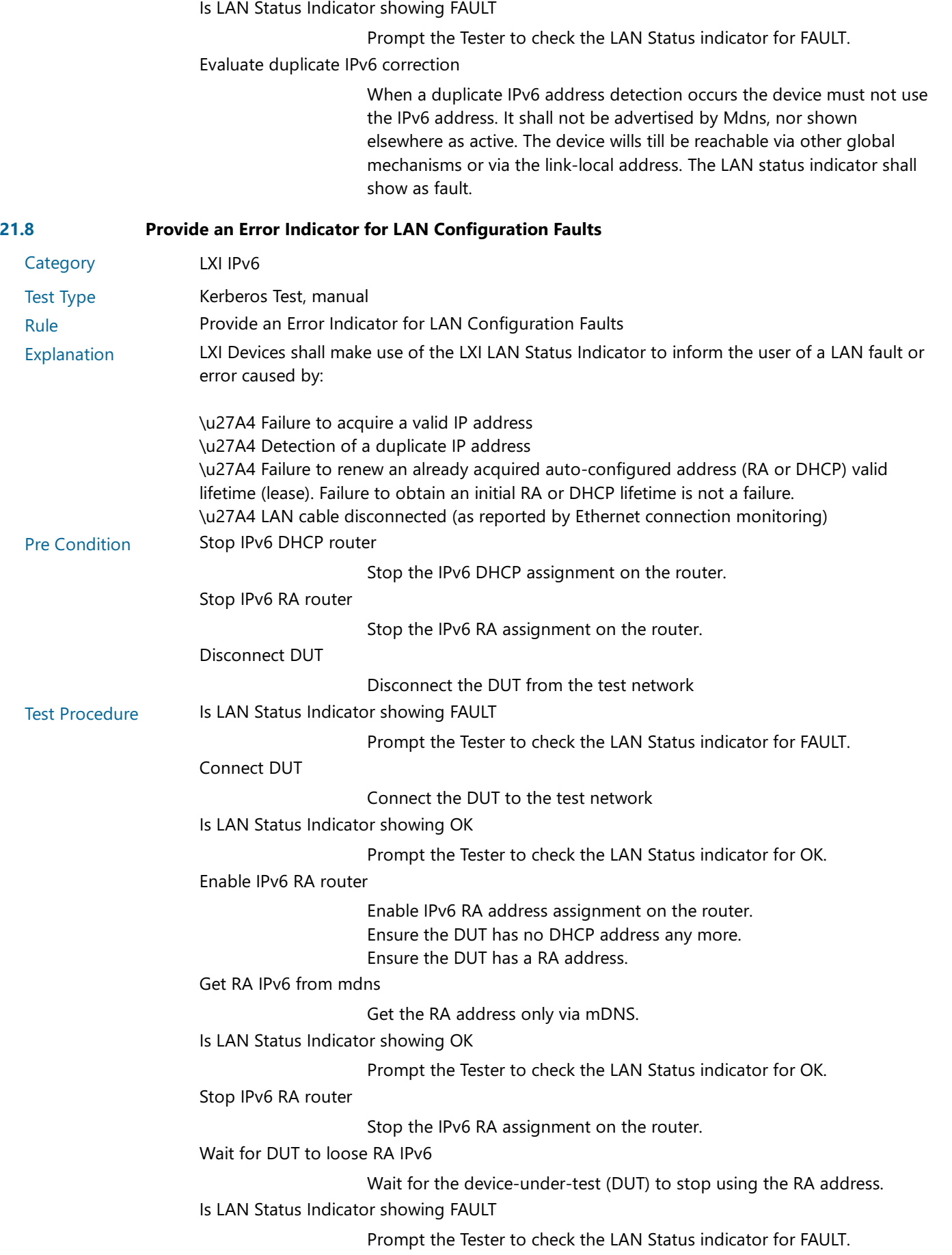

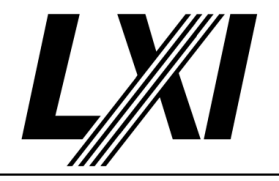

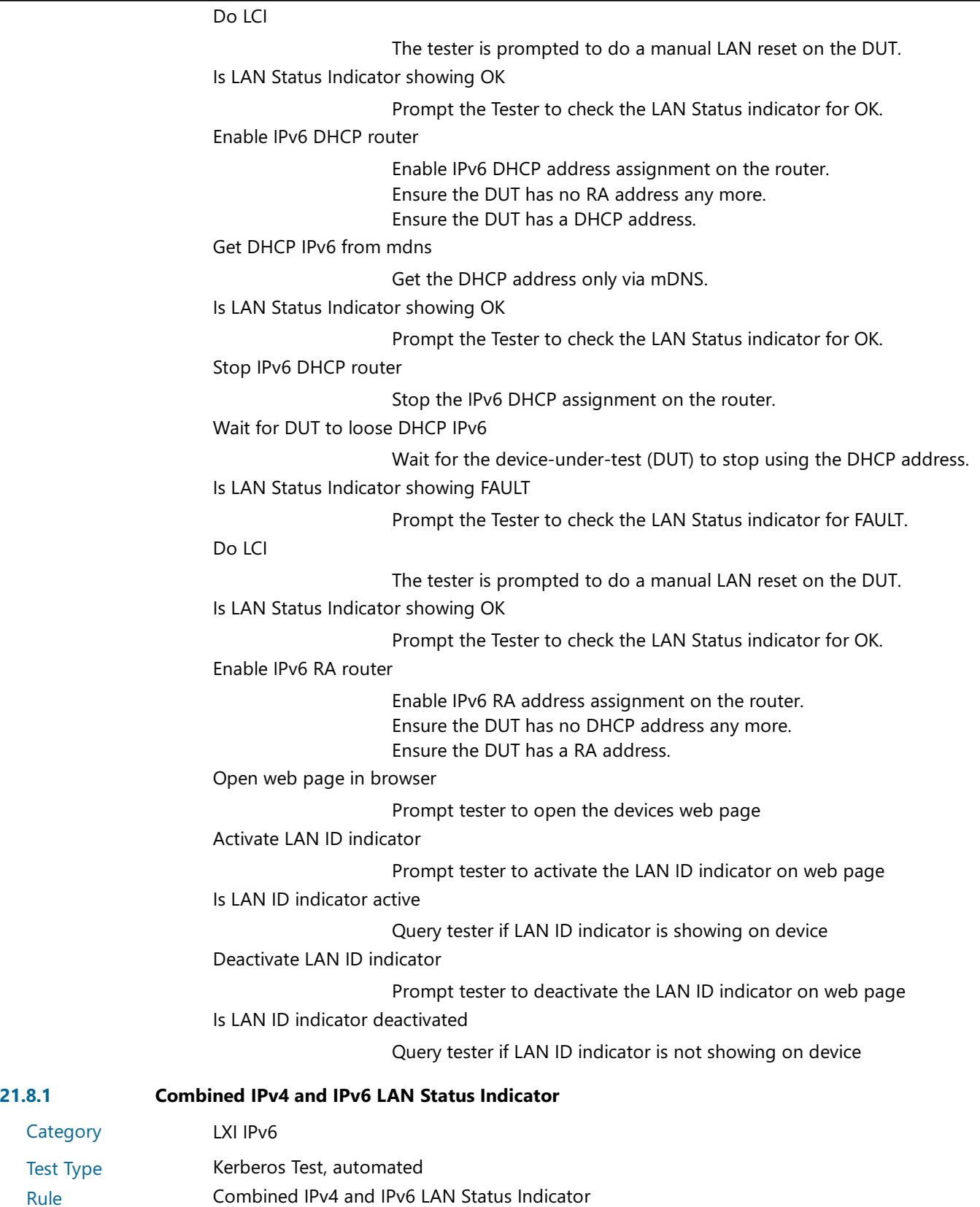

**Test** 

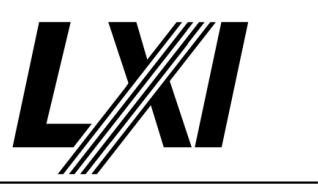

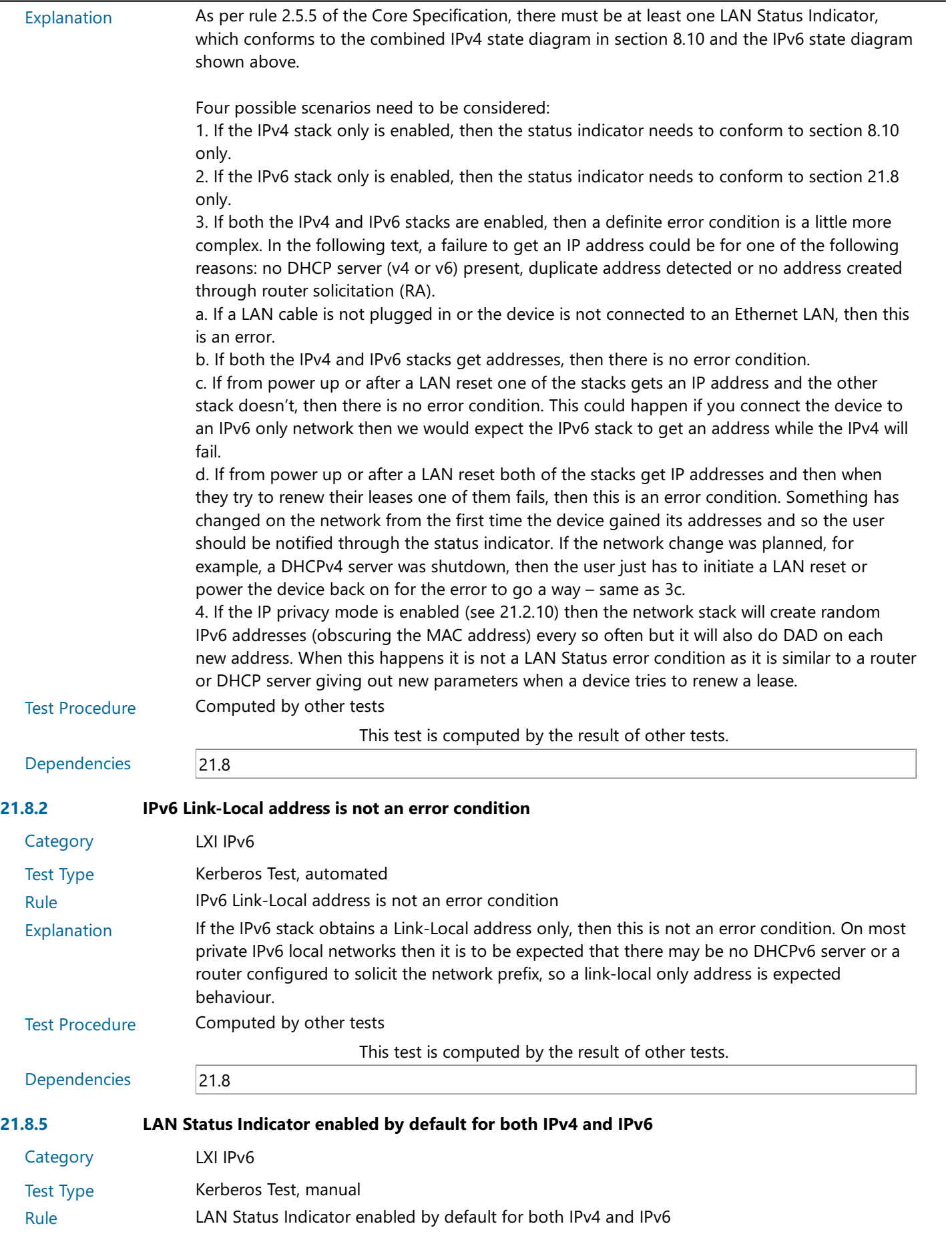

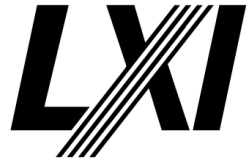

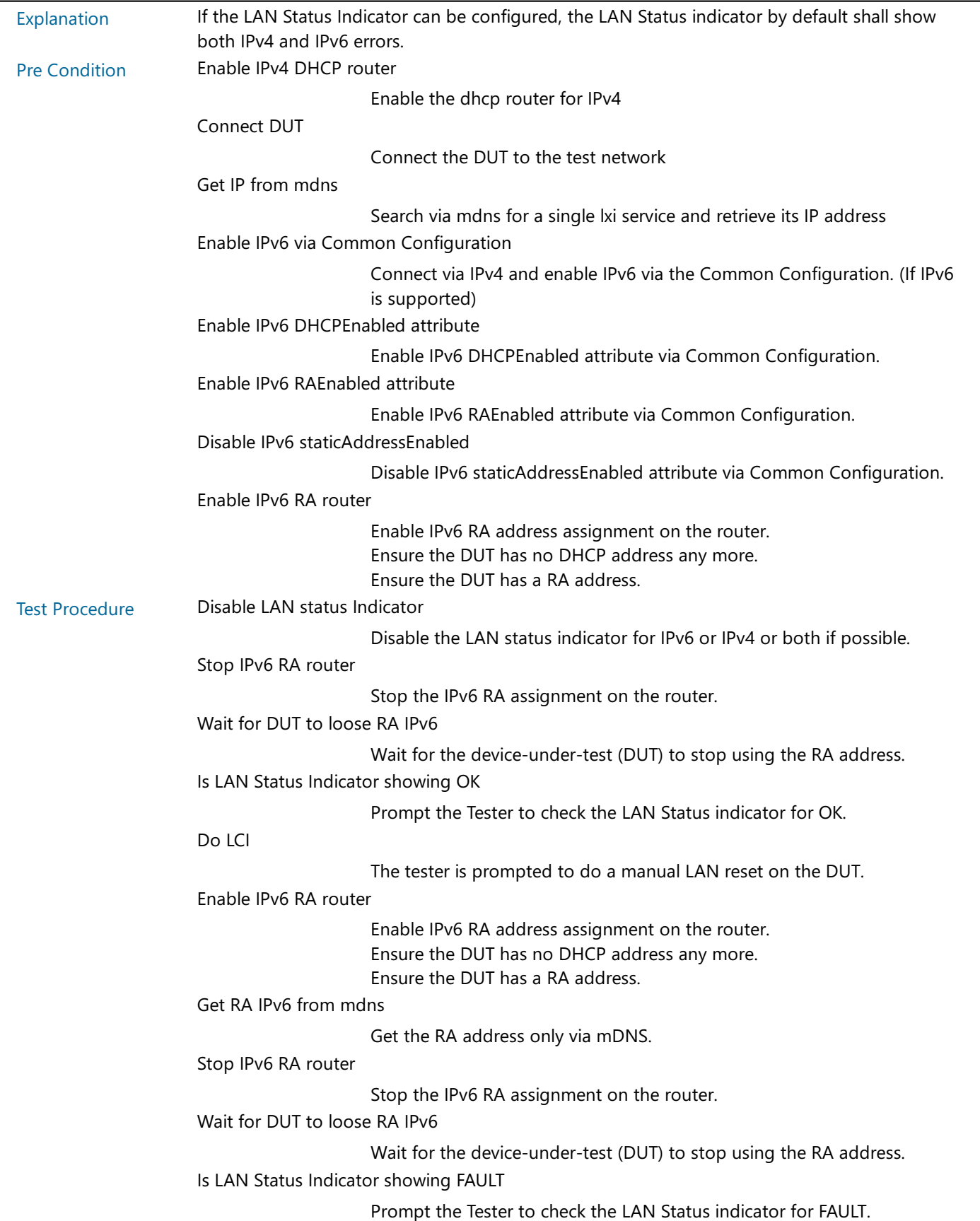

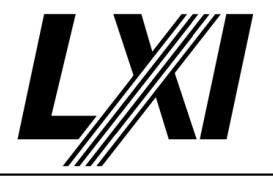

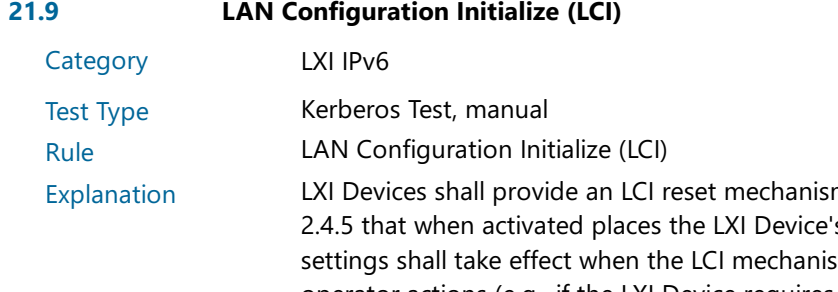

m, as defined in the core specification – section s network settings into a default state. These sm is activated, without requiring any further operator actions (e.g., if the LXI Device requires a reboot for the changes to take effect, the LXI Device shall reboot automatically). The LXI Device default state shall be fully documented and available in the manufacturer's supplied documentation.

#### Table of items affected by LAN Configuration Initialize Mechanism

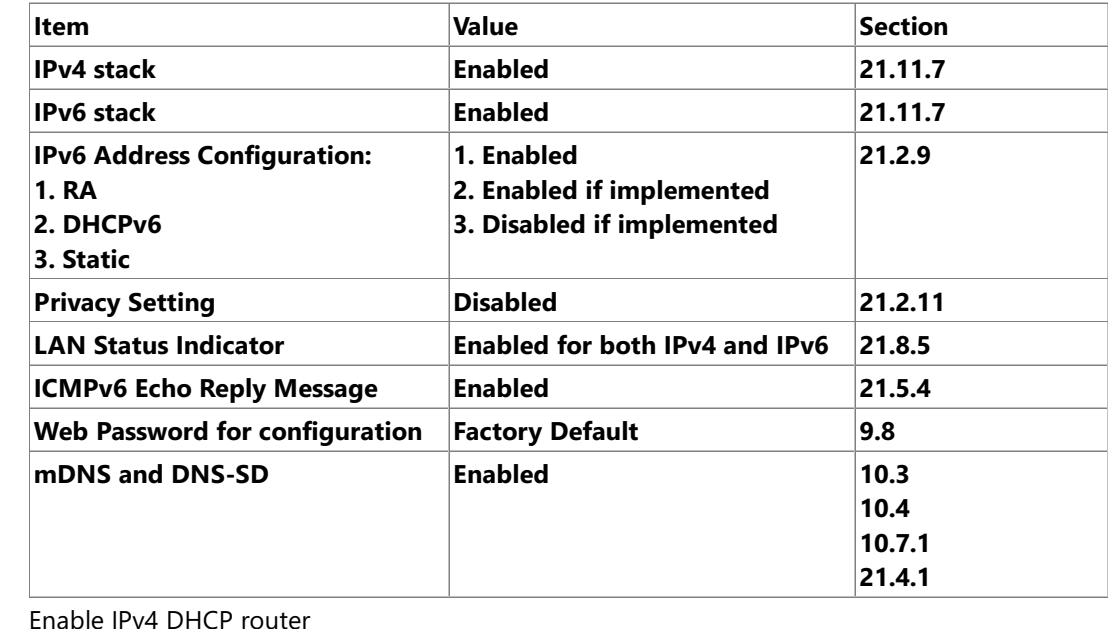

Enable the dhcp router for IPv4

Connect DUT

Connect the DUT to the test network

Get IP from mdns

Search via mdns for a single lxi service and retrieve its IP address

Enable IPv6 via Common Configuration

Connect via IPv4 and enable IPv6 via the Common Configuration. (If IPv6 is supported)

Enable IPv6 DHCPEnabled attribute

Enable IPv6 DHCPEnabled attribute via Common Configuration.

Enable IPv6 RAEnabled attribute

Enable IPv6 RAEnabled attribute via Common Configuration.

Disable IPv6 staticAddressEnabled

Disable IPv6 staticAddressEnabled attribute via Common Configuration.

Pre Condition

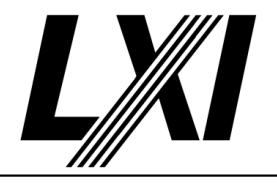

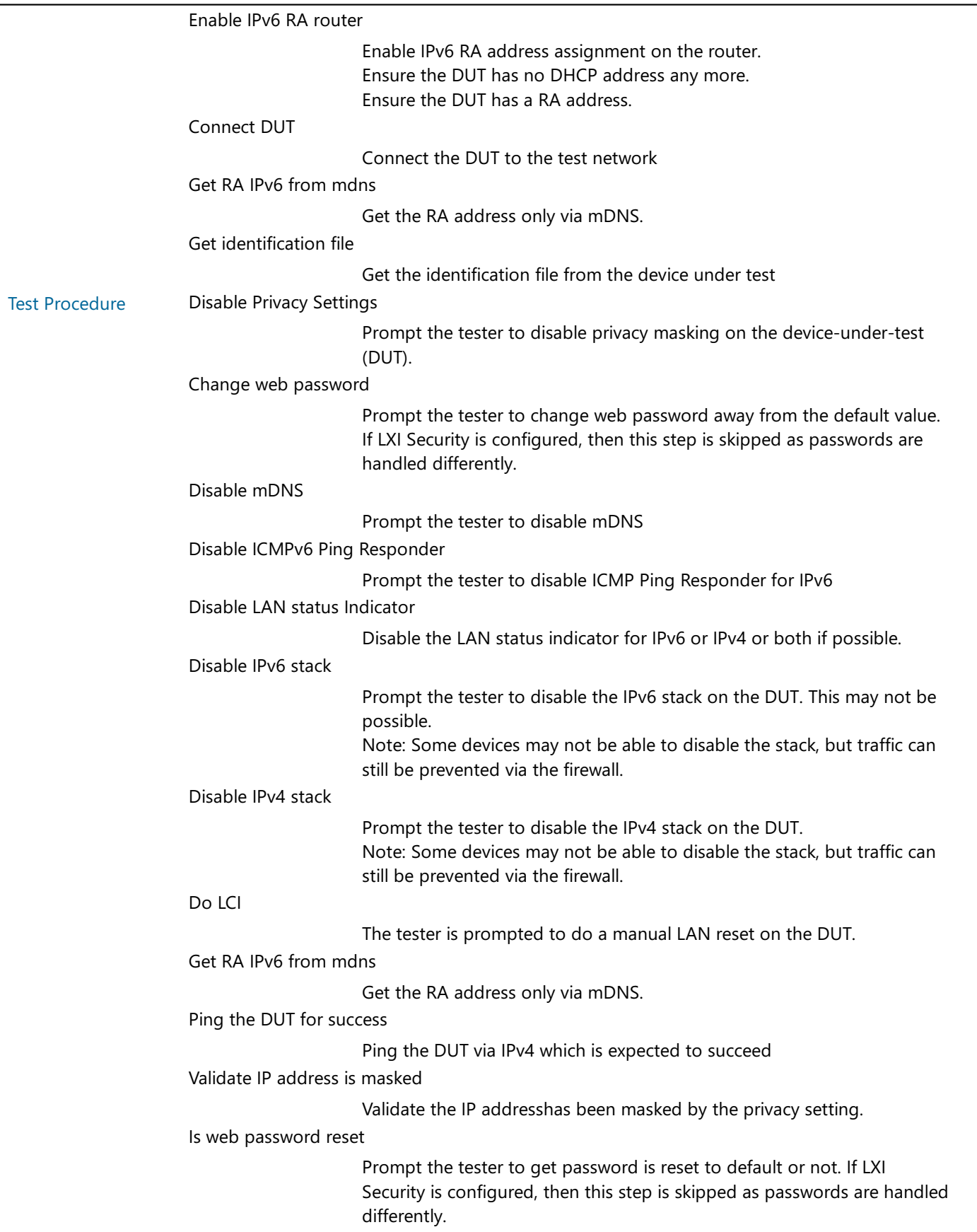

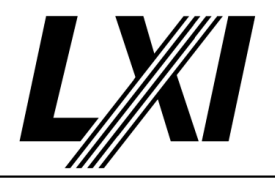

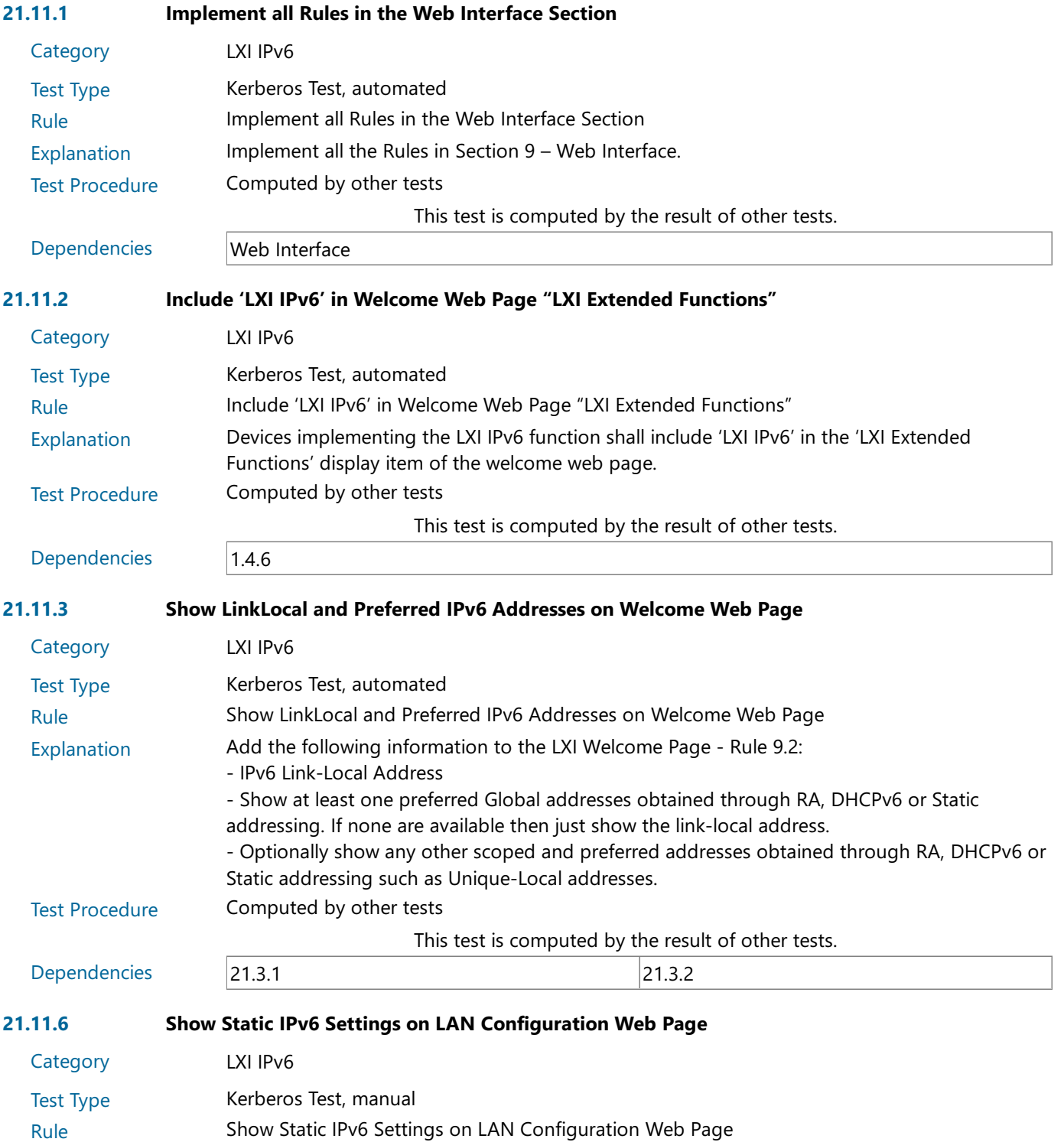

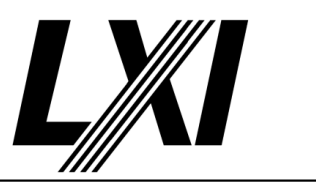

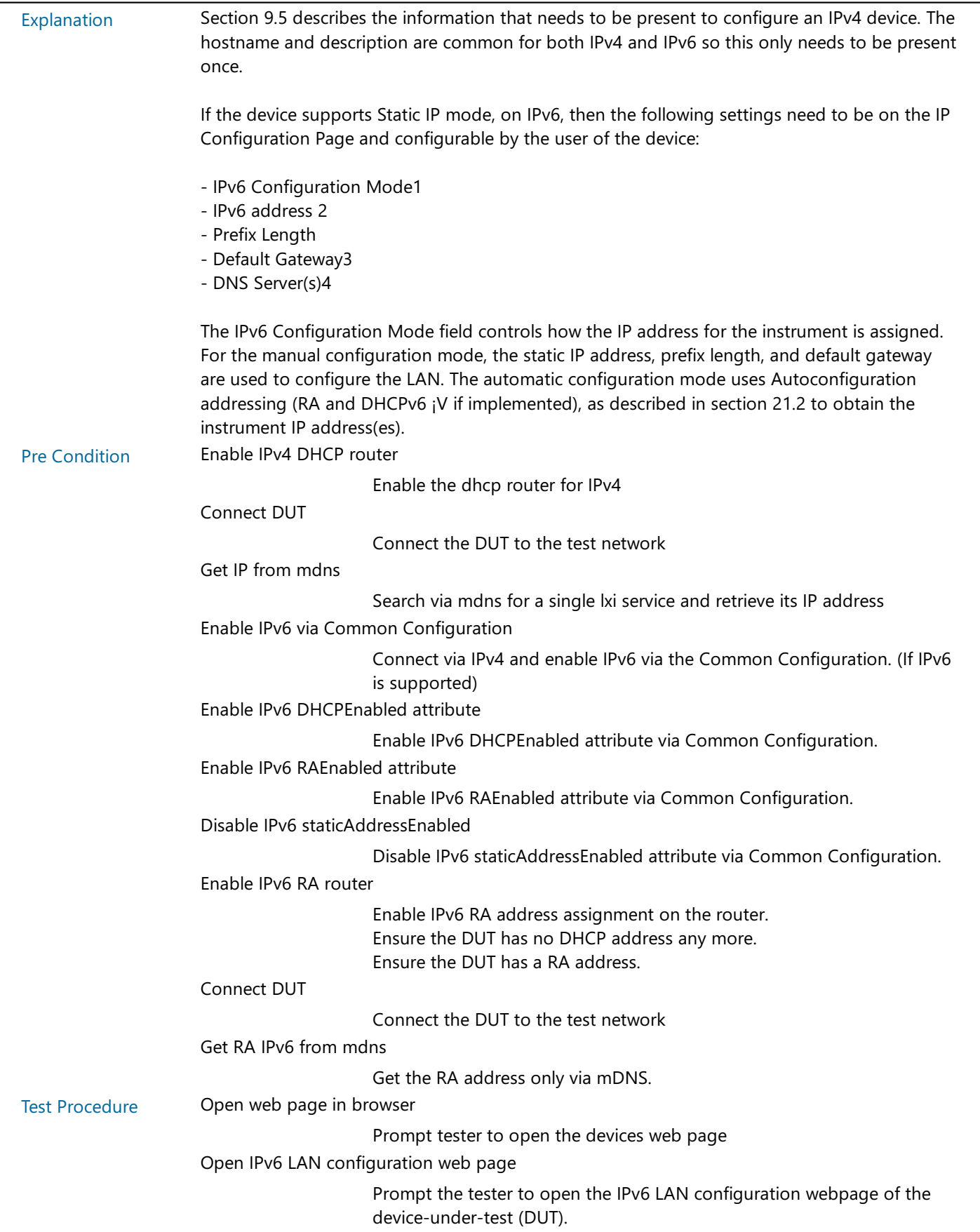

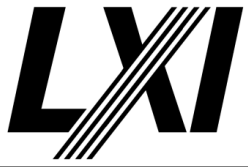

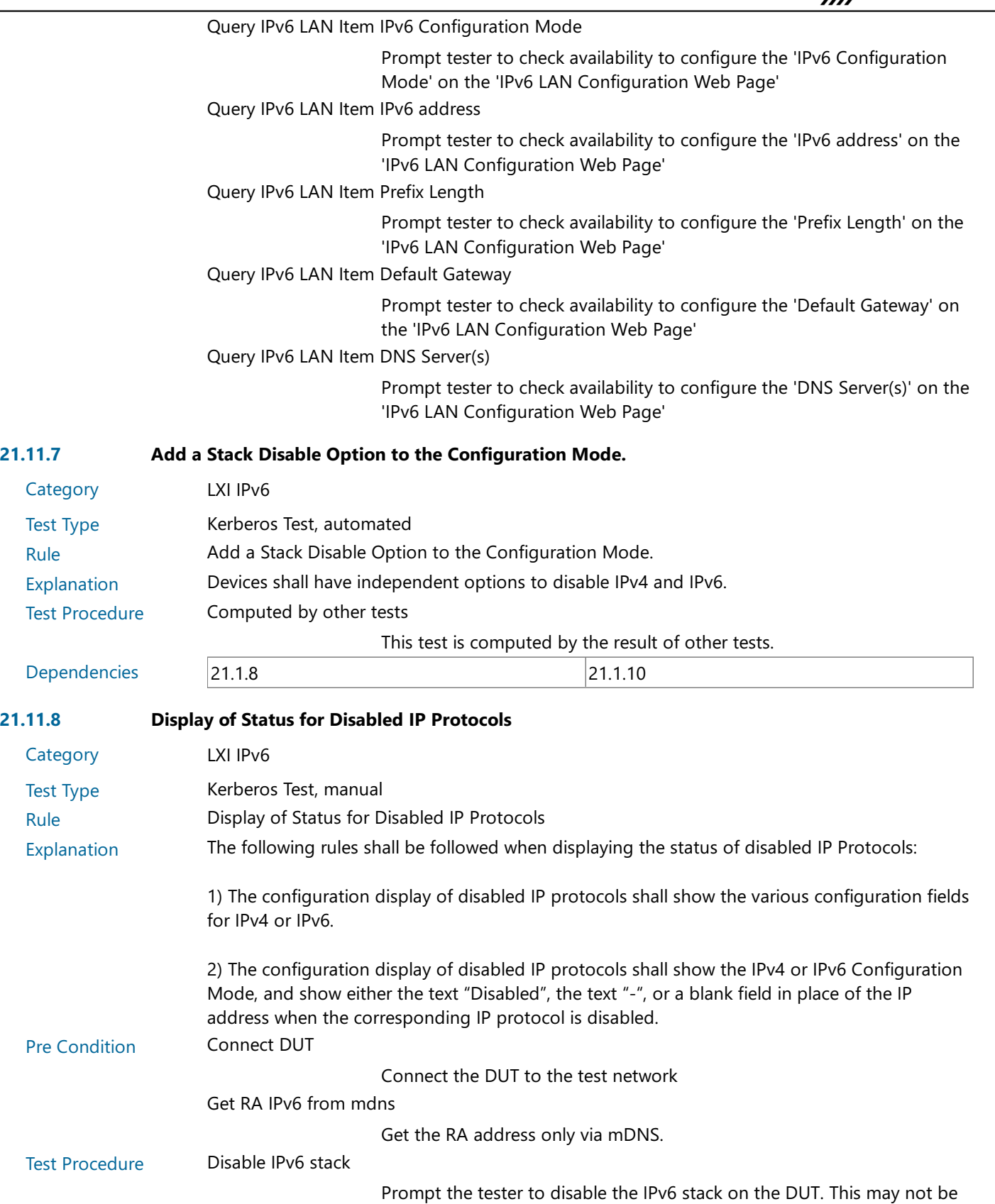

possible.

still be prevented via the firewall.

Note: Some devices may not be able to disable the stack, but traffic can

 $21.11.8$ 

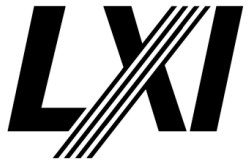

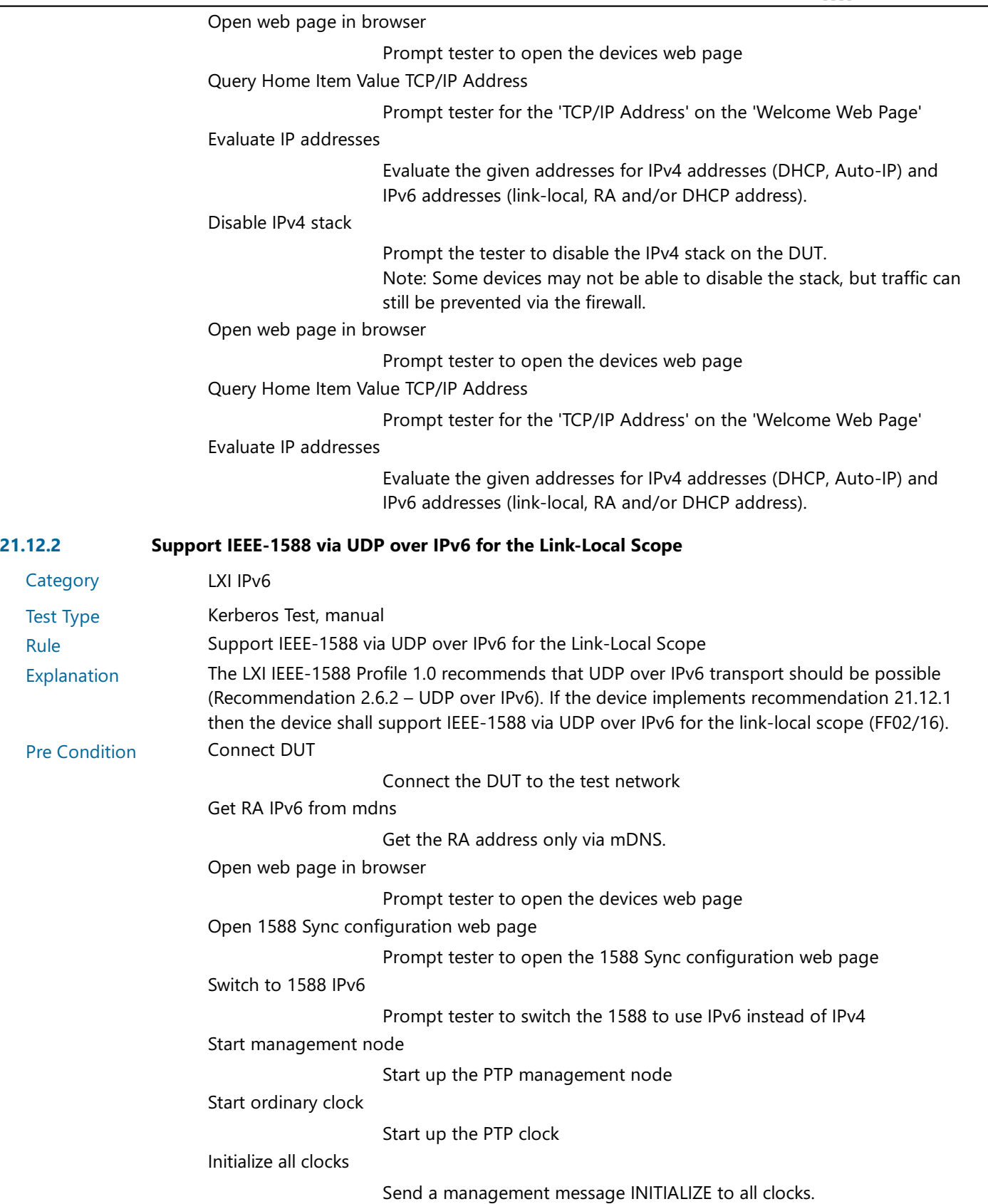

Test Procedure Set DUT to Slave

Set the local clock to master by setting a high priority value (e.g. 0) and ensuring the DUT is set to a lower priority value (e.g. 128)

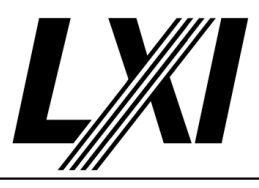

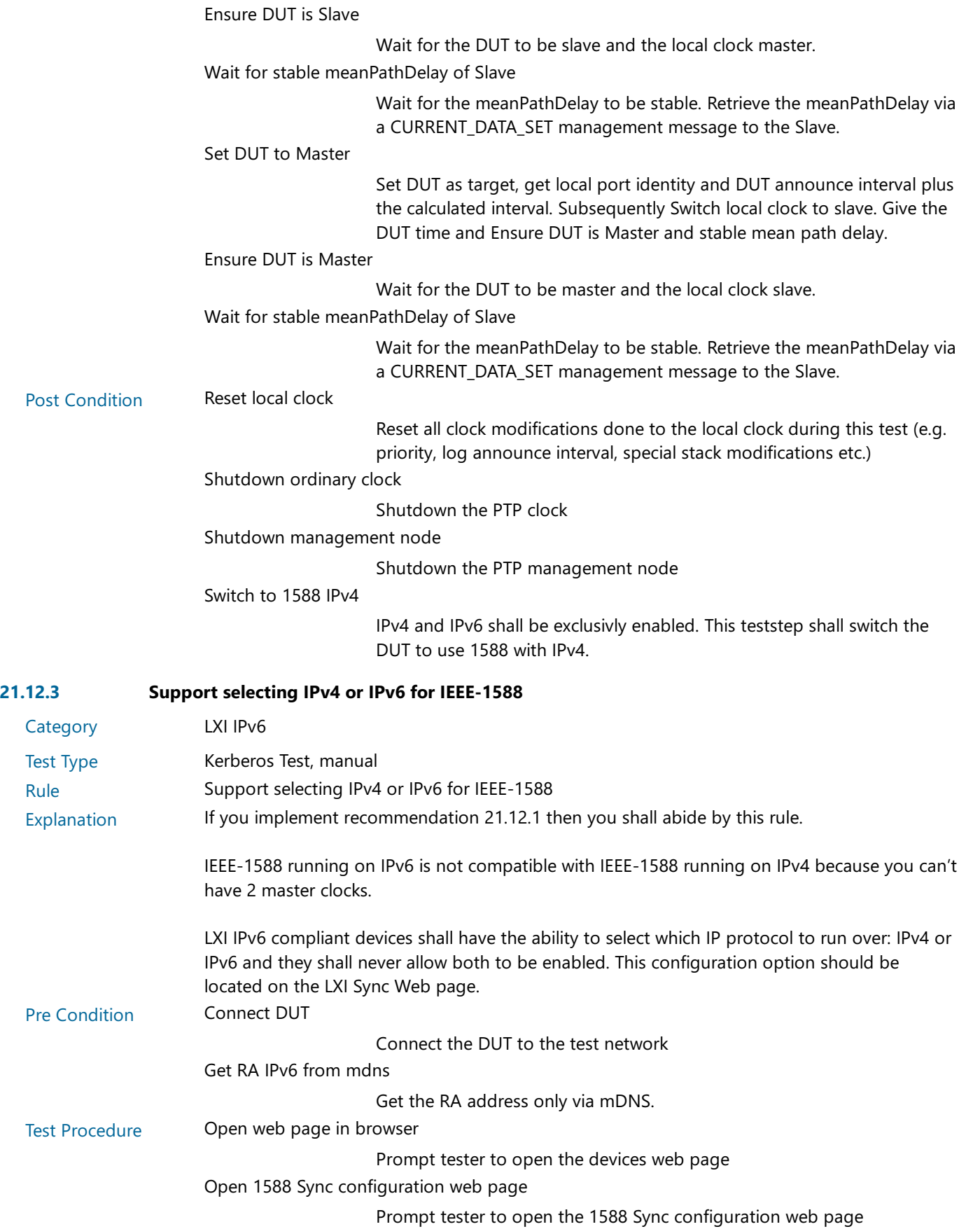

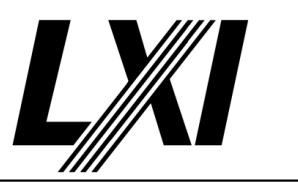

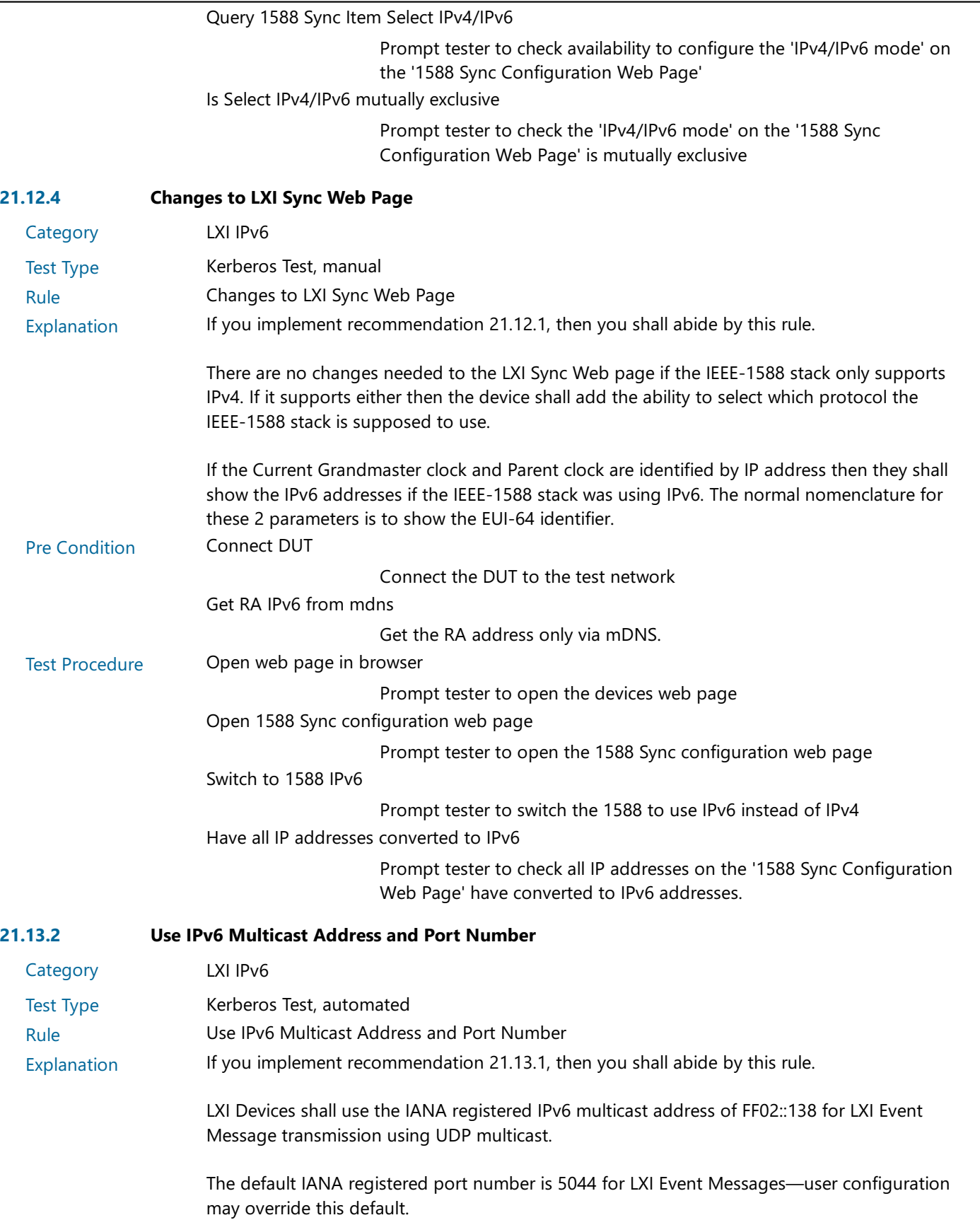

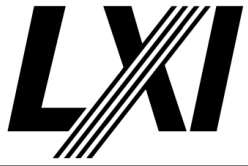

Test Procedure NOT SUPPORTED This test is currently not implemented. If the configuration would expect this test to run, then it will fail. Otherwise it will pass with message 'not supported'. **Category** Test Type 21.14 LAN Discovery and Identification Changes LXI IPv6 Kerberos Test, automated Rule LAN Discovery and Identification Changes Explanation IPv6 devices shall include a network information element in their LXI Identification response that describes the IPv6 network configuration as specified in the LXI API Extended Function.. Test Procedure Computed by other tests This test is computed by the result of other tests. Dependencies 21.14.1 21.14.2 21.14.3 21.14.5 21.14.6 21.14.7 **Category** Test Type 21.14.1 Support IPv6 access to Identification XML Document LXI IPv6 Kerberos Test, automated Rule Support IPv6 access to Identification XML Document Explanation The LXI XML Identification document shall be accessible via IPv6. Pre Condition Enable IPv4 DHCP router Enable the dhcp router for IPv4 Connect DUT Connect the DUT to the test network Get IP from mdns Search via mdns for a single lxi service and retrieve its IP address Enable IPv6 via Common Configuration Connect via IPv4 and enable IPv6 via the Common Configuration. (If IPv6 is supported) Enable IPv6 DHCPEnabled attribute Enable IPv6 DHCPEnabled attribute via Common Configuration. Enable IPv6 RAEnabled attribute Enable IPv6 RAEnabled attribute via Common Configuration. Disable IPv6 staticAddressEnabled Disable IPv6 staticAddressEnabled attribute via Common Configuration. Enable IPv6 RA router Enable IPv6 RA address assignment on the router. Ensure the DUT has no DHCP address any more. Ensure the DUT has a RA address. Connect DUT Connect the DUT to the test network Get RA IPv6 from mdns

Get the RA address only via mDNS.

Test Procedure **Get identification file** 

Get the identification file from the device under test

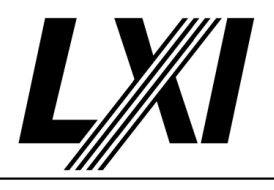

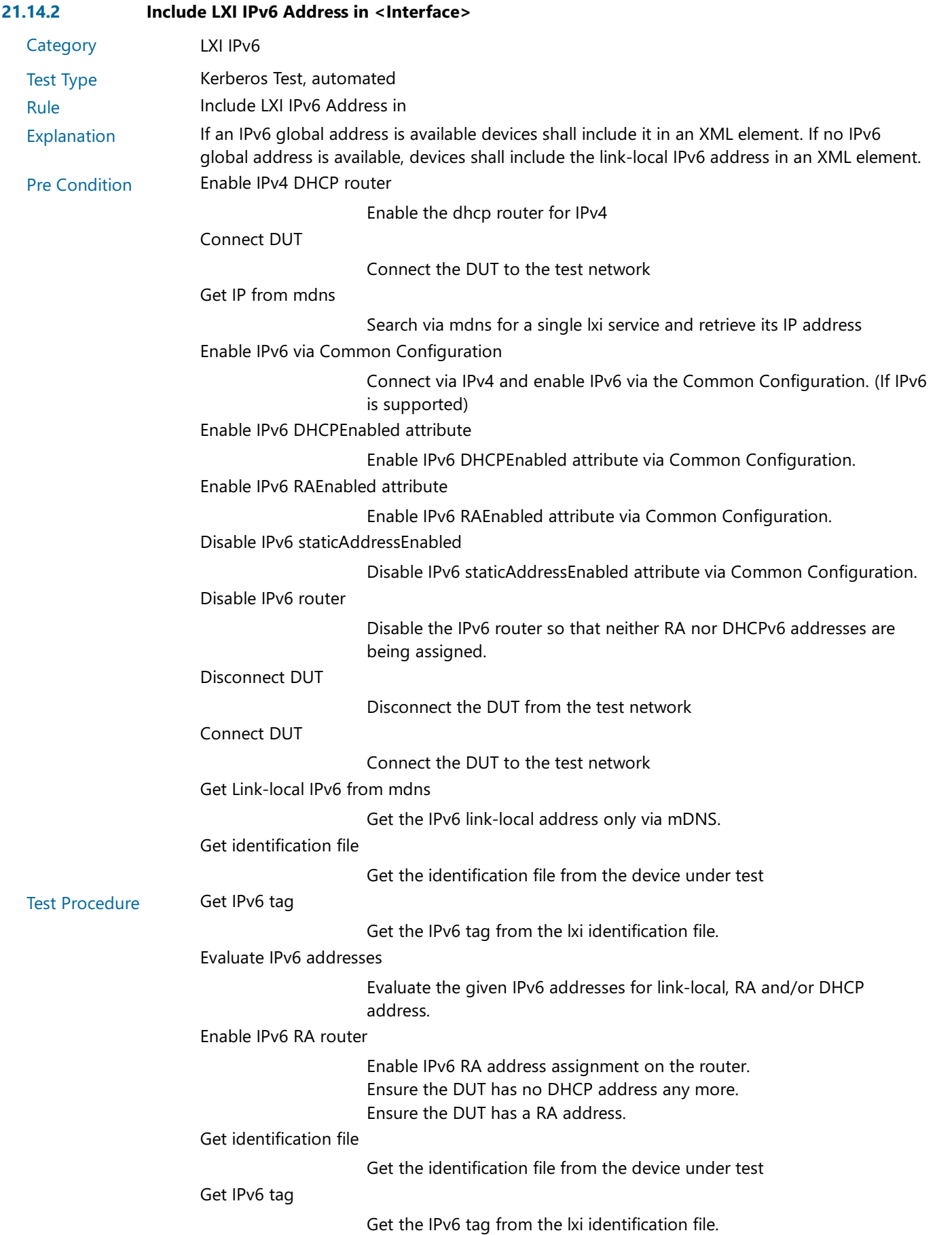

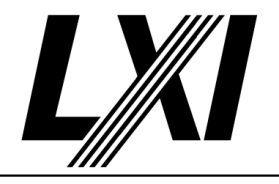

Evaluate IPv6 addresses

Evaluate the given IPv6 addresses for link-local, RA and/or DHCP address.

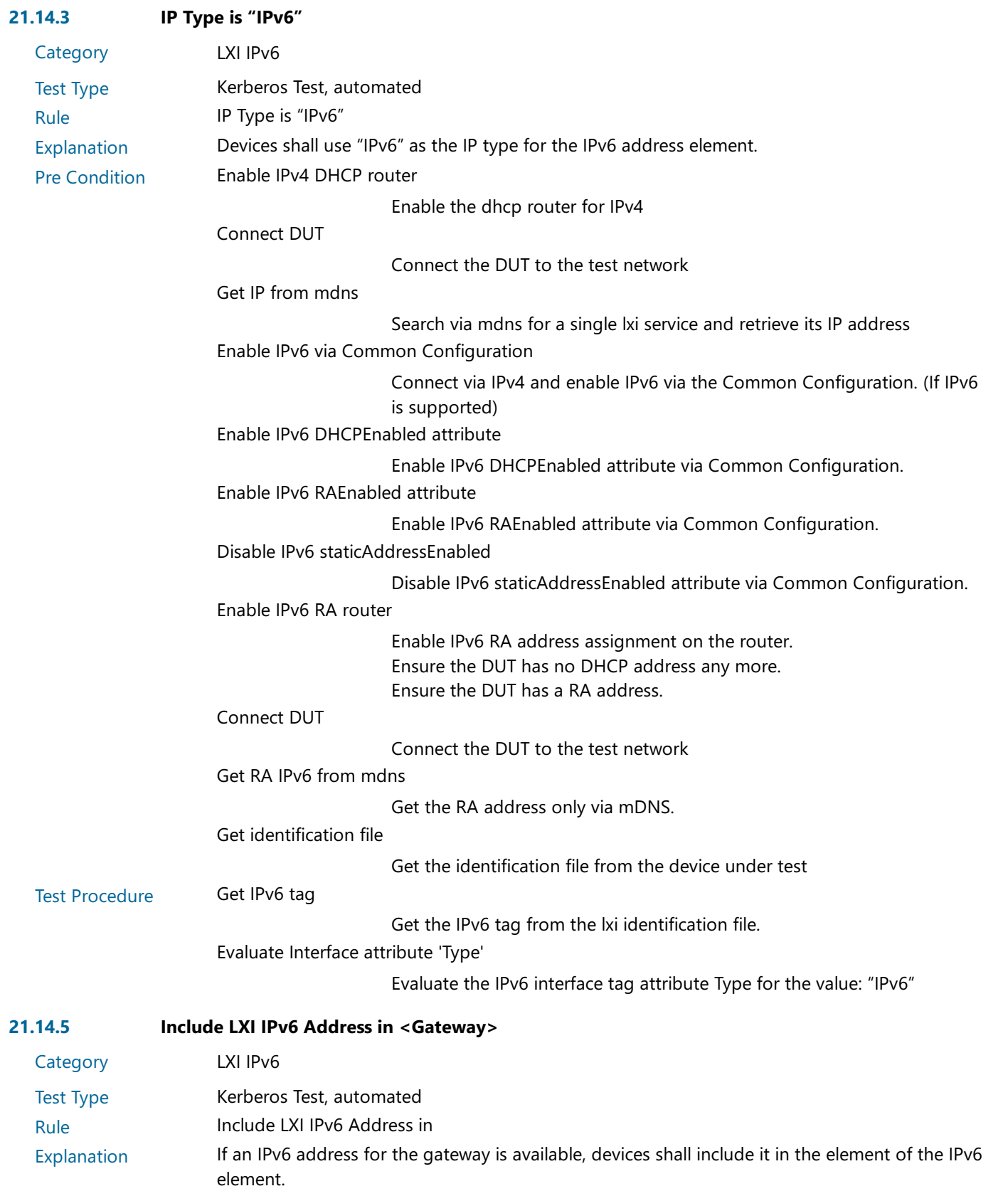

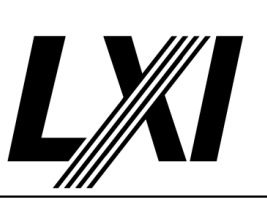

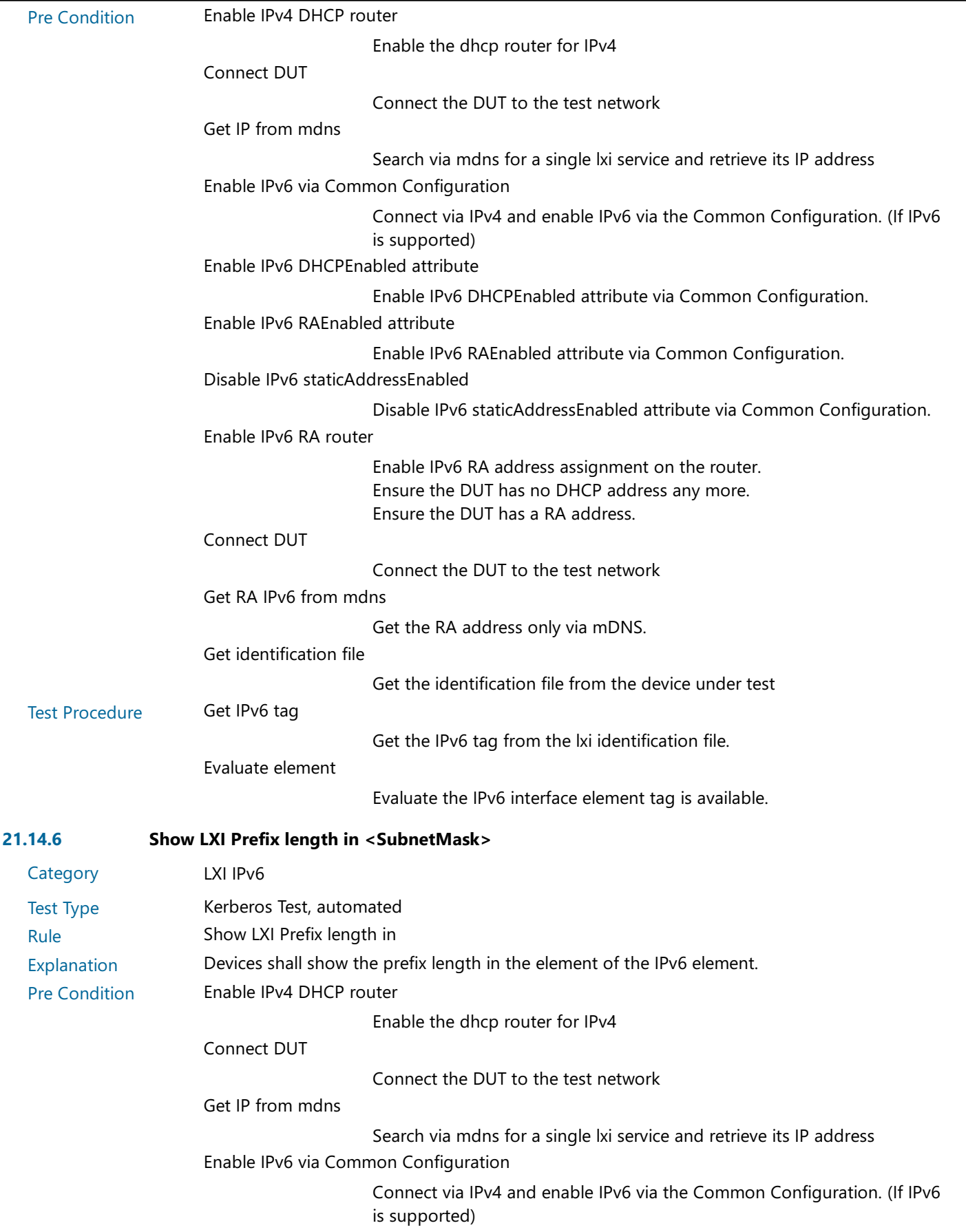

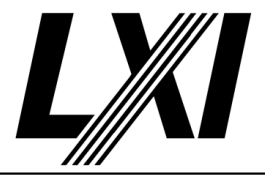

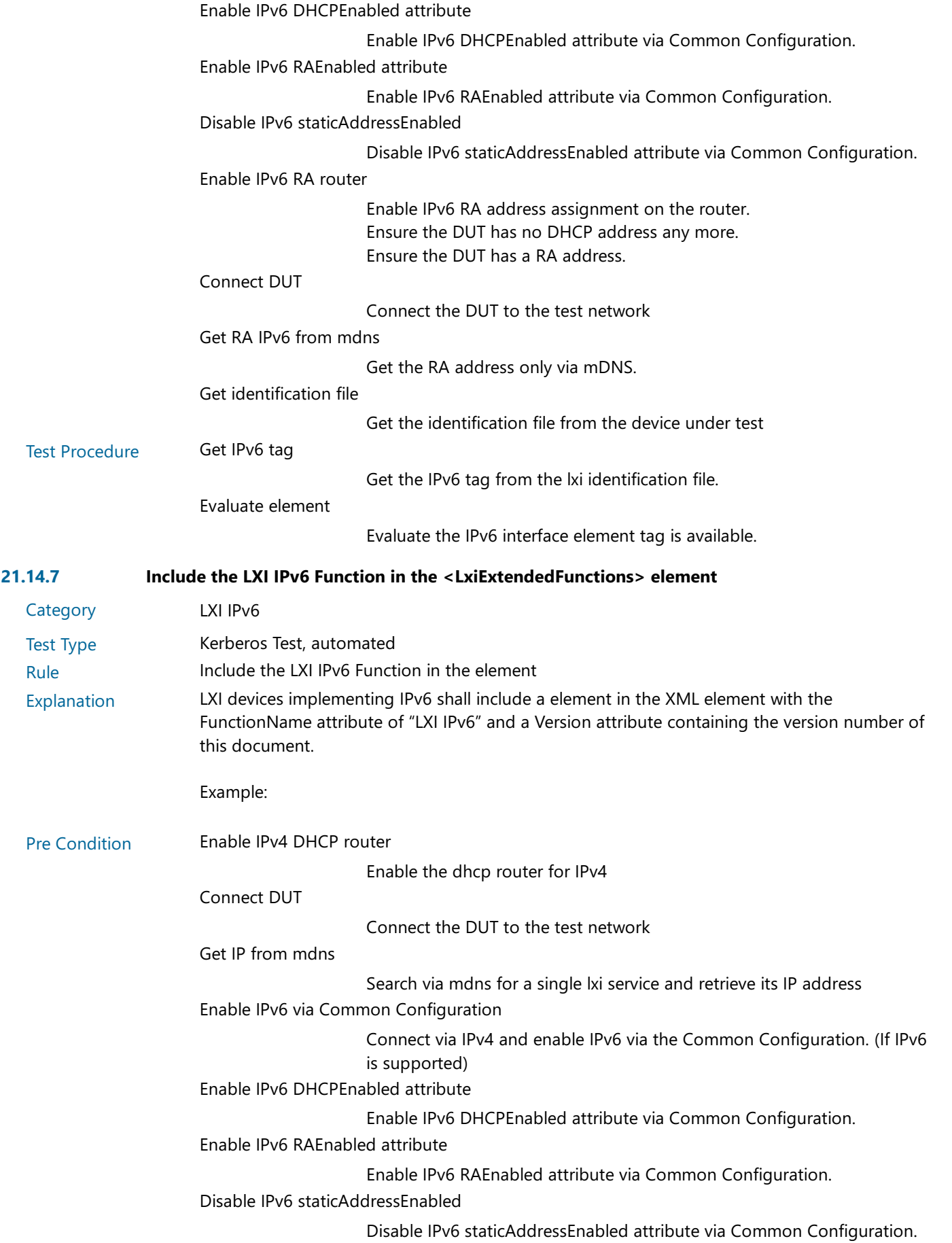

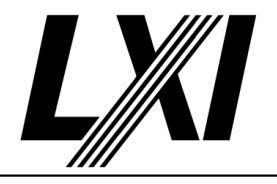

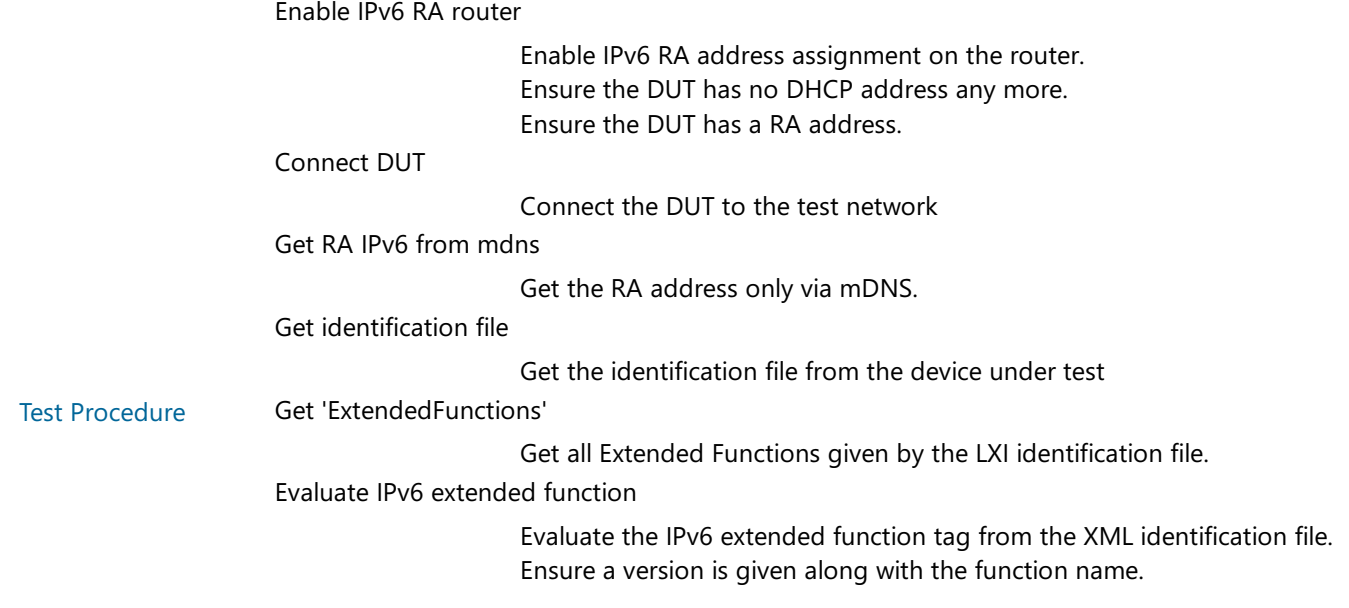

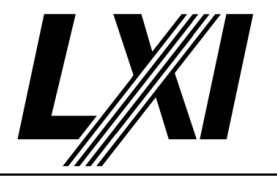

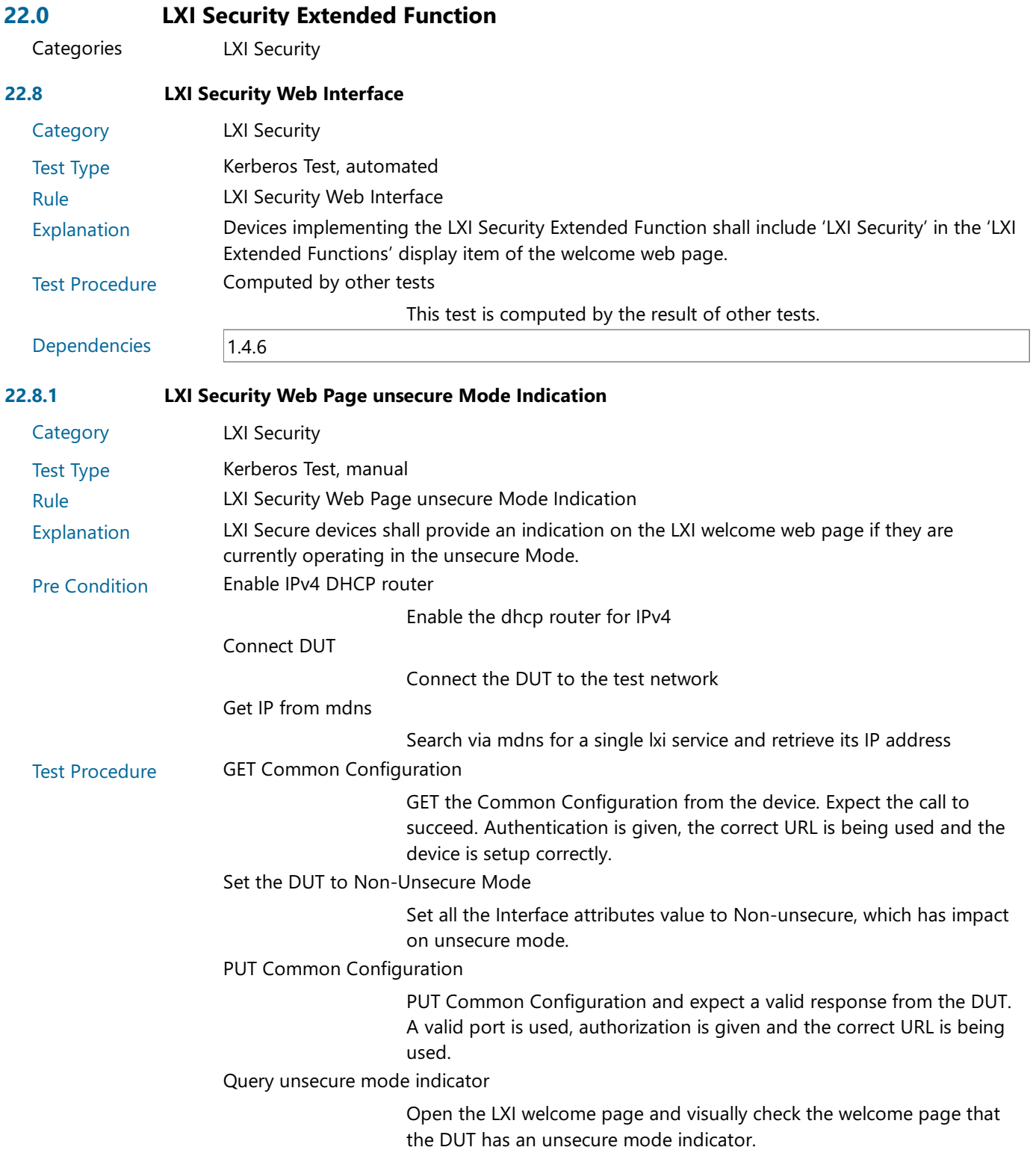

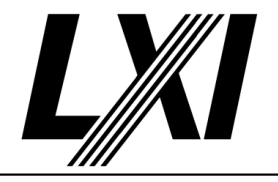

Loop next 6 Steps for unsecure mode indication

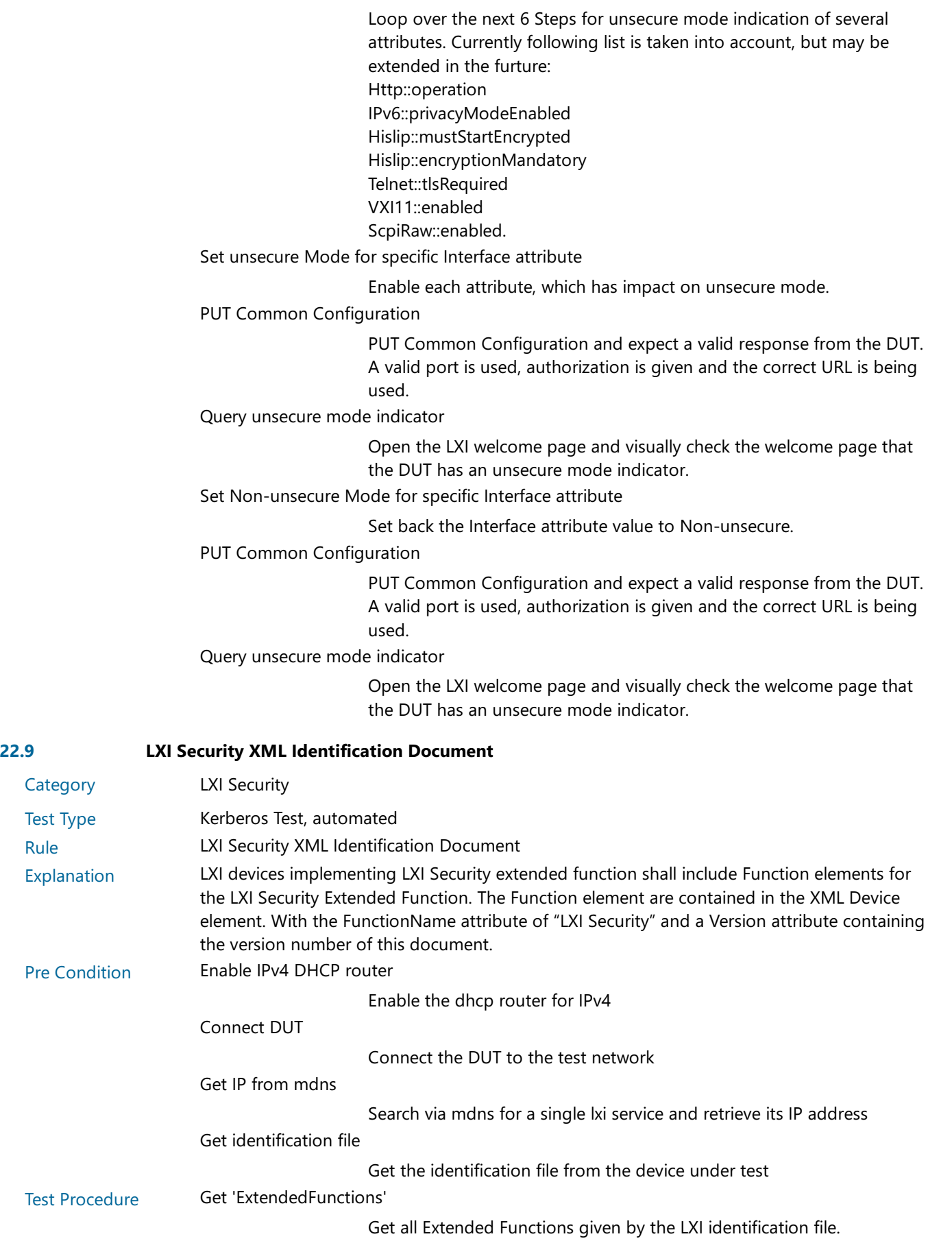

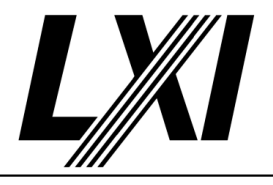

#### Evaluate Security Extended Function

Evaluate the Security extended function tag from the XML identification file.

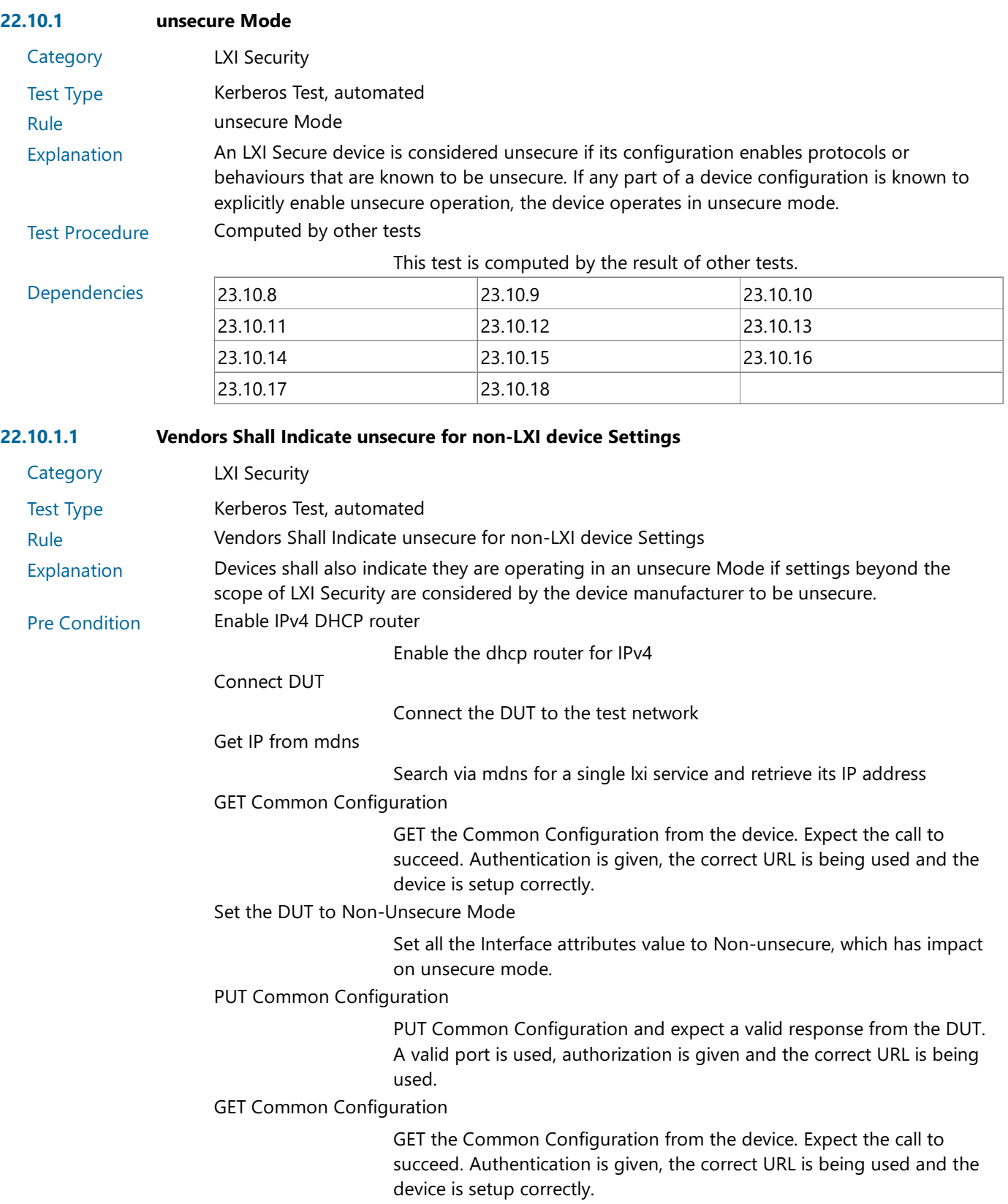

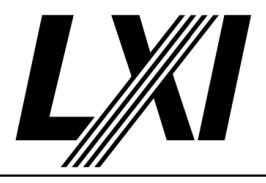

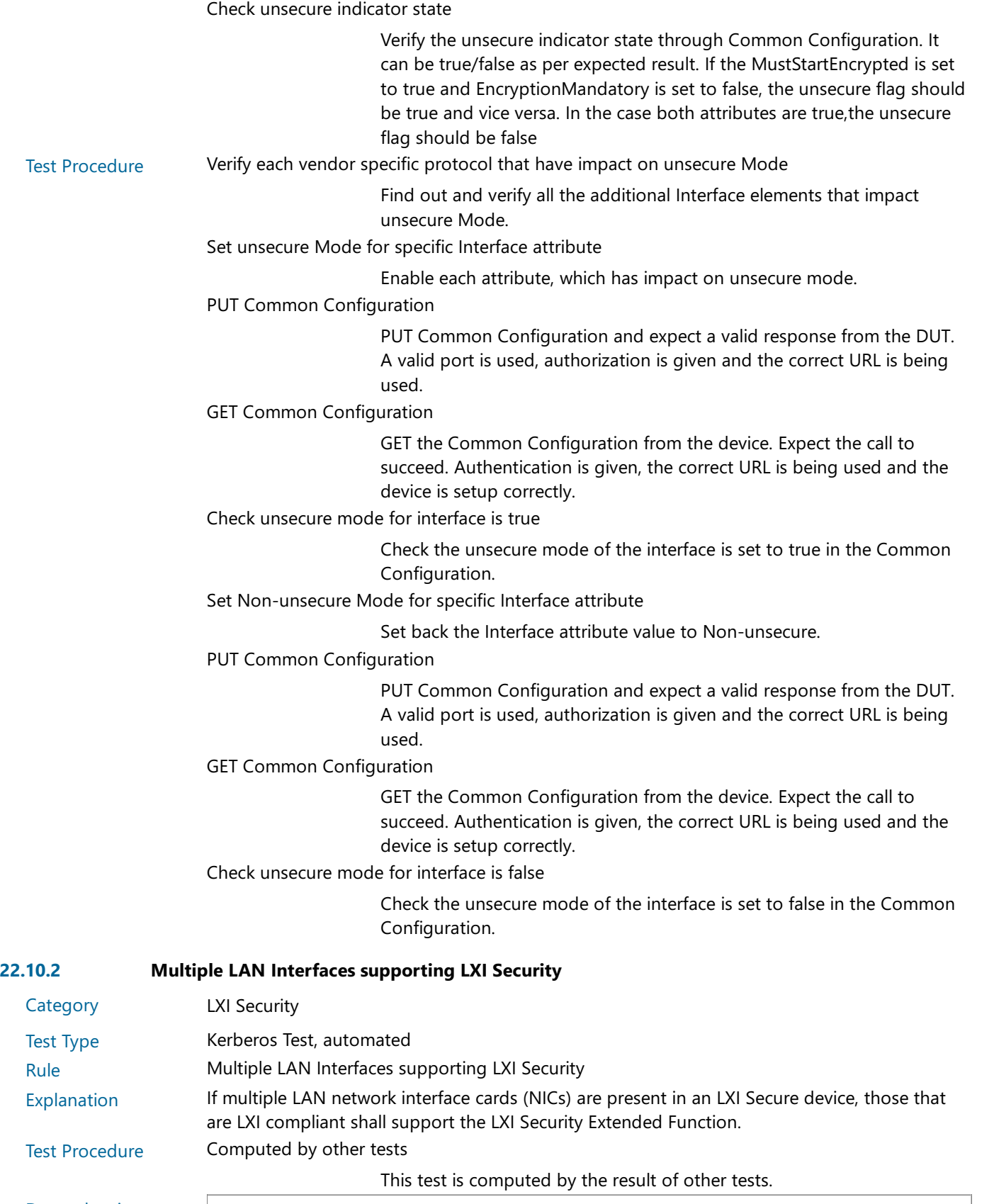

Dependencies 7.7

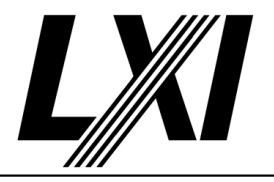

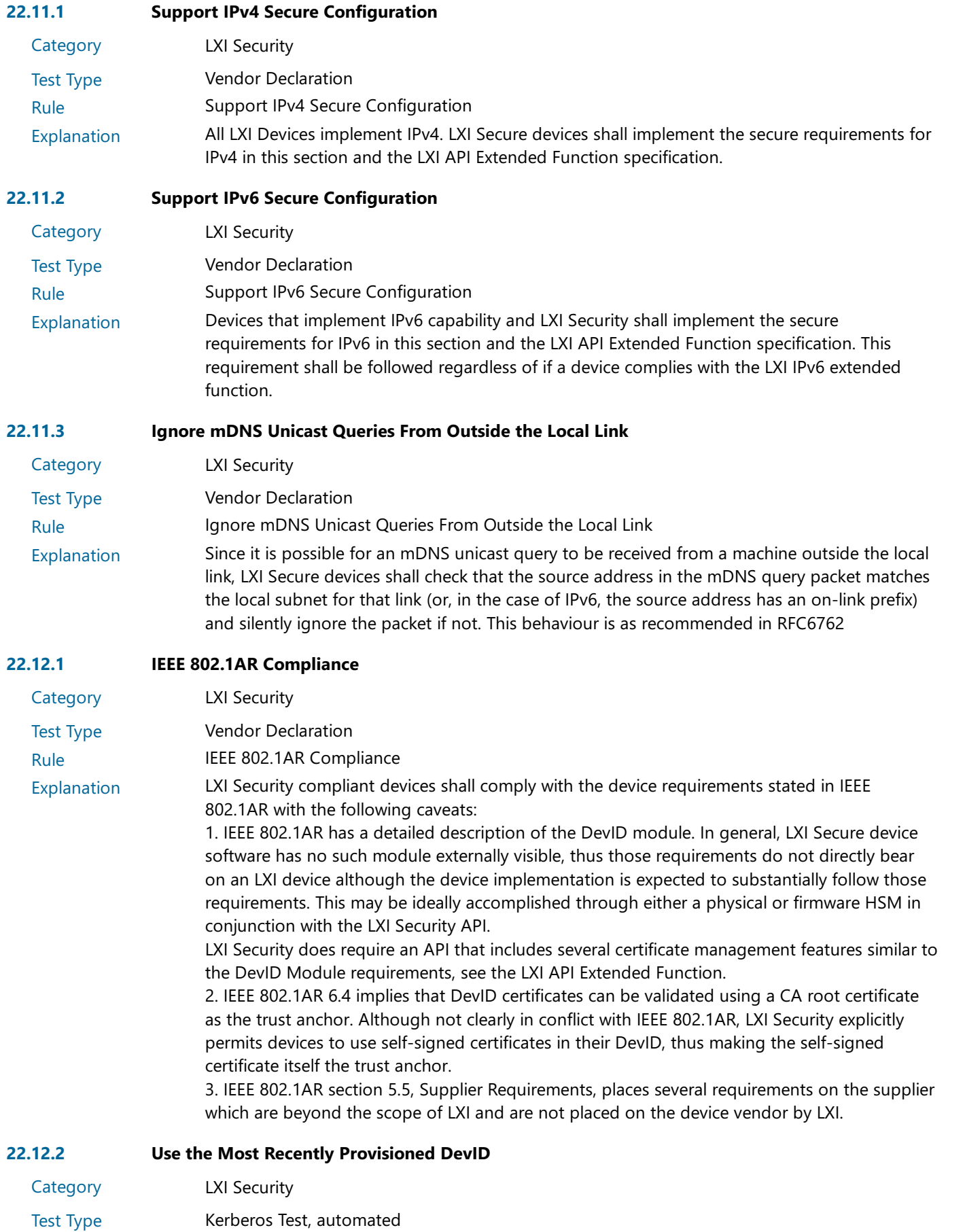

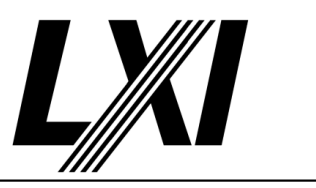

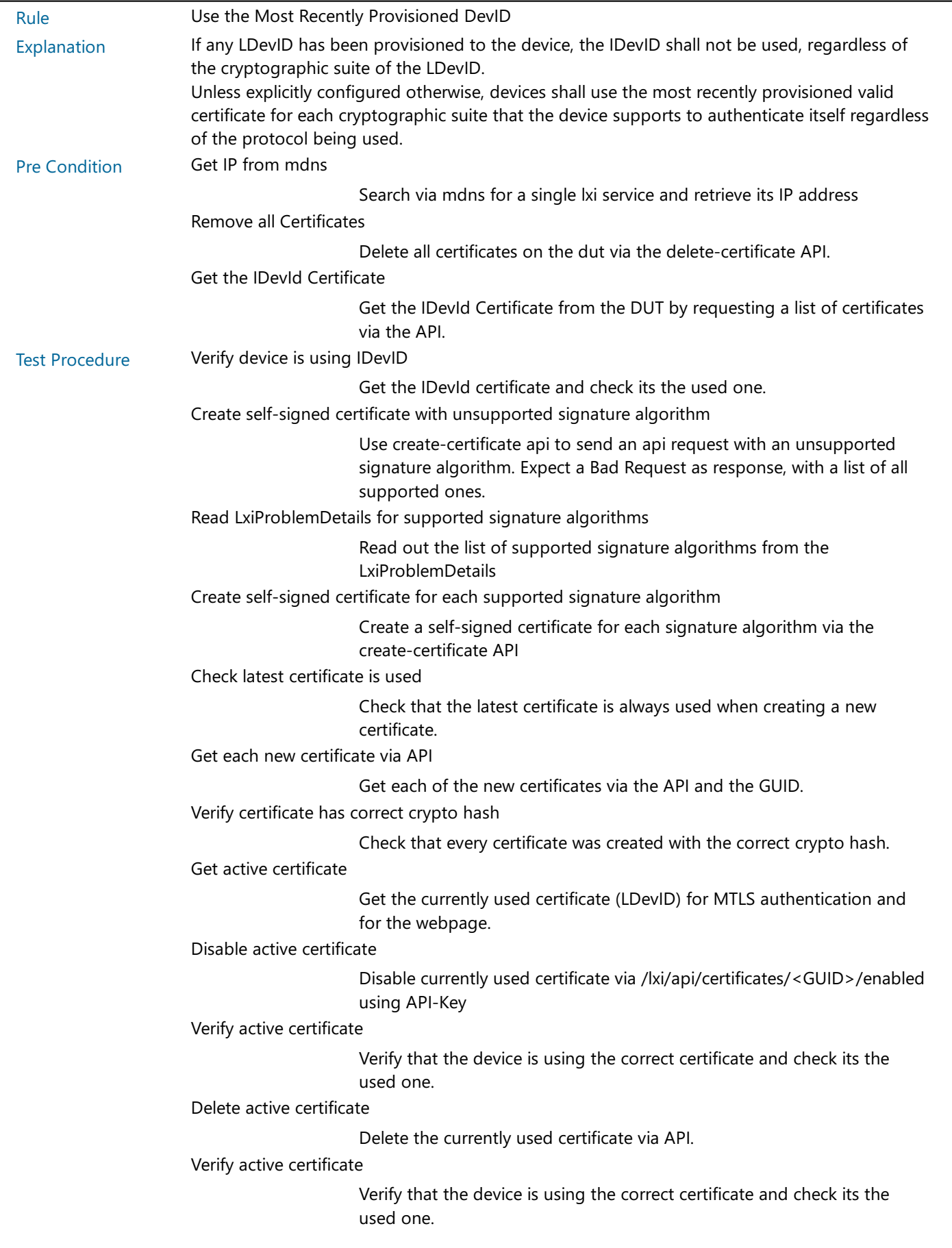

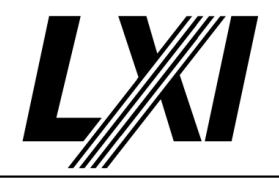

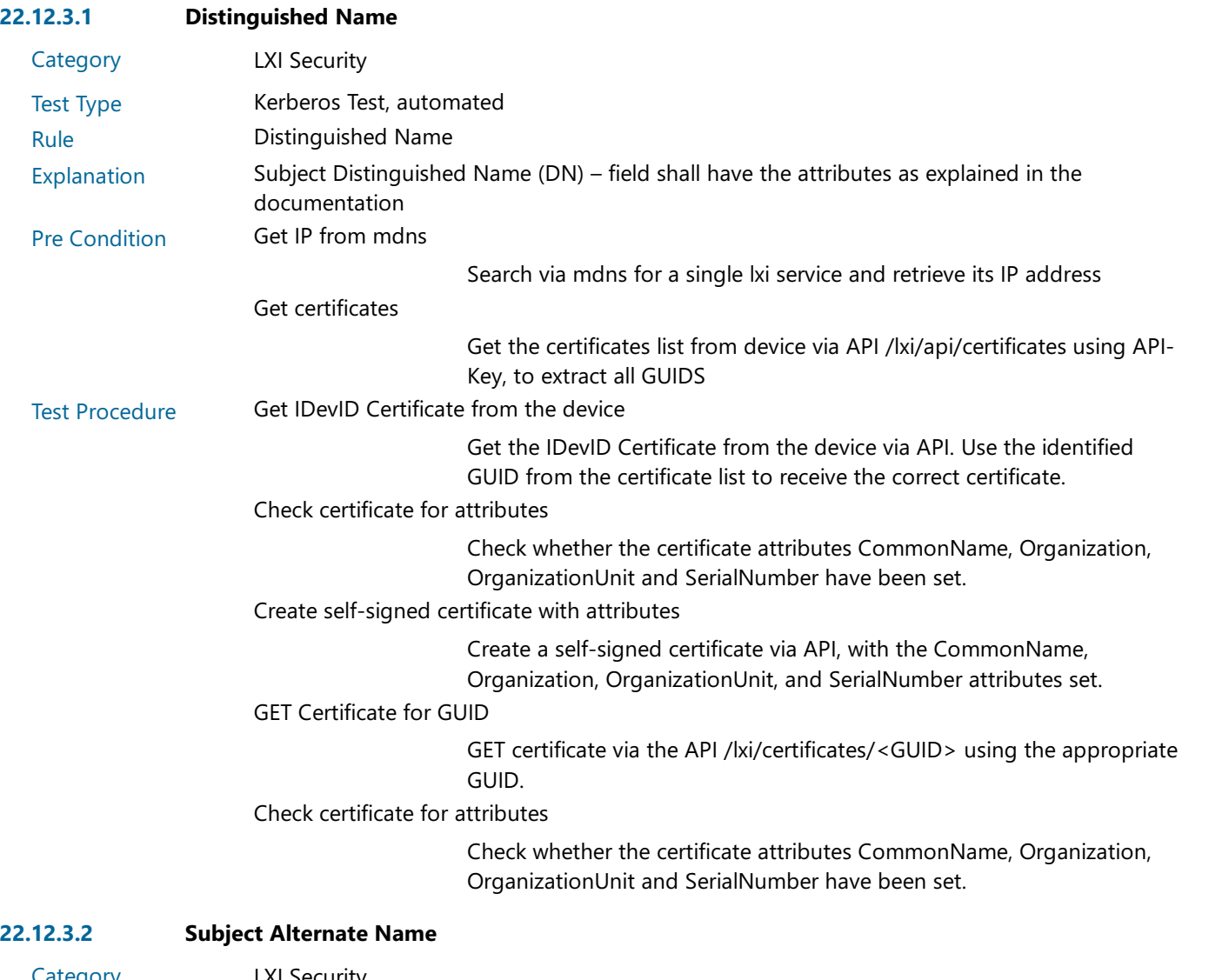

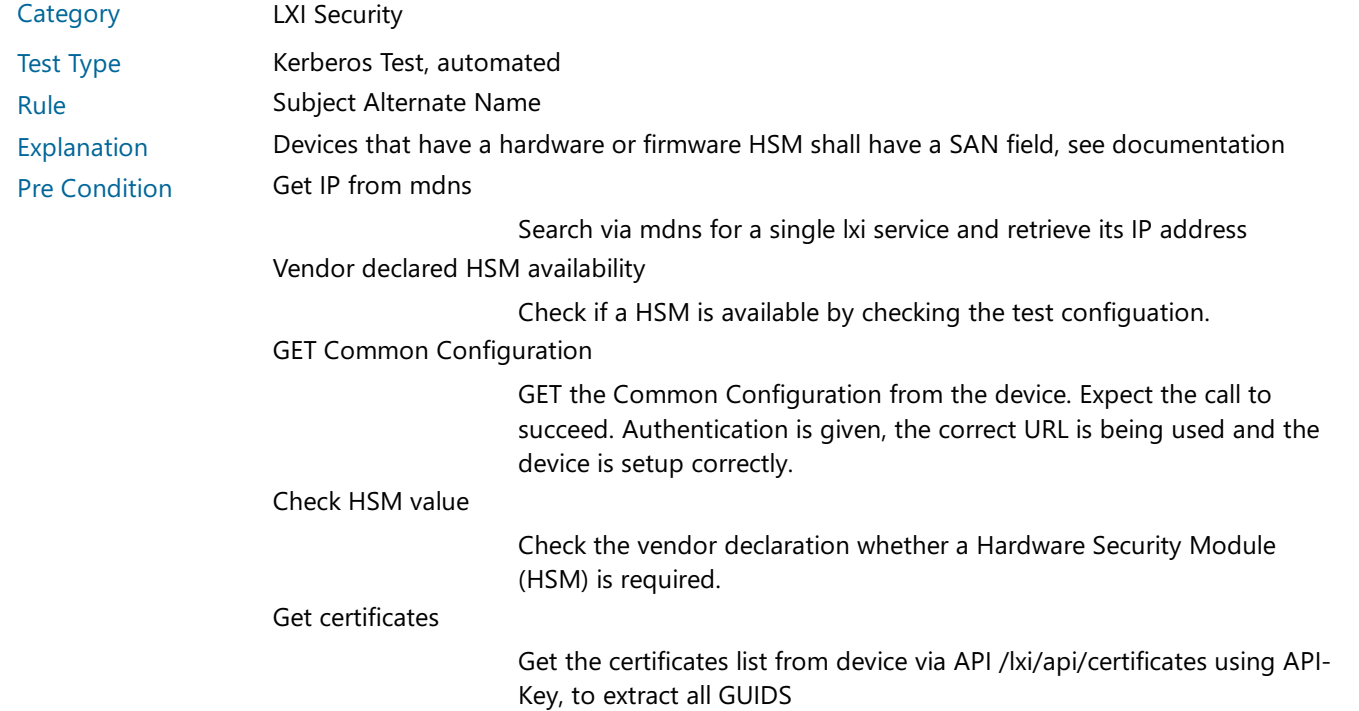

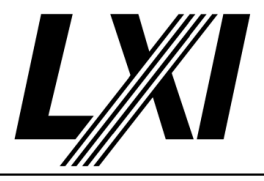

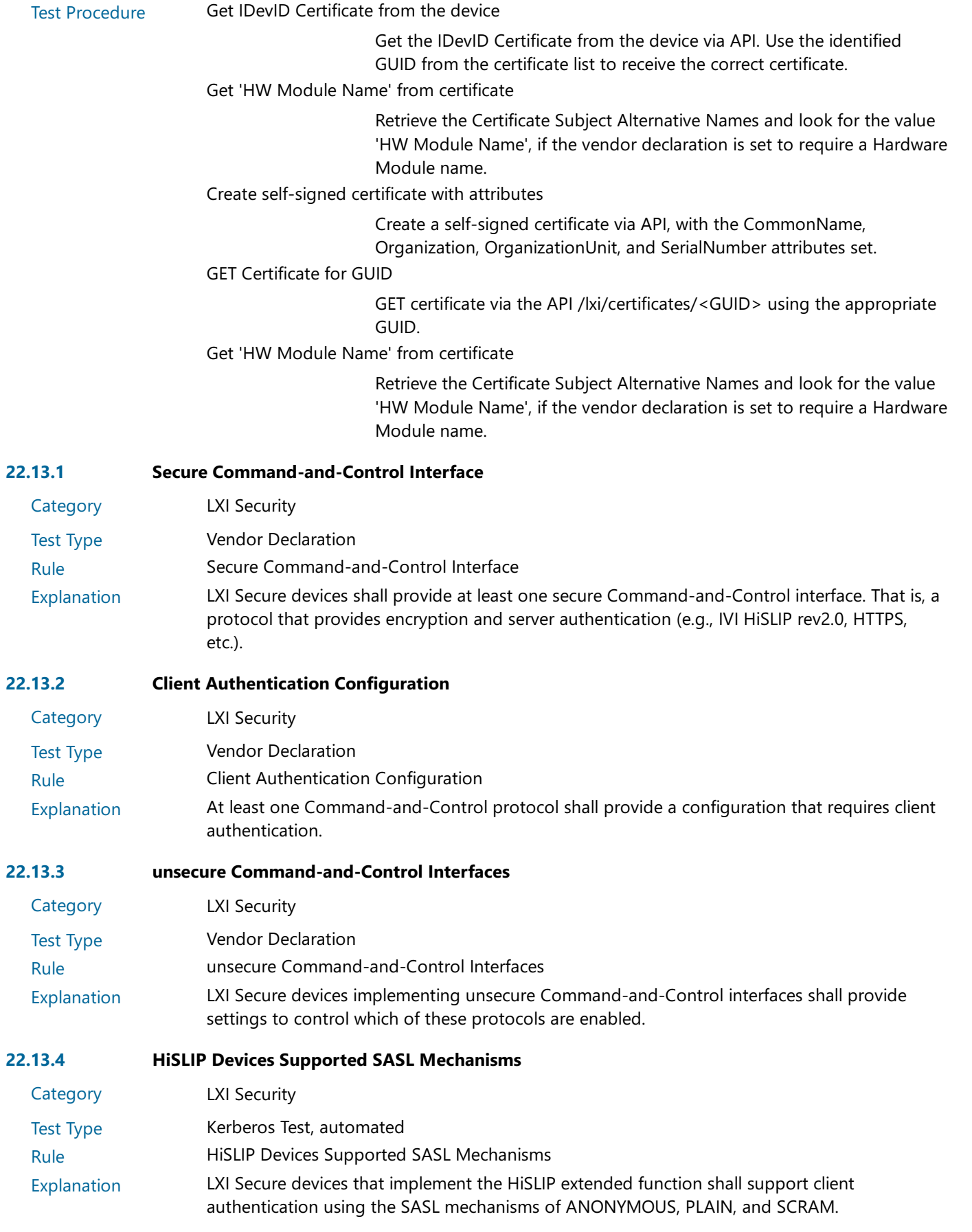

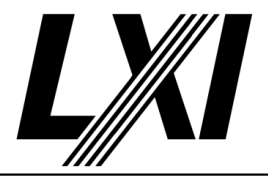

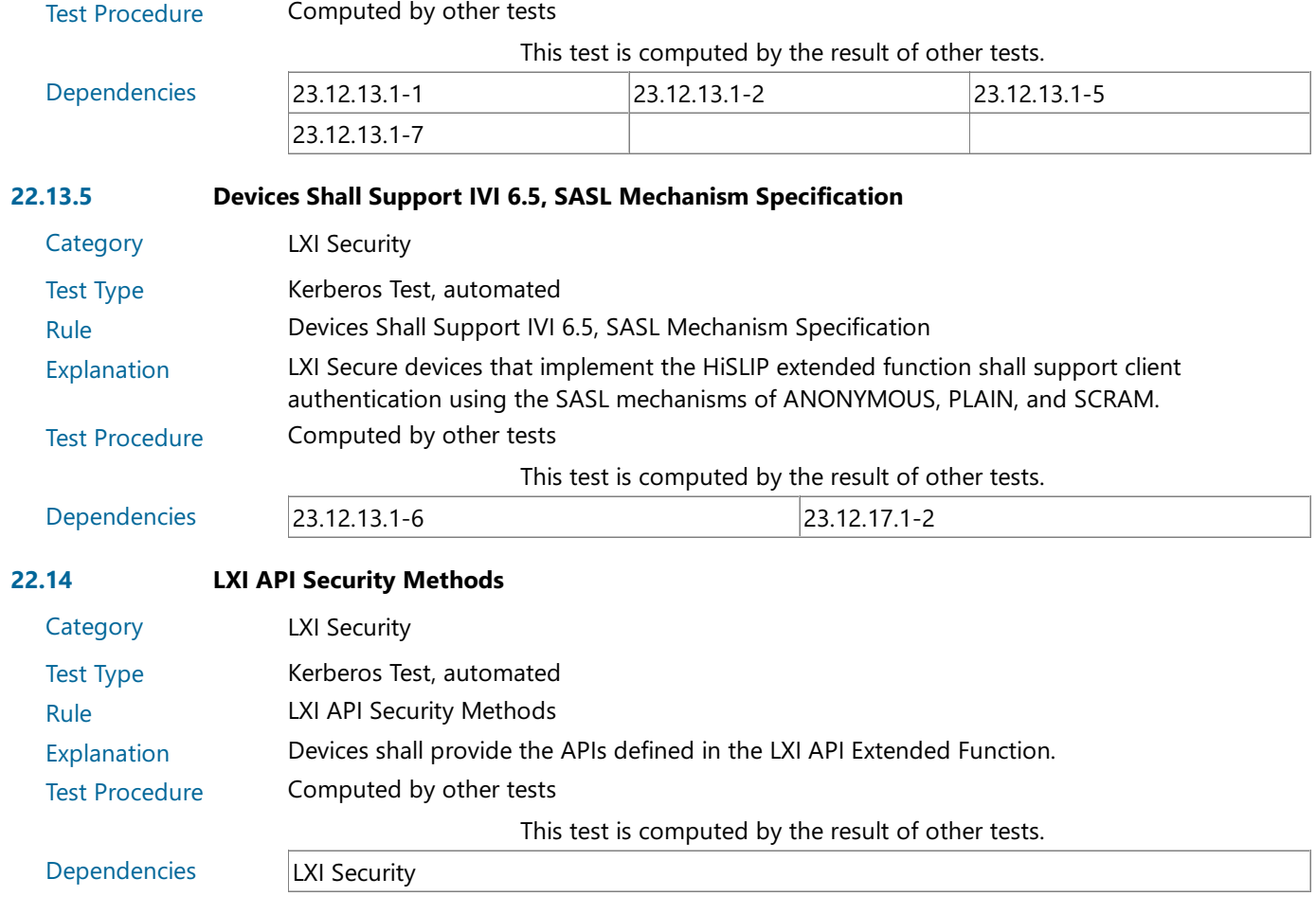

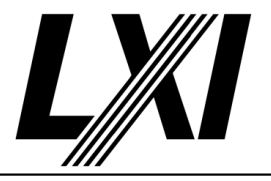

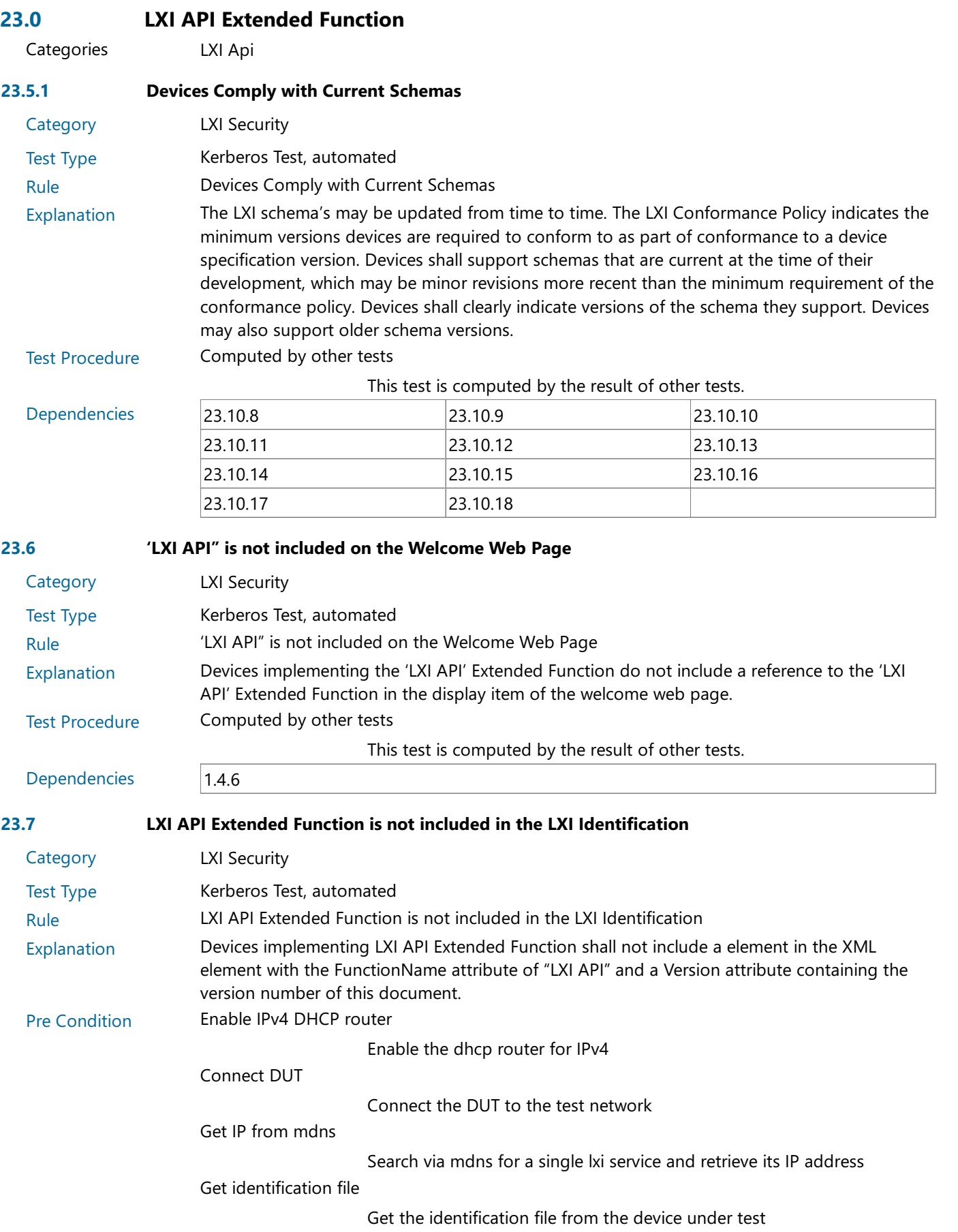

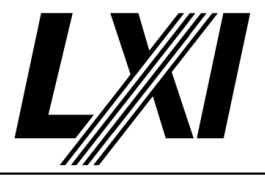

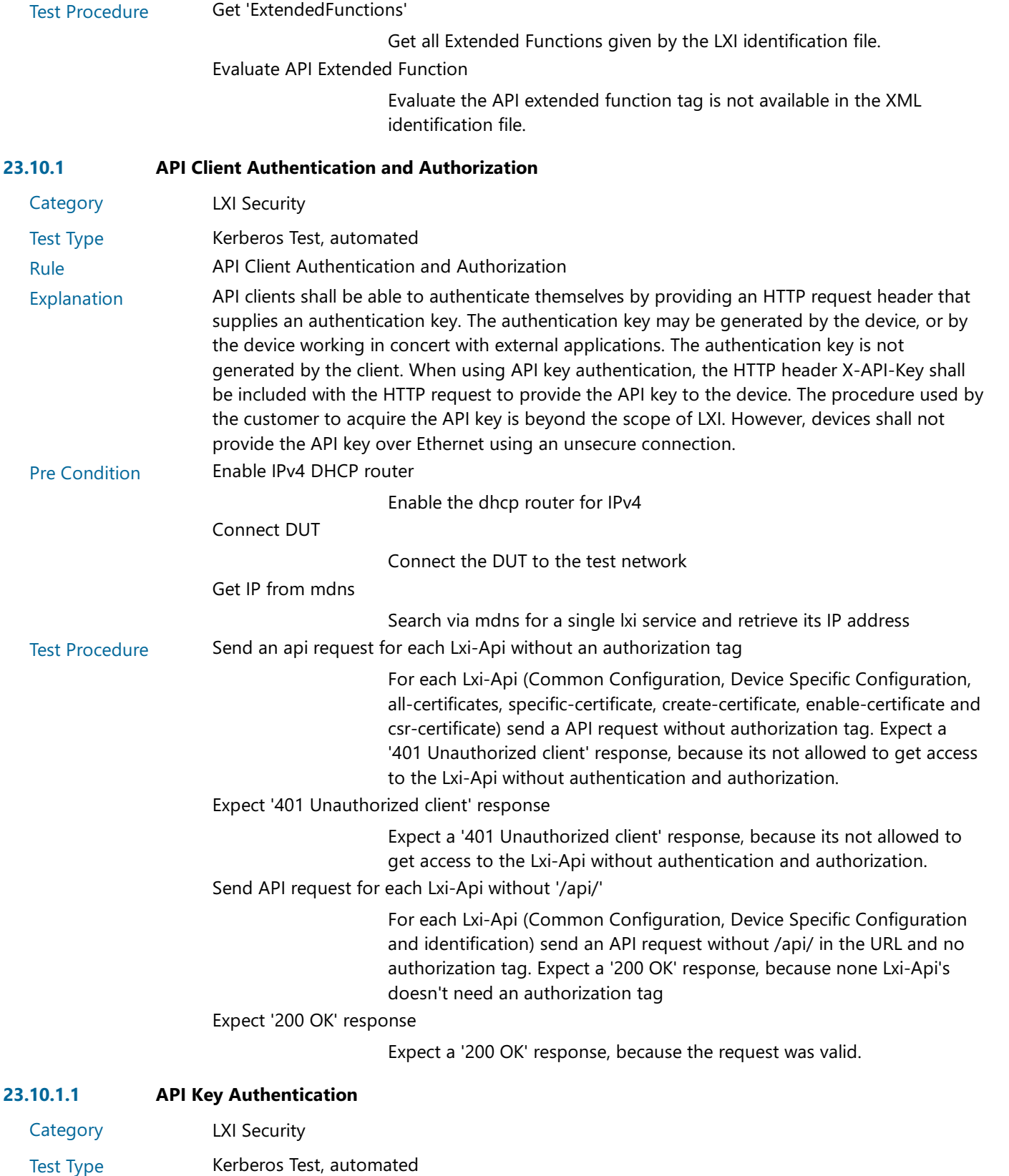

Rule **API Key Authentication** 

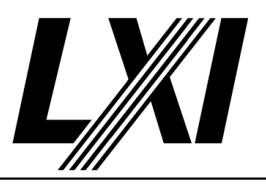

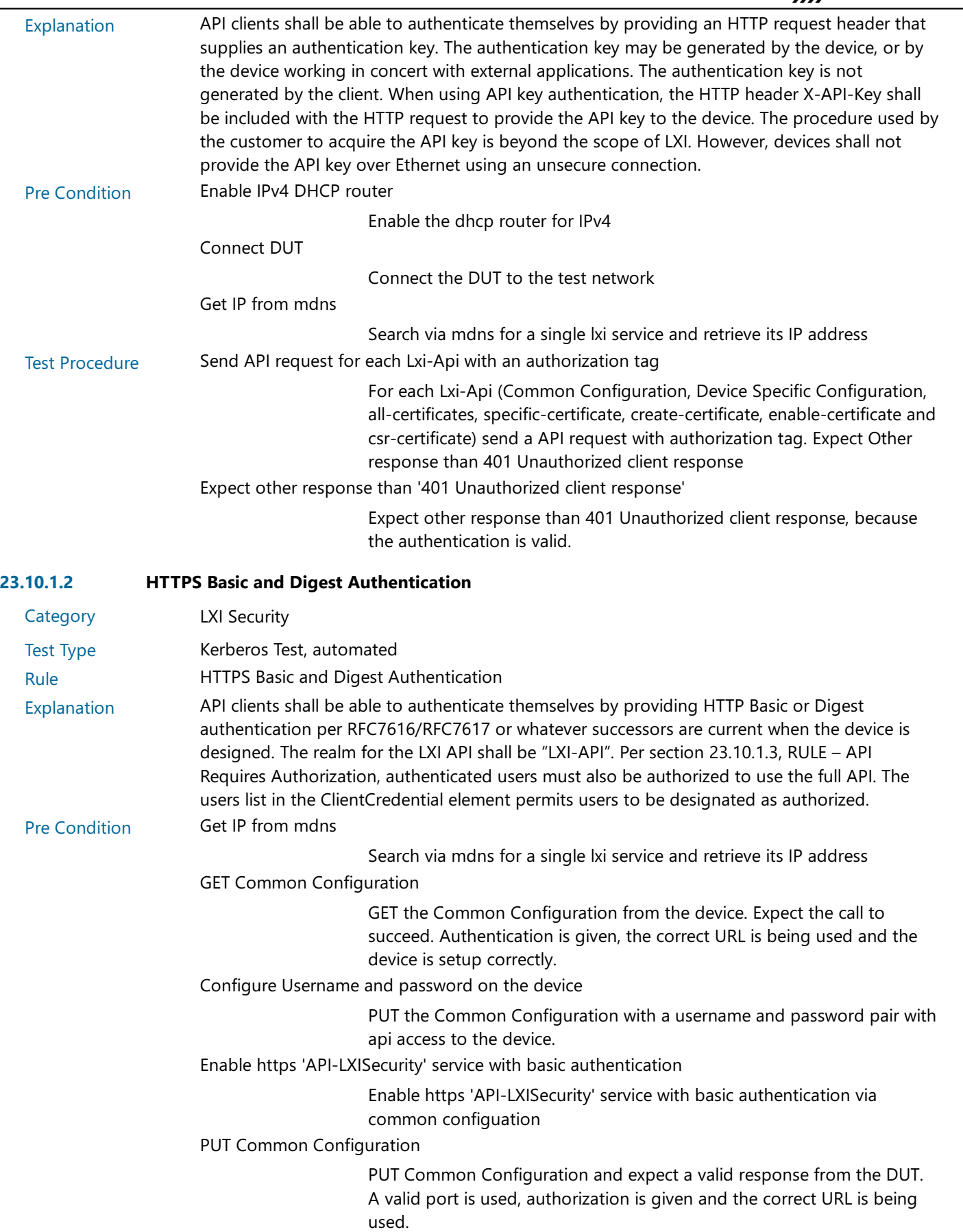

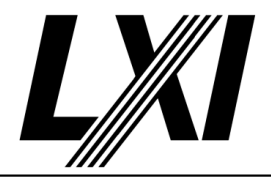

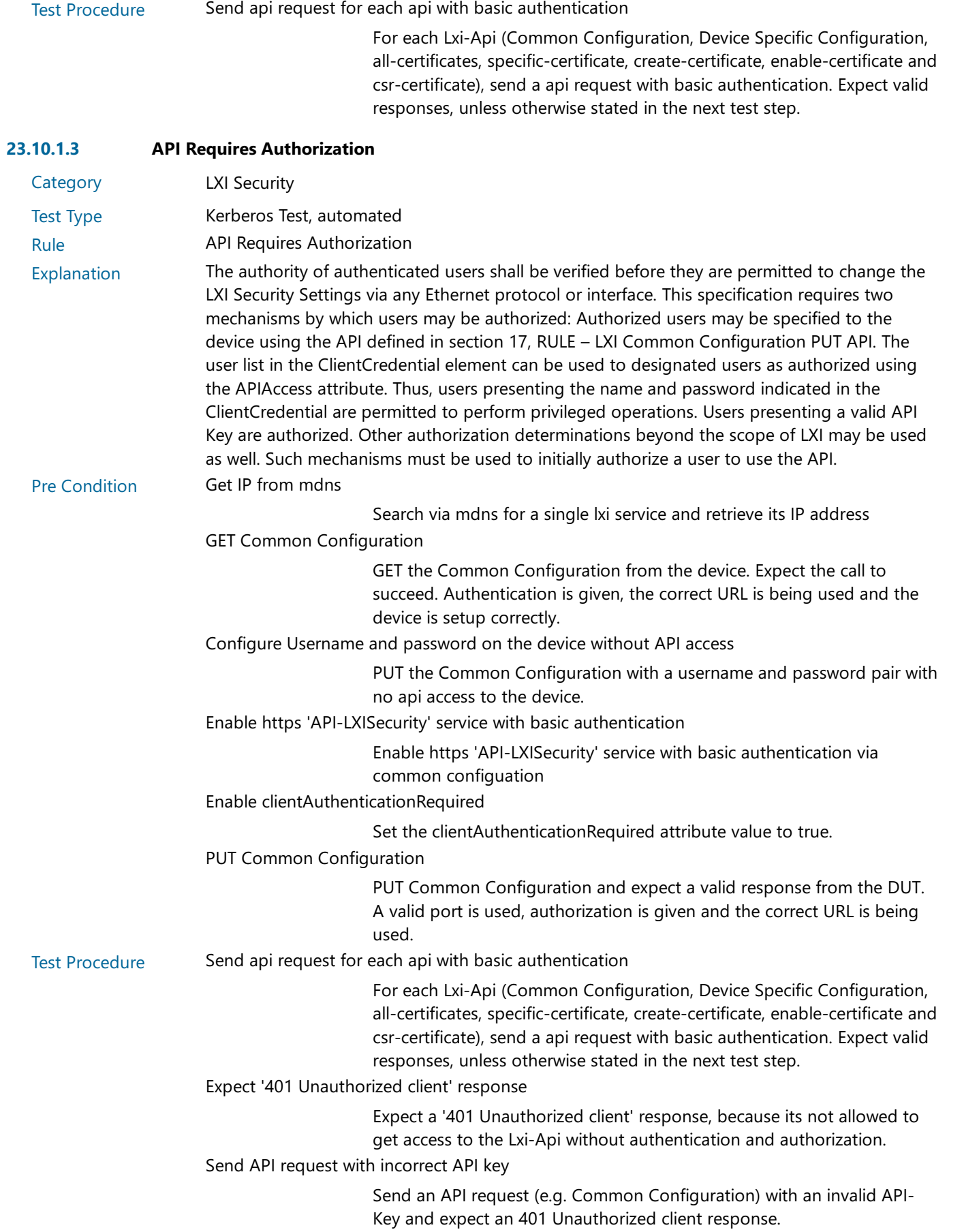

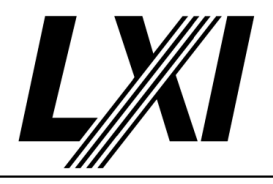

Expect '401 Unauthorized client' response

Expect a '401 Unauthorized client' response, because its not allowed to get access to the Lxi-Api without authentication and authorization.

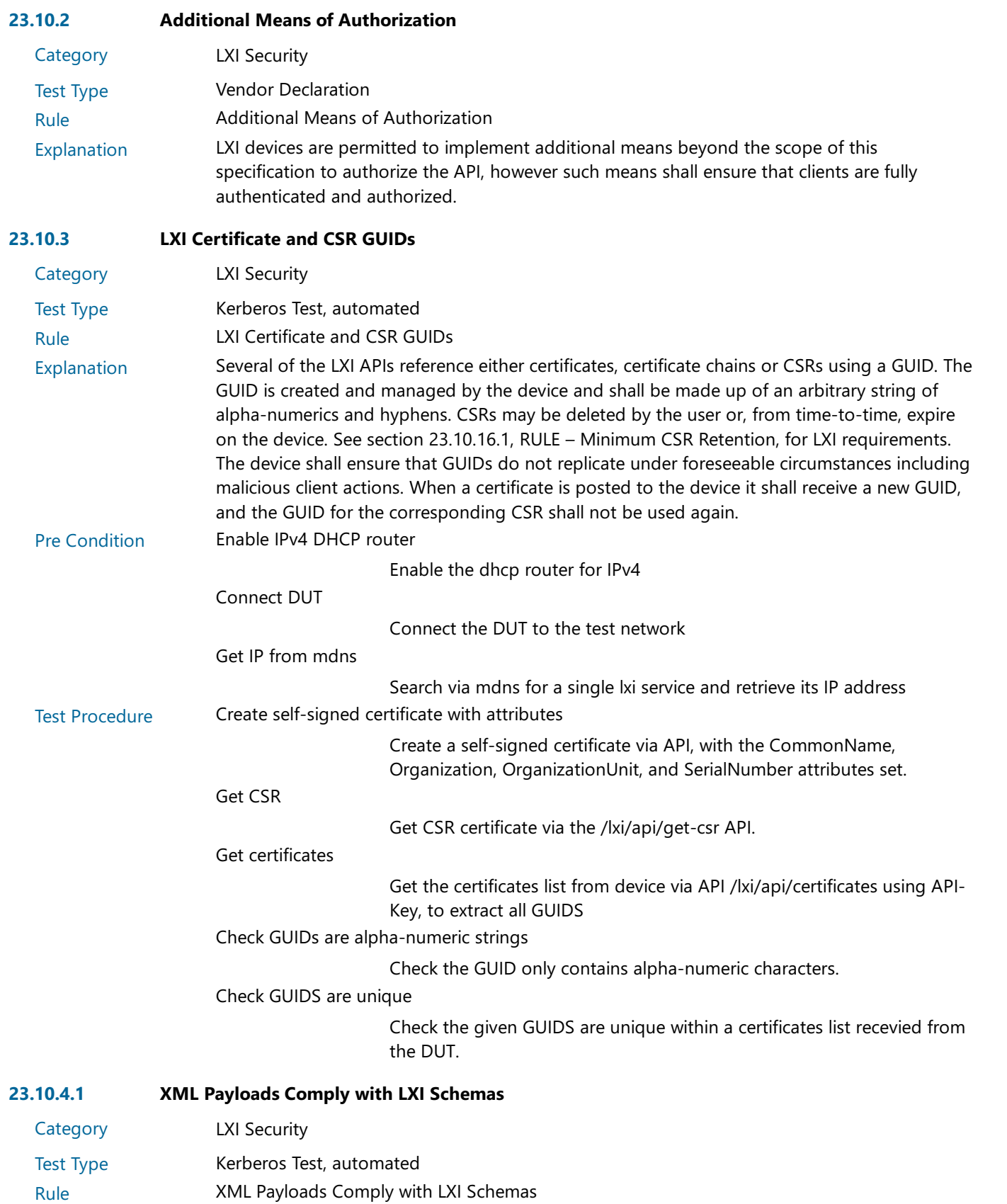

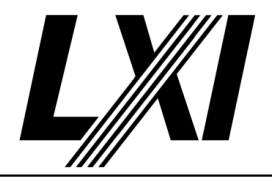

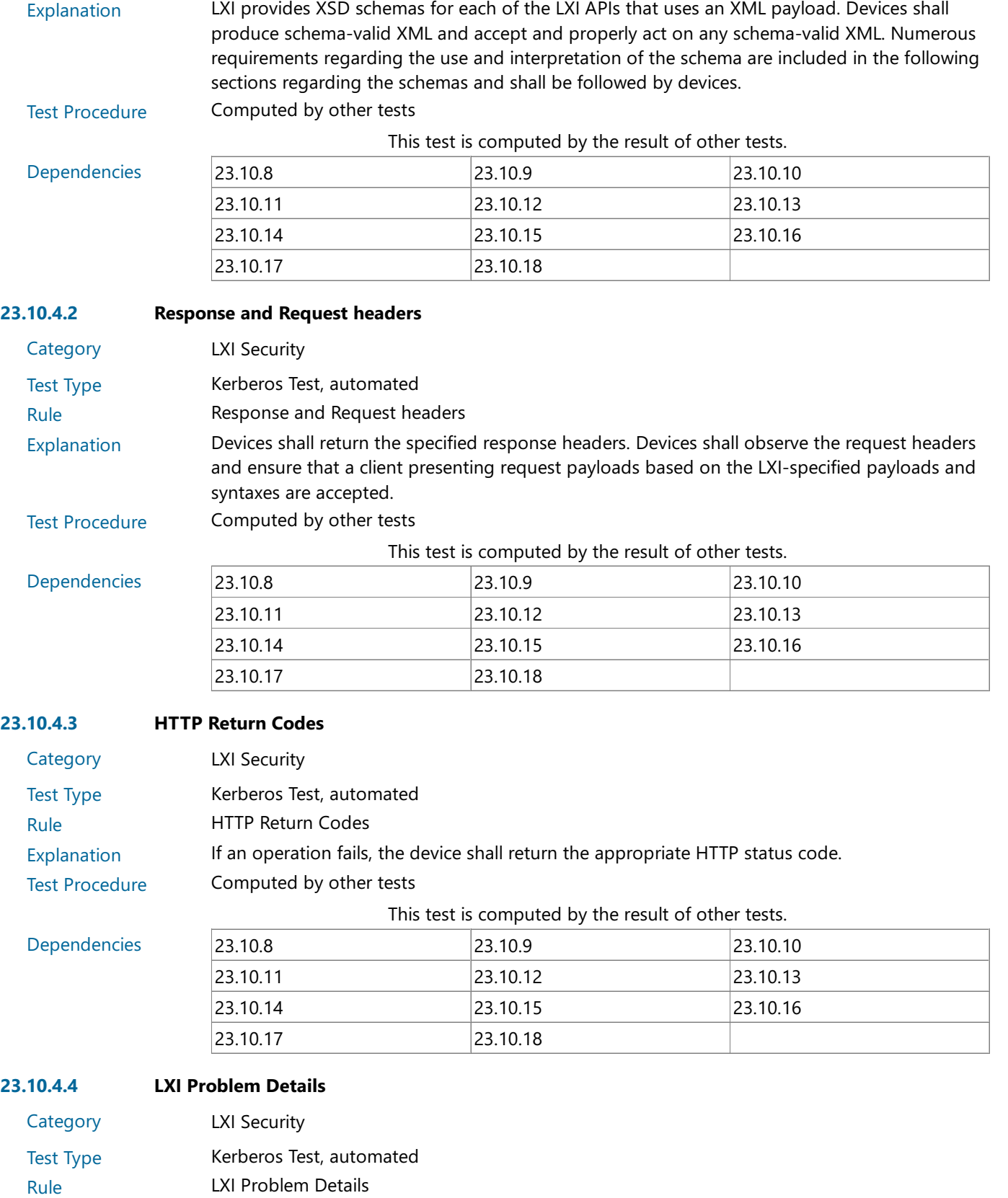

Explanation When returning errors, devices shall return information regarding the failure using the LXIProblemDetails XML. The HTTP Response Header returned with LXI Problem Details shall be 'Content-Type:application/xml'.

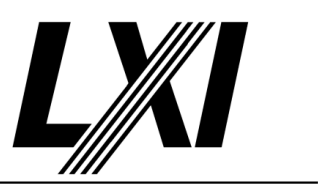

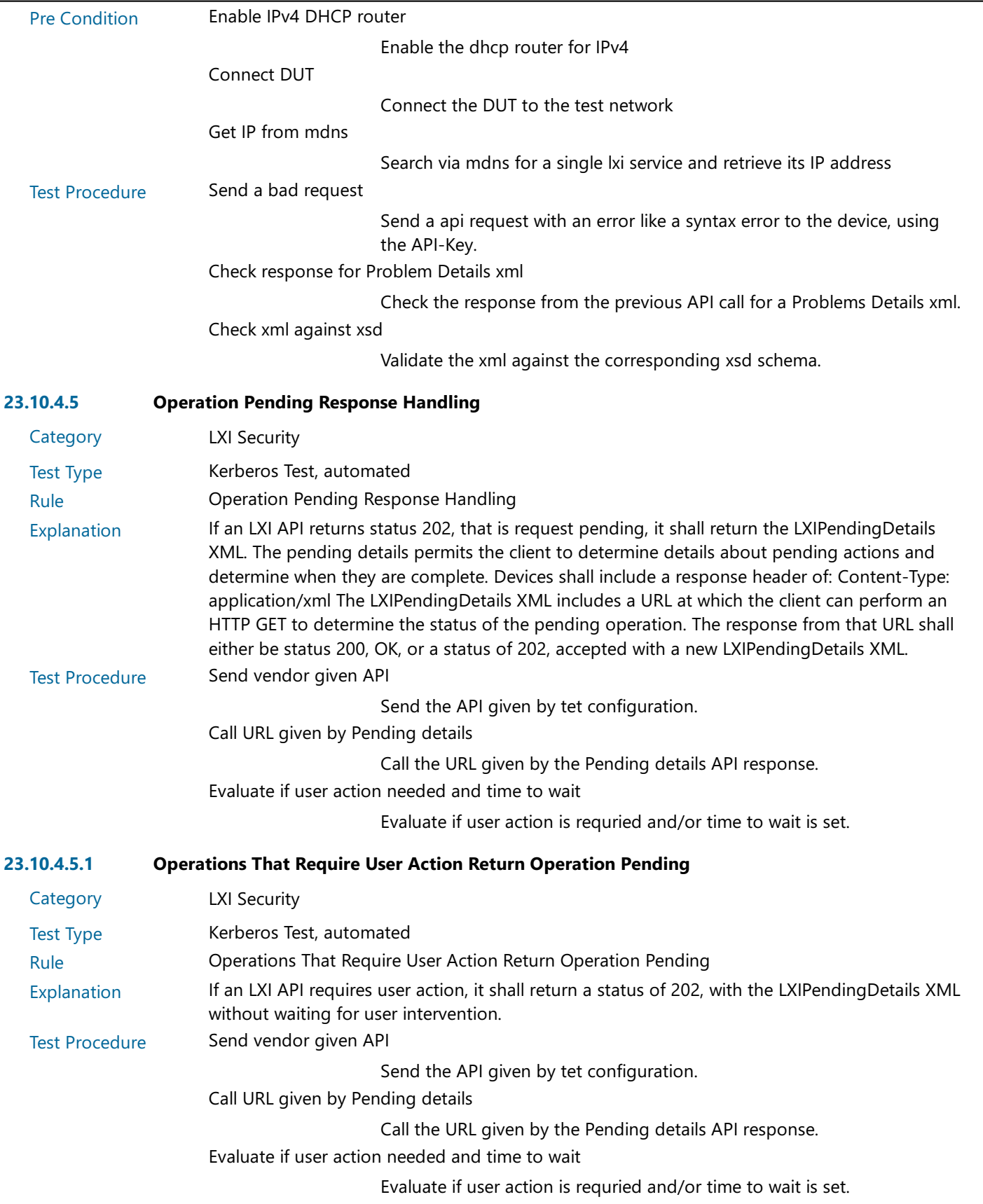

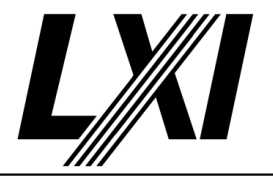

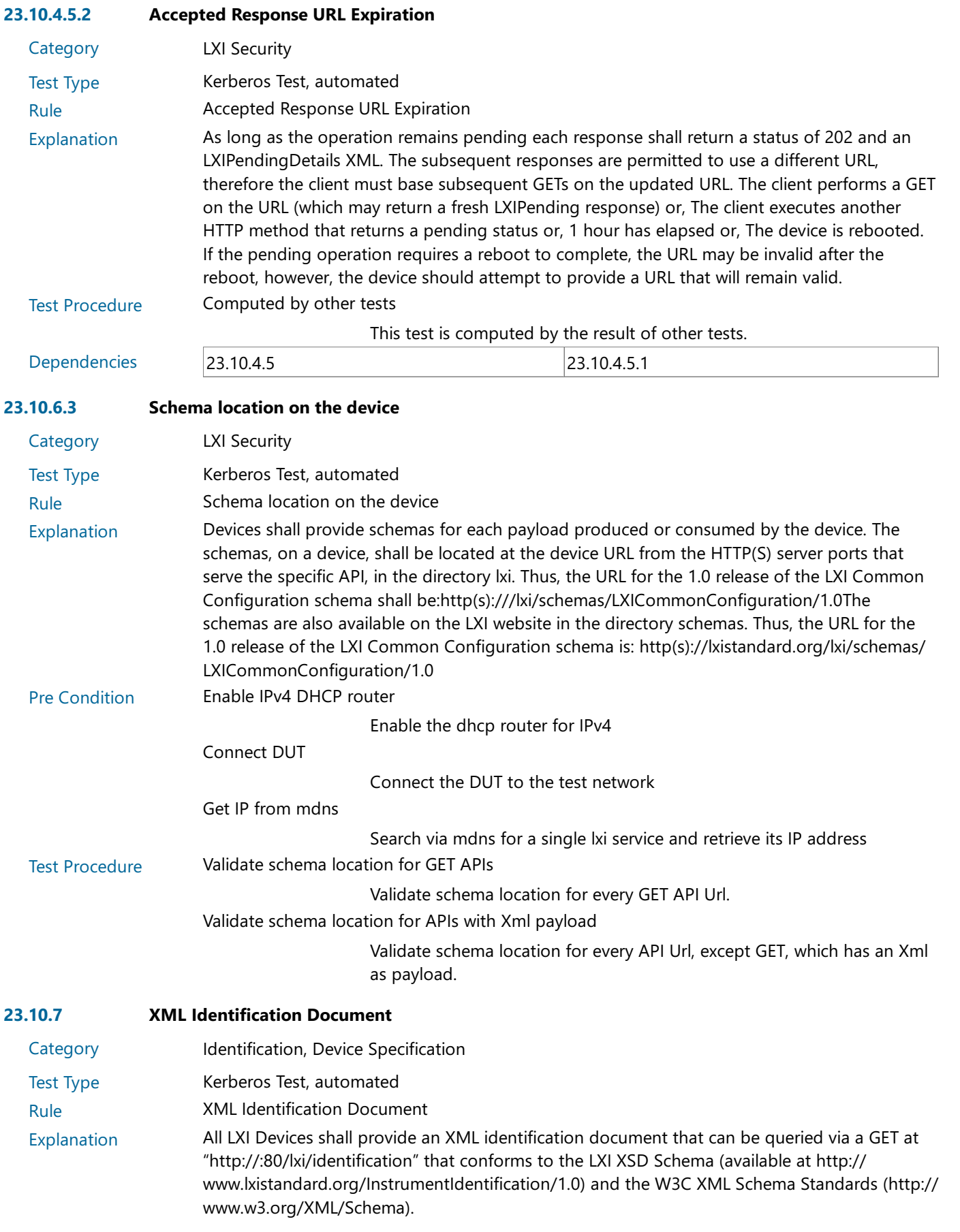

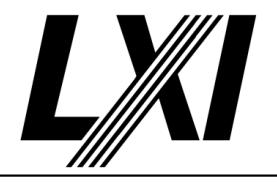

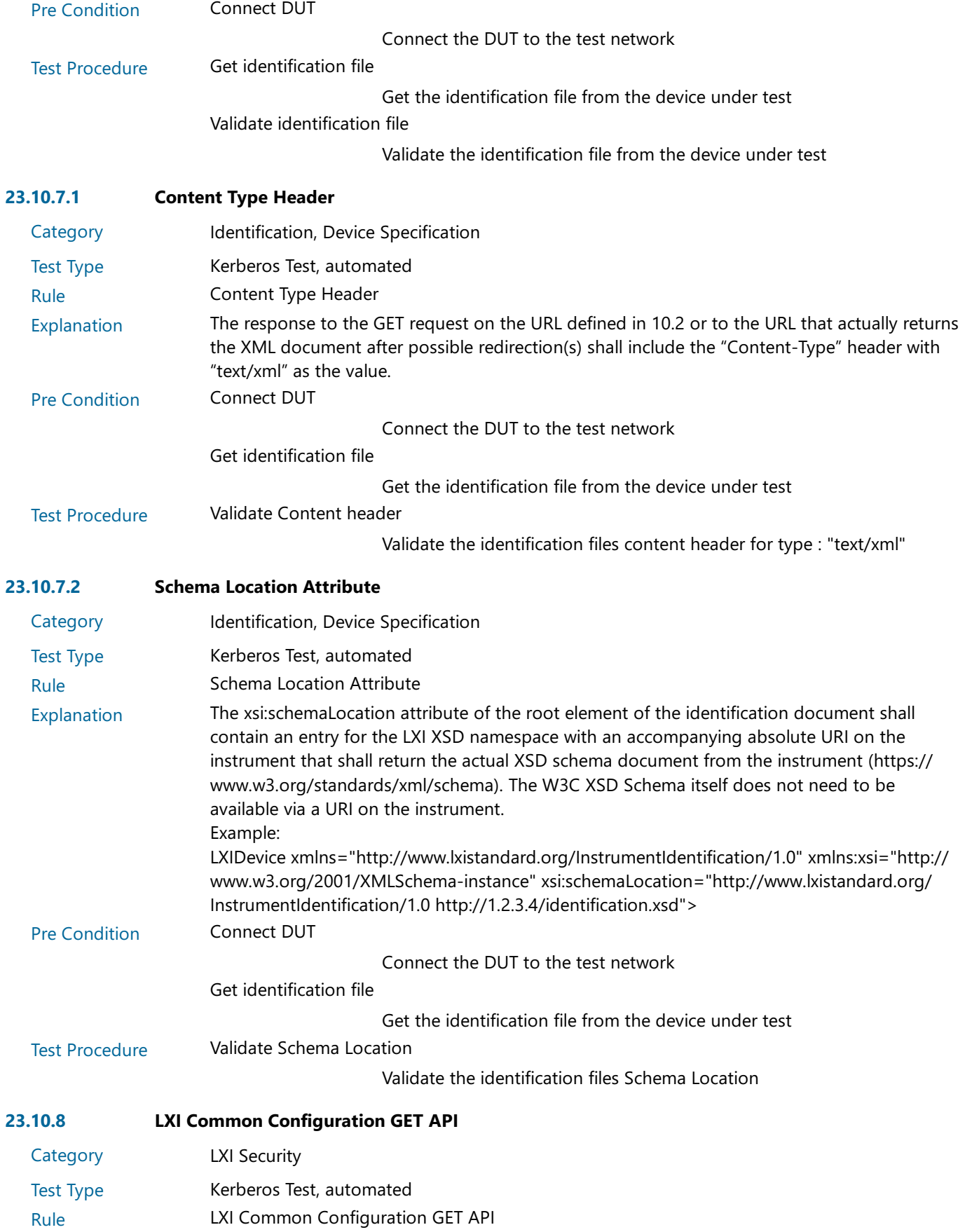
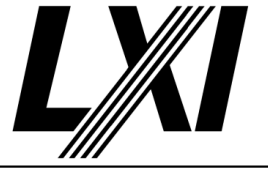

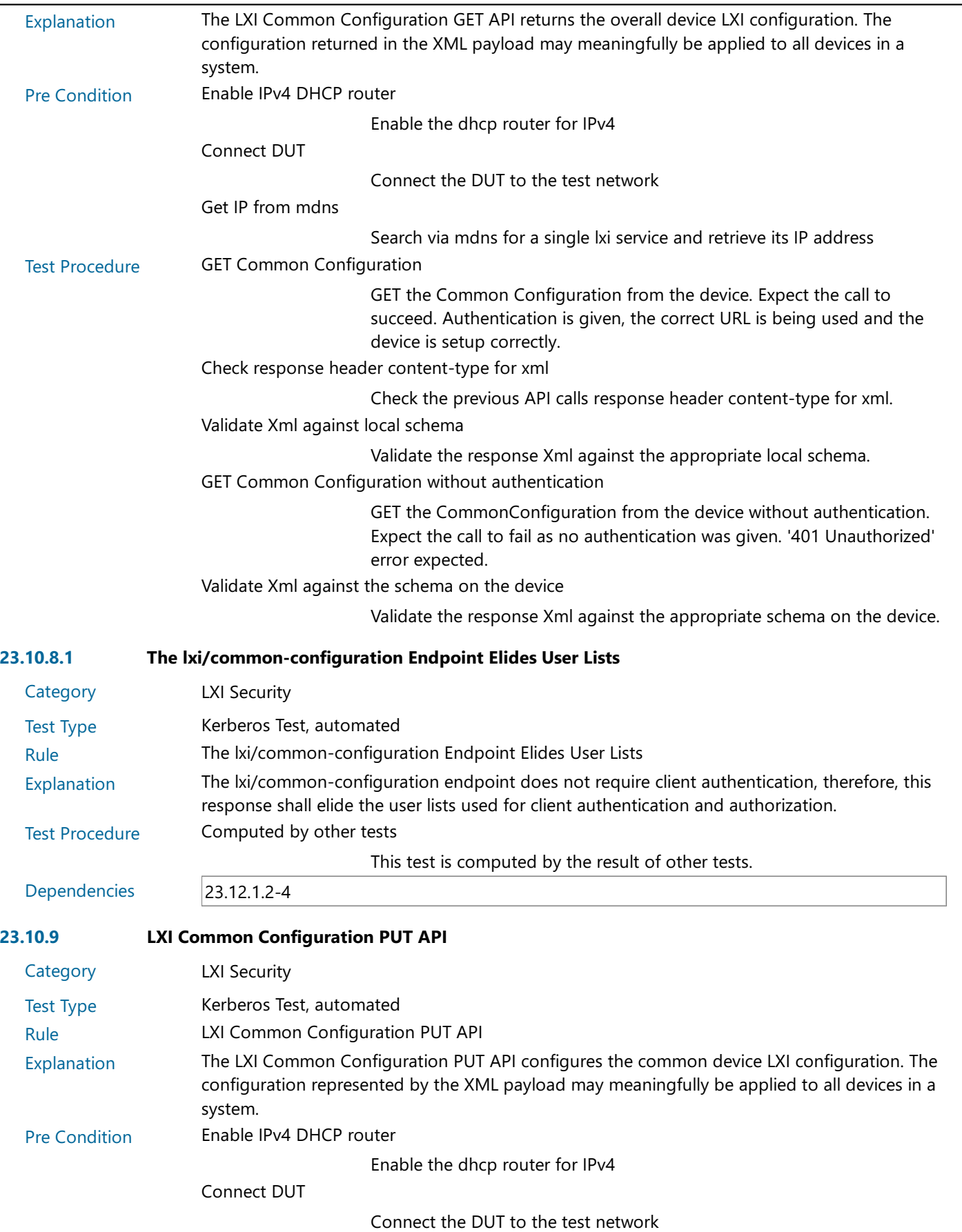

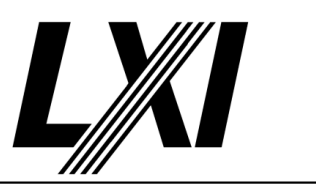

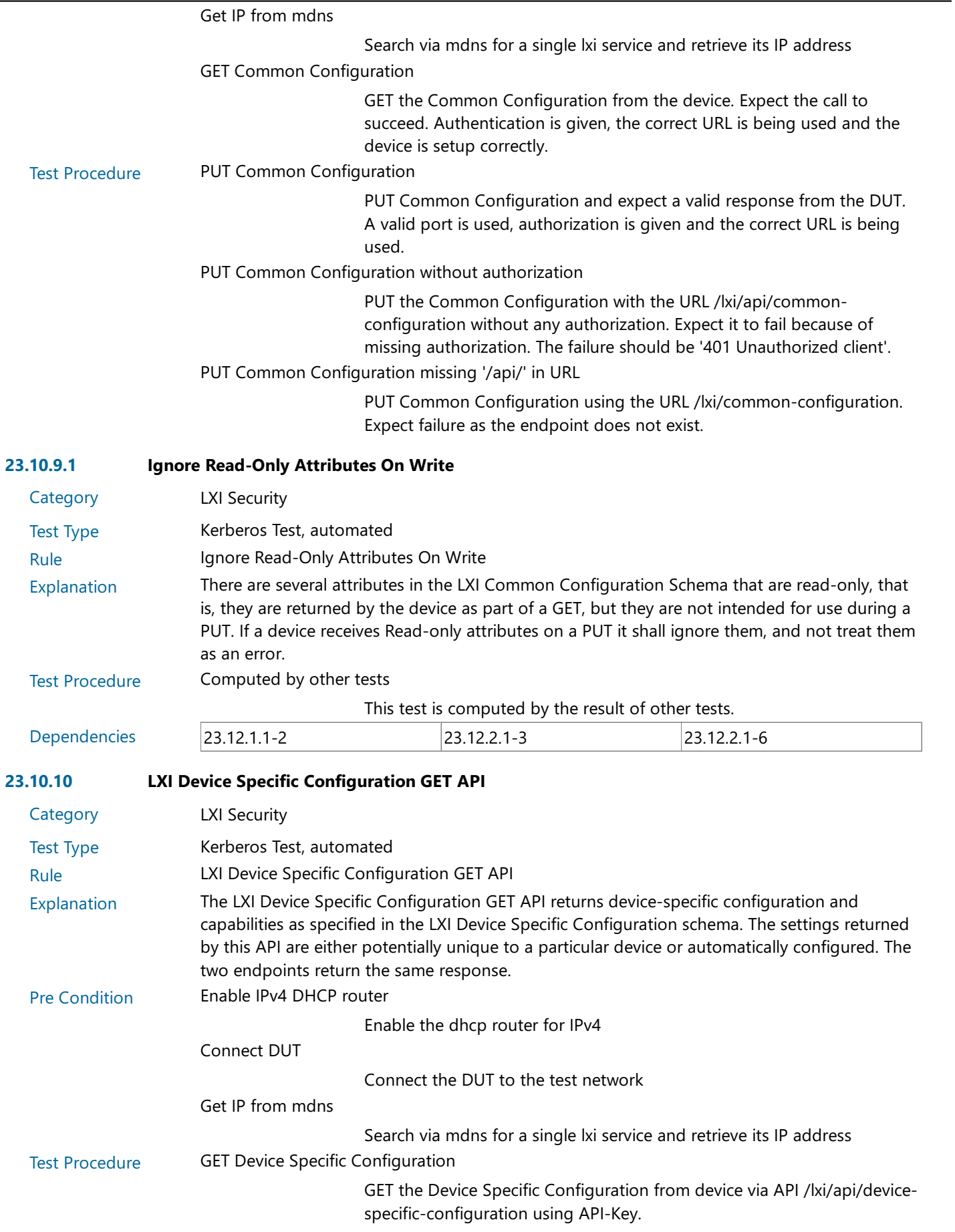

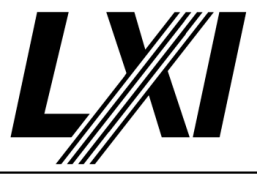

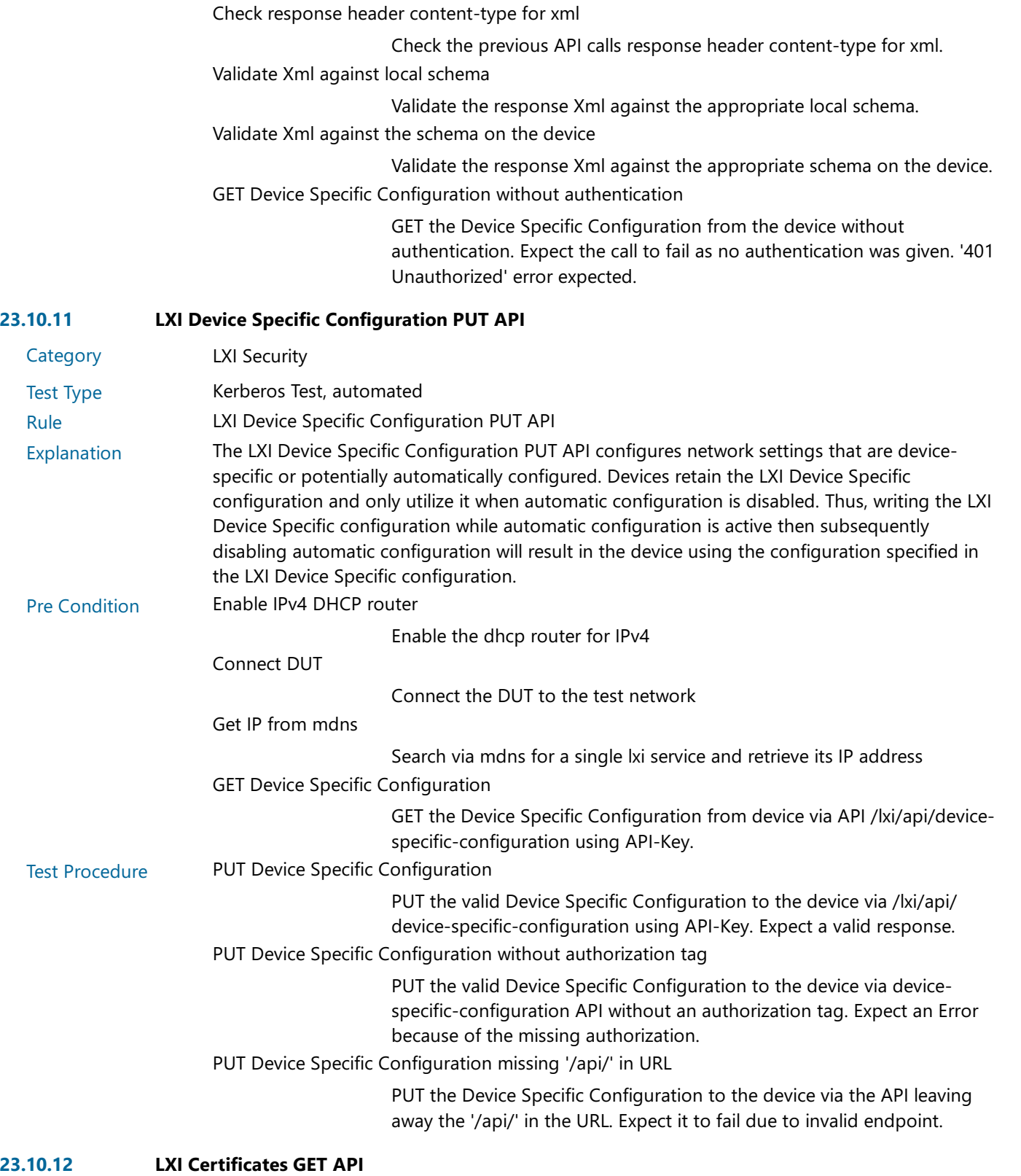

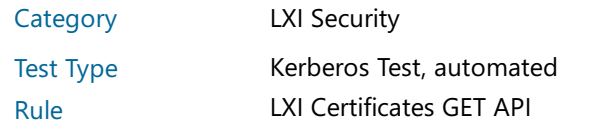

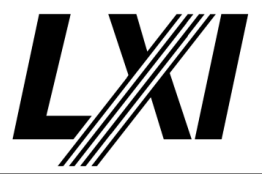

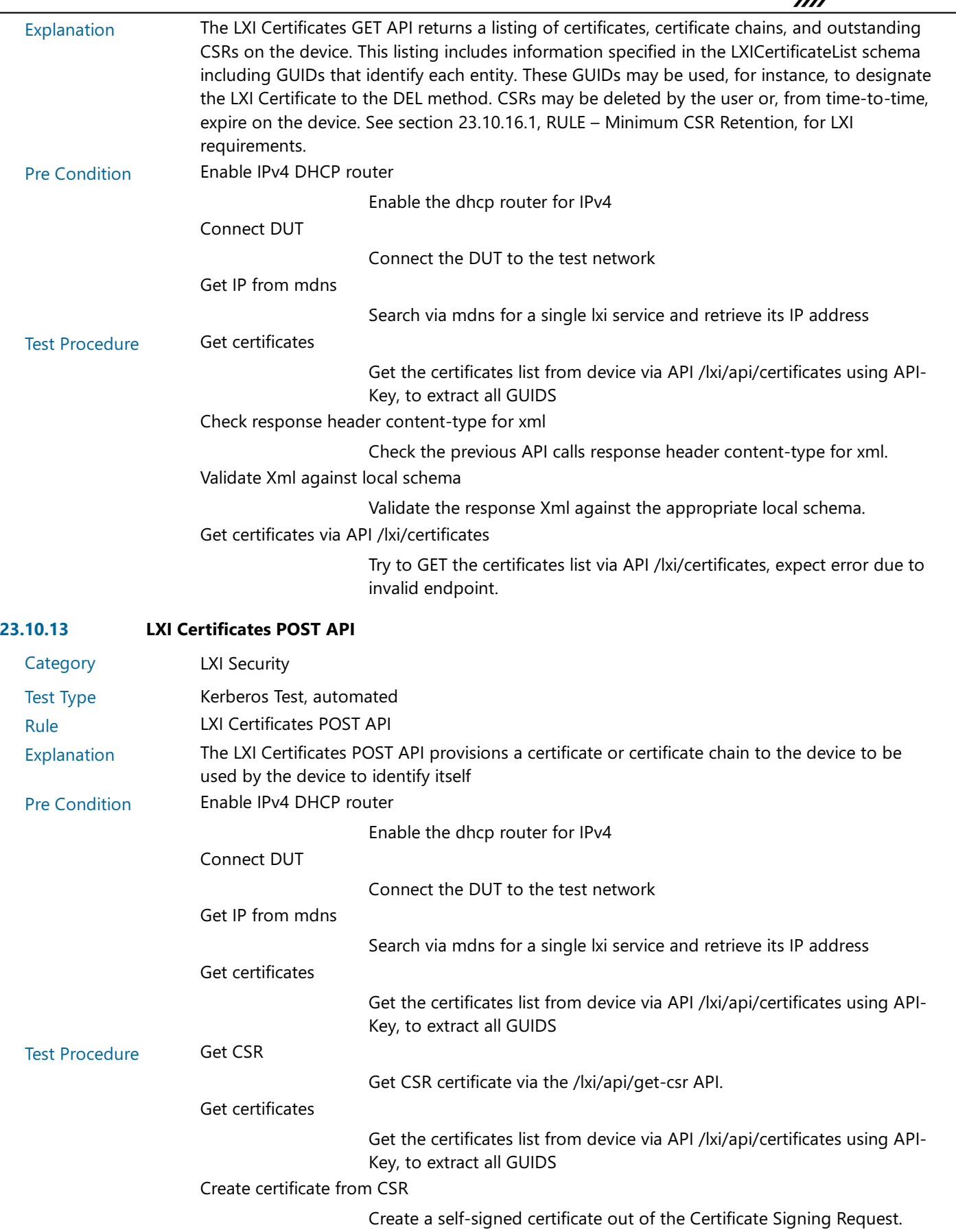

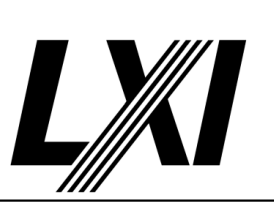

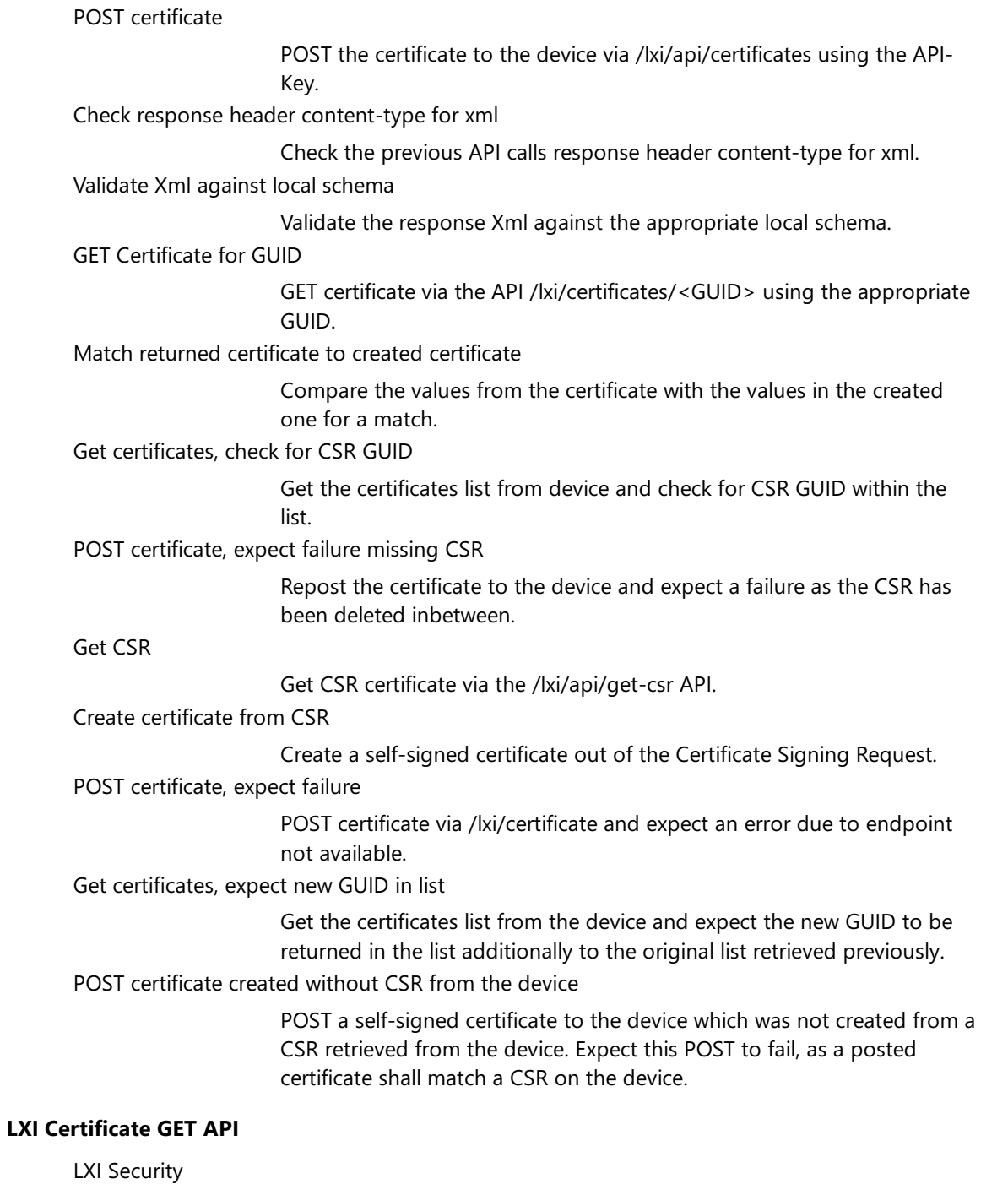

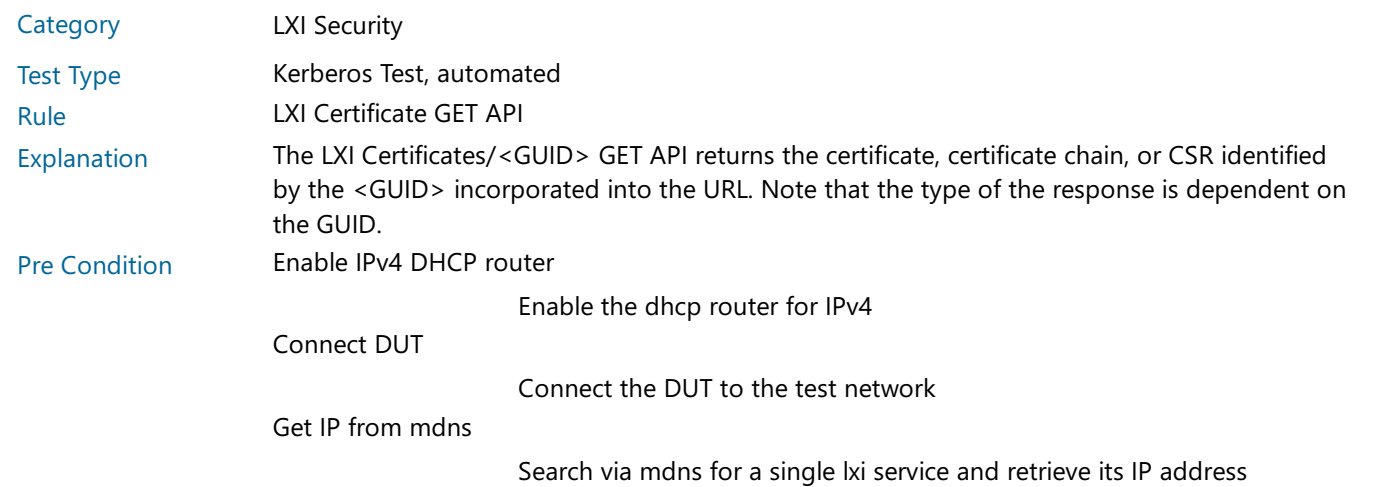

23.10.14

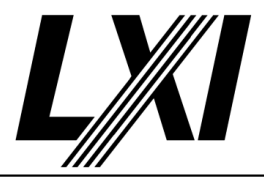

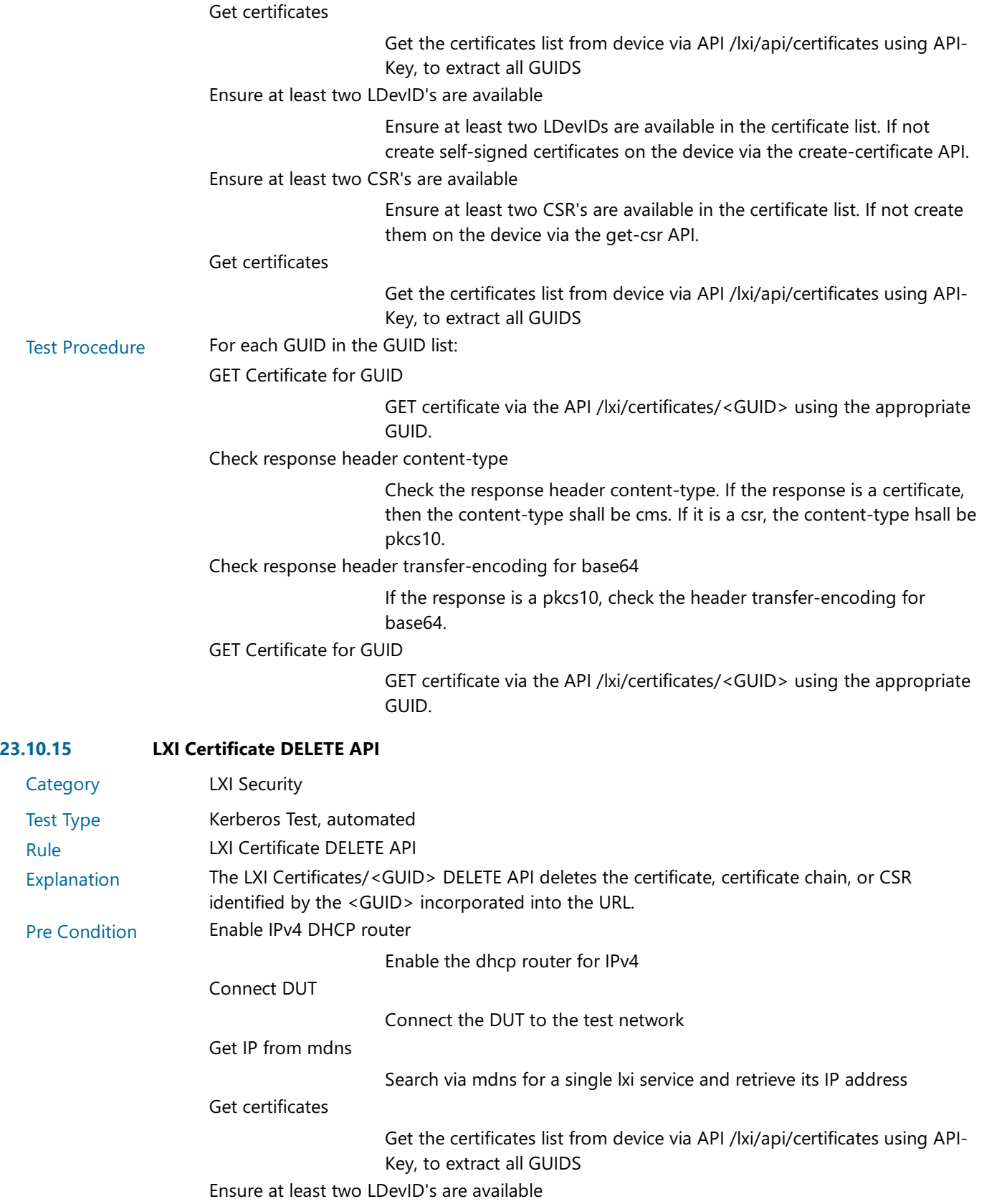

Ensure at least two LDevIDs are available in the certificate list. If not create self-signed certificates on the device via the create-certificate API.

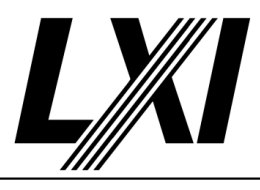

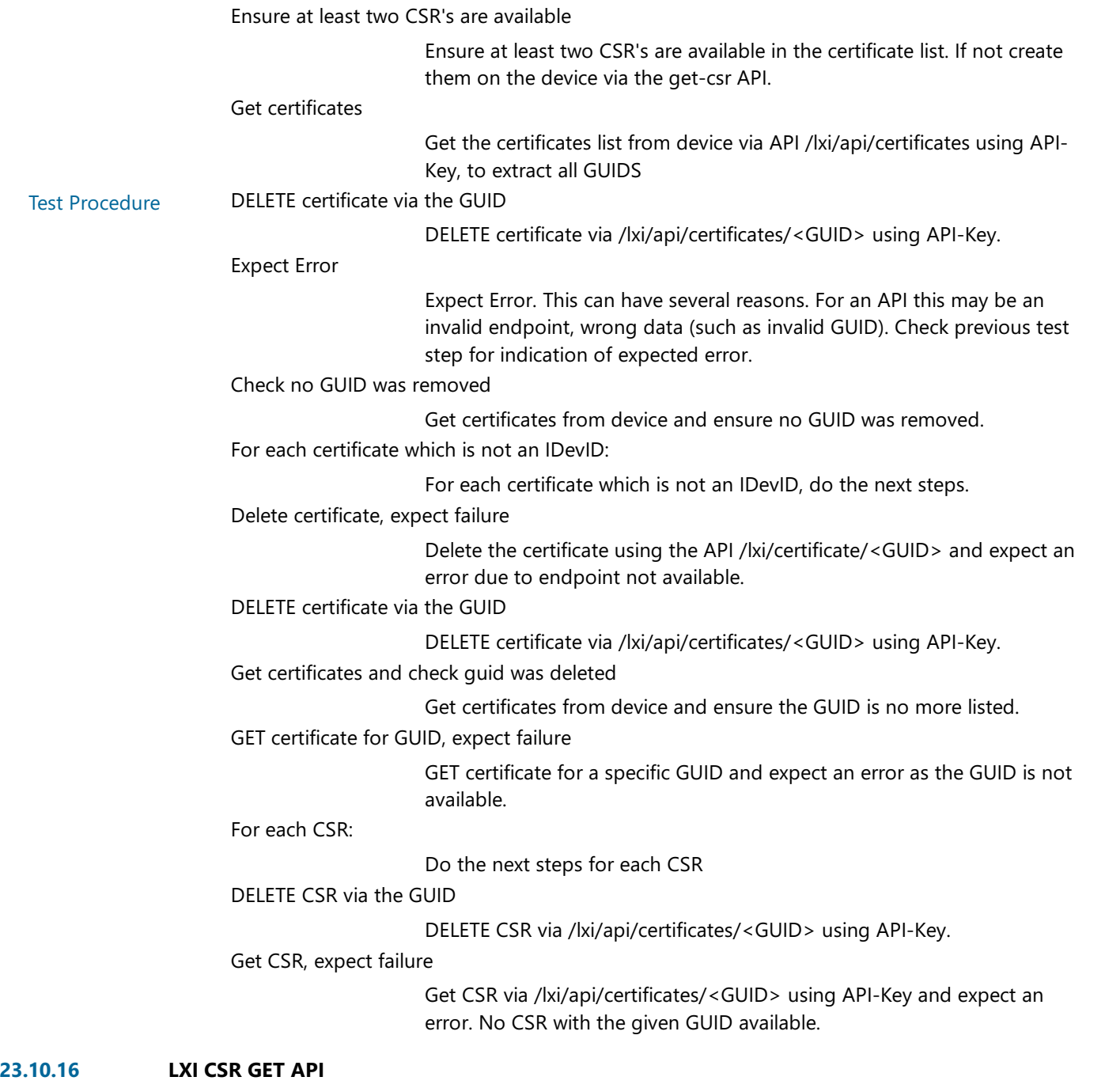

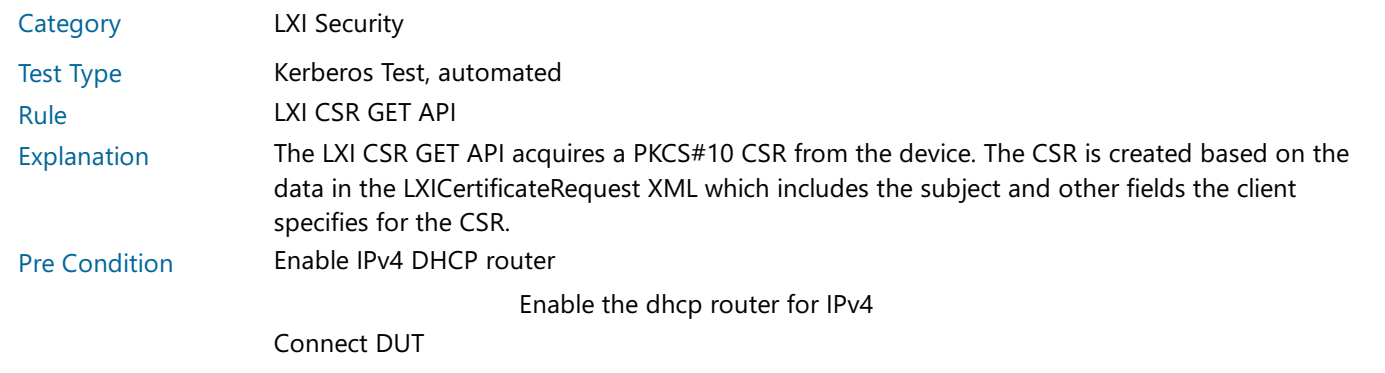

Connect the DUT to the test network

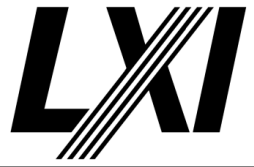

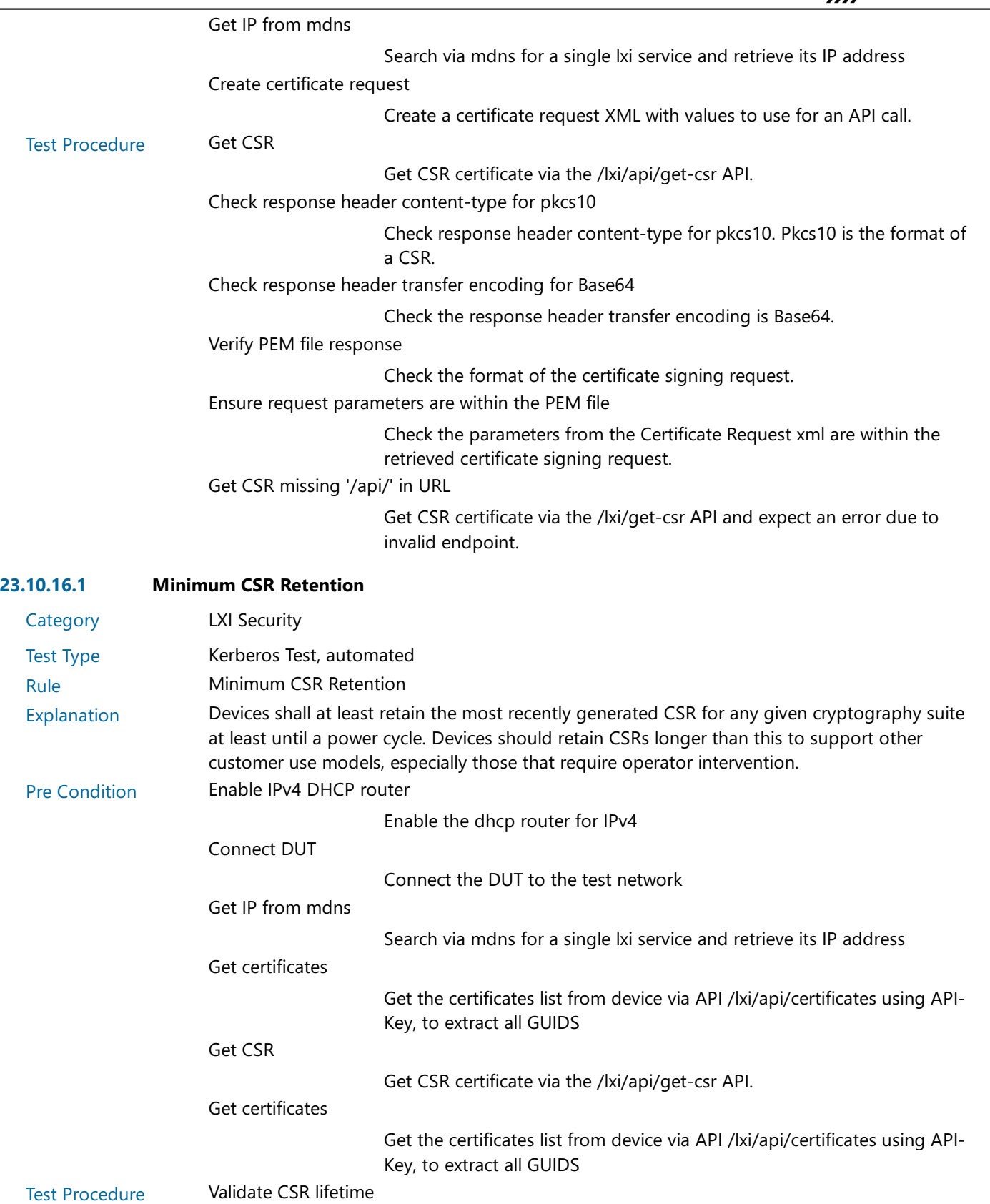

Identify the CSR GUID in the GUID list every 10 seconds. Ensure it stays available for a while.

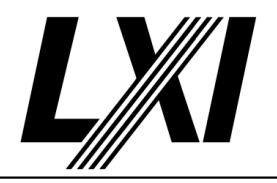

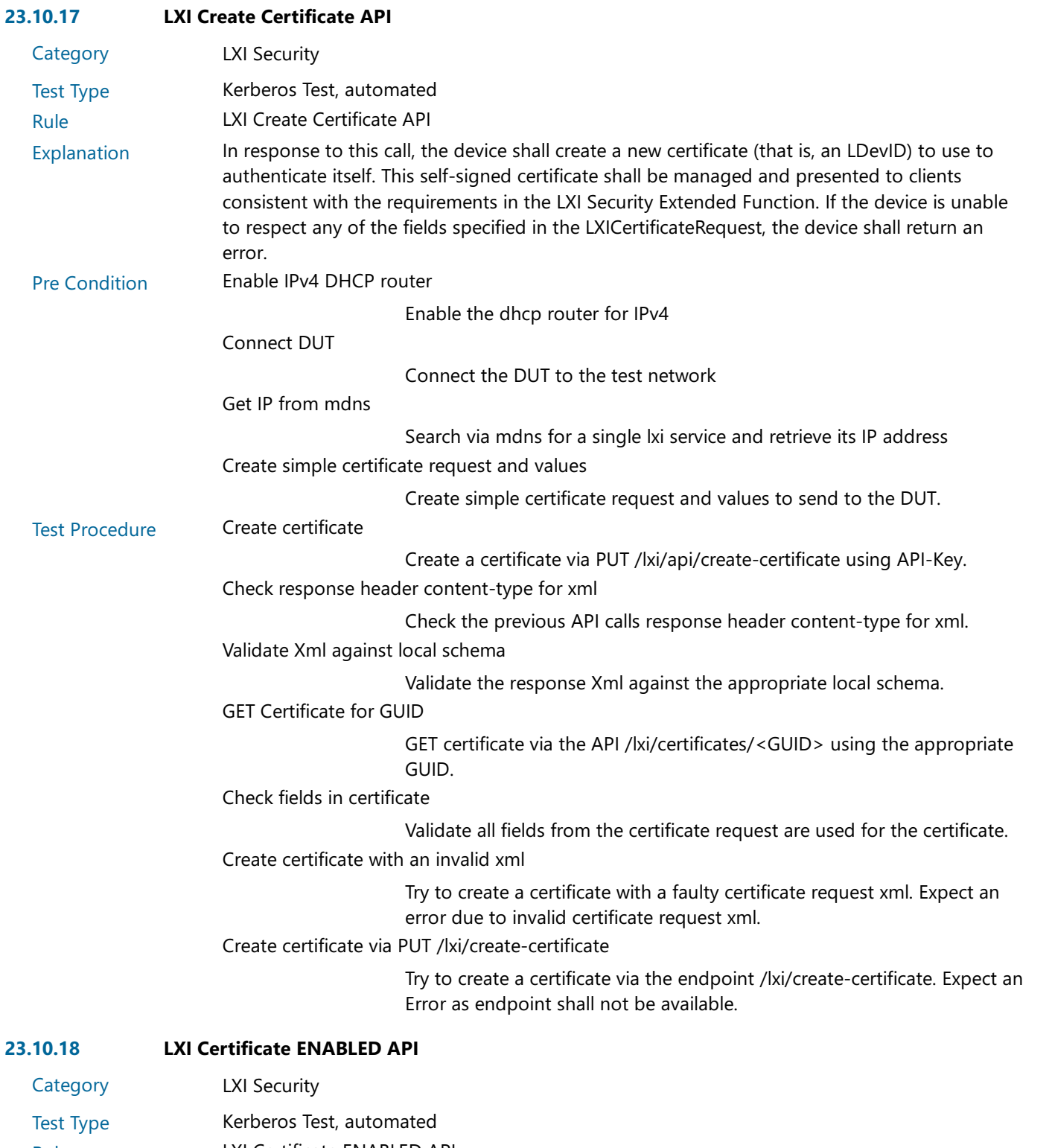

Rule LXI Certificate ENABLED API

Explanation The LXI Certificates/<GUID>/enabled PUT API enables or disables the designated certificate or certificate chain identified by the <GUID> incorporated into the URL.

Pre Condition Enable IPv4 DHCP router

Enable the dhcp router for IPv4

Connect DUT

Connect the DUT to the test network

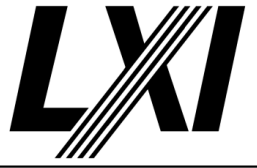

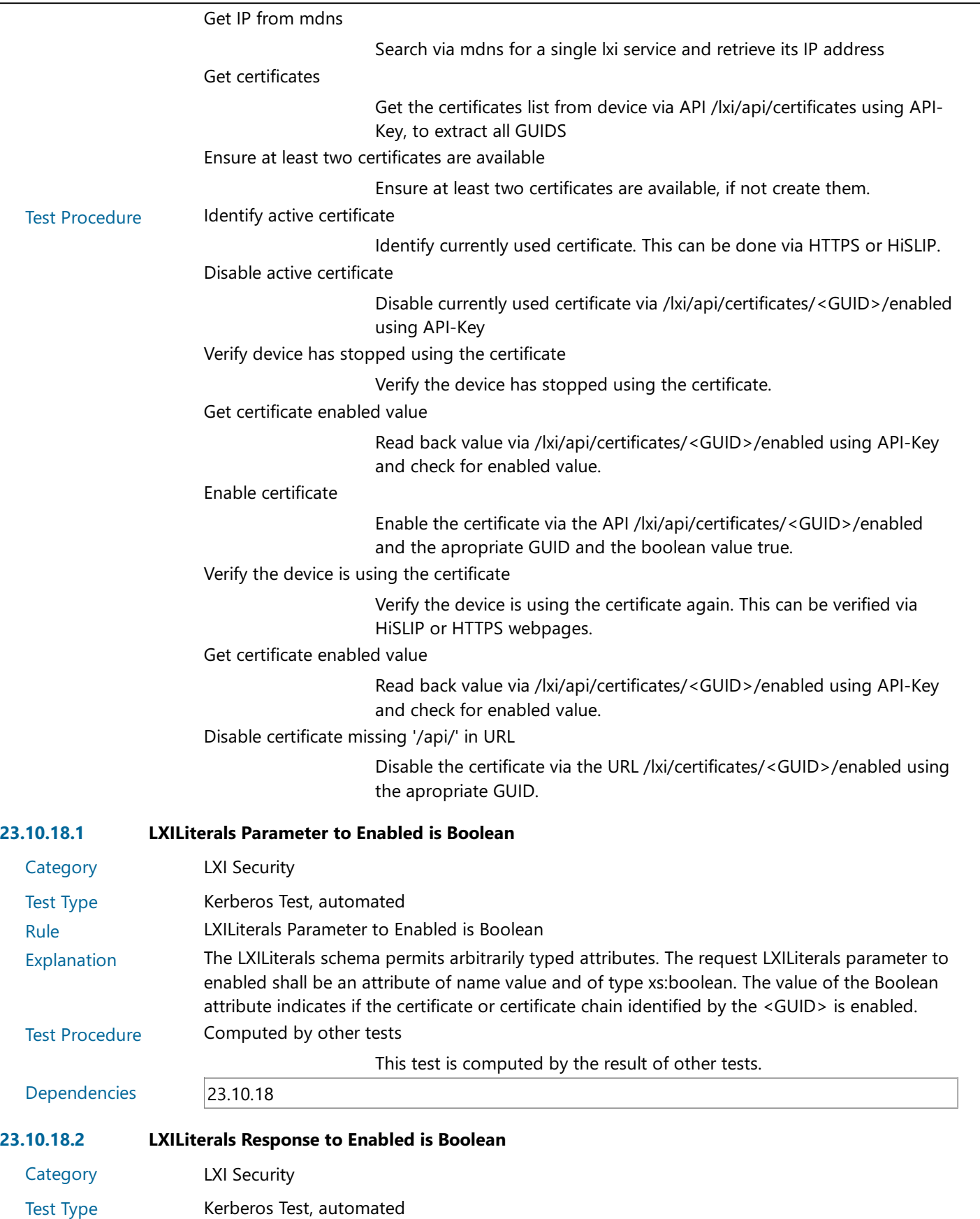

Rule LXILiterals Response to Enabled is Boolean

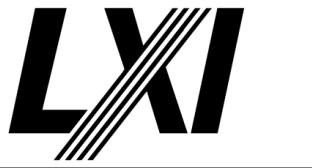

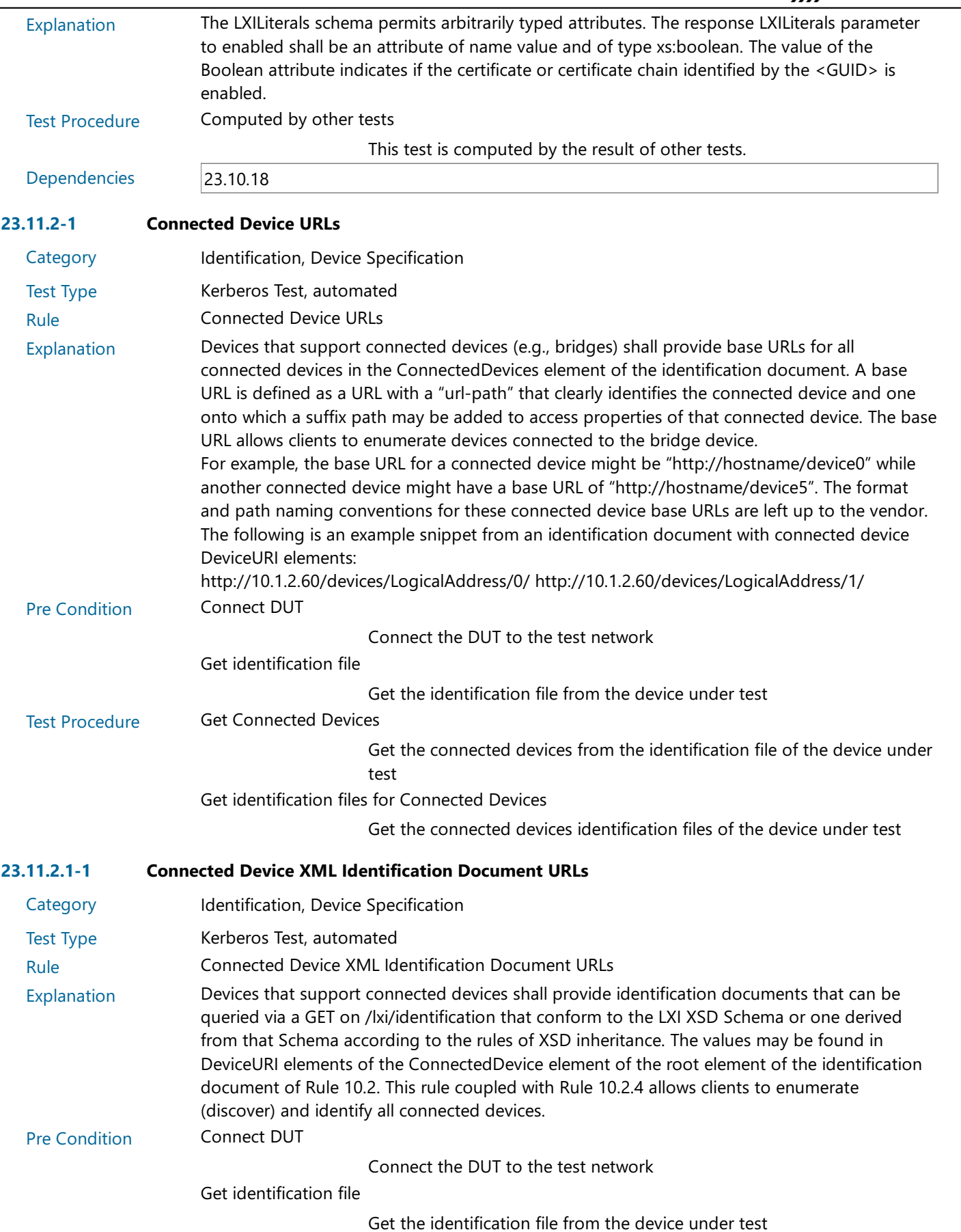

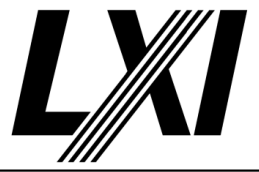

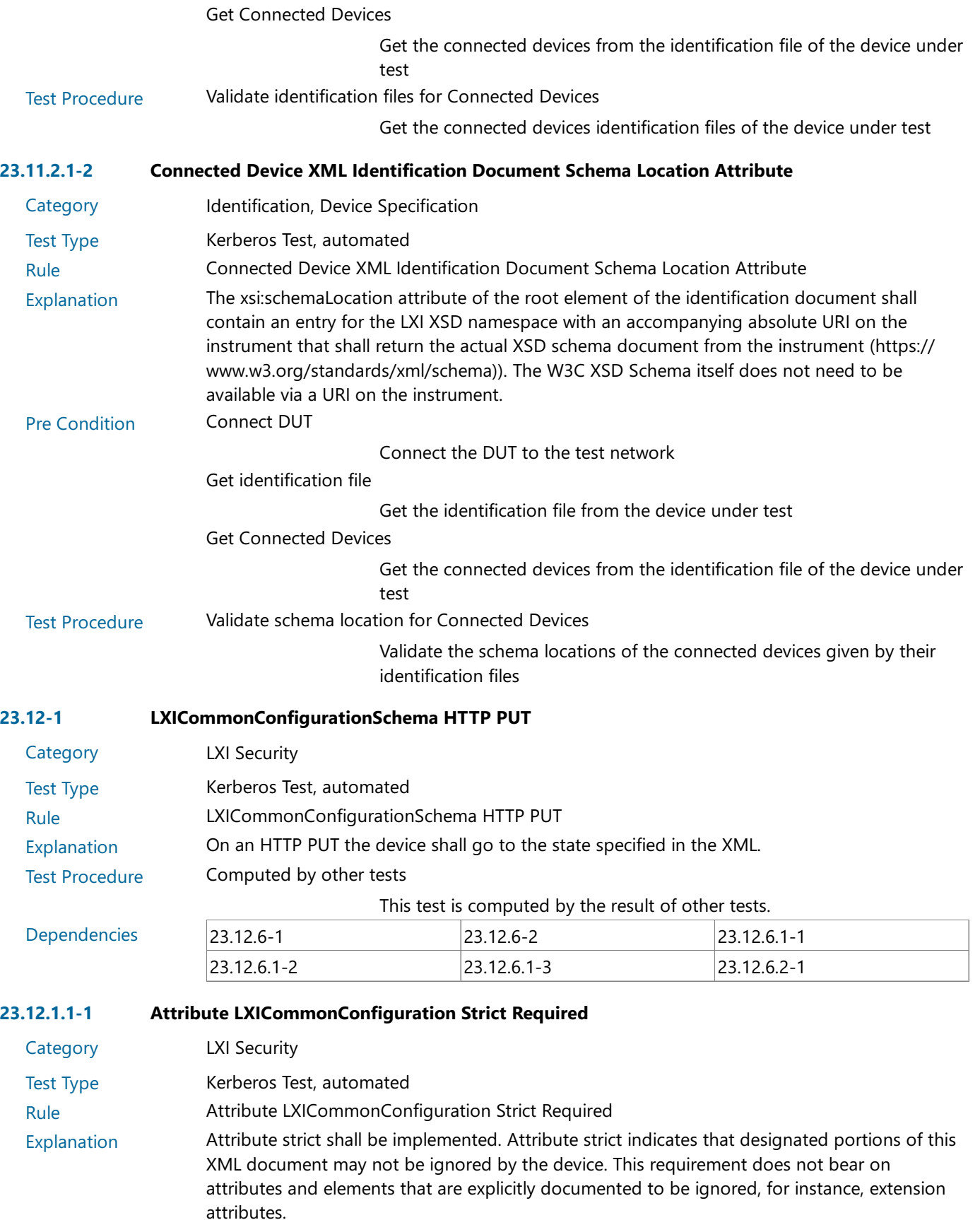

Pre Condition Enable IPv4 DHCP router

Enable the dhcp router for IPv4

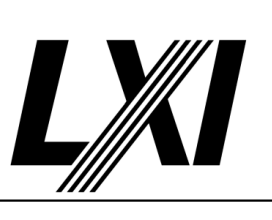

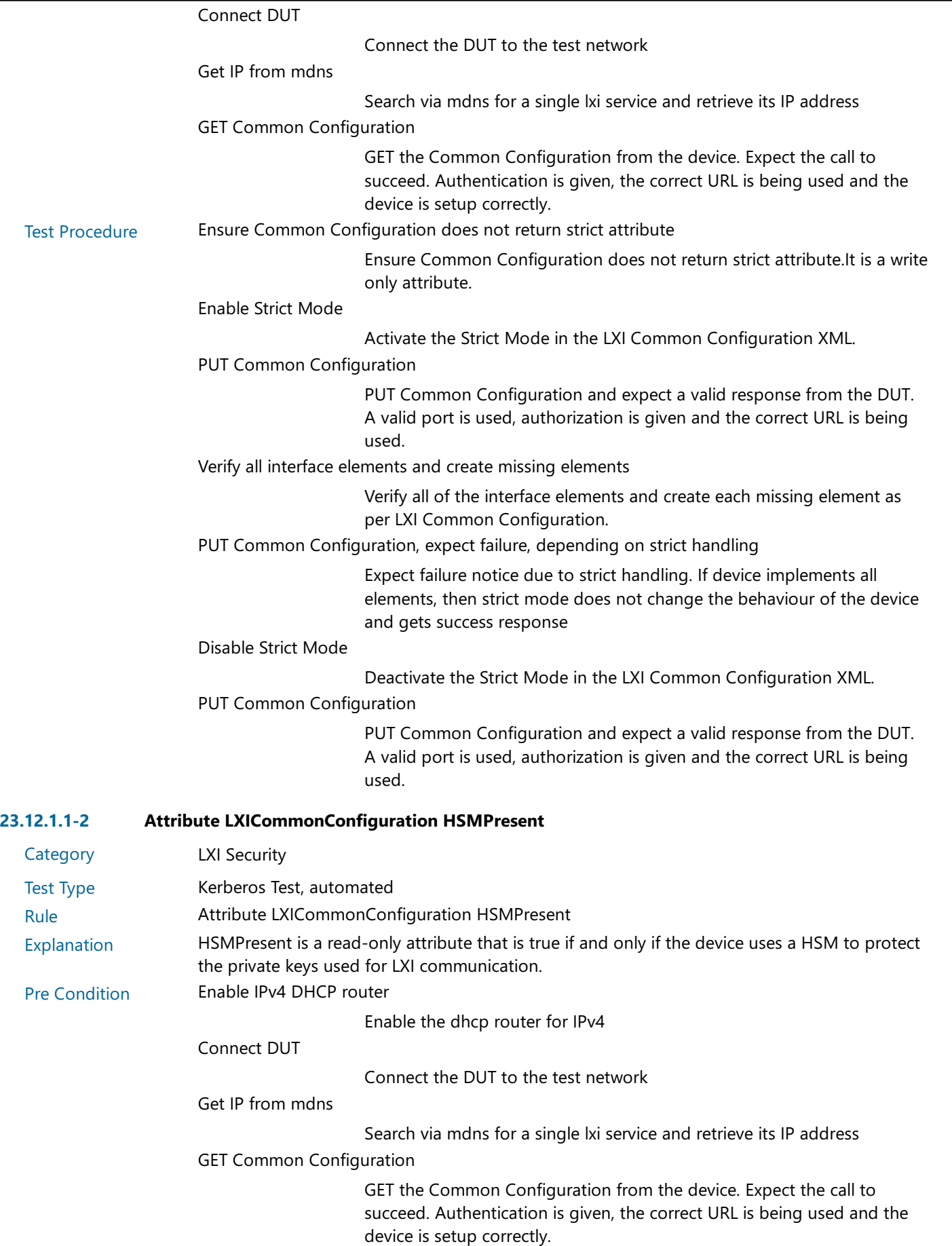

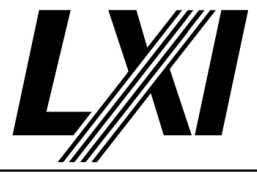

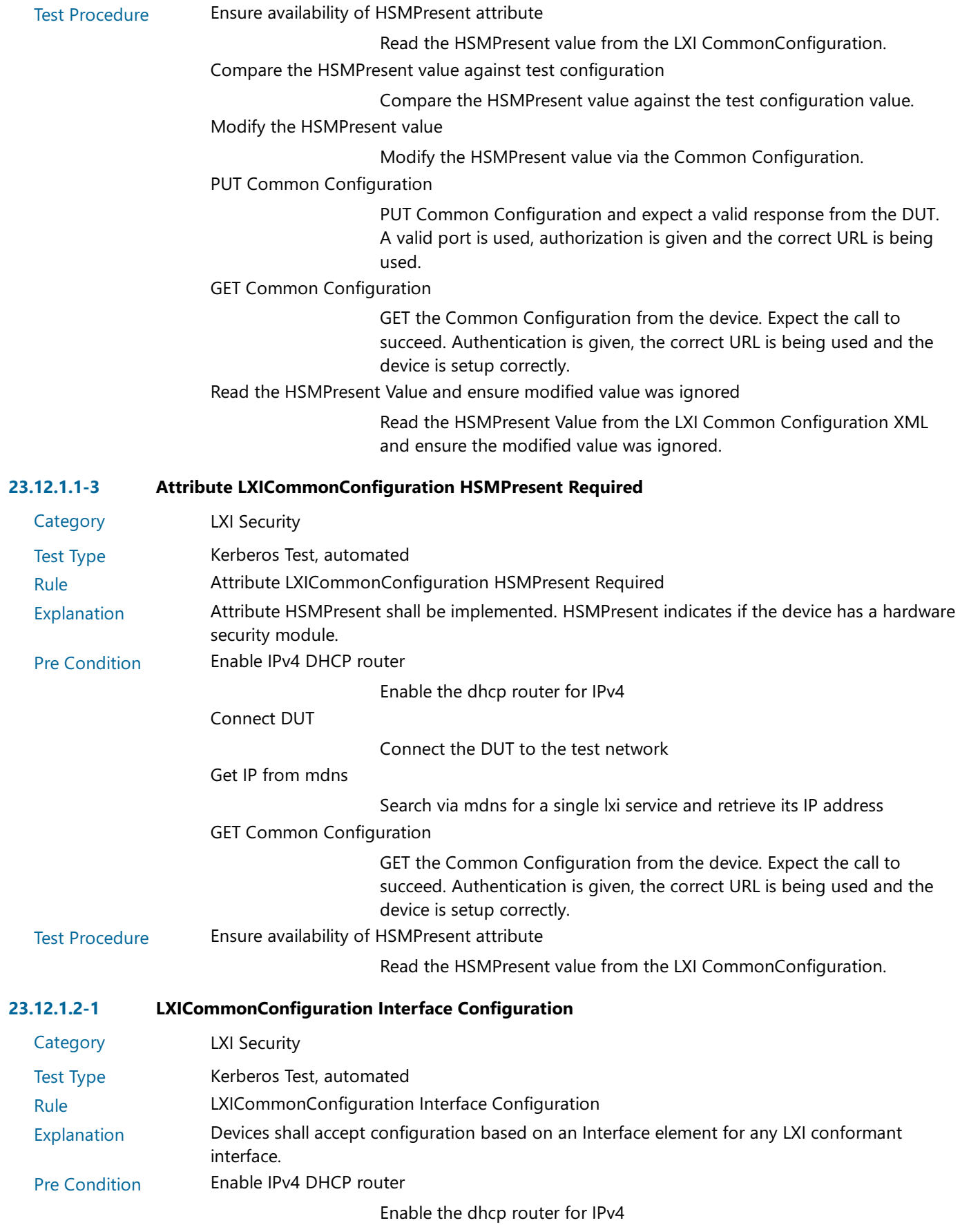

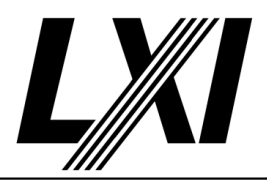

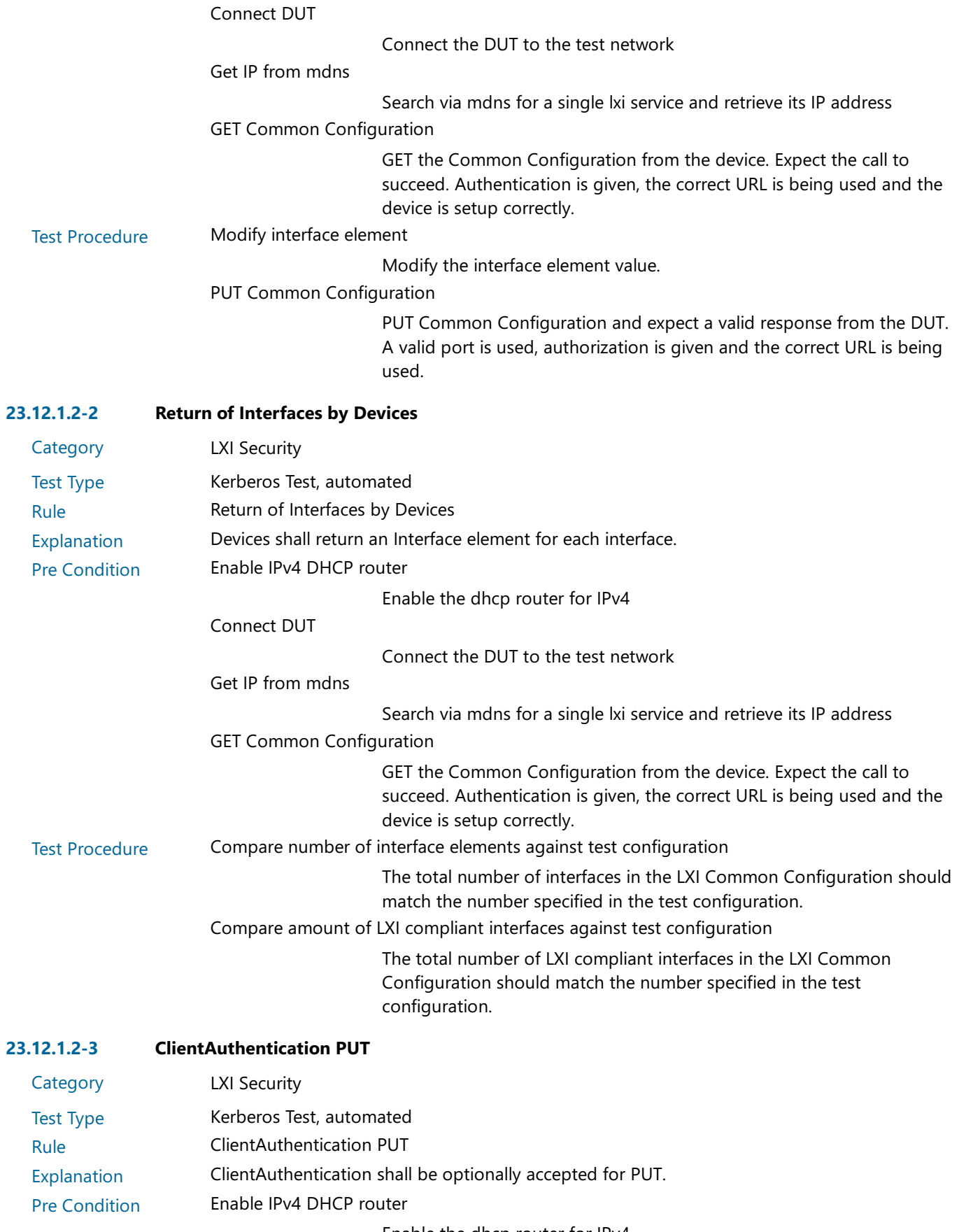

Enable the dhcp router for IPv4

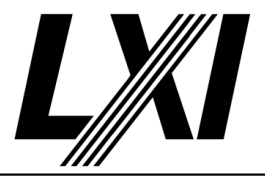

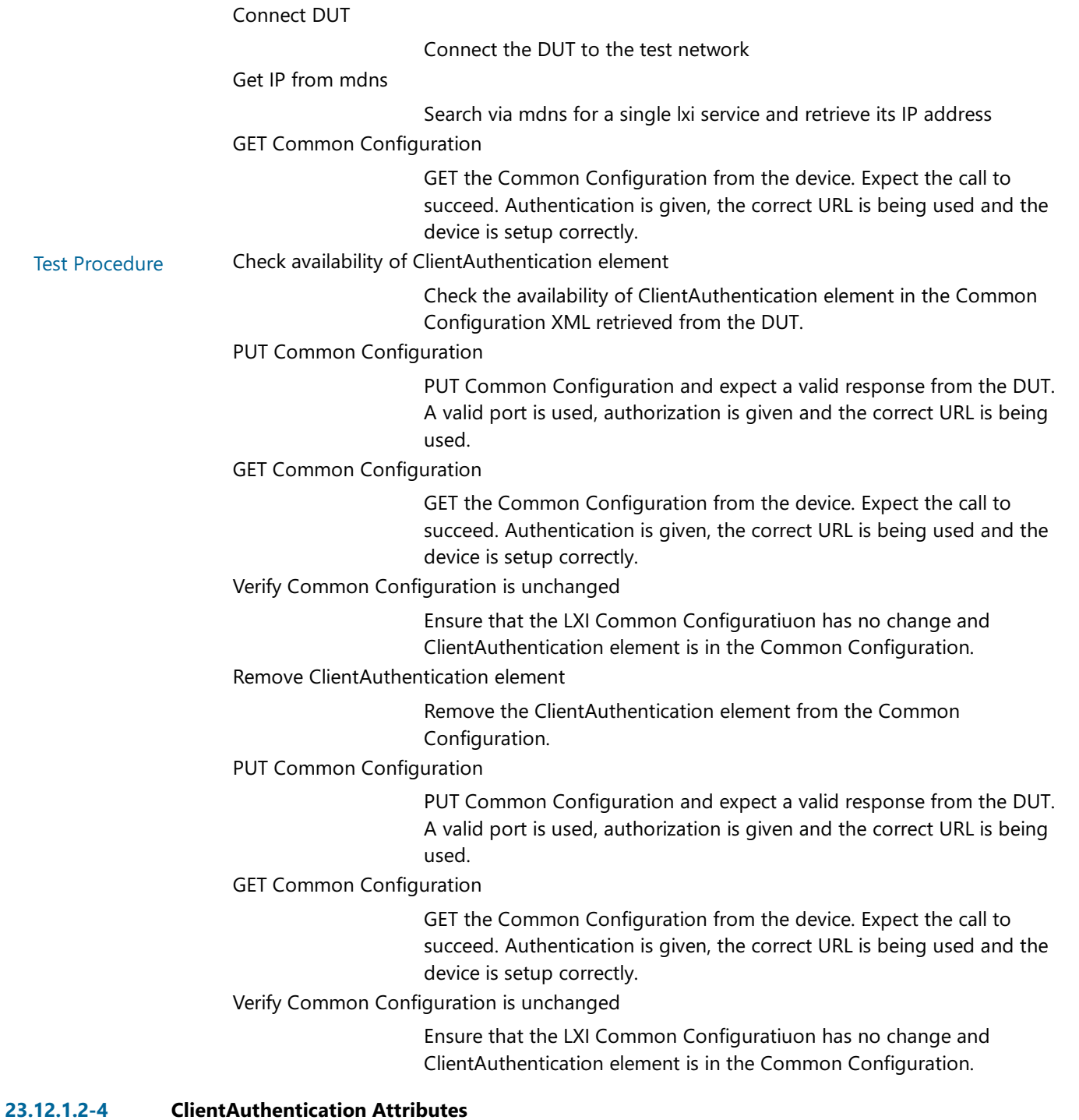

#### **Category** LXI Security

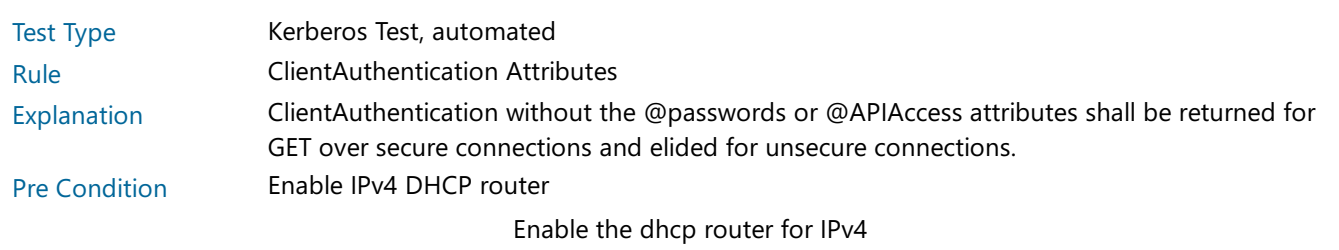

Connect DUT

Connect the DUT to the test network

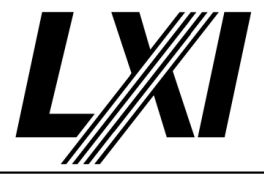

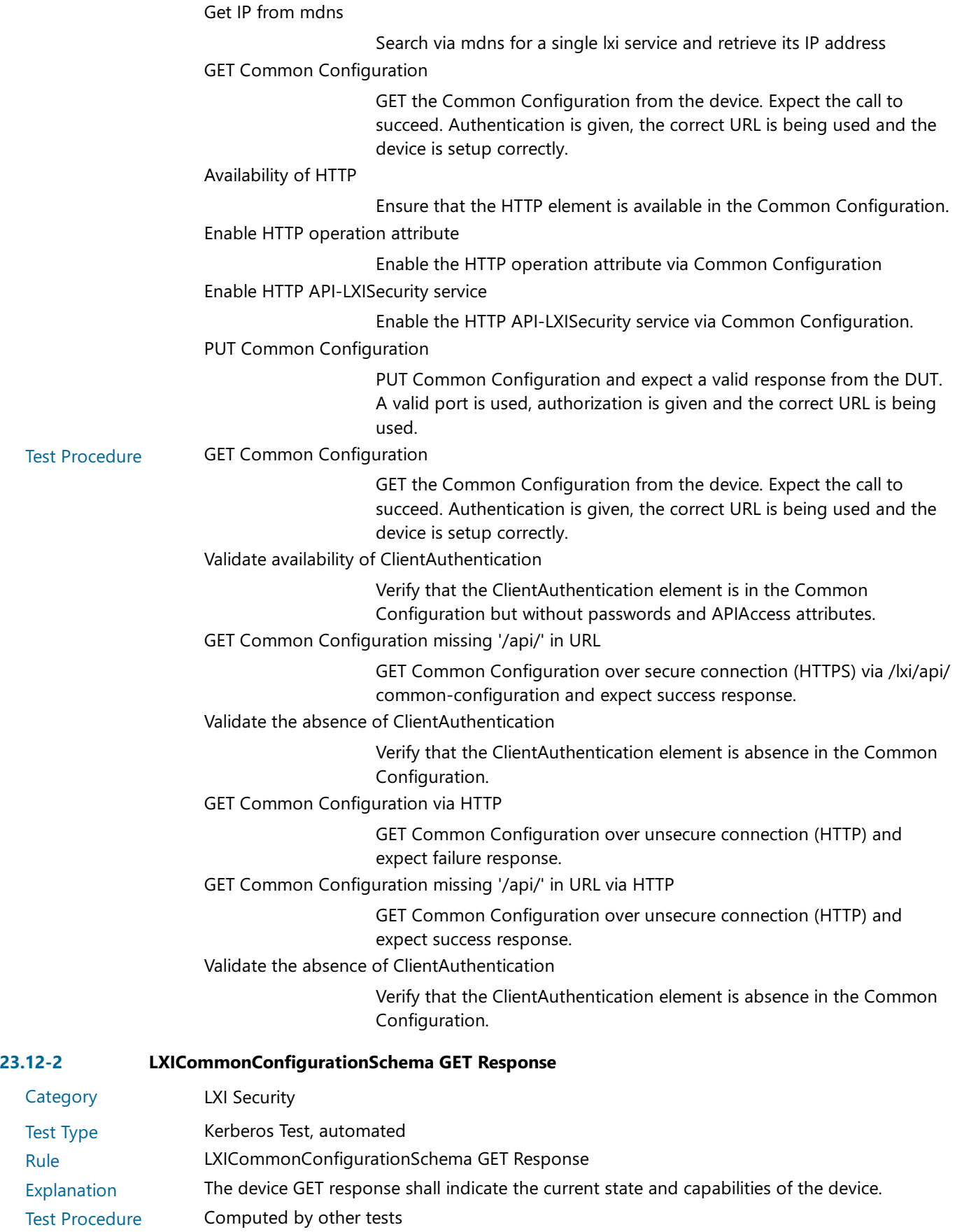

This test is computed by the result of other tests.

Dependencies 23.12-1 23.10.6.3

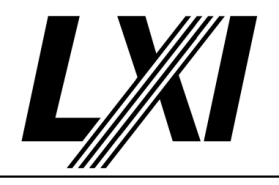

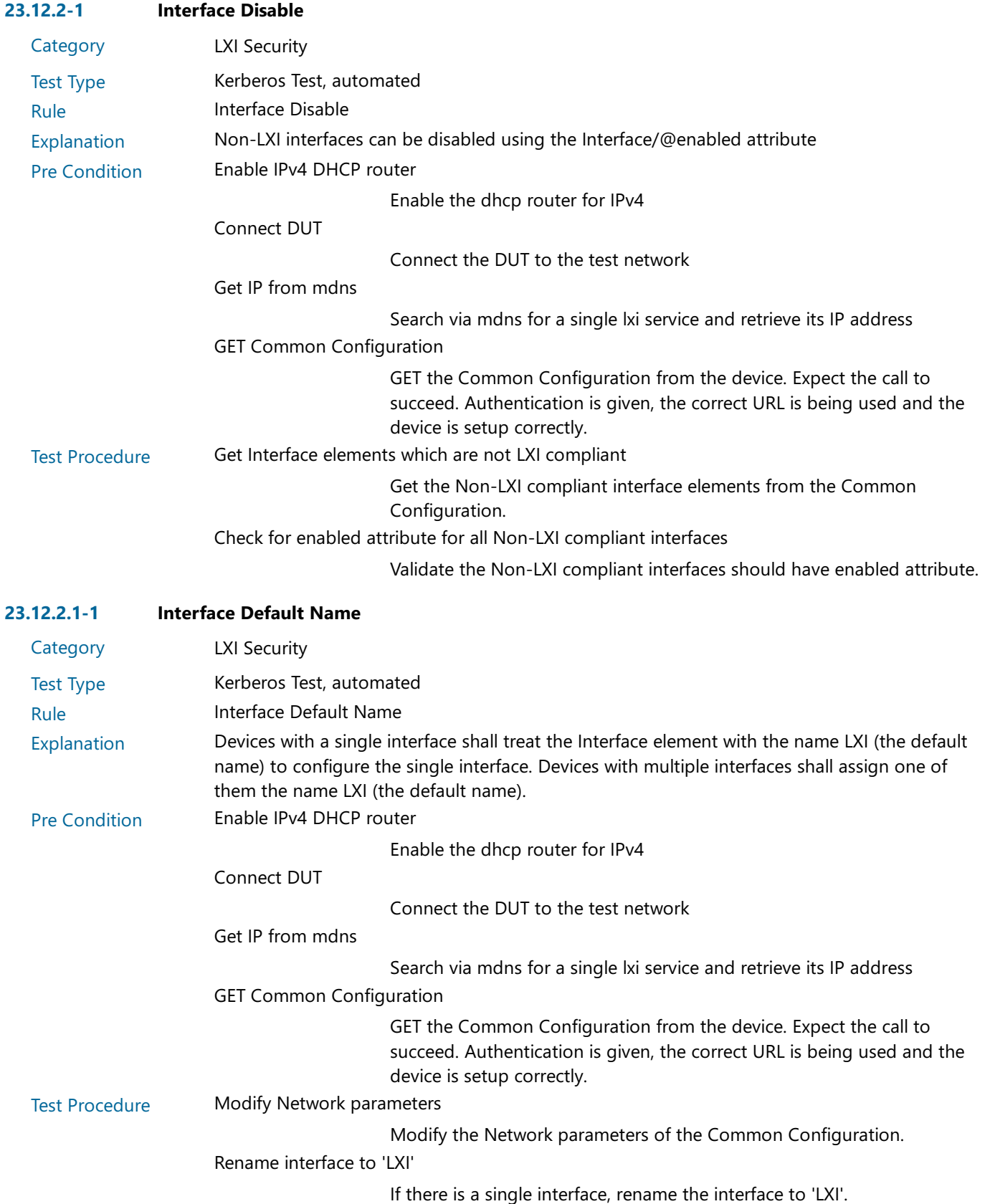

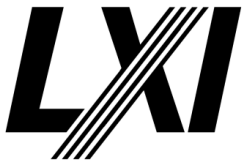

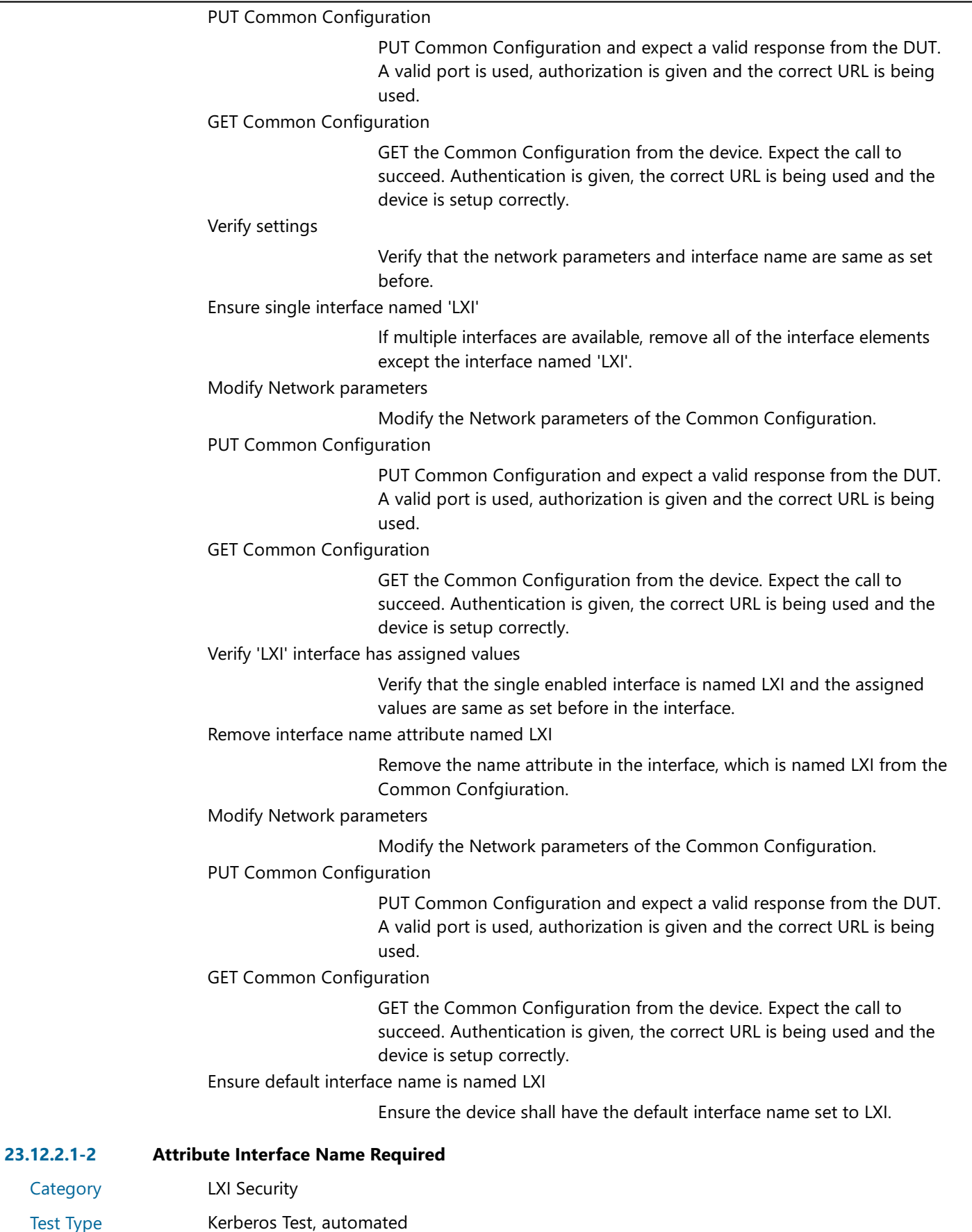

Rule **Attribute Interface Name Required** 

Category Test Type

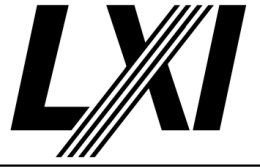

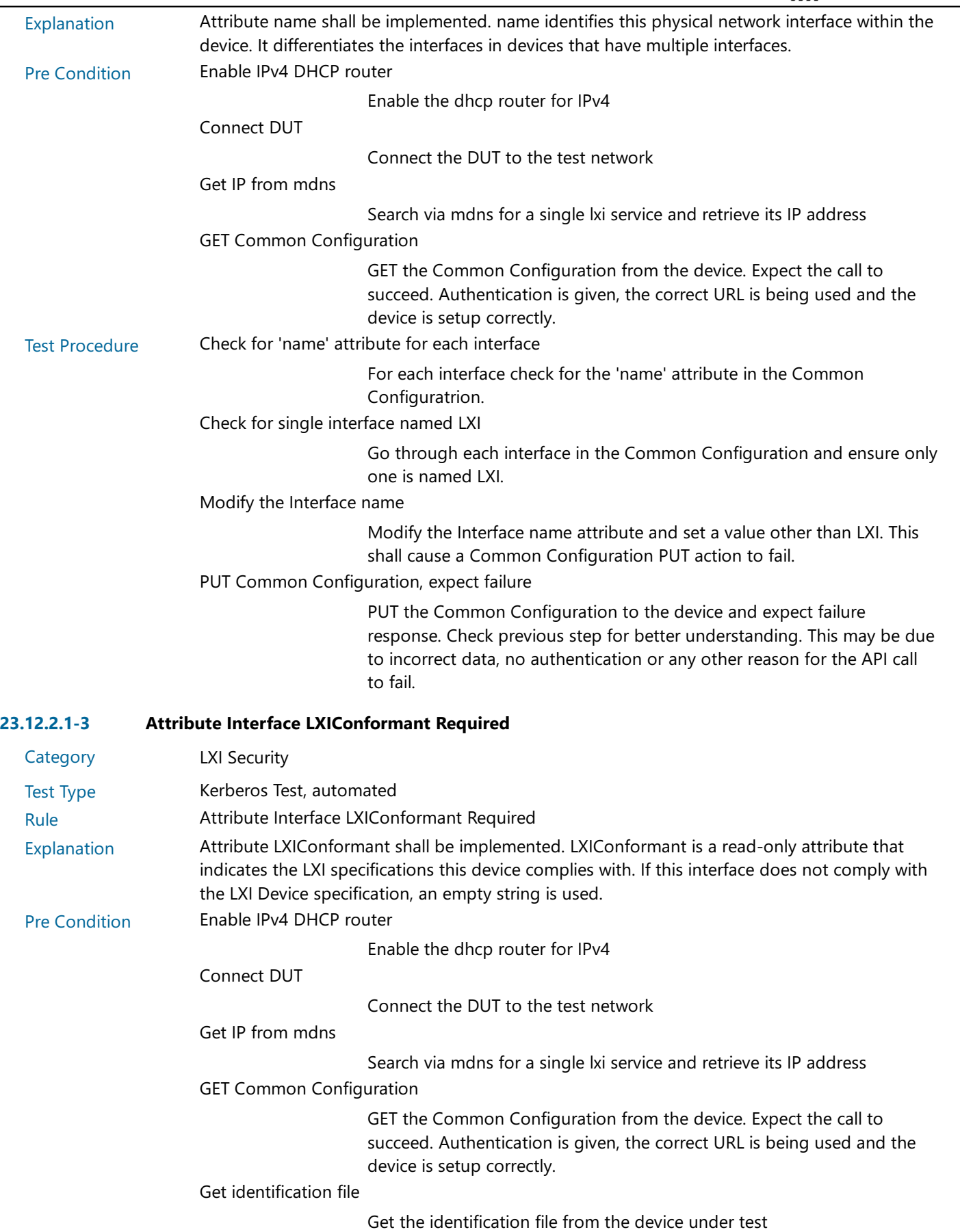

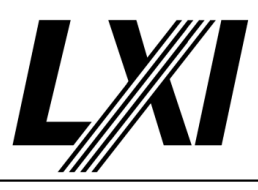

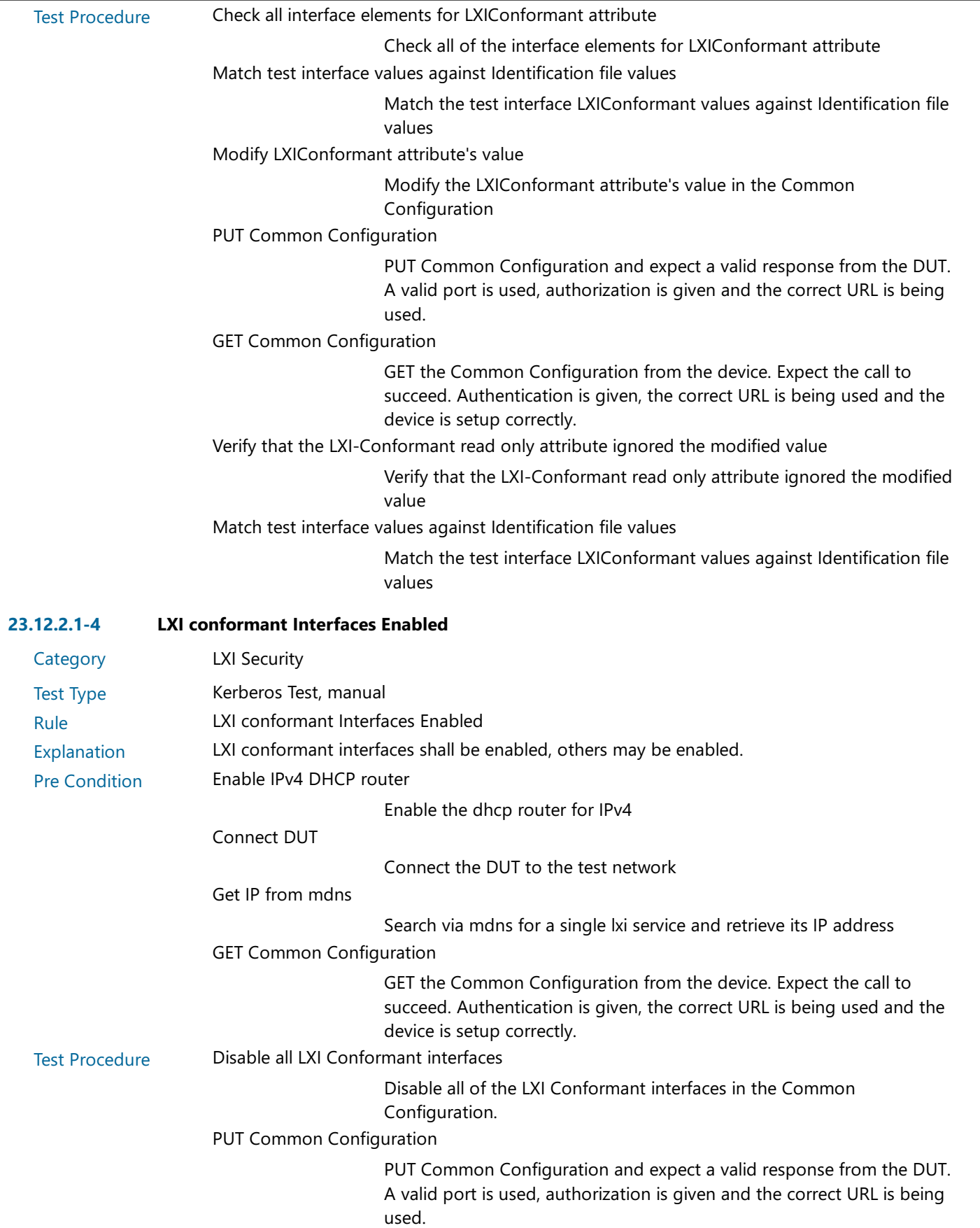

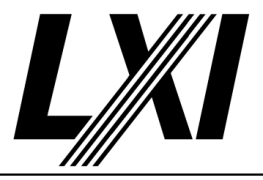

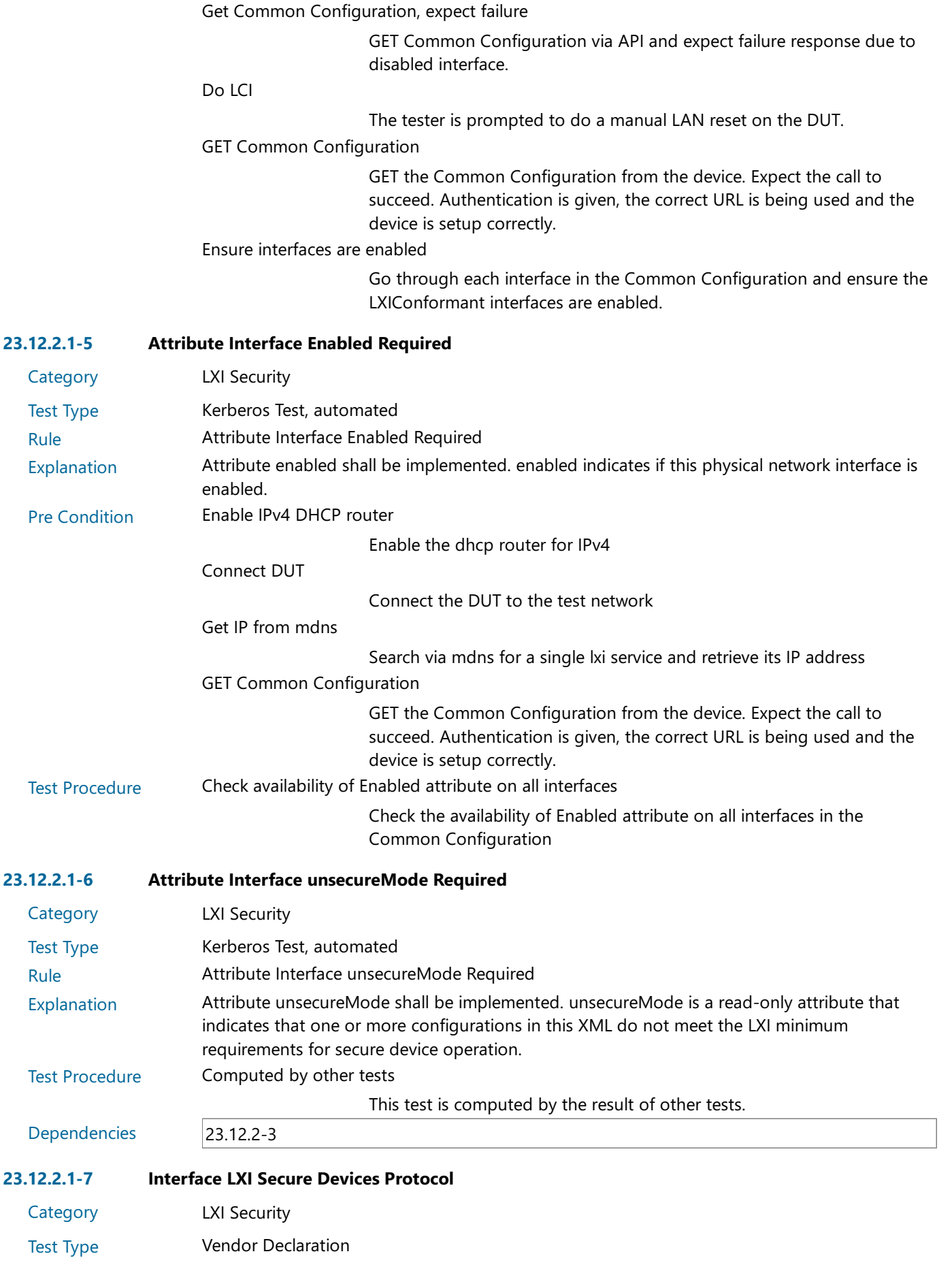

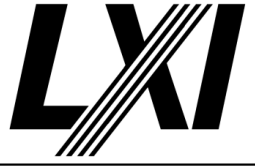

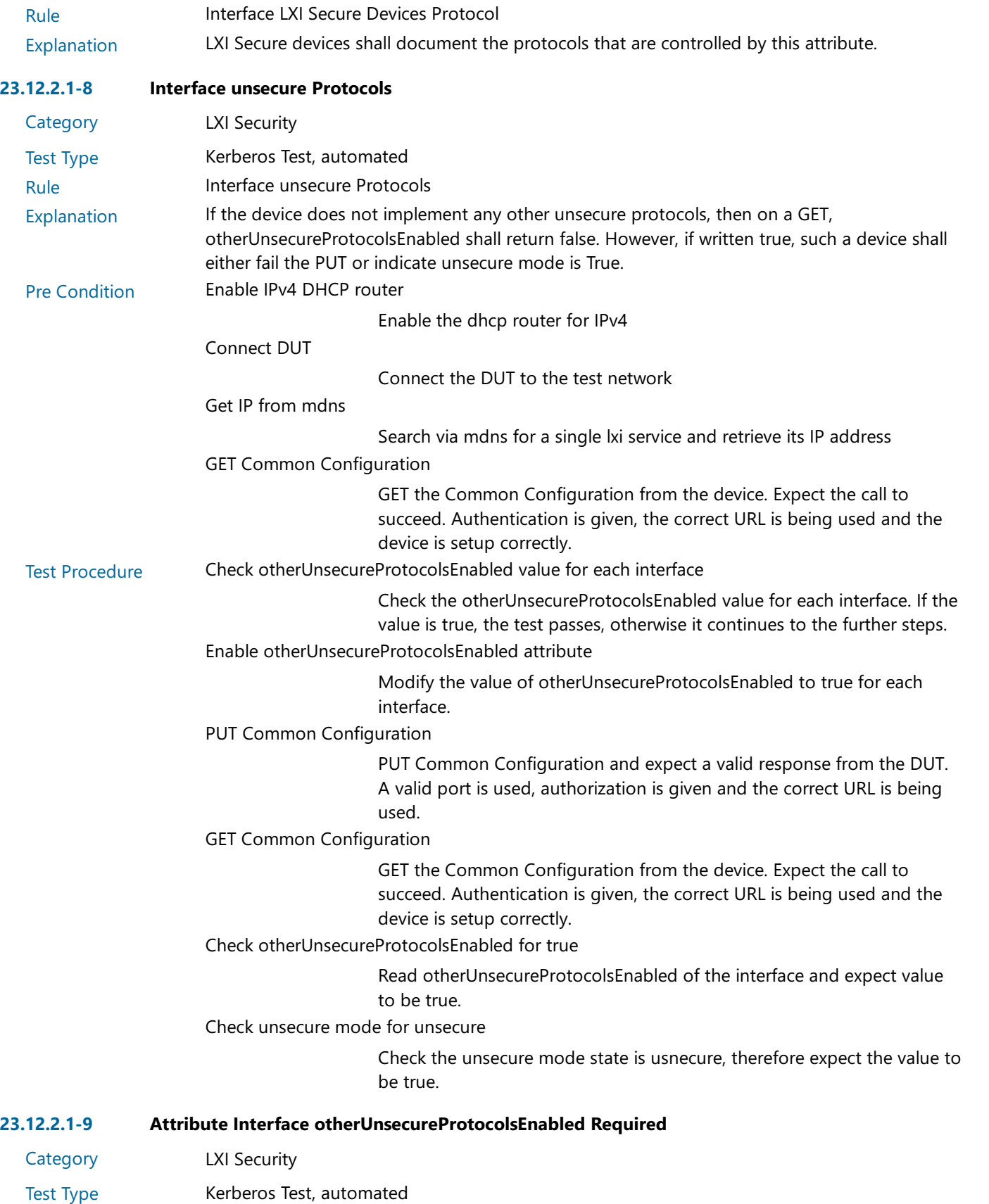

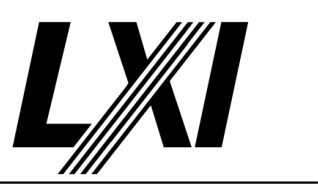

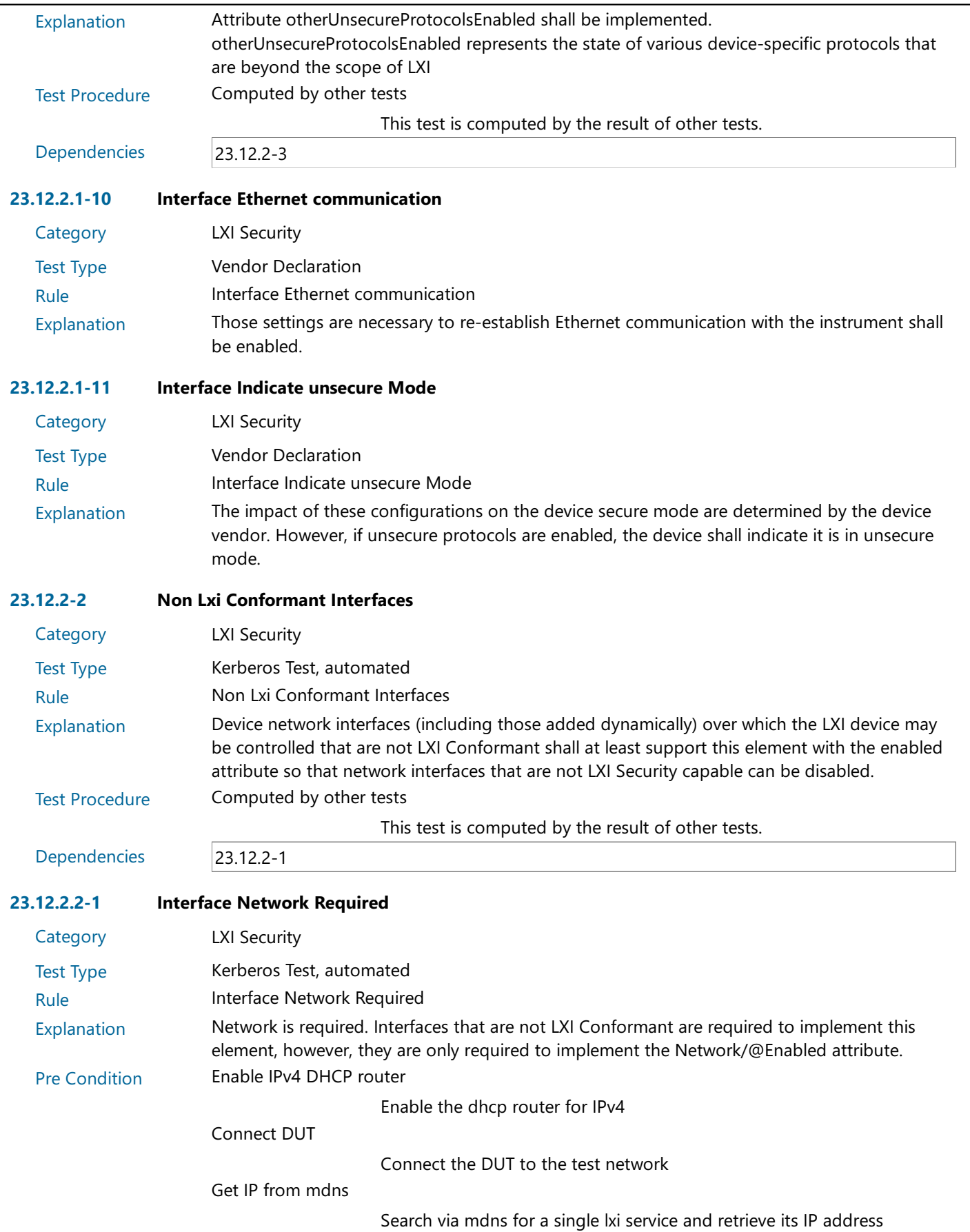

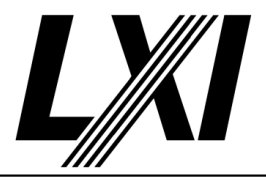

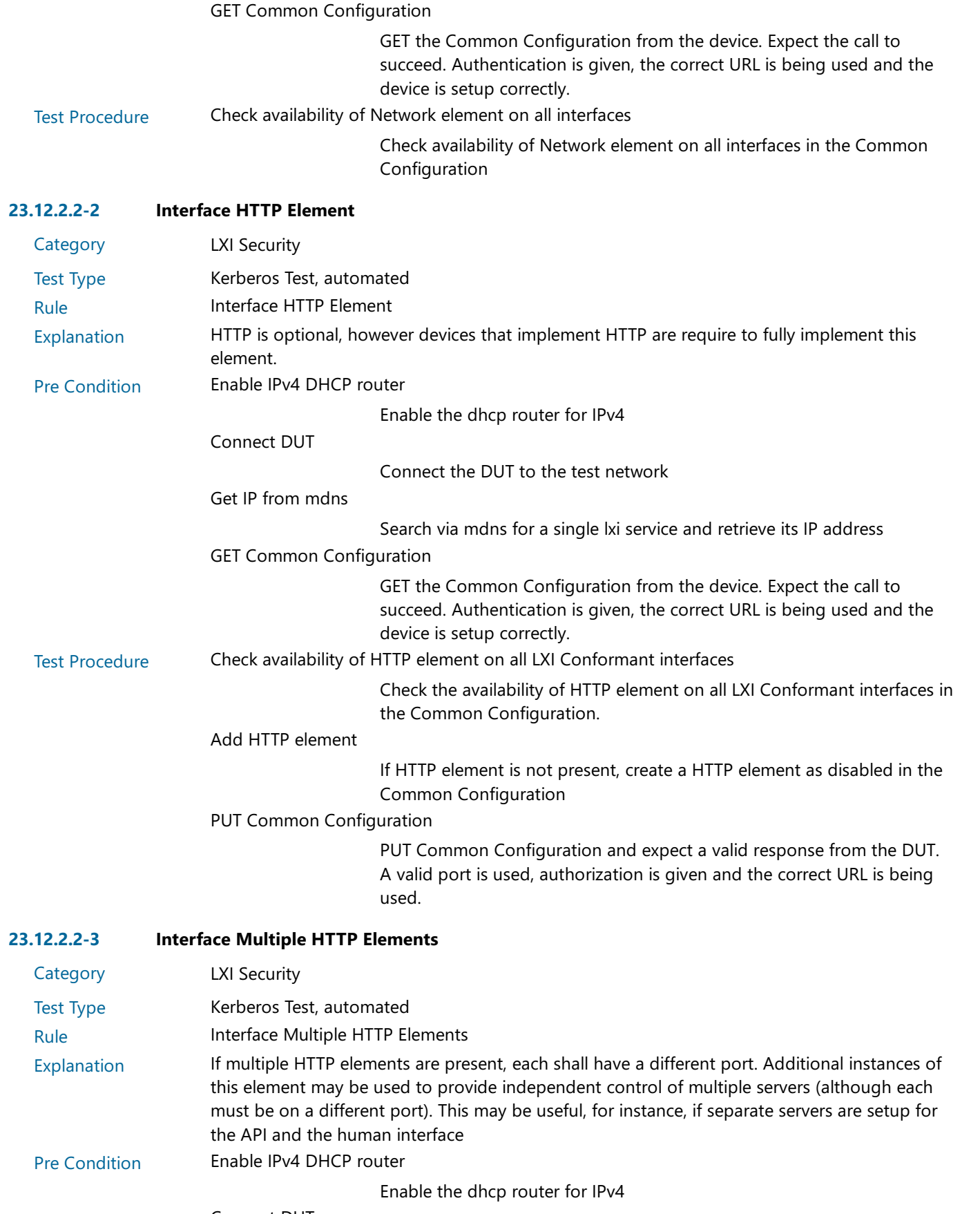

Connect DUT

Connect the DUT to the test network

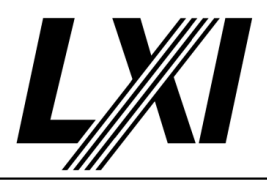

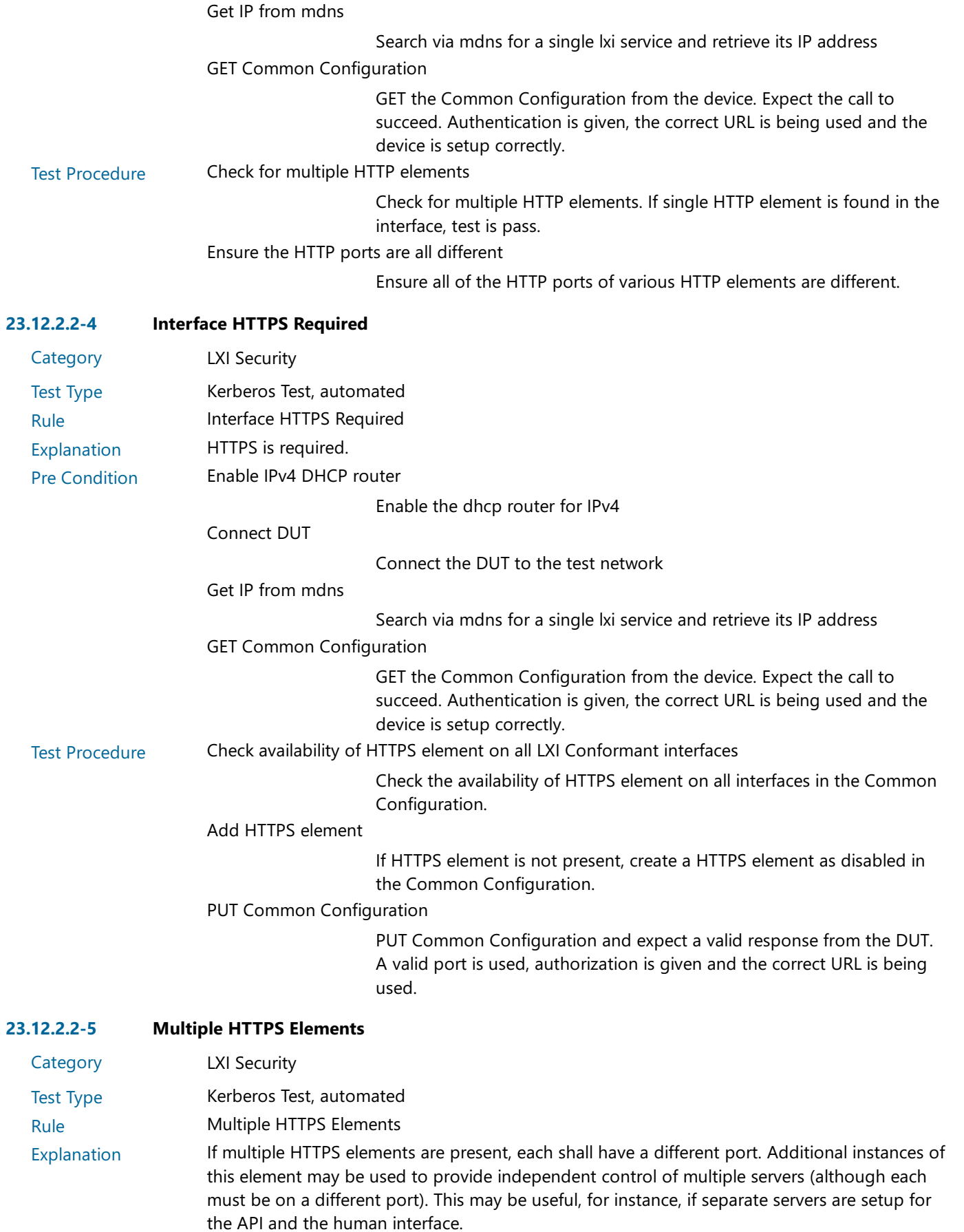

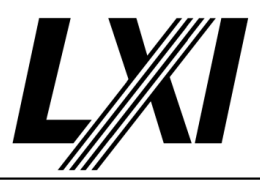

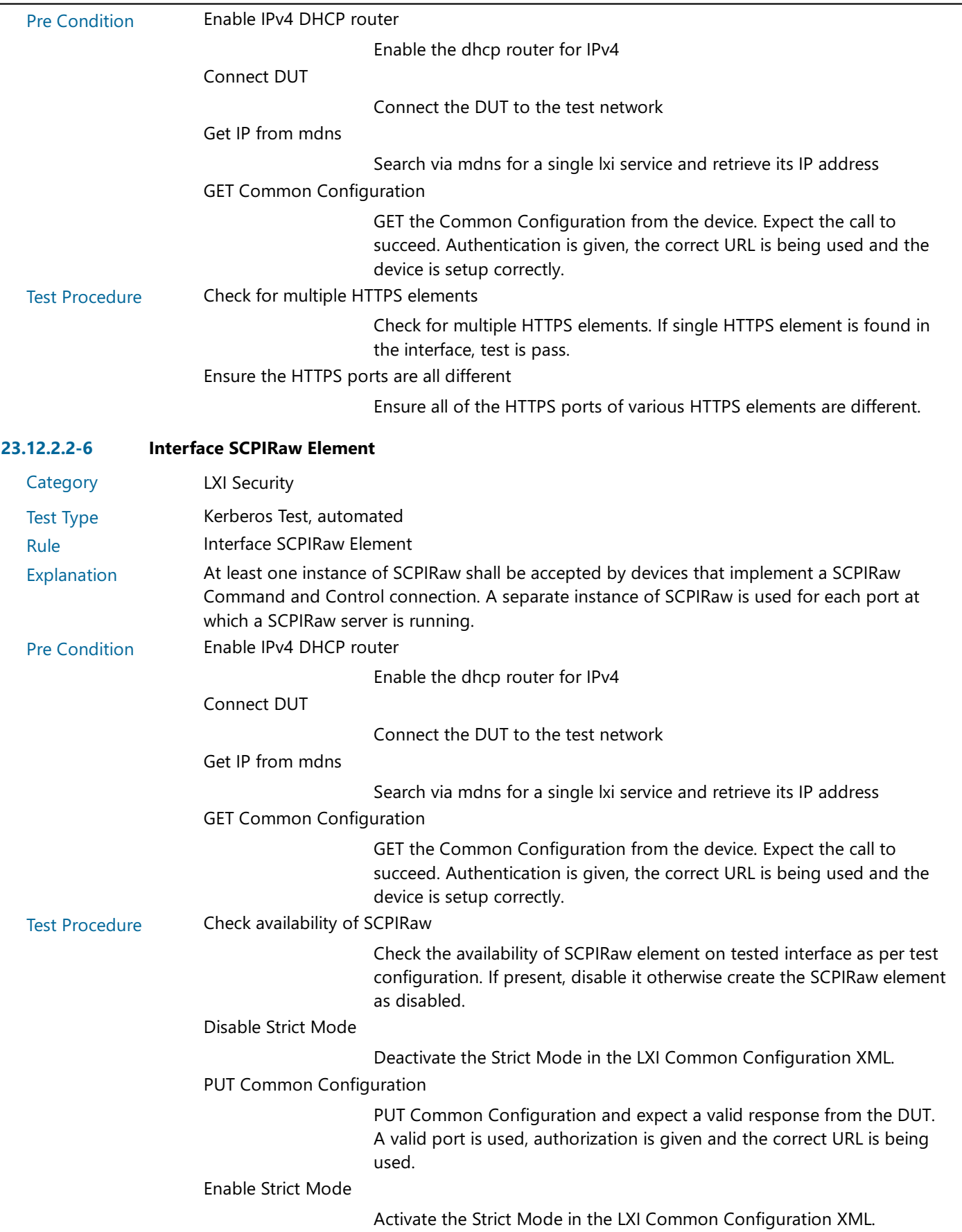

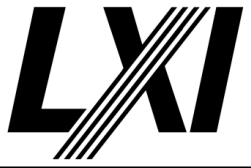

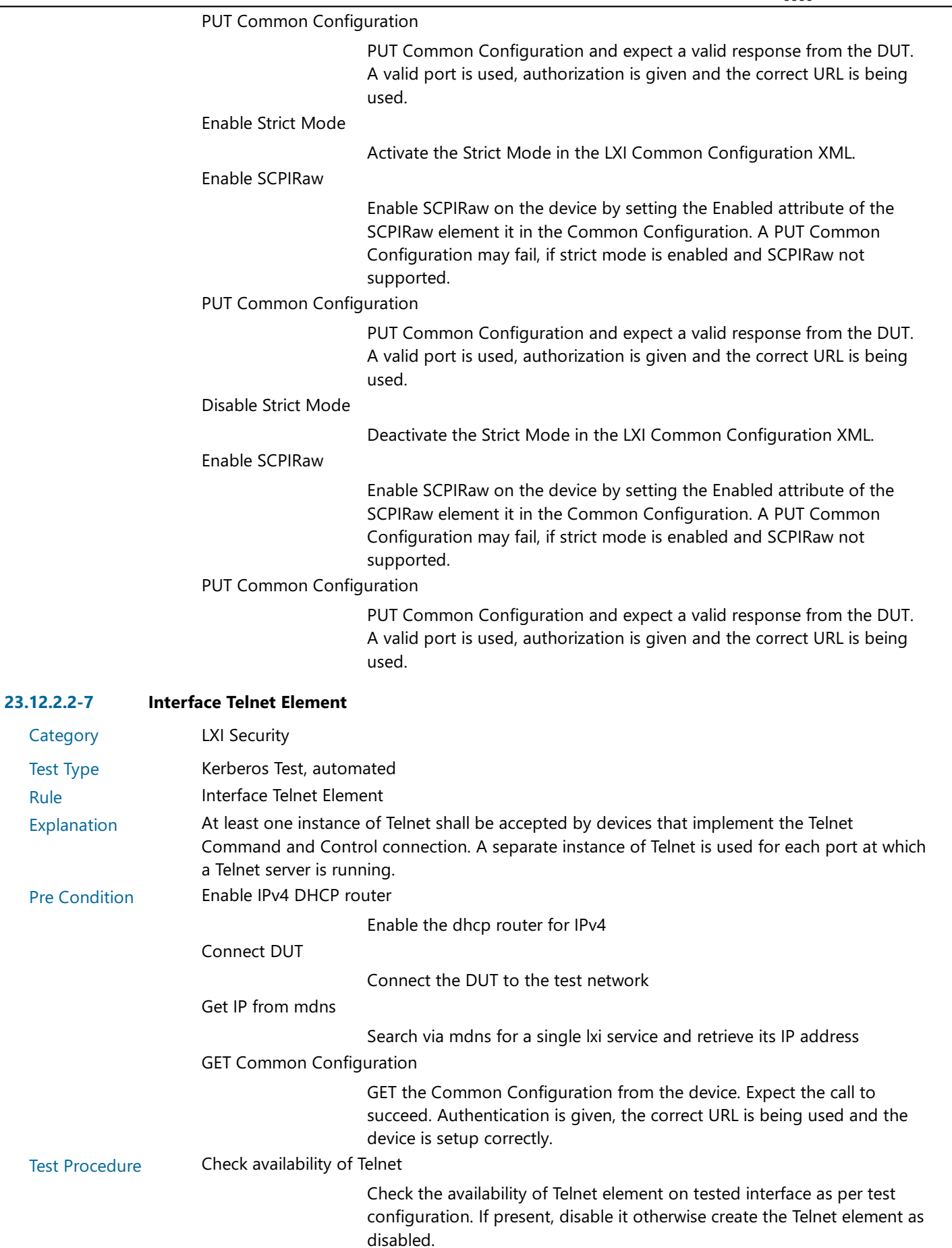

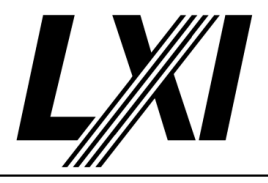

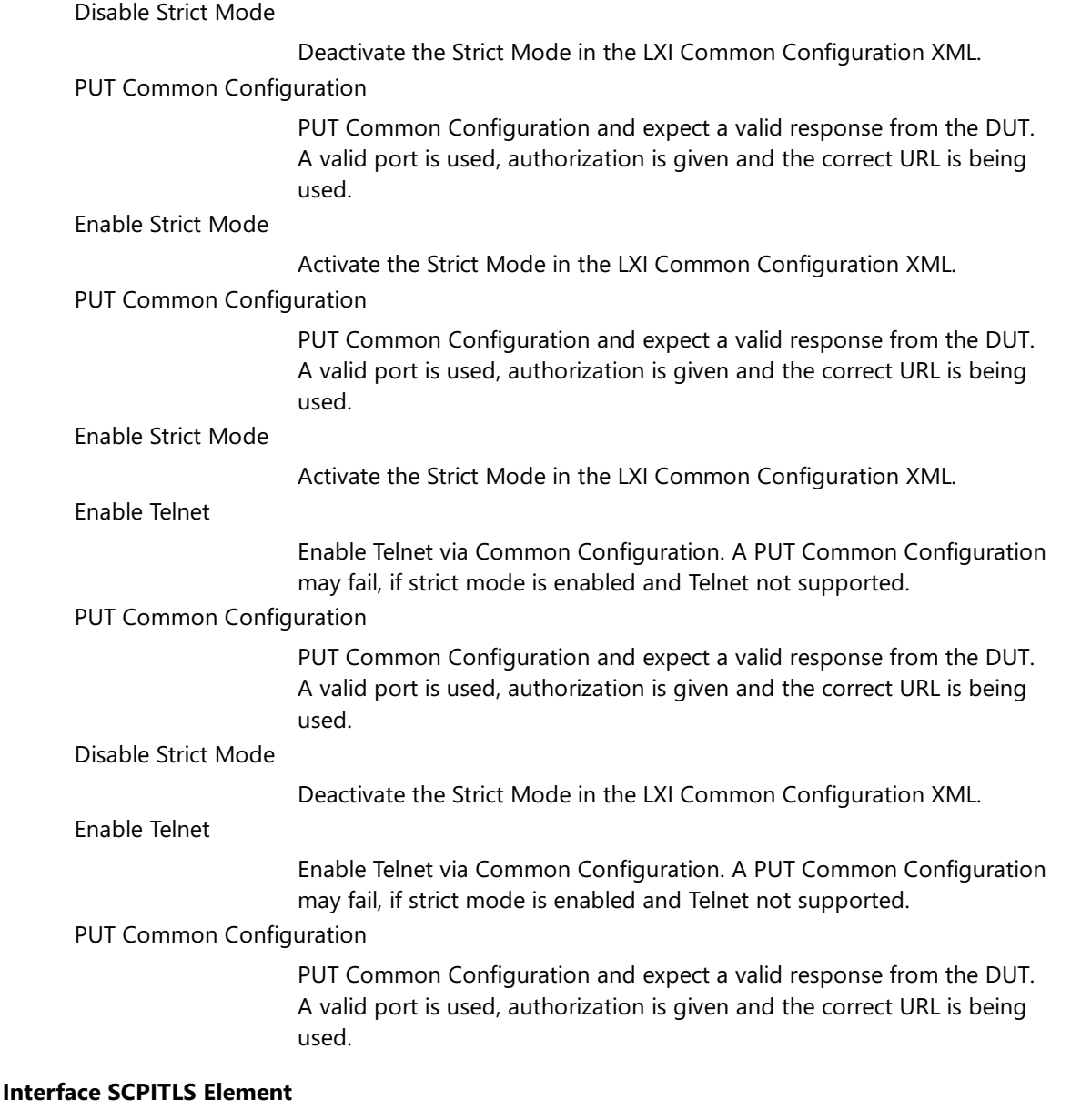

#### $23.12.2.2 - 8$

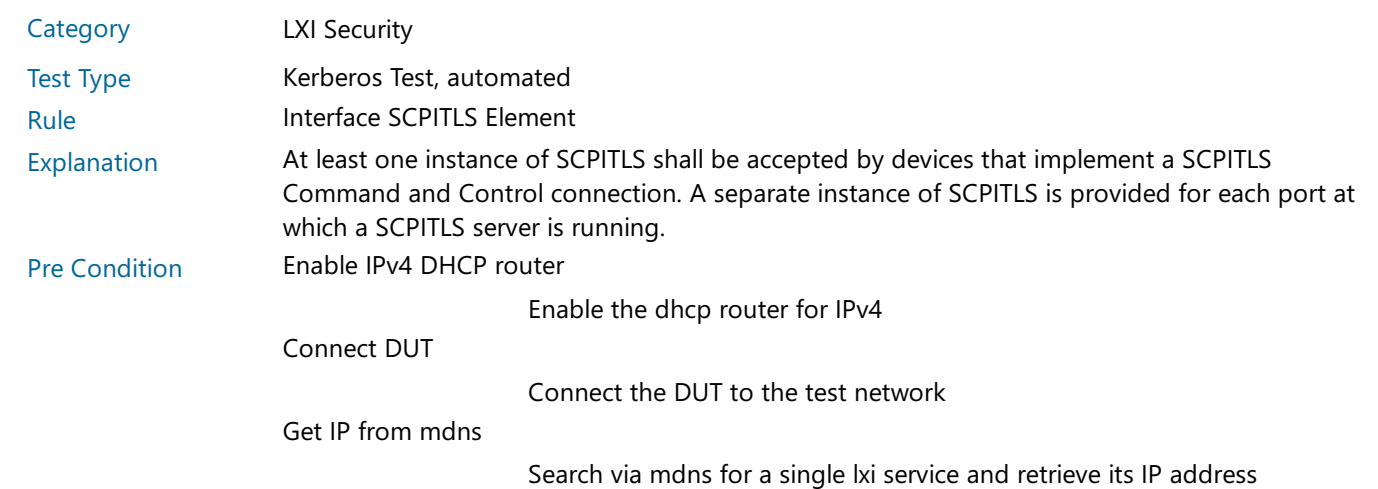

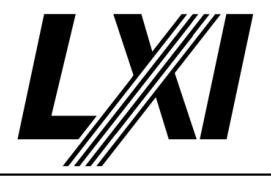

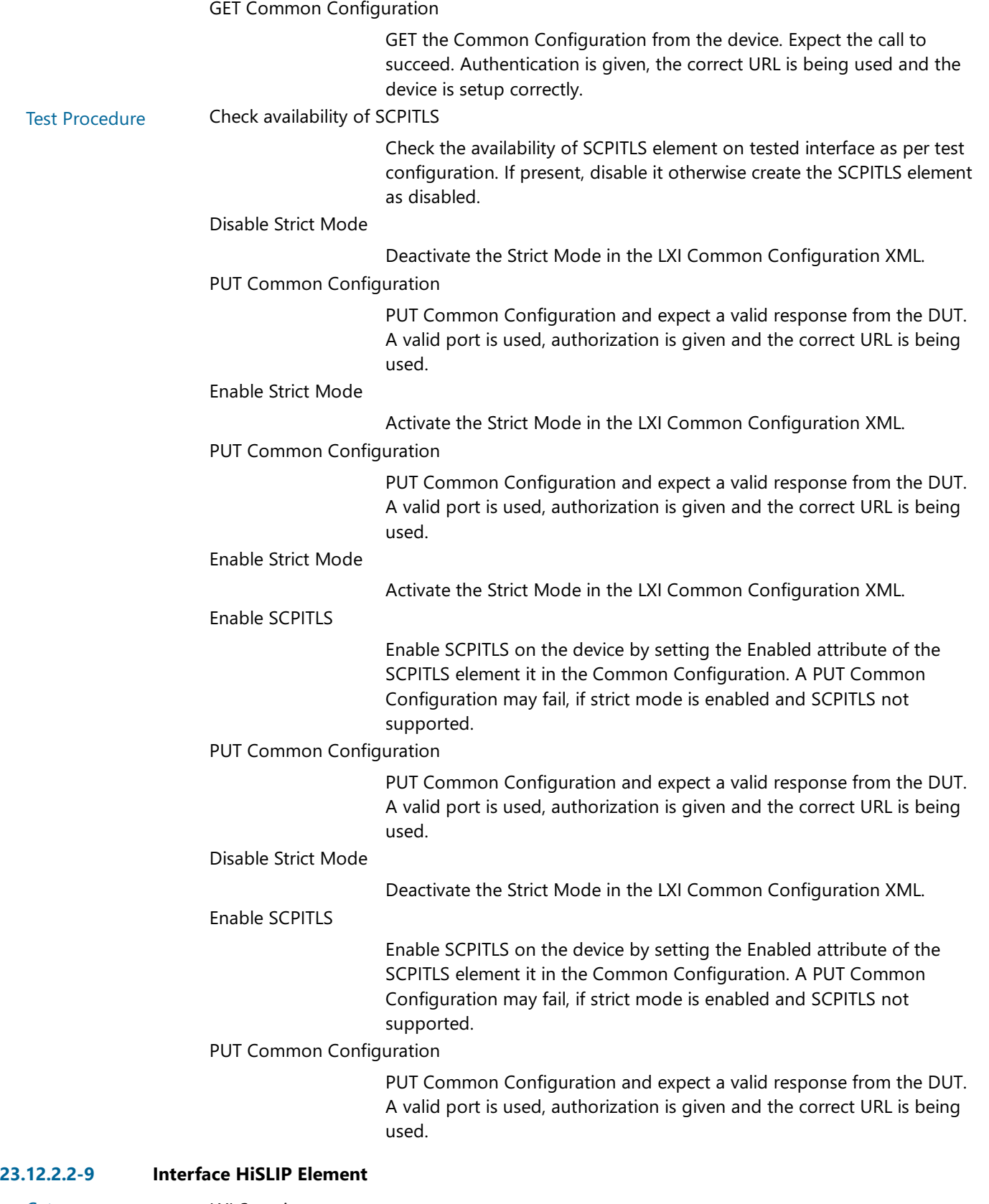

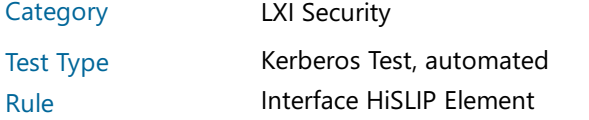

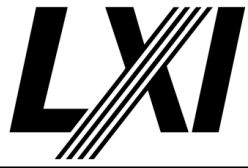

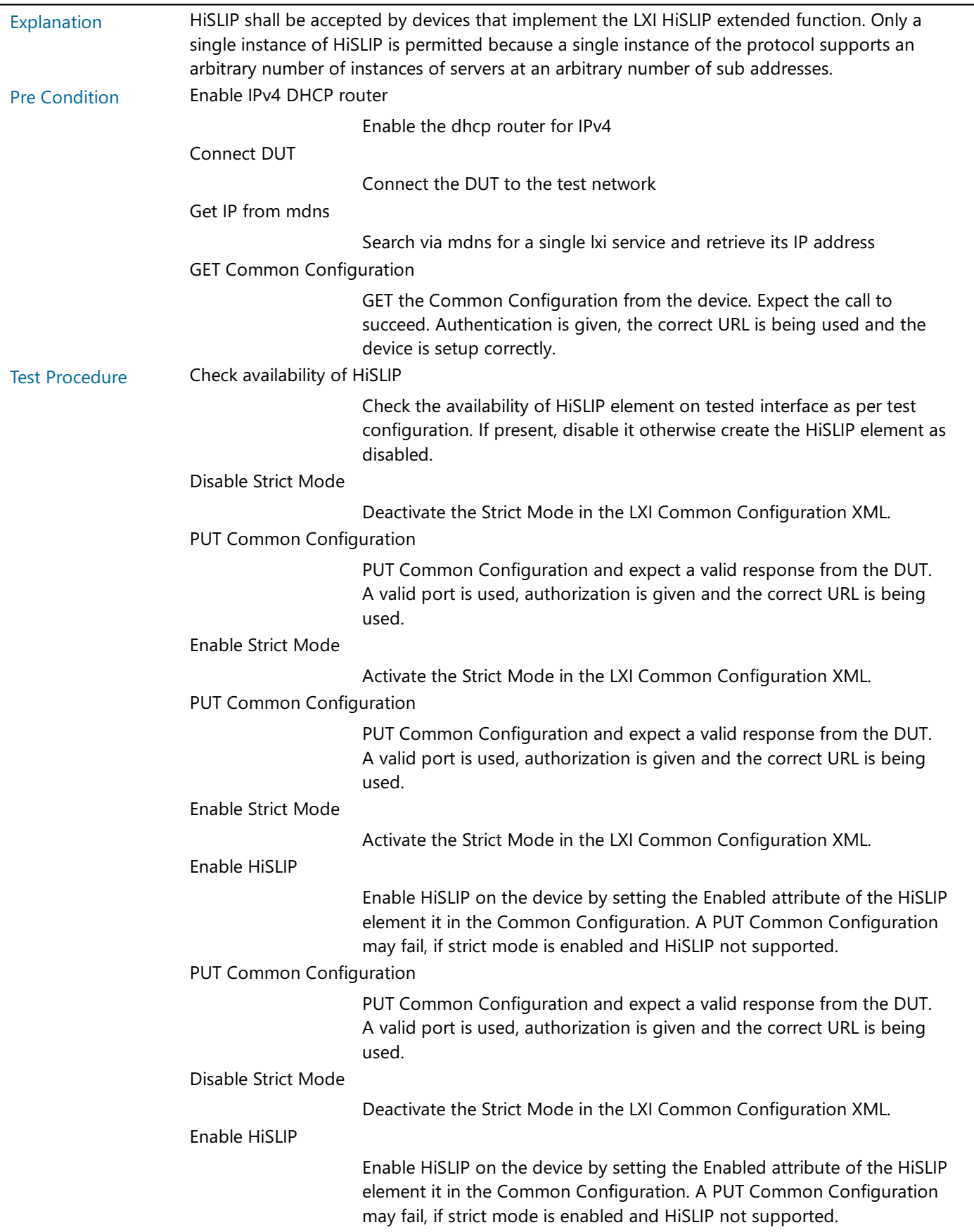

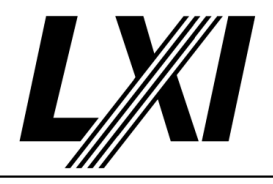

#### PUT Common Configuration

PUT Common Configuration and expect a valid response from the DUT. A valid port is used, authorization is given and the correct URL is being used.

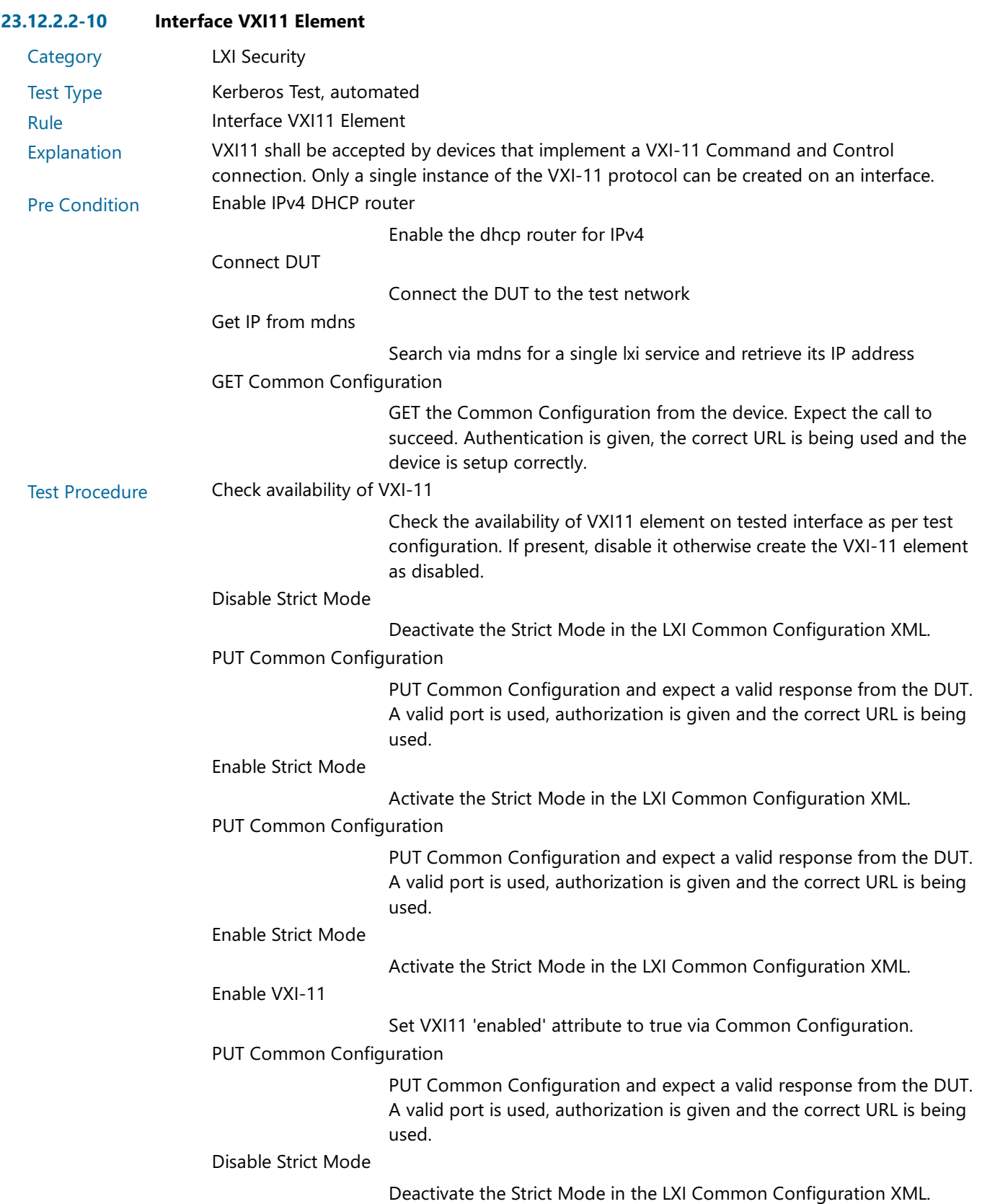

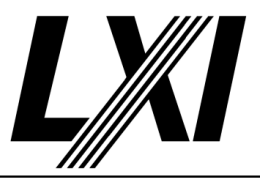

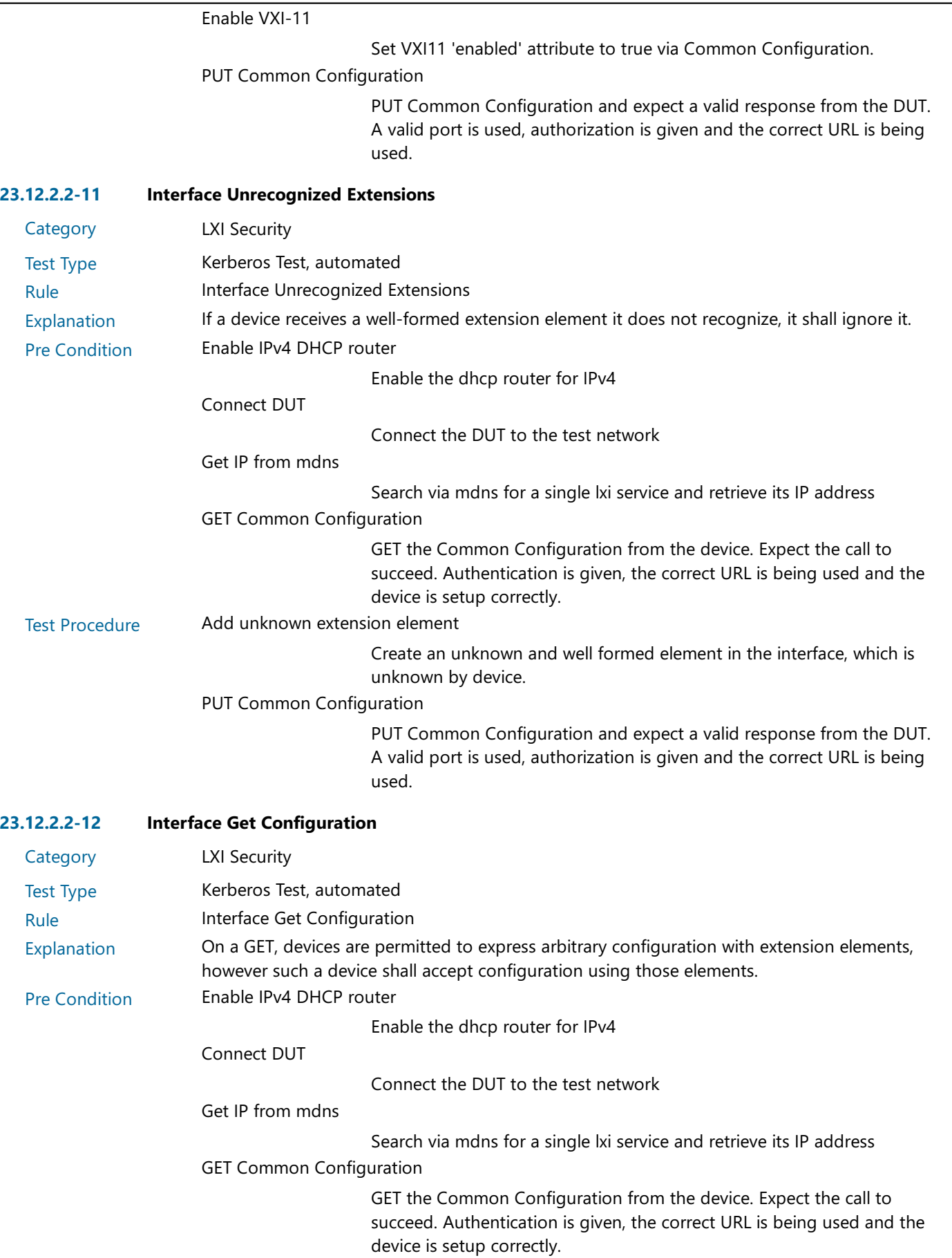

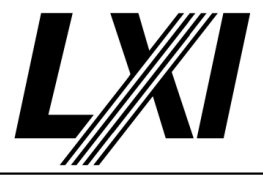

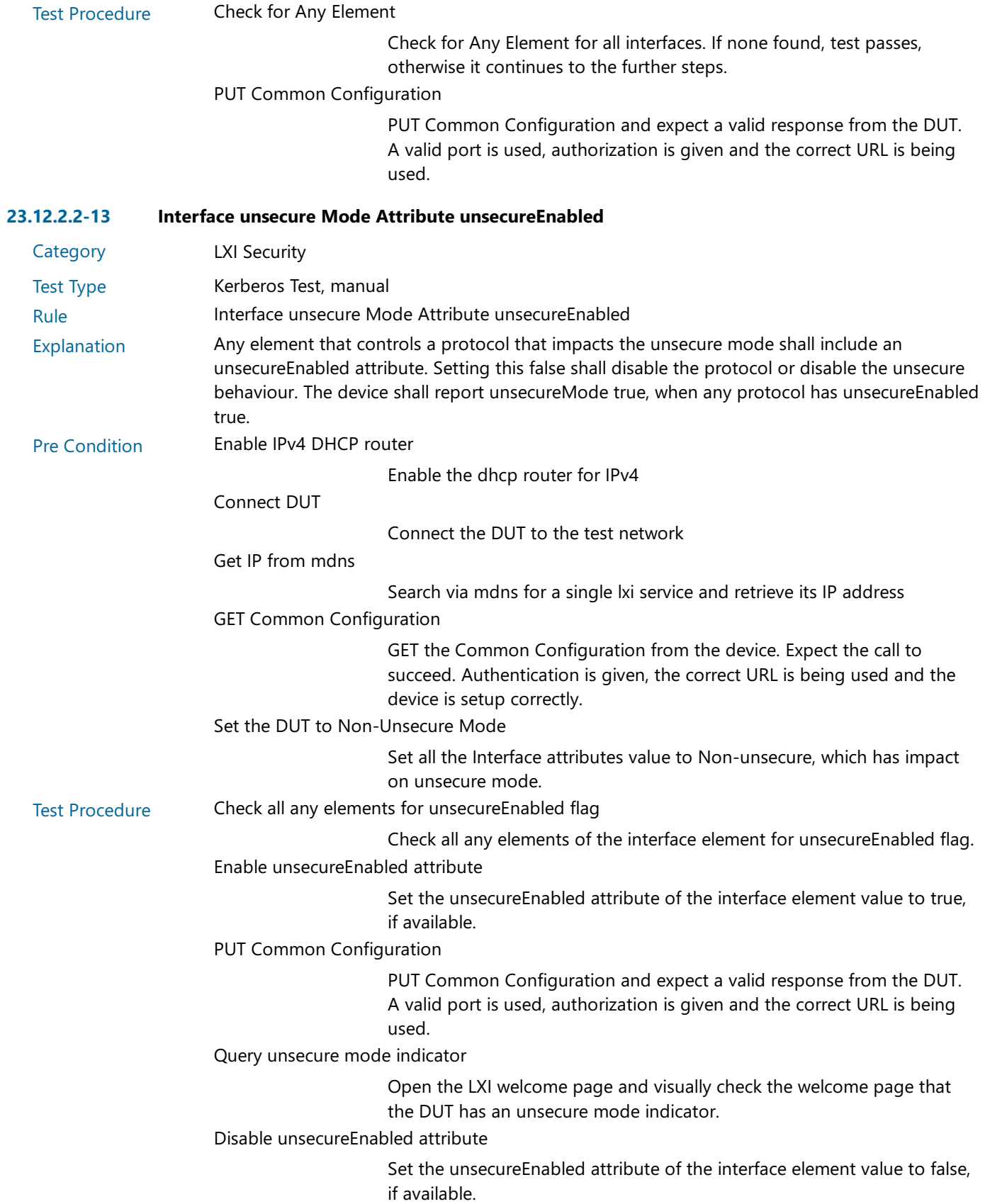

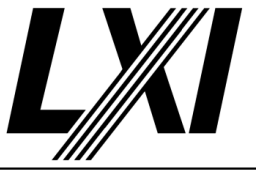

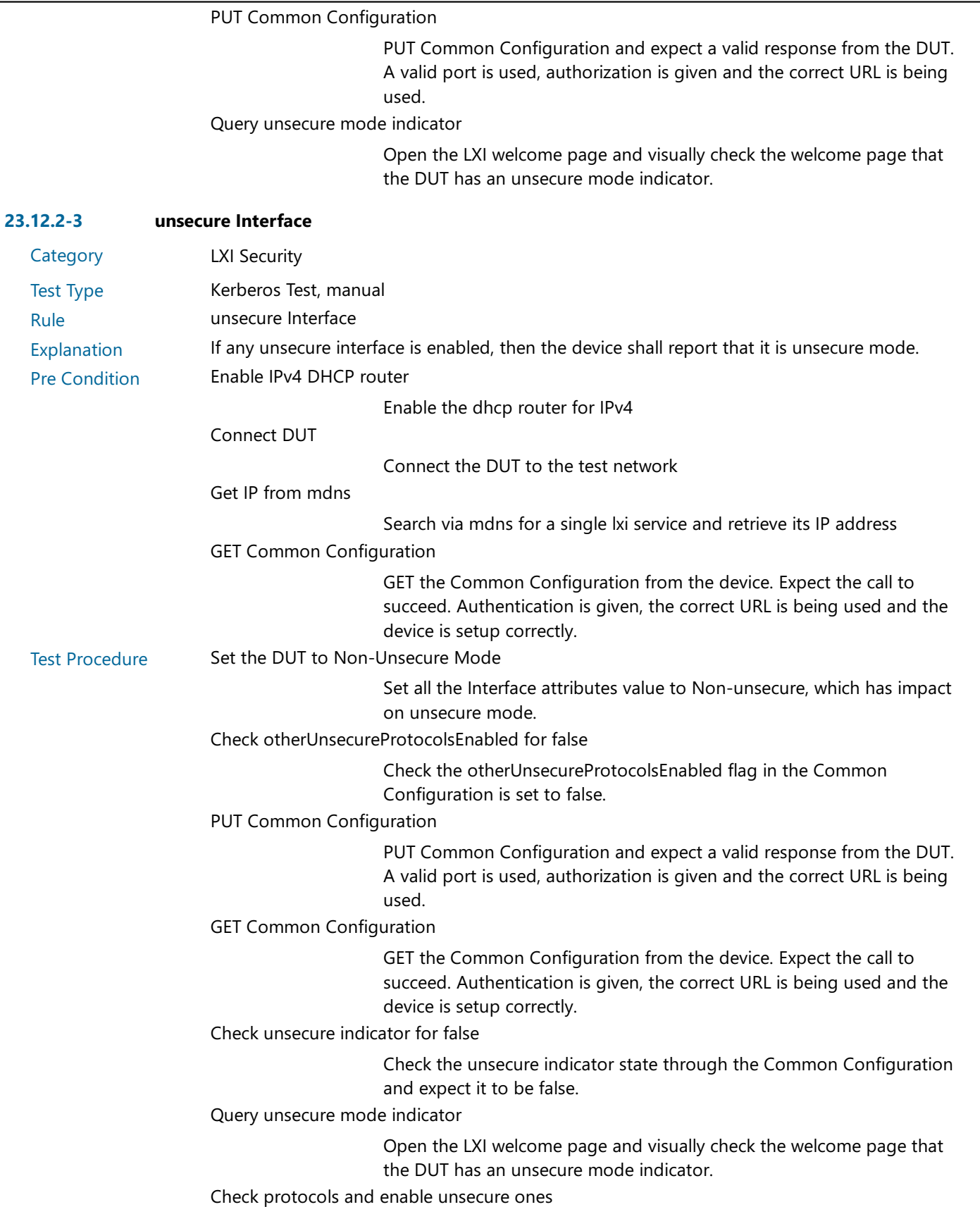

For each interface,check protocols and enable unsecure protocols.

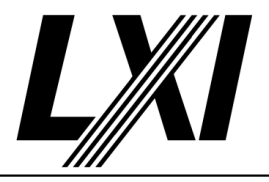

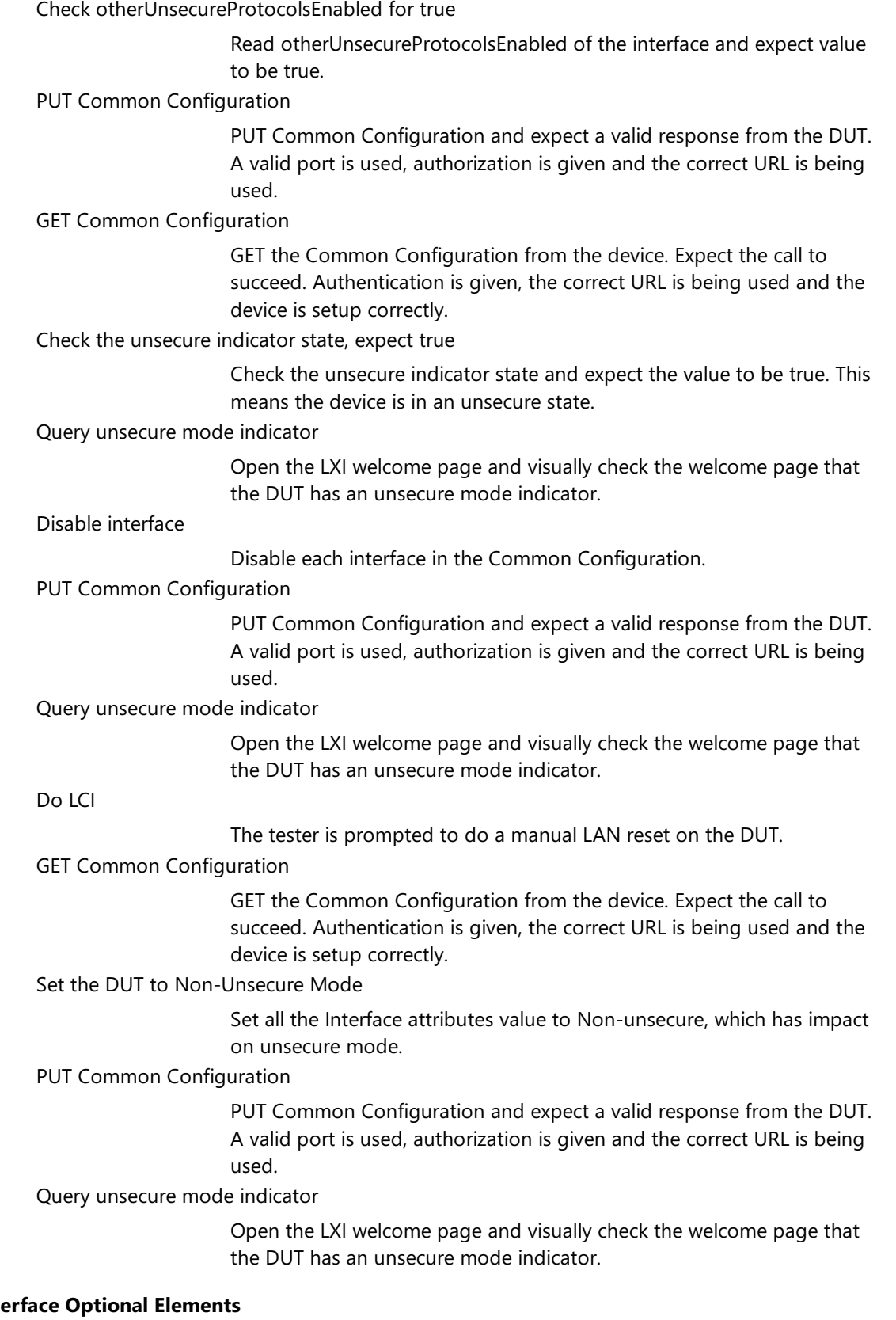

#### $23.12.2 - 4$  Inter-

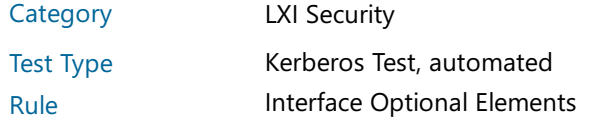
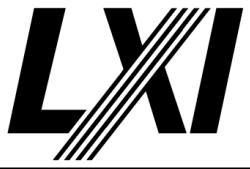

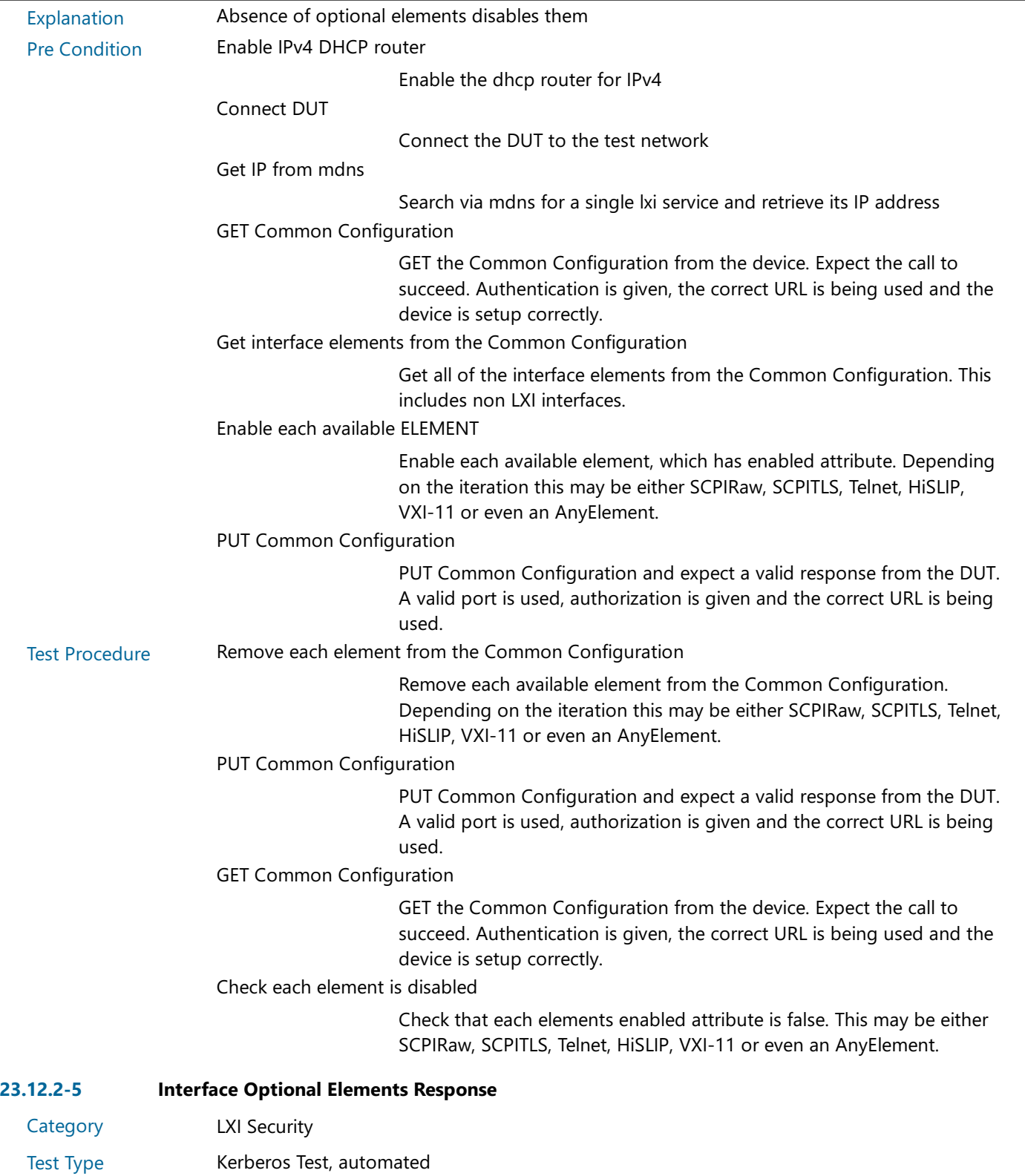

Rule **Interface Optional Elements Response** 

Explanation If a device does not implement a capability configured by an XML element within Interface, it shall omit that optional XML element from its response. If the device does implement the capability, it shall include the element in the response and indicate the current configuration. See the details regarding the implementation of LXICommonConfiguration/@strict attribute regarding how certain protocol configurations are handled.

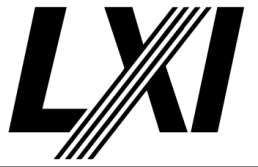

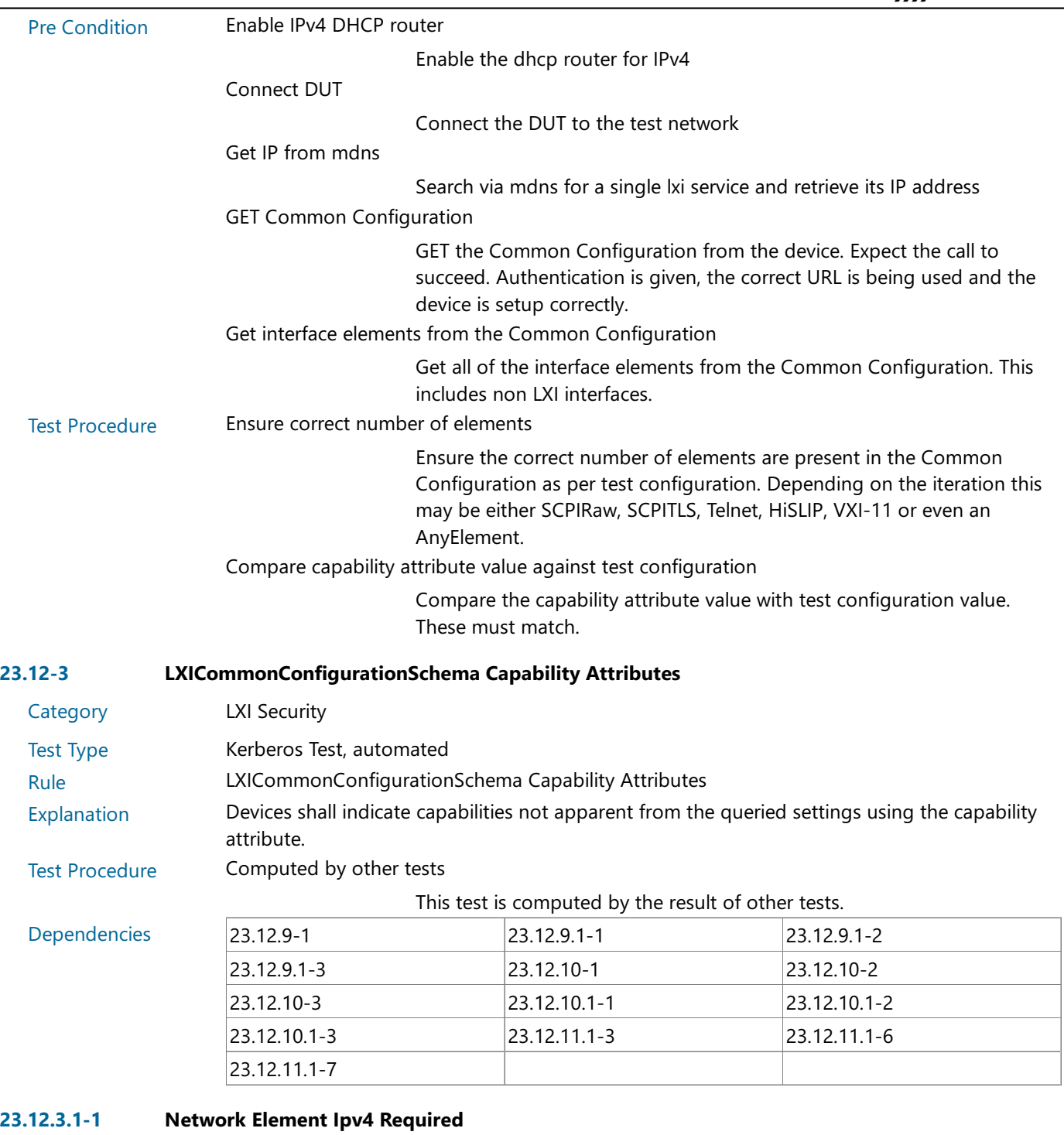

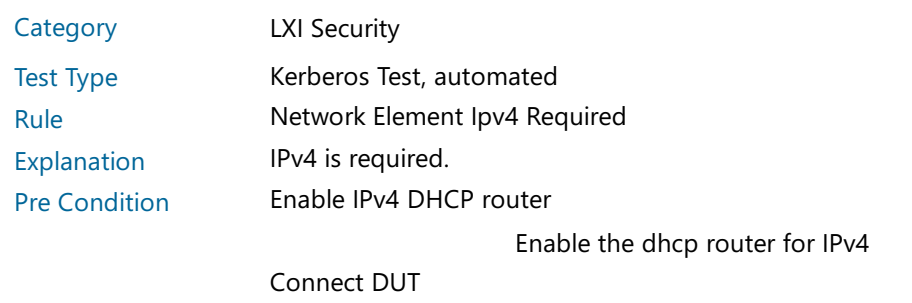

Connect the DUT to the test network

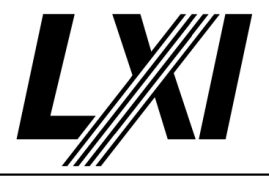

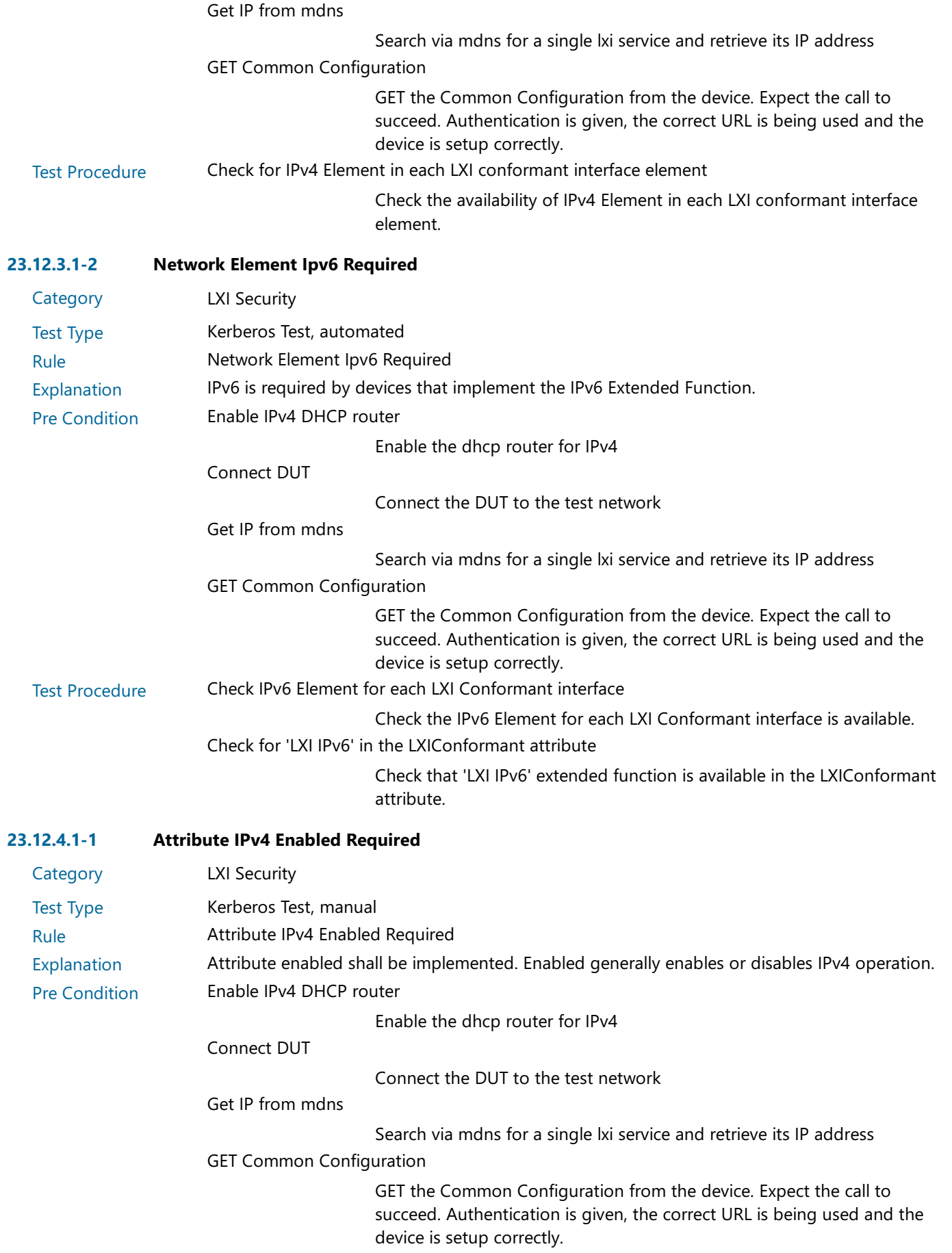

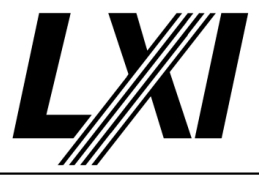

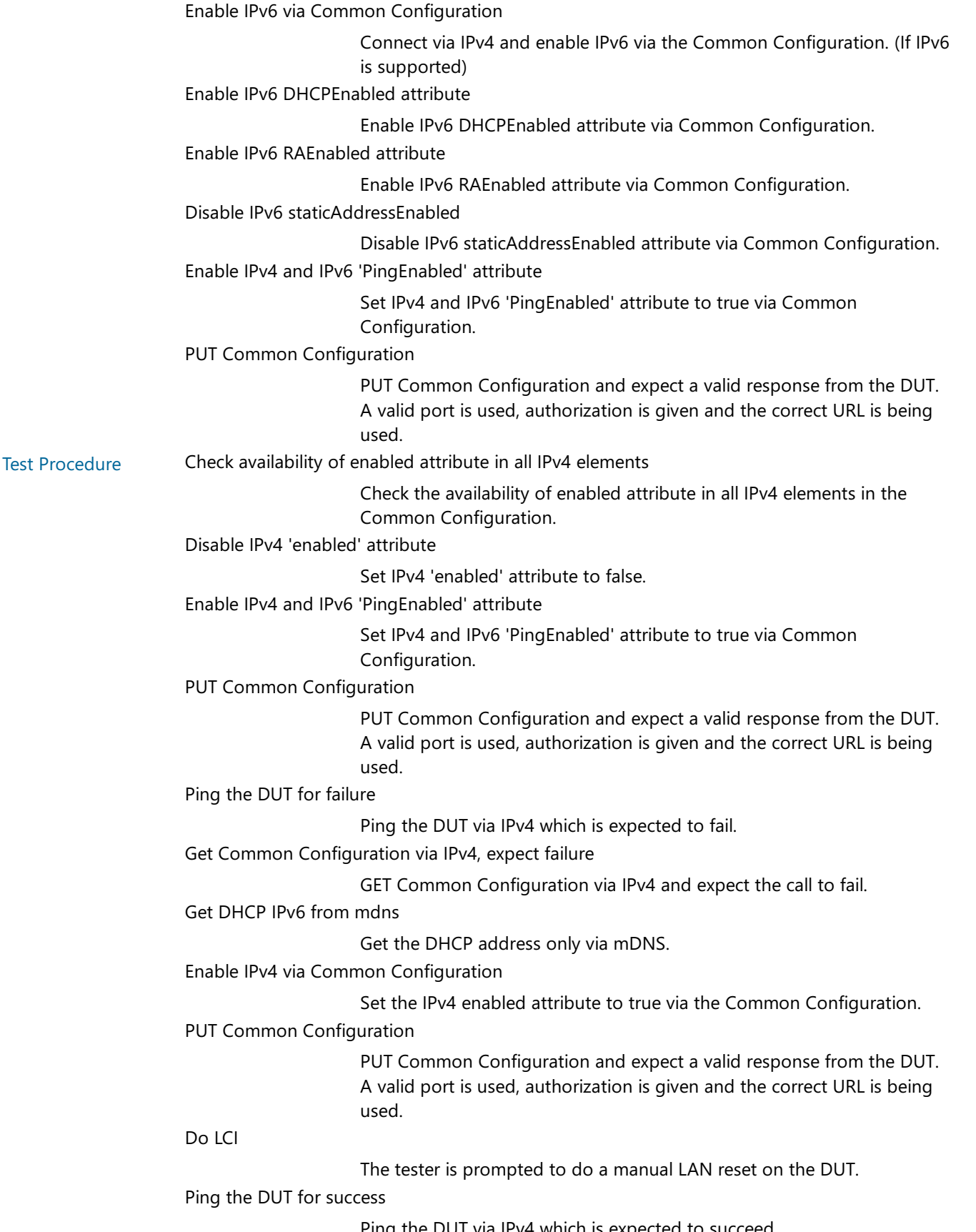

Ping the DUT via IPv4 which is expected to succeed

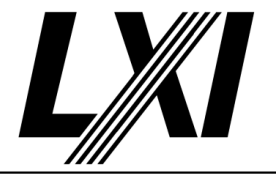

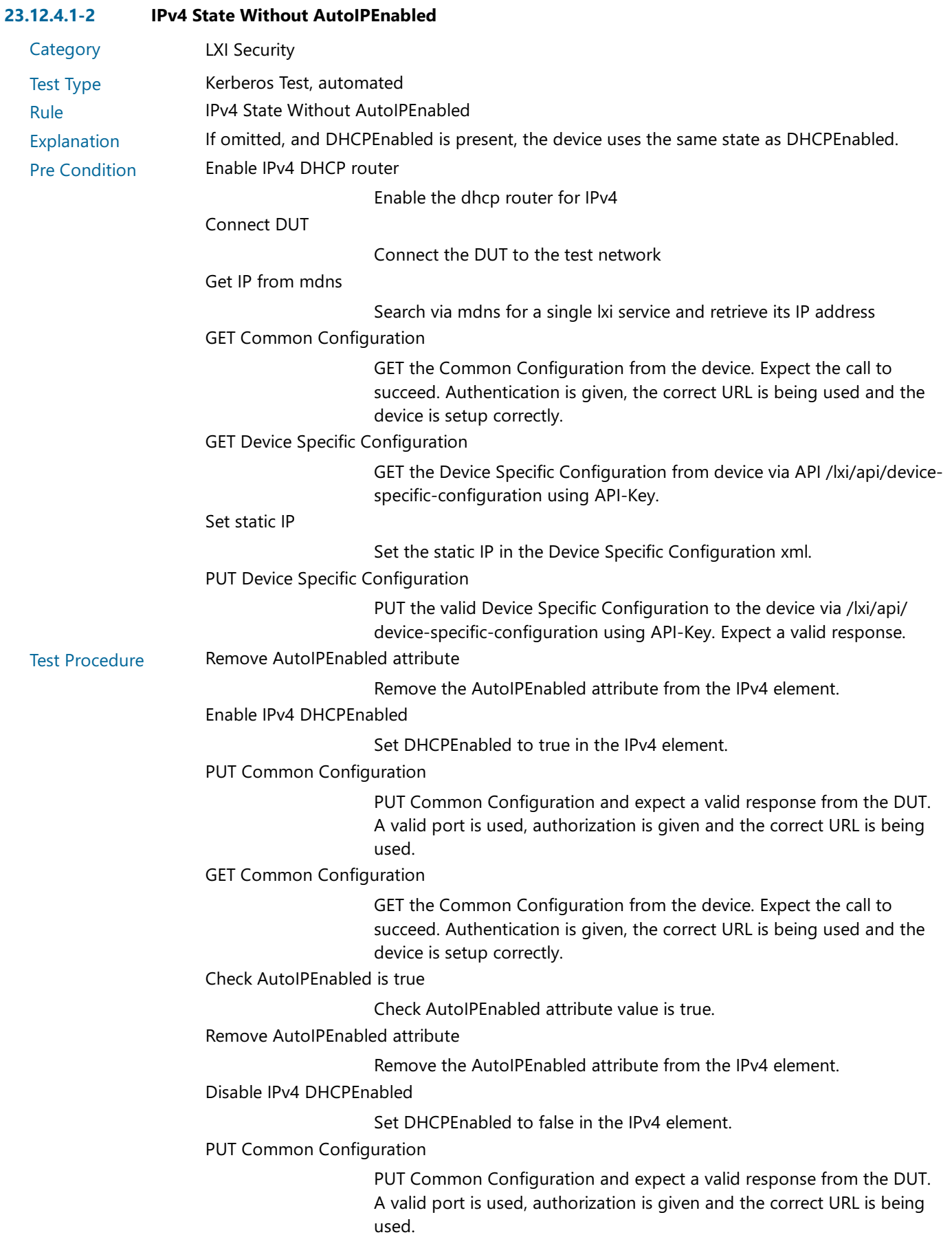

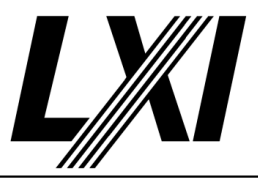

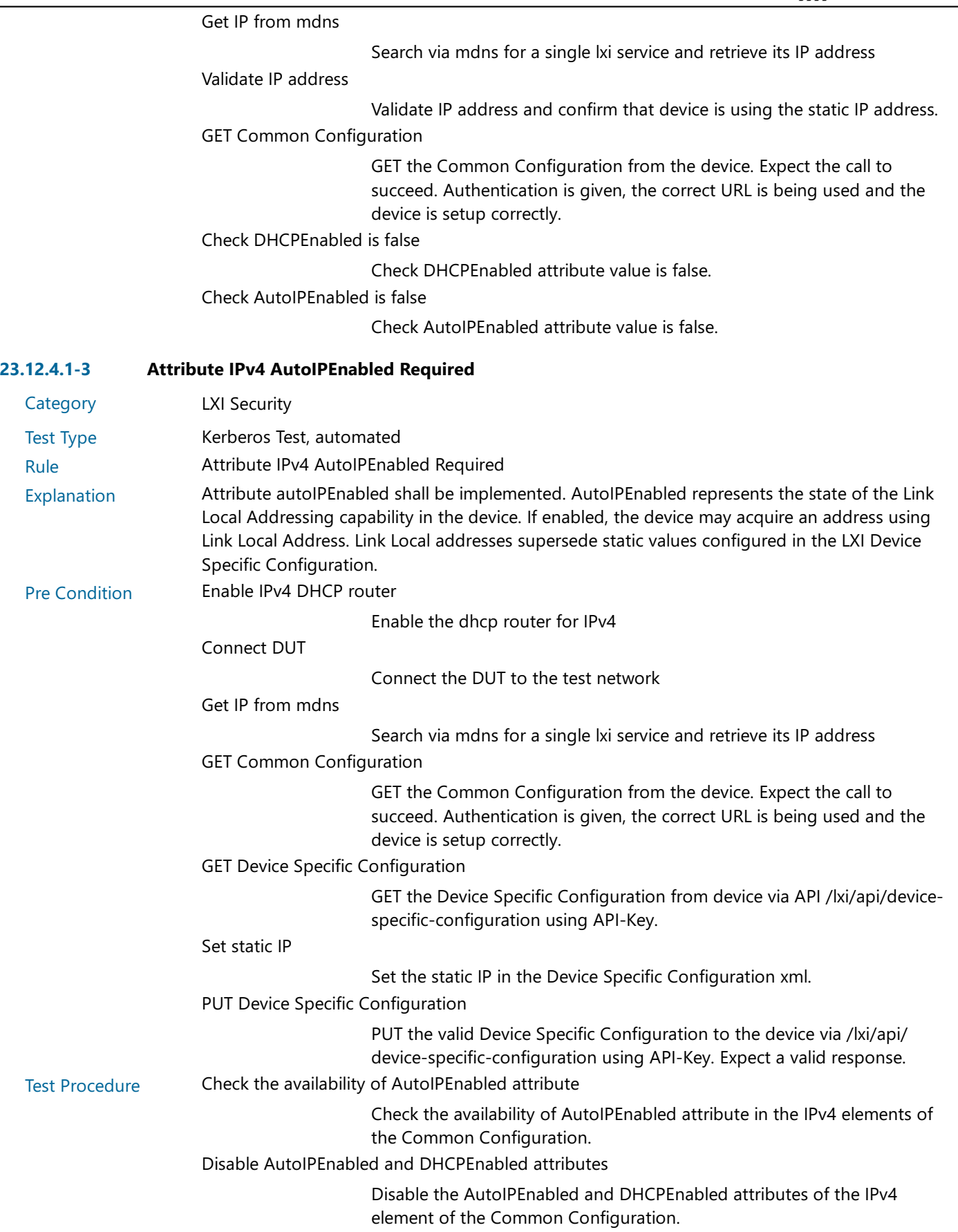

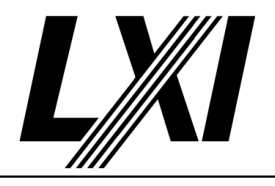

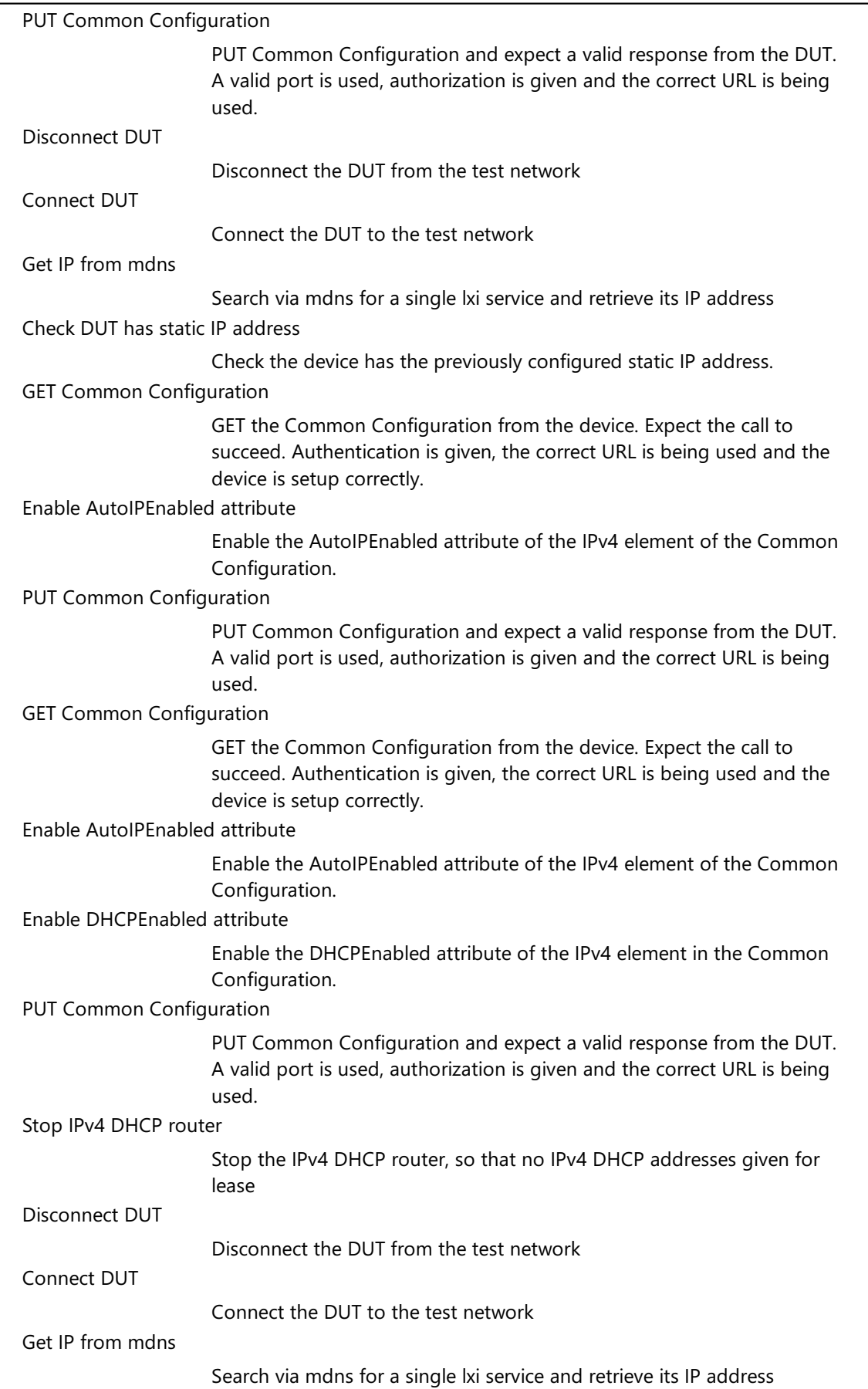

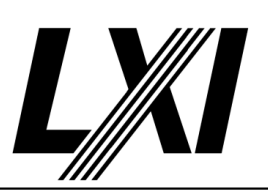

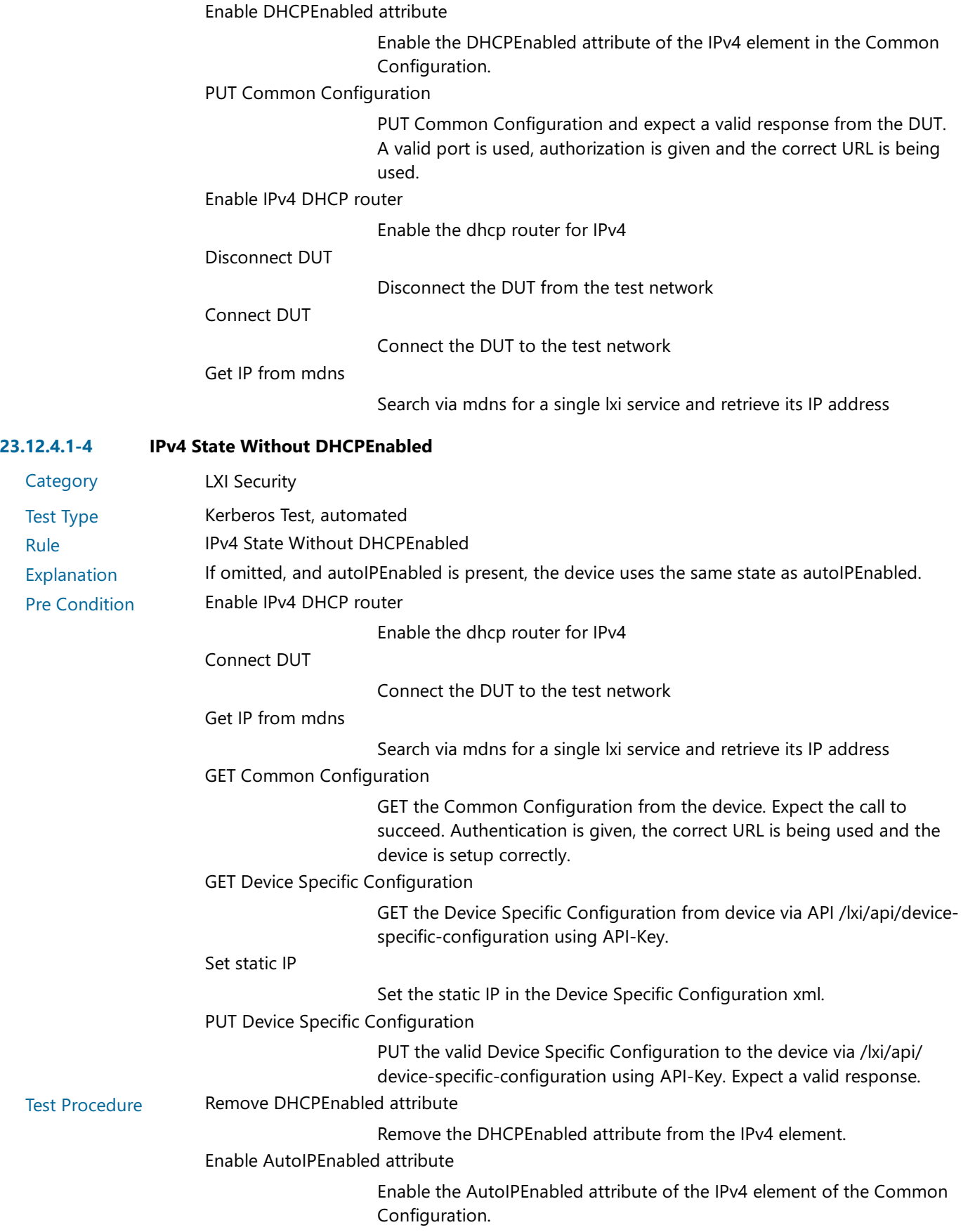

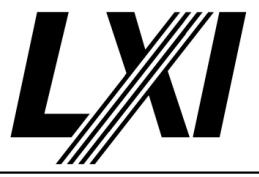

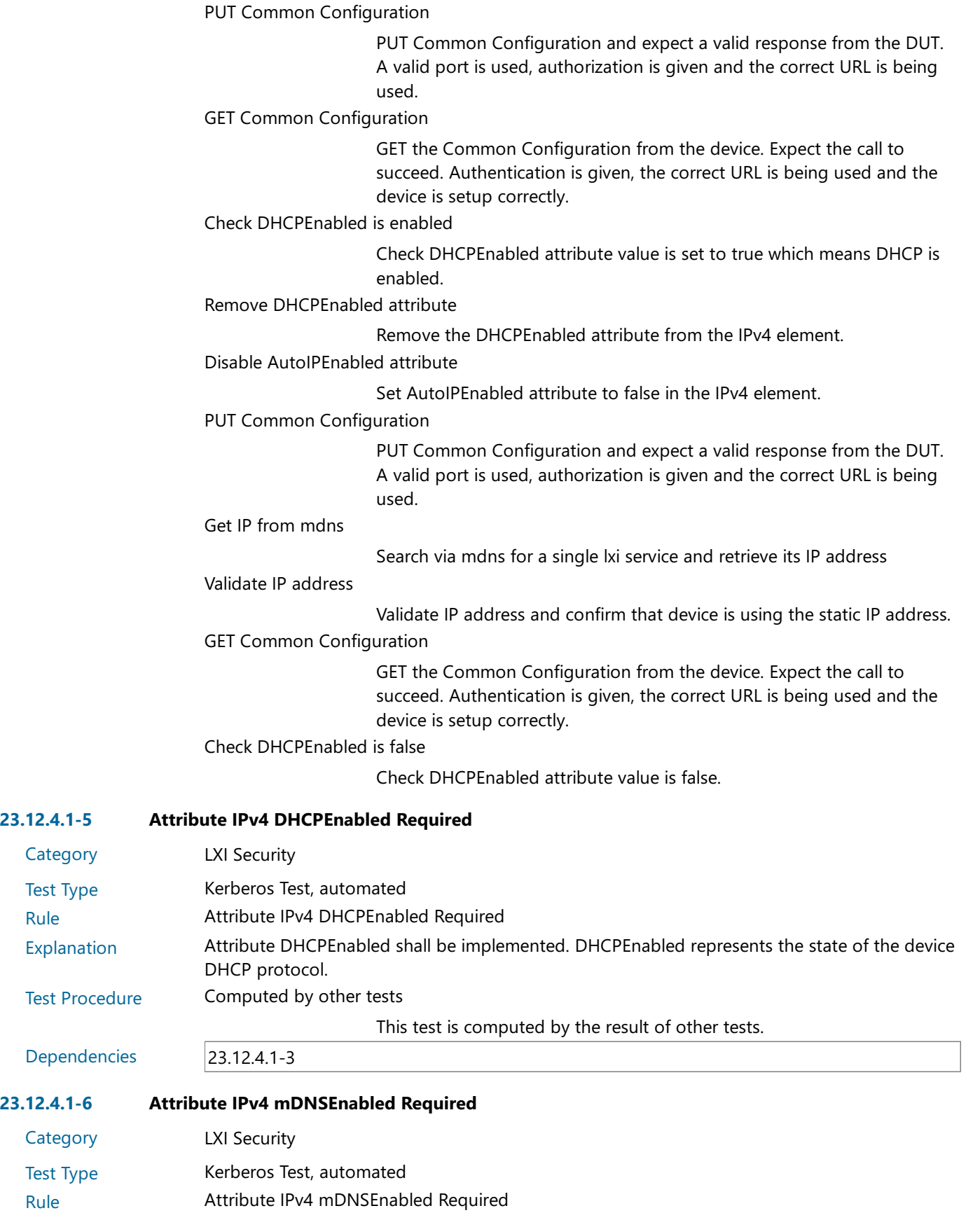

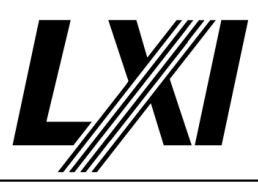

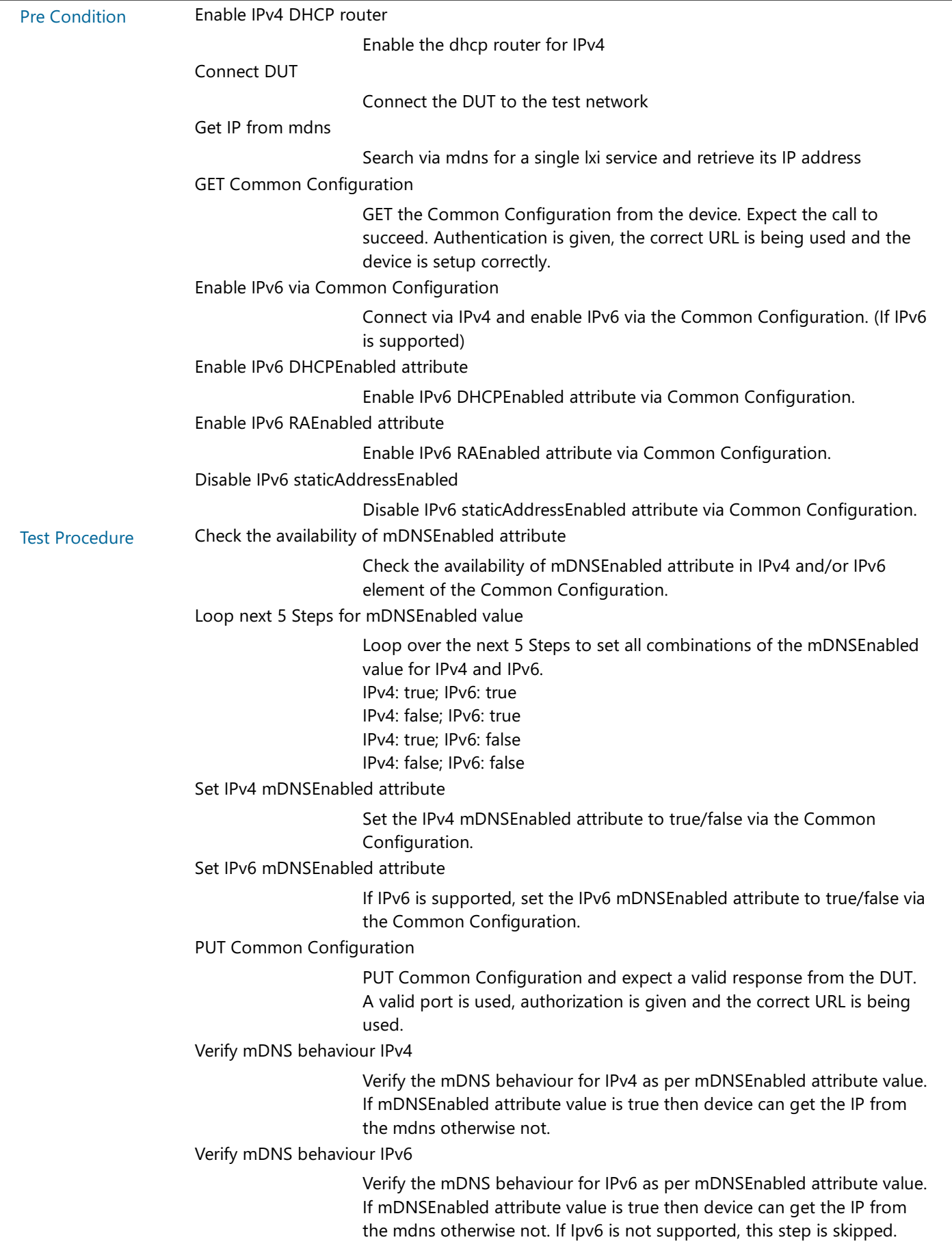

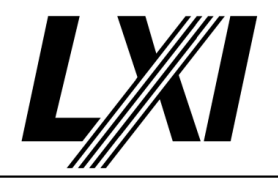

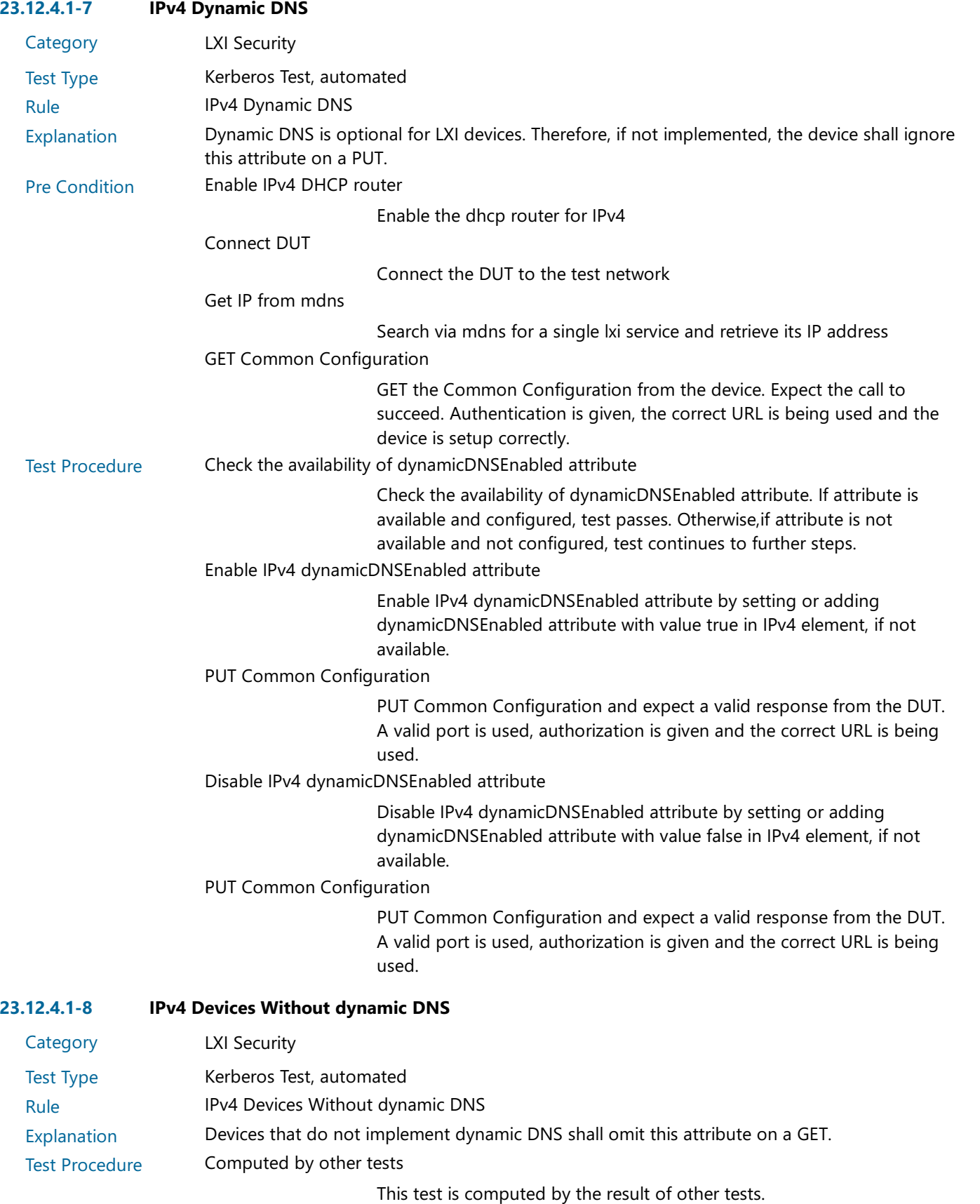

Dependencies 23.12.4.1-7

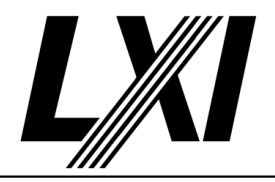

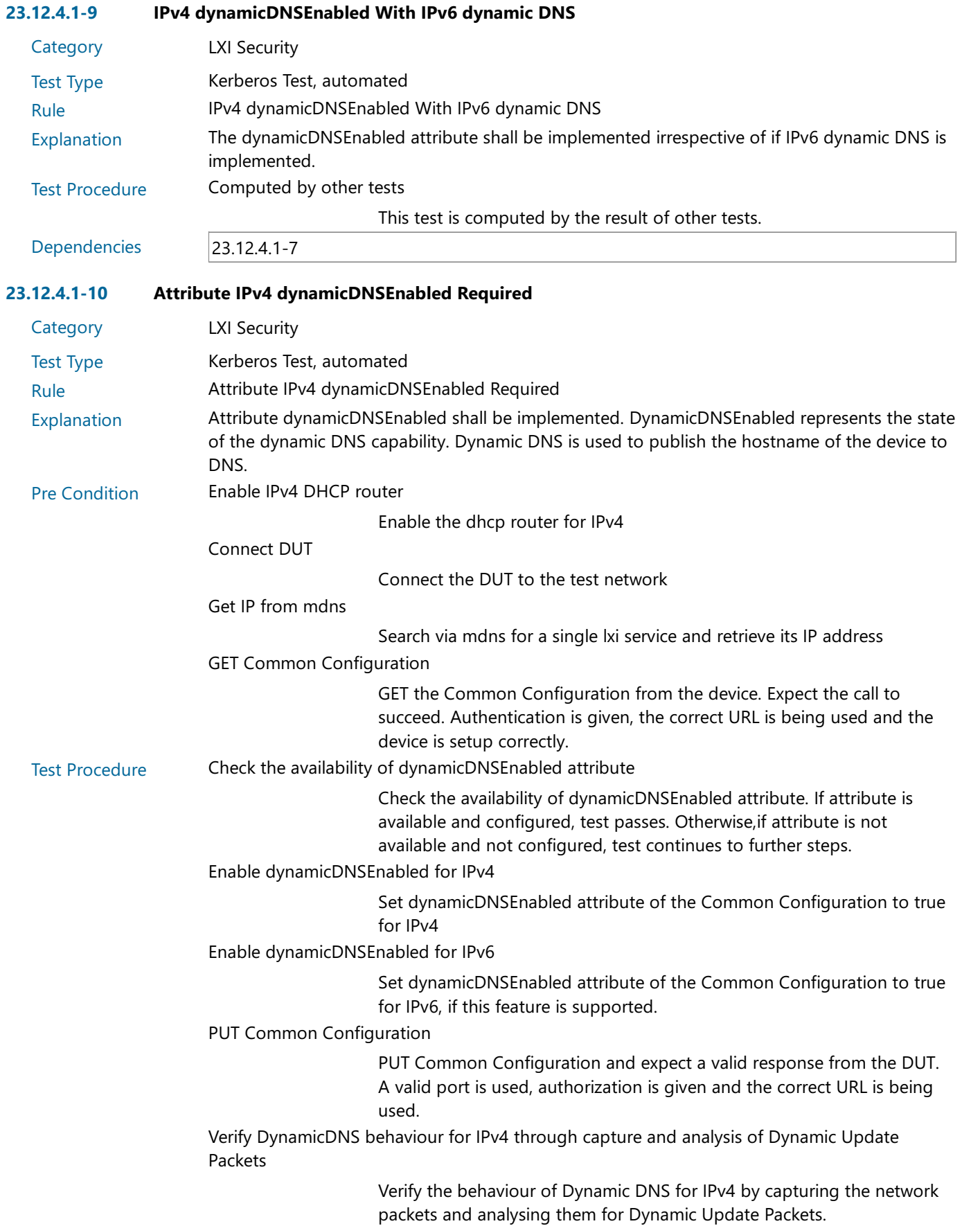

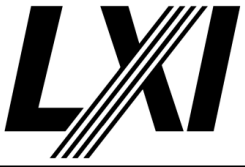

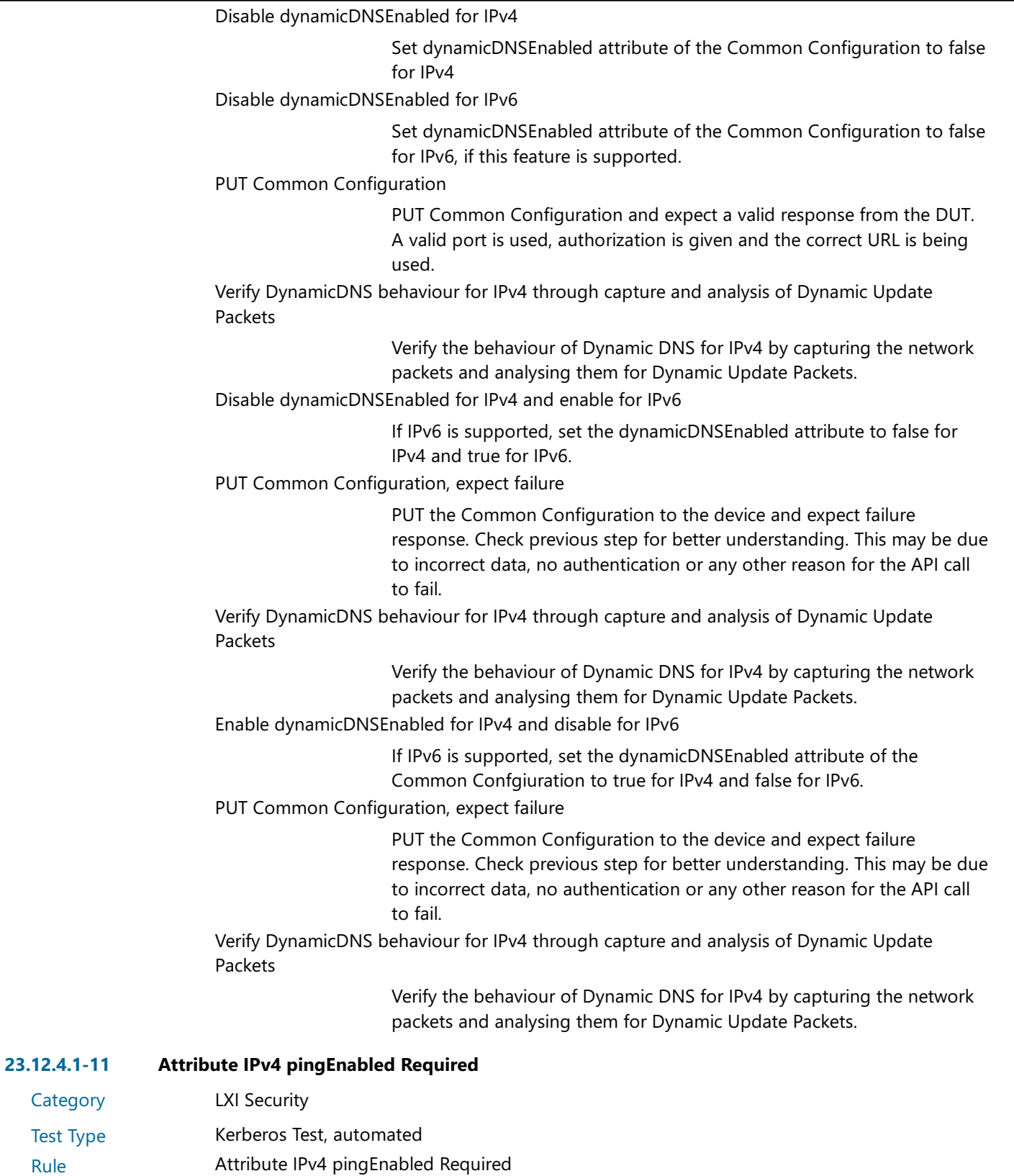

Explanation Attribute pingEnabled shall be implemented. Attribute pingEnabled represents the state of the IPv4 ICMP ping responder. shall be implemented.

Pre Condition Enable IPv4 DHCP router

Enable the dhcp router for IPv4

**Category** Test Type

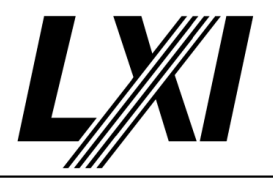

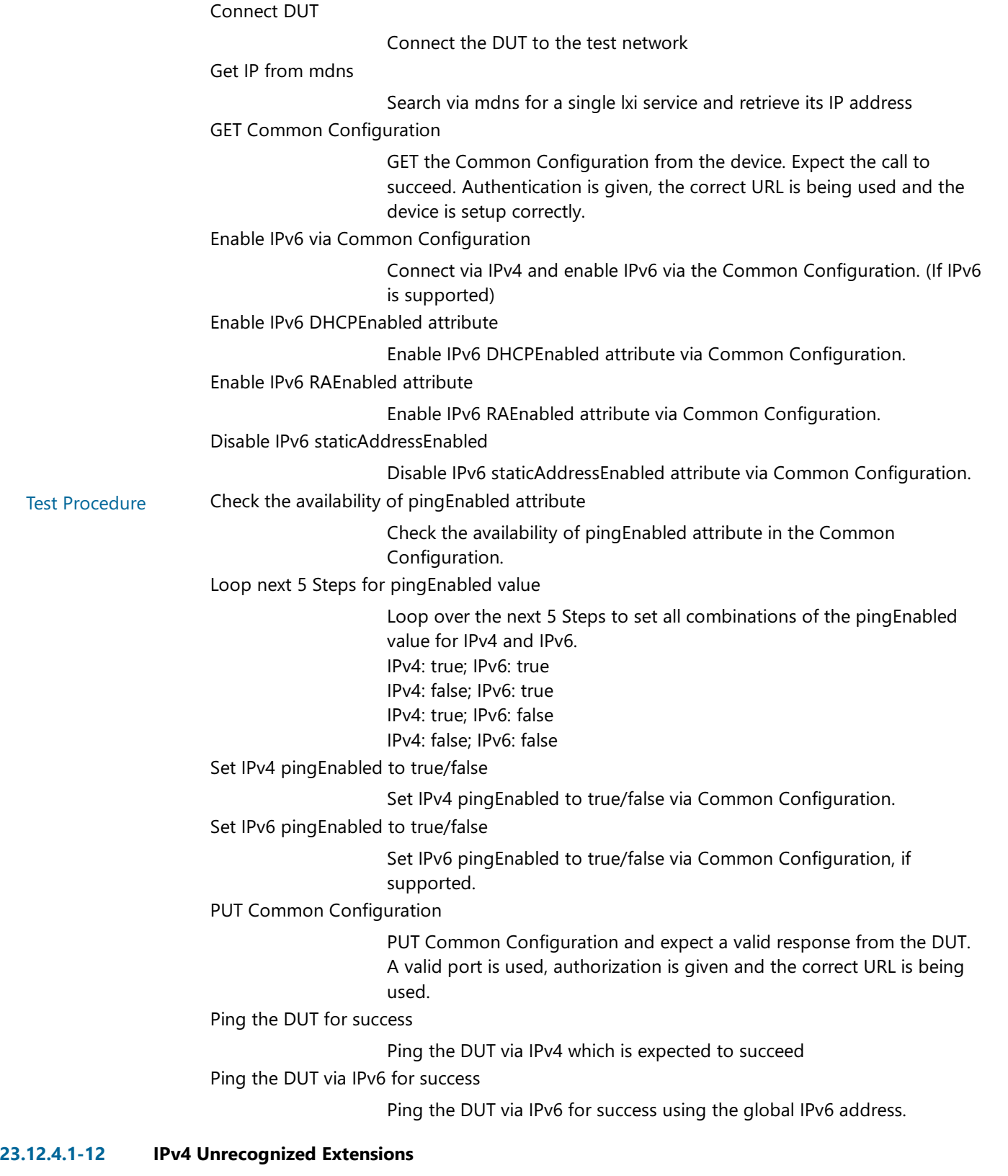

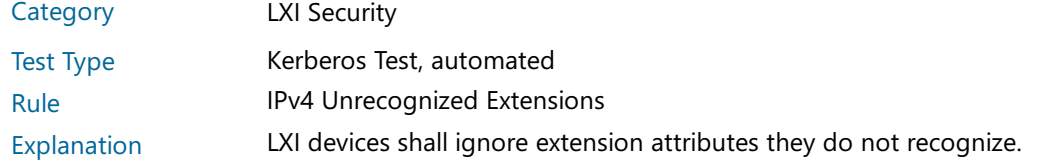

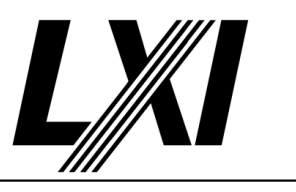

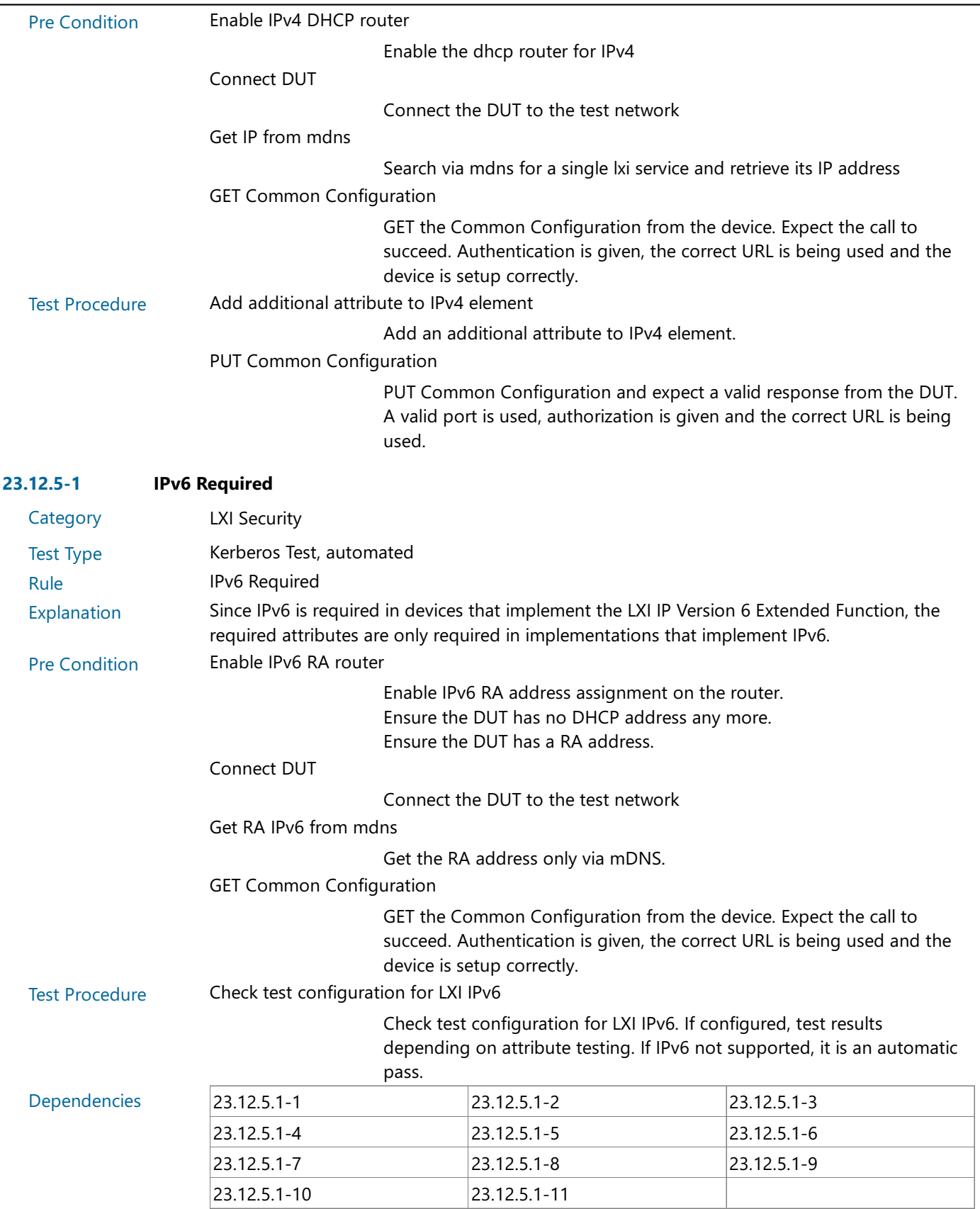

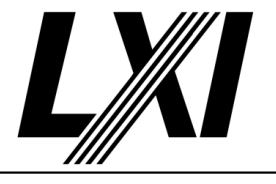

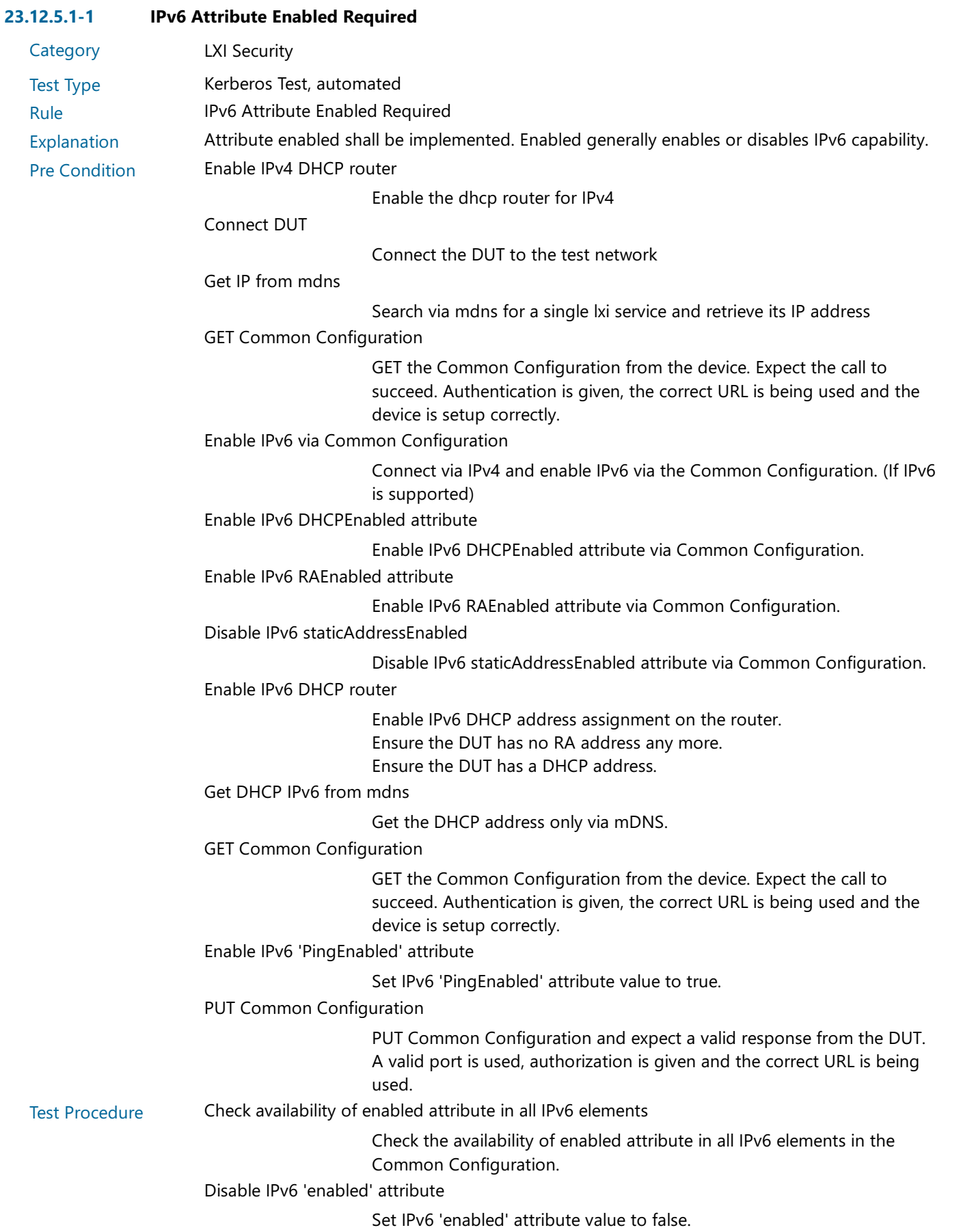

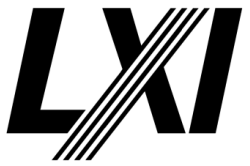

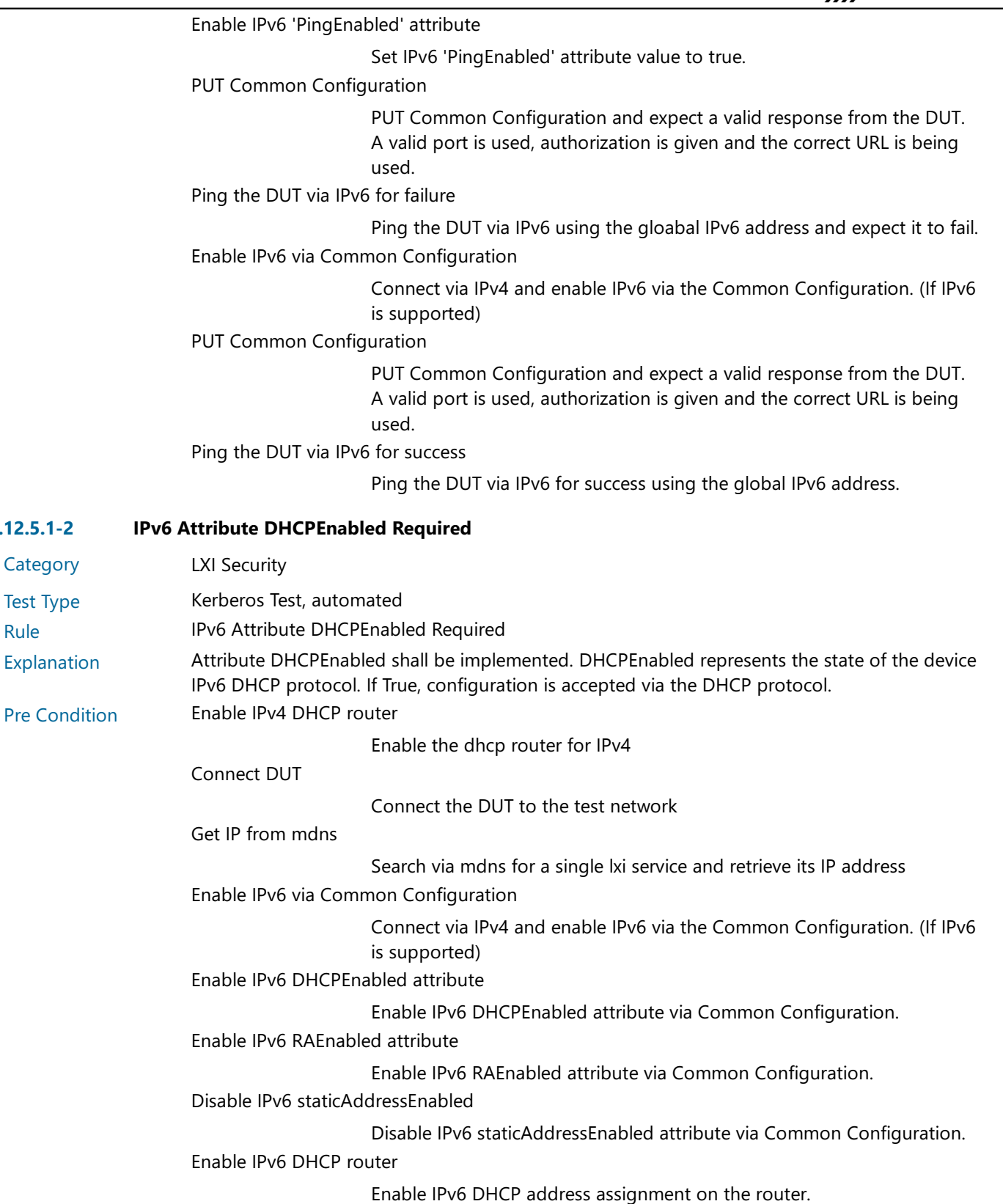

Ensure the DUT has no RA address any more.

Ensure the DUT has a DHCP address.

#### Get DHCP IPv6 from mdns

Get the DHCP address only via mDNS.

**Category** Test Type

 $23.12.5.1 - 2$ 

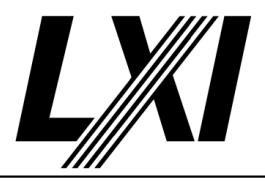

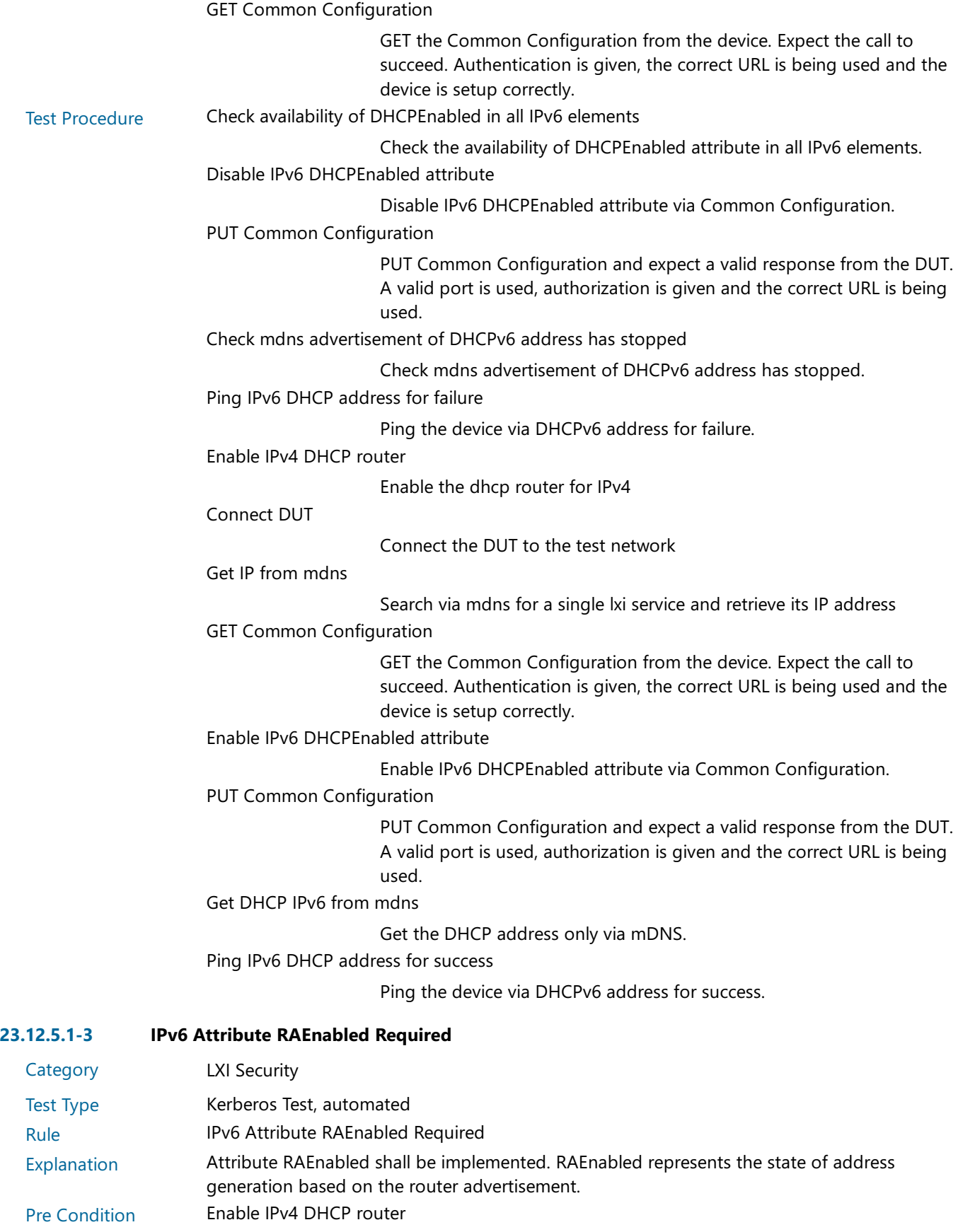

Enable the dhcp router for IPv4

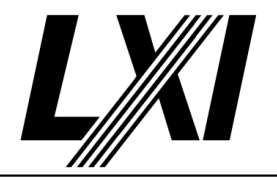

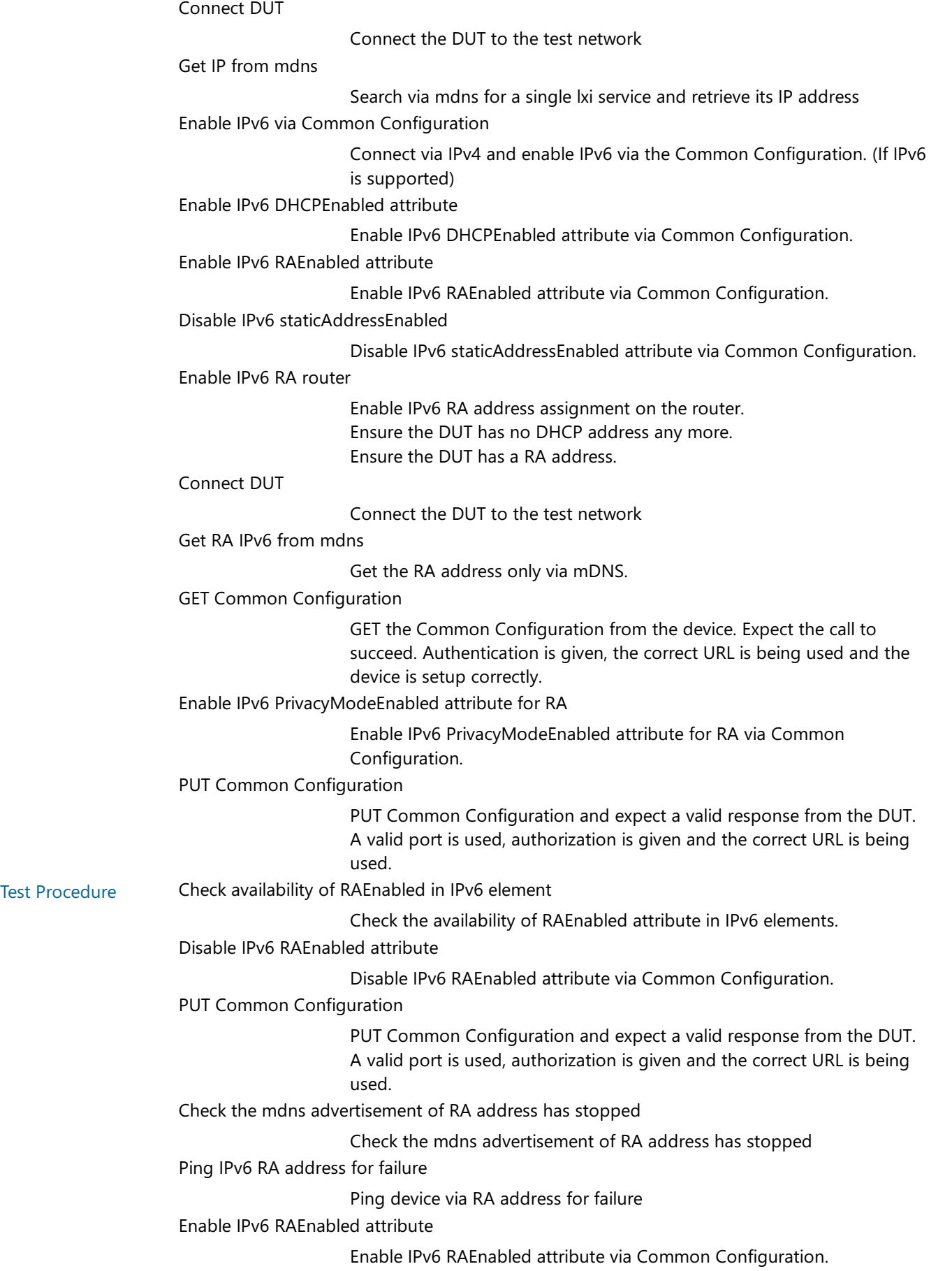

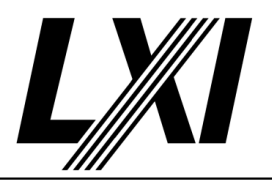

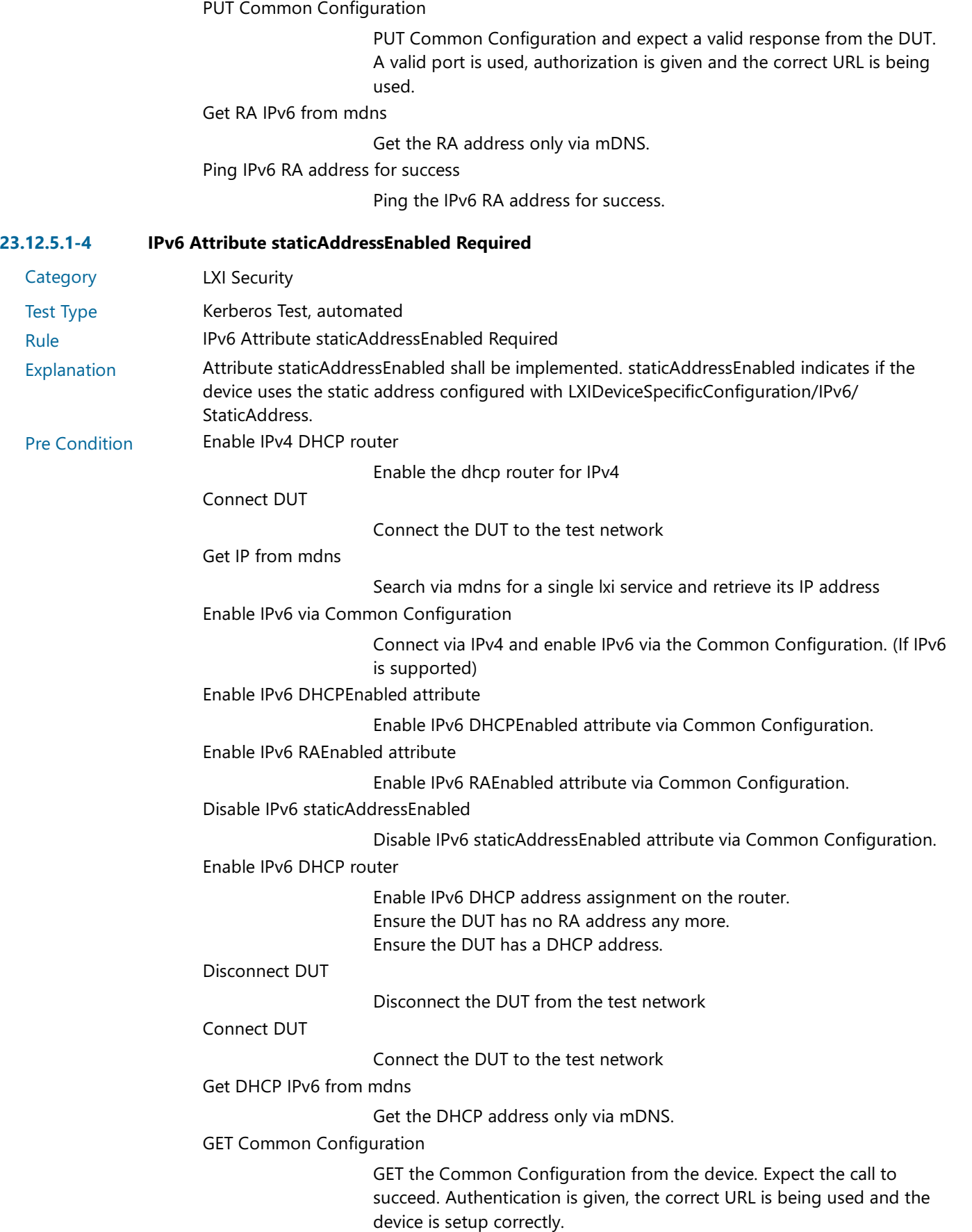

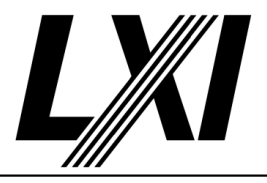

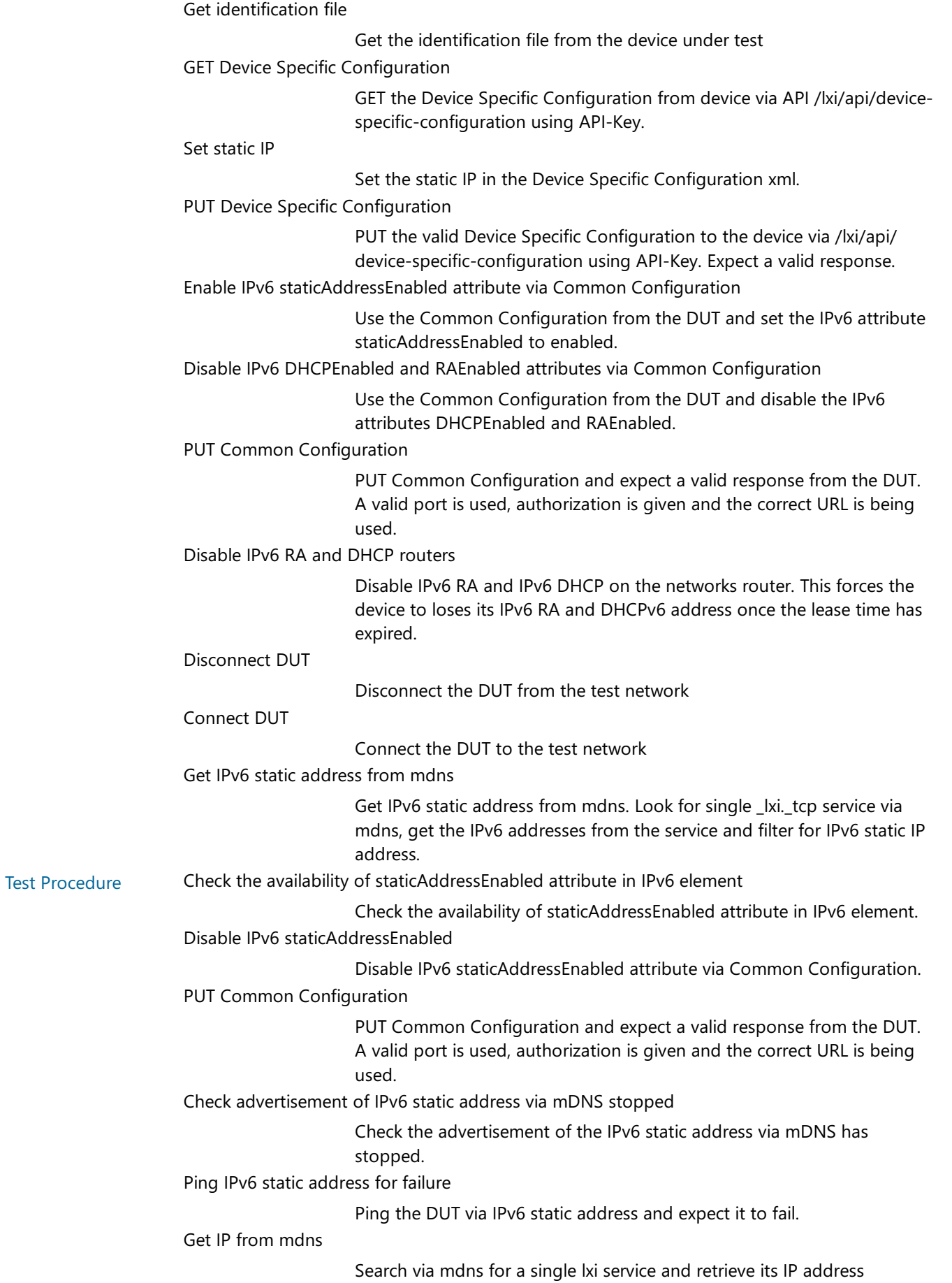

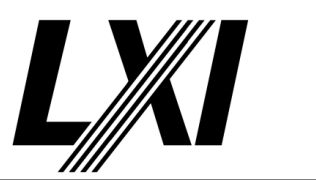

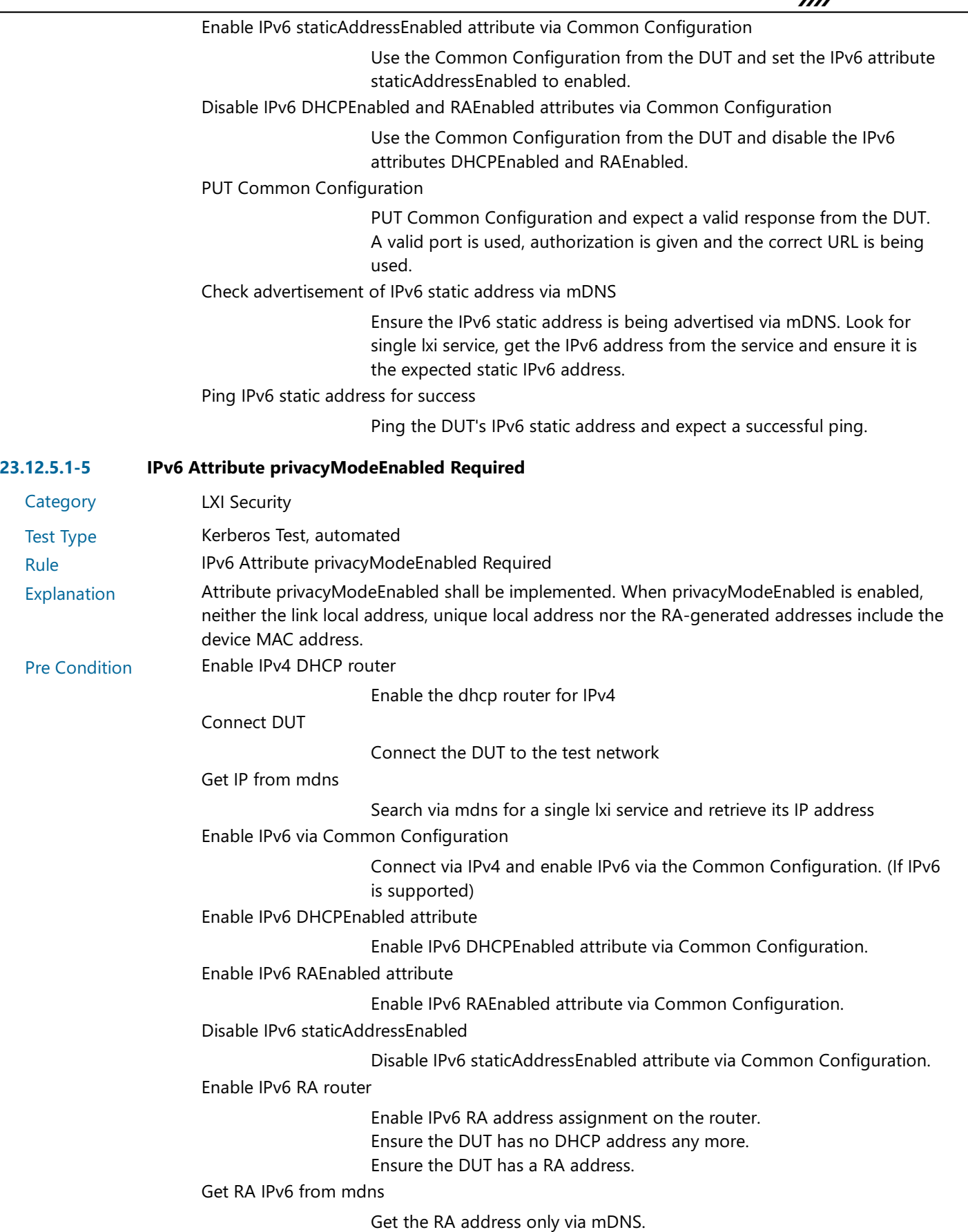

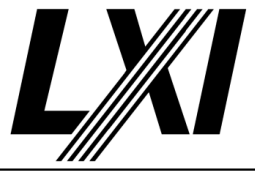

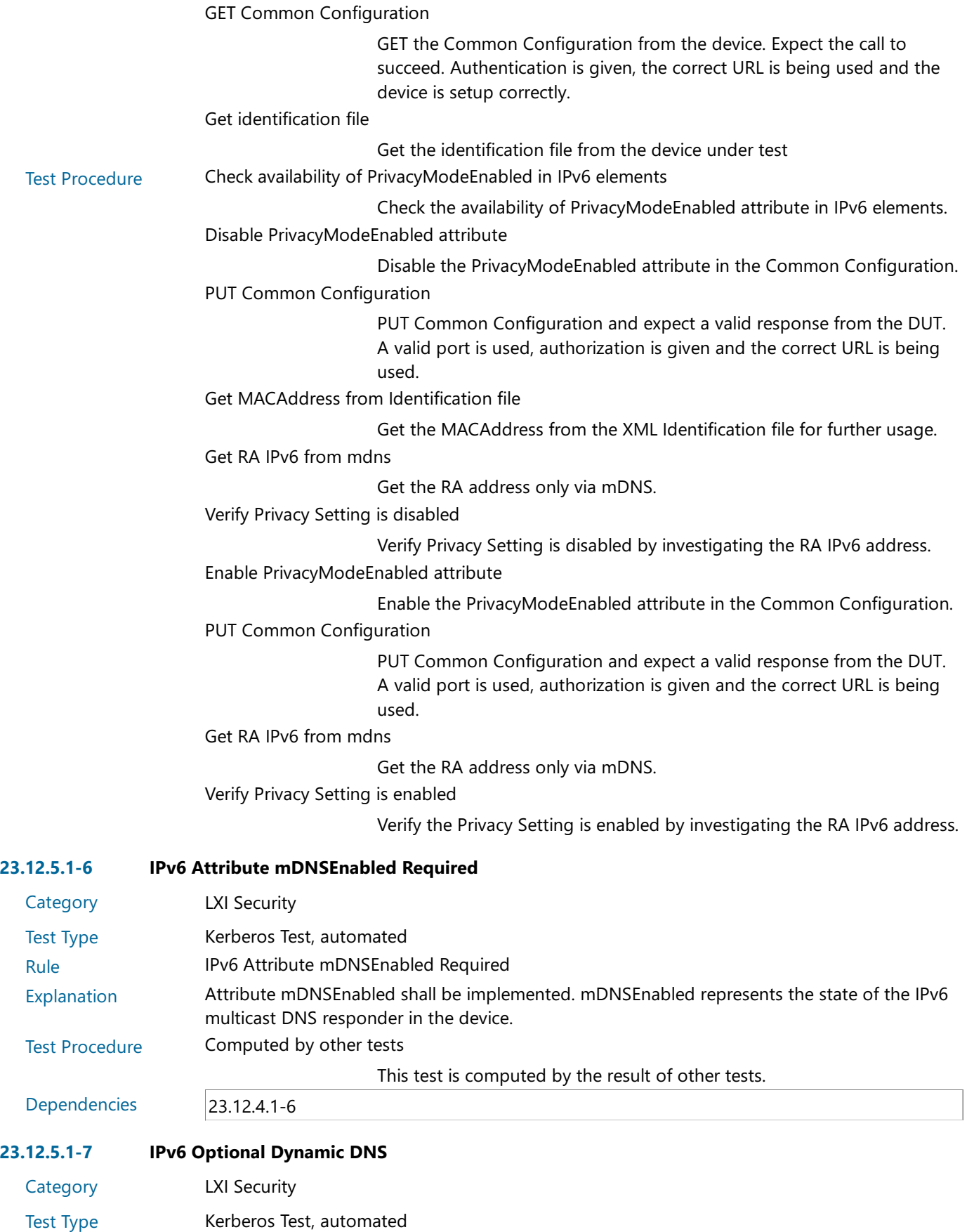

Rule IPv6 Optional Dynamic DNS

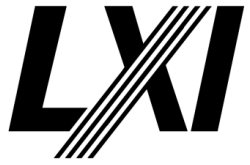

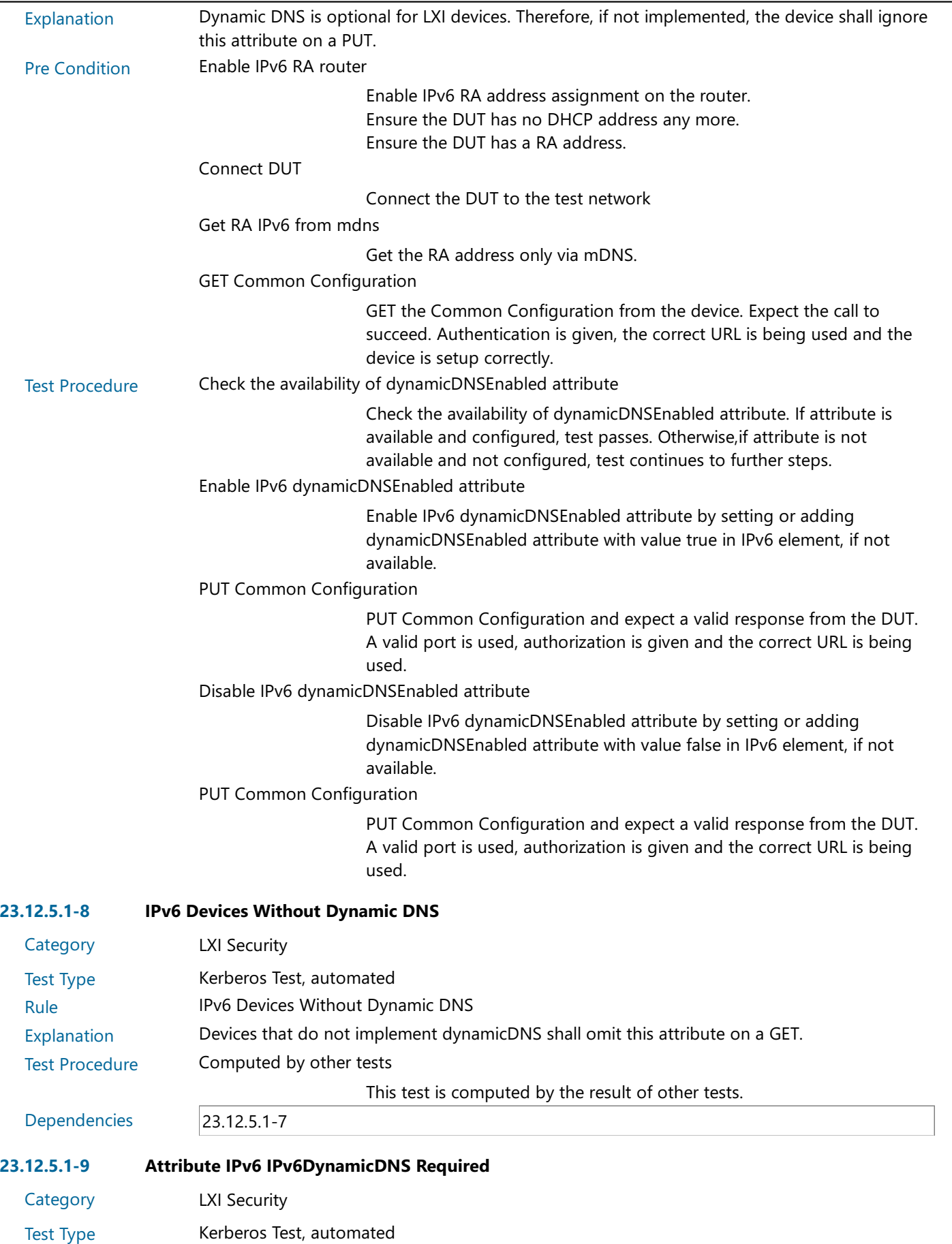

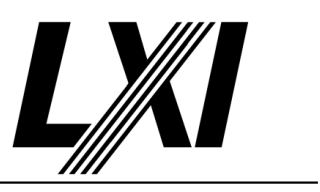

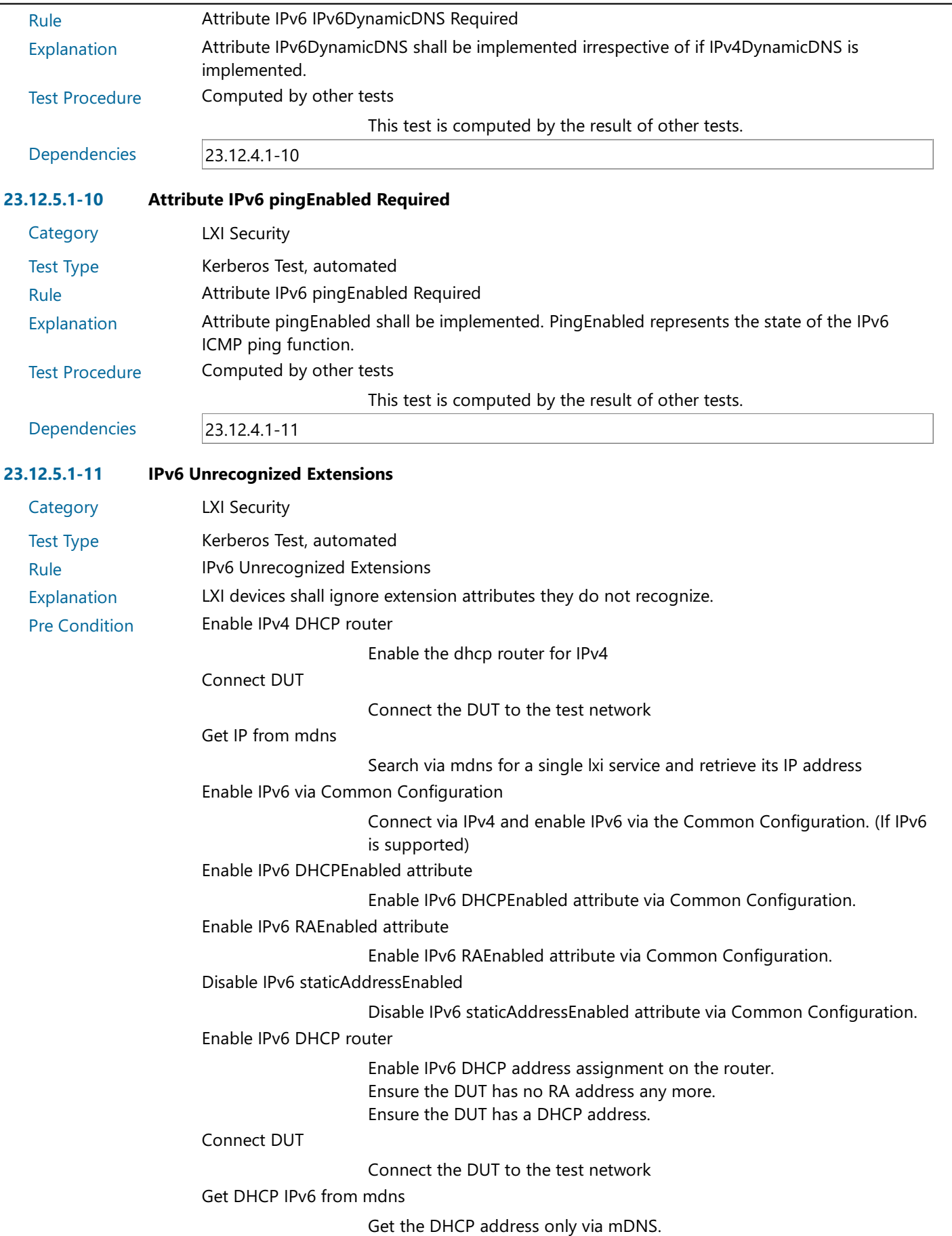

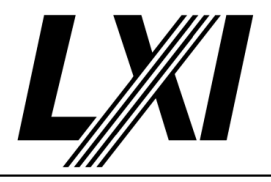

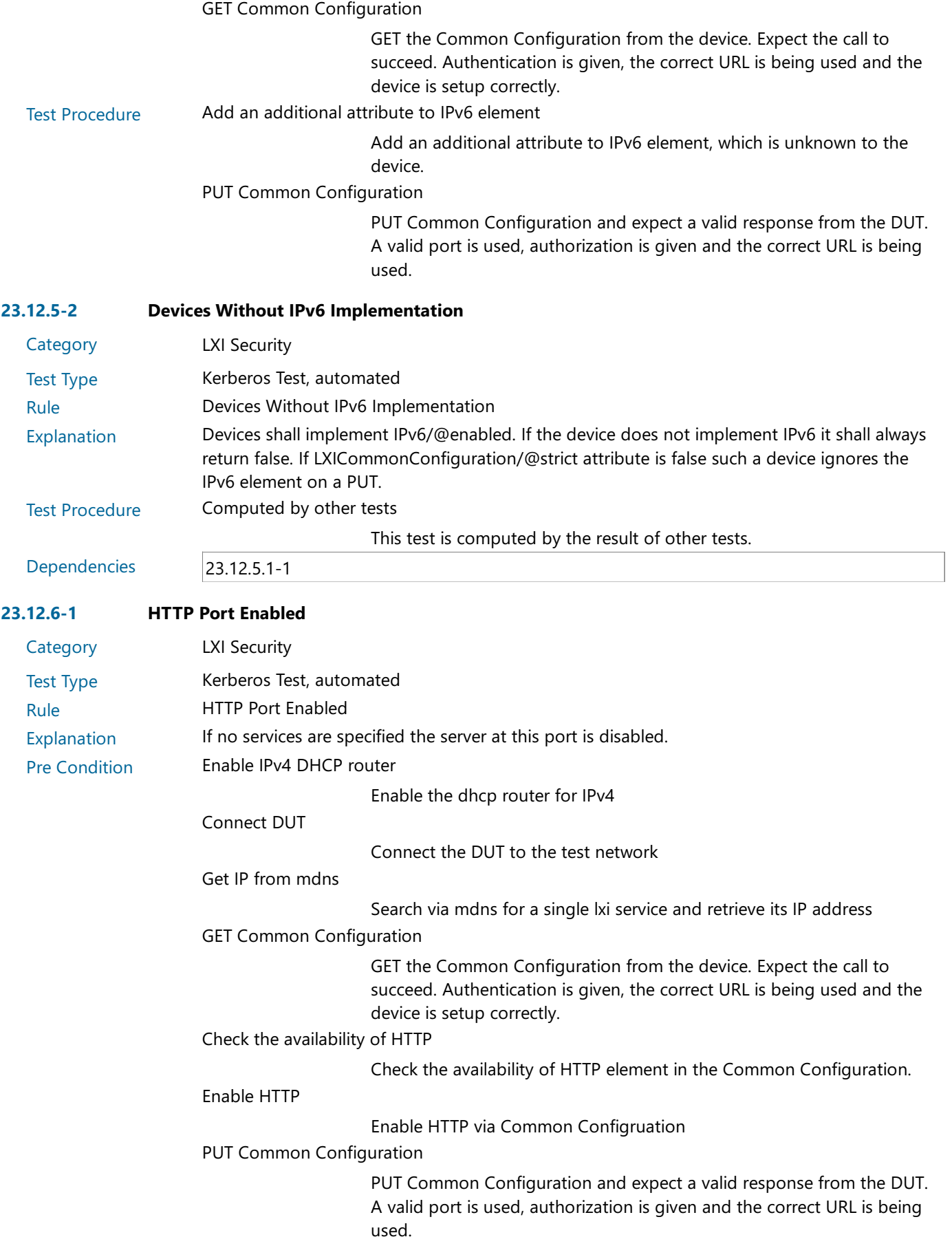

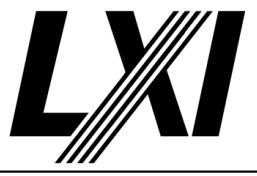

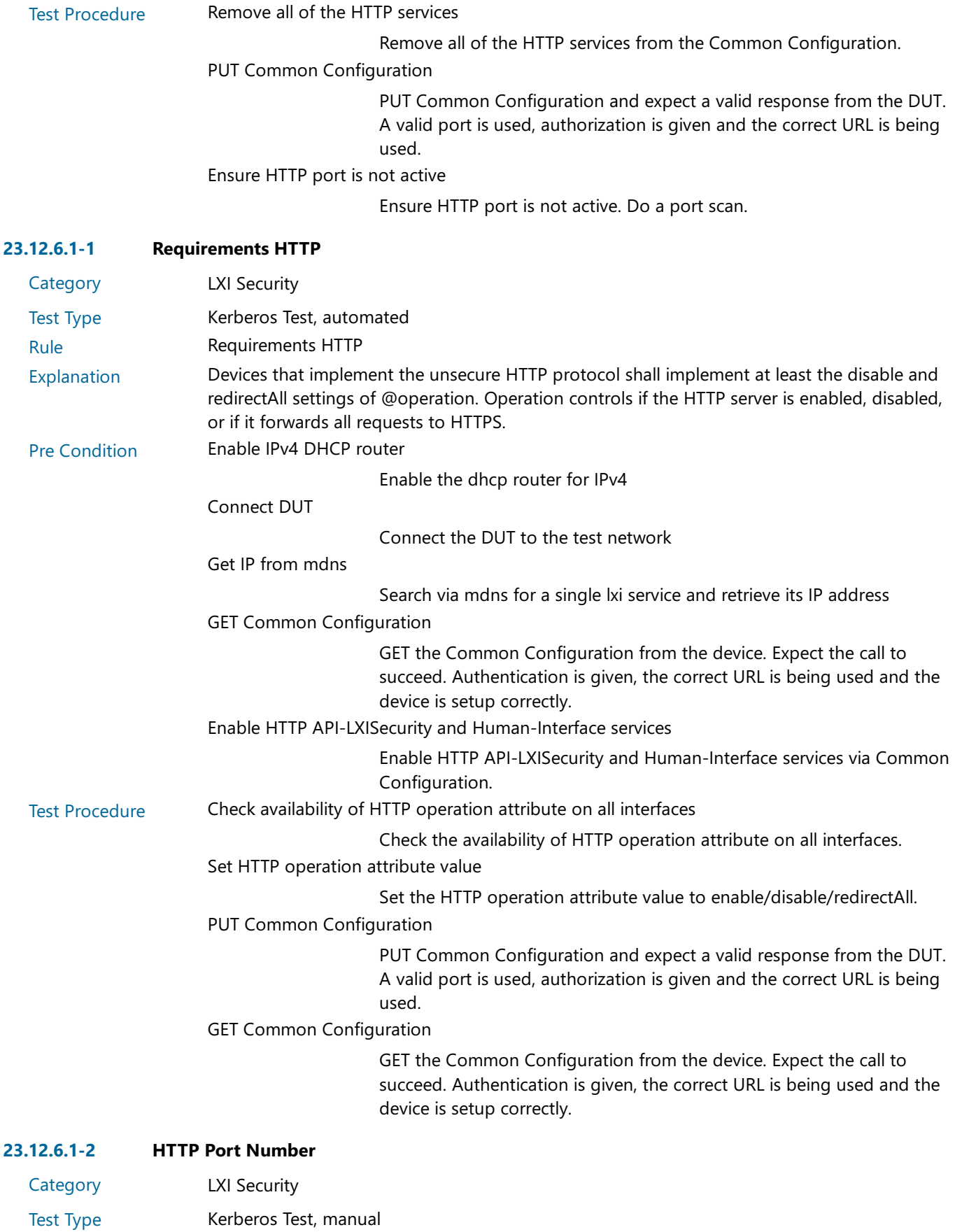

- Rule HTTP Port Number
- Explanation The LCI HTTP port for the LXI Web interface and the LXI API services shall be 80.

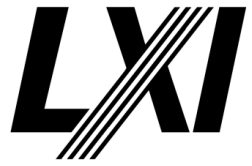

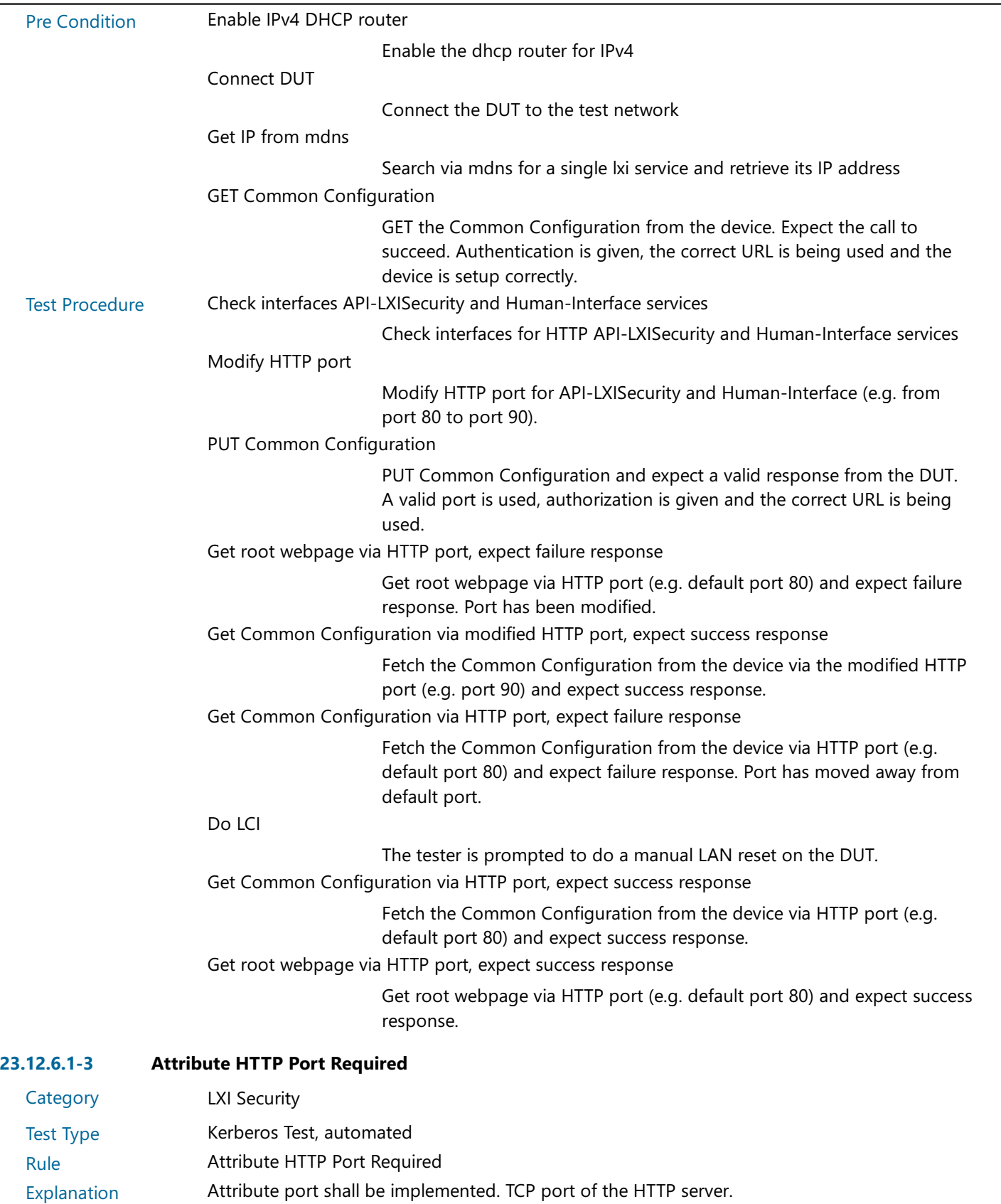

This test is computed by the result of other tests.

Test Procedure Computed by other tests

Dependencies 23.12.6.1-2

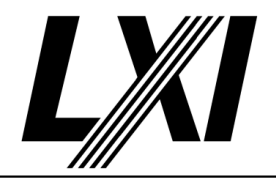

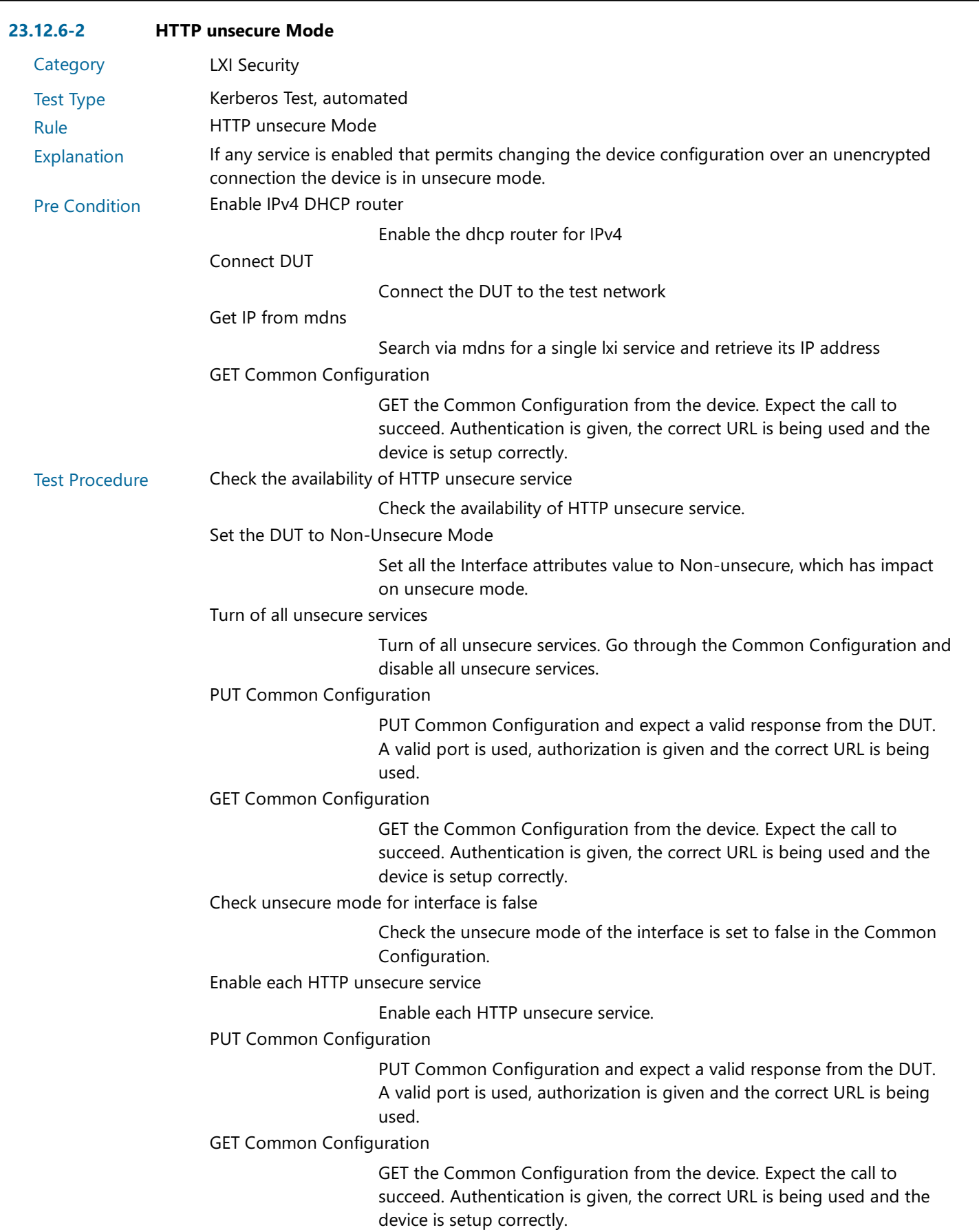

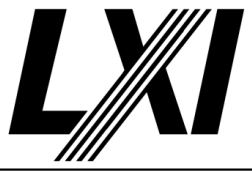

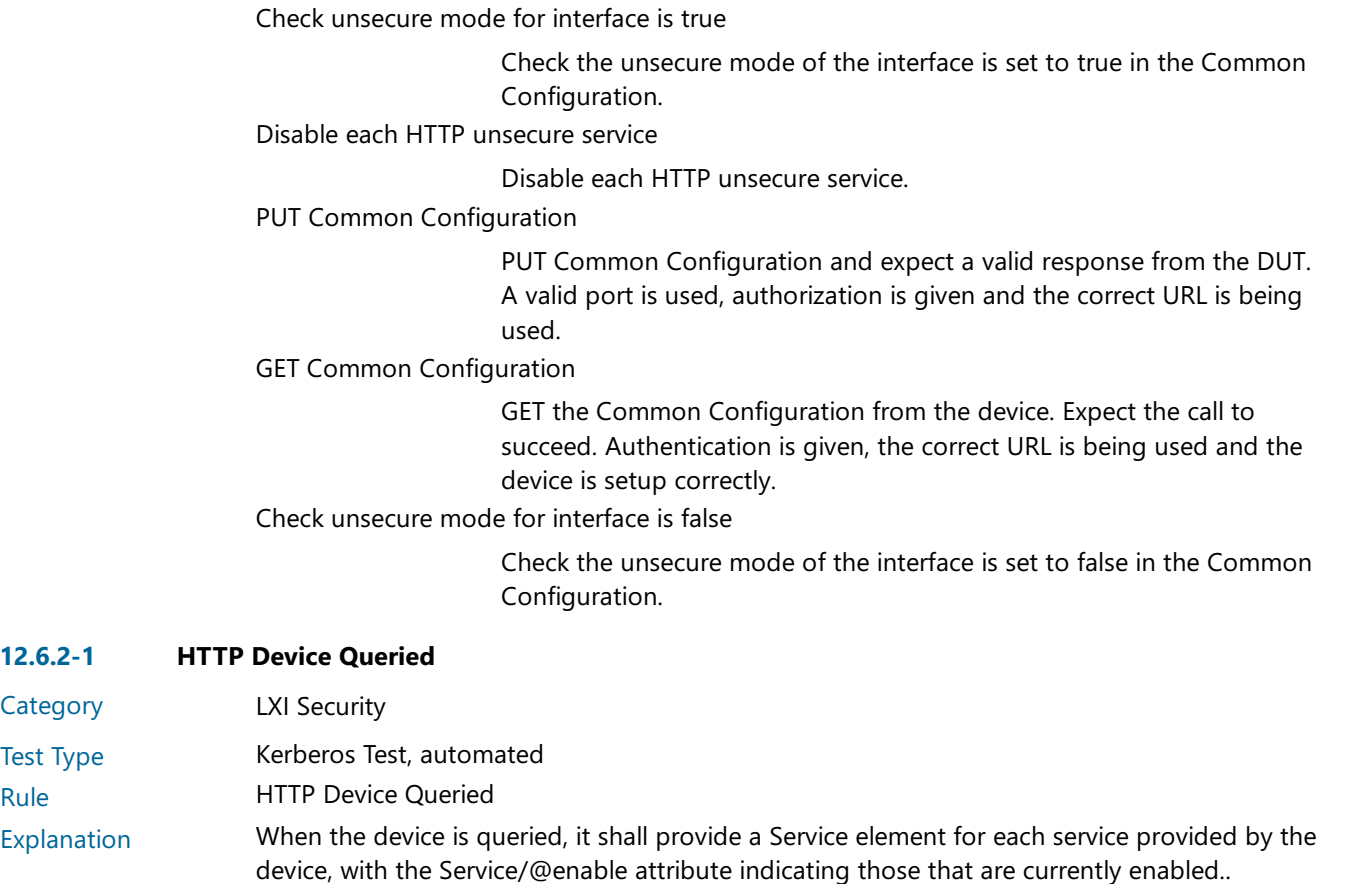

Pre Condition Enable IPv4 DHCP router

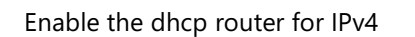

Connect DUT

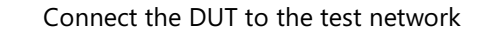

Search via mdns for a single lxi service and retrieve its IP address

GET Common Configuration

GET the Common Configuration from the device. Expect the call to succeed. Authentication is given, the correct URL is being used and the device is setup correctly.

Availability of HTTP

Get IP from mdns

Ensure that the HTTP element is available in the Common Configuration. Enable HTTP operation attribute

Enable the HTTP operation attribute via Common Configuration

PUT Common Configuration

PUT Common Configuration and expect a valid response from the DUT. A valid port is used, authorization is given and the correct URL is being used.

Test Procedure Disable HTTP Human-Interface service

Disable the HTTP Human-Interface service via Common Configuration.

PUT Common Configuration

PUT Common Configuration and expect a valid response from the DUT. A valid port is used, authorization is given and the correct URL is being used.

**Category** Test Type

23.12.6.2-1

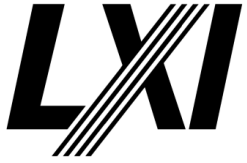

Get root webpage via HTTP, expect failure Get root web Page via HTTP and expect failure response. Enable HTTP Human-Interface service Enable the HTTP Human-Interface service via Common Configuration. PUT Common Configuration PUT Common Configuration and expect a valid response from the DUT. A valid port is used, authorization is given and the correct URL is being used. Get root webpage via HTTP Get root webpage via HTTP and expect success response. Disable HTTP API-LXISecurity service Disable the HTTP API-LXISecurity service via Common-Configuration. PUT Common Configuration PUT Common Configuration and expect a valid response from the DUT. A valid port is used, authorization is given and the correct URL is being used. Get Common Configuration via HTTP port, expect failure response Fetch the Common Configuration from the device via HTTP port (e.g. default port 80) and expect failure response. Port has moved away from default port. Enable HTTP API-LXISecurity service Enable the HTTP API-LXISecurity service via Common Configuration. PUT Common Configuration PUT Common Configuration and expect a valid response from the DUT. A valid port is used, authorization is given and the correct URL is being used. GET Common Configuration GET the Common Configuration from the device. Expect the call to succeed. Authentication is given, the correct URL is being used and the device is setup correctly. 23.12.7-1 HTTPS Human Interface Content LXI Security Kerberos Test, automated

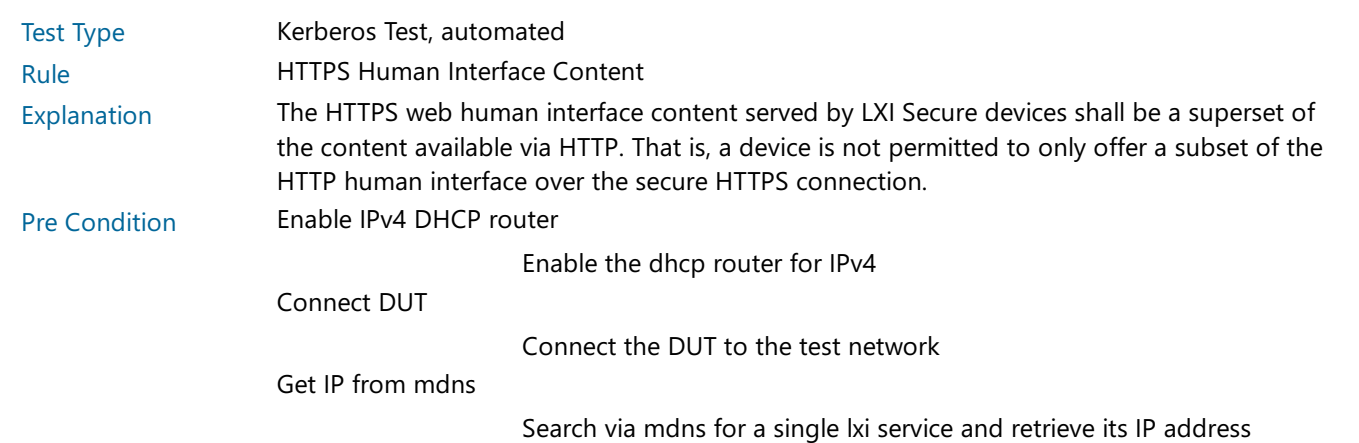

**Category** 

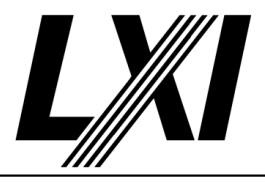

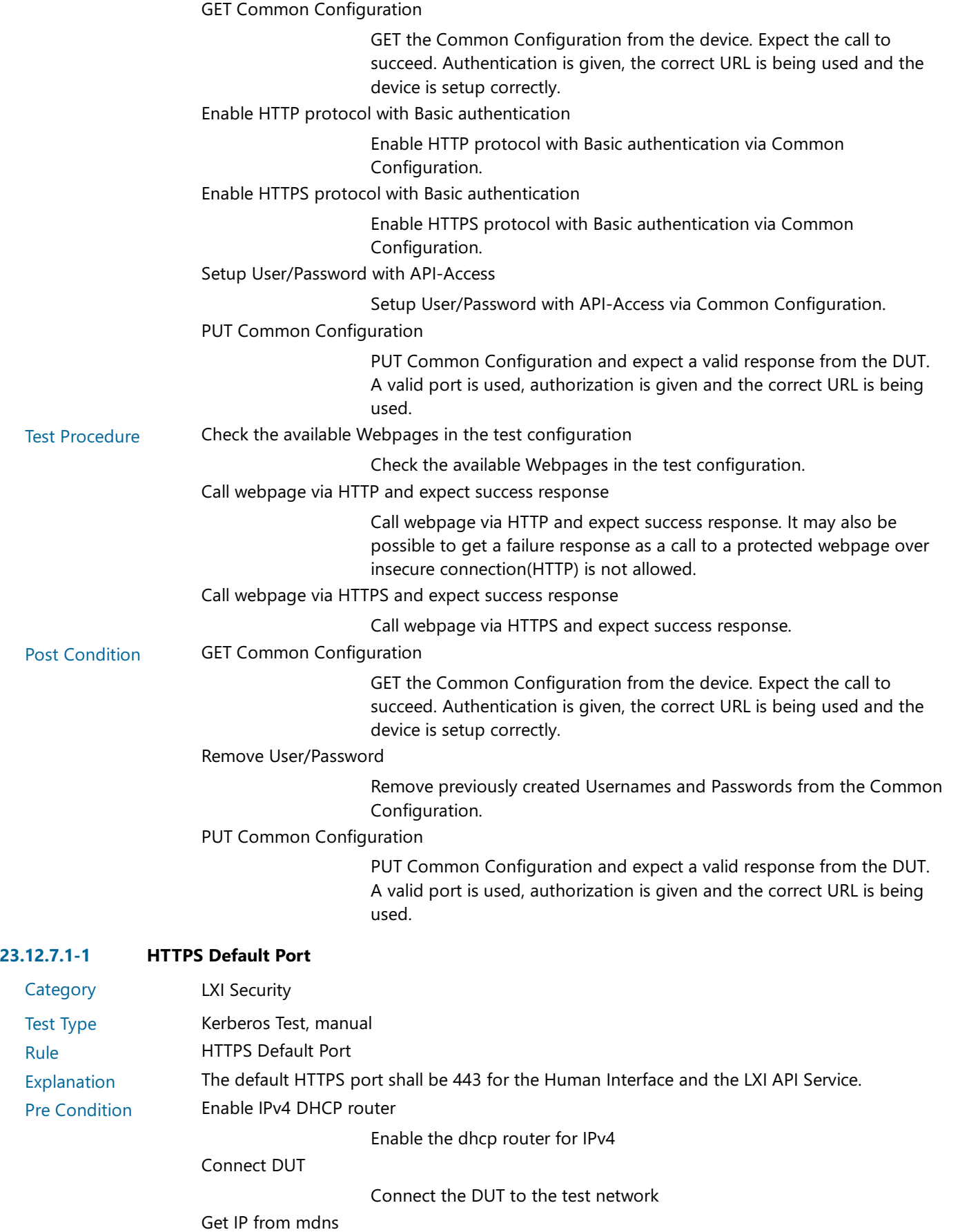

Search via mdns for a single lxi service and retrieve its IP address

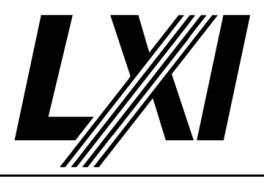

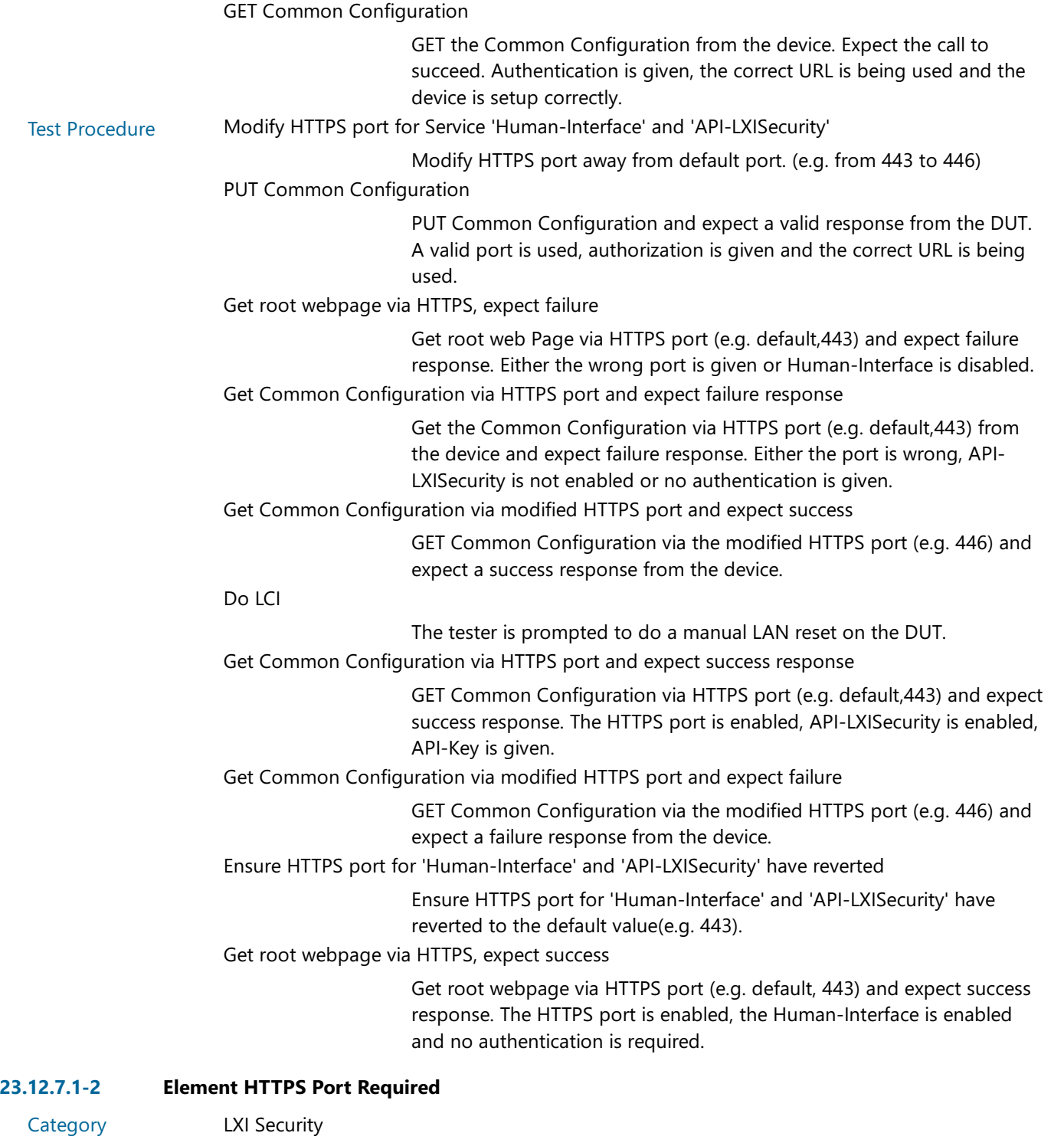

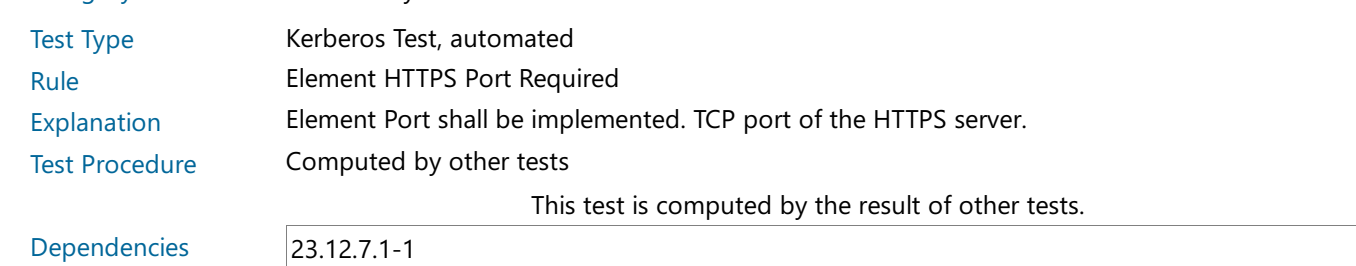

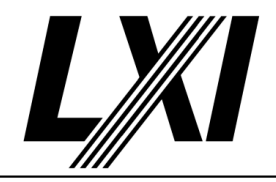

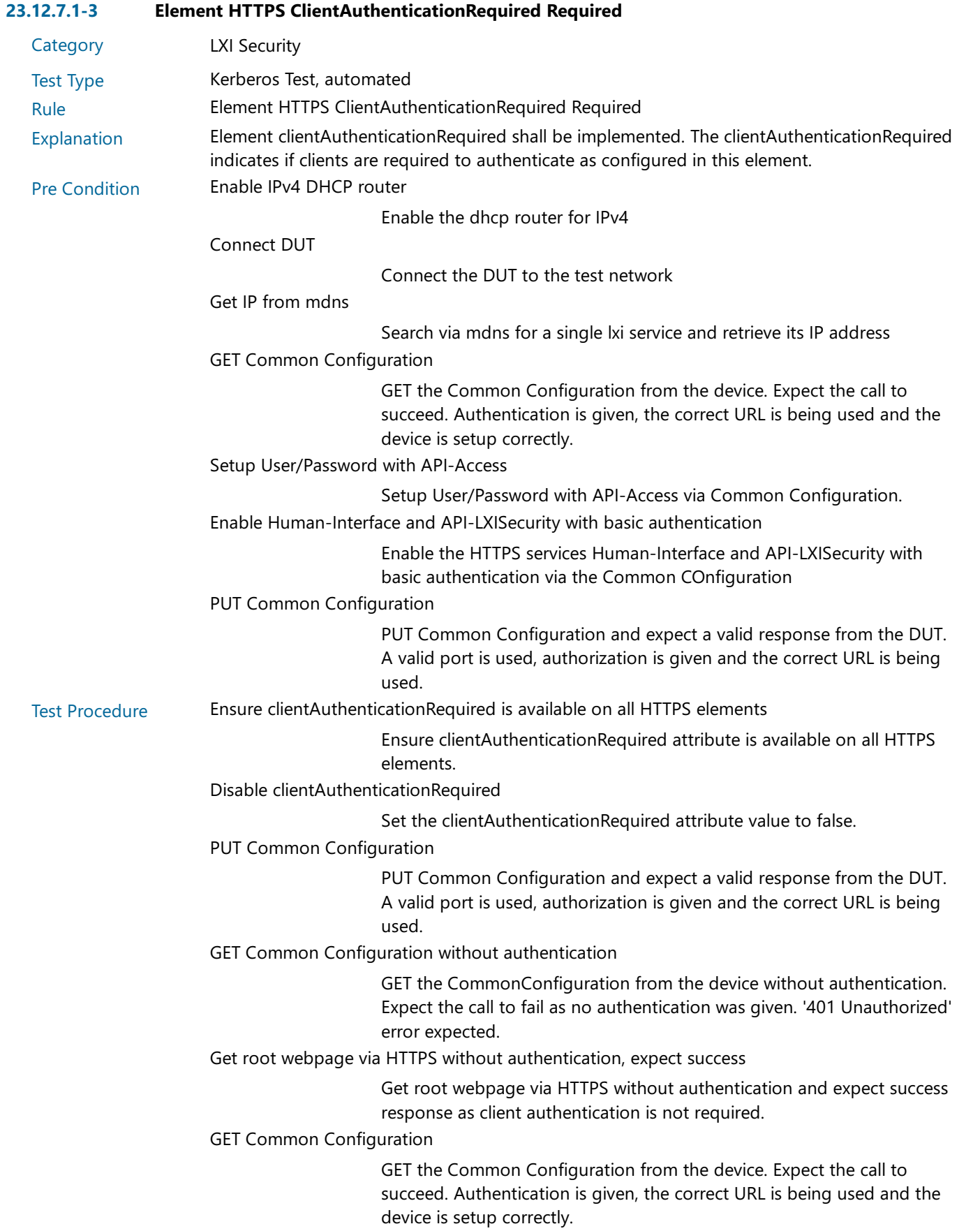

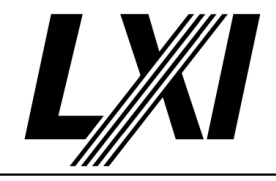

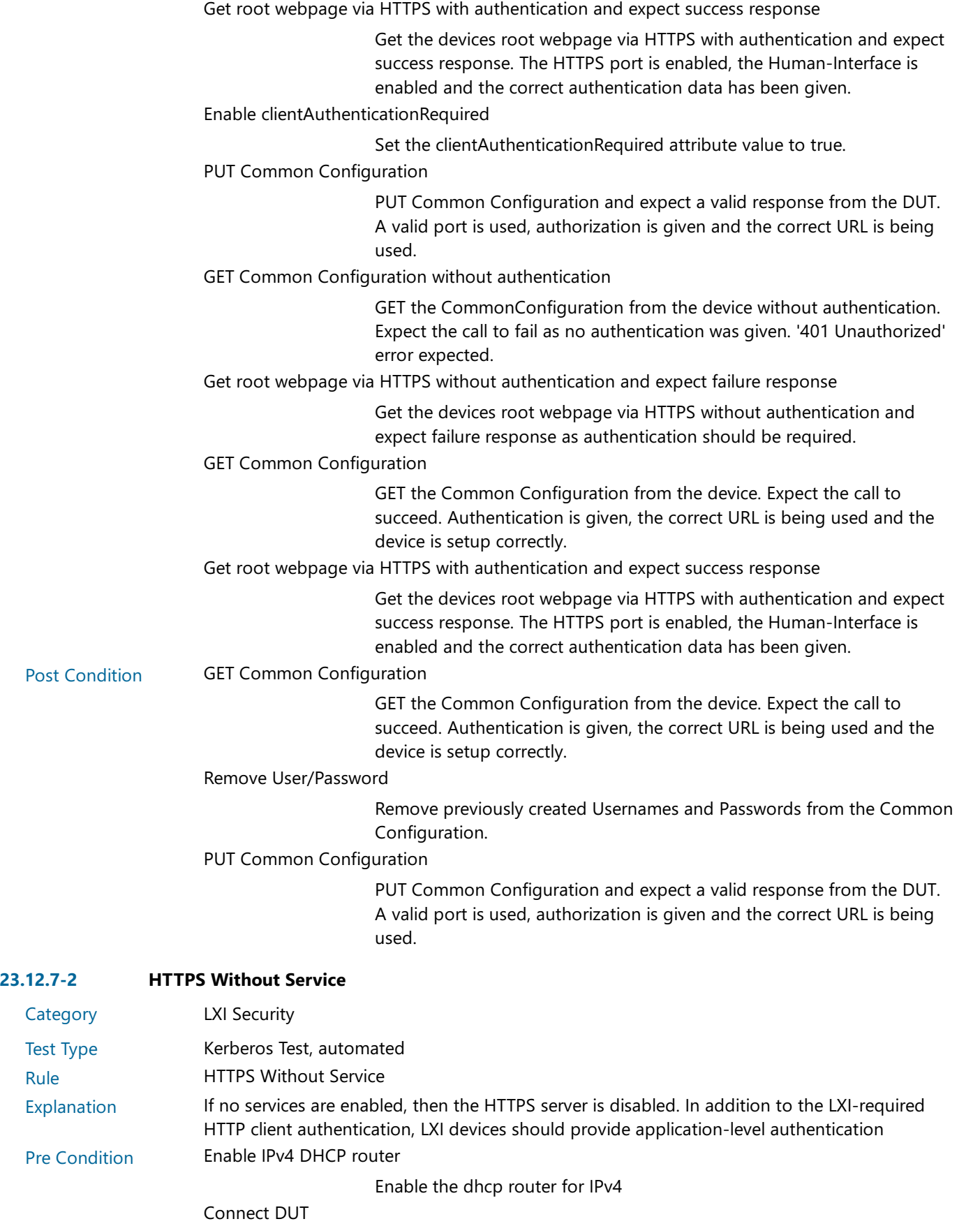

Connect the DUT to the test network

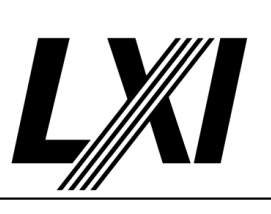

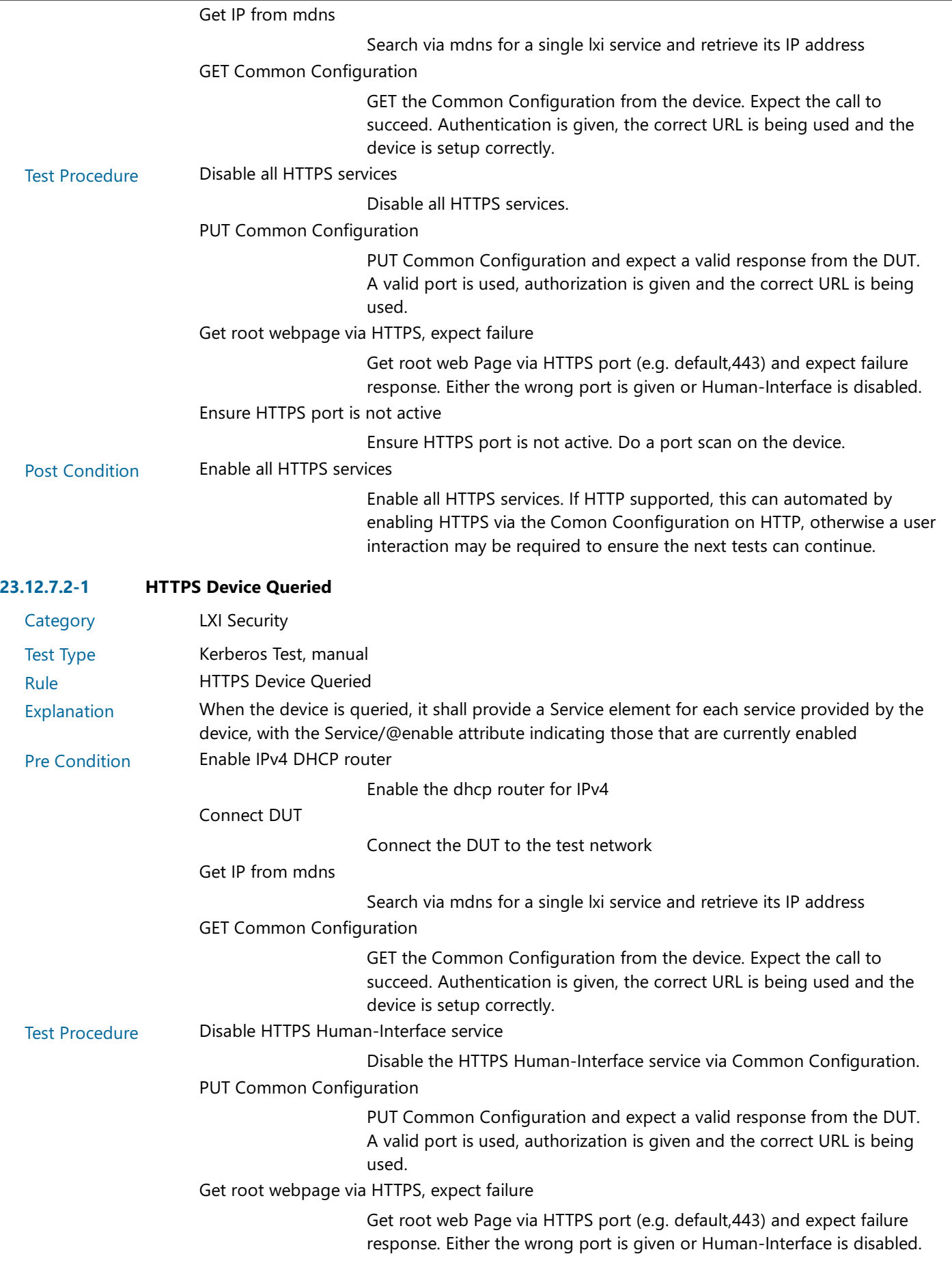
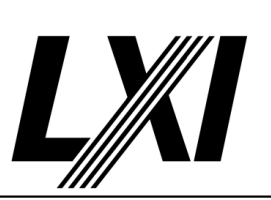

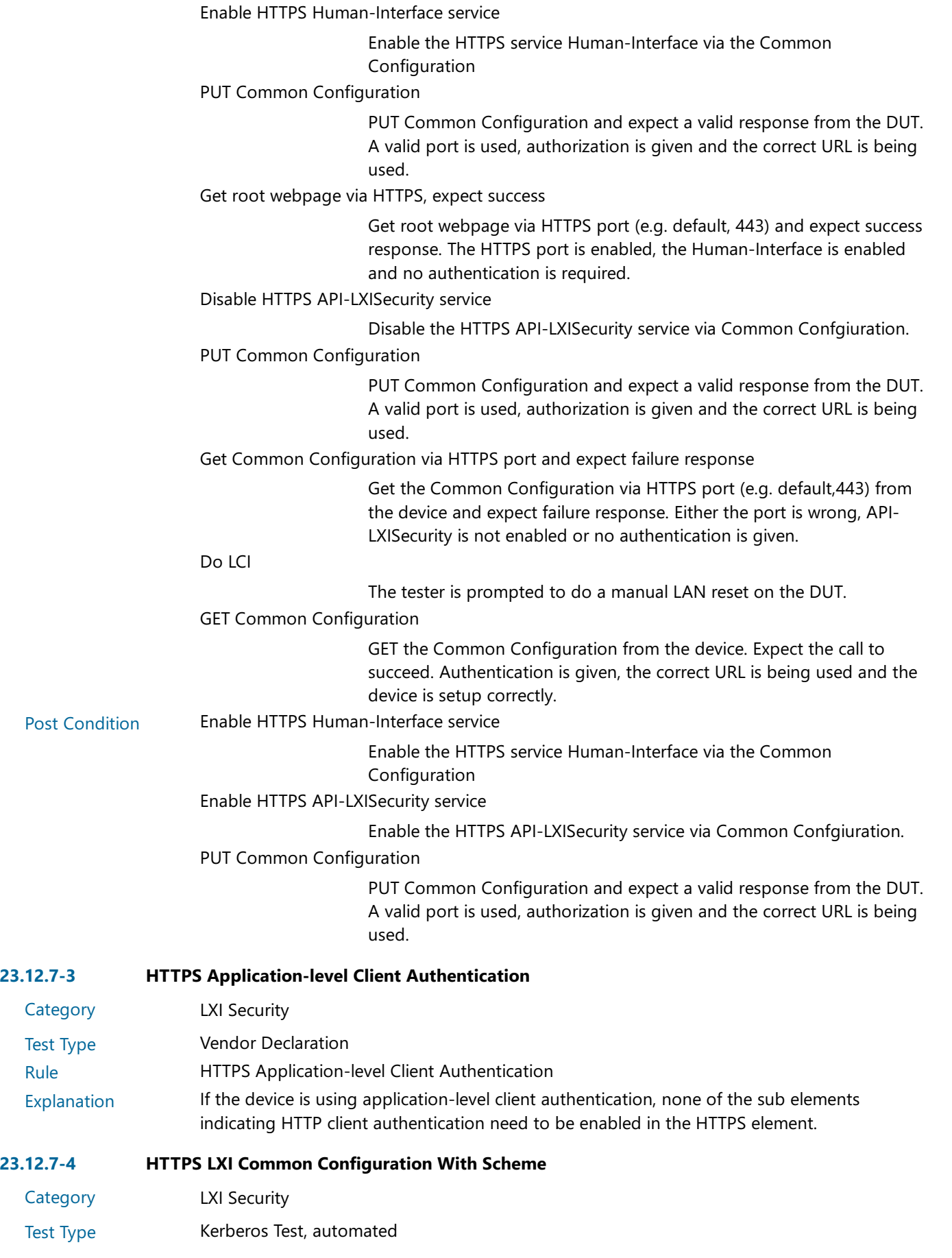

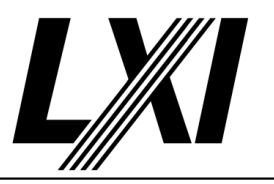

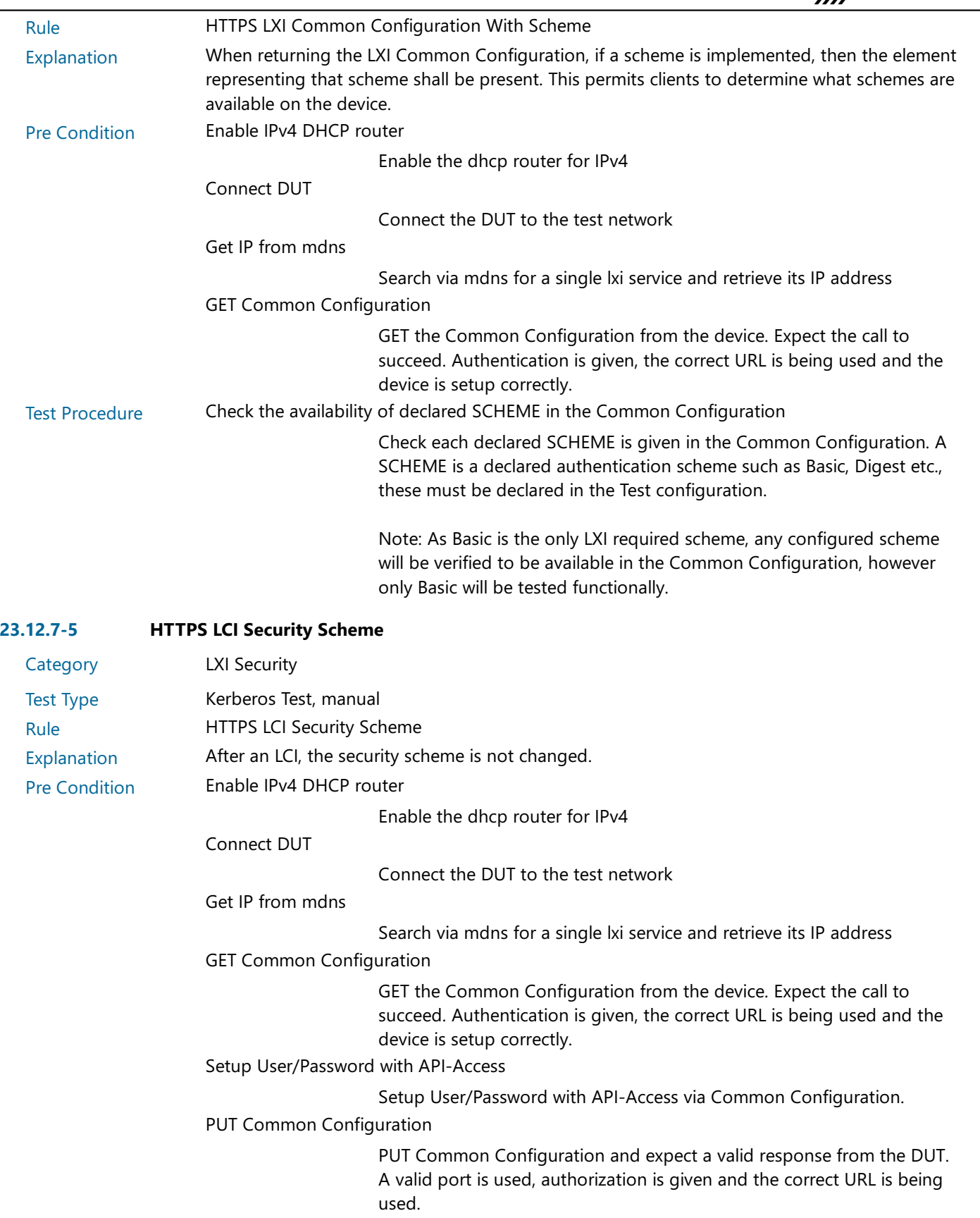

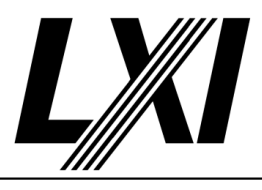

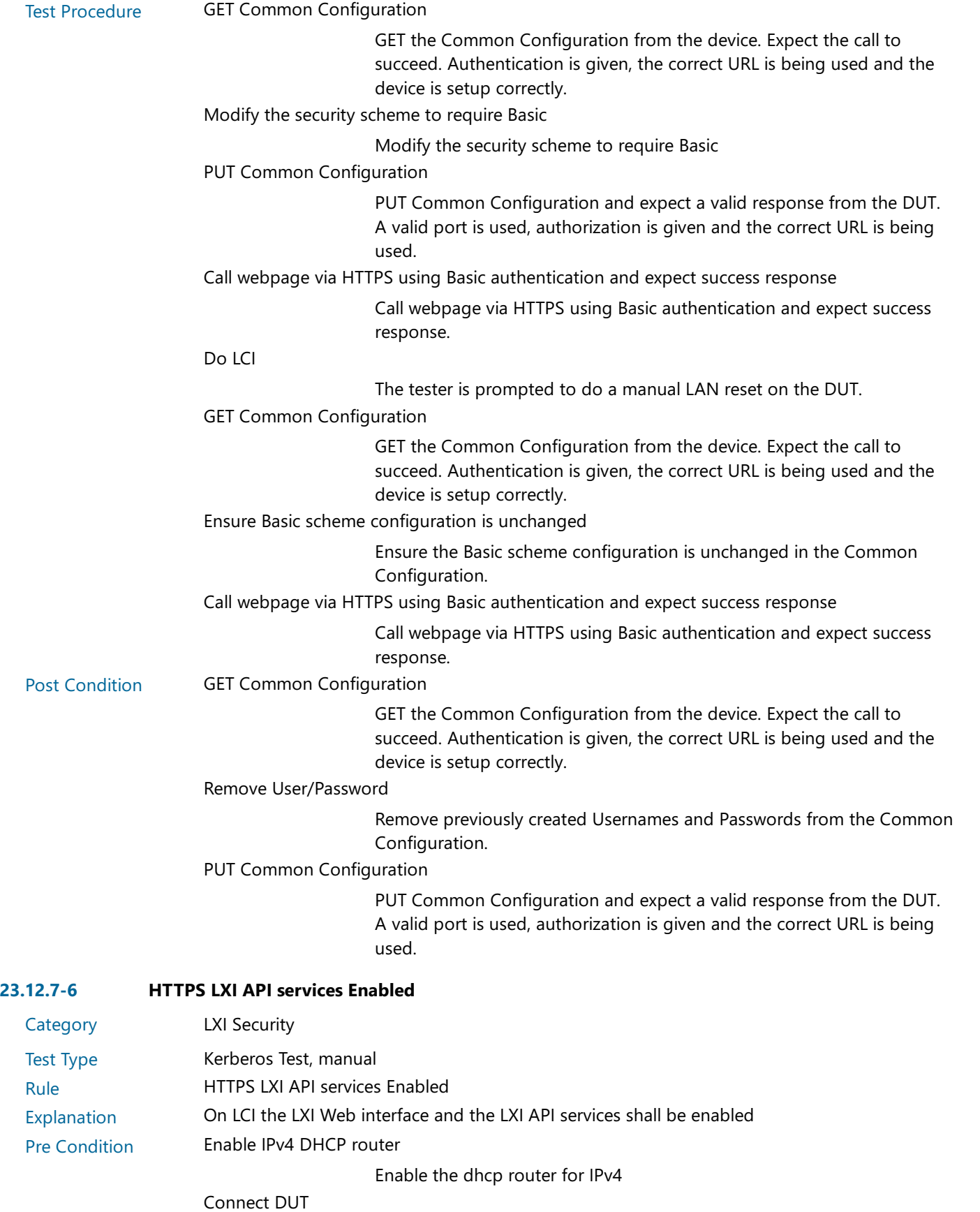

Connect the DUT to the test network

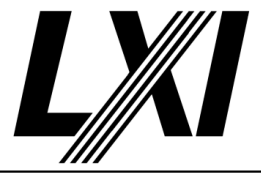

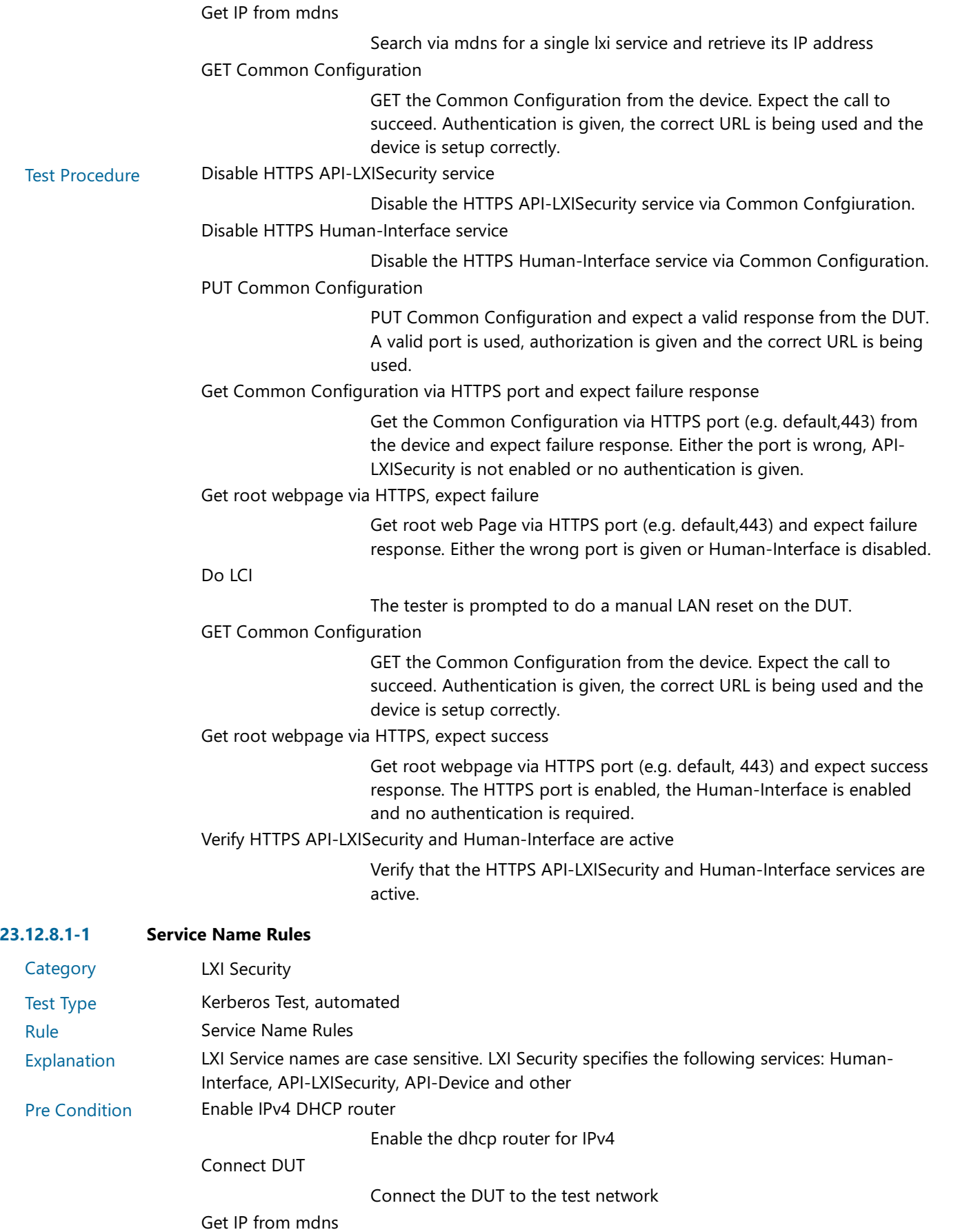

Search via mdns for a single lxi service and retrieve its IP address

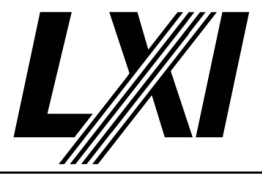

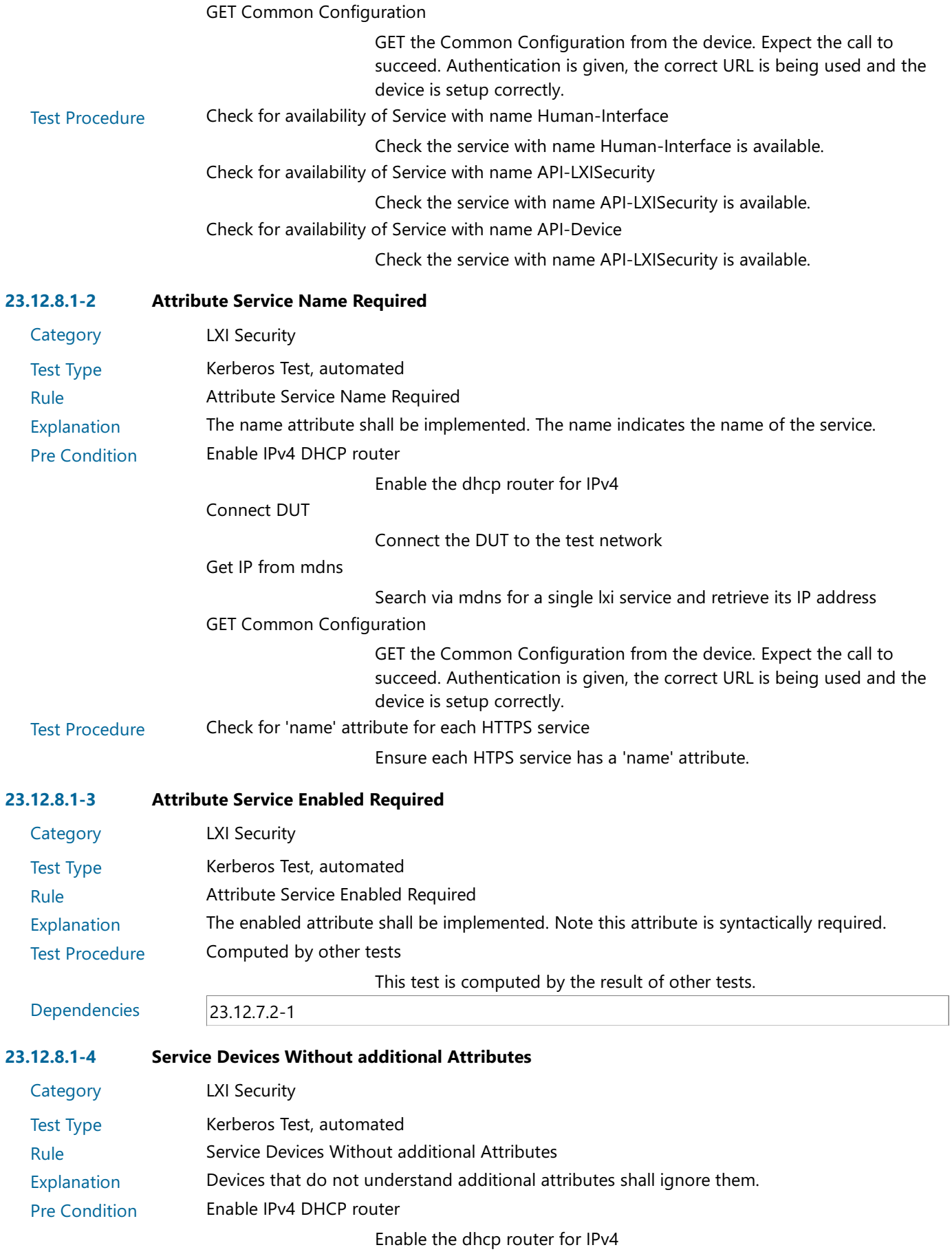

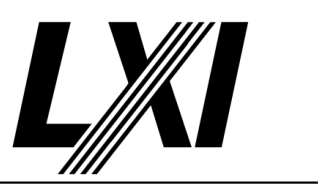

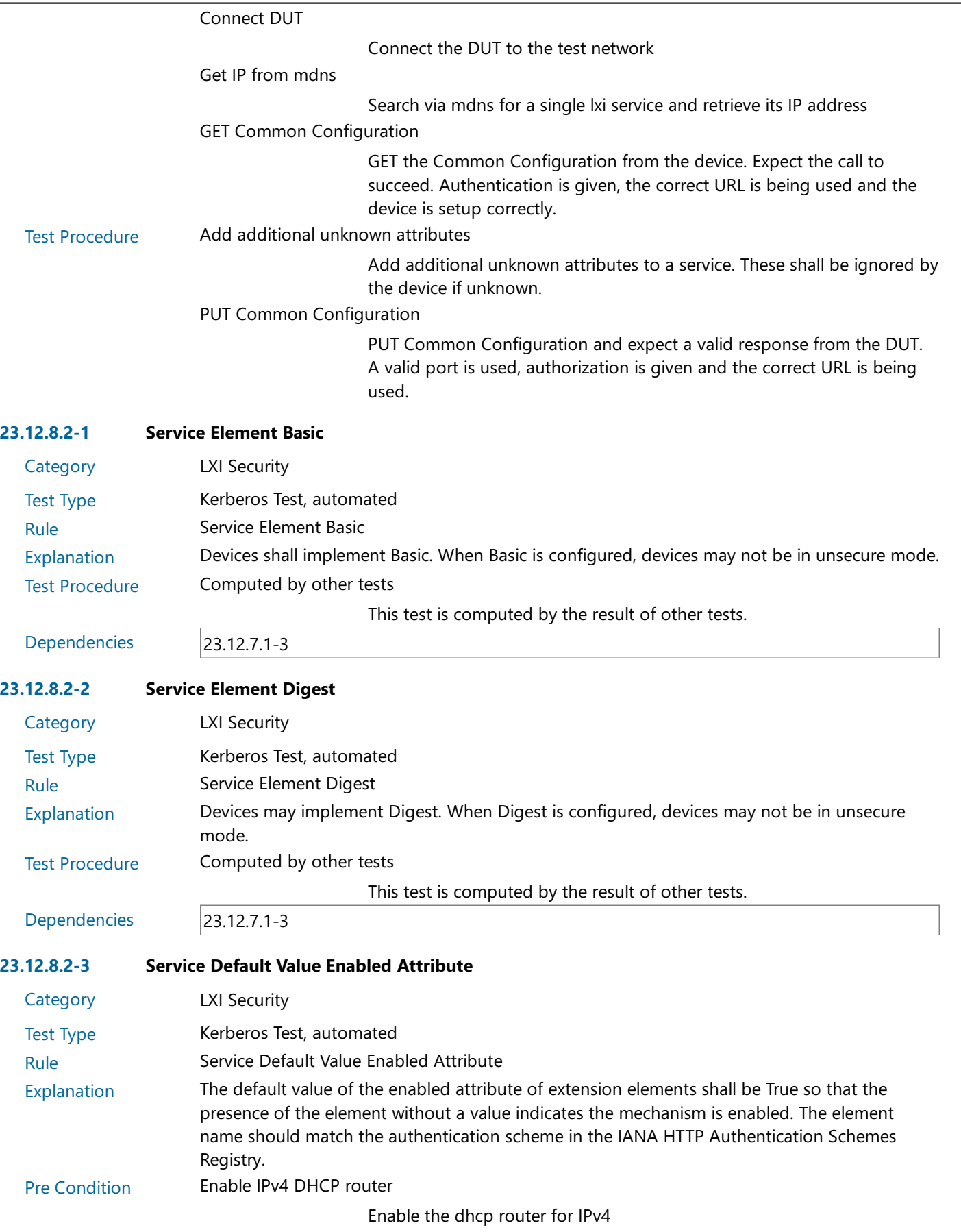

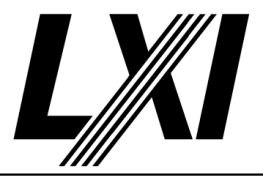

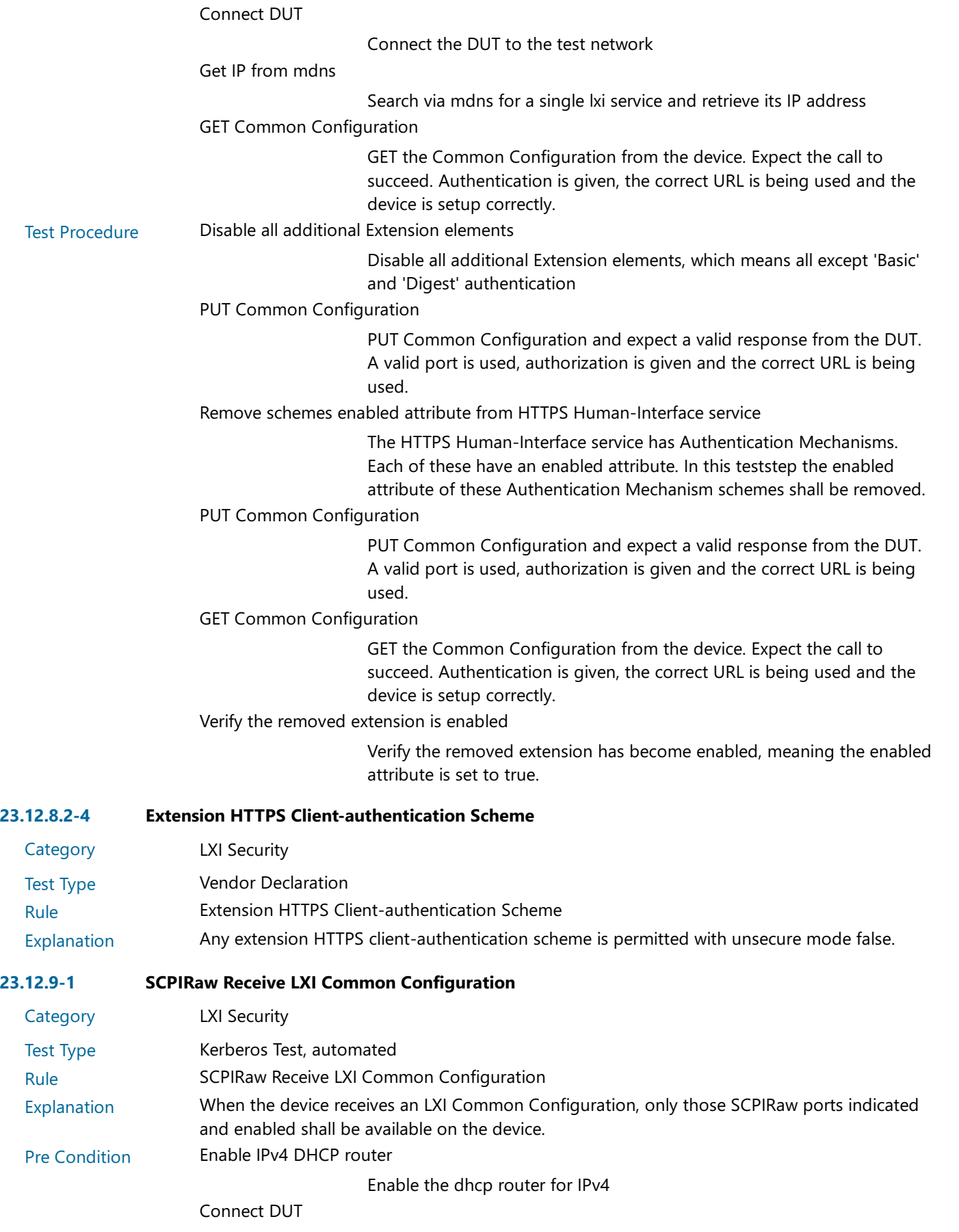

Connect the DUT to the test network

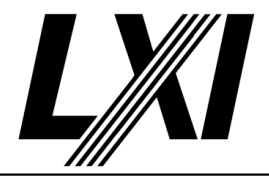

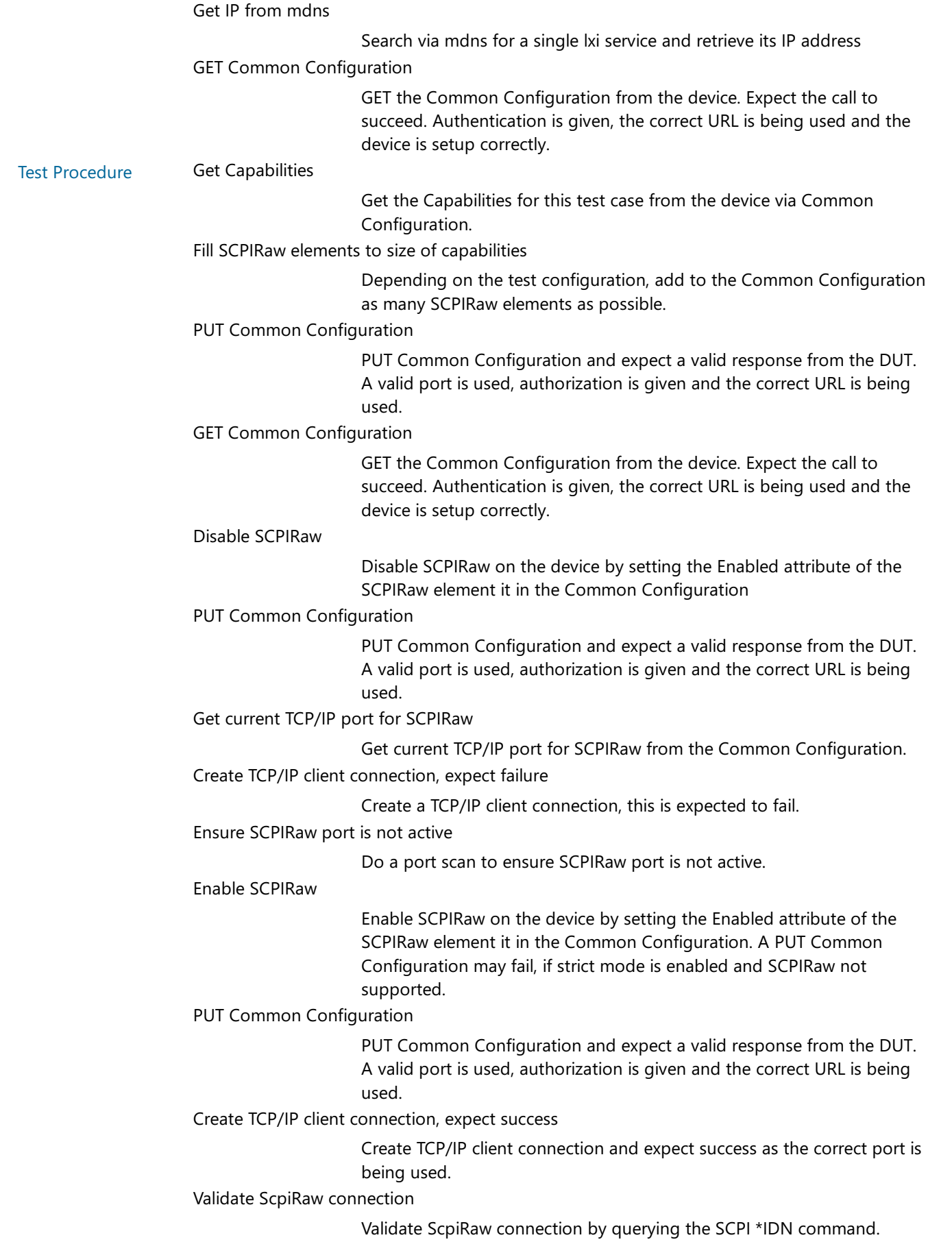

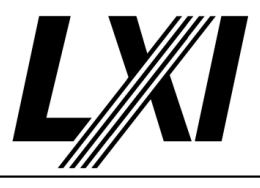

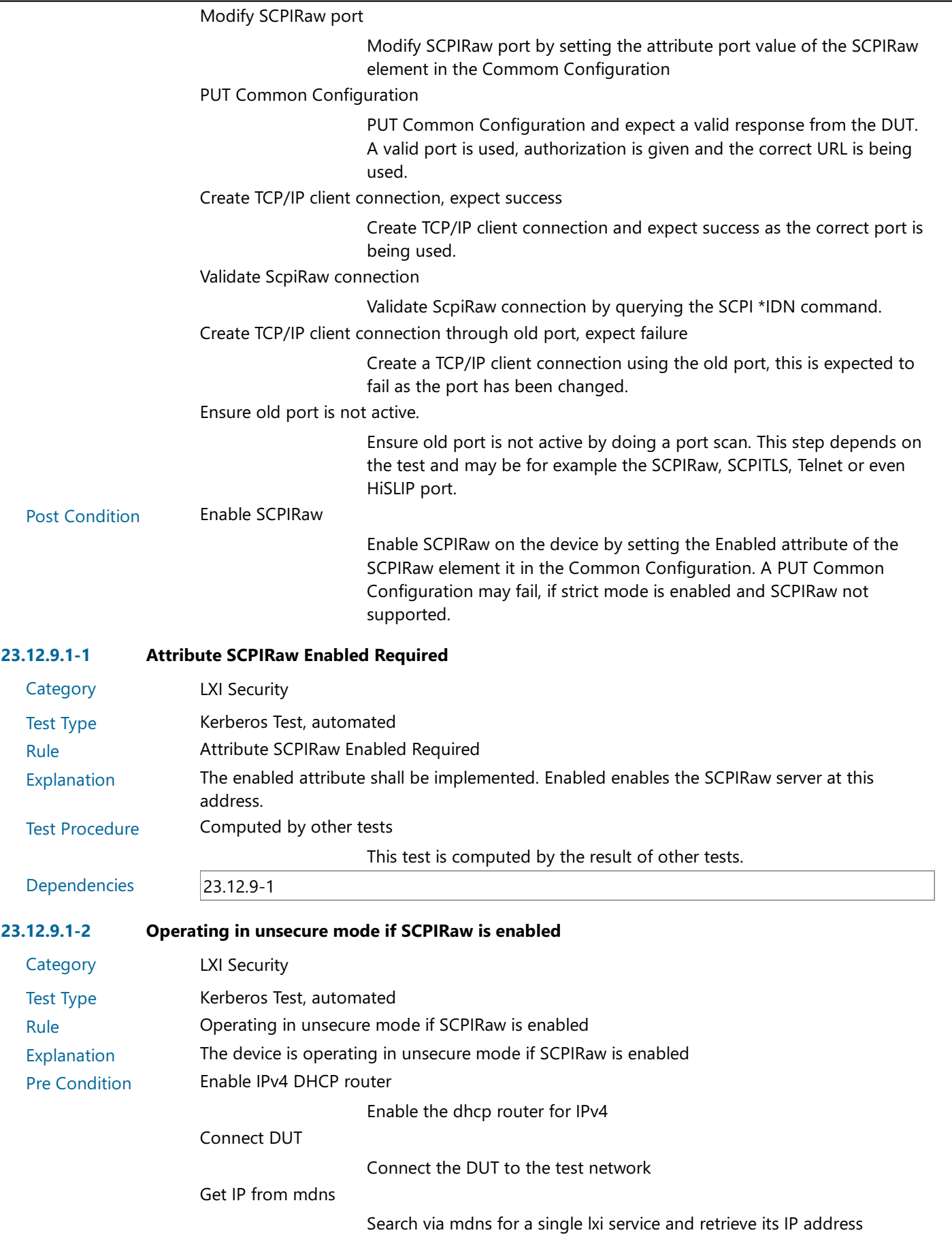

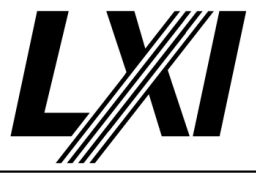

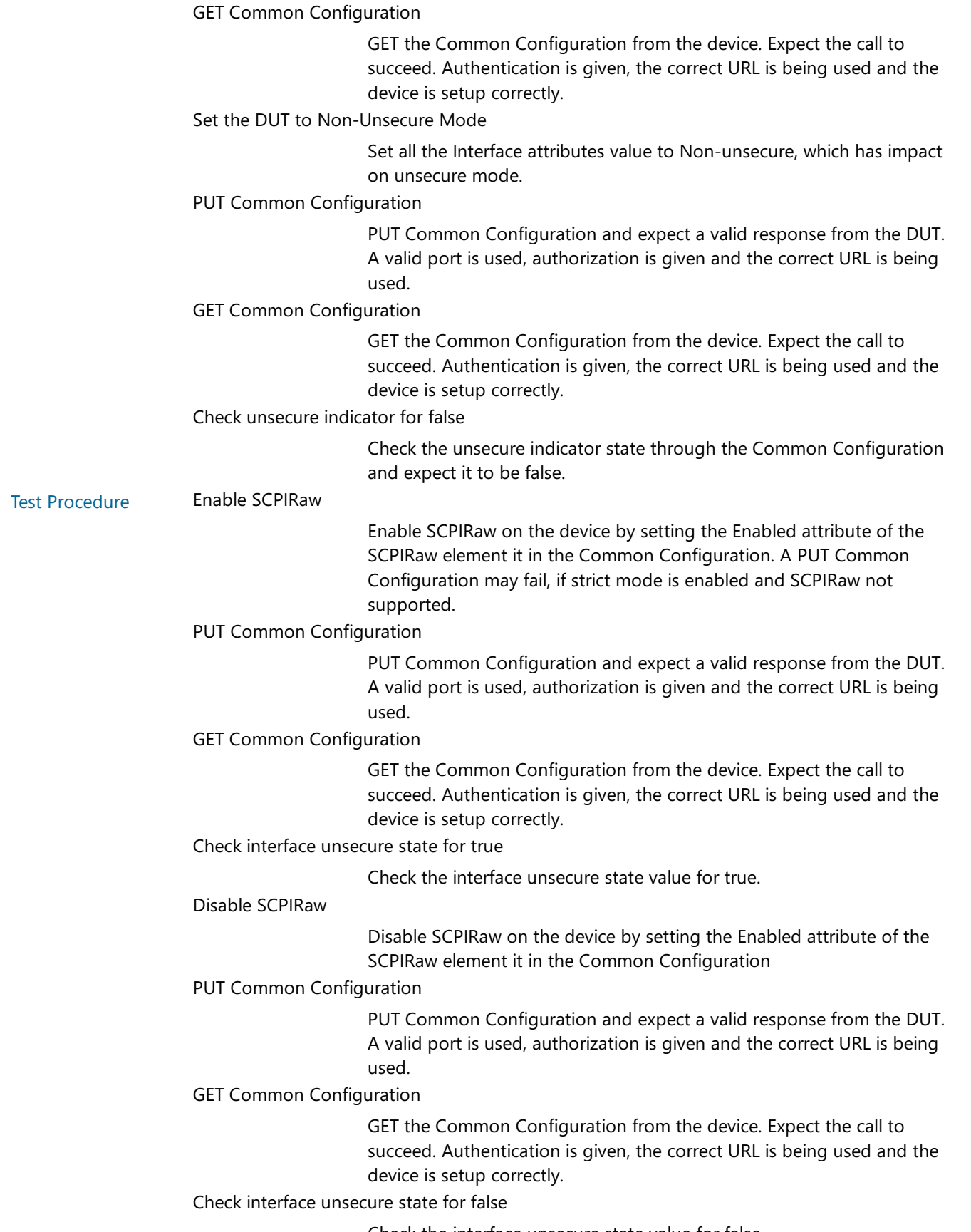

Check the interface unsecure state value for false.

23.12.9.1-3 Attribute SCPIRaw Port Required

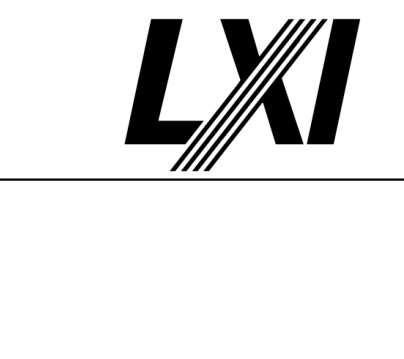

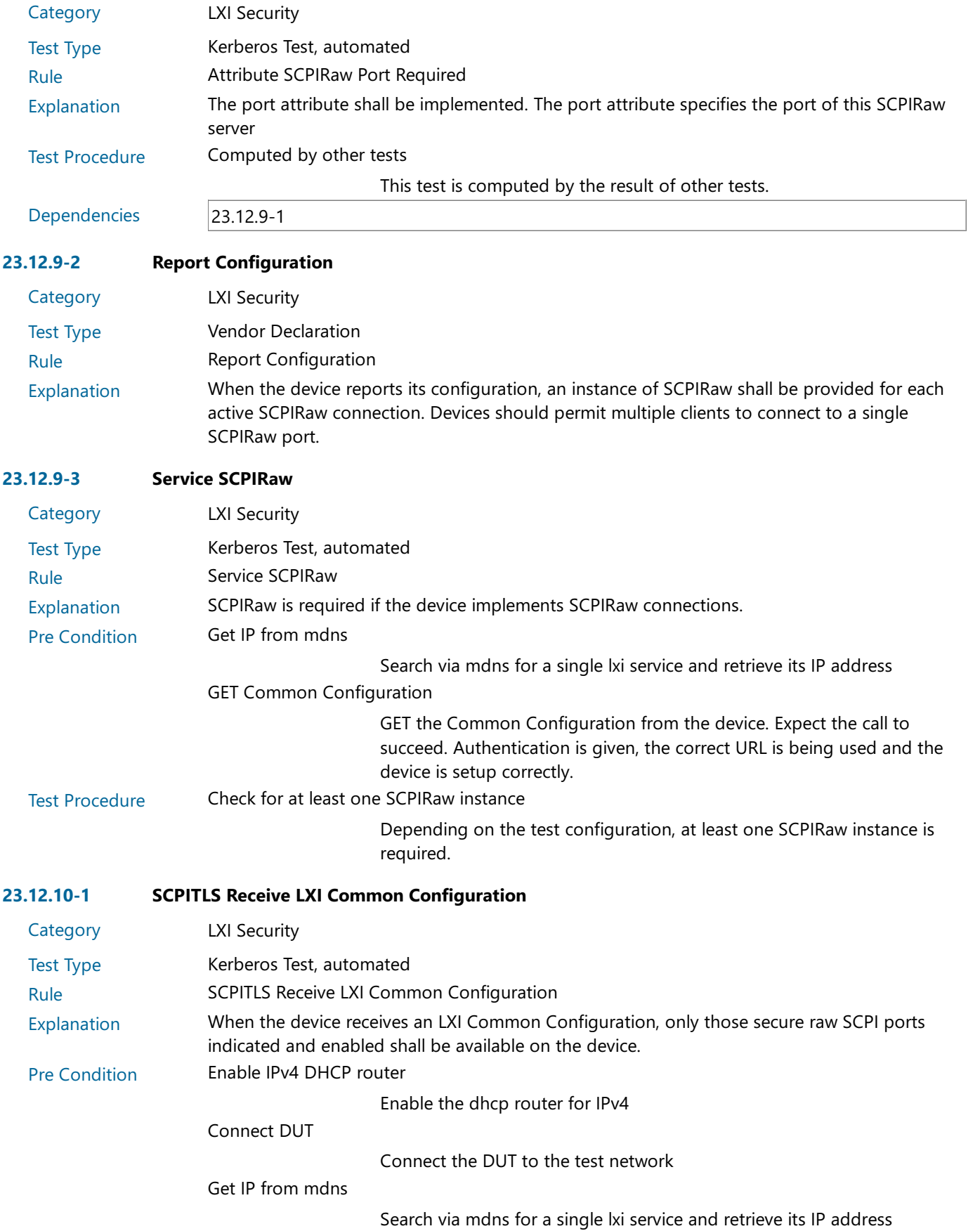

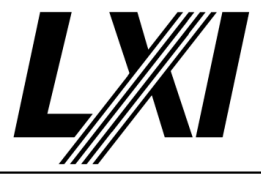

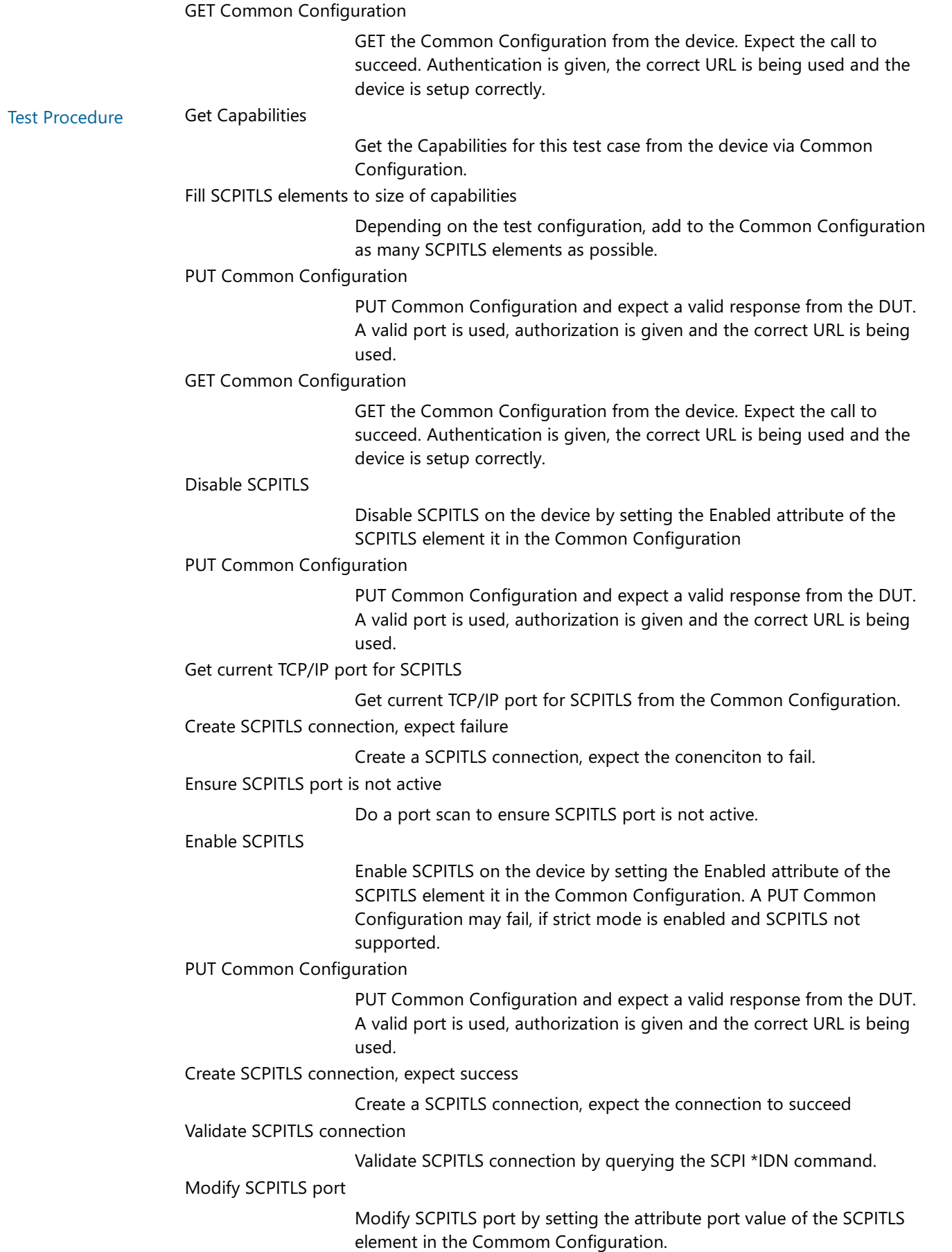

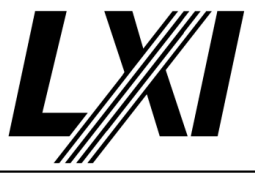

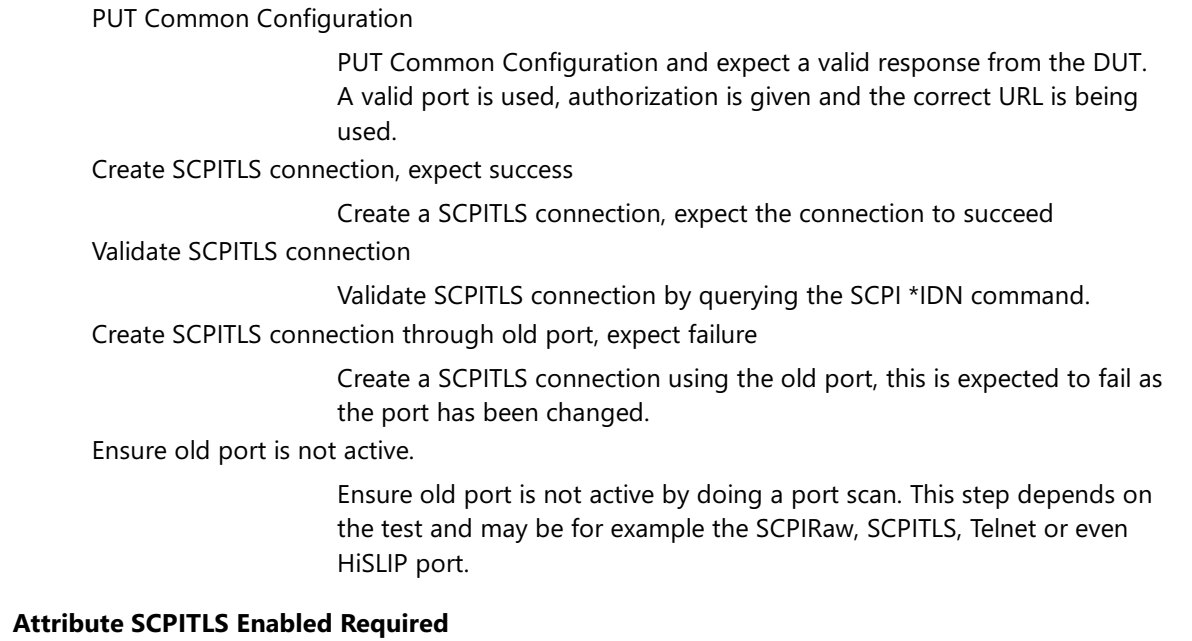

#### $23.12.10.1 - 1$

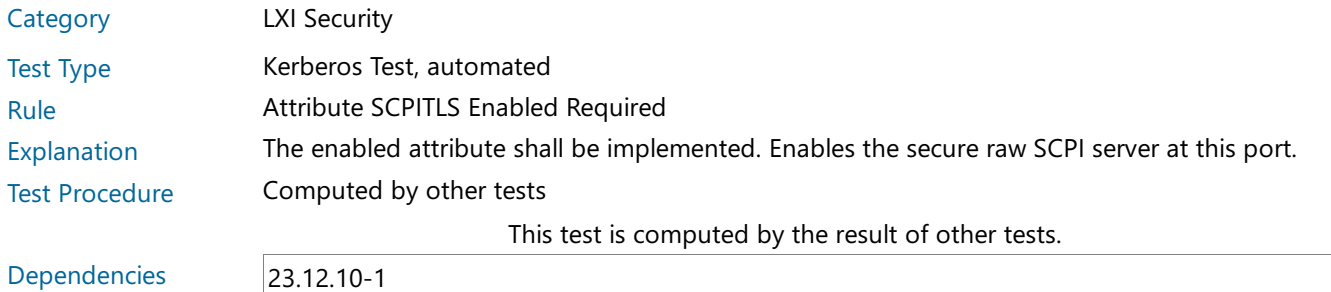

#### 23.12.10.1-2 Attribute SCPITLS Port Required

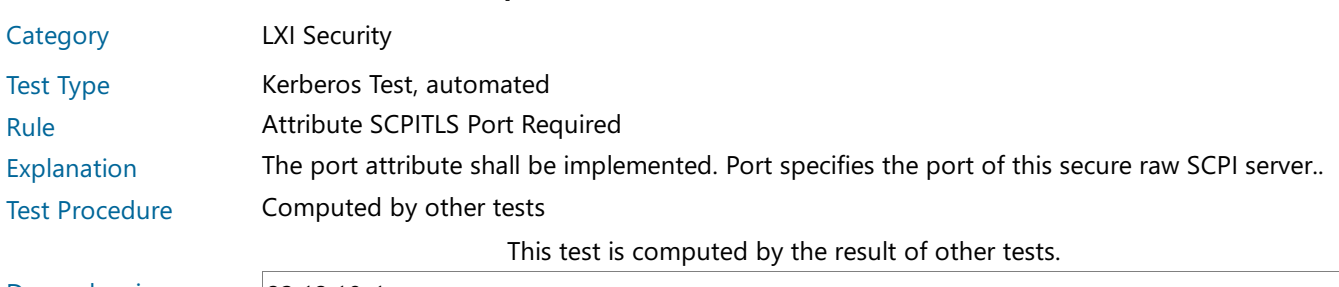

Dependencies 23.12.10-1

#### 23.12.10.1-3 Attribute SCPITLS ClientAuthenticationRequired Required

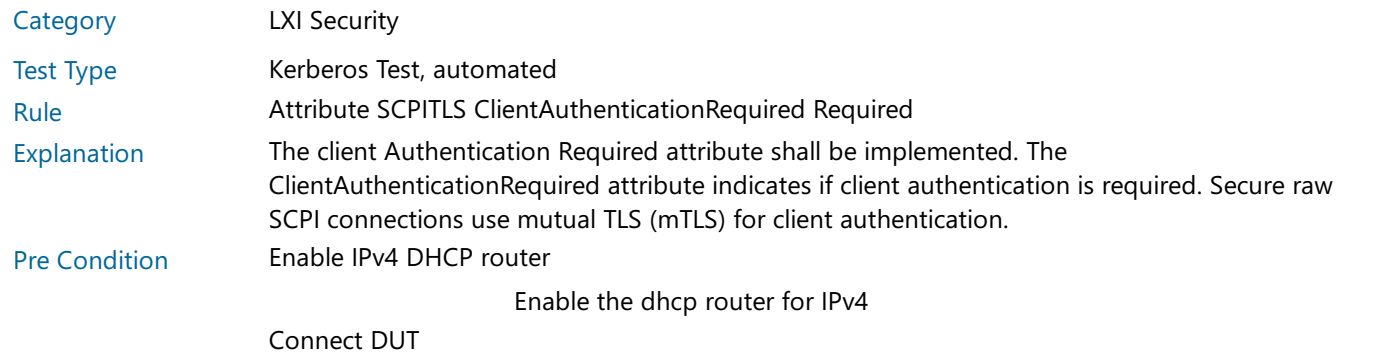

Connect the DUT to the test network

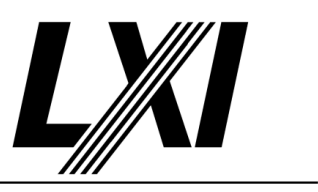

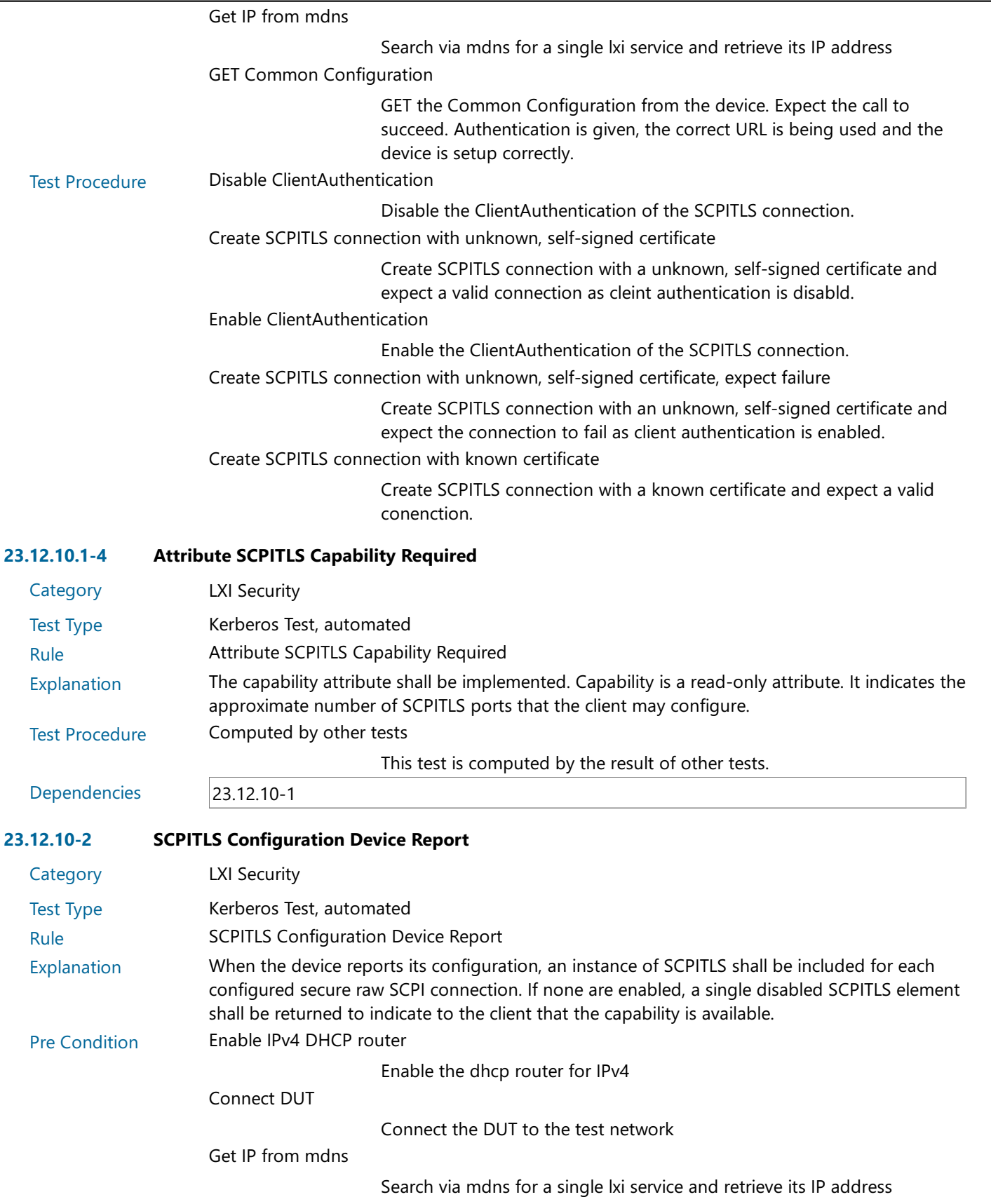

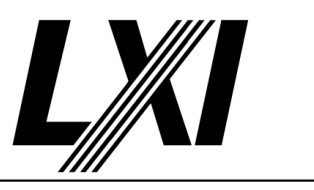

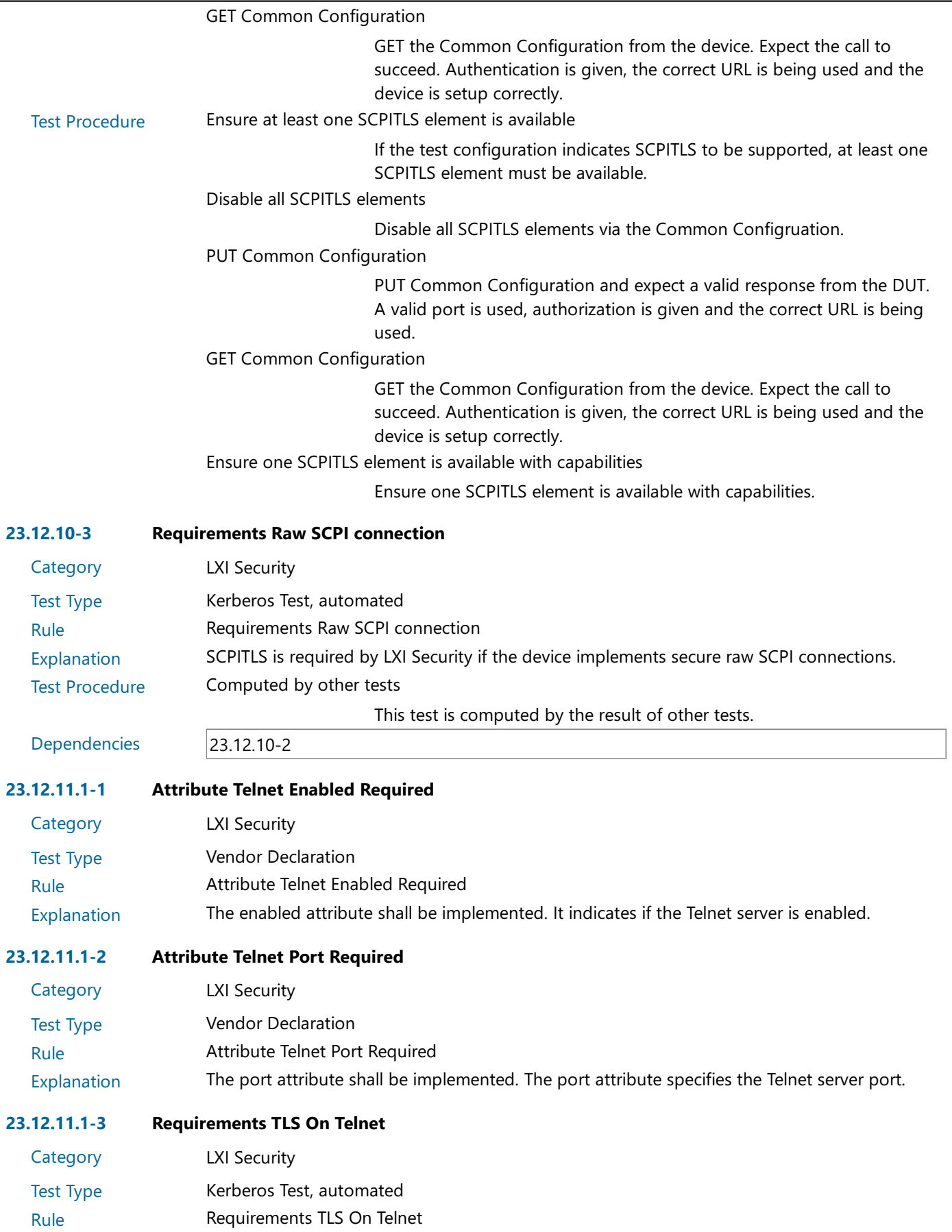

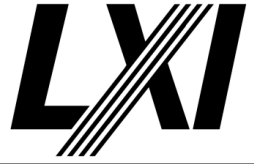

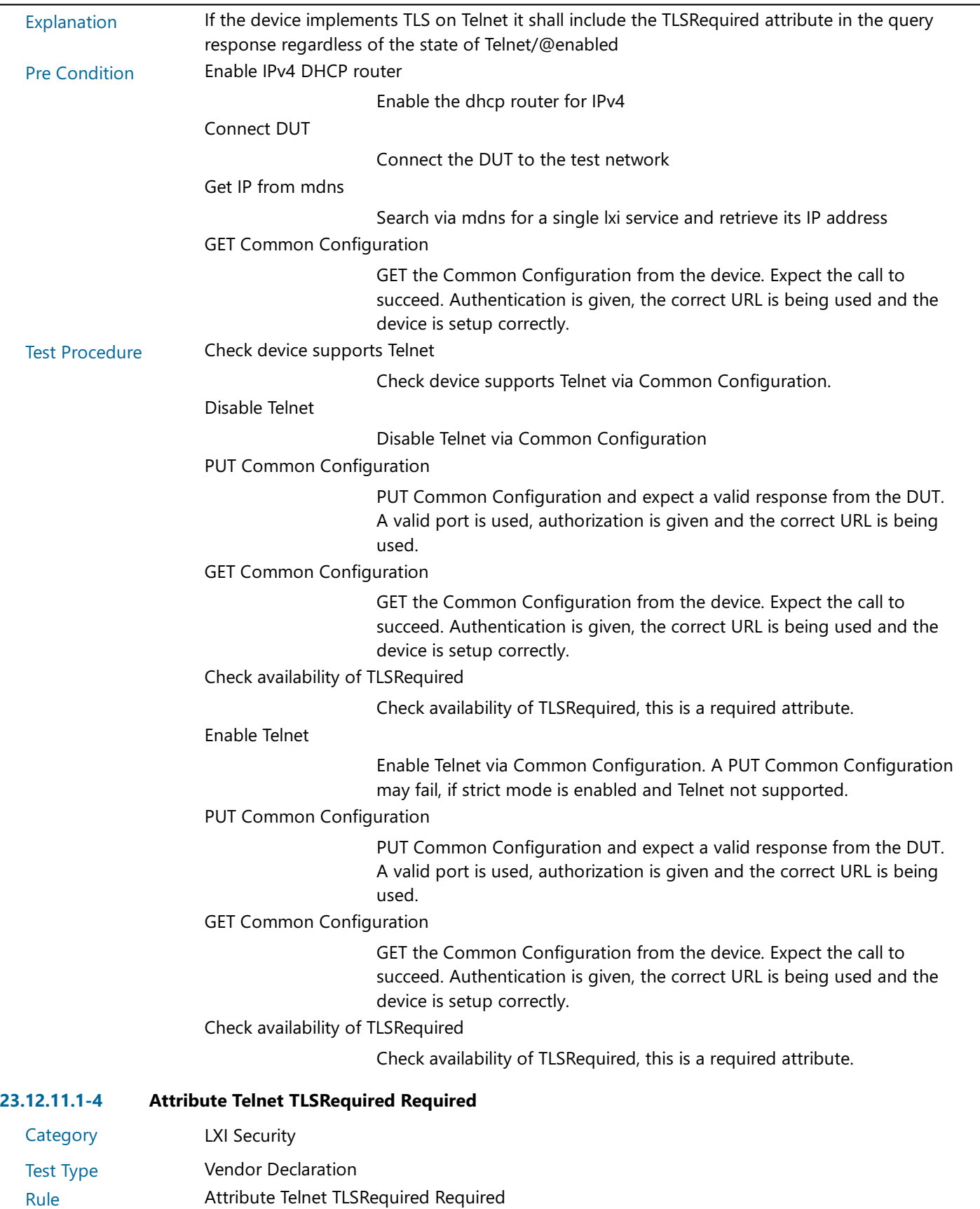

Explanation TLSRequired shall be implemented if the device Telnet implementation supports TLS.

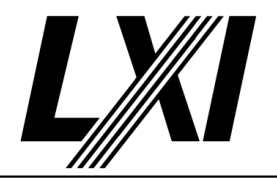

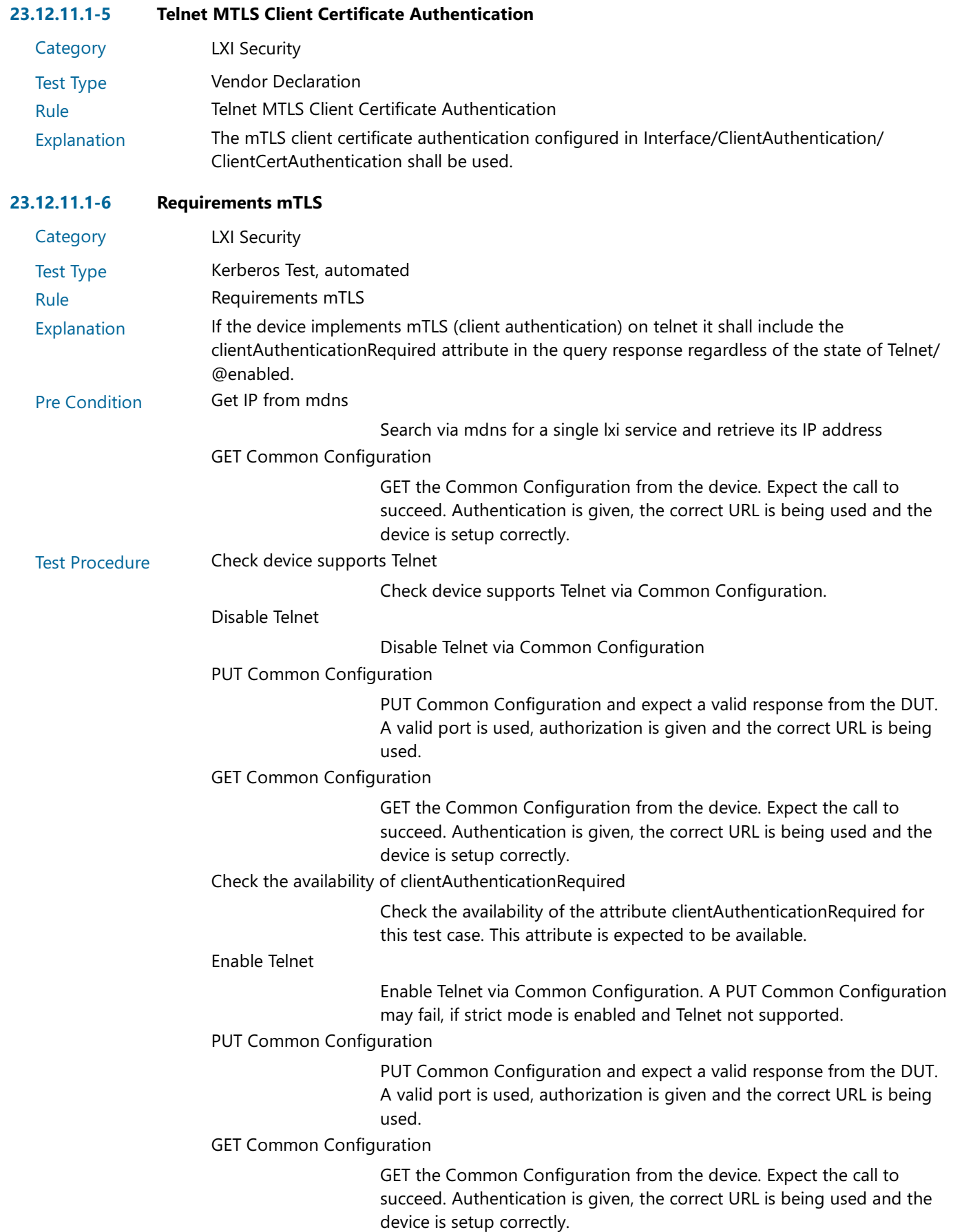

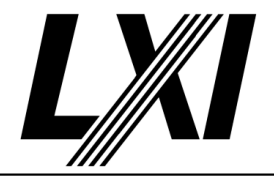

Check the availability of clientAuthenticationRequired

Check the availability of the attribute clientAuthenticationRequired for this test case. This attribute is expected to be available.

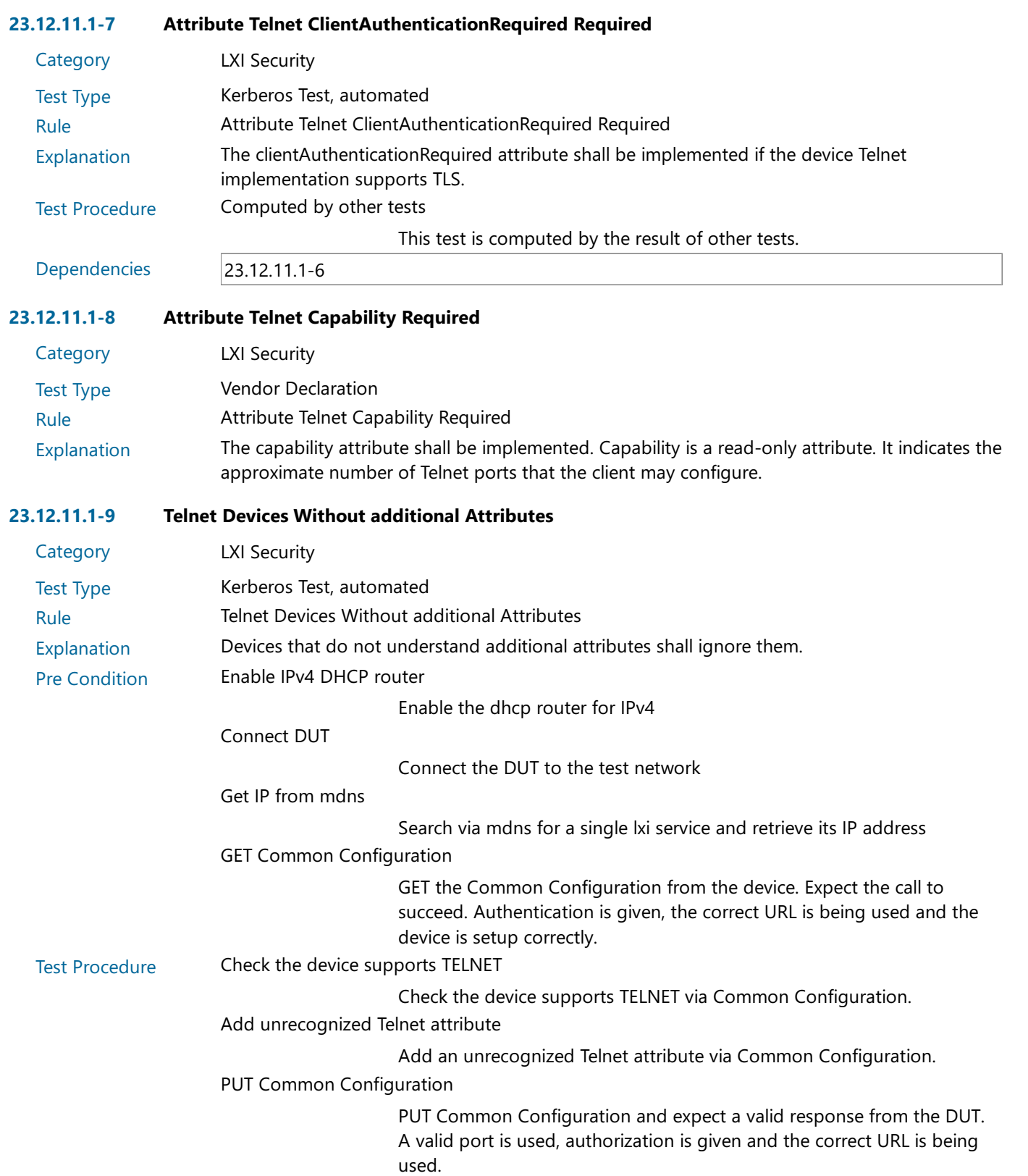

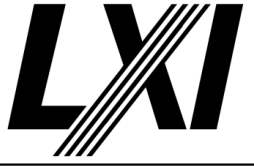

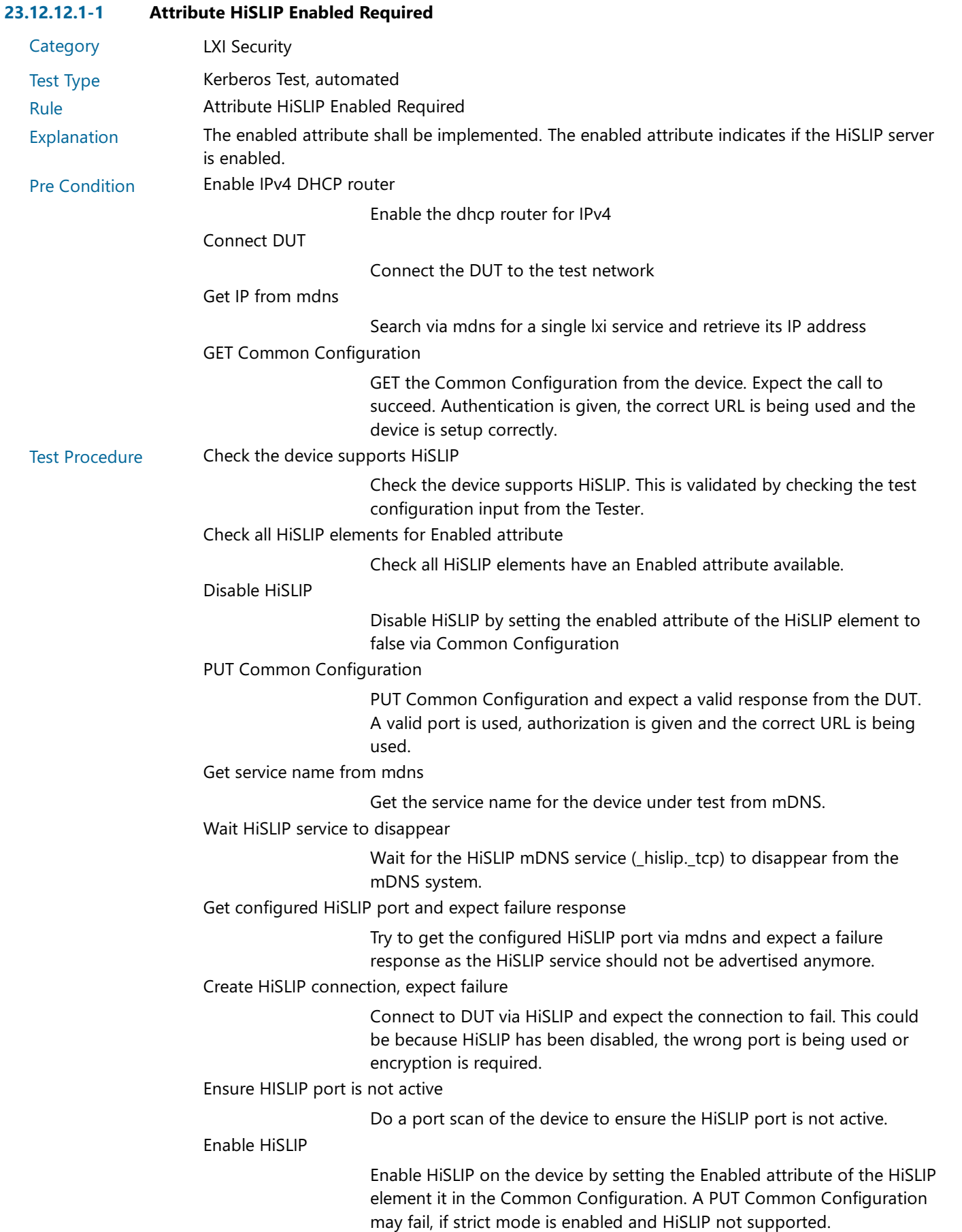

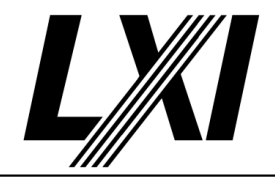

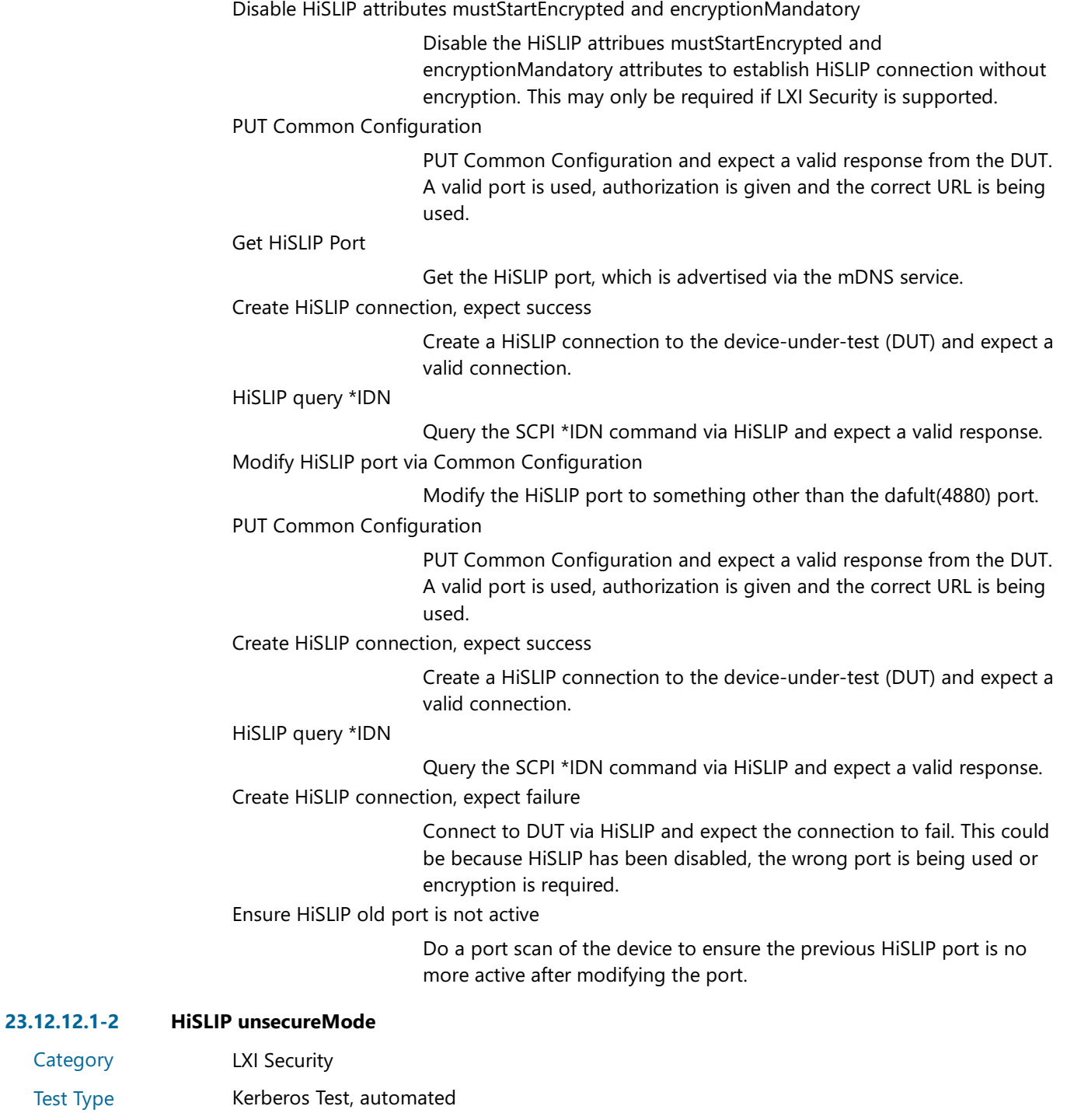

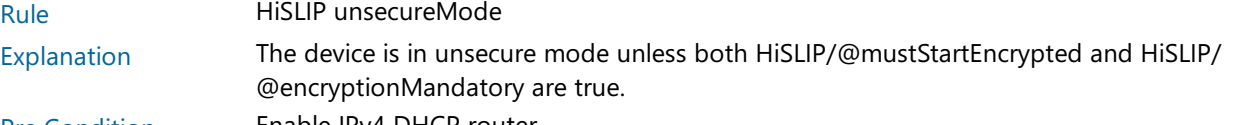

Pre Condition Enable IPv4 DHCP router

Enable the dhcp router for IPv4

Connect DUT

Connect the DUT to the test network

Get IP from mdns

Search via mdns for a single lxi service and retrieve its IP address

**Category** Test Type

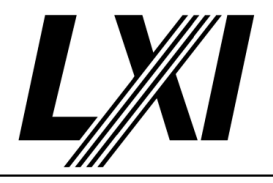

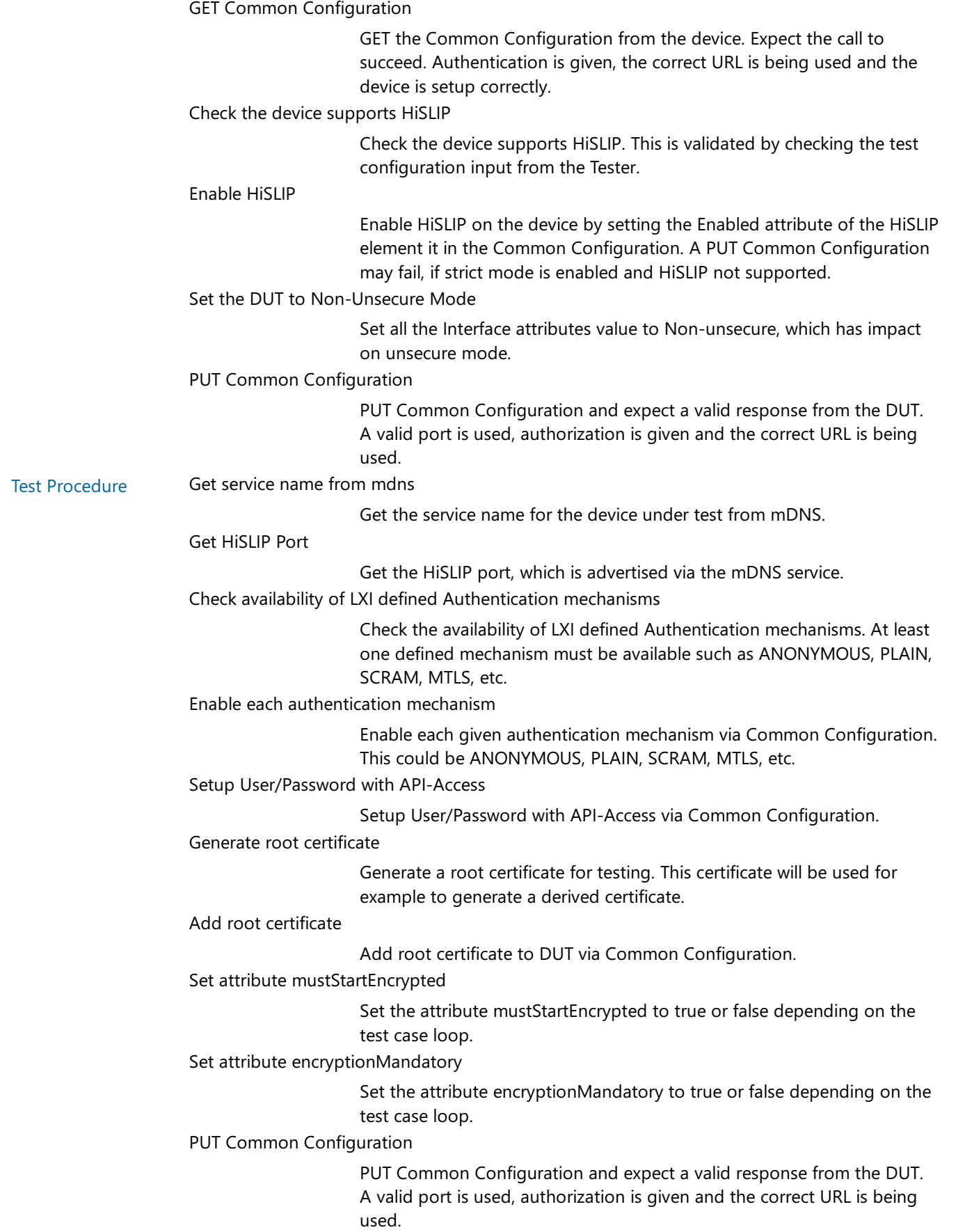

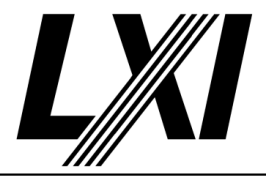

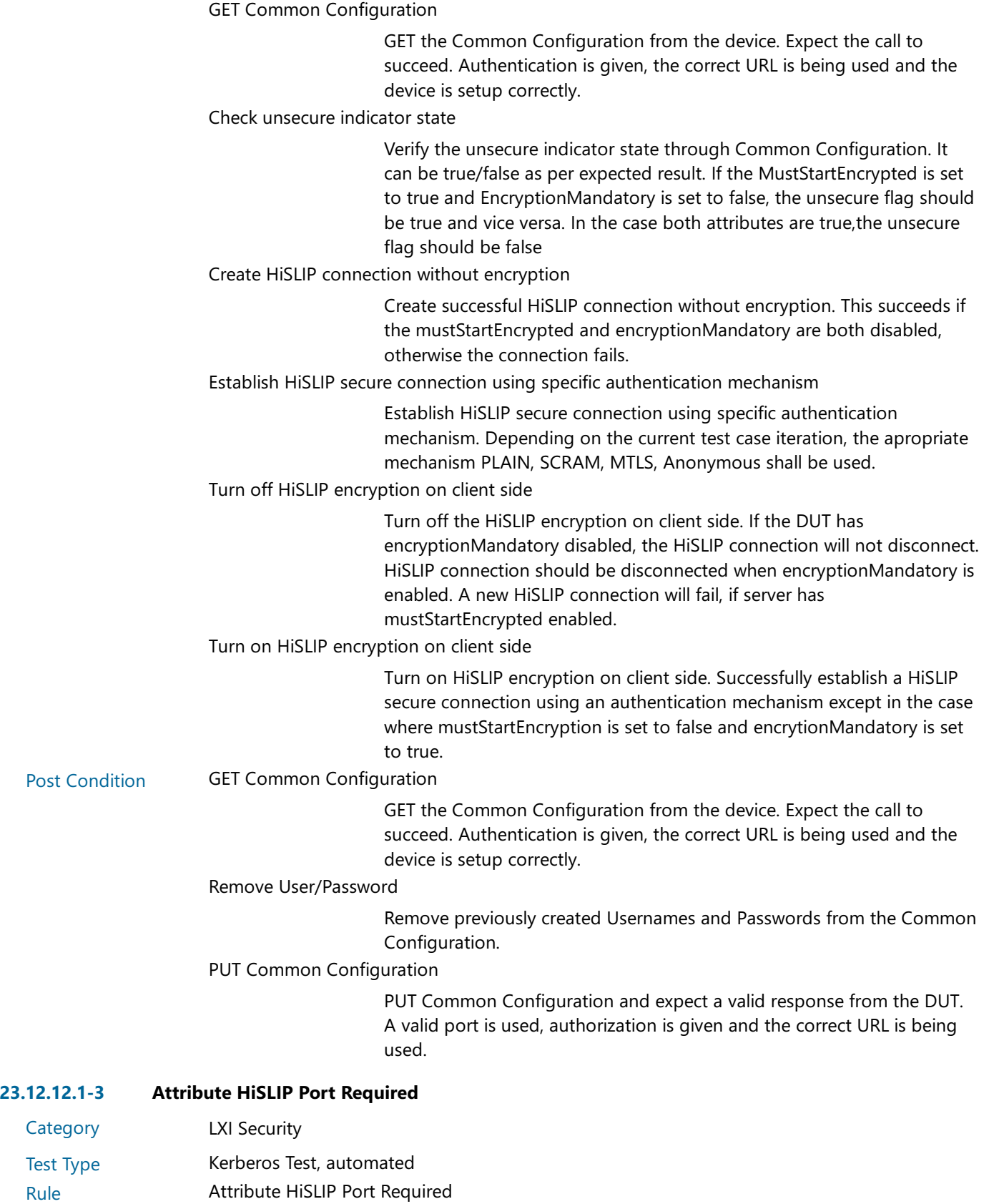

- Explanation The port attribute shall be implemented. The port attribute indicates the TCP port from which the HiSLIP server is served.
- Test Procedure Computed by other tests

This test is computed by the result of other tests.

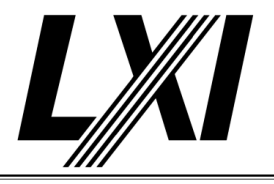

Dependencies 23.12.12.1-2 **Category** Test Type 23.12.12.1-4 Attribute HiSLIP MustStartEncrypted Required LXI Security Kerberos Test, automated Rule Attribute HiSLIP MustStartEncrypted Required Explanation The mustStartEncrypted attribute shall be implemented. mustStartEncrypted controls the initial encryption. If enabled, a secure connection must be initially made to this server. It can be subsequently stepped down to an unsecure connection if encryptionMandatory is not true. Test Procedure Computed by other tests This test is computed by the result of other tests. Dependencies 23.12.12.1-3 **Category** Test Type 23.12.12.1-5 HiSLIP MustStartEncrypted unsecure Mode LXI Security Kerberos Test, automated Rule **HiSLIP MustStartEncrypted unsecure Mode** Explanation The device is in unsecure mode if mustStartEncrypted is false. Test Procedure Computed by other tests This test is computed by the result of other tests. Dependencies 23.12.12.1-3 **Category** Test Type 23.12.12.1-6 Attribute HiSLIP encryptionMandatory Required LXI Security Kerberos Test, automated Rule Attribute HiSLIP encryptionMandatory Required Explanation The encryptionMandatory attribute shall be implemented. The encryptionMandatory attribute indicates that this HiSLIP Server must always have encryption on. That is, the connection must be started securely, and the encryption may not be subsequently turned off. Pre Condition Enable IPv4 DHCP router Enable the dhcp router for IPv4 Connect DUT Connect the DUT to the test network Get IP from mdns Search via mdns for a single lxi service and retrieve its IP address GET Common Configuration GET the Common Configuration from the device. Expect the call to succeed. Authentication is given, the correct URL is being used and the device is setup correctly. Test Procedure Check all HiSLIP elements for encryptionMandatory attribute Check all HiSLIP elements hae an encryptionMandatory attribute available. **Category** 23.12.12.1-7 HiSLIP EncryptionMandatory unsecure Mode LXI Security

#### Test Type Kerberos Test, automated

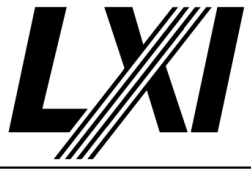

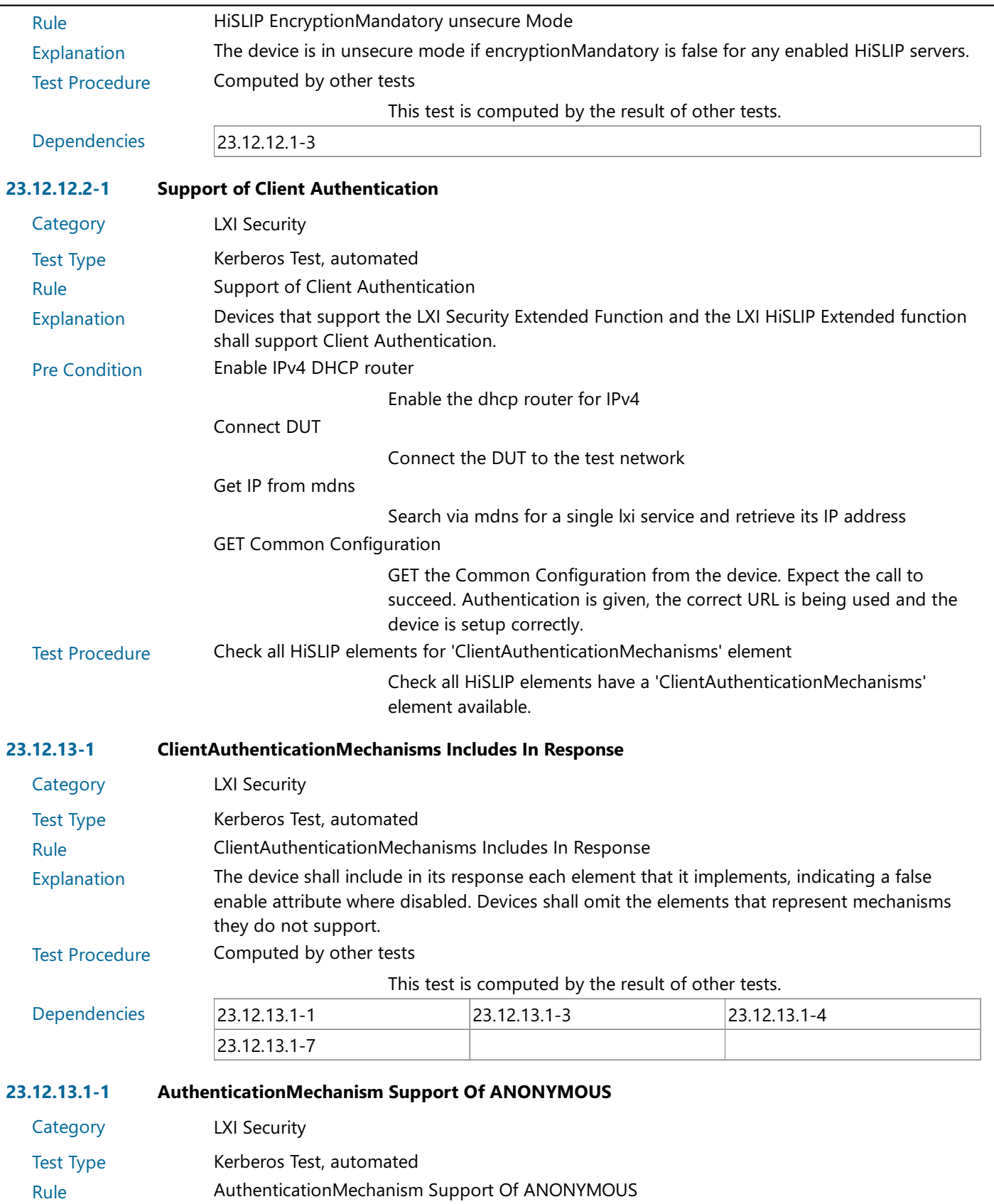

Explanation Devices that support LXI Security and the LXI HiSLIP Extended function shall support ANONYMOUS. The element ANONYMOUS indicates that clients can authenticate using the SASL anonymous mechanism.

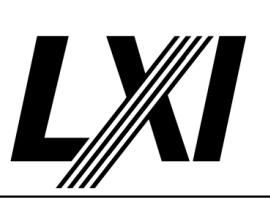

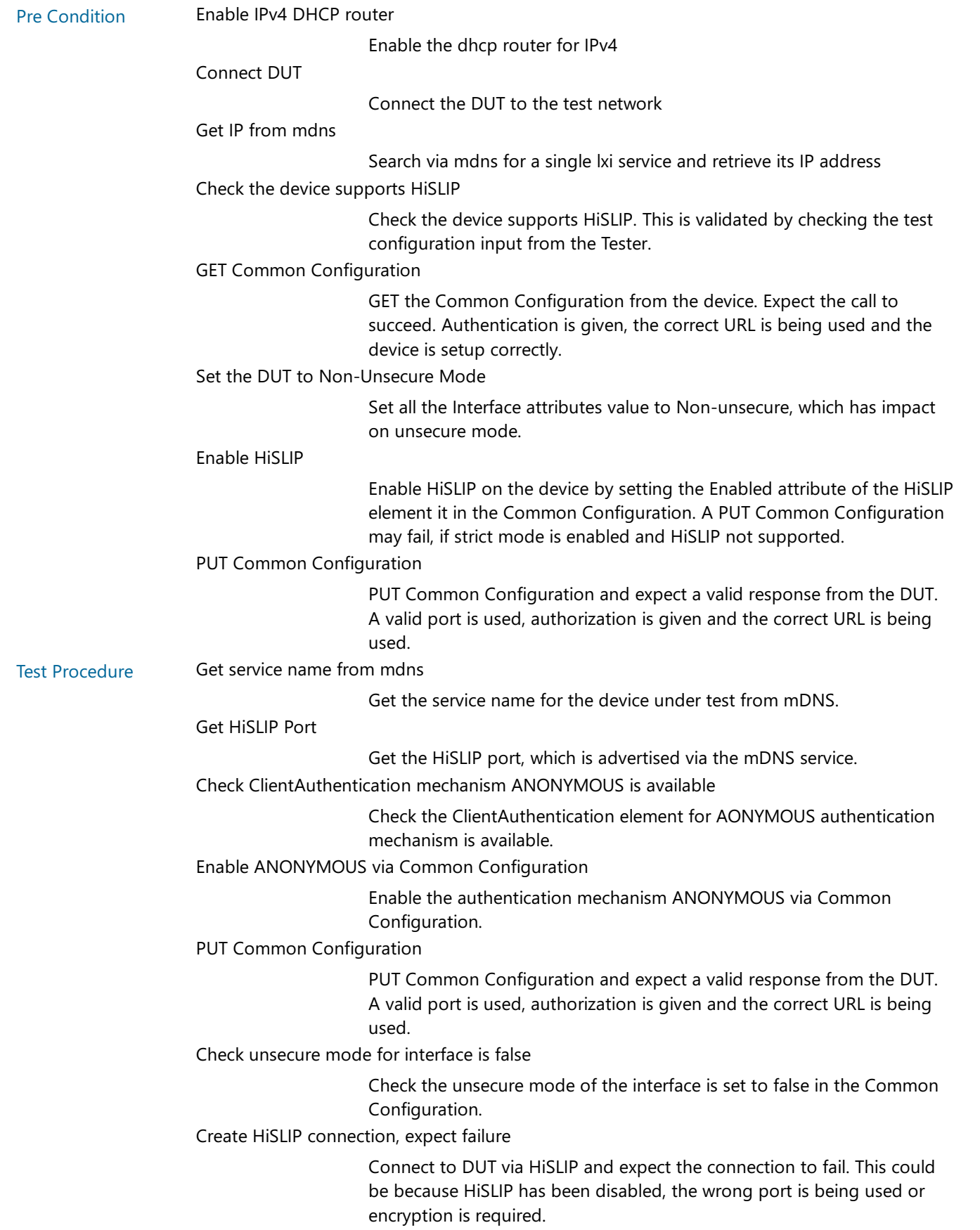

![](_page_241_Picture_1.jpeg)

![](_page_241_Picture_614.jpeg)

![](_page_242_Picture_1.jpeg)

![](_page_242_Picture_710.jpeg)

![](_page_243_Picture_1.jpeg)

![](_page_243_Picture_702.jpeg)

![](_page_244_Picture_1.jpeg)

#### PUT Common Configuration

PUT Common Configuration and expect a valid response from the DUT. A valid port is used, authorization is given and the correct URL is being used.

![](_page_244_Picture_673.jpeg)

![](_page_245_Picture_1.jpeg)

![](_page_245_Picture_707.jpeg)

![](_page_246_Picture_1.jpeg)

![](_page_246_Picture_655.jpeg)

![](_page_247_Picture_1.jpeg)

![](_page_247_Picture_656.jpeg)

![](_page_248_Picture_1.jpeg)

![](_page_248_Picture_687.jpeg)

![](_page_248_Picture_688.jpeg)

![](_page_249_Picture_1.jpeg)

![](_page_249_Picture_724.jpeg)

![](_page_250_Picture_1.jpeg)

![](_page_250_Picture_688.jpeg)

![](_page_251_Picture_1.jpeg)

![](_page_251_Picture_753.jpeg)
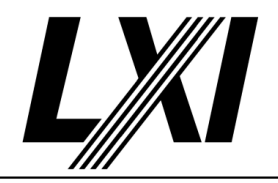

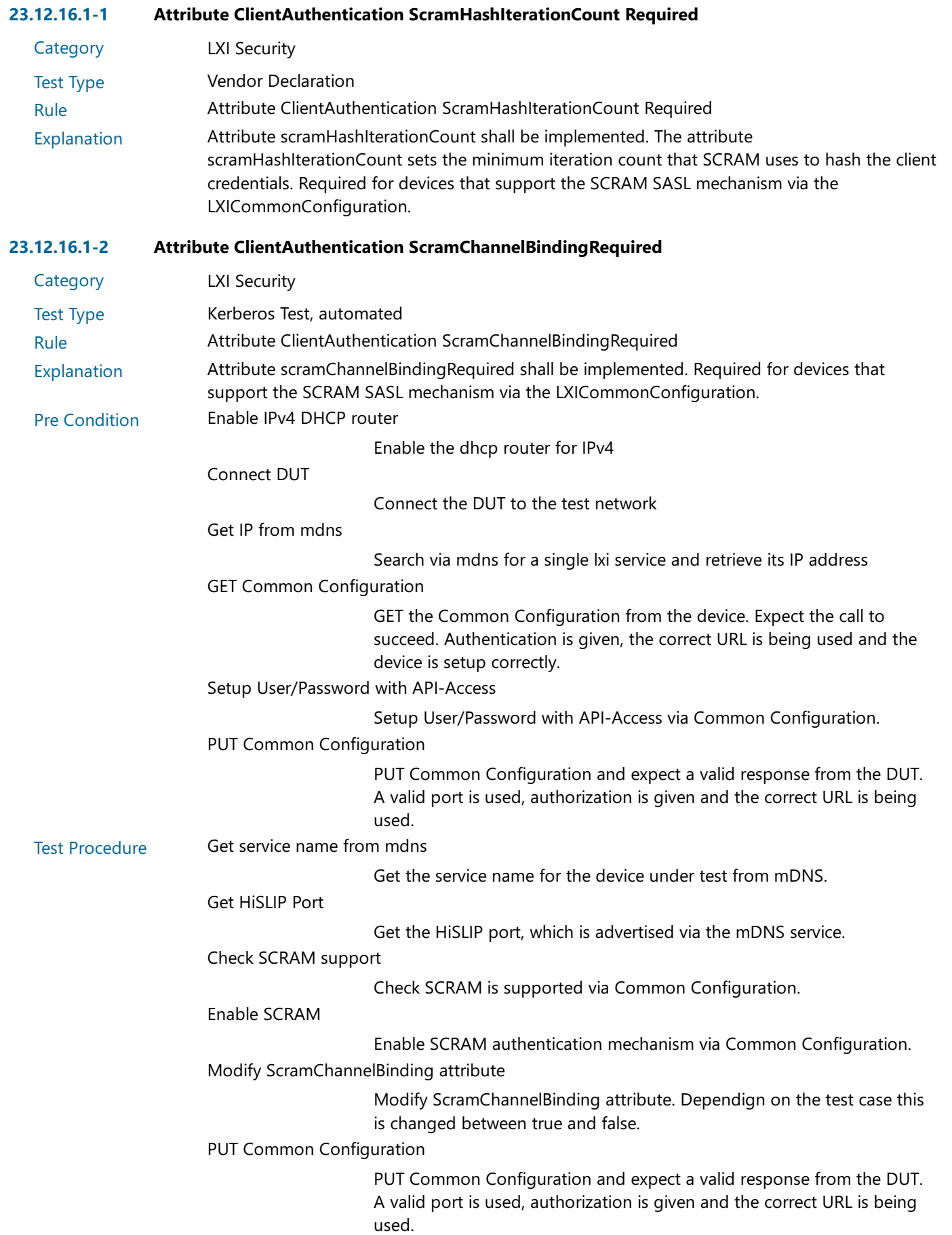

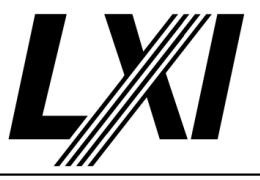

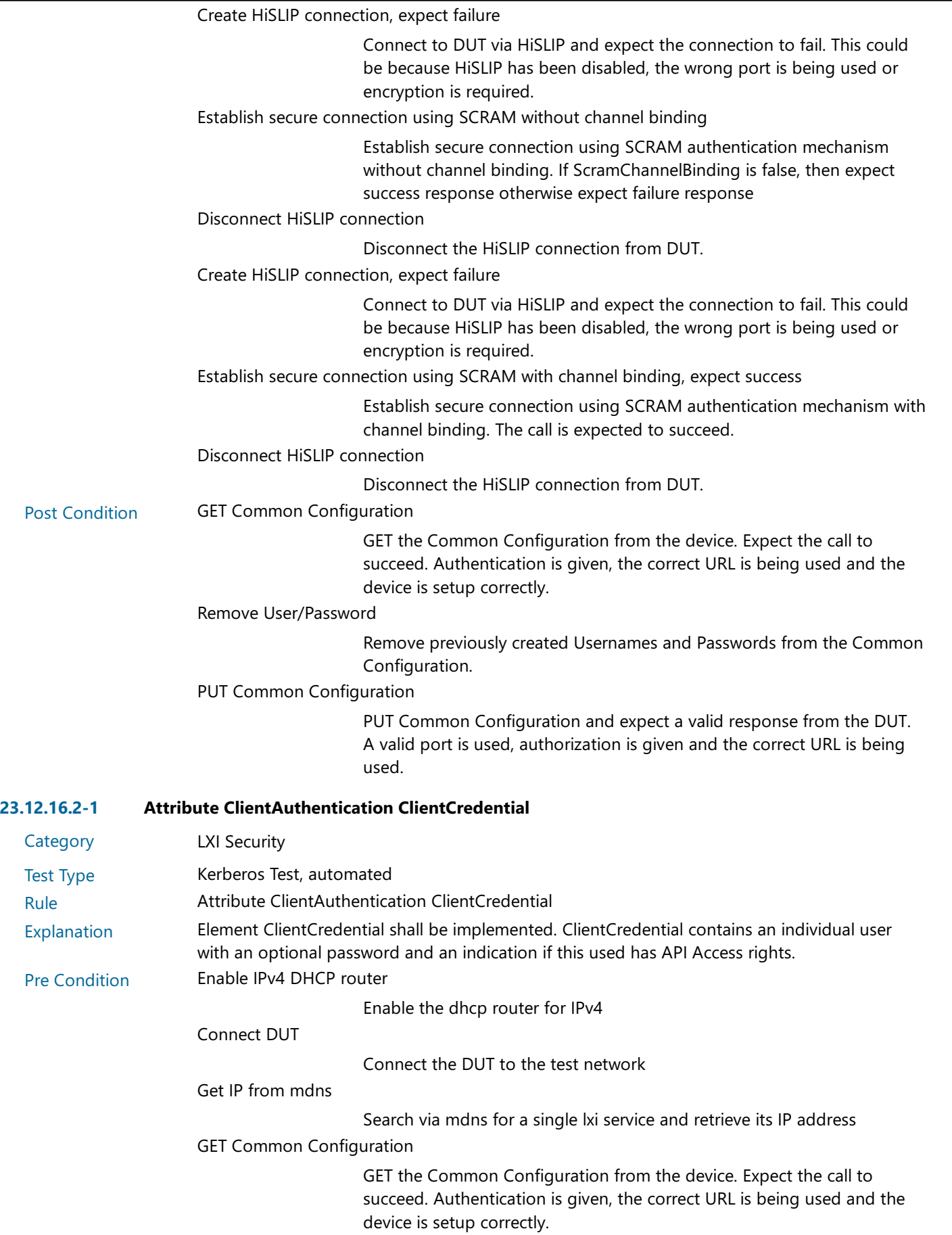

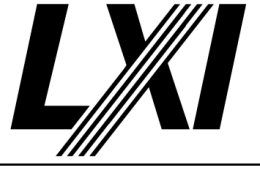

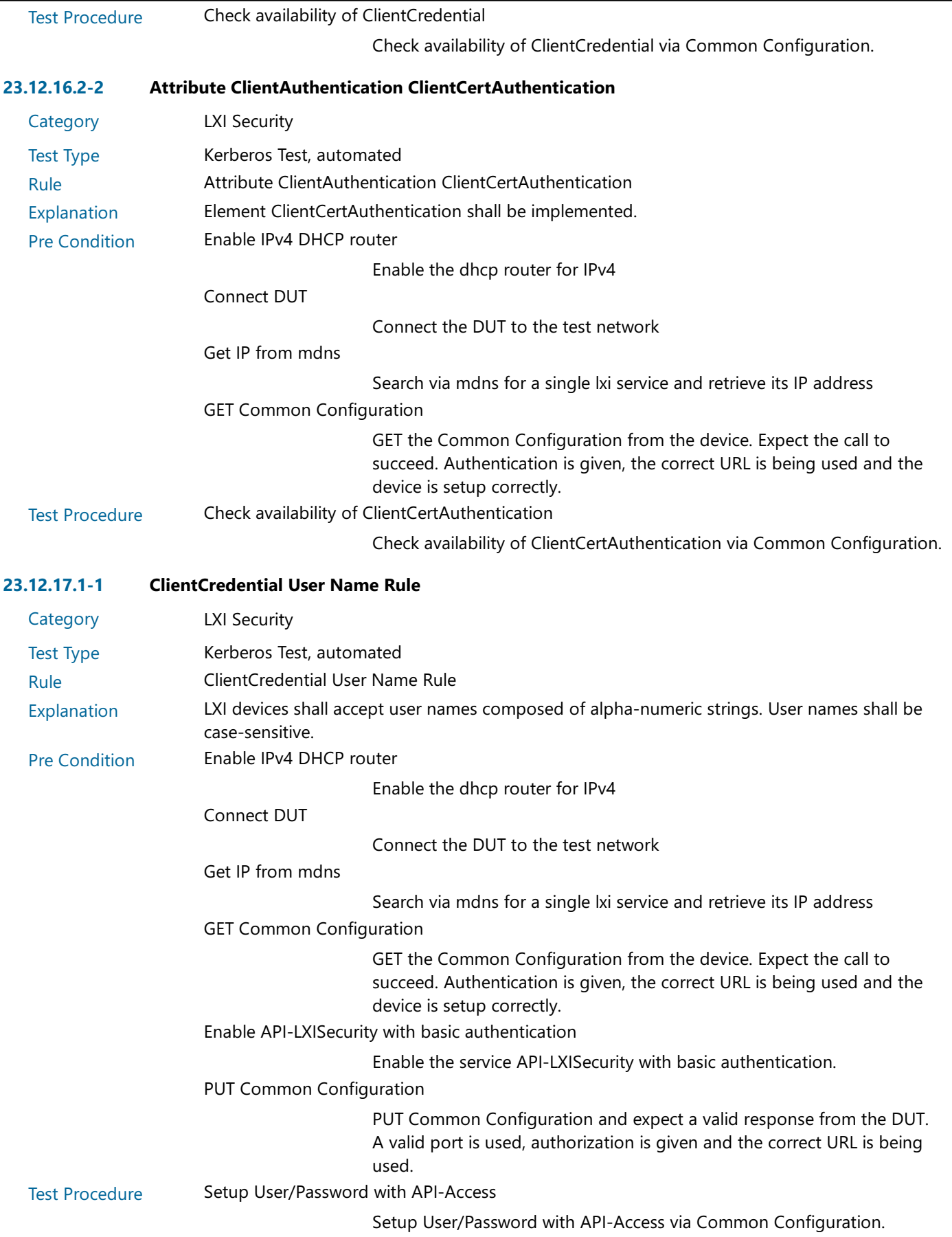

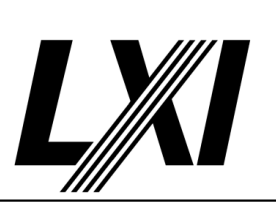

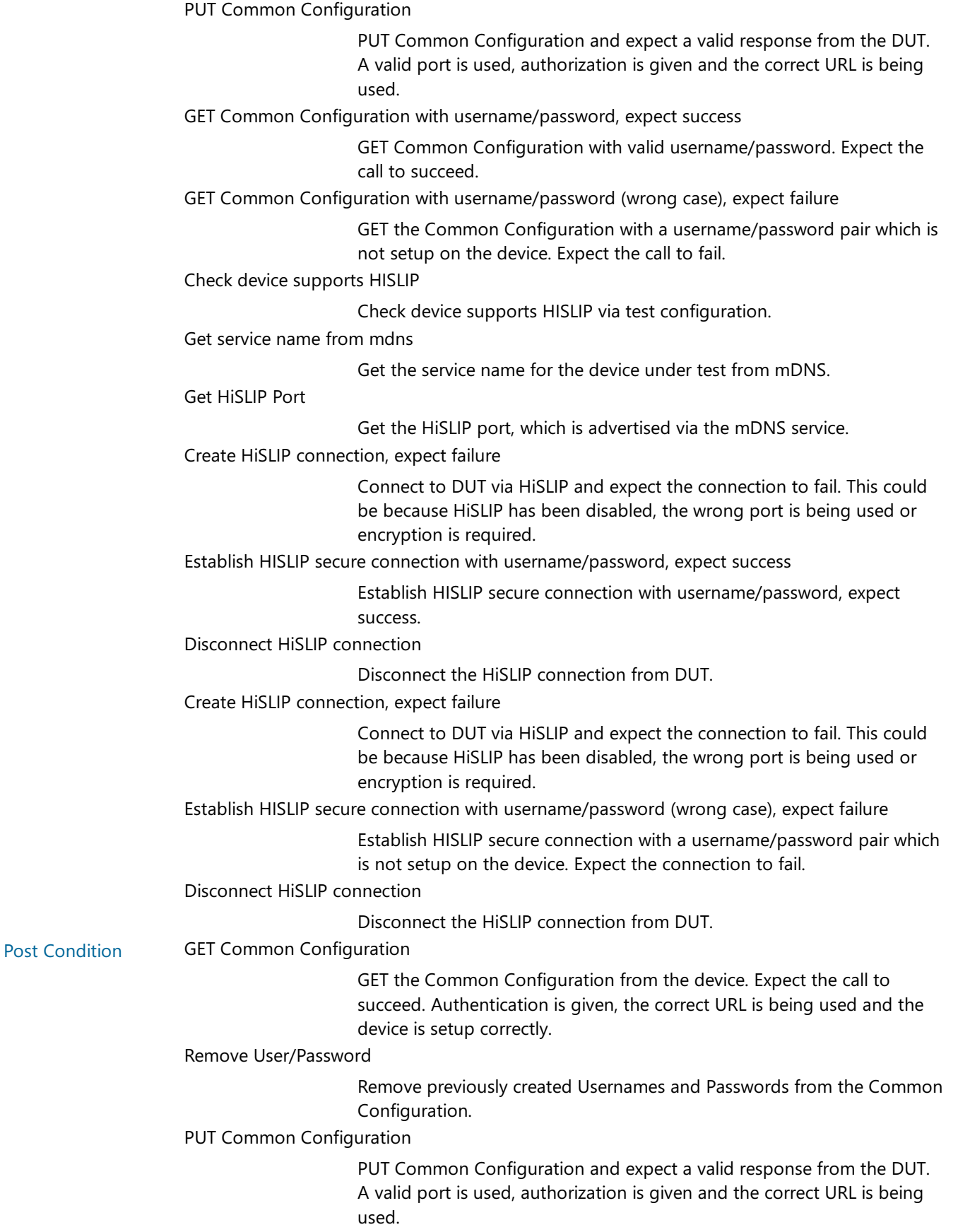

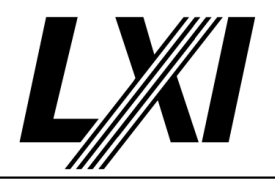

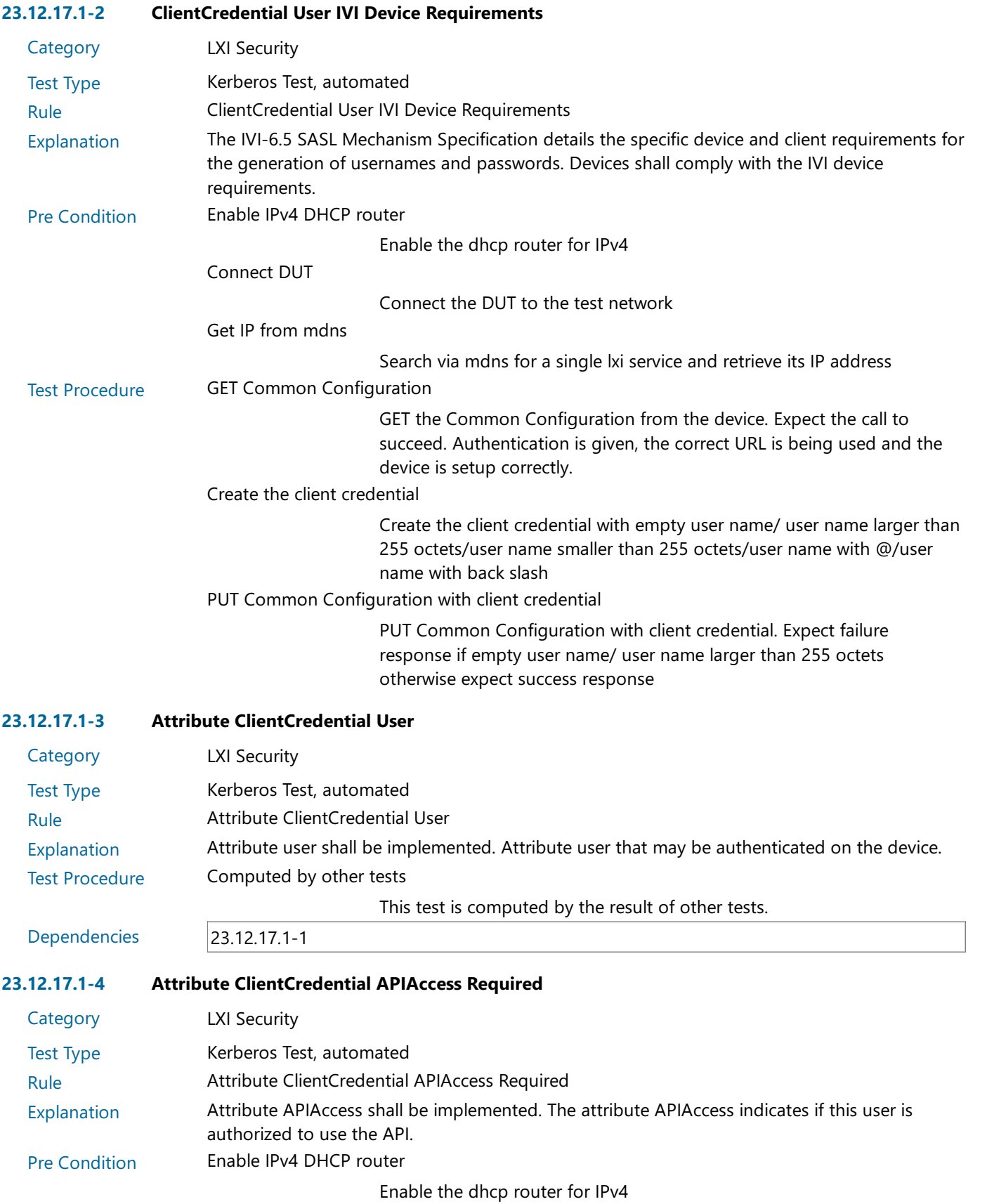

Connect DUT

Connect the DUT to the test network

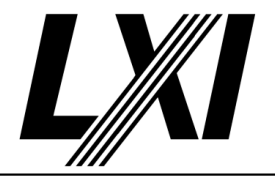

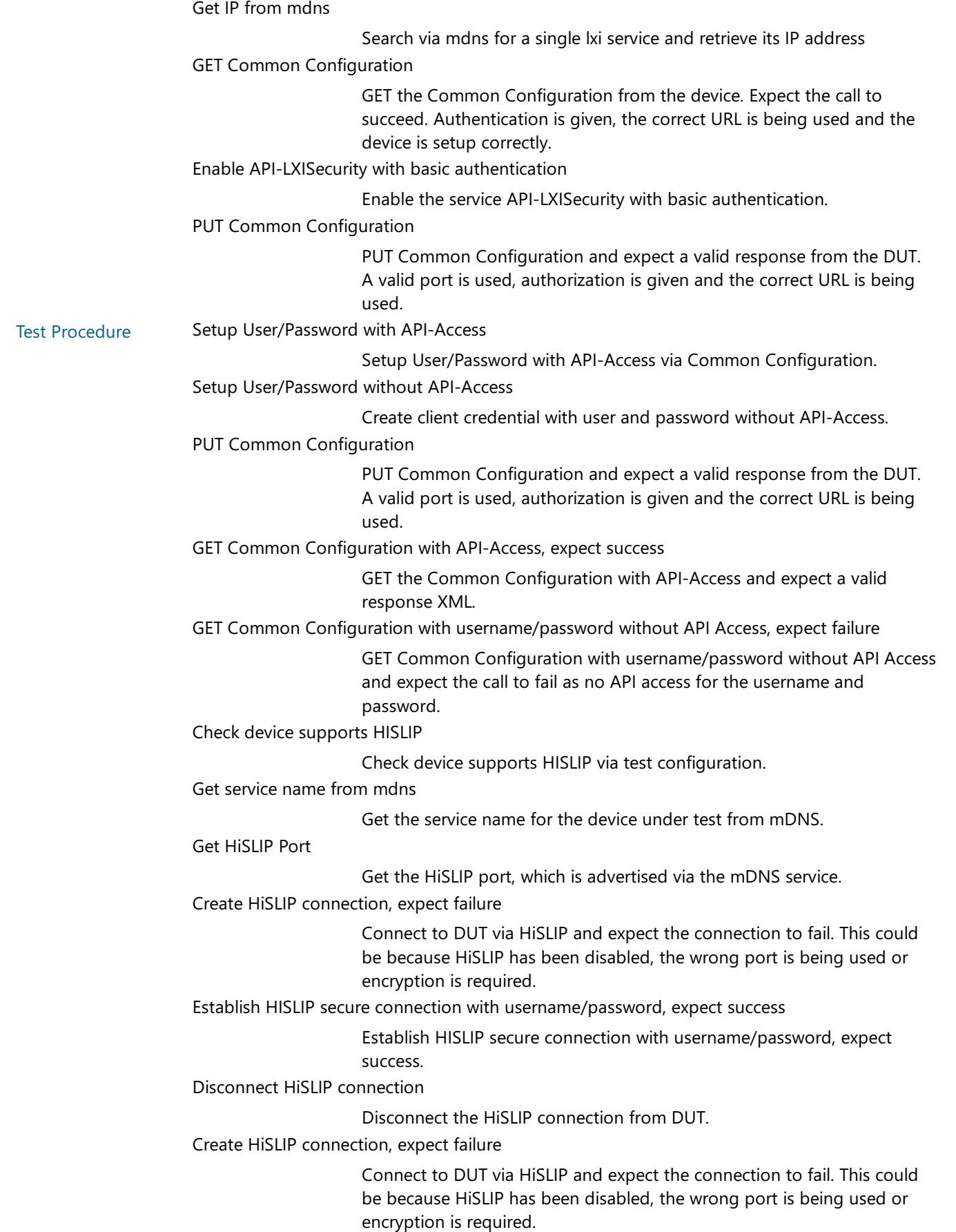

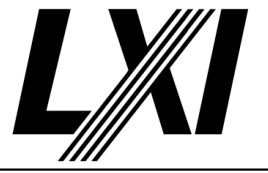

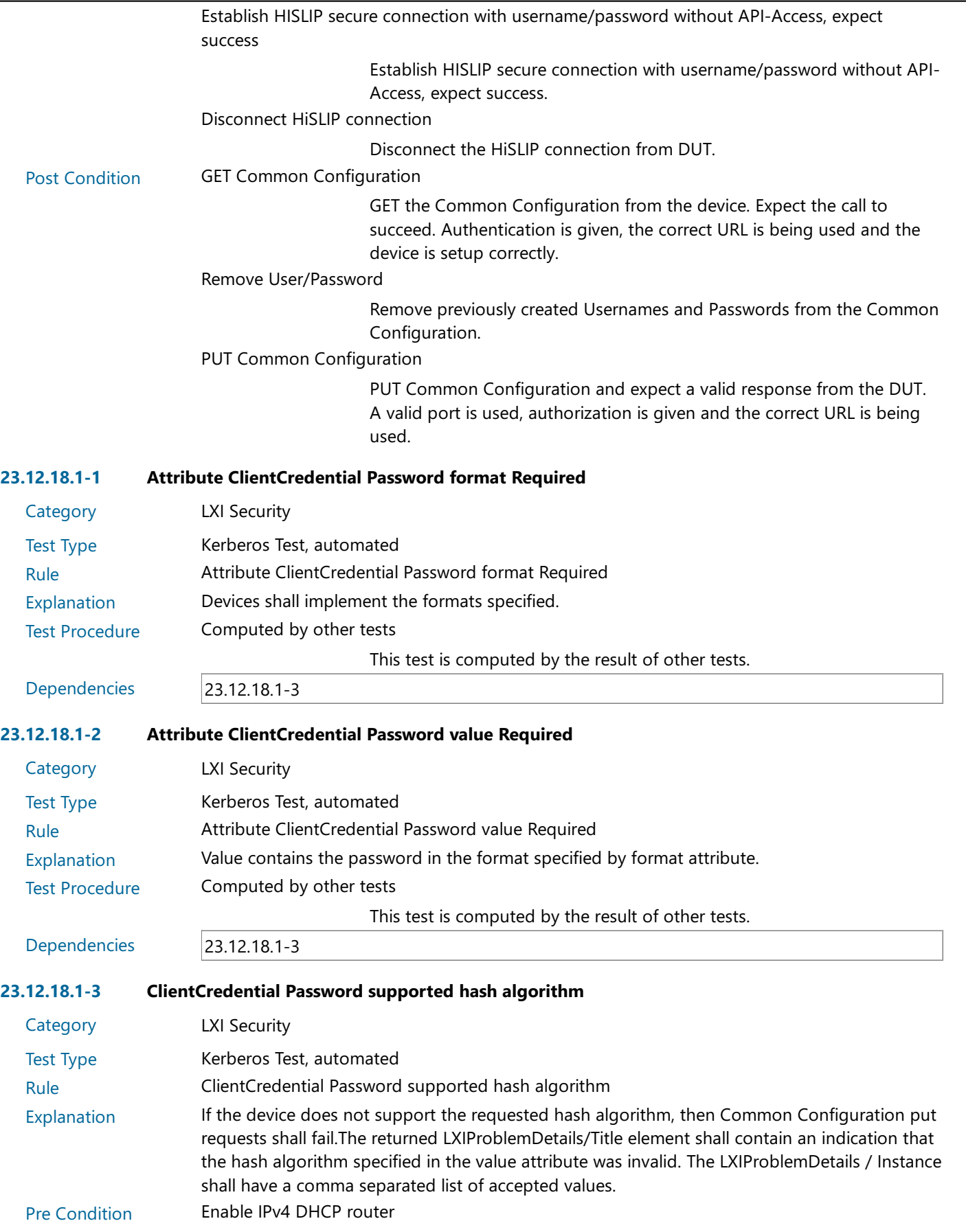

Enable the dhcp router for IPv4

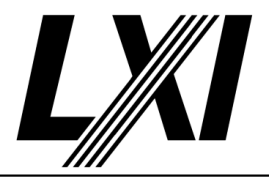

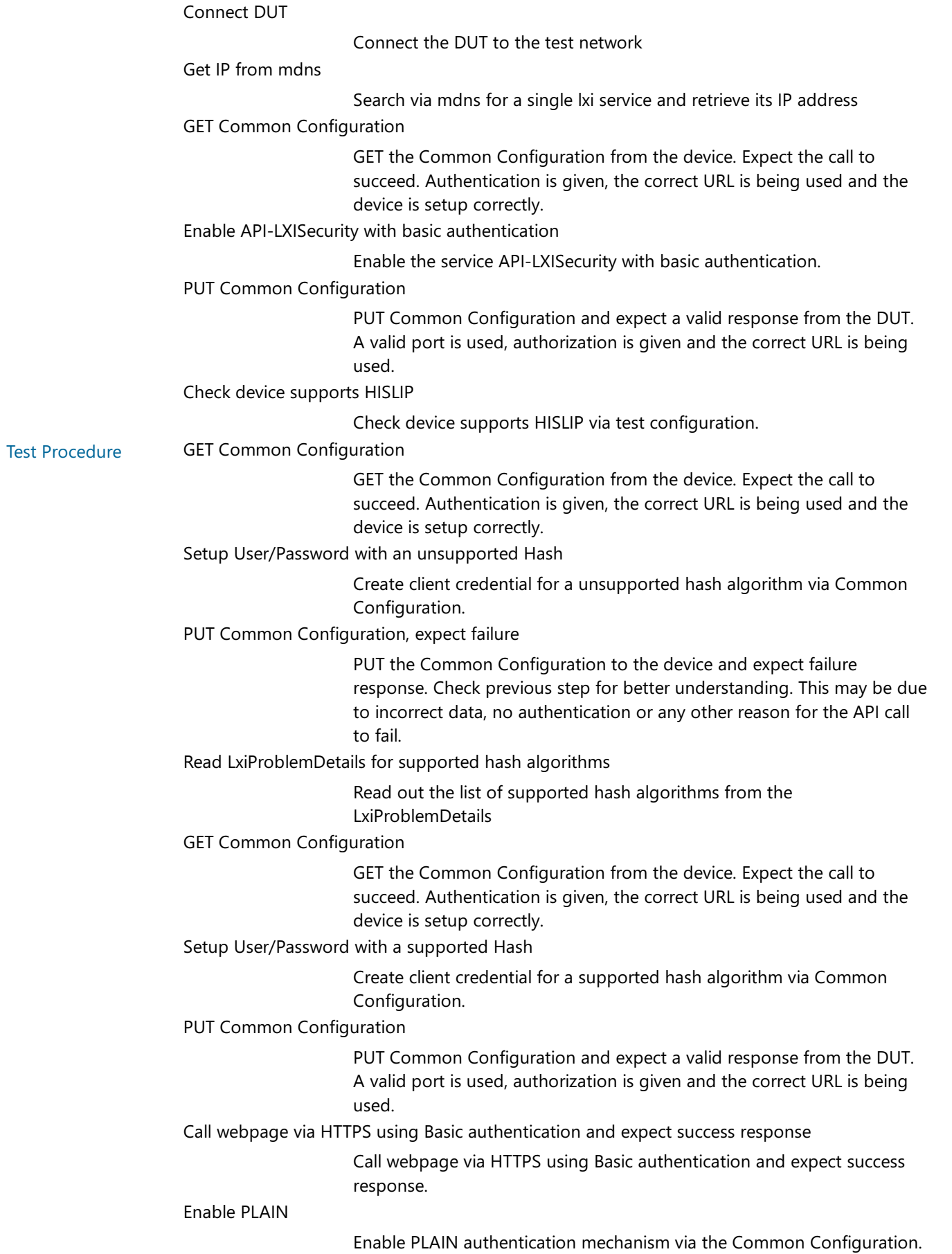

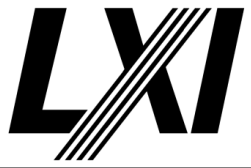

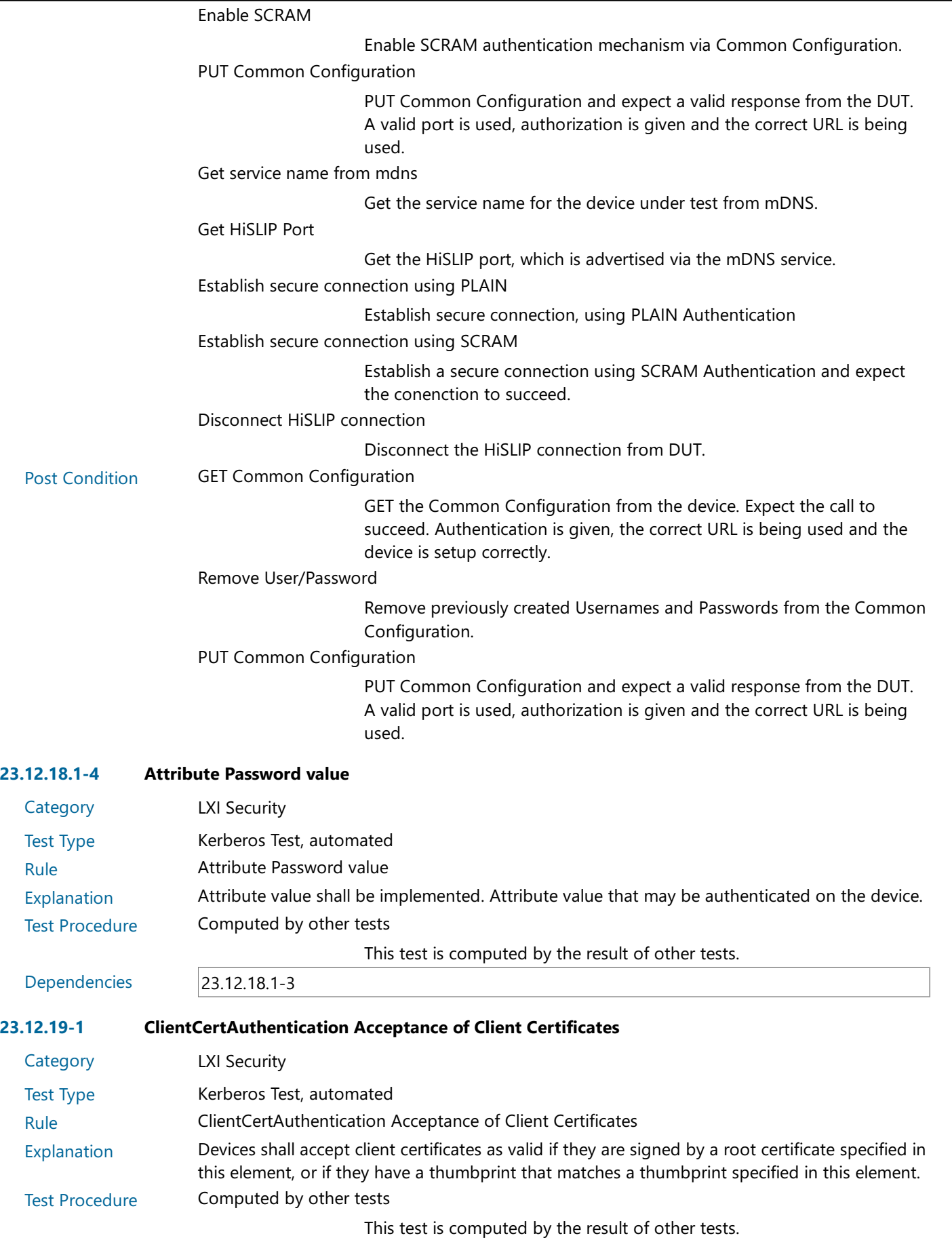

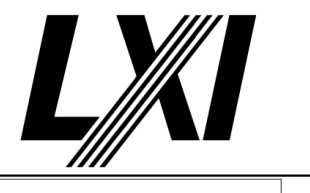

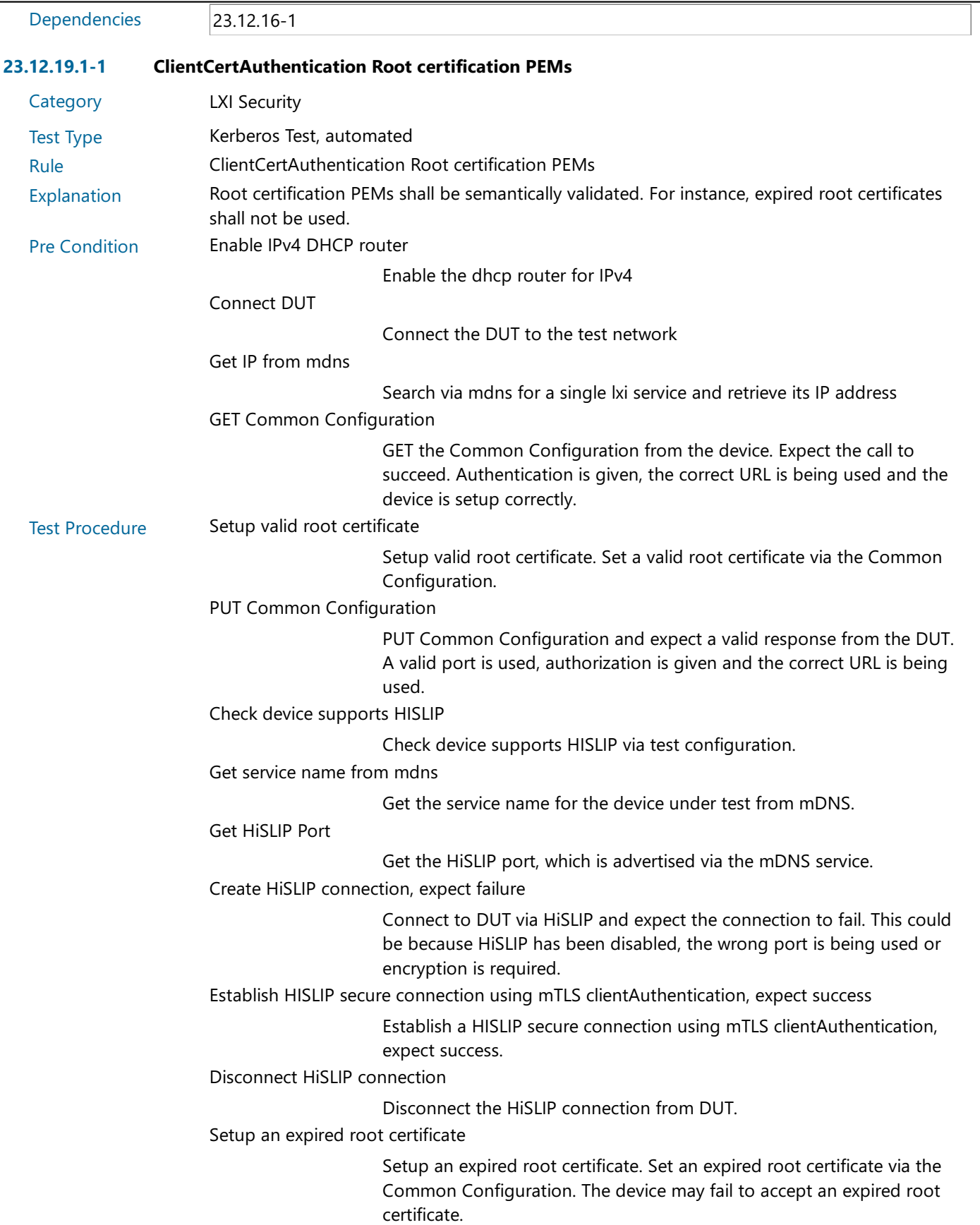

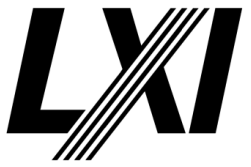

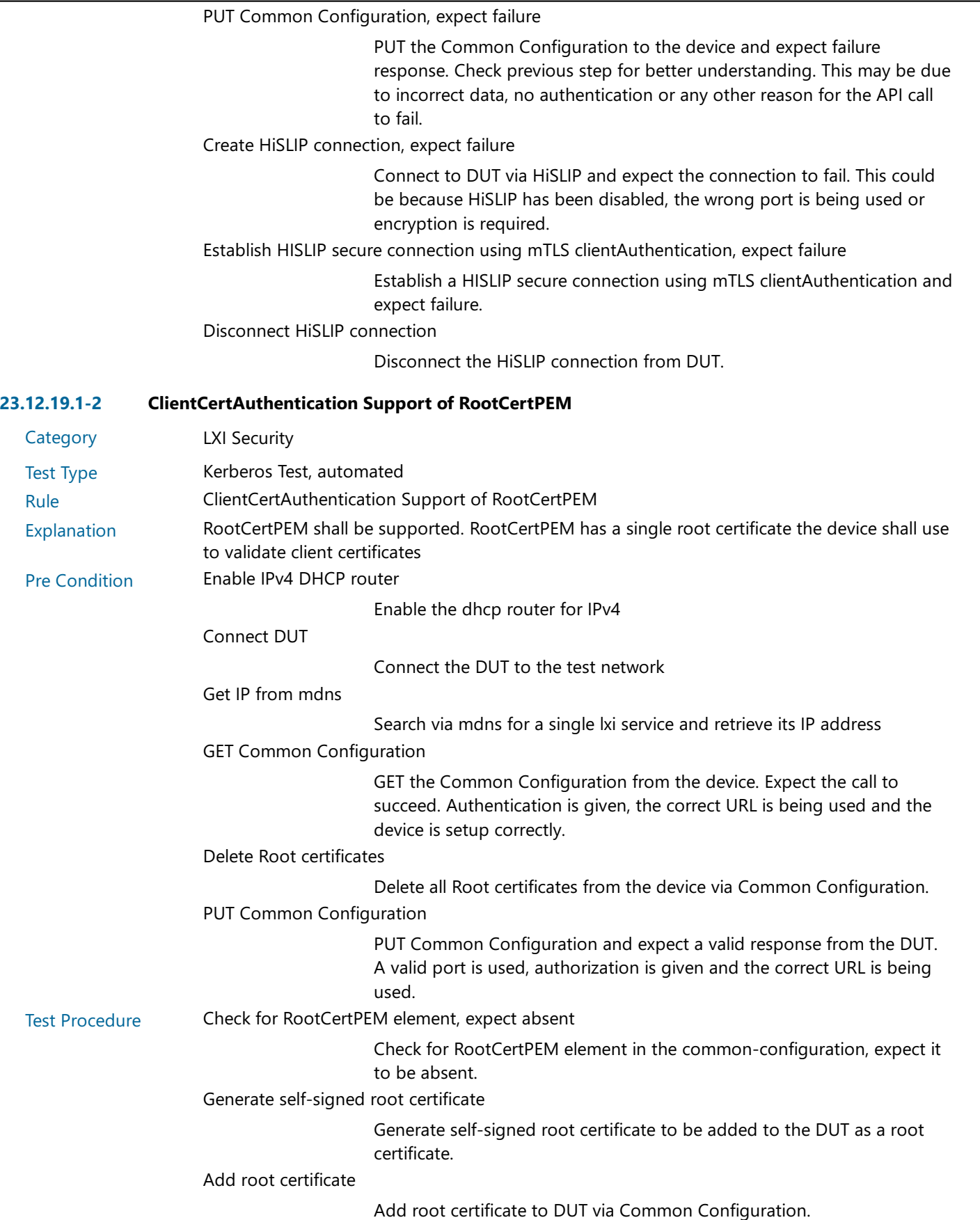

1.6 | 2024/01/12 - 263 -

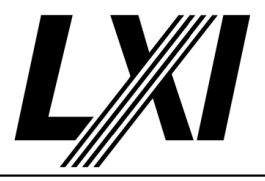

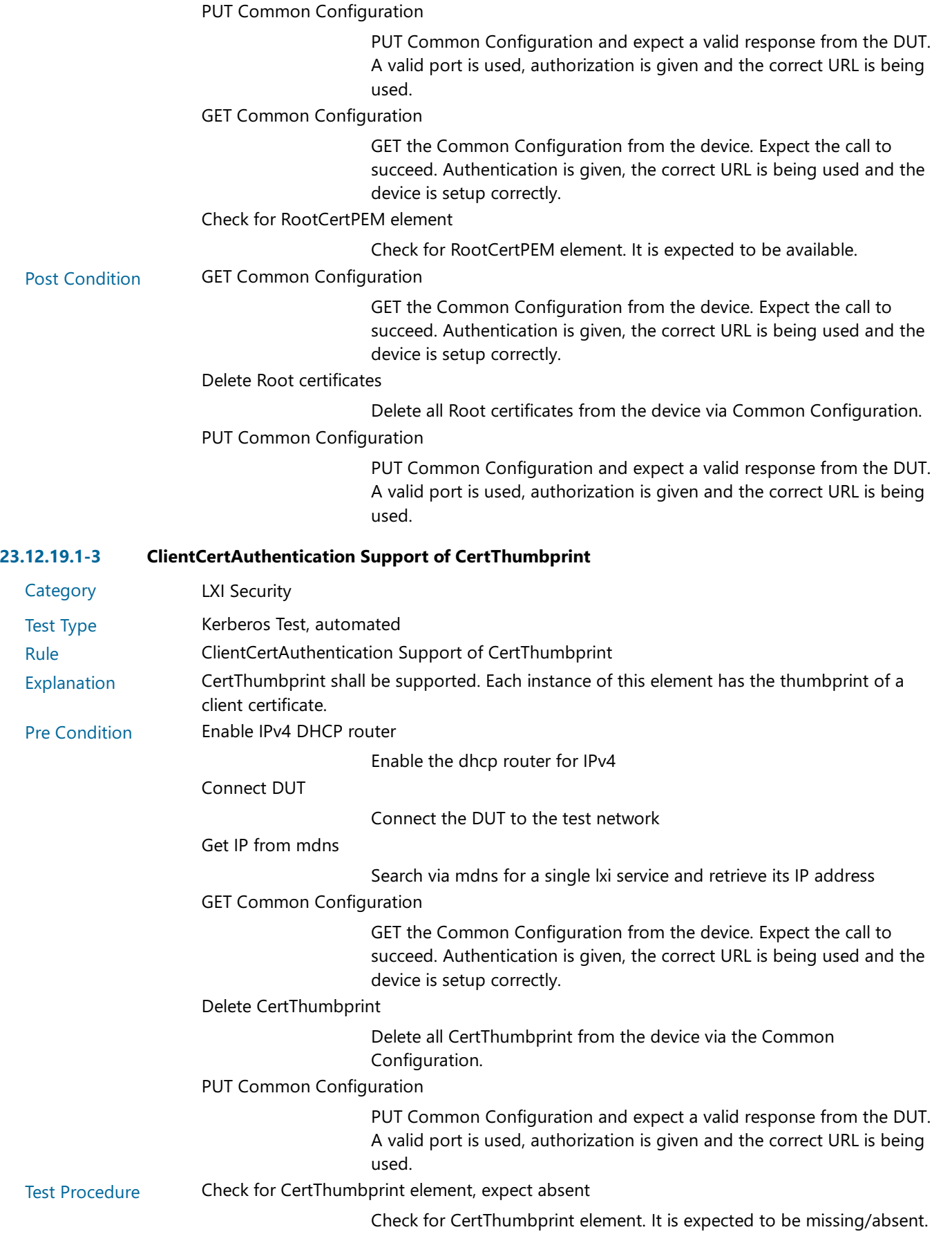

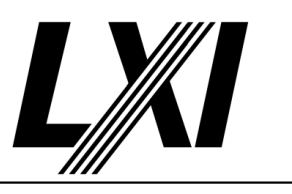

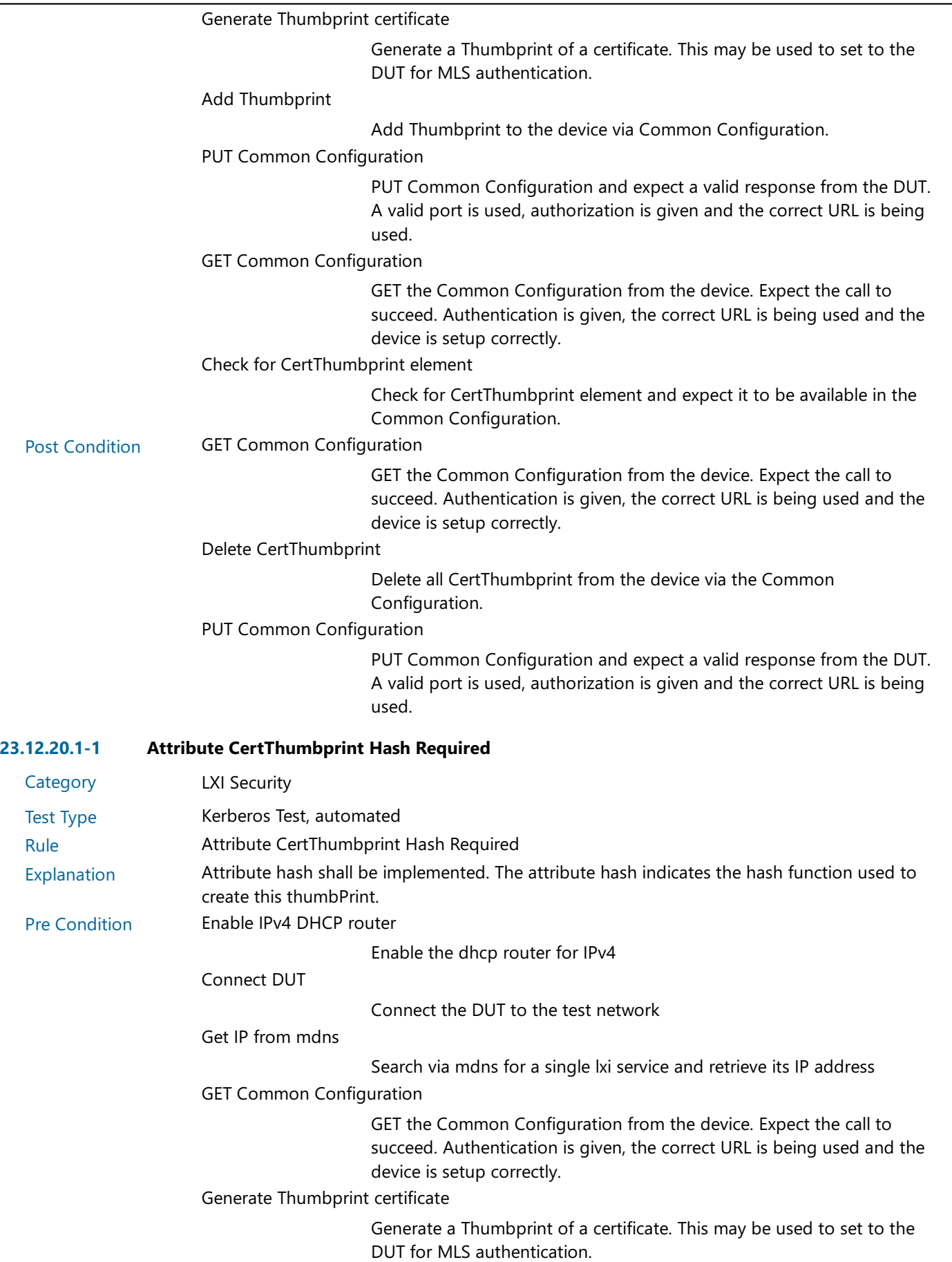

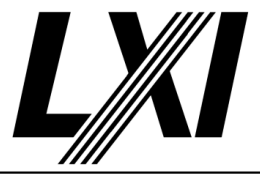

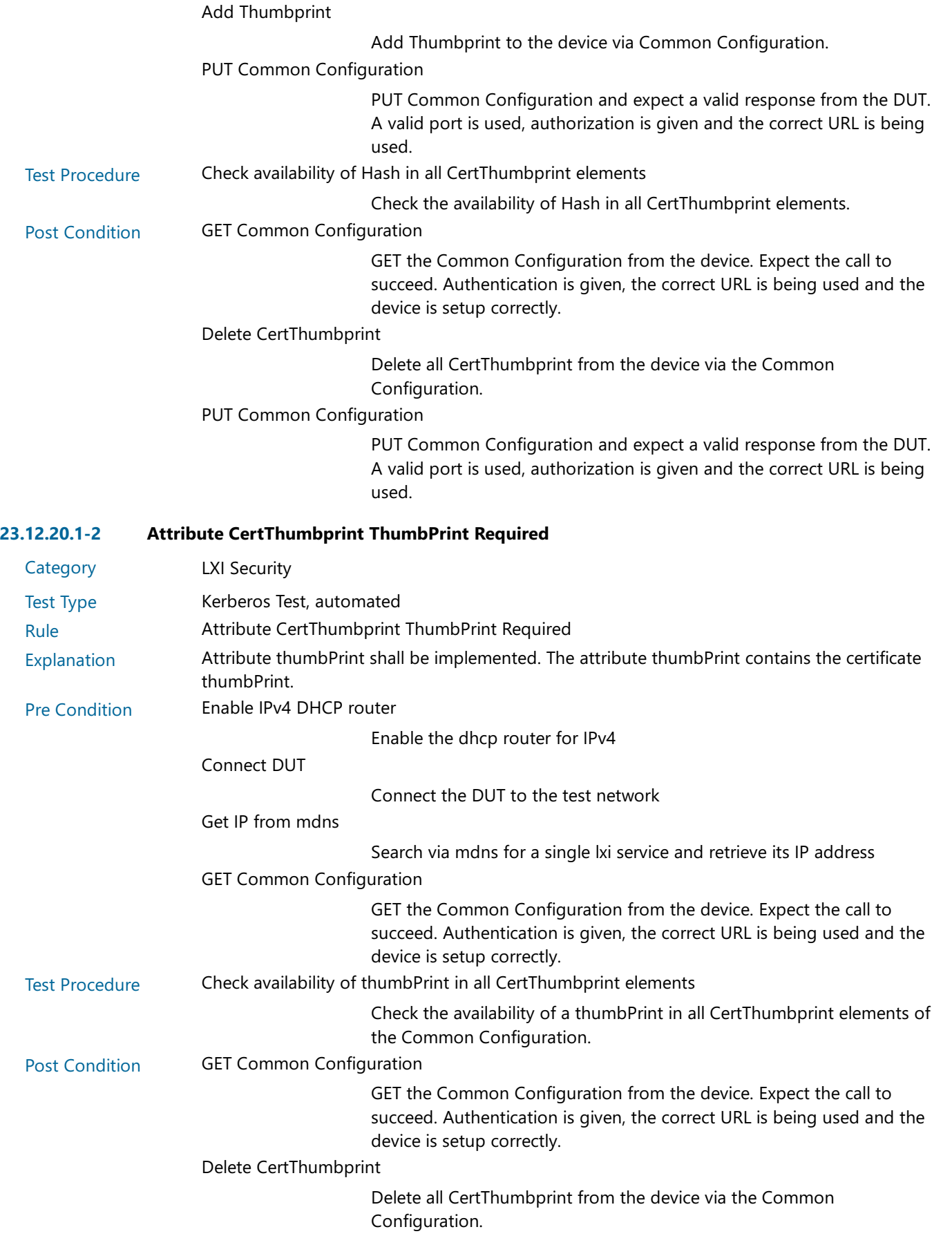

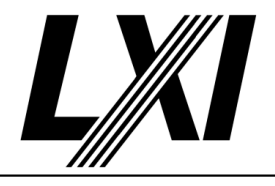

PUT Common Configuration

PUT Common Configuration and expect a valid response from the DUT. A valid port is used, authorization is given and the correct URL is being used.

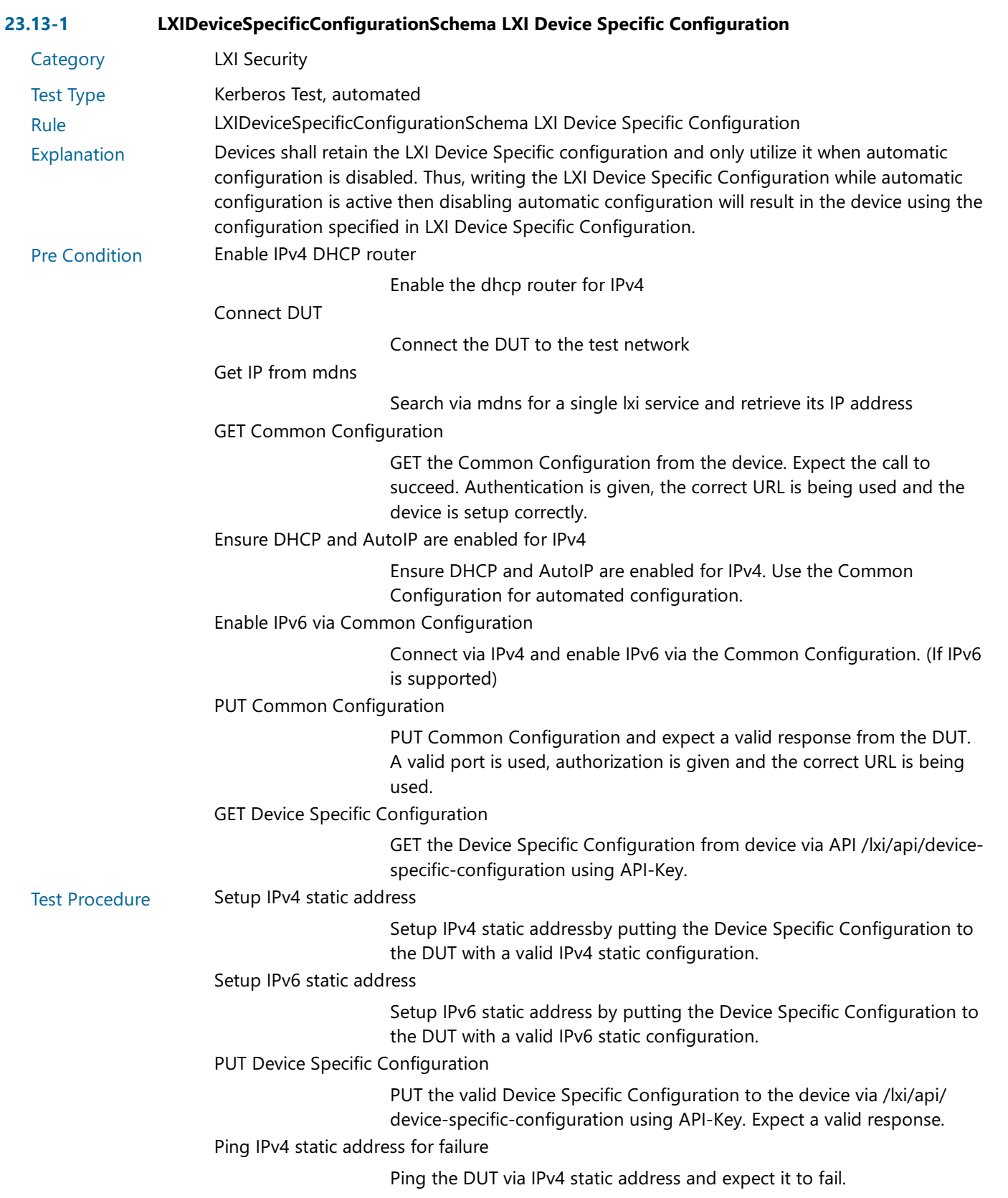

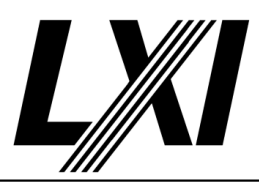

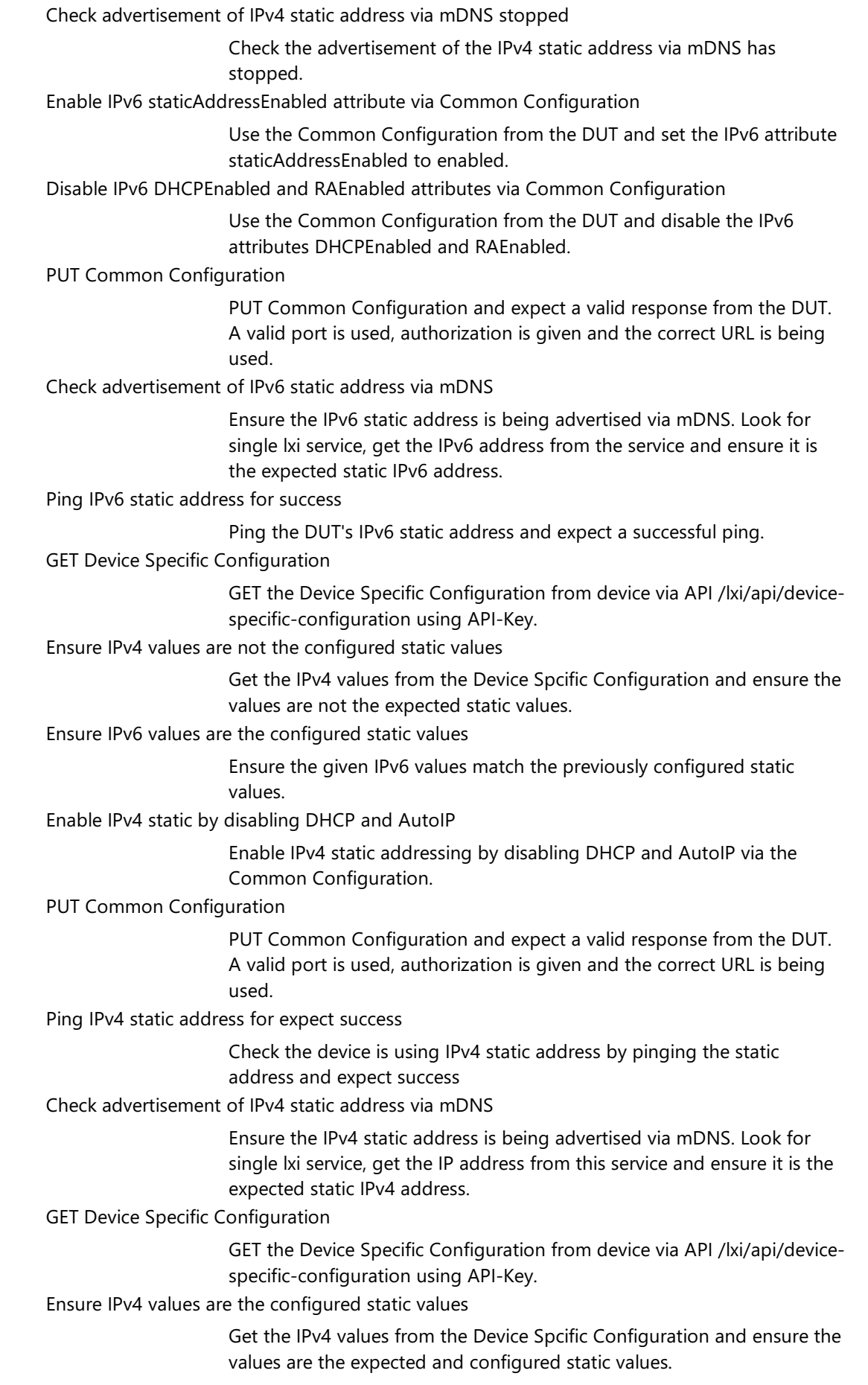

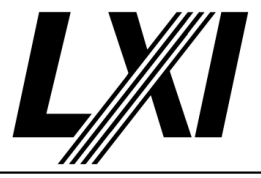

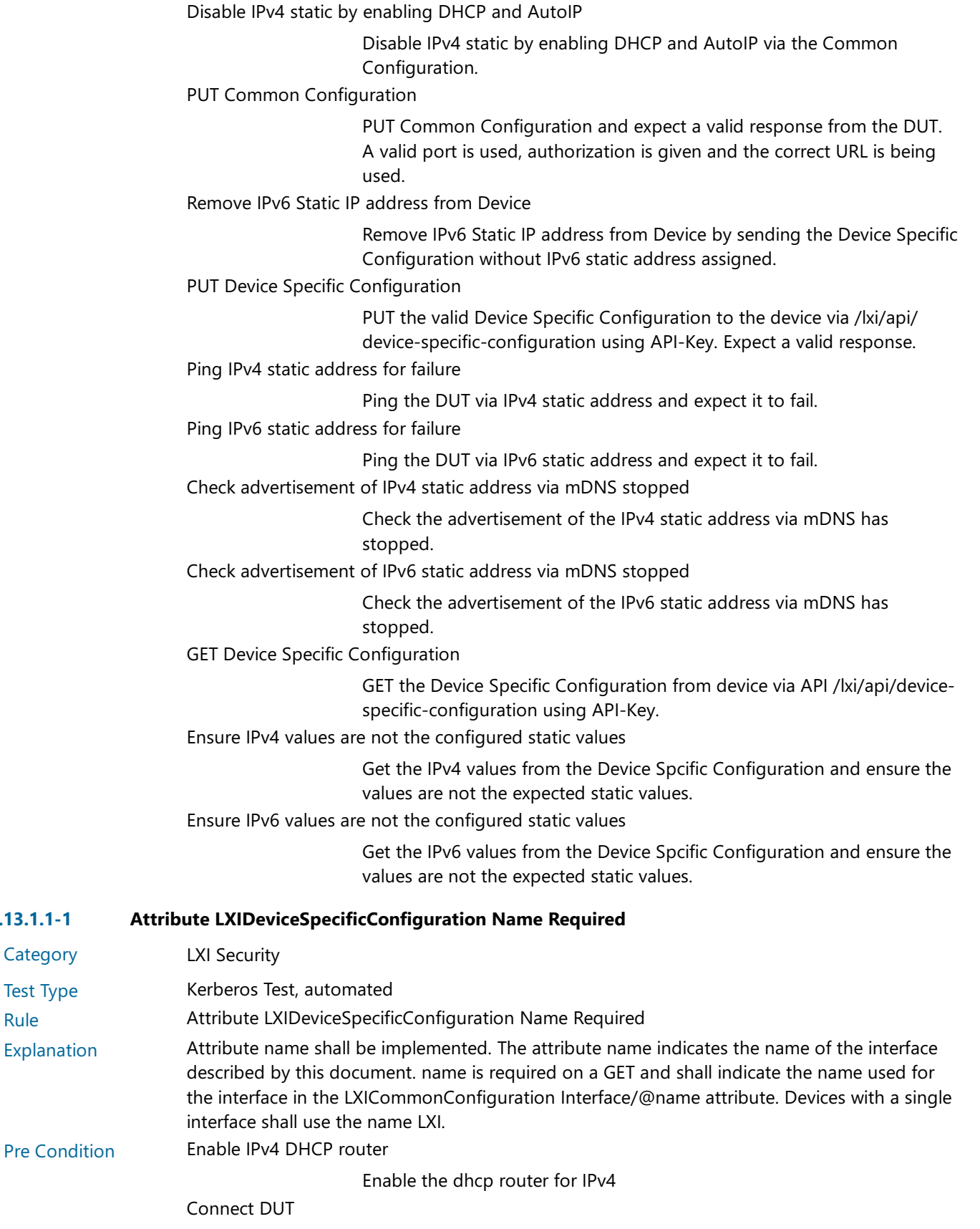

Connect the DUT to the test network

Get IP from mdns

Search via mdns for a single lxi service and retrieve its IP address

**Category** Test Type

 $23.13.1.1 - 1$ 

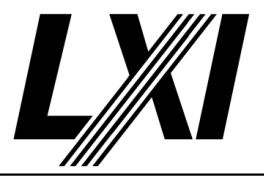

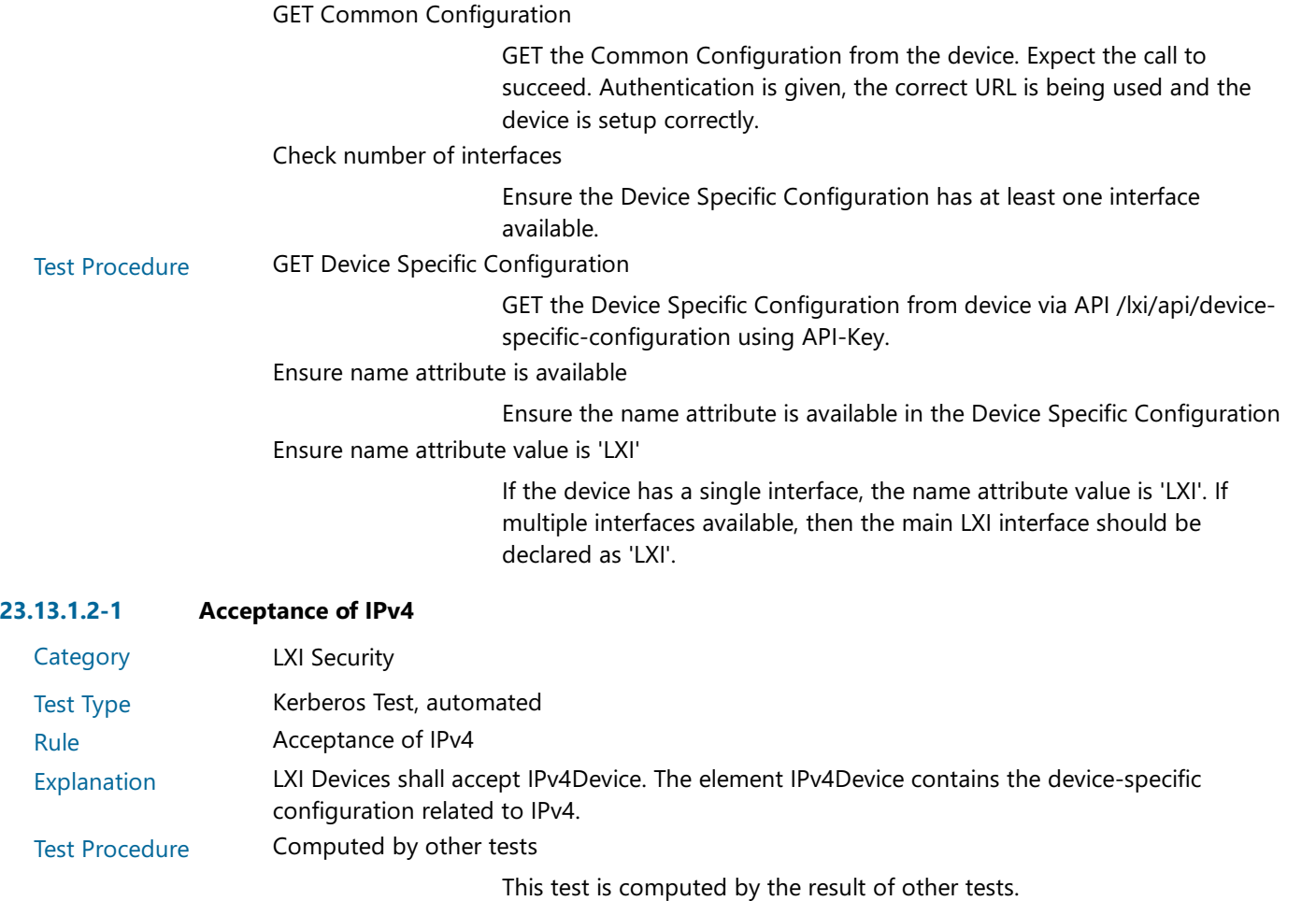

Dependencies 23.13-1

#### 23.13.1.2-2 Absent IPv4

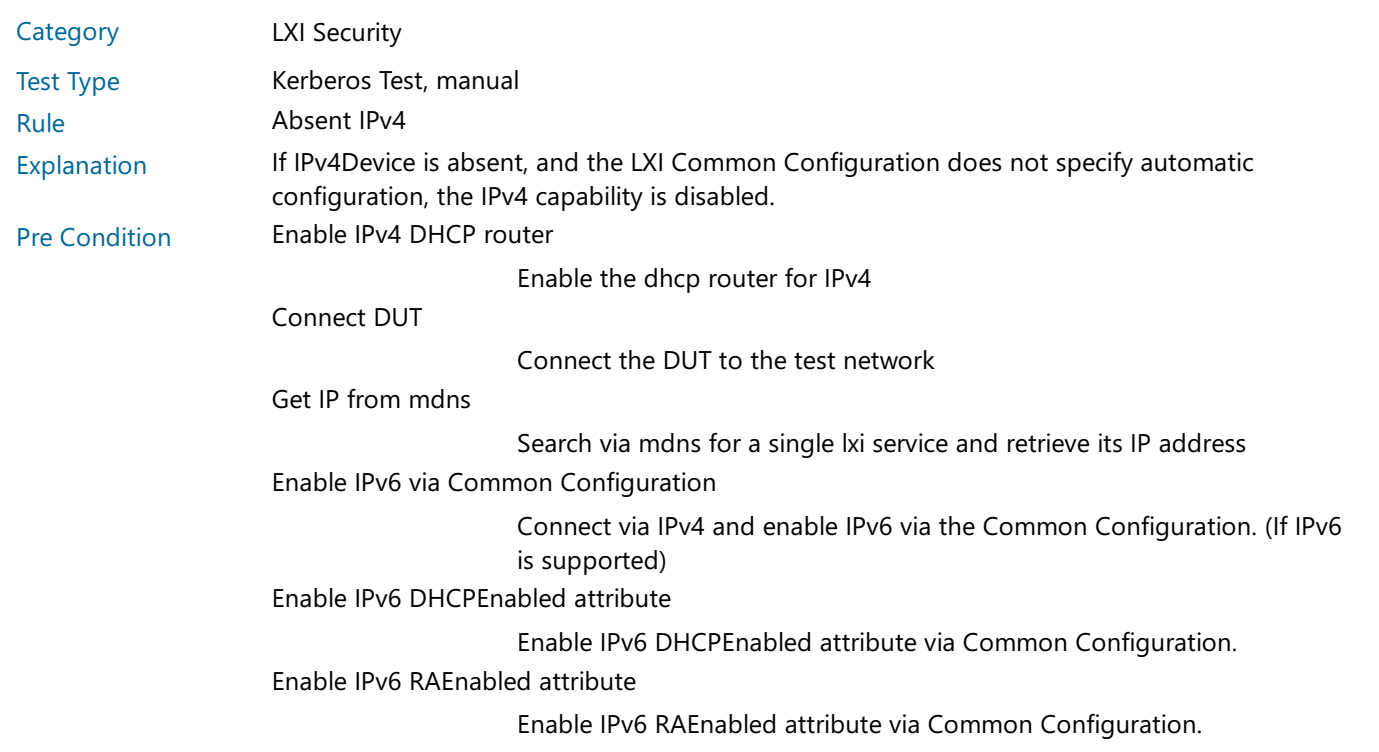

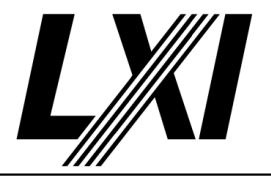

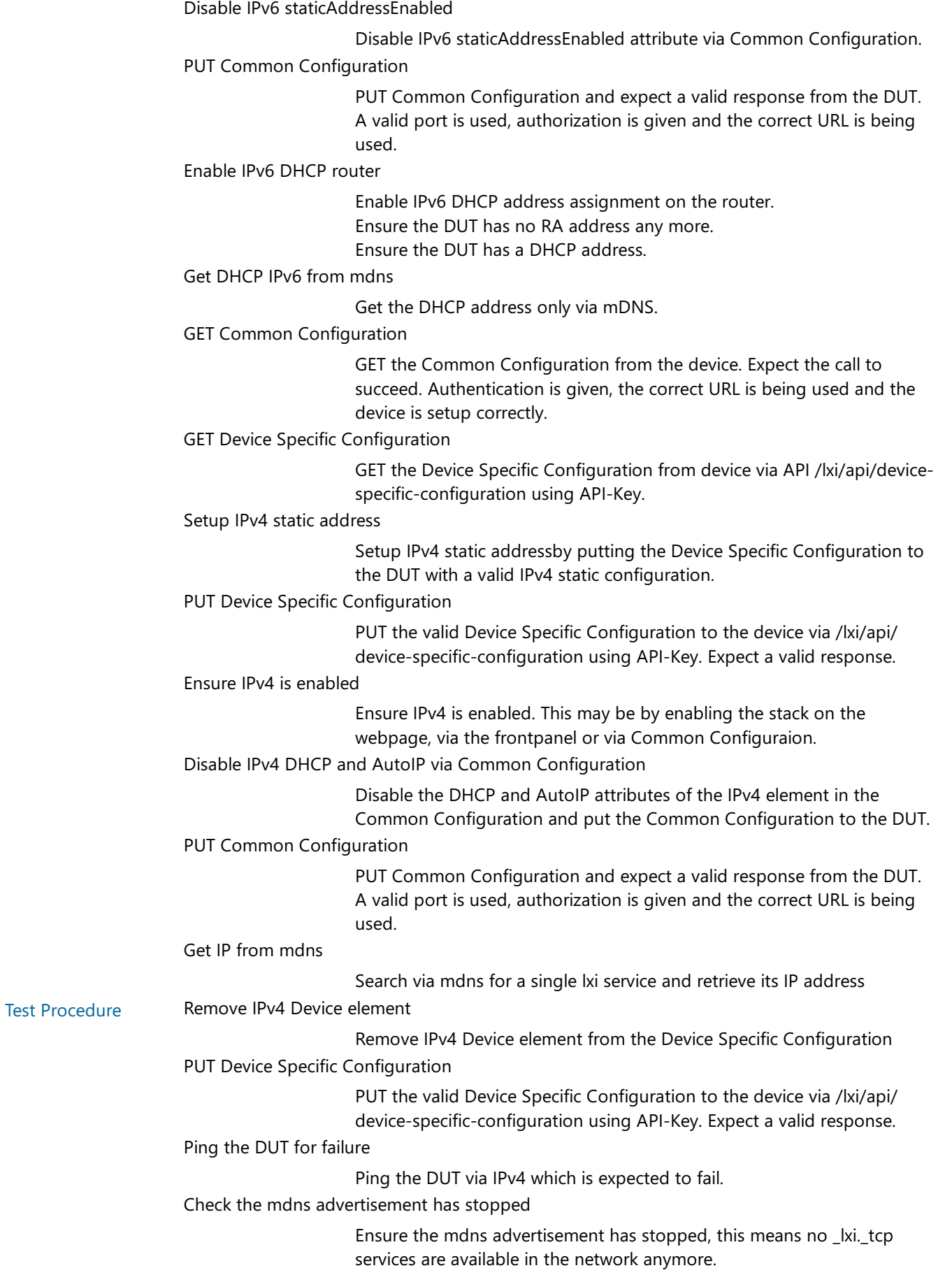

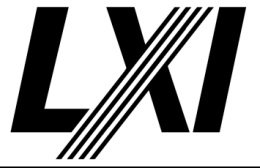

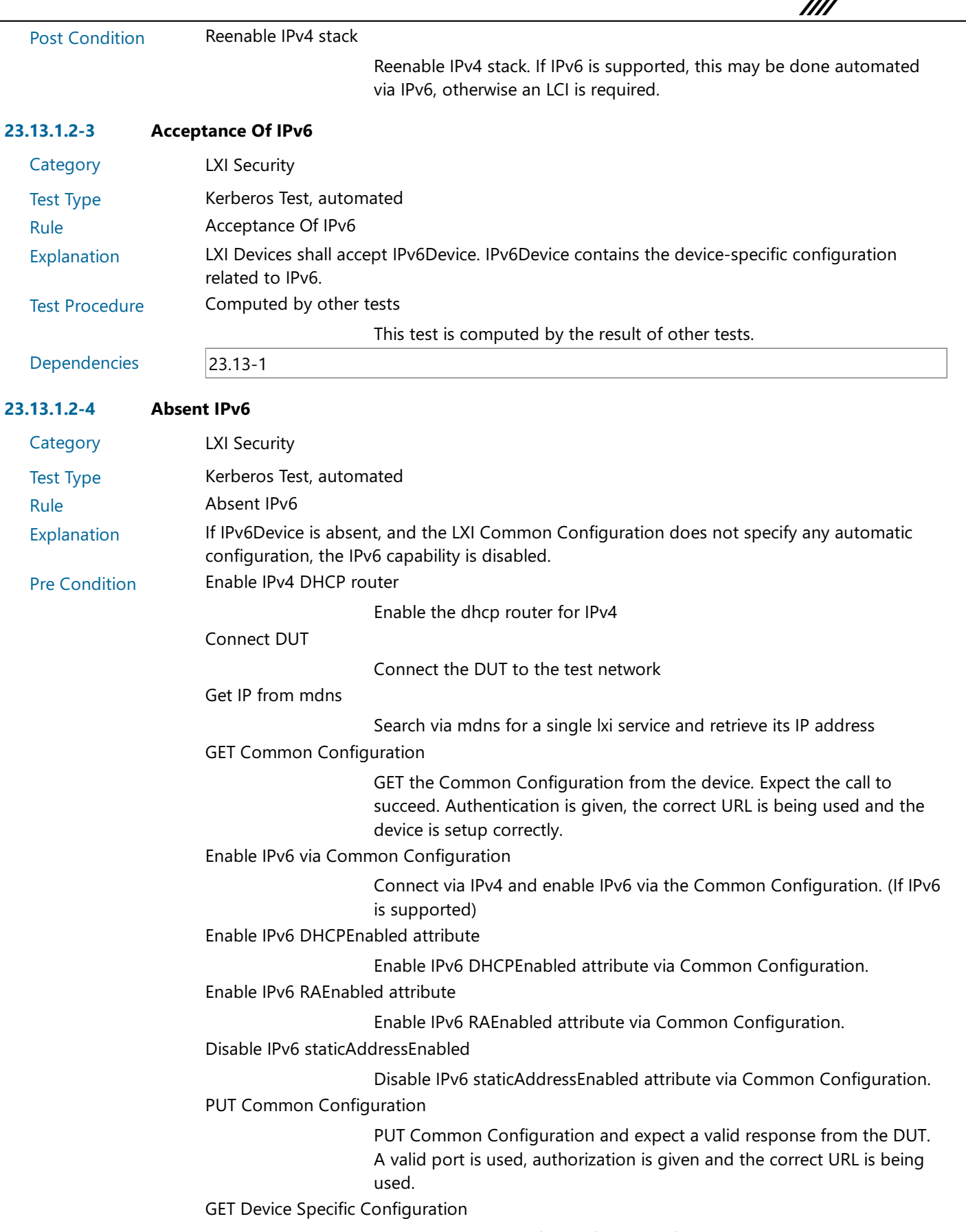

GET the Device Specific Configuration from device via API /lxi/api/devicespecific-configuration using API-Key.

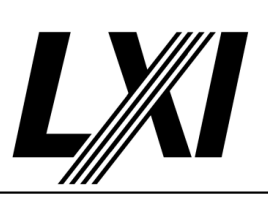

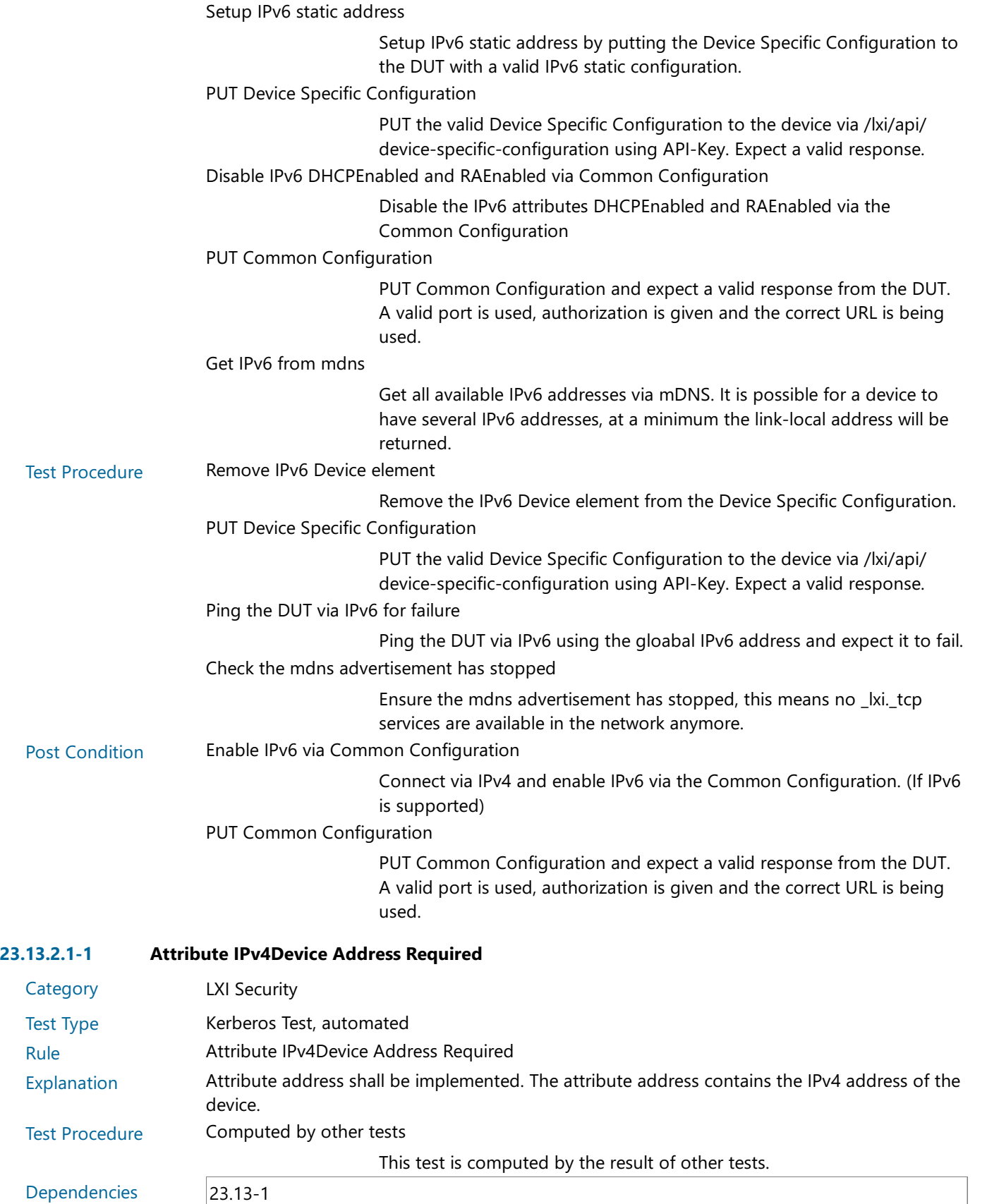

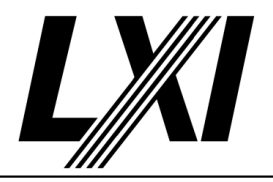

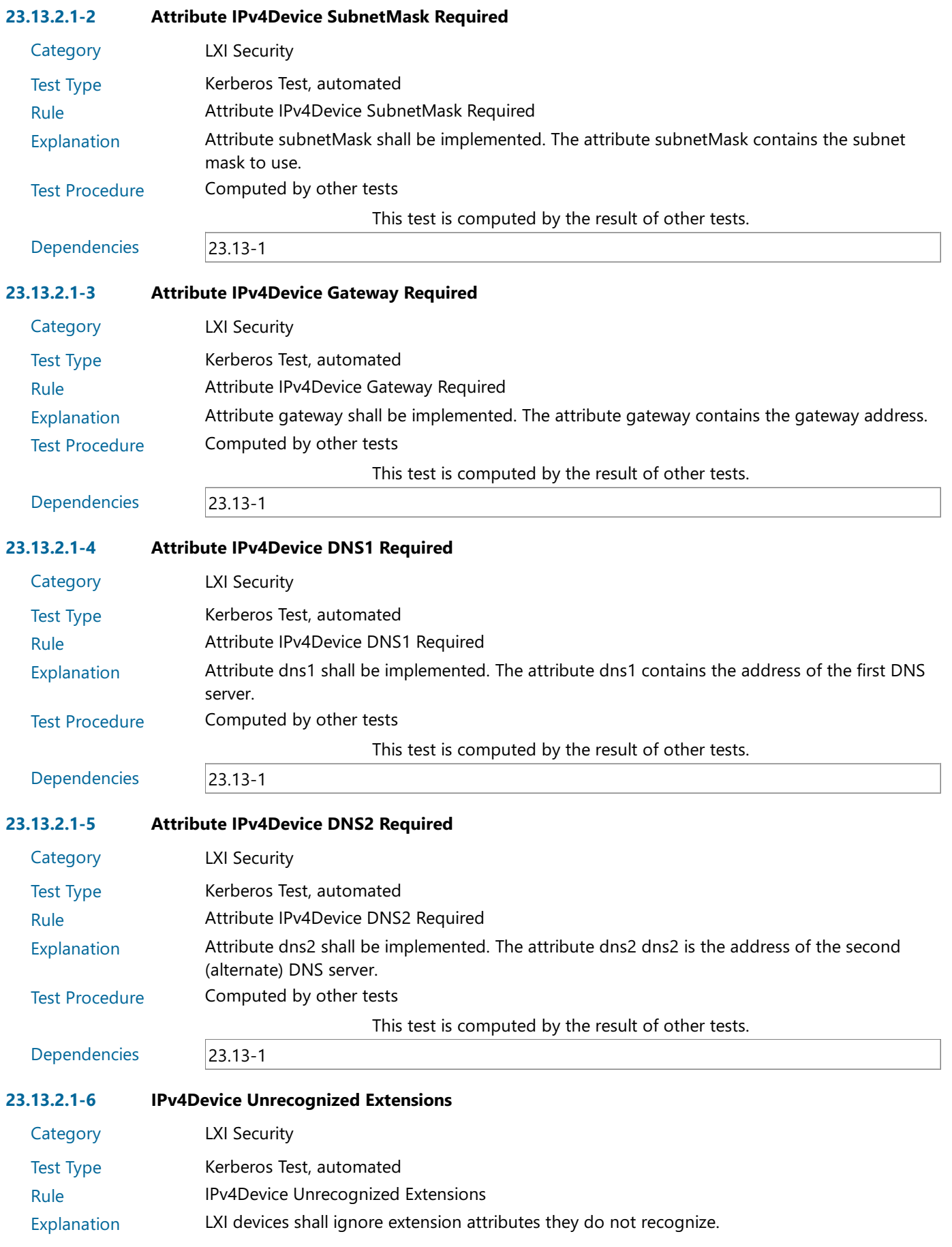

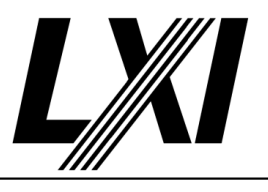

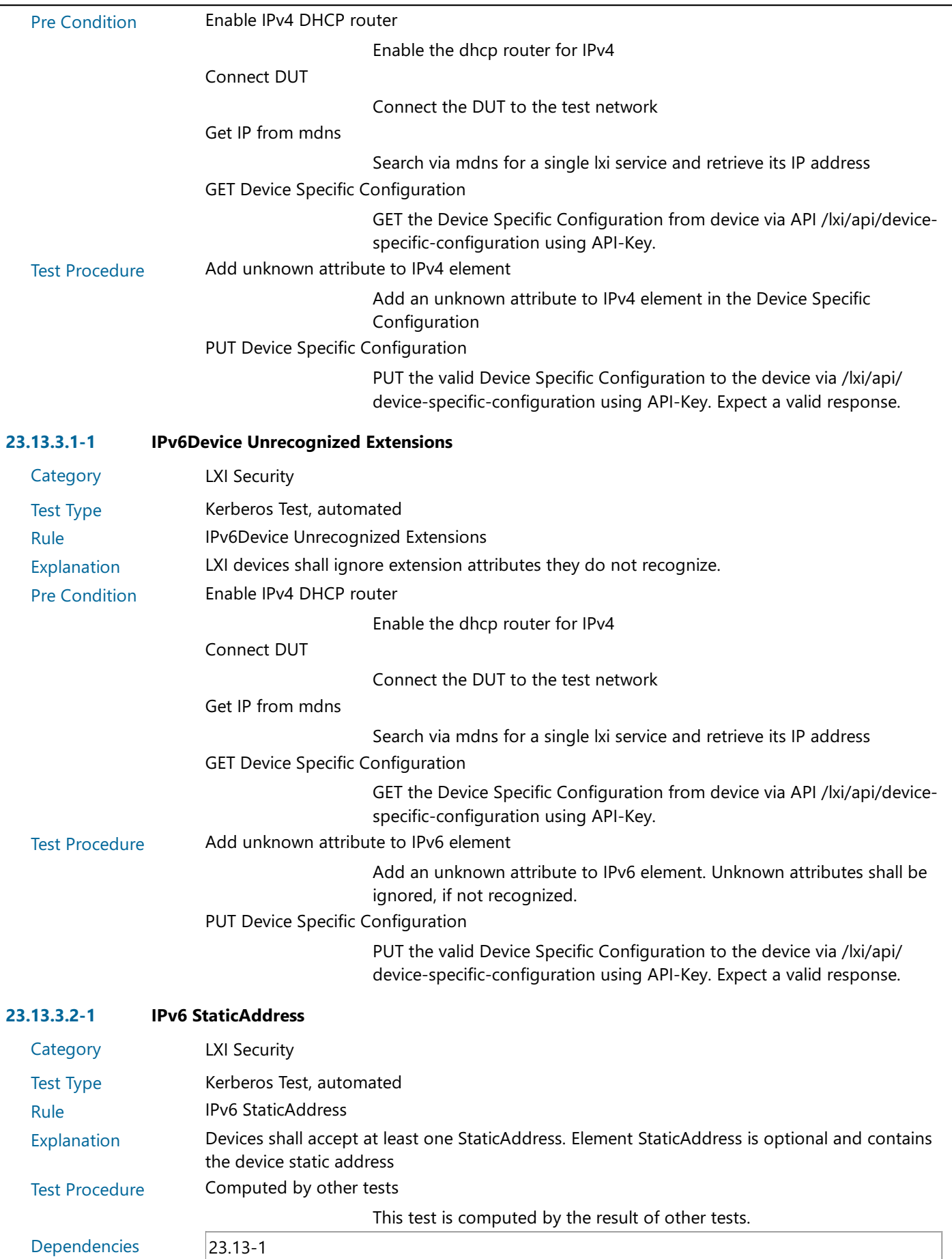

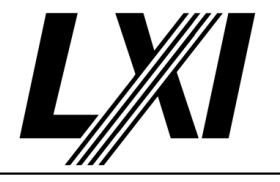

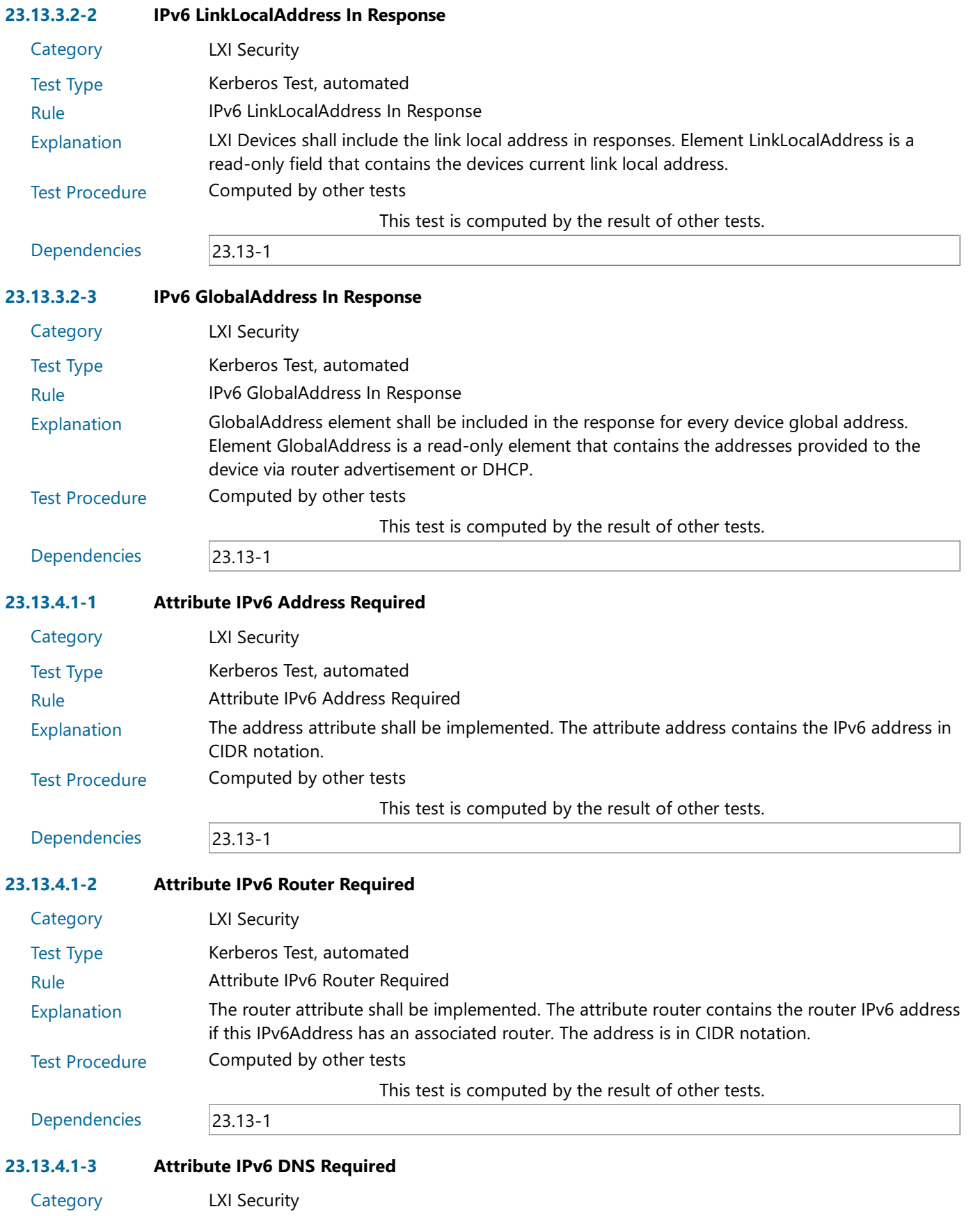

#### Test Type Kerberos Test, automated

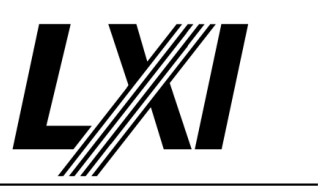

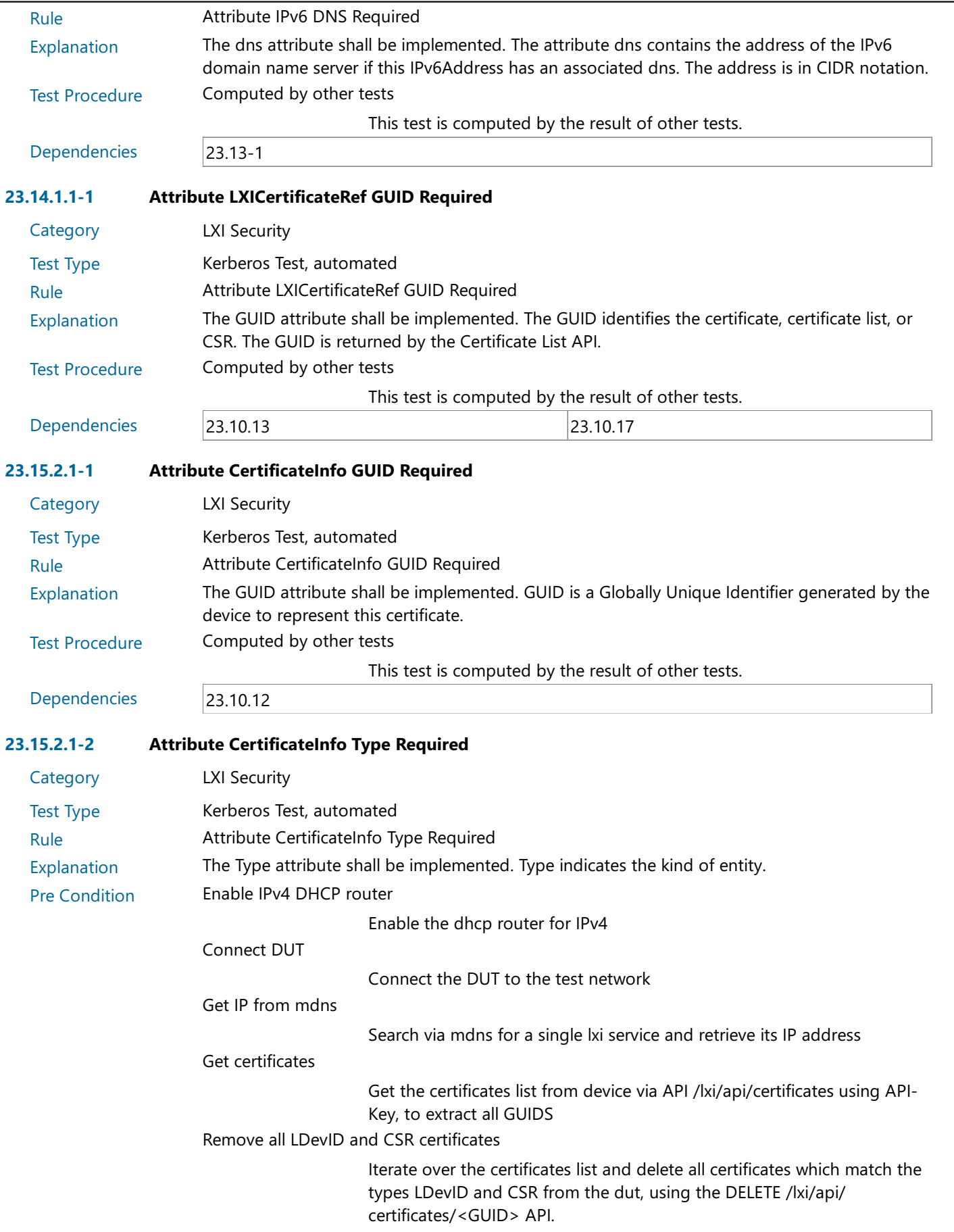

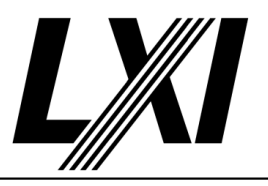

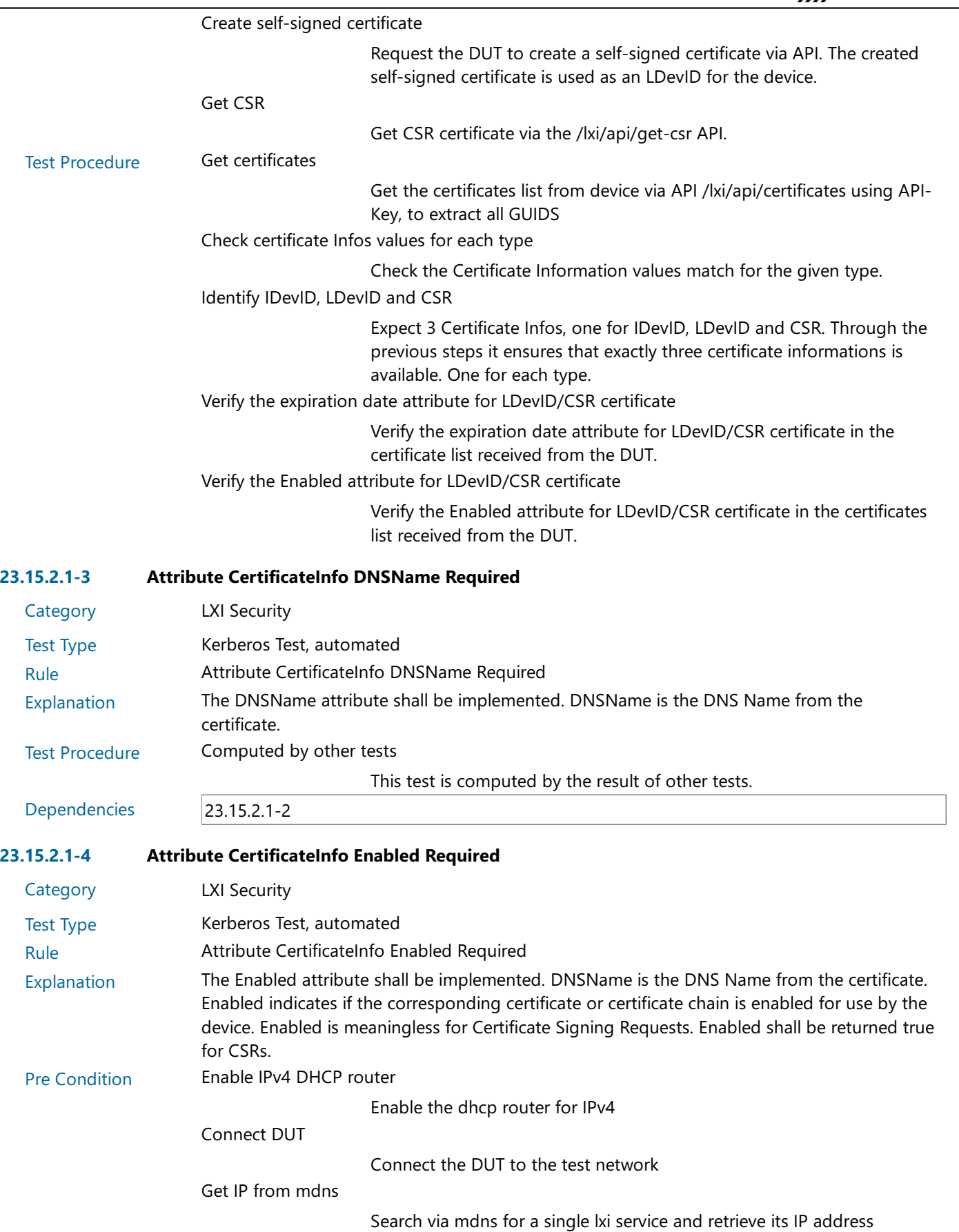

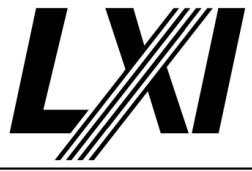

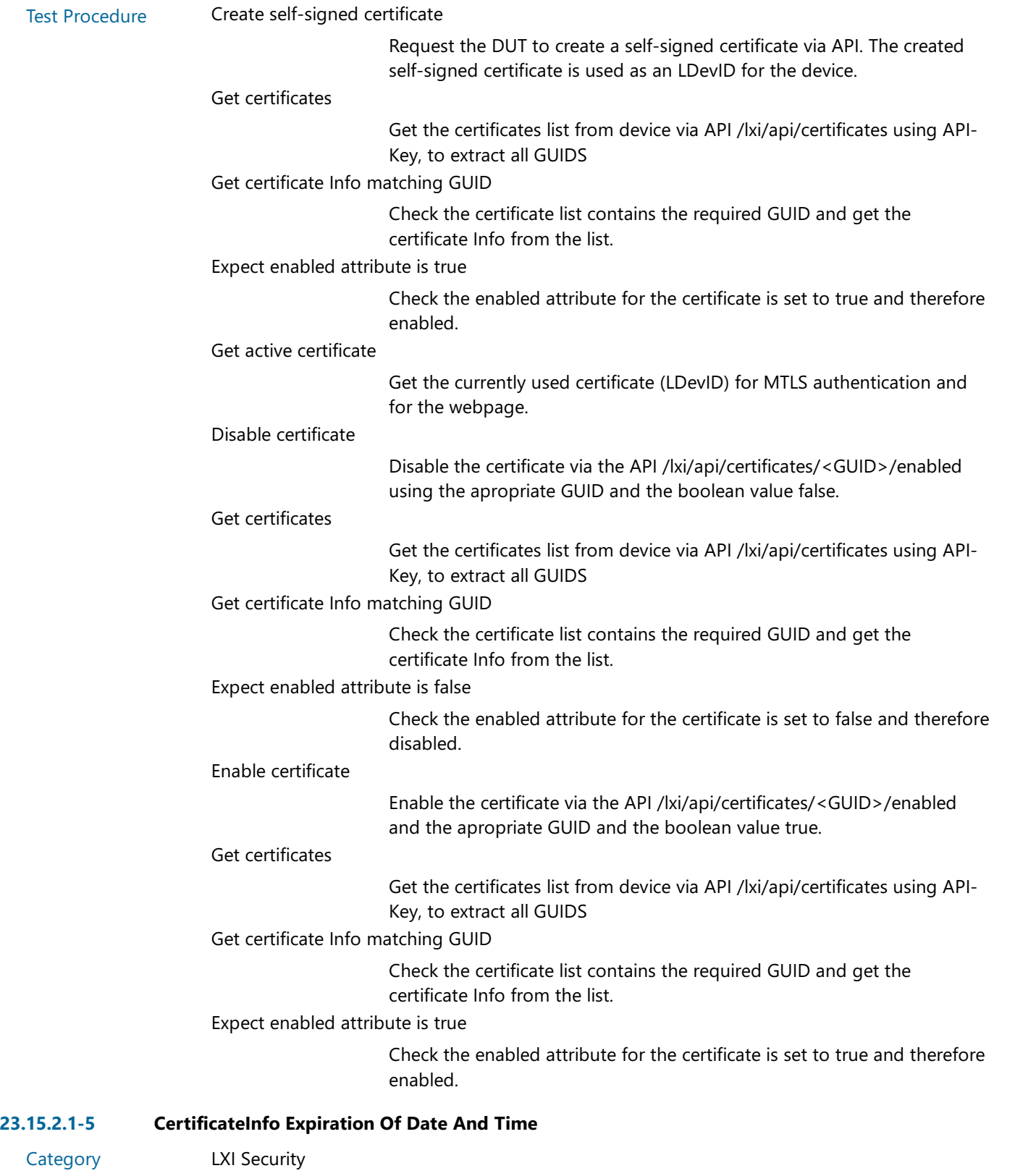

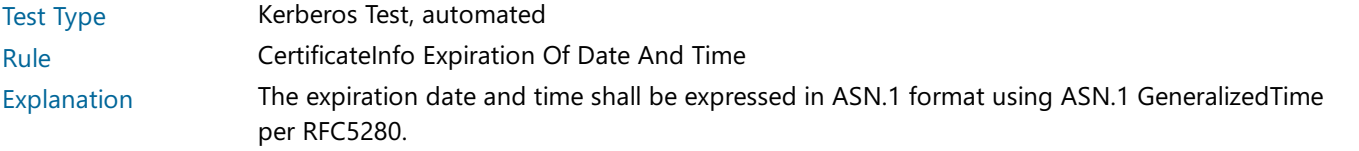

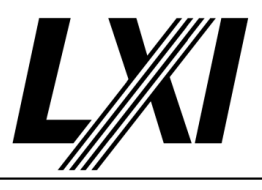

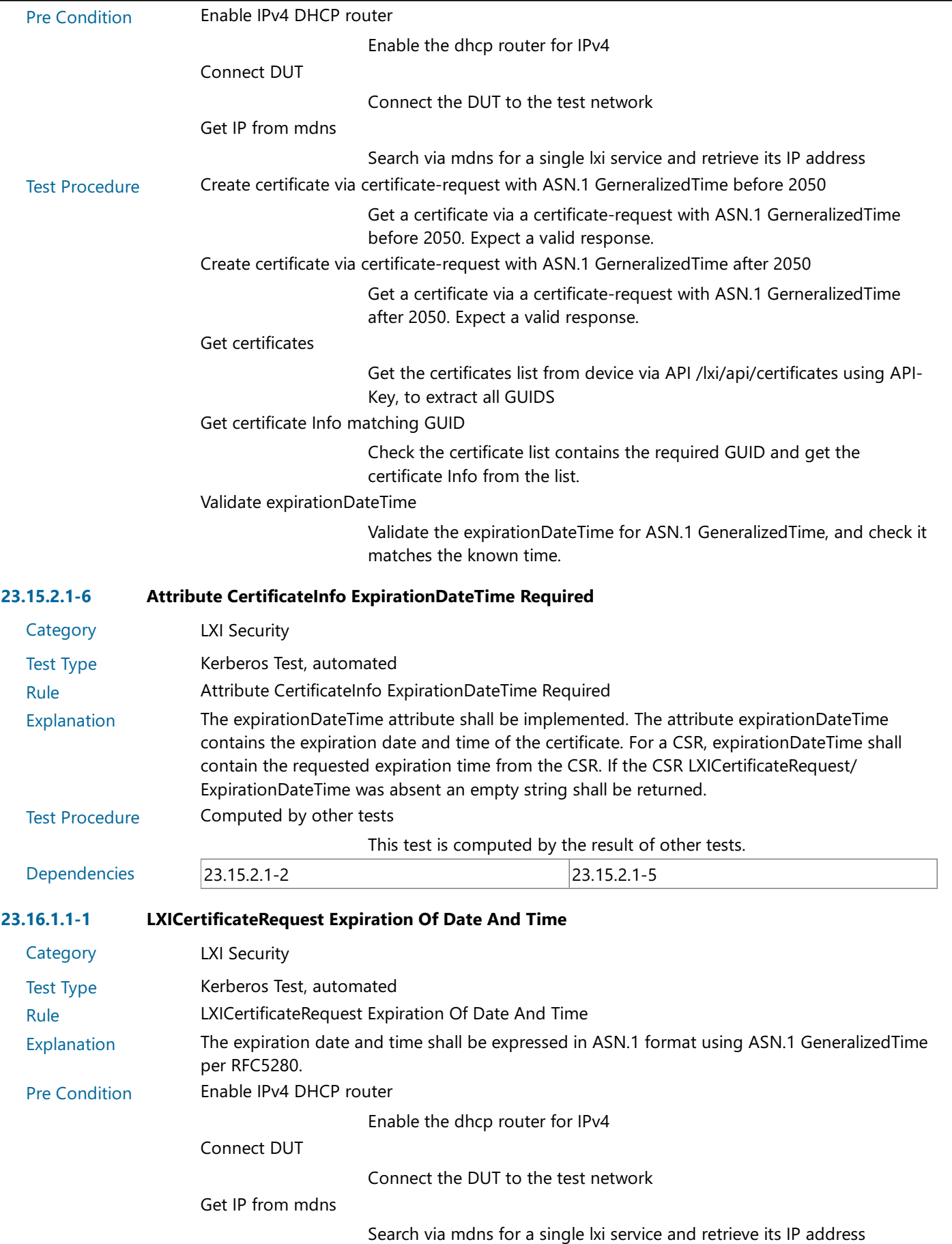

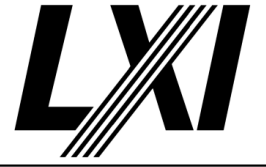

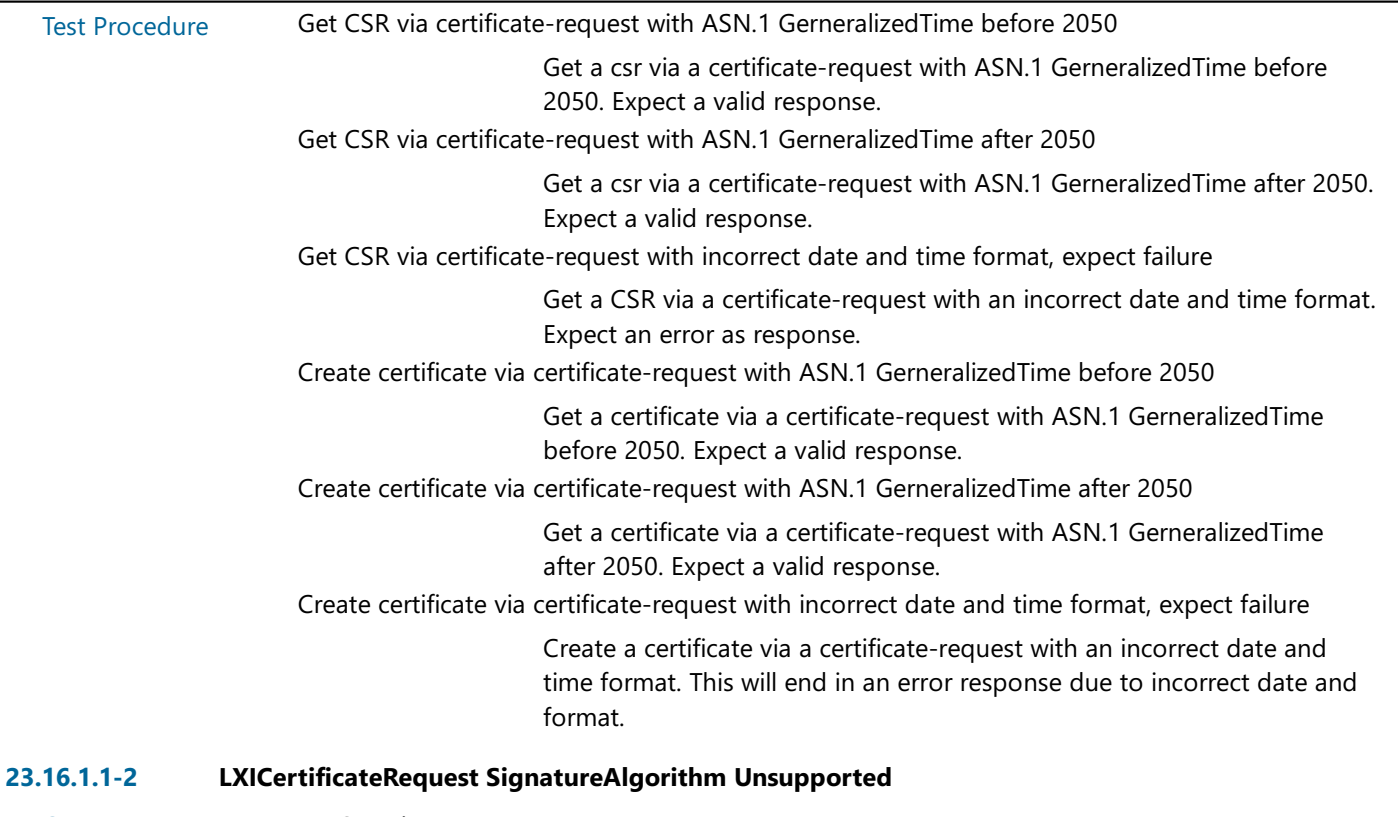

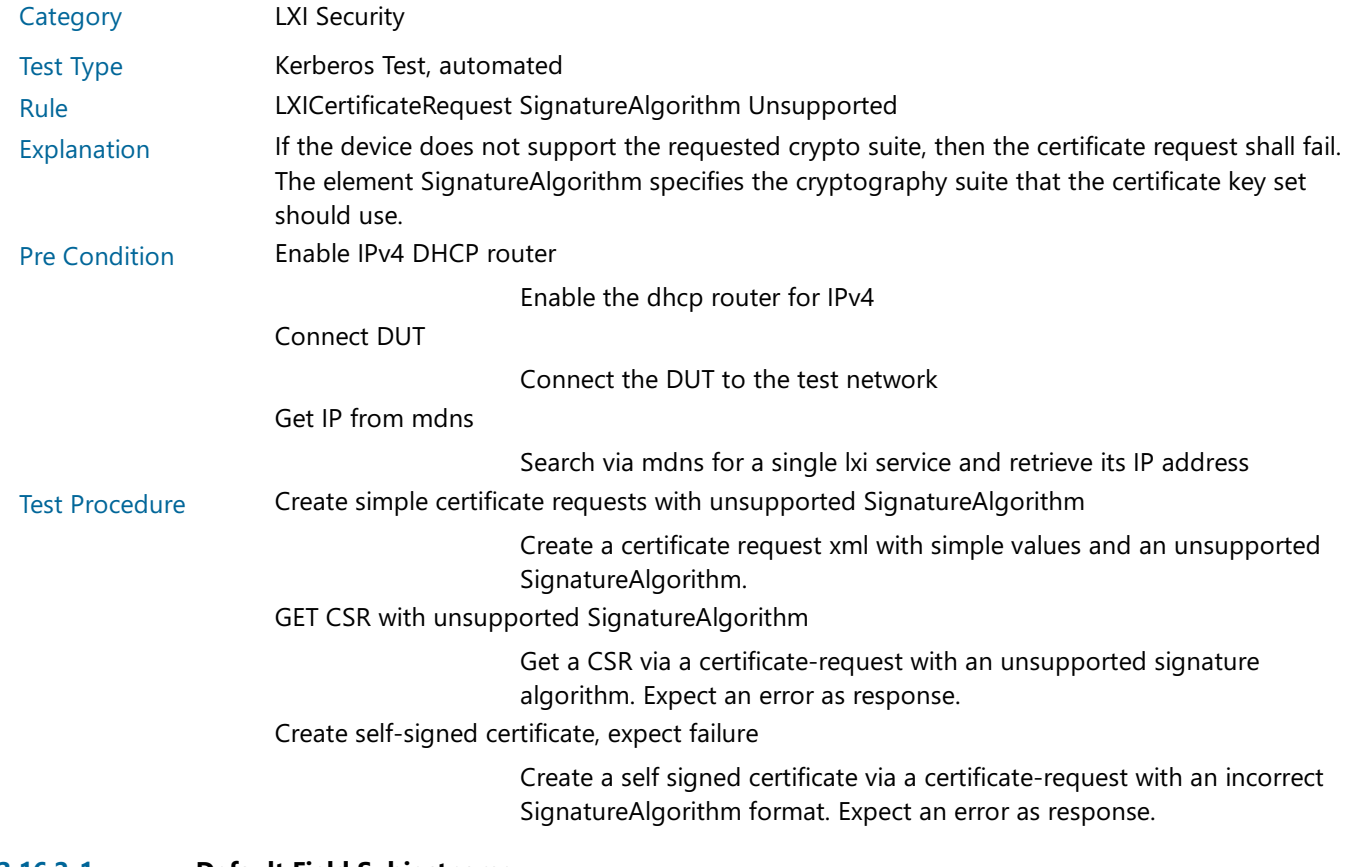

#### 23.16.2-1 Default Field Subjectname

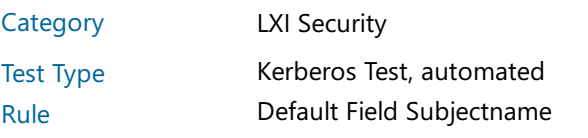

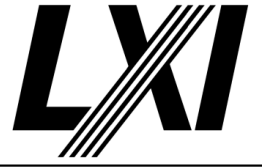

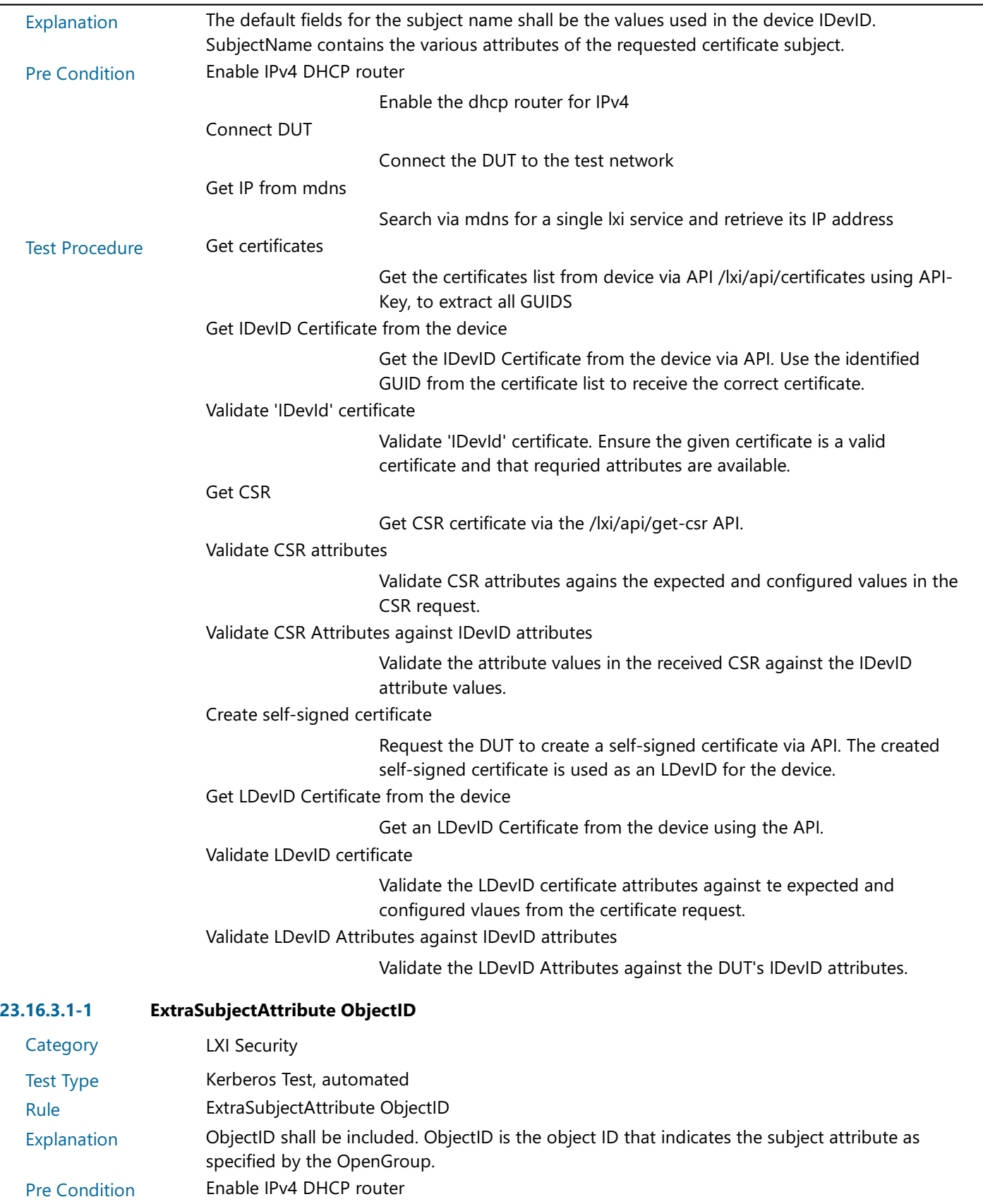

Enable the dhcp router for IPv4

Connect DUT

Connect the DUT to the test network

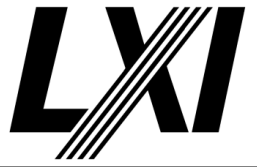

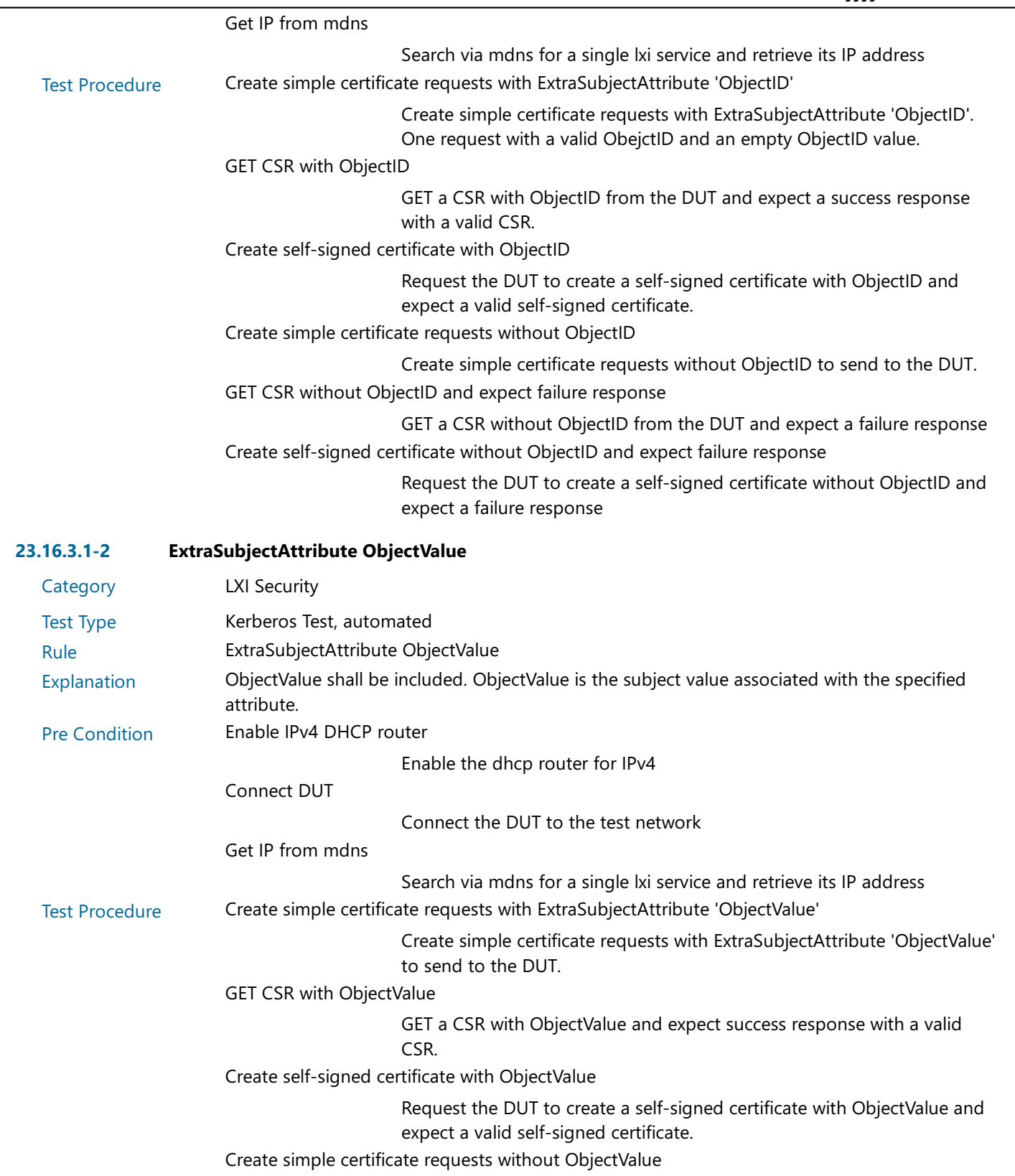

Create simple certificate requests without ObjectValue to send to the DUT.

GET CSR without ObjectValue and expect failure response

GET a CSR without ObjectValue from the DUT and expect the request to fail.

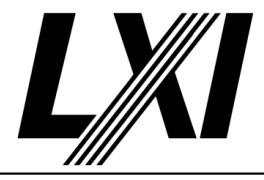

Create self-signed certificate without ObjectValue and expect failure response

Request the DUT to create a self-signed certificate without ObjectValue and expect a failure response

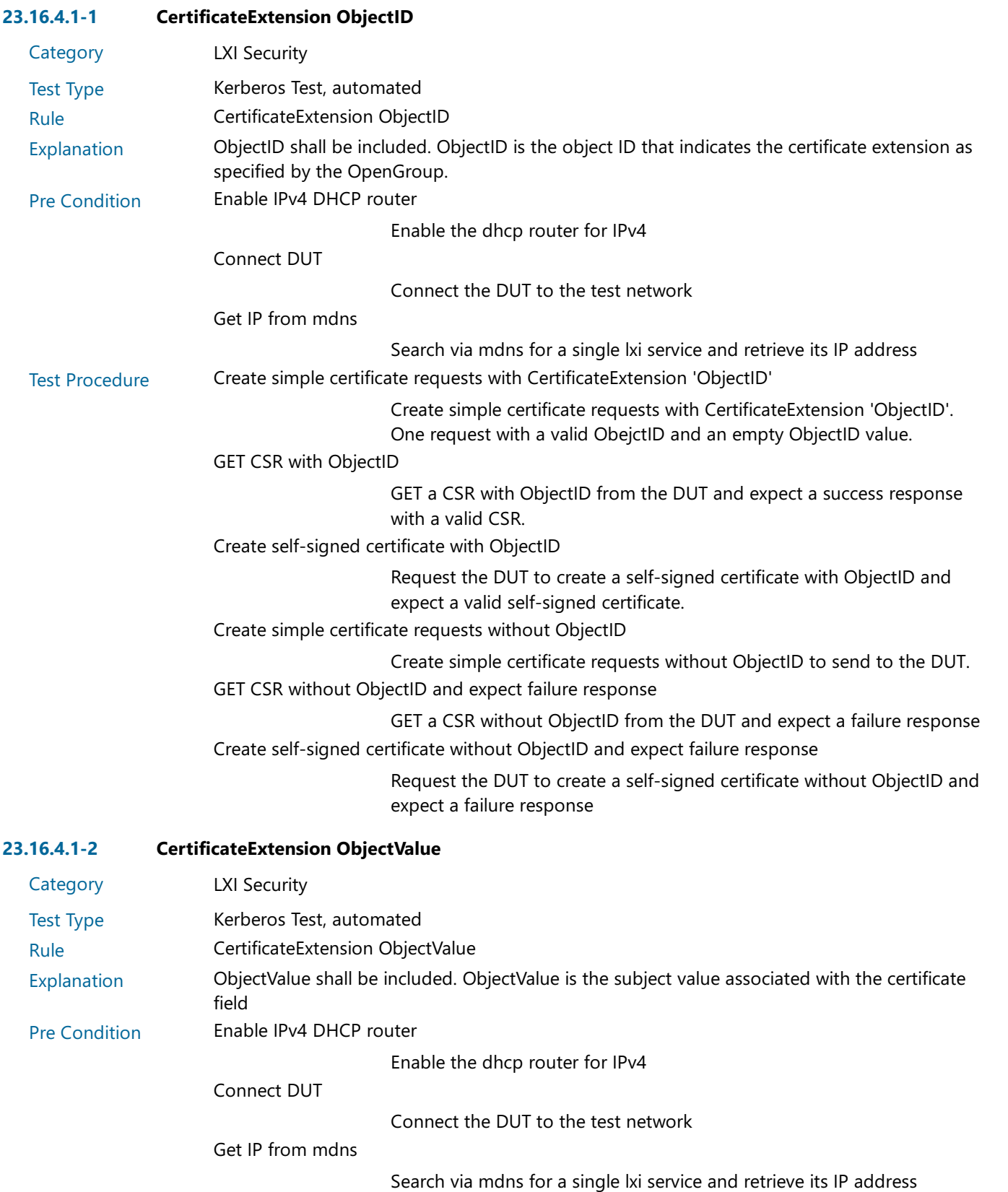

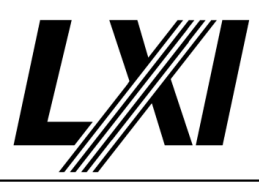

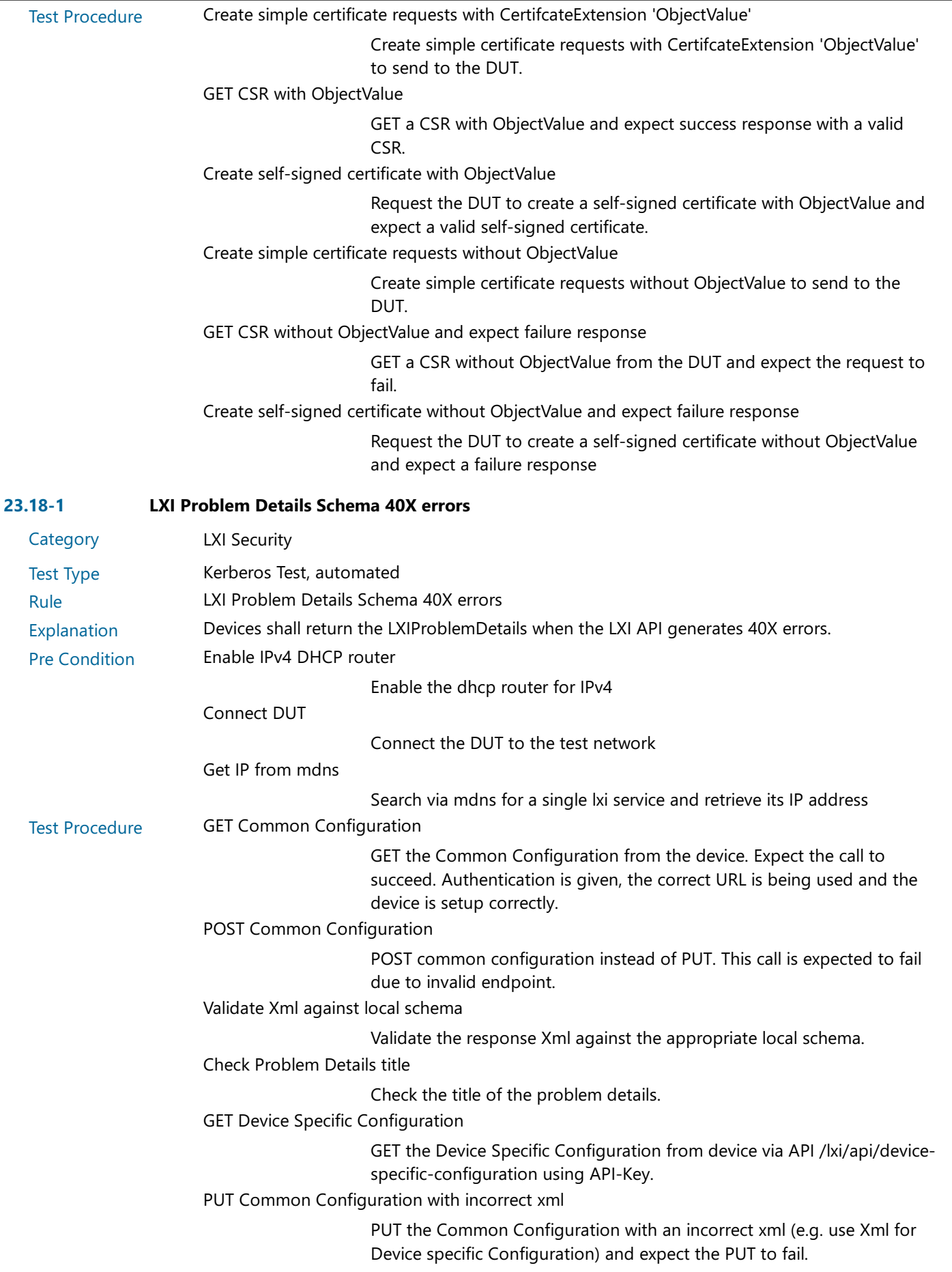

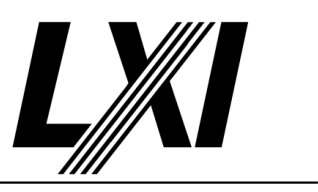

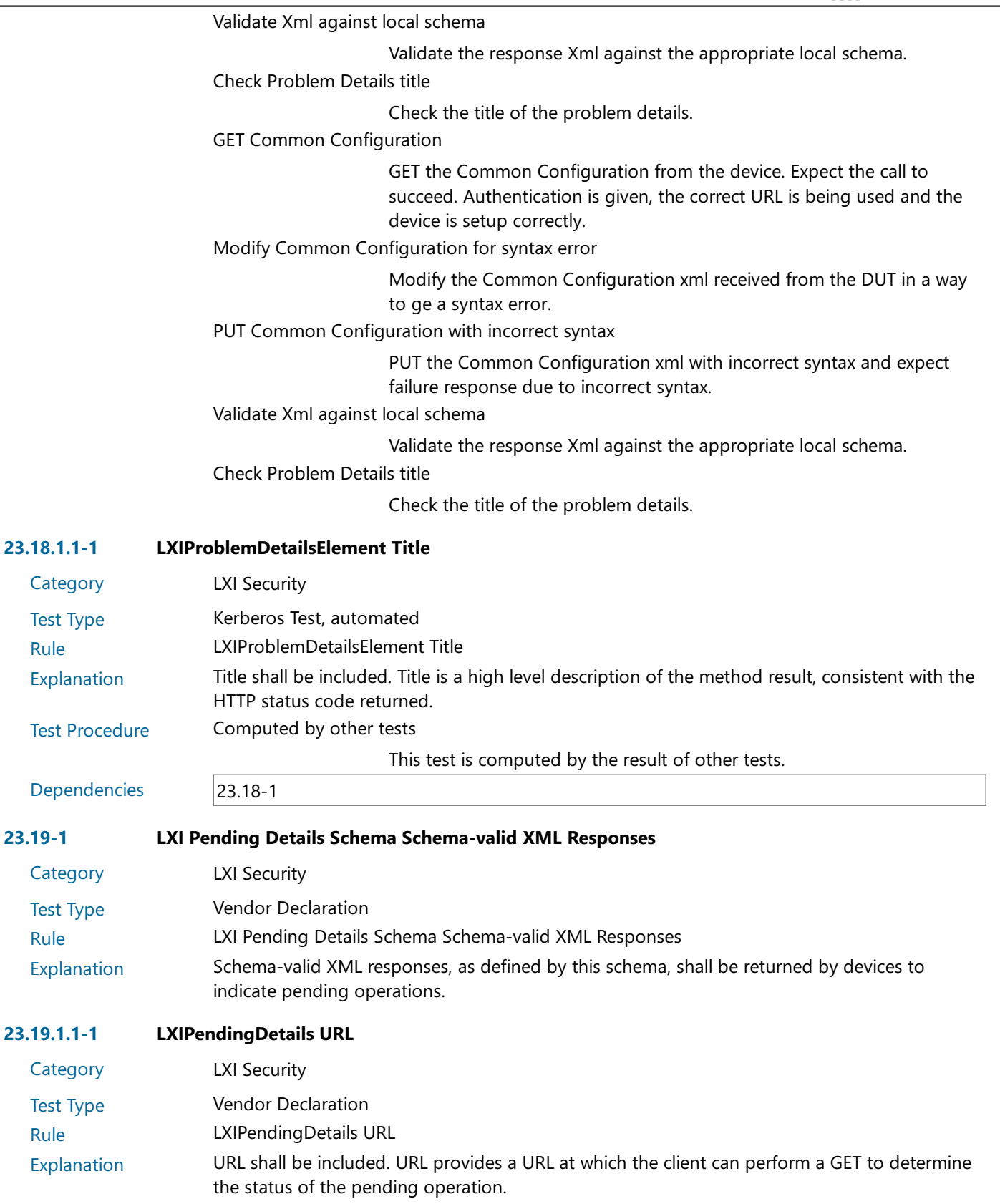